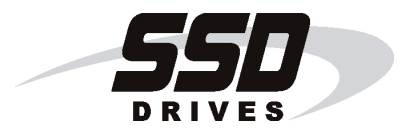

# **590+ Series DC Digital Drive**

Product Manual HA466461U003 Issue 5

Compatible with Version 7.x Software

Copyright 2005 SSD Drives Limited (formerly Eurotherm Drives Limited)

All rights strictly reserved. No part of this document may be stored in a retrieval system, or transmitted in any form or by any means to persons not employed by an SSD Drives company without written permission from SSD Drives Ltd.

Although every effort has been taken to ensure the accuracy of this document it may be necessary, without notice, to make amendments or correct omissions. SSD Drives cannot accept responsibility for damage, injury, or expenses resulting therefrom.

## WARRANTY

SSD Drives warrants the goods against defects in design, materials and workmanship for the period of 12 months from the date of delivery on the terms detailed in SSD Drives Standard Conditions of Sale IA058393C.

SSD Drives reserves the right to change the content and product specification without notice.

# **! Safety Information**

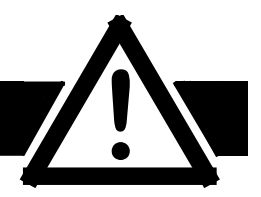

## **Requirements**

**IMPORTANT:** Please read this information BEFORE installing the equipment.

### **Intended Users**

This manual is to be made available to all persons who are required to install, configure or service equipment described herein, or any other associated operation.

The information given is intended to highlight safety issues, and to enable the user to obtain maximum benefit from the equipment.

Complete the following table for future reference detailing how the unit is to be installed and used.

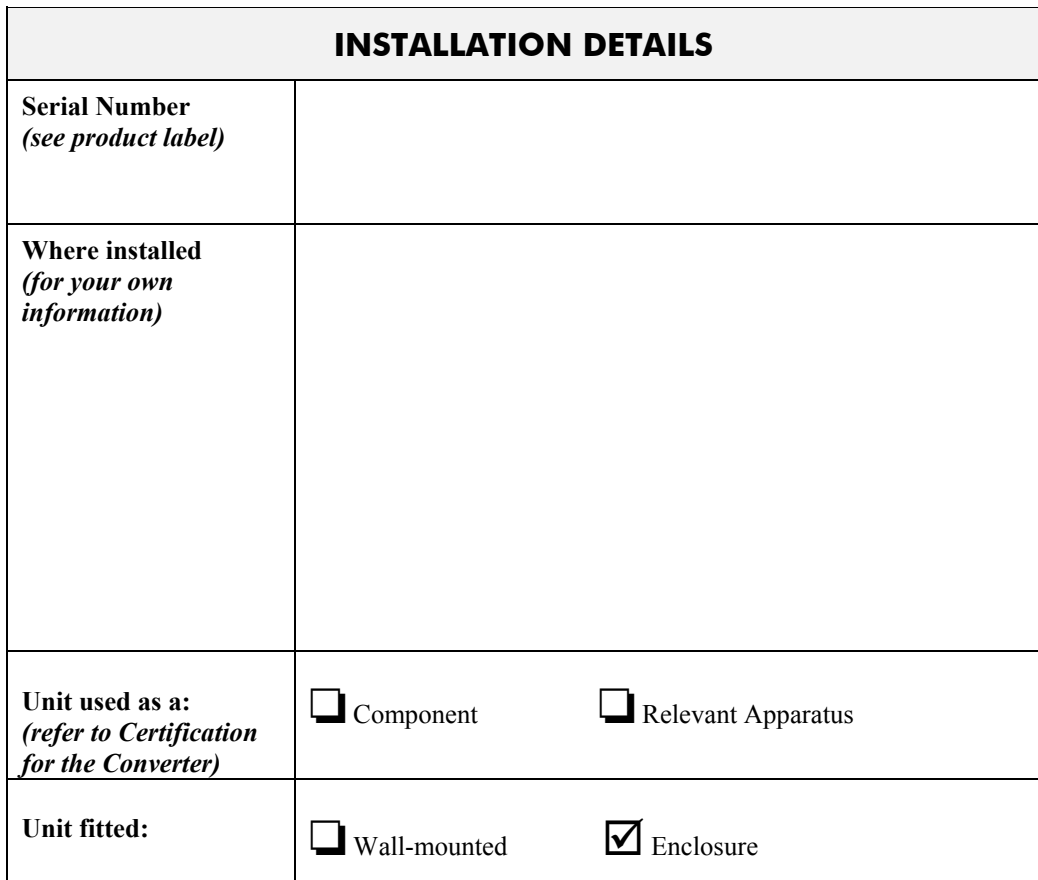

### **Application Area**

The equipment described is intended for industrial (non consumer) motor speed control utilising dc shunt machines.

### **Personnel**

Installation, operation and maintenance of the equipment should be carried out by qualified personnel. A qualified person is someone who is technically competent and familiar with all safety information and established safety practices; with the installation process, operation and maintenance of this equipment; and with all the hazards involved.

# **! Safety Information**

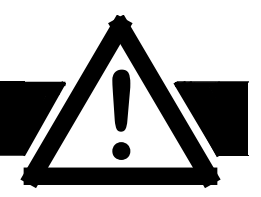

## **Hazards**

#### **WARNING!**

This equipment can endanger life through rotating machinery and high voltages. Failure to observe the following will constitute an ELECTRICAL SHOCK HAZARD. This is a product of the restricted sales distribution class according to IEC 61800-3. In a domestic environment this product may cause radio interference in which case the user may be required to take adequate measures.

This product is designated as "professional equipment" as defined in EN61000-3-2. Permission of the supply authority shall be obtained before connection to the low voltage supply.

- The equipment must be **permanently earthed** due to the high earth leakage current.
- The drive motor must be connected to an appropriate safety earth.
- Before working on the equipment, ensure isolation of the mains supply from terminals L1, L<sub>2</sub> and L<sub>3</sub>.
- Never perform high voltage resistance checks on the wiring without first disconnecting the drive from the circuit being tested.
- When replacing a drive in an application and before returning to use, it is essential that all user defined parameters for the product's operation are correctly installed.
- This equipment contains electrostatic discharge (ESD) sensitive parts. Observe static control precautions when handling, installing and servicing this product.

**IMPORTANT:** Metal parts may reach a temperature of 90 degrees centigrade in operation.

### **Application Risk**

The specifications, processes and circuitry described herein are for guidance only and may need to be adapted to the user's specific application.

SSD Drives does not guarantee the suitability of the equipment described in this Manual for individual applications.

### **Risk Assessment**

Under fault conditions, power loss or other operating conditions not intended, the equipment may not operate as specified. In particular:

- The motor speed may not be controlled
- The direction of rotation of the motor may not be controlled
- The motor may be energised

#### **Guards**

The user must provide guarding and /or additional safety systems to prevent risk of injury and electric shock.

### **Protective Insulation**

- All control and signal terminals are SELV, i.e. protected by double insulation. Ensure all wiring is rated for the highest system voltage.
- *Note: Thermal sensors contained within the motor must be double insulated.*
	- All exposed metalwork in the Converter is protected by basic insulation and bonding to a safety earth.

#### **RCDs**

These are not recommended for use with this product but ,where their use is mandatory, only Type B RCDs should be used.

Contents

 $\rightarrow$ 

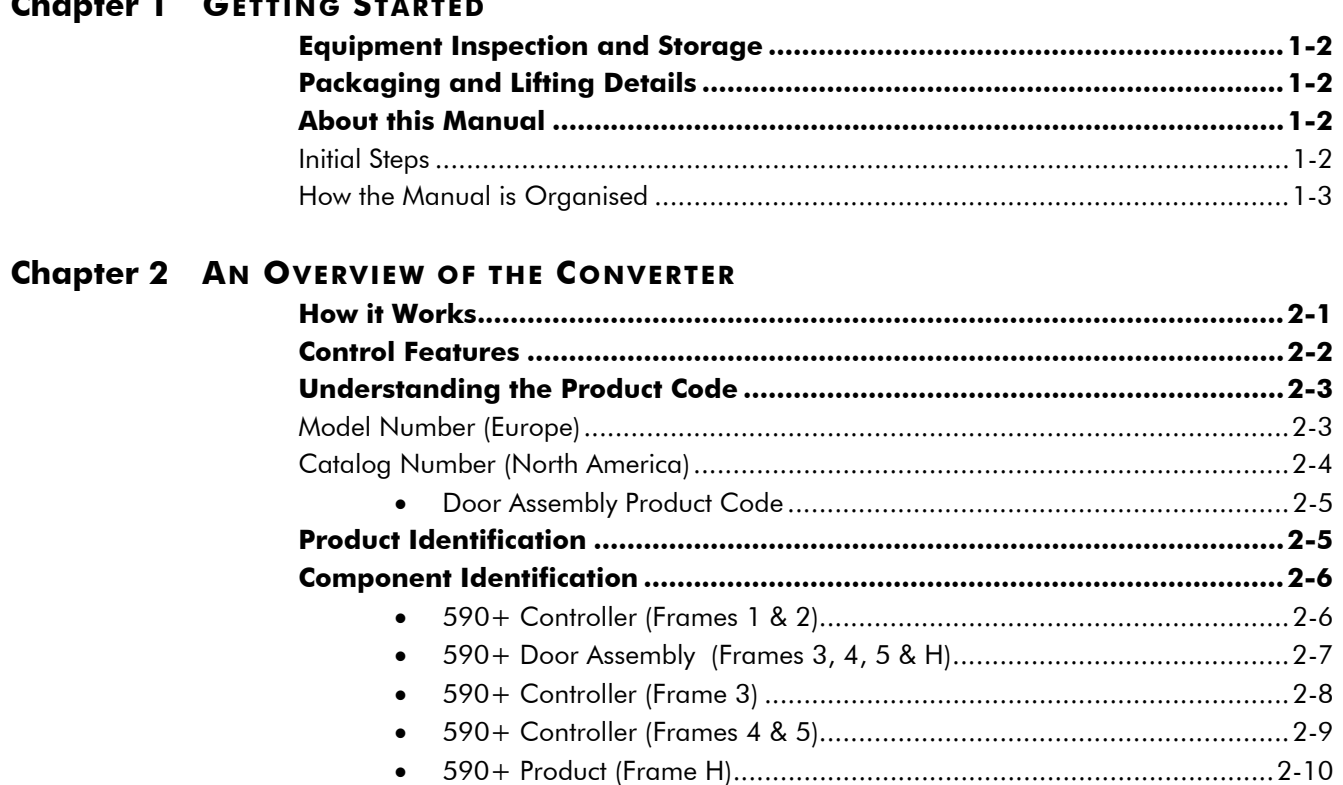

### **Chapter 3 INSTALLING THE CONVERTER**

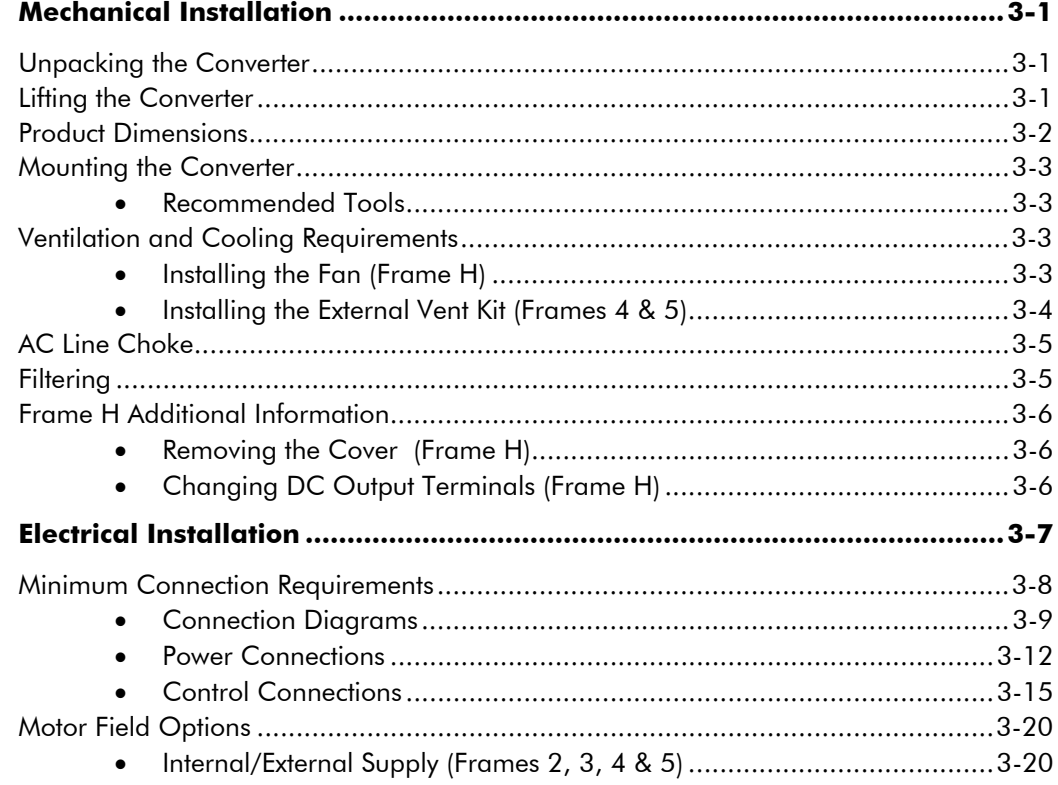

#### Contents

#### Page

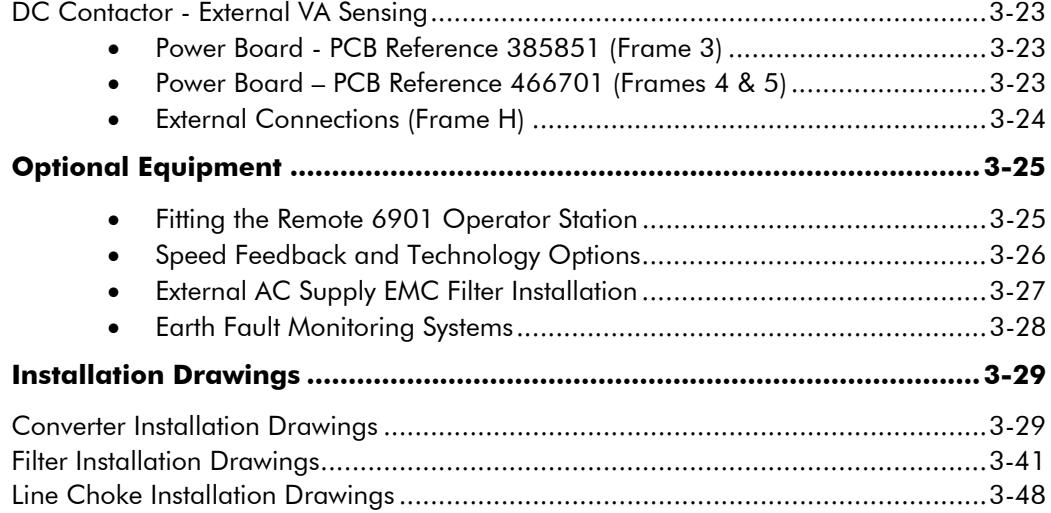

### **Chapter 4 OPERATING THE CONVERTER**

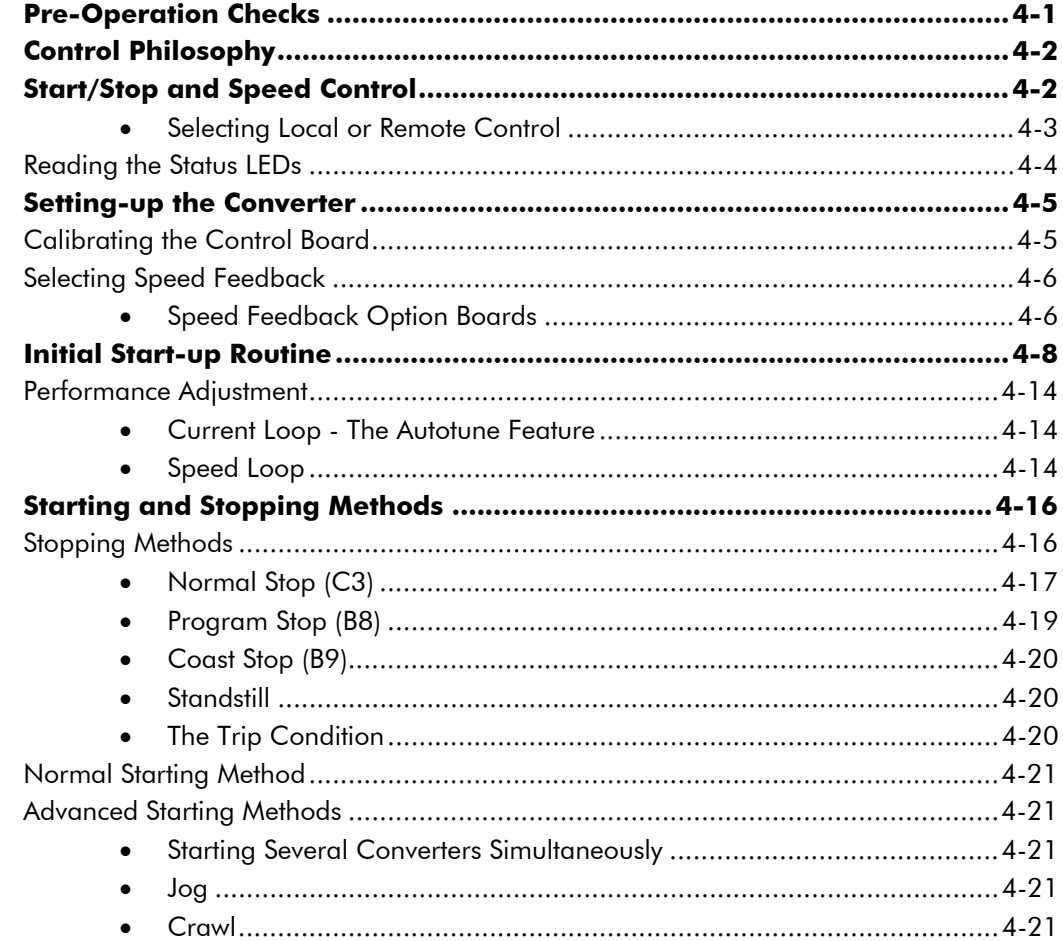

Contents

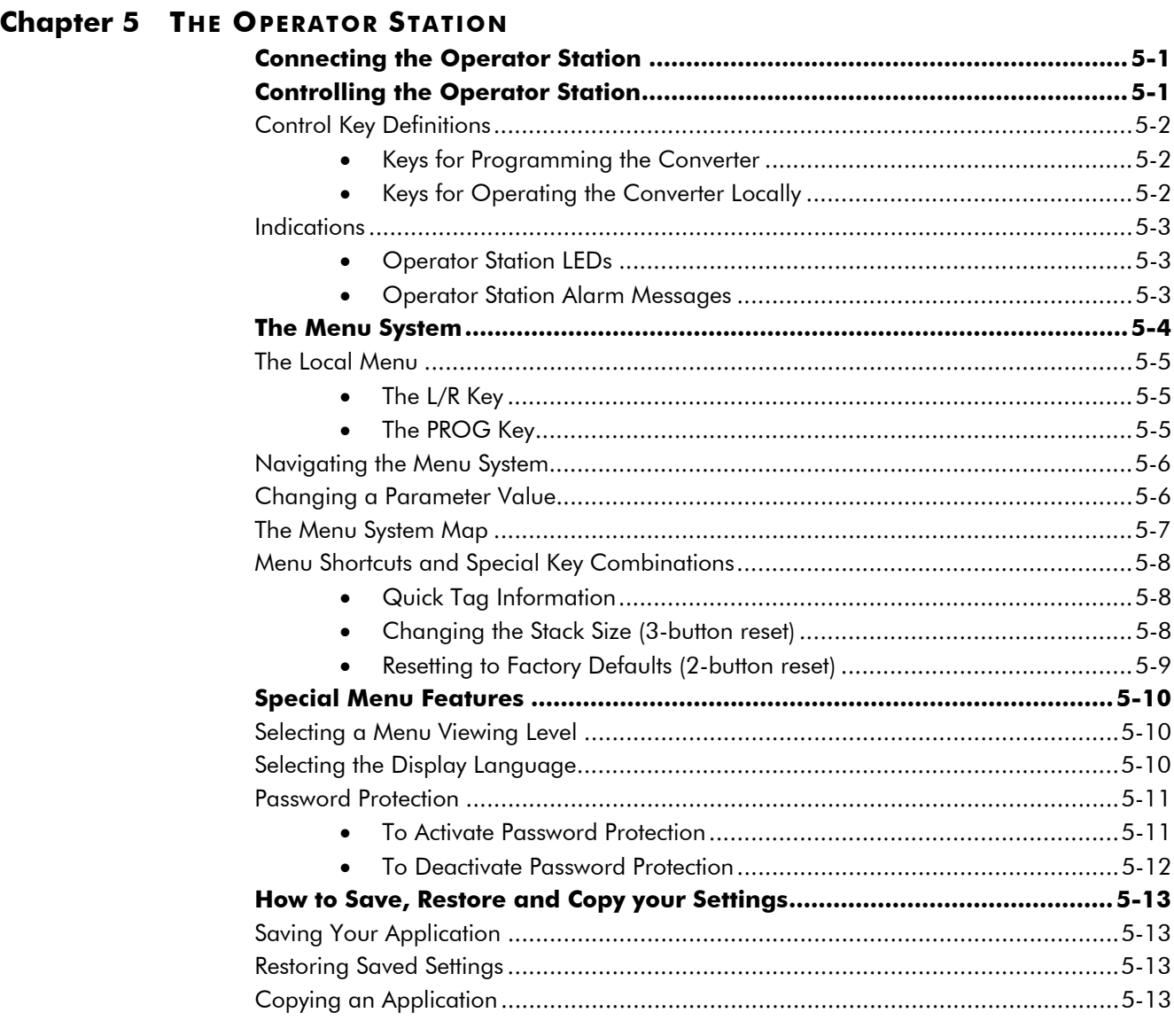

## **Chapter 6 PROGRAMMING YOUR APPLICATION**

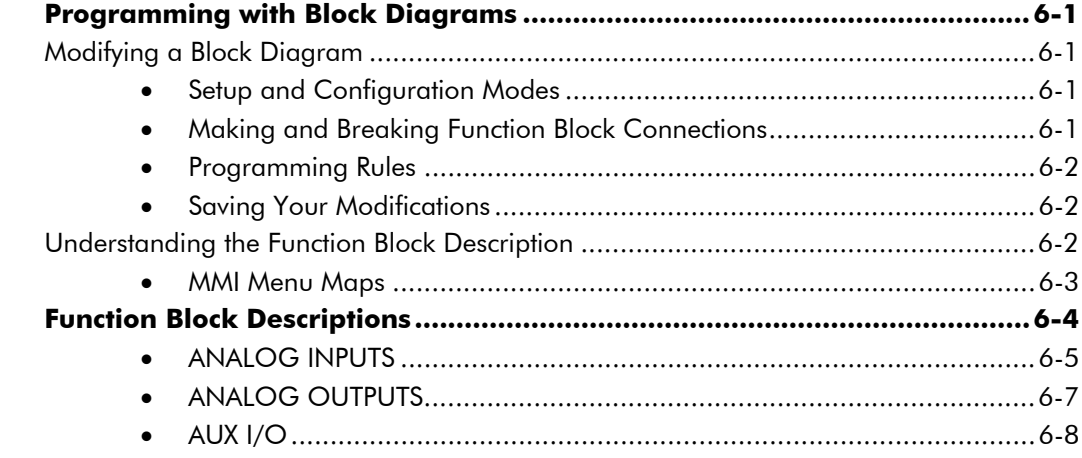

#### Contents

#### Page

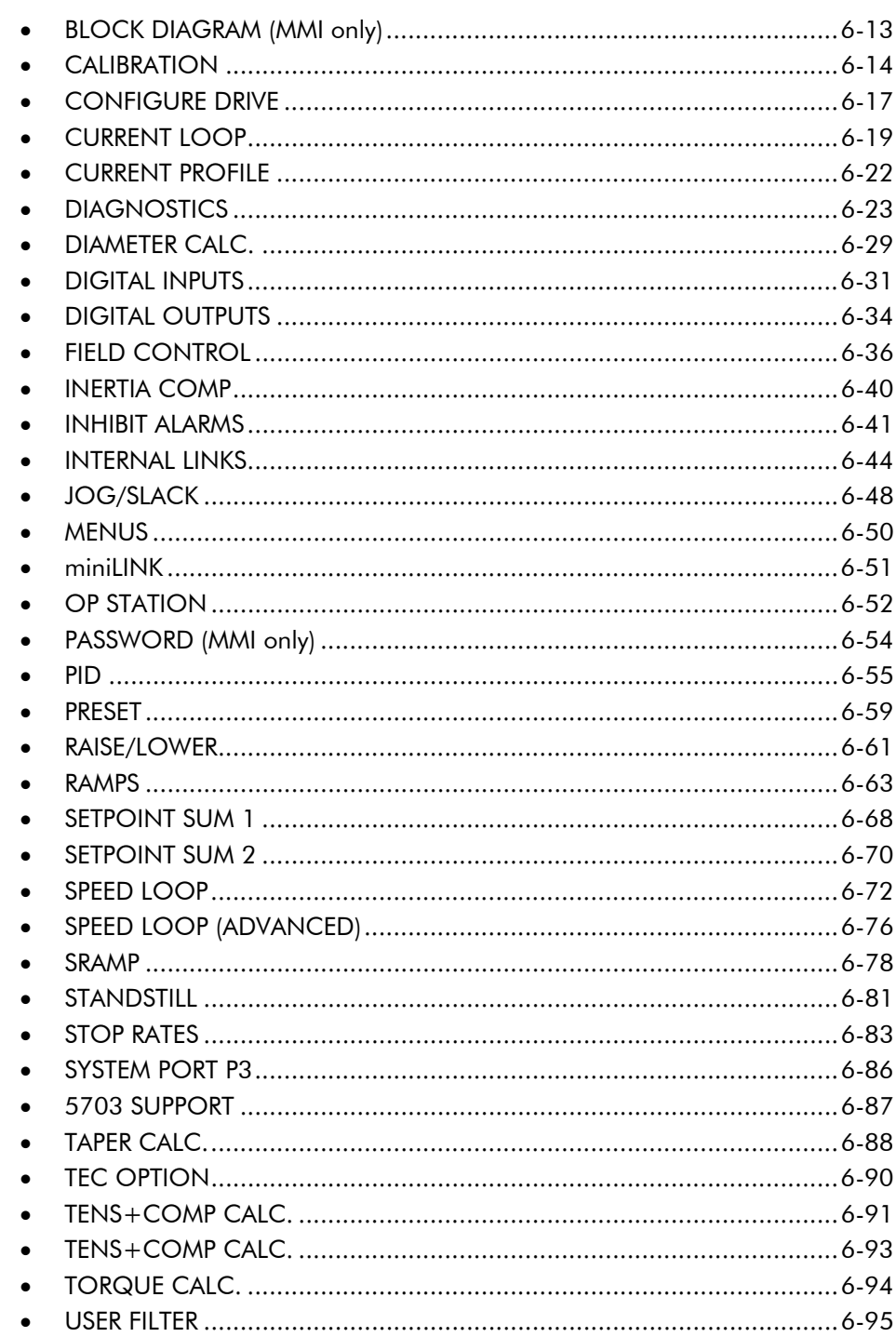

#### **Chapter 7 TRIPS AND FAULT FINDING**  $\overline{\phantom{a}}$

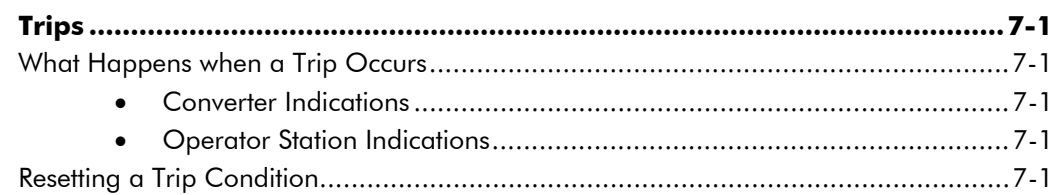

#### Contents

Page

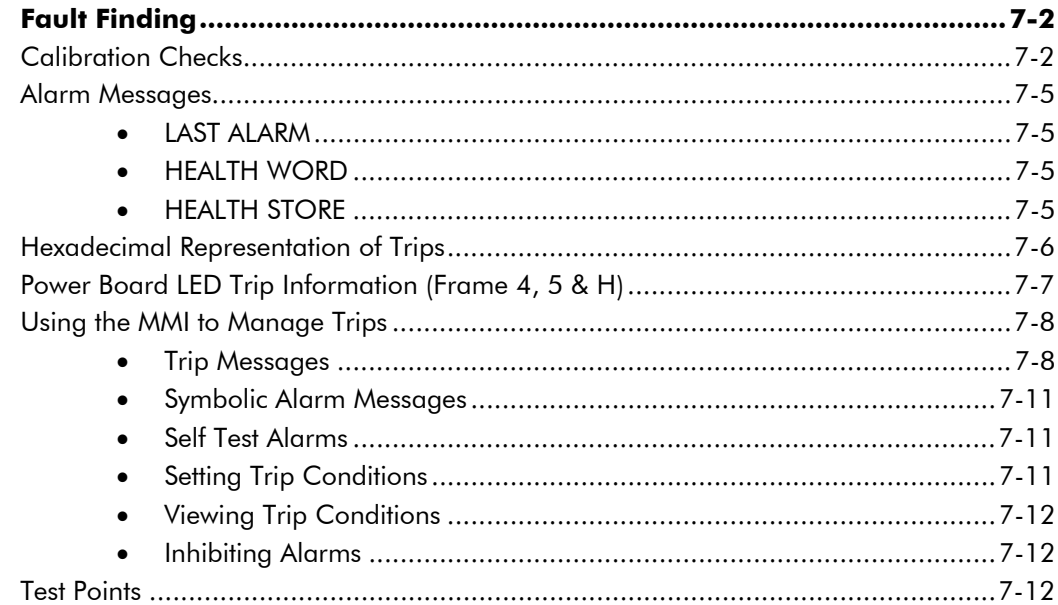

### **Chapter 8 ROUTINE MAINTENANCE AND REPAIR**

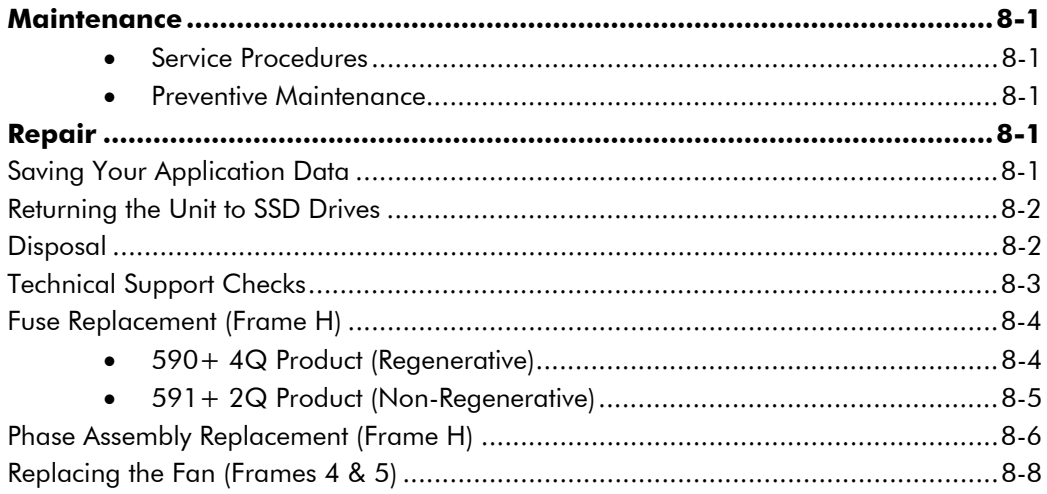

## **Chapter 9 CONTROL LOOPS**

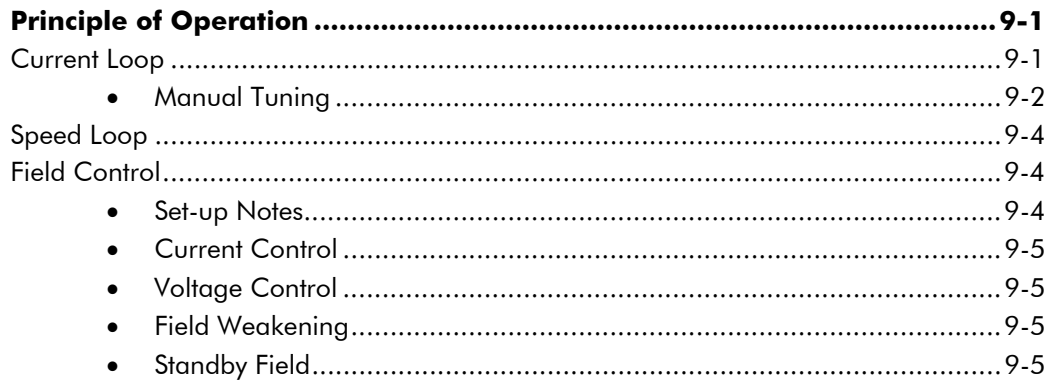

*Contents Page* **Chapter 10 PARAMETER SPECIFICATION TABLE Specification Table: Tag Number Order.....................................................10-2 Parameter Table: MMI Menu Order........................................................10-19 Chapter 11 TECHNICAL SPECIFICATIONS** Environmental Details............................................................................................11-1 EMC Compliance..................................................................................................11-1 Electrical Ratings - Power Circuit ............................................................................11-2 Power Supply Details .............................................................................................11-3 Auxiliary Power Supply Details................................................................................11-3 AC Line Choke (Frames 1, 2, 3, 4 & 5) ..................................................................11-4 AC Line Choke (Frame H)......................................................................................11-5 External AC Supply (RFI) Filters...............................................................................11-5 Power Semiconductor Protection Fuses (Frames 1, 2, 3, 4 & 5)................................11-6 Power Semiconductor Protection Fuses (Frame H) ...................................................11-6 Power Supply Fuses...............................................................................................11-7 Field Fuses............................................................................................................11-7 Earthing/Safety Details ..........................................................................................11-7 Terminal Definitions (Digital/Analog Inputs & Outputs)............................................11-8 Terminal Information - Power Board (Frames 1, 2, 3, 4 & 5) ...................................11-9 Terminal Information – Control Board..................................................................11-12 Terminal Information – Control Board..................................................................11-13 Terminal Information – Control Board..................................................................11-14 Terminal Information – Control Board..................................................................11-15 Terminal Information (Frame H)...........................................................................11-16 Terminal Information – Option Boards .................................................................11-17 Wiring Requirements for EMC Compliance...........................................................11-17 Wire Sizes and Termination Tightening Torques (Frames 1, 2, 3, 4 & 5).................11-18 Termination Tightening Torque (Frame H) ............................................................11-19 Cooling Fans ......................................................................................................11-19 Spares List ..........................................................................................................11-20

#### **Chapter 12 CERTIFICATION FOR THE CONVERTER**

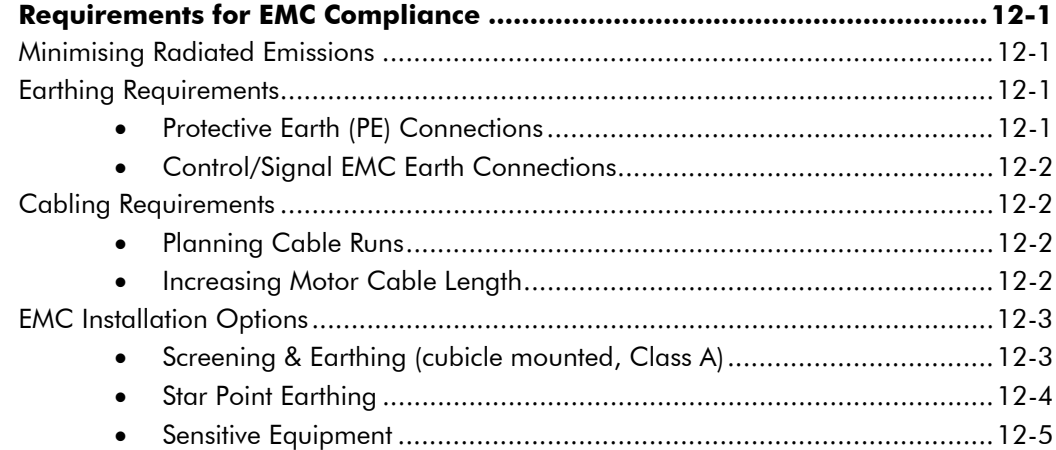

#### *Contents Page*

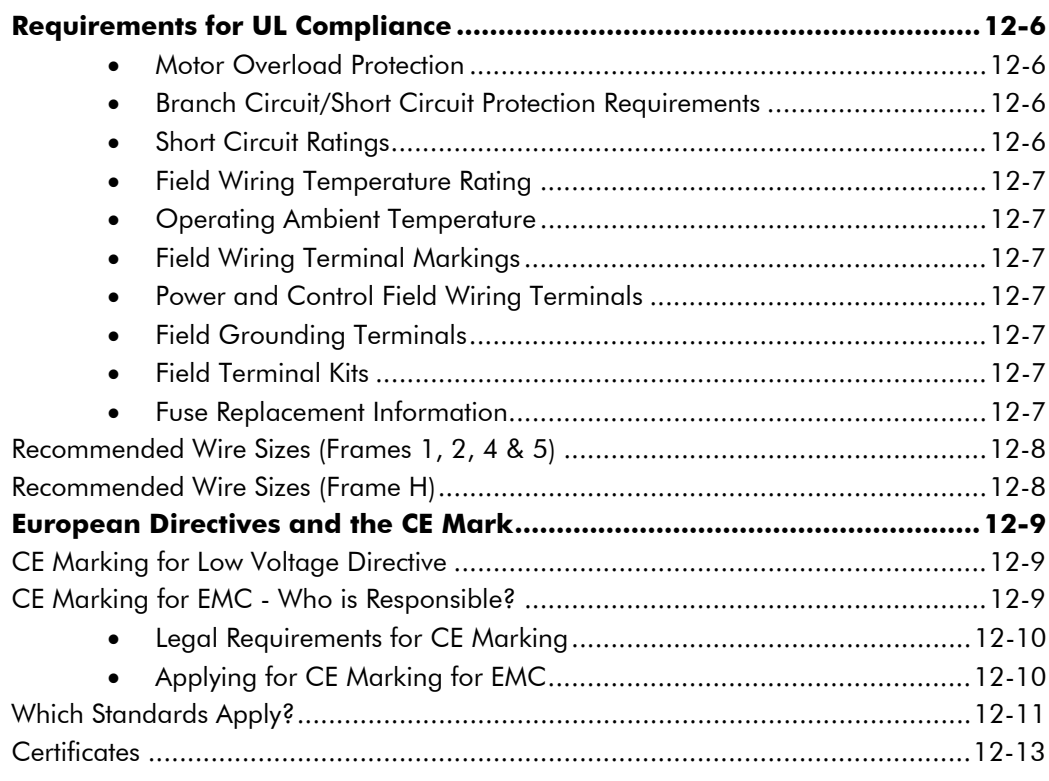

### **Chapter 13 STANDARD AND OPTIONAL EQUIPMENT**

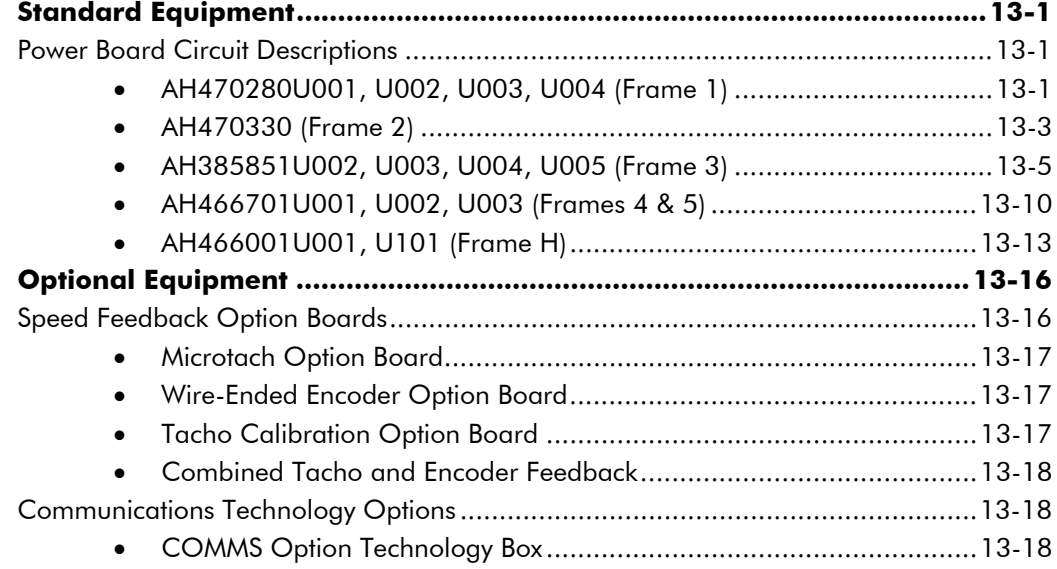

Contents

Page

## **Chapter 14 SERIAL COMMUNICATIONS**

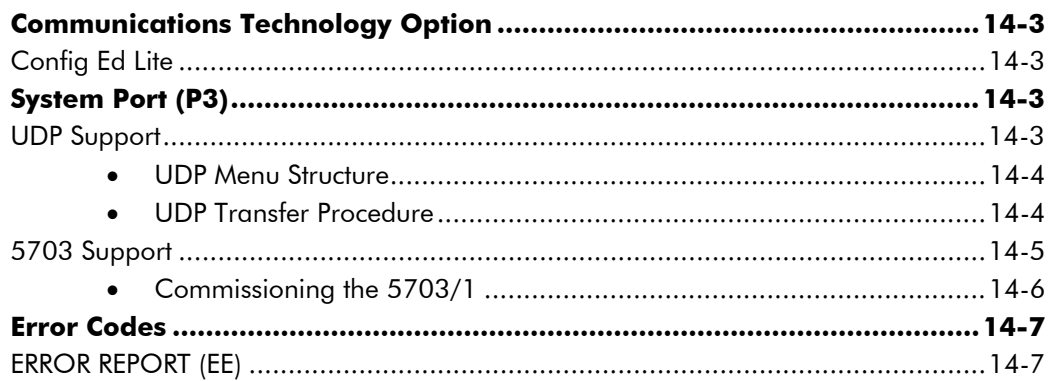

### **Chapter 15 THE DEFAULT APPLICATION**

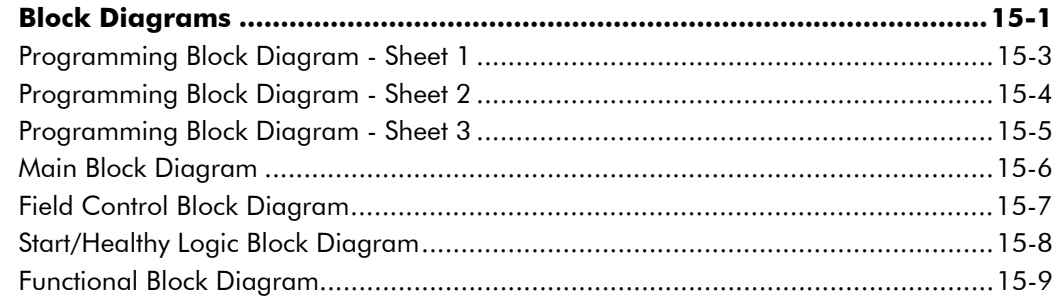

## <sup>1</sup>**GETTING STARTED**

#### *System Design*

The 590+ Series Converter is designed for use in a suitable enclosure, with associated control equipment. The unit accepts a variety of standard three-phase ac supply voltages depending upon the model, and is suitable for the powering of DC shunt field and permanent magnet motors, providing controlled dc output voltage and current for armature and field.

All units are designed for simple and economical panel mounting using keyhole slots. Plug-in control connectors simplify the fitting and removal of the unit to the panel.

Where possible, standard parts are used throughout the range thereby reducing the variety of spare parts required to maintain a multi-drive system. For example, the same basic control boards are used in all types of three-phase armature controller regardless of horsepower or bridge configuration.

The control circuit is totally isolated from the power circuit thus simplifying the interconnection of controllers within a system and improving operator safety. The coding circuitry adjusts automatically to accept supply frequencies between 45-65Hz and possesses high immunity to supply-borne interference. The armature controllers are phase rotation insensitive.

#### *Control and Communications*

The Converter is controlled by a 16 bit Microcontroller providing advanced features such as:

- **Complex control algorithms** which are not achievable by simple analog techniques.
- **Software-configurable control circuitry** built around standard software blocks.
- **Serial link communications** with other drives or a PC for advanced process systems.

The Operator Station gives access to parameters, diagnostic messages, trip settings and full application programming.

#### *Regenerative and Non-Regenerative Models*

The motor armature controllers include both regenerative and non-regenerative models:

- **Regenerative controllers** consist of two fully-controlled thyristor bridges and a field bridge with full transient and overload protection, together with sophisticated electronic control of acceleration and deceleration, speed and torque in both directions of rotation.
- **Non-regenerative controllers** consist of one fully-controlled thyristor bridge and a field bridge with full transient and overload protection, together with its associated electronic control circuitry, and provide accurate speed and/or torque control in one selected direction of rotation.

#### *Field Regulator*

A field regulator is fitted as standard. The regulator consists of a full-wave half controlled single phase thyristor bridge with transient and overload protection. It provides either a fixed voltage or fixed current source, depending upon the selected mode of operation for constant torque applications. The field current mode of operation can be further enhanced to provide field weakening for drive control motors which require extended speed or constant horsepower control.

## **Equipment Inspection and Storage**

- Check for signs of transit damage
- Check the product code on the rating label conforms to your requirement.

If the unit is not being installed immediately, store the unit in a well-ventilated place away from high temperatures, humidity, dust, or metal particles.

Refer to Chapter 2: "An Overview of the Converter" to check the rating label/product code. Refer to Chapter 8: "Routine Maintenance and Repair" for information on returning damaged goods.

Refer to Chapter 11: "Technical Specifications" - Environmental Details for the storage temperature.

## **Packaging and Lifting Details**

#### **Caution**

The packaging is combustible and, if disposed of in this manner incorrectly, may lead to the generation of lethal toxic fumes.

Save the packaging in case of return. Improper packaging can result in transit damage.

Use a safe and suitable lifting procedure when moving the drive. Never lift the drive by its terminal connections.

Prepare a clear, flat surface to receive the drive before attempting to move it. Do not damage any terminal connections when putting the drive down.

Refer to Chapter 11: "Technical Specifications" - Mechanical Details for unit weights.

## **About this Manual**

This manual is intended for use by the installer, user and programmer of the 590+ Series Converter. It assumes a reasonable level of understanding in these three disciplines.

*Note: Please read all Safety Information before proceeding with the installation and operation of this unit.*

Enter the "Model No" from the rating label into the table at the front of this manual. There is also a column for you to record your application's parameter settings in the table in Chapter 10. It is important that you pass this manual on to any new user of this unit.

This manual is for the following models from the 590+ Converter Series:

- Three phase, regenerative, four quadrant armature controllers: 590+
- Three phase non-regenerative, two quadrant armature controllers: 591+
- $\bullet$  590+ Door

### **Initial Steps**

Use the manual to help you plan the following:

#### *Installation*

Know your requirements:

- certification requirements, CE/UL/c-UL conformance
- conformance with local installation requirements
- supply and cabling requirements

#### *Operation*

Know your operator:

- how is it to be operated, local and/or remote?
- what level of user is going to operate the unit?
- decide on the best menu level for the Operator Station (where supplied)

#### *Programming (Operator Station or suitable PC programming tool only)*

Know your application:

- plan your "block diagram programming"
- enter a password to guard against illicit or accidental changes
- learn how to back-up your application data
- customise the Operator Station to the application

## **How the Manual is Organised**

The manual is divided into chapters and paragraphs. Page numbering restarts with every chapter, i.e. 5-3 is Chapter 5, page 3.

#### **Application Block Diagram**

You will find this at the rear of the manual. The pages unfold to show a complete block diagram, this will become your programming tool as you become more familiar with the software.

#### **Quick-Start Guide**

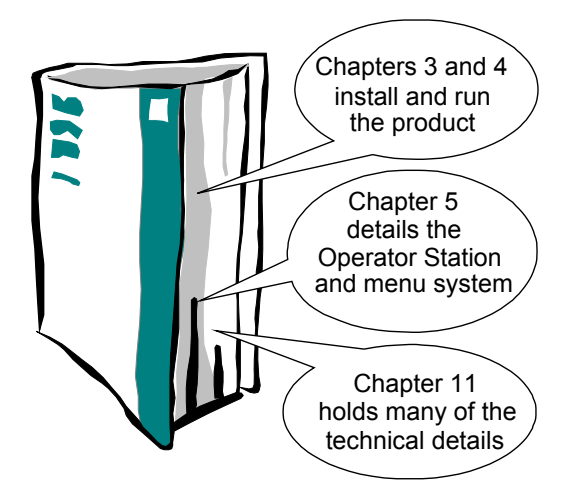

# 1-4 Getting Started

# <sup>2</sup>**AN OVERVIEW OF THE CONVERTER**

## **How it Works**

*Note: Refer to Chapter 9: "Control Loops" for a more detailed explanation.*

In *very* simple terms, the Converter controls the dc motor with the use of *Control Loops* - an inner Current Loop and an outer Speed Loop. These control loops can be seen in the Application Block Diagram. The block diagram shows all the Converter's software connections.

Using the Operator Station, you can select the control loops to be used by the Converter to provide either:

- Current Control
- Speed Control (default)

It is usual to supply a Current or Speed Feedback signal to the appropriate loop for more effective control of the Converter. Current Feedback sensors are built-in, whereas Speed Feedback is provided directly from the armature sensing circuit (default), or by tachogenerator, encoder or Microtach connection to the relevant option board.

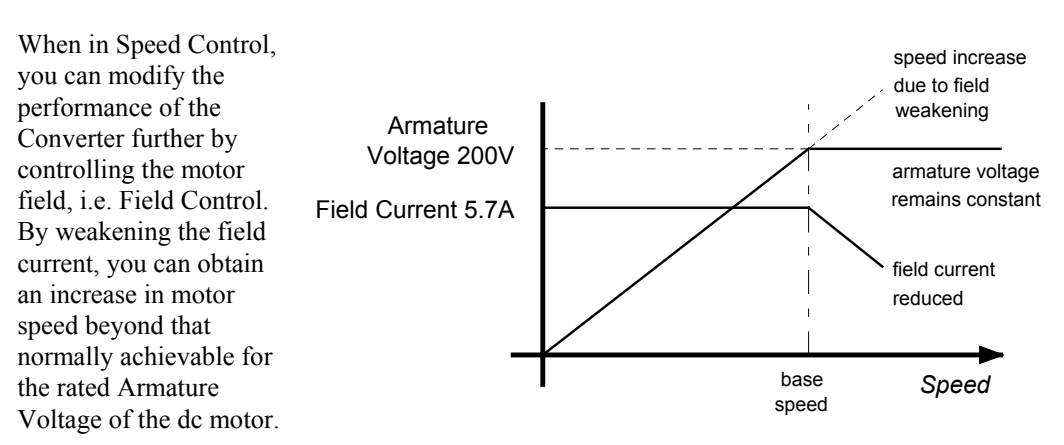

The Converter is controlled remotely using digital/analog inputs and outputs, or locally using the Operator Station.

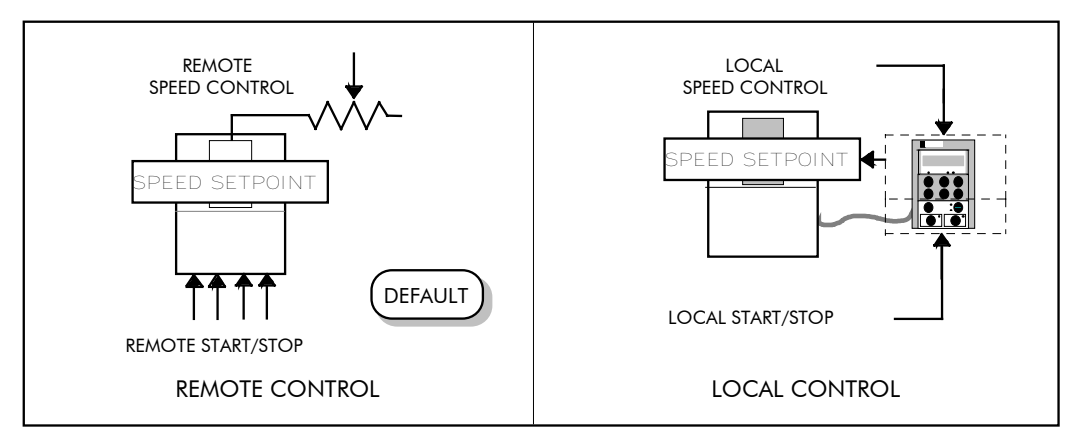

By plugging in a COMMS Option Technology Box, the Converter can be linked into a network and controlled by a PLC/SCADA or other intelligent device.

## **Control Features**

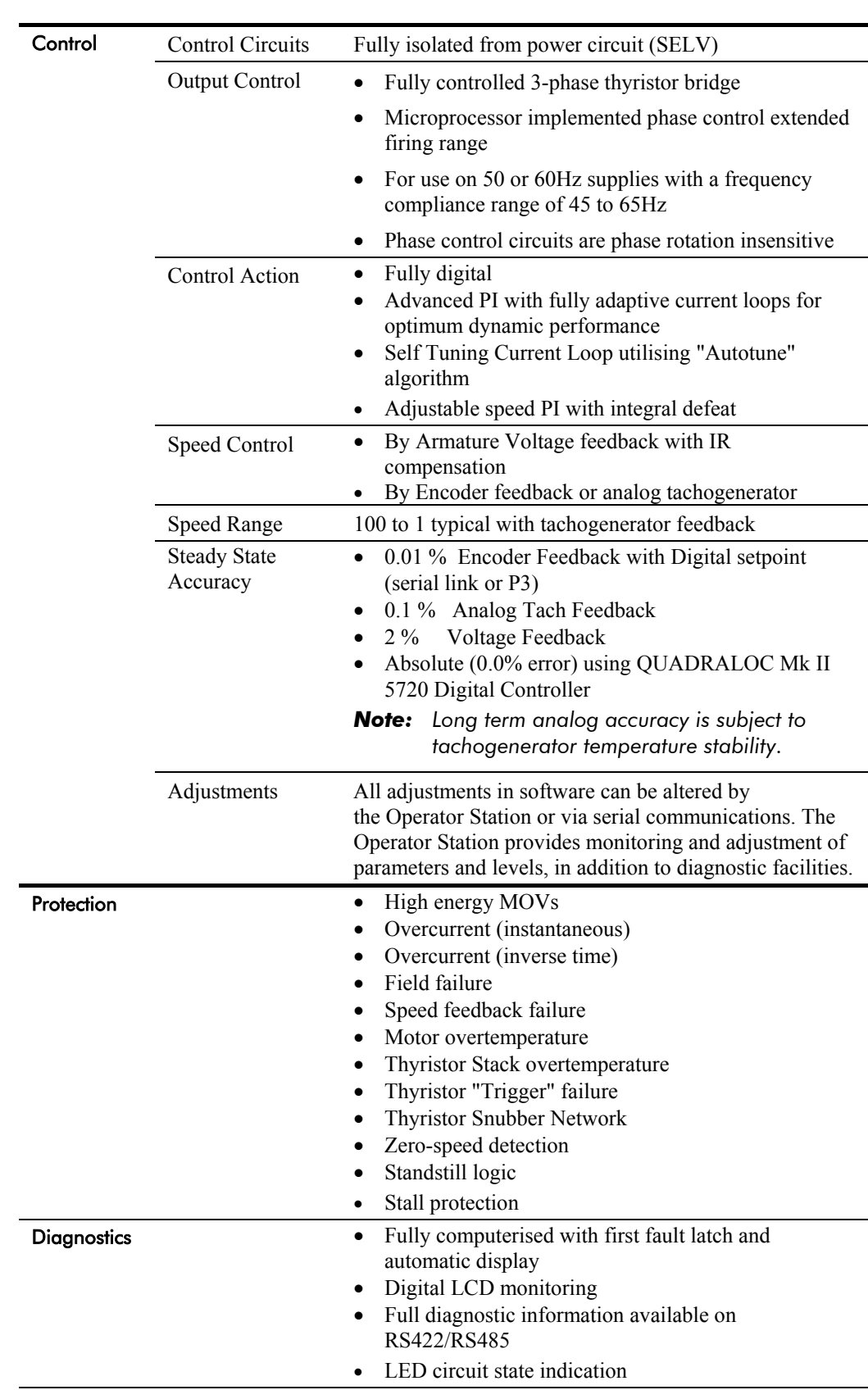

#### **Table 2-1 Control Features**

## **Understanding the Product Code**

## **Model Number (Europe)**

The unit is fully identified using an alphanumeric code which records how the Converter was calibrated, its various settings when despatched from the factory, and the country of origin.

The Product Code appears as the "Model No". Each block of the Product Code is identified as below:

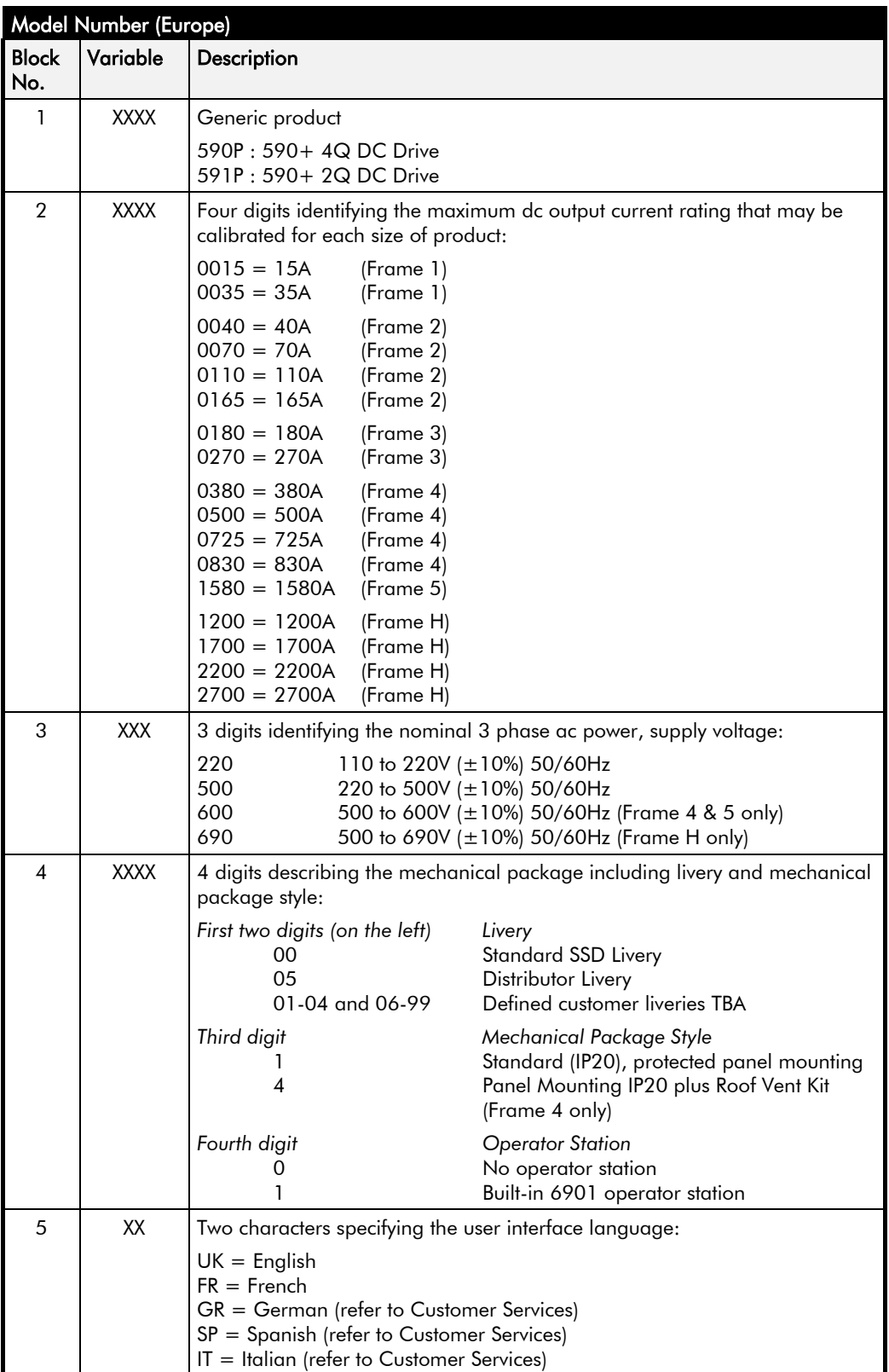

# 2-4 An Overview of the Converter

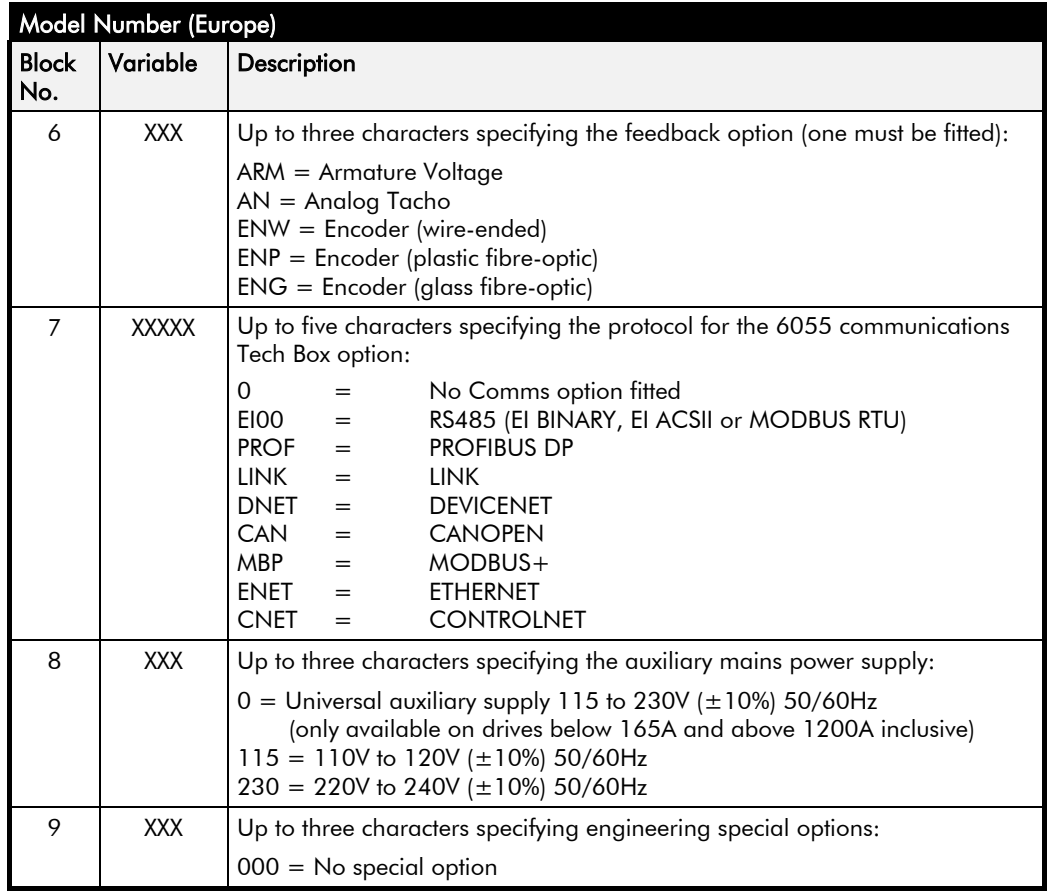

## **Catalog Number (North America)**

The unit is fully identified using an alphanumeric code which records how the Converter was calibrated and its various settings when despatched from the factory.

The Product Code appears as the "Cat No". Each block of the Product Code is identified as below:

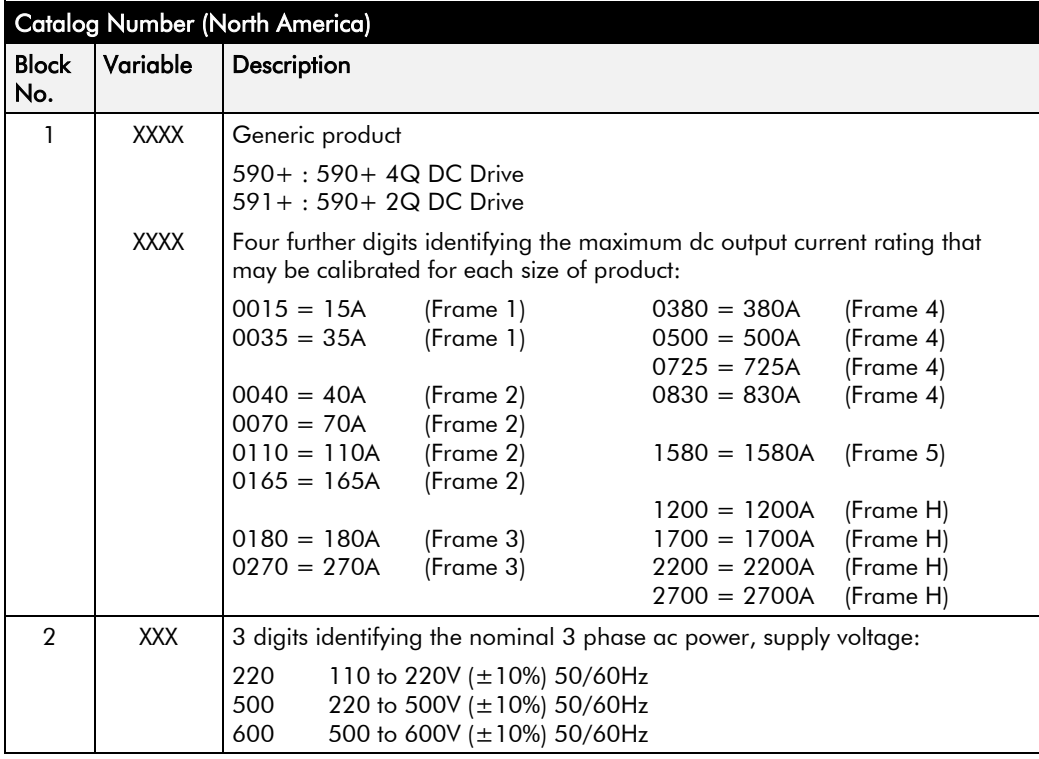

## **Door Assembly Product Code**

The door assembly is identified separately. The Product Code appears on a label displayed under the terminal cover.

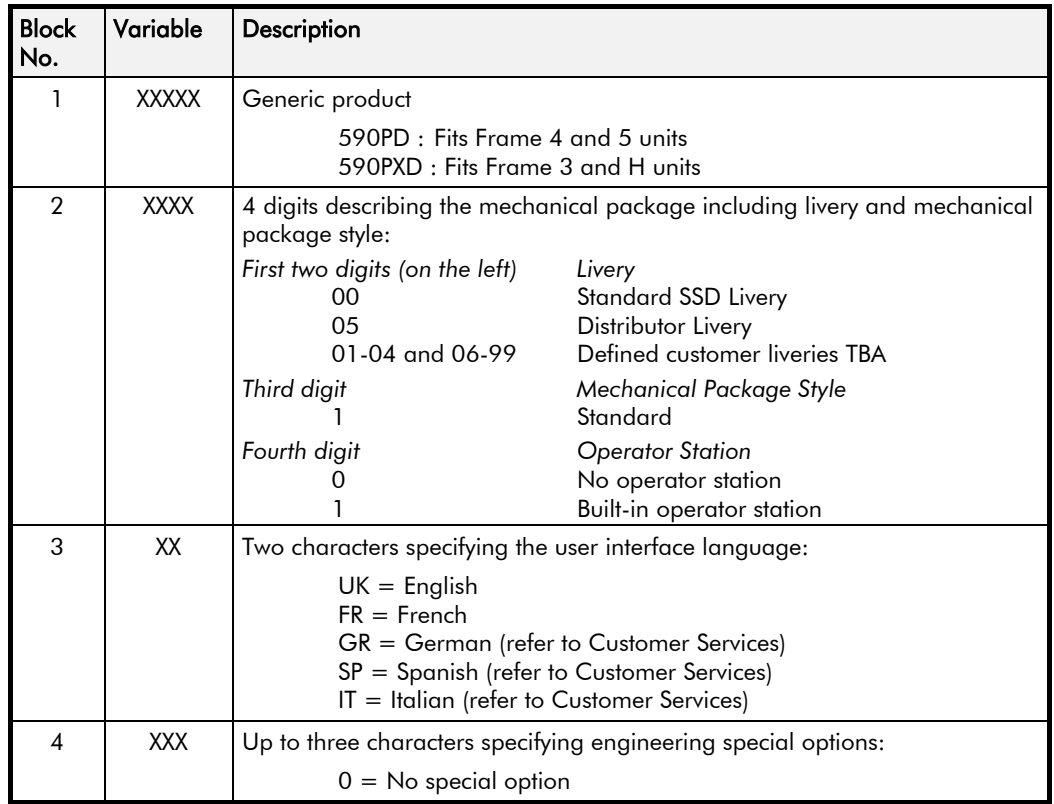

## **Product Identification**

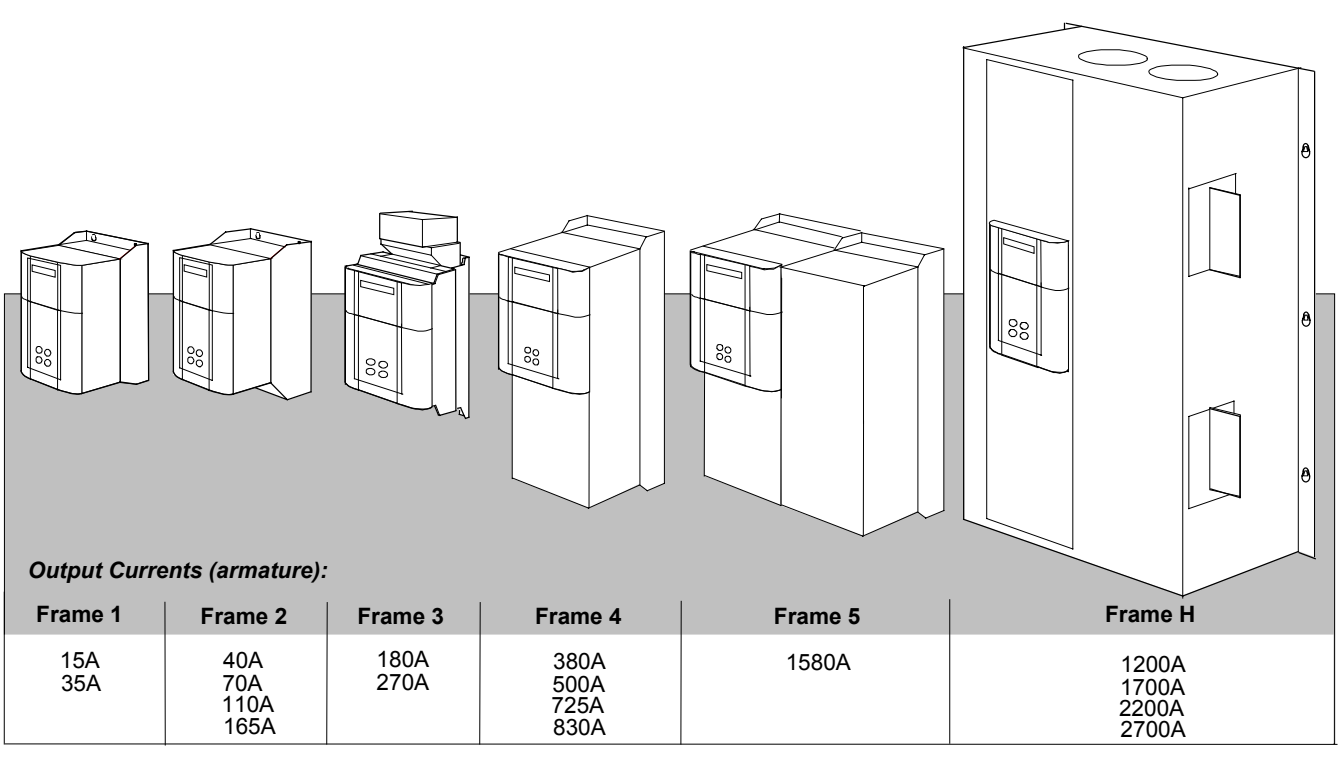

All units are available as a:

590+ : 4Q 3-phase, fully controlled, anti-parallel thyristor bridge configuration 591+ : 2Q 3-phase, fully controlled thyristor bridge configuration

## **Component Identification**

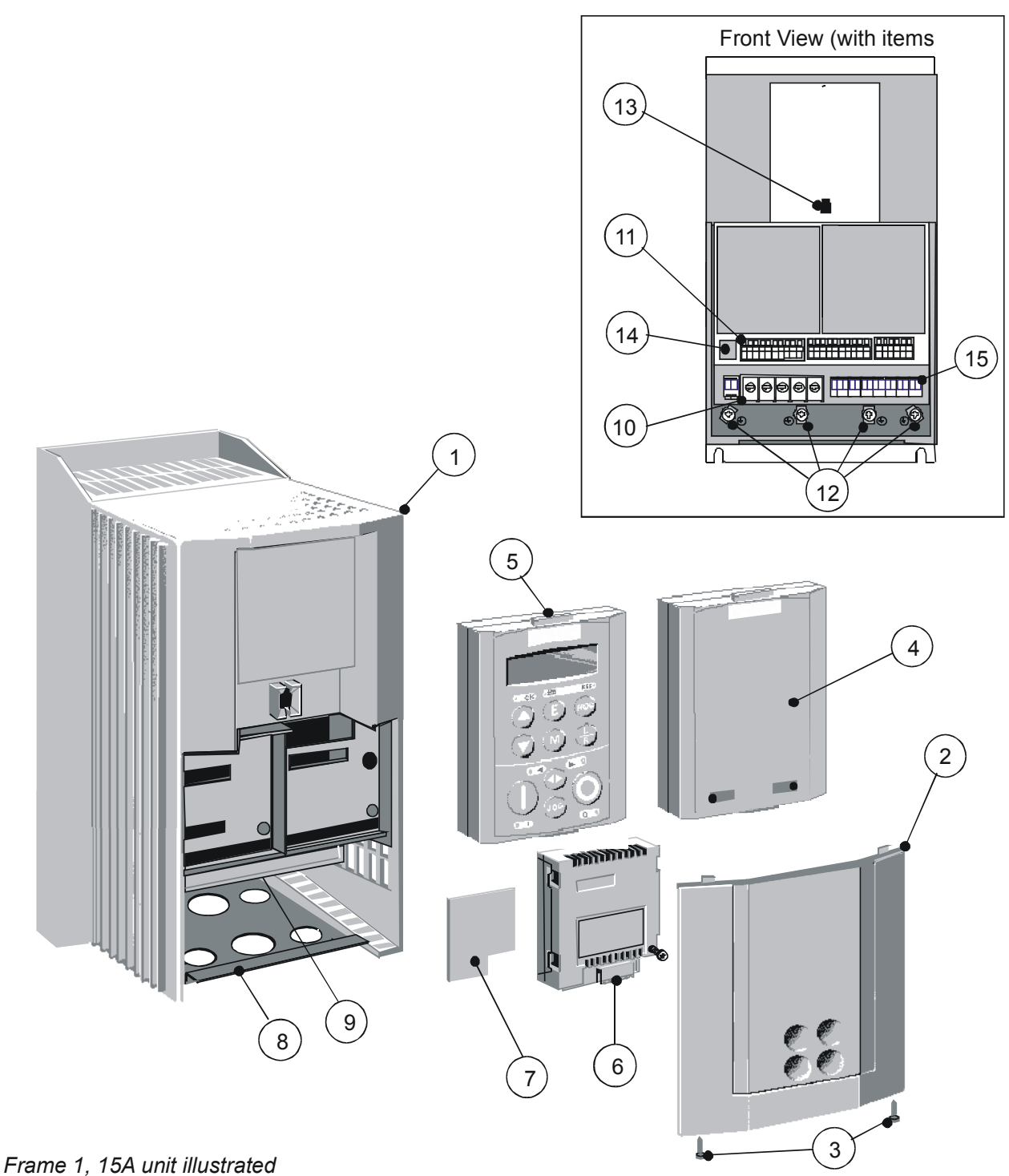

## **590+ Controller (Frames 1 & 2)**

- 
- Main converter assembly **9** Power terminal shield
- Terminal cover **10** Power terminals
- Terminal cover retaining screw **11** Control terminals
- 
- 6901 operator station (optional) **13** Operator station port
- COMMS technology box (optional) **14** RS232 programming port
- Speed feedback technology card (optional) **15** Auxiliary power, external contactor and
- 
- 
- 
- 
- Blank cover **12** Earthing points
	-
	-
- Gland plate **isolated thermistor terminals**

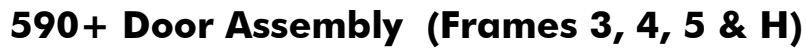

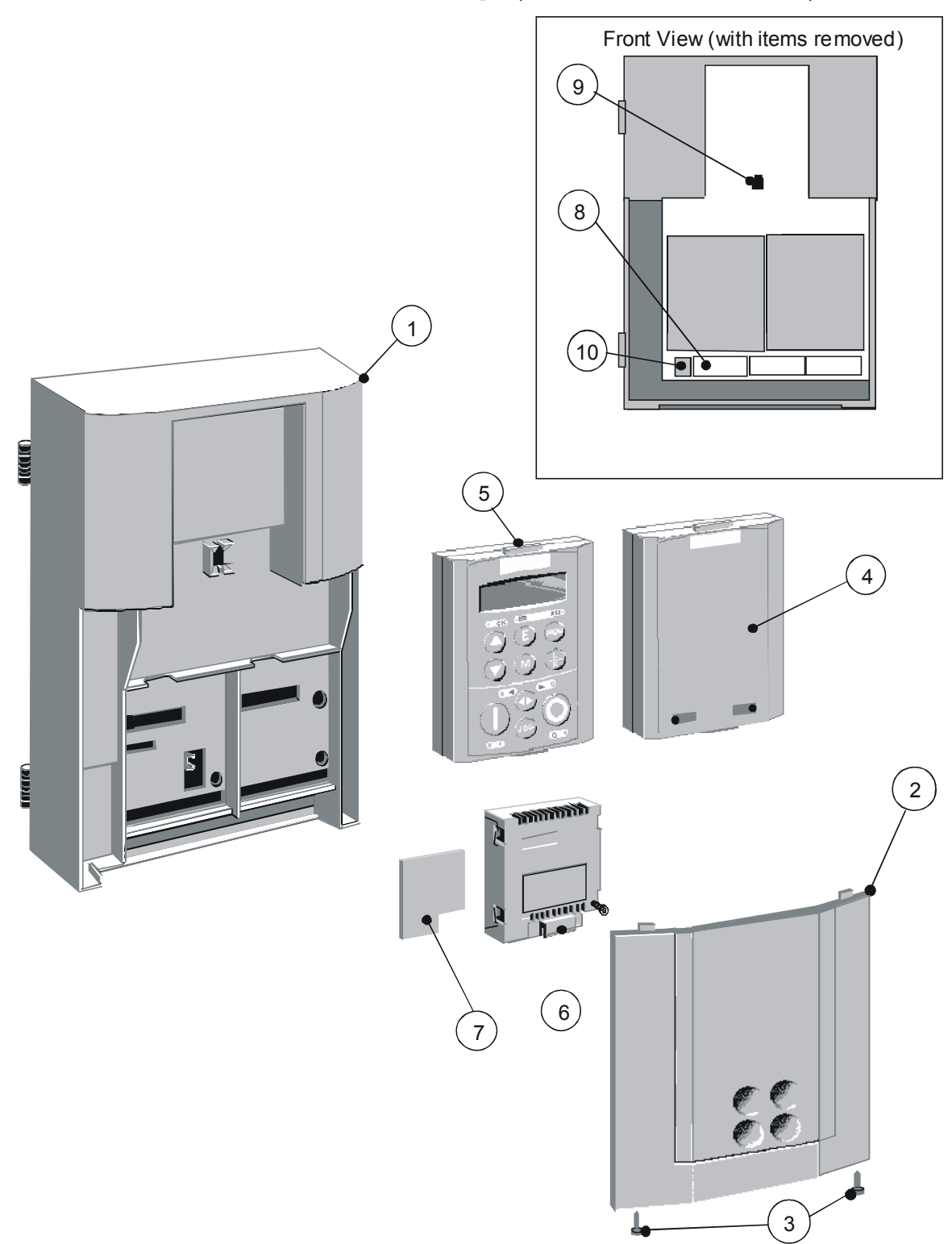

Frames 4 & 5 : Product Code 590PD/.... (illustrated) Frames 3 & H: Product Code 590PXD/.... (with additional motor thermistor terminals)

- 
- 
- Terminal cover retaining screw **9** Operator station port
- 
- 6901 operator station (optional)
- COMMS technology box (optional)
- Main door assembly **7** Speed feedback technology card (optional)
- Terminal cover **8** Control terminals
	-
- Blank cover **10** RS232 programming port (P3)

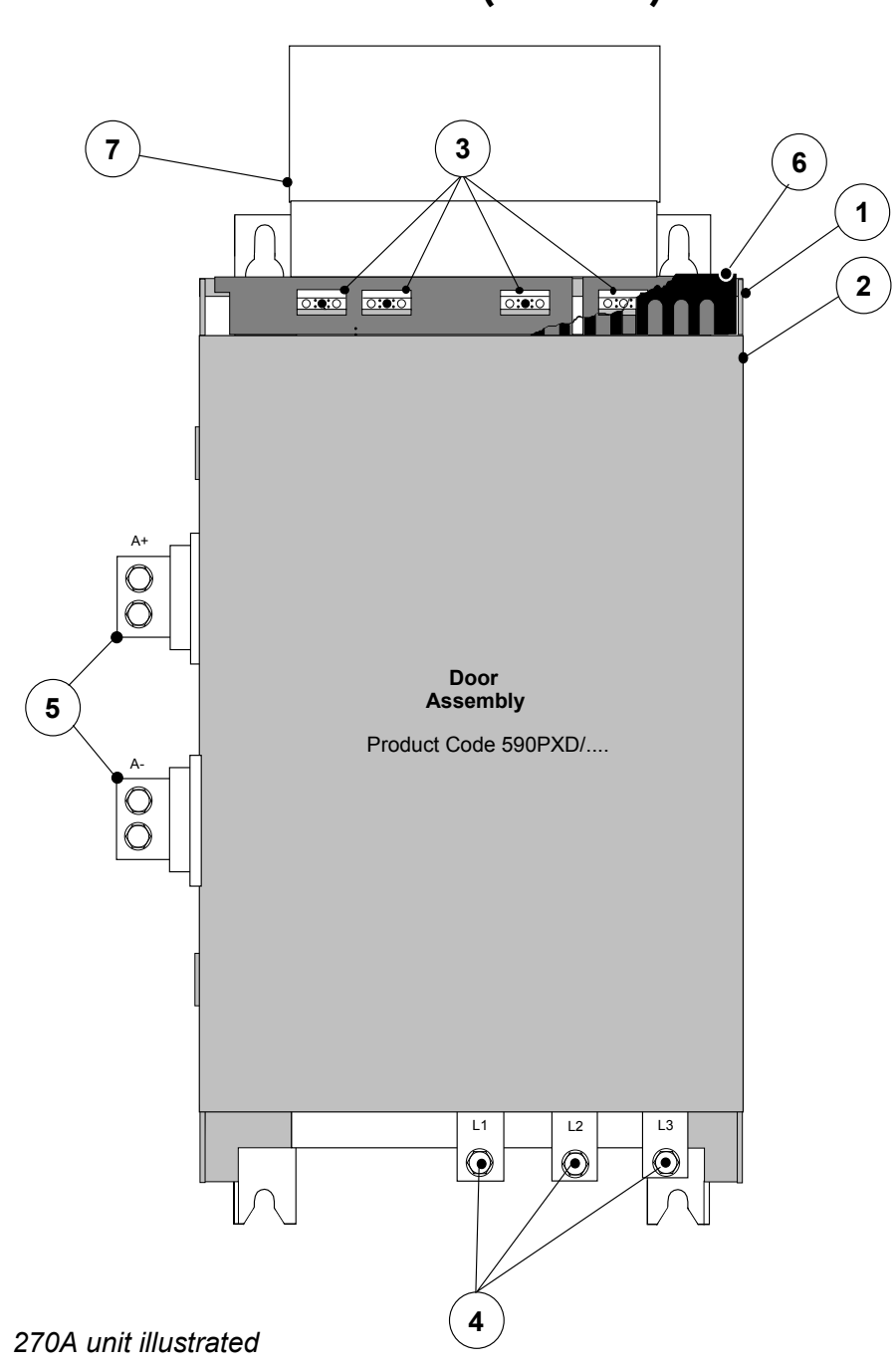

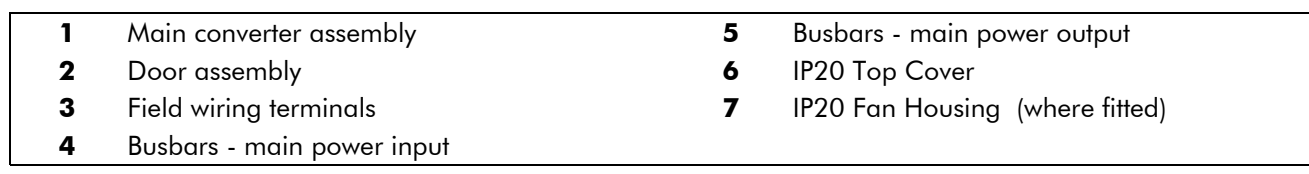

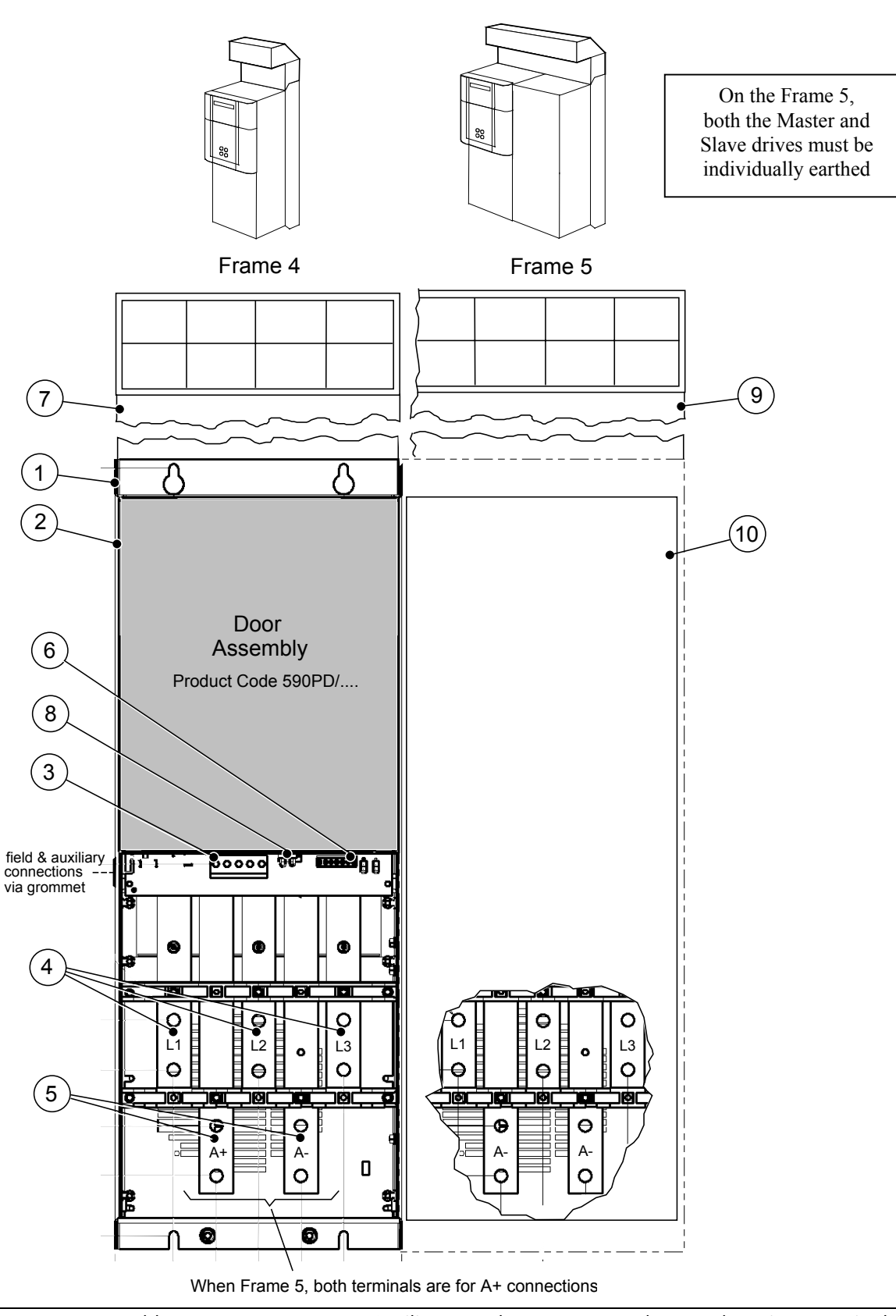

**590+ Controller (Frames 4 & 5)**

- 
- 
- 
- 
- **5** Busbars main power output **10** Terminal Cover (Frame 5)
- **1** Main converter assembly **6** Auxiliary supply, contactor and motor thermistor terminals
- **2** Standard door assembly **7** Frame 4 External vent (where fitted)
- **3** Motor field terminals **8** Contactor Control Select
- **4** Busbars main power input **9** Frame 5 External vent (where fitted)
	-

# 2-10 An Overview of the Converter

## **590+ Product (Frame H)**

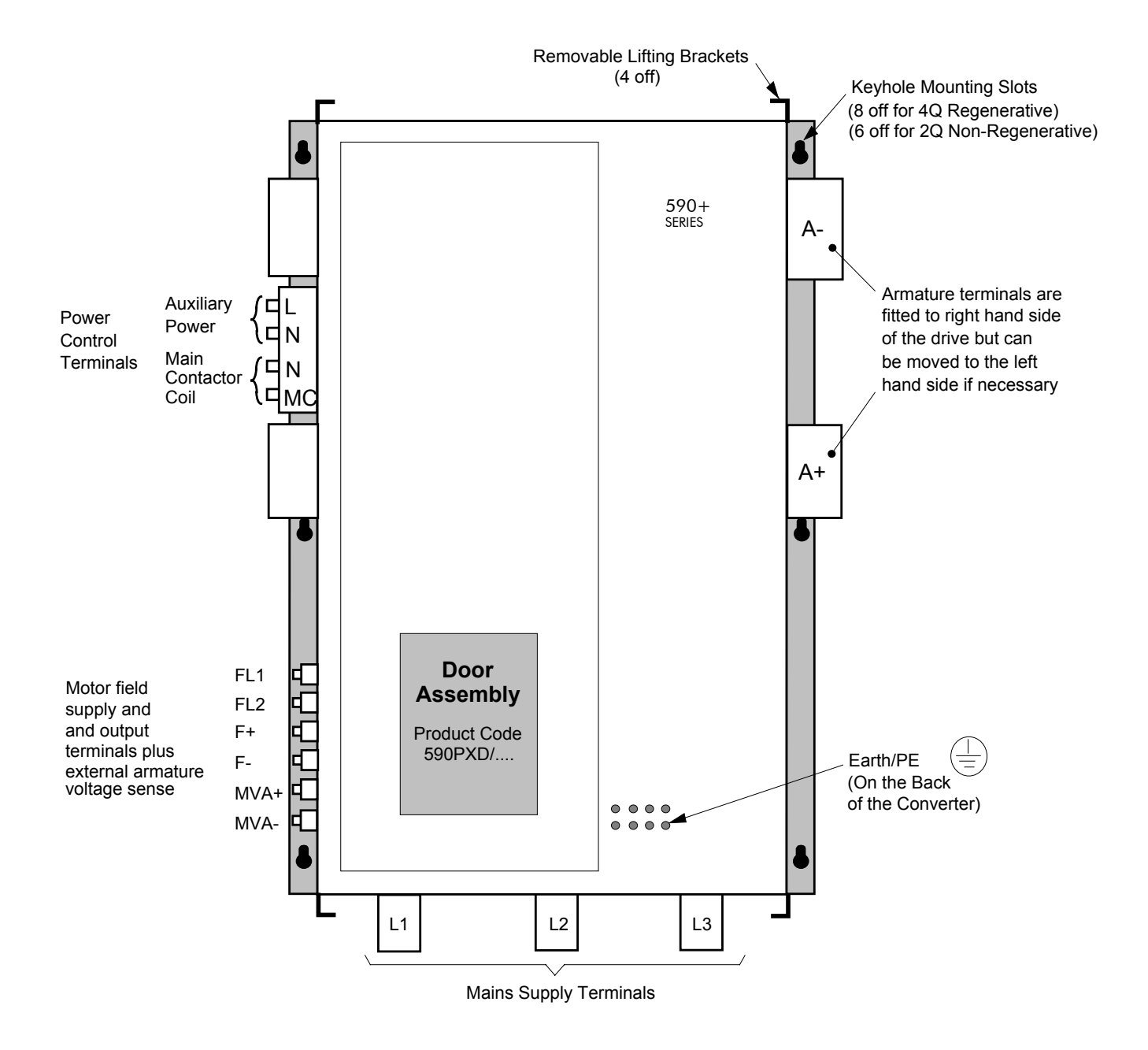

## <sup>3</sup>**INSTALLING THE CONVERTER**

**IMPORTANT:** Read Chapter 12: "Certification for the Converter" before installing this unit. Refer to "Installation Drawings", page 3-29 for further information.

## **Mechanical Installation**

## **Unpacking the Converter**

**Caution**

The packaging is combustible and this action may produce lethal toxic fumes.

Save the packaging in case of return. Improper packaging can result in transit damage.

#### **Frame H Packaging**

Large converters (Frame H) are supplied in special packaging with removable sides. Remove all fixings from the drive, see Figure 3-1.

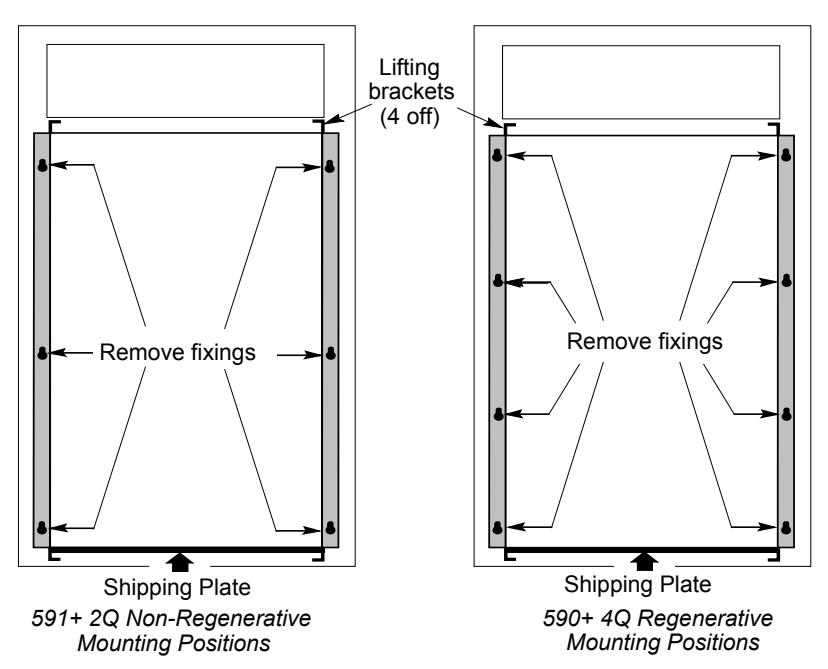

**Figure 3-1 Lifting Details (Frame H)**

## **Lifting the Converter**

Use a safe and suitable lifting procedure when moving the drive. Never lift the drive by its terminal connections.

Prepare a clear, flat surface to receive the drive before attempting to move it. Do not damage any terminal connections when putting the drive down.

Frame 4 & 5 converters have lifting eyes and a shipping plate fitted to the base to enable the drive to be set-on-end by a forklift. Remove the shipping plate before wiring the power terminals.

Frame H converters require the following:

- The drive is supplied with a lifting bracket fitted to each corner for hoisting. Remove the brackets when the drive is in its final position, however, **the fixings MUST be re-fitted.** Refer to Chapter 11: "Technical Specifications" - Fixing Types and Torques.
- A shipping plate is fitted to the base to enable the drive to be set-on-end by a forklift. Remove the plate before wiring the power terminals.

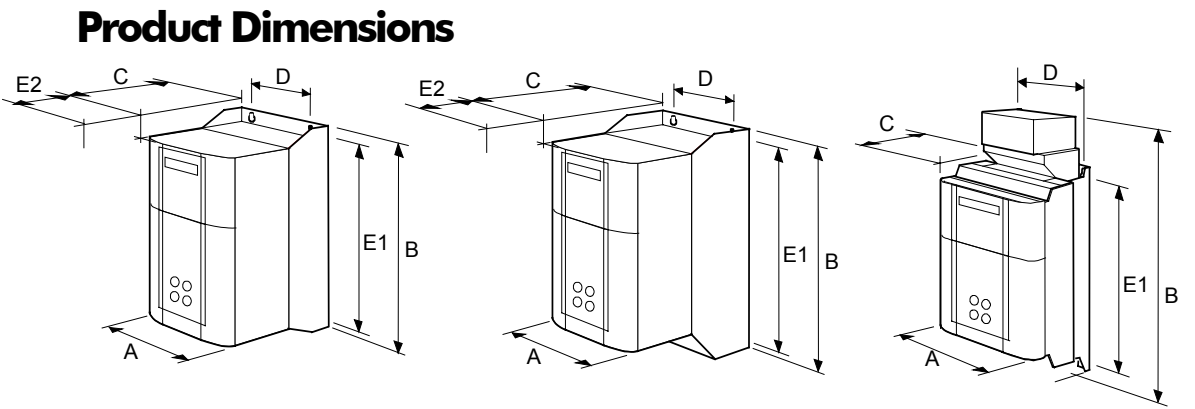

15A - 35A

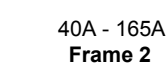

180A - 270A **Frame 3**

| Current Rating (A)                                                           | Weight in Kg (lbs) | <b>Overall Dimensions</b> |            |            | <b>Fixing Centres</b> |            |
|------------------------------------------------------------------------------|--------------------|---------------------------|------------|------------|-----------------------|------------|
|                                                                              |                    | A                         | B          |            | D                     | E1         |
| $15 - 35$                                                                    | 6.4(14)            | 200(7.9)                  | 375 (14.8) | 220 (8.7)  | 140(5.5)              | 360(14.2)  |
| $40 - 165$                                                                   | 10.5(23)           | 200(7.9)                  | 434 (17.1) | 292 (11.5) | 140(5.5)              | 418 (16.5) |
| 180                                                                          | 20(44)             | 250 (9.8)                 | 485 (19.1) | 234 (9.2)  | 200(7.9)              | 400 (15.7) |
| 270                                                                          | 20(44)             | 300(11.8)                 | 485 (19.1) | 234 (9.2)  | 200(7.9)              | 400 (15.7) |
| Dimensions are in millimetres (inches)<br>Refer to the Installation Drawings |                    |                           |            |            |                       |            |

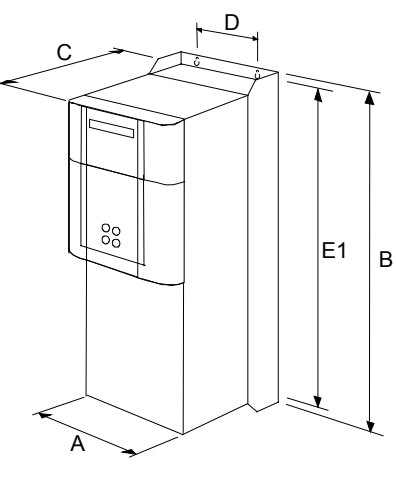

380A - 830A (vent kit assemblies not shown)

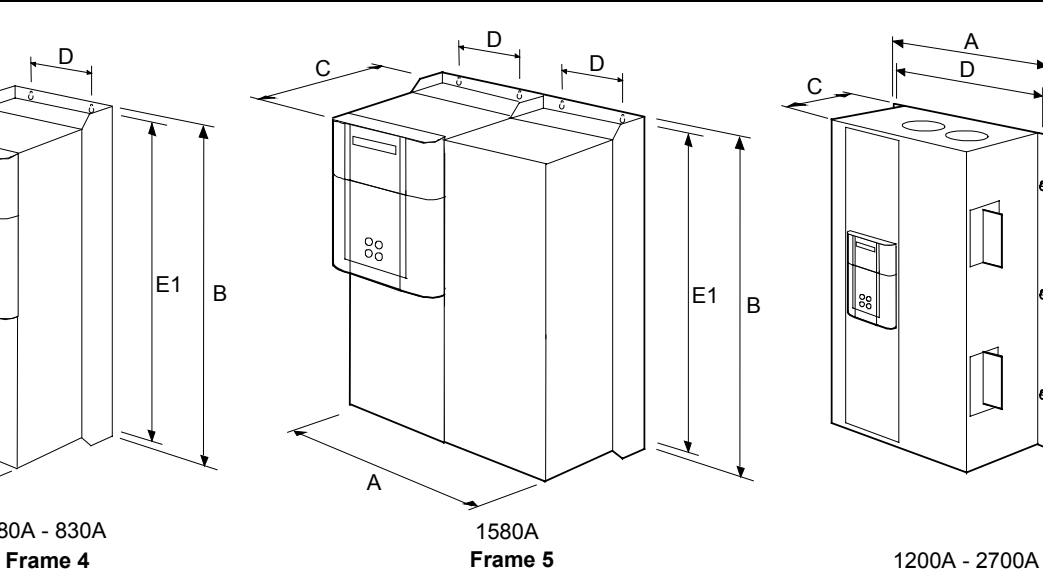

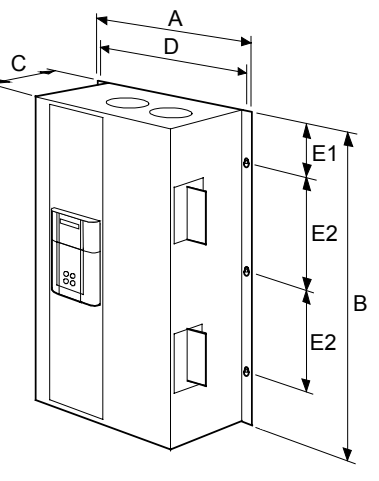

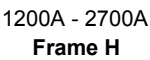

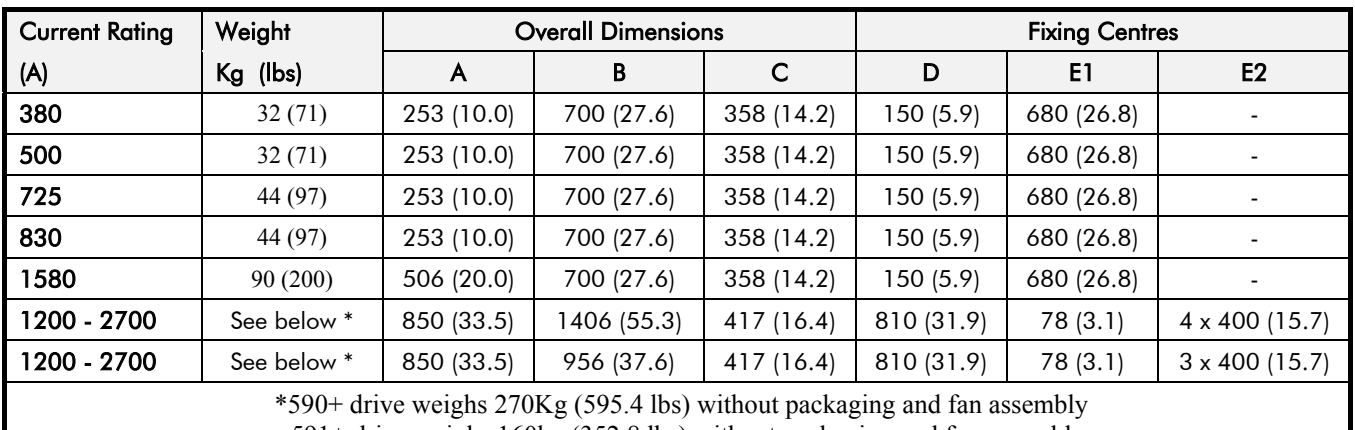

(vent kit assemblies not shown)

591+ drive weighs 160kg (352.8 lbs) without packaging and fan assembly

Fan weighs 18.5Kg (40.8 lbs)

*Dimensions are in millimetres (inches)* Refer to the Installation Drawings

### **Mounting the Converter**

*Note: General installation details are given below for mounting the Converter, however, if you are installing the unit with an EMC filter refer to "External AC Supply EMC Filter Installation", page 3-27.*

Mount the unit vertically on a solid, flat, vertical surface. It is mounted using bolts or screws into four fixing points (keyhole slots). The design allows the use of 100mm grid fixing.

It must be mounted inside a suitable cubicle. To comply with the European safety standards VDE 0160 (1994)/EN50178 (1998), the cubicle must require a tool for opening.

*Note: Holes for the mounting bolts or screws must be placed accurately.*

Cover any units all ready mounted to the panel to protect them from stray metal filings while drilling mounting holes.

#### **General Mounting Hints**

Insert the mounting studs from the rear of the panel. Attach lock washers and nuts part way on to the lower mounting studs; these will help to keep the drive in place when mounting.

> **Caution** Use proper lifting techniques when lifting and moving.

Lift the drive and engage the bottom slots safely on to the studs between the panel and lock washers/nuts you have just fitted. Engage the top slots with the remaining mounting studs and finger tighten the drive to the panel with lock washers and nuts. Finally, use the socket wrench to tighten all nuts securely.

Check the drive and its housing for packing material, mounting debris, or any other material that could damage and/or restrict the operation of the equipment.

### **Recommended Tools**

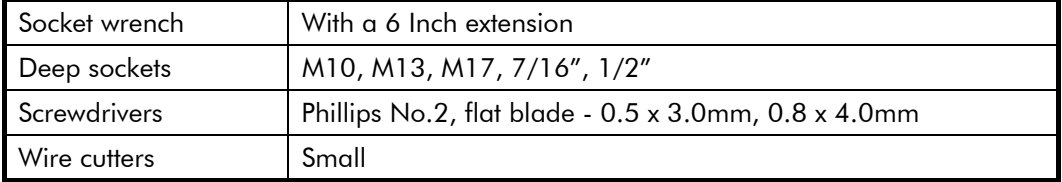

### **Ventilation and Cooling Requirements**

Refer to Chapter 11: "Technical Specifications" - Cooling.

The Converter gives off heat in normal operation and must therefore be mounted to allow the free flow of air through the air entries and exits. Maintain the minimum air clearances given on the drawings to ensure that heat generated by other adjacent equipment is not transmitted to the Converter. Be aware that other equipment may have its own clearance requirements. When mounting two or more 590+'s together, these clearances are cumulative.

Ensure that the mounting surface is normally cool.

### **Installing the Fan (Frame H)**

Refer to Chapter 11: "Technical Specifications" - Cooling for fan ratings

The fan unit supplied should be installed on the cubicle, with or without ducting (refer to the Installation Drawing). The drive is force-cooled using the fan units supplied with the drive. As a general rule allow at least 150mm (6 inches) of clear space above and below the drive for free air flow. We suggest the cubicle has an air inlet at the base of the cubicle equivalent to  $4ft<sup>2</sup>$ , variable depending upon the filter type used, to allow the maximum throughput of air.

The fan assembly provided is permanently wired as shown below.

## 3-4 Installing the Converter

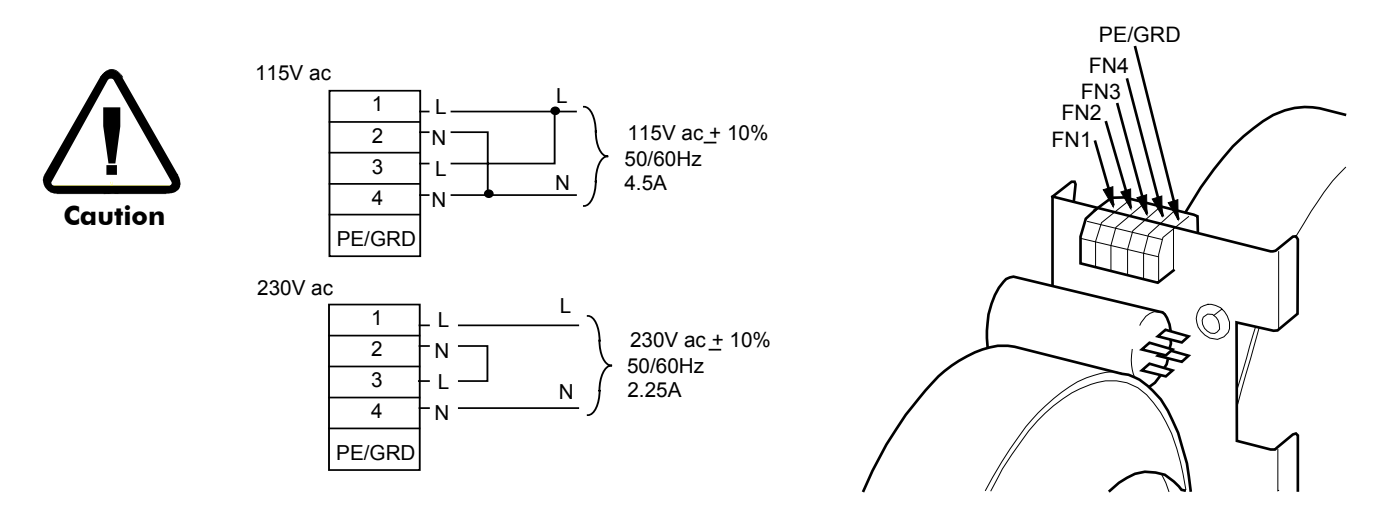

**Figure 3-2 Frame H Fan Wiring Diagram**

### **Installing the External Vent Kit (Frames 4 & 5)**

SSD Part Numbers: Frame 4 : LA466717U001 Frame 5 : LA466717U002

Refer also to Figure 3-18 page 3-34 and Figure 3-20 page 3-36.

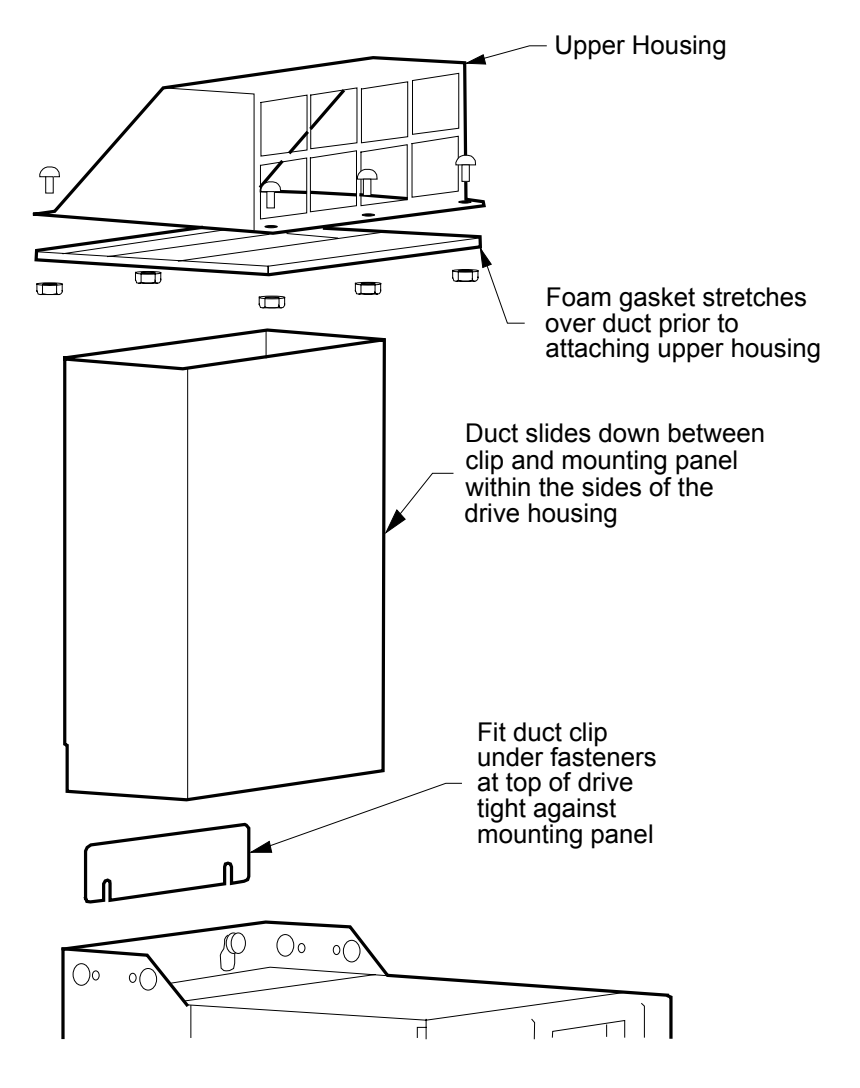

**Figure 3-3 Frames 4 & 5 External Vent Kit**

## **AC Line Choke**

**We recommend that you always use the specified ac line choke with the Converter** to provide a known supply impedance for effective operation of the thyristor transient suppression circuits. At least 1% line impedance should be provided in the supply side of the converter.

Refer to Chapter 11: "Technical Specifications" - AC Line Choke for selection details.

## **Filtering**

*Note: Refer to Chapter 12: "Certification for the Drive" - European Directives and the CE Mark.*

For compliance in Europe with EN61800-3 Table 11:

- The CE marking of drives whose armature current >100A is applicable without filtering.
- The CE marking of drives whose armature current <100A is **only** applicable with filtering. The drive requires one of the following:
	- 1. The specified filter given in Chapter 11 (also refer to External AC Supply EMC Filter Installation, page 3-27)
	- 2. Compliant filtering offered by the System
	- 3. Capacitors fitted between phase and earth (see Figure 3-4)

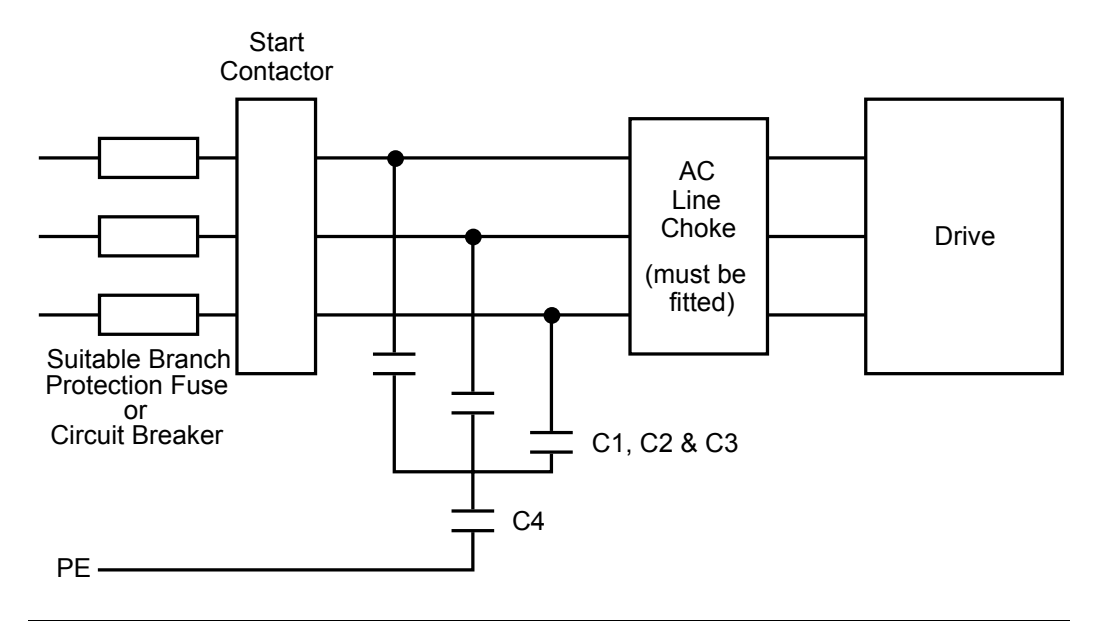

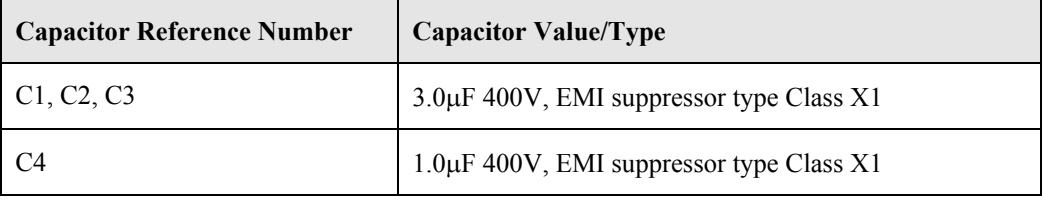

**Figure 3-4 AC Line Choke and Capacitors fitted to Frame 1 (15A & 35A) & Frame 2 (40A & 70A) Drives**

## **Frame H Additional Information**

### **Removing the Cover (Frame H)**

The cover is manufactured from sheet metal and weighs:-

- 2Q Non-Regenerative  $= 10 \text{kg} (22 \text{ lbs})$
- 4Q Regenerative =  $15\text{kg}$  (33 lbs)

To remove the cover use a flat headed screwdriver to undo the two screws at the base of the cover.

Now lift the cover base outwards and upwards, once the cover has been raised two centimetres it can now be removed.

To replace the cover follow the procedure in reverse, engaging the locating studs at the top, moving into final location and tightening fixing screws.

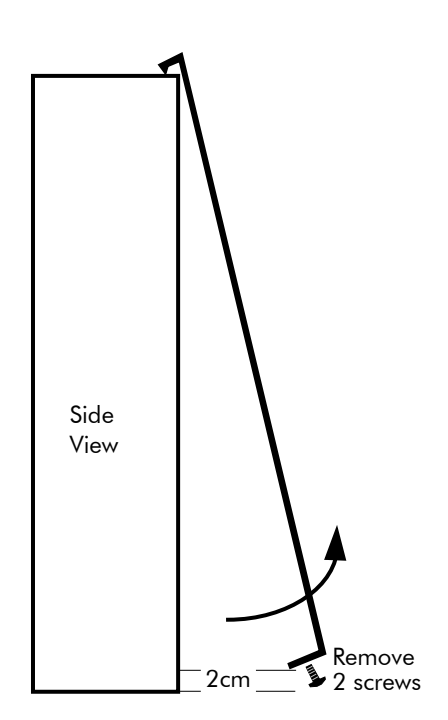

## **Changing DC Output Terminals (Frame H)**

- Remove the left-hand cover plate(s) and retain the cover and screws.
- Remove and retain the 12 M6 nuts clamping the outgoing terminals to the cross plates.
- Remove the 12 M6 bolts securing the outgoing busbar assembly (assemblies). Remove the assembly (assemblies).
- Carefully remove the gasket(s) for use on the left-hand side.
- Refit the cover to the right-hand side of the drive.
- Refit the gasket to the left-hand side of the drive.
- Refit the terminal assemblies.

• Move the terminal markers as appropriate, the  $A+$  terminal will still be at the bottom or AC input at the end of the product.

Tighten terminal assembly bolts to the torque given in Chapter 11.

*Note: The 2Q terminal assembly is not polarised and may be fitted in any orientation. The 4Q terminal assemblies are handed and must be reversed to fit on the left-hand side.*

## **Electrical Installation**

**IMPORTANT:** Please read the Safety Information on page Cont. 3 & 4 before proceeding.

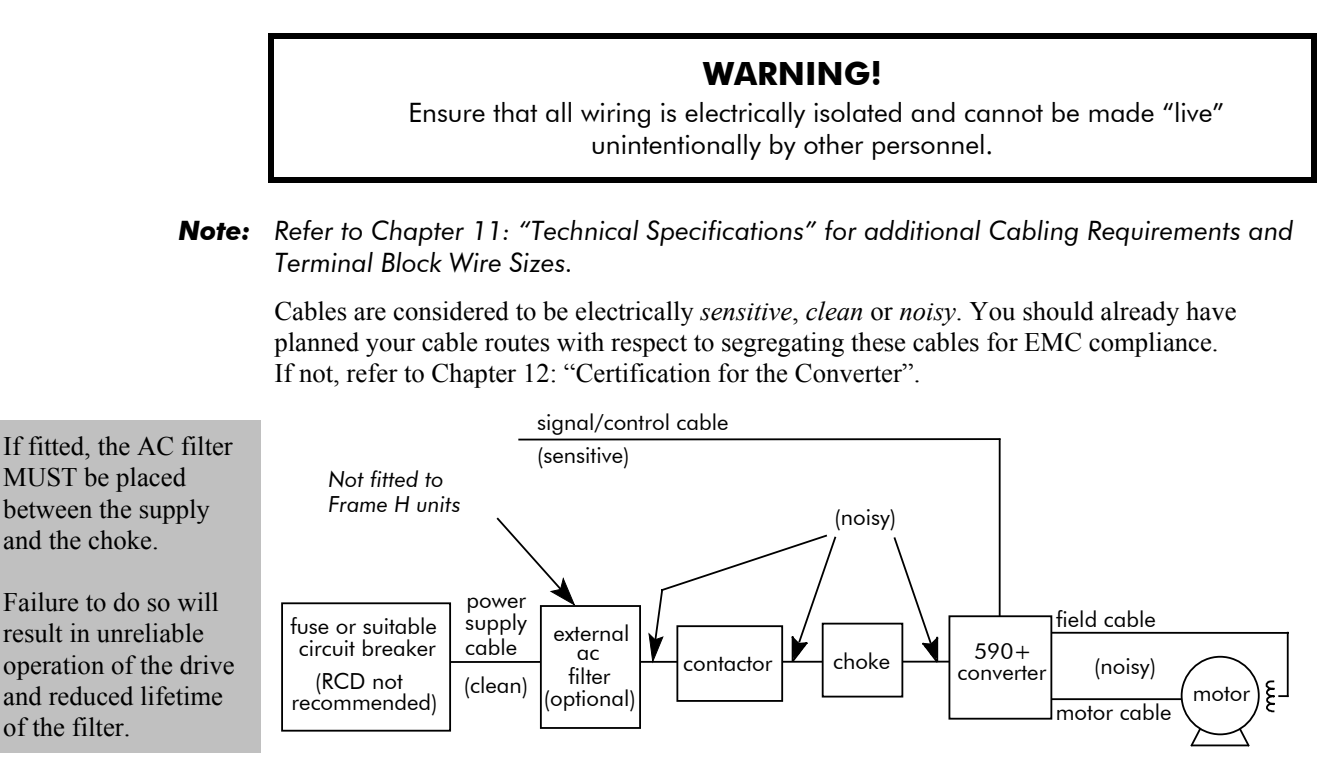

**Figure 3-5 Cabling Requirements**

If the controller is to be operating in a regenerating mode for extended periods acting as a load generator for another machine, it is advisable to fit additional protection in the armature circuit. A dc fuse or high speed circuit breaker will provide this protection. If in doubt, contact SSD Drives.

#### **Cable Gland Requirements**

Use a metal gland to connect to the cubicle backplate, near the VSD (variable speed drive). It must be capable of securing a 360 degree screened connection to give EMC compliance. A 360 degree screened connection can be achieved as shown. We suggest a rubber grommet should be fitted on holes where a cable gland is not used.  $PE \leftarrow$  power wiring to motor rubber grommet metal gland must have 360 degree screened connection for EMC compliance M  $PE \equiv$  Protective Earth International <sup>)</sup> grounding symbol **1 rubber grommet 2 metal cable gland** *for example* **Figure 3-6 Cable and Screen Fixings**

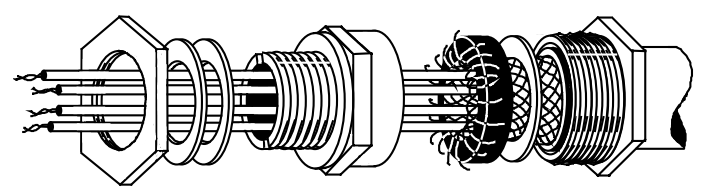

**Figure 3-7 360 Degree Screened Connection**

## **Minimum Connection Requirements**

**IMPORTANT:** If in doubt about the connection of the DC motor to the drive, contact SSD Drives.

*Note: Because of the complexity of showing all possible configurations, this Chapter deals only with a `general purpose' operation as a basic speed controller. Special wiring options usually form part of a customer-specific system and connection details will be provided separately.*

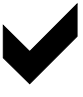

**Minimum connections to operate the drive safely are shown using bold lines in the following circuit diagrams. These connections are highlighted in text with the symbol opposite. The remaining connections are not necessary for a "quick startup".**

**The Converter is using the default Armature Voltage feedback when following the `minimum connection' instructions.**

#### **WARNING!**

Power terminals carry electrical voltage which can be lethal. Never work on any control equipment or motors without first removing all power supplies from the equipment.

#### **Caution**

Make sure all wiring connections meet or exceed applicable local and National Electrical Codes. Be sure to fit branch circuit and motor overload protection.

**IMPORTANT:** If fitting your own "Power On" indicator lamp, annunciator, etc., this should be switched by an auxiliary contactor of the main contactor, not by the controller auxiliary relay.

> To avoid damaging the drive NEVER carry out high voltage resistance or dielectric strength tests without first completely disconnecting the drive from the circuit being tested.

#### **Power Cables**

- *Note: Refer to Chapter 11: "Technical Specifications" Wire Sizes and Termination Tightening Torques.*
	- minimum rating of 1.1 x full load current (Europe)
	- minimum rating of 1.25 x full load current (UL)

#### **Control Wiring**

- *Note: Refer to Chapter 11: "Technical Specifications" for Control Terminal information.*
	- Control wiring must have a minimum cross-section area of  $0.75$ mm<sup>2</sup> (18AWG).
	- Use screened control cables to comply with EMC requirements.
	- Feed the control cables into the drive and connect to the control terminals. Refer to the connection label on the inside of the terminal cover. Close the terminal cover.
- **IMPORTANT:** All connections made to terminal blocks A, B and C must be isolated signal voltages.

#### **Important Connections**

The following connections must be made for the drive to run:

- Terminals TH1 and TH2 must be linked if a thermostat is not fitted.
- Terminals C1 and C2 must be linked if an External Trip interlock is not required.

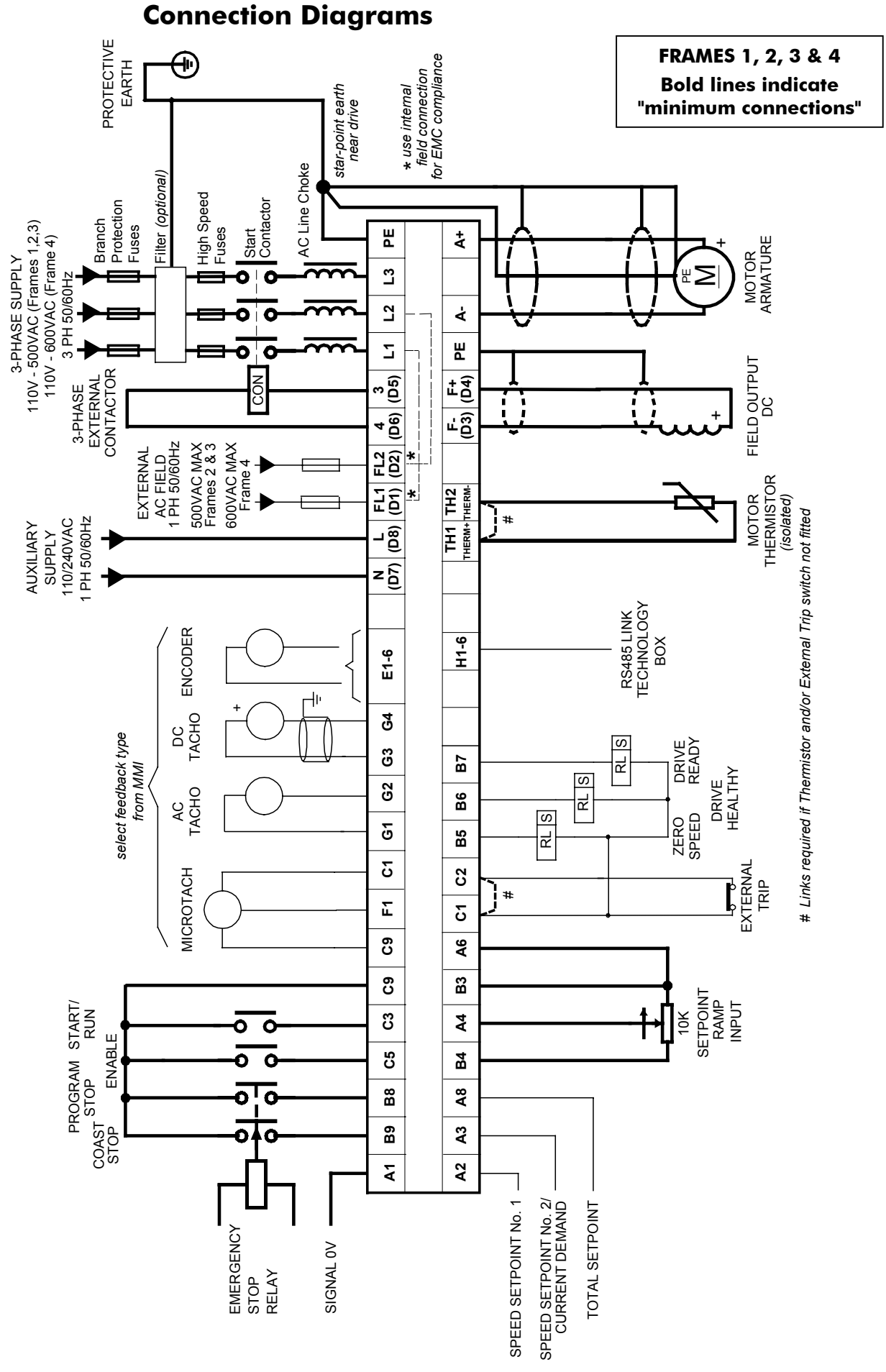

**Figure 3-8 Power Connections: Frames 1, 2, 3 & 4 (`general purpose' configuration)**

## 3-10 Installing the Converter

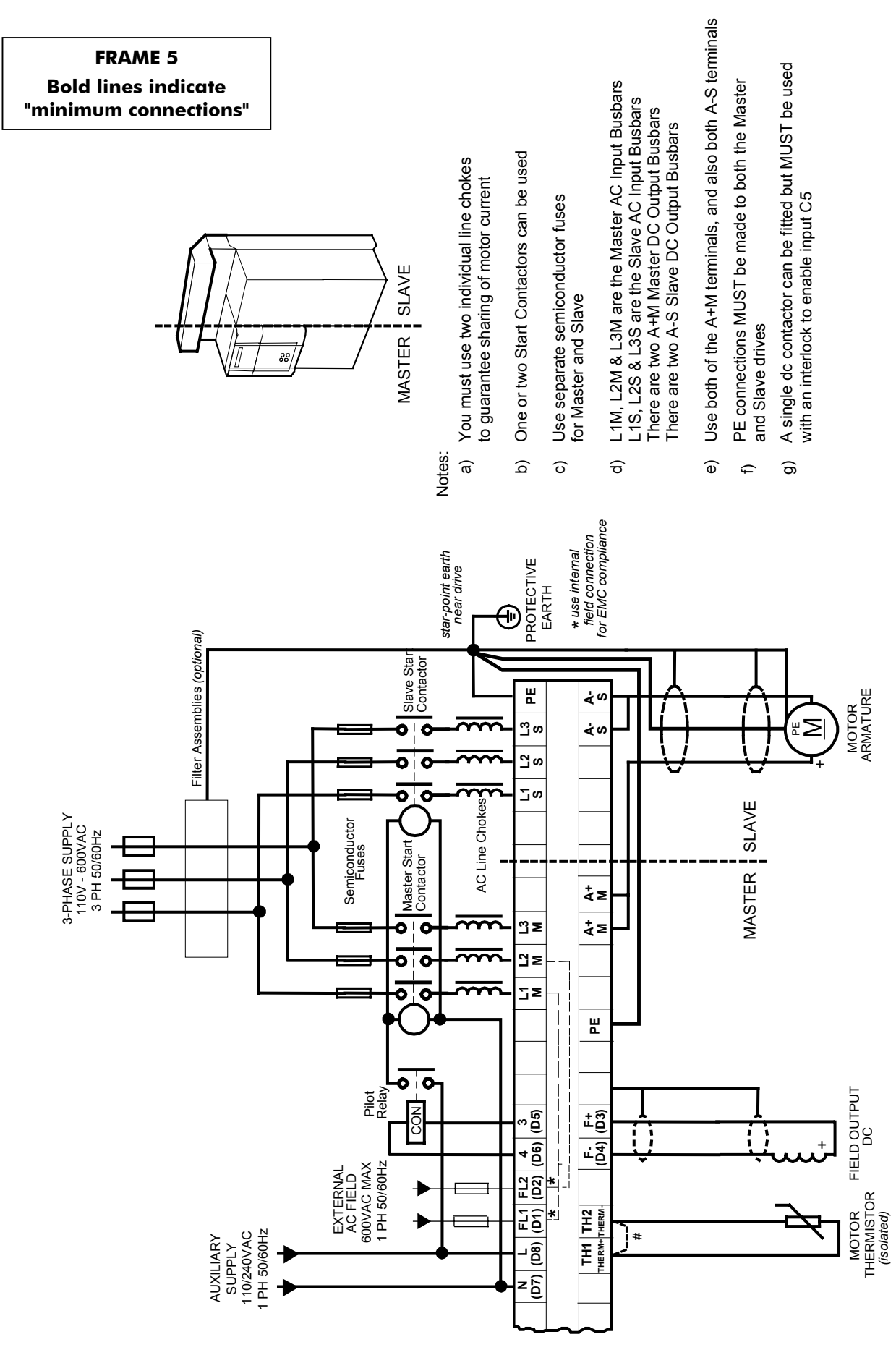

**Figure 3-9 Power Connections: Frame 5 (`general purpose' configuration) Control connections are as Frames 1, 2, 3 & 4.**
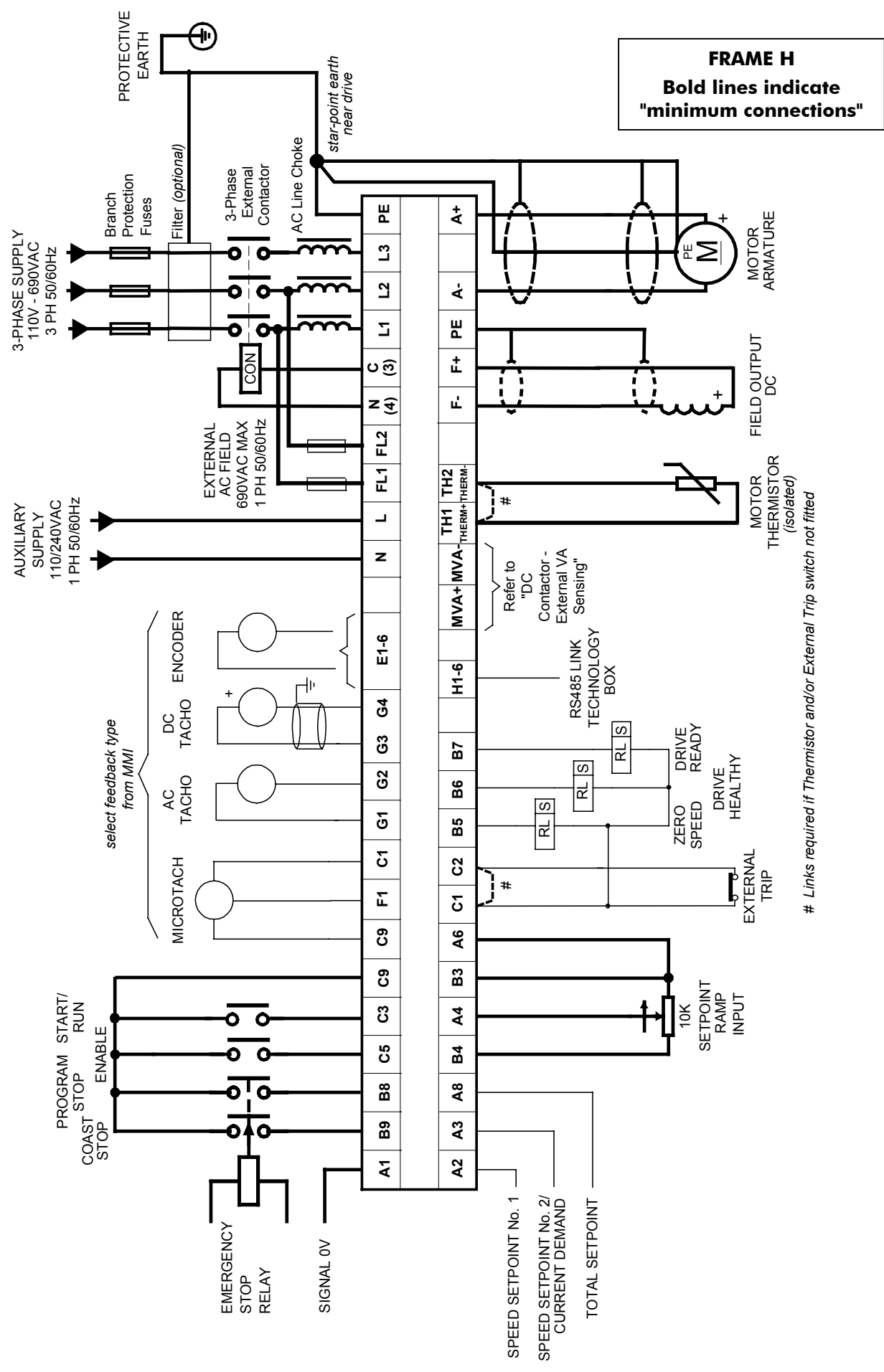

**Figure 3-10 Power Connections: Frame H (`general purpose' configuration)**

# 3-12 Installing the Converter

### **Power Connections**

# **L2 L3 3 4**

**Connect the main ac power to busbar terminals L1, L2 & L3 via the Branch Protection, AC Filter (optional), 3-Phase External Contactor, and AC Line Choke.**

**Connect the contactor coil to terminals 3 (Line) and 4 (Neutral).**

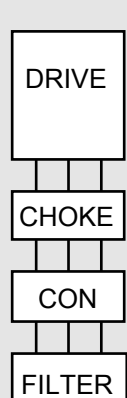

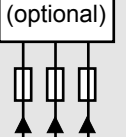

Diagram correct of units placement shows

**3-Phase Supply, 3-Phase External Contactor L1**

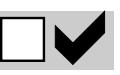

Frame 3: Terminals 3 &  $4 = D5$  & D6 : Frame H: Terminals 3 &  $4 = C$  & N

#### **Main AC Power**

There is no specific phase connection to terminals L1, L2 and L3 as the controller is phase rotation independent.

#### **Branch Protection**

*AC current = 0.83 x DC Armature Current*

You must provide branch circuit protection using a suitable fuse or Type 2 circuit breaker (RCD, ELCB, GFCI circuit breakers are not recommended, refer to "Earth Fault Monitoring Systems", page 3-28).

Also refer to Chapter 12: "Certification for the Converter" - Requirements for UL Compliance.

#### **Semi-Conductor Protection**

Frame H drives contain high speed semi-conductor fuses. For all other frame sizes, always provide high-speed thyristor fusing to protect the thyristor stack in the case of direct output short circuits. Semiconductor fuses may be used as Branch Protection on single-drive systems.

**IMPORTANT:** If a motor becomes completely short-circuited, the current trip (OVER I TRIP) will not protect the Converter.

Refer to Chapter 11: "Technical Specifications" - Power Semiconductor Protection Fuses.

#### **3-Phase External Contactor**

The contactor does not switch current and is primarily for disconnection and sequencing of the power bridge. It must be energised directly from the controller by a coil with a rating suitable (AC1) for the controller concerned. No additional series contacts or switches are permitted since they will interfere with the sequencing of the controller and cause unreliability and possible failure. **Connect to main contactor terminals Con L and Con N only as described in Chapter 11, otherwise unreliable or dangerous operation may occur - do not connect to a PLC input or sensitive relay.**

*Slave Relay* : If the 3-phase contactor has a coil with an inrush greater than 3A, a slave relay **MUST** be used to drive the contactor coil. The contactor and slave relay (if required) **MUST** have coil voltages compatible with the controller auxiliary supply voltage.

#### **DO NOT use a slave relay with a coil current less than 25mA as it may be energised by the contact suppression network.**

*Frames 4 & 5* : A relay jumper (CONN1) is provided on the power board enabling terminals 3 & 4 to be powered (auxiliary supply - default position), or to be volt-free (for customers own contactor supply). Refer to Chapter 13: "AH466701U001, U002, U003 (Frames  $4 \& 5$ )".

*DC Contactor*: A DC contactor can be used but the sequencing must be adjusted to accomodate its use: an auxilliary normally open volt-free contact of the contactor must be connected in series with the "ENABLE" input (C5) to disable the drive until after the contactor is closed.

#### **AC Line Choke**

**IMPORTANT:** Always fit the recommended choke. Refer to Chapter 11: "Technical Specifications" - AC Line Choke.

We can provide suitable chokes, designed to connect directly to the drive terminals. Refer to Chapter 11: "Technical Specifications" - AC Line Choke.

## **Power Connections cont.**

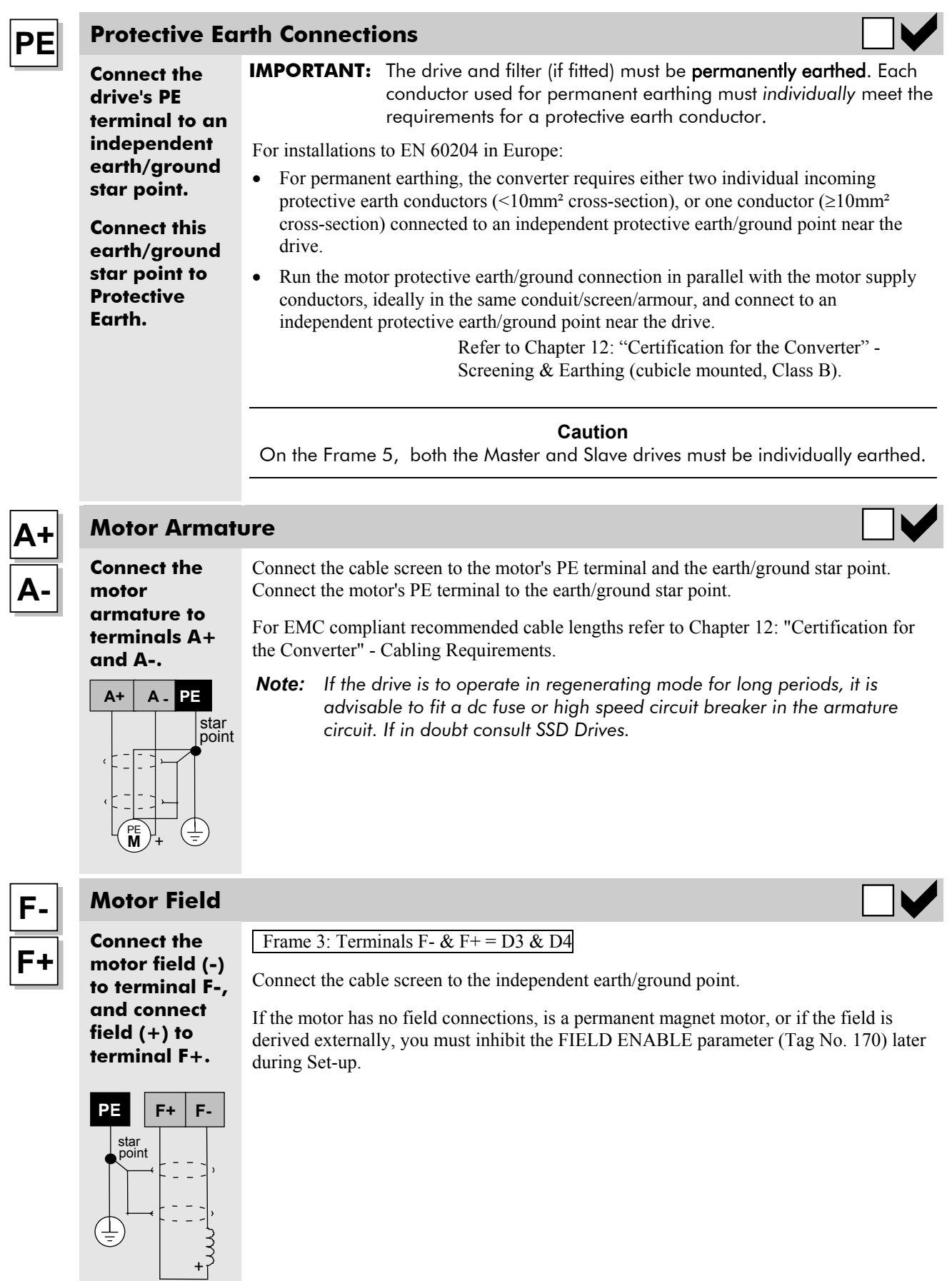

## 3-14 Installing the Converter

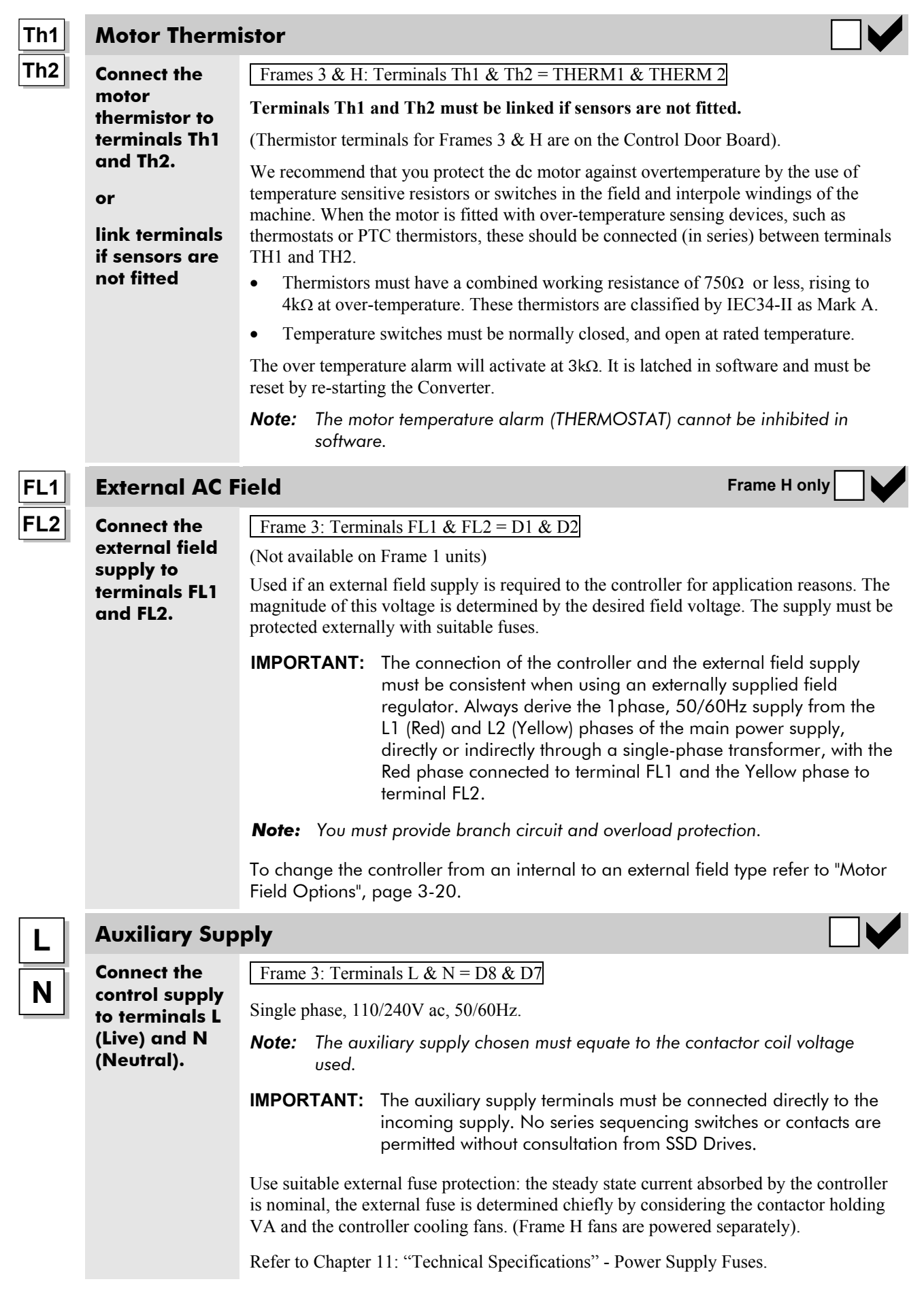

## **Control Connections**

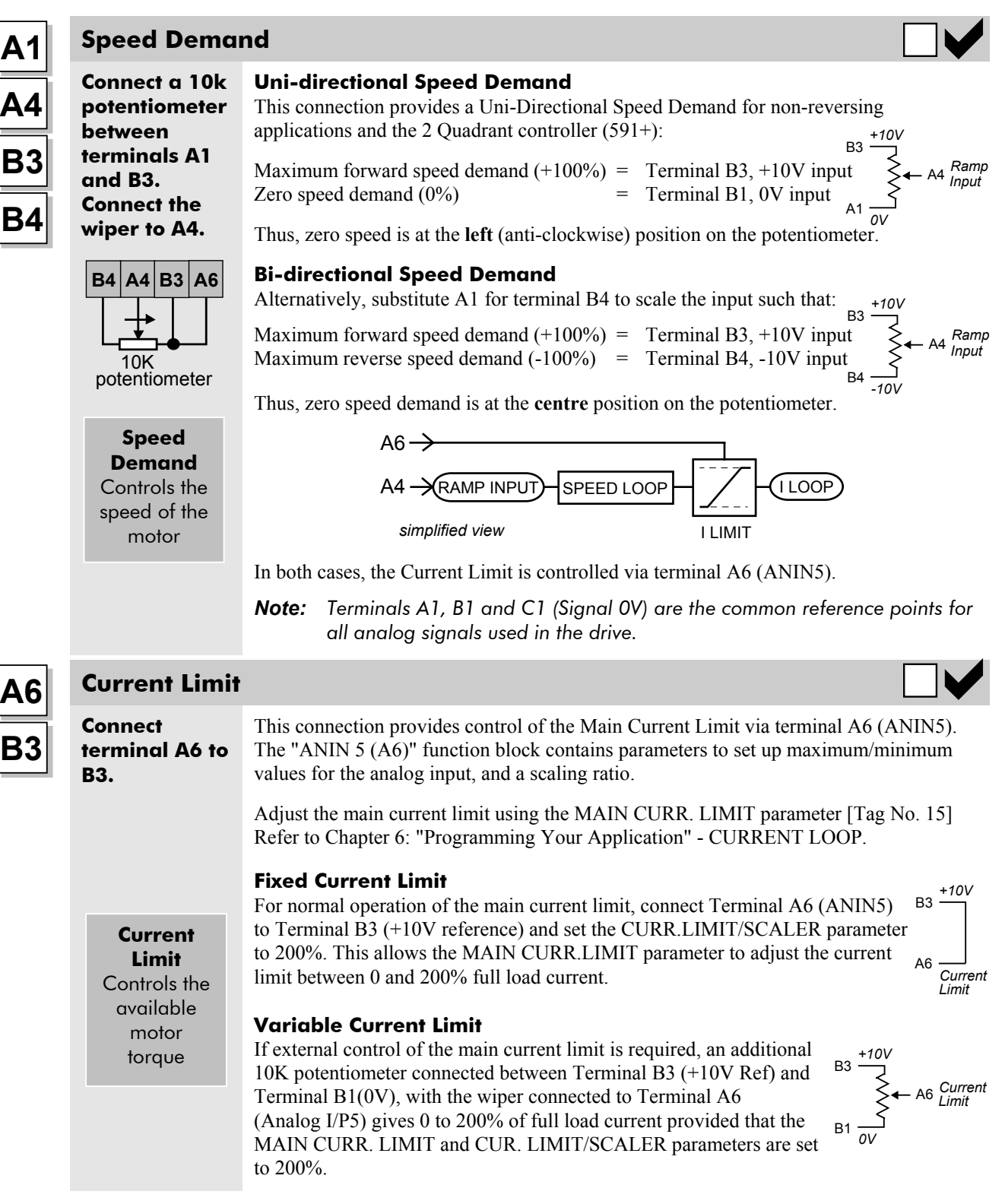

# 3-16 Installing the Converter

## **Control Connections cont.**

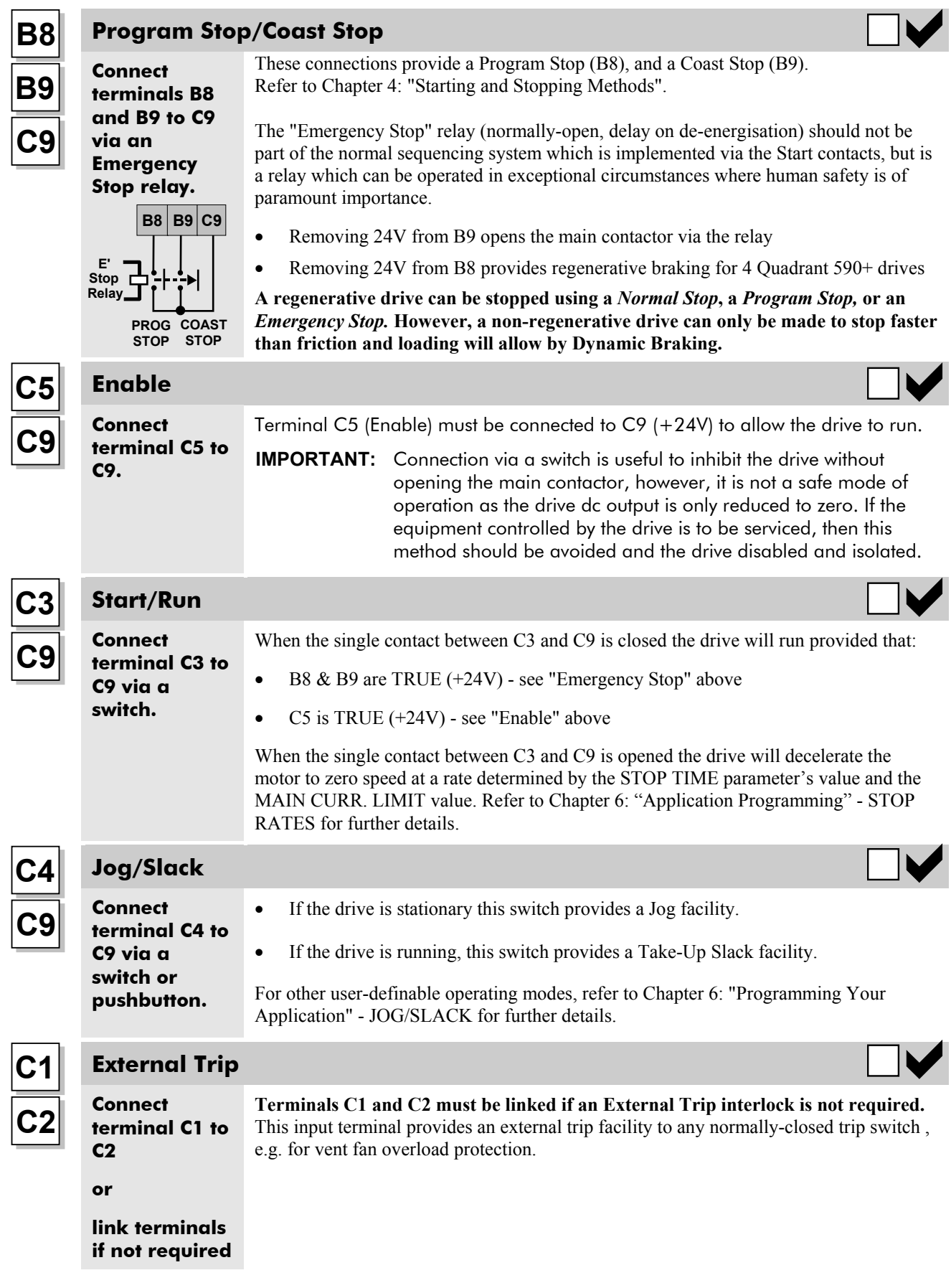

### **Control Connections cont.**

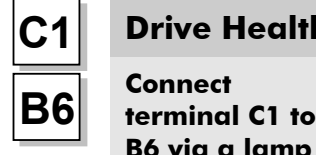

### **C1 Drive Healthy**

**B6 via a lamp (for example).**

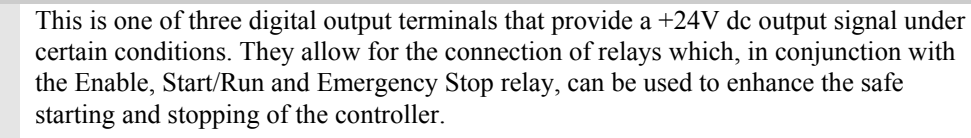

The drive is "healthy" (TRUE) if there is no Start command.

These are configurable outputs and can be used as required in the control system design, i.e. cubicle door lamps, connection to a suitable PLC.

**B6 B7**

## **B5 Digital Outputs**

**connection to external equipment.**

**User**

There are three digital output terminals that provide a +24V dc output signal under certain conditions. They allow for the connection of relays which, in conjunction with the Enable, Start/Run and Emergency Stop relay, can be used to enhance the safe starting and stopping of the controller.

These are configurable outputs and can be used as required in the control system design, i.e. cubicle door lamps, connection to a suitable PLC.

The default actions are:

- B5 = Zero Speed Detected
- $B6$  = Drive Healthy
- $B7$  = Drive Ready

Refer to Chapter 11: "Technical Specifications" - Terminal Information - Control Board, also Chapter 6: "Programming Your Application" - DIAGNOSTICS.

# **A3 C8**

#### **A2 Speed Setpoints**

**Connect your external setpoint(s) to terminal A2 and/or A3.**

#### **Speed Setpoint No. 1 (A2)**

Terminal A2 (Analog Input 1) is a direct speed demand by-passing the "Setpoint Ramp Generator", and should be used if direct control is required.

#### **Speed Setpoint No. 2 / Current Demand (A3)**

Terminal A3 (Analog Input 2) is a dual function terminal (either "Speed Setpoint No. 2" or "Current Demand") as selected by mode switch control "Current Demand Isolate", Terminal C8. As a speed setpoint, it can be used in the same way as Terminal A2.

If more than one speed setpoint is used, they are additive.

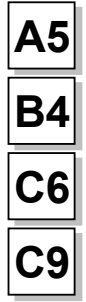

### **Auxiliary Current Clamp (-ve)**

**terminal A5 to B4 to provide** Used to allow separate control of positive and negative Main Current Limits, for example, in Winder applications.

Enable bipolar current clamps by providing 24V at terminal C6. Terminal A5 (ANIN4) is an Auxiliary Current Clamp (-ve), 0 to -10V. If driven positive, it will form a current demand.

**Connect terminal C6 to C9 to enable bipolar current clamps.**

**Connect**

**-10V, or supply externally.**

> The "ANIN 4 (A5)" function block contains parameters to set up maximum/minimum values for the analog input, and a scaling ratio.

> With 24V at terminal C6, Terminal A6 (ANIN 5) acts as the Auxiliary Current Clamp (+ve), 0 to 10V.

*590+ Series DC Digital Converter*

## 3-18 Installing the Converter

### **Control Connections cont.**

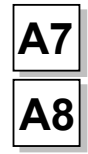

**A8 User**

**User**

**User**

**User**

**external**

**external equipment.**

### **A7 Analog Outputs**

**connection to** These are configurable outputs and can be used as required in the control system design, i.e. connection to a meter, for cascading to another drive.

- Terminal A7, Analog Output 1 provides a Speed Feedback value, -10V to +10V
	- Terminal A7, Analog Output 2 provides a Total Speed Setpoint value, -10V to  $+10V$

The "ANOUT1" and "ANOUT2" function blocks contain parameters to configure the values.

#### **A9 Current Meter Output**

This connection is for a Current Meter.

**connection to equipment.** The "ARMATURE I (A9)" parameter is used to select either unipolar or bipolar output. Refer to Chapter 6: "Programming Your Application" - CALIBRATION.

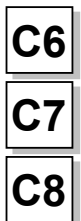

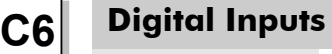

**connections the drive.**

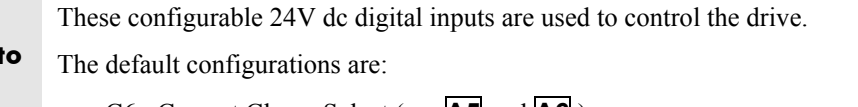

- C6 : Current Clamp Select (see **A5** and **A6** )
- C7 : Ramp Hold
- C8 : Current Demand Isolate (see **A2** )

Refer to Chapter 11: "Technical Specifications" - Terminal Information - Control Board, also Chapter 6: "Programming Your Application" - DIGITAL INPUTS.

# **G2 G3 G4**

### **G1 Analog Tachometer**

Refer to Chapter 13: "Standard and Optional Equipment" - Optional Equipment for further information.

An Analog Tachometer is connected to the Drive using a screened twisted pair cable throughout its entire length to provide speed feedback via the Tacho Calibration Option Board. This provides facility for an AC or DC tachometer. The screen is grounded or earthed only at the drive end, any other grounding arrangement may cause problems.

**Fit the Tacho Calibration Option Board to the Drive.**

**This provides terminals G1**

**to G4.**

**connection to external equipment.**

> *Note: The speed loop is set-up for an analog tacho by the SPEED FBK SELECT parameter in the SPEED LOOP function block. Select ANALOG TACH for this parameter.*

*If an AC tachogenerator is used the output is rectified to produce the dc feedback to the speed loop. Consequently, the controller can only be used with a positive setpoint.*

Refer to Chapter 4: "Operating the Converter" for set-up information.

• Terminals G1 & G2 are for AC tacho connections. • Terminals G3  $\&$  G4 are for DC tacho connections.

## **Control Connections cont.**

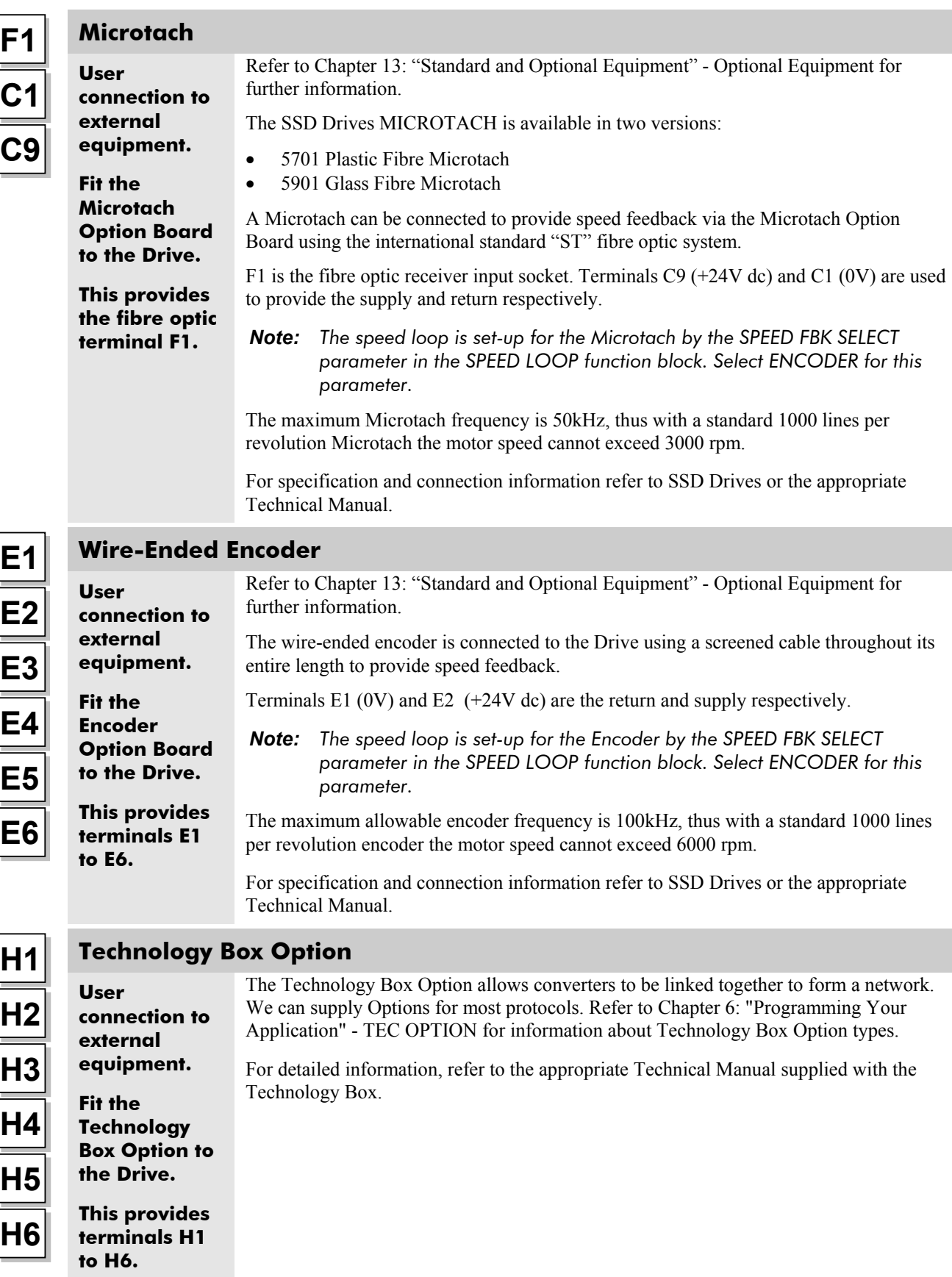

## **Motor Field Options**

#### **WARNING!**

Isolate the drive before converting to internal/external supply.

The FIELD CONTROL function block controls the motor field. The FLD CTRL MODE parameter allows you to select either Voltage or Current Control mode.

- In Voltage Control mode, the RATIO OUT/IN parameter is used to scale the motor field output voltage as a percentage of the input supply voltage.
- In Current Control mode, the SETPOINT parameter is used to set an absolute motor field output current, expressed as a percentage of the calibrated field current (IF CAL).

## **Internal/External Supply (Frames 2, 3, 4 & 5)**

*Note: The Frame 1 unit uses only an internal motor field supply. The Frame H unit uses only an external motor field supply. For information about the following terminal/power boards refer to Chapter 11: "Technical Specifications" - Power Board Types, and Terminal Information (Power Board).*

The internal motor field is more widely used, however, there is provision on the unit for an external motor field supply to be connected (perhaps for where the field voltage is greater than the input voltage and therefore not attainable, or where the motor field is switched separately for convenience).

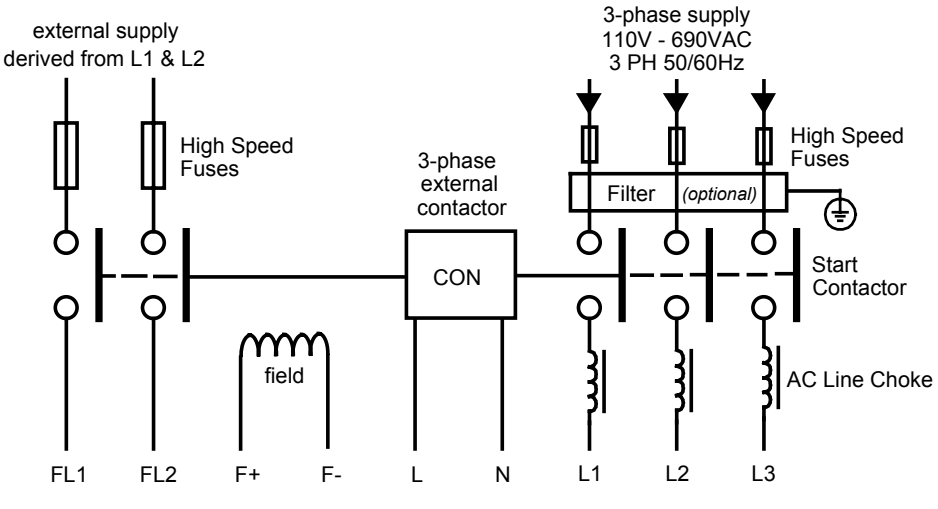

**Figure 3-11 Typical connection diagram**

#### **Terminal Board - PCB Reference 470330 (Frame 2)**

The position of the jumper selects the board to use either an internal or external motor field.

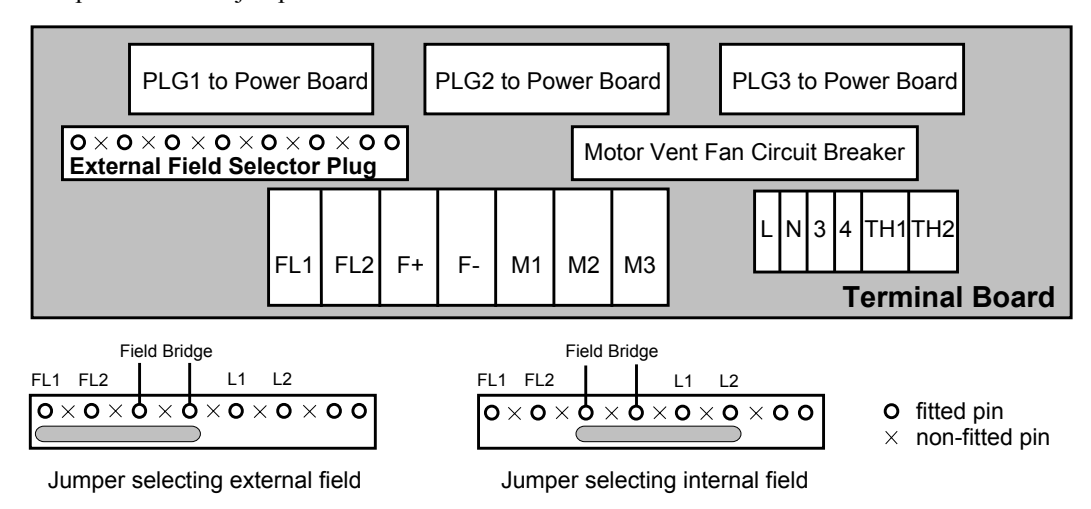

## Installing the Converter  $3-21$

#### **Internal Motor Field (default for this board)**

Terminals F+ and F-, the motor field outputs, are energised when the 3-phase supply is connected to L1/L2/L3. Terminals FL1 and FL2 are not required. The internal motor field supply is fused by 10A fuses, FS5 & FS6.

#### **External Motor Field**

Terminals FL1 and FL2 can be used for external ac supply connection for the Motor Field Supply. You should provide suitably rated external, fast-acting semi-conductor fusing, to a maximum of 10A.

#### **Caution**

When using an external ac input it is important to have the correct phase relationship on the terminals. The supply must be derived from L1 (Red) and L2 (Yellow) phases directly or indirectly through a single-phase transformer. L1 must be connected to FL1, and L2 connected to FL2.

The external field supply can now be connected and power restored to the drive.

#### **Power Board - PCB Reference 385851 (Frame 3)**

This power board (printed with the above number) can be altered for use with either an internal or external motor field supply:

#### **Internal Motor Field (default for this board)**

Terminals D3 and D4, the motor field outputs, are energised when the 3-phase supply to L1/L2/L3 is energised and the internal motor field is used. Terminals D1 and D2 are not energised. The internal motor field supply is fused by the  $10A$  fuses, FS2  $\&$  FS3.

*Yellow*

#### **External Motor Field Connections**

Terminals D1 and D2 on the Power Board can be used for an external ac supply connection for the Motor Field Supply.

A simple re-wiring procedure disconnects the internal motor field supply and prepares terminals D1 and D2 for the external ac supply connection.

You should provide suitably rated external, fast-acting semi-conductor fusing, to a maximum of 10A.

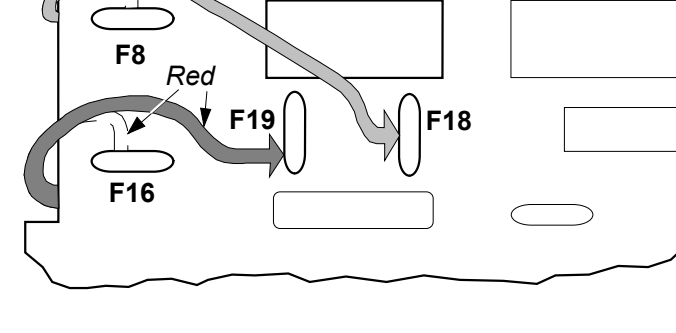

POWER BOARD AH385851

**D1 D2** D3 D4

#### *Re-Wiring Procedure*

#### **WARNING!**

Isolate all power to the drive.

- 1. Loosen the control board fixing screws (2 off) and position the control board to allow access to the power board.
- 2. Remove the **red** link from the Faston connector "F16" on the left-hand side of the board and connect it to staging post "F19", located below terminal D1.
- 3. Remove the **yellow** link wire from the Faston connector **"**F8" on the left-hand side of the board and connect it to staging post **"**F18", located below terminal D2.

#### **Caution**

When using an external ac input it is important to have the correct phase relationship on the terminals. The supply must be derived from L1 (Red) and L2 (Yellow) phases directly or indirectly through a single phase transformer.

L1 must be connected to D1, and L2 connected to D2.

The external field supply can now be connected and power restored to the drive.

#### **Power Board – PCB Reference 466701 (Frames 4 & 5)**

This power board (printed with the above number) can be altered for use with either an internal or external motor field supply:

#### **Internal Motor Field (default for this board)**

Terminals F+ and F-, the motor field outputs, are energised when the 3-phase supply to L1/L2/L3 is energised and the internal motor field is used. Terminals FL1 and FL2 are not energised. The internal motor field supply is fused by the 30A fuses FS1 and FS2.

#### **External Motor Field Connections**

Terminals FL1 and FL2 on the Power Board can be used for an external ac supply connection for the Motor Field Supply.

A simple re-wiring procedure disconnects the internal field supply and prepares terminals FL1 and FL2 for the external ac supply connection.

You should provide suitably rated external, fast-acting semi-conductor fusing, to a maximum of 30A.

#### *Re-Wiring Procedure*

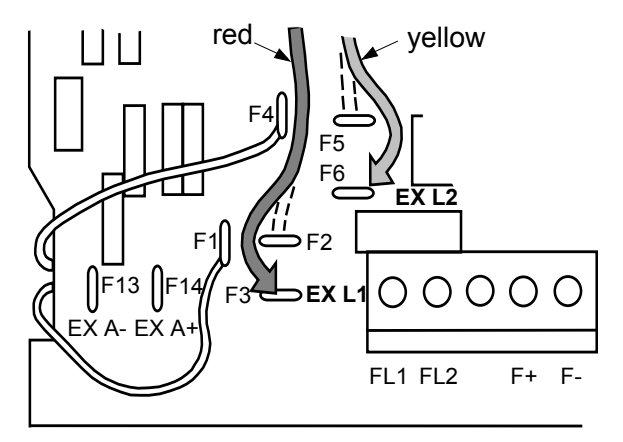

**WARNING!** Isolate all power to the drive.

- 1. Loosen the control board fixing screws (2 off) and position the control board to allow access to the power board.
- 2. Remove the **red** link from the Faston connector "F2" and connect it to the staging post "F3" nearby (EX L1).
- 3. Remove the **yellow** link wire from the Faston connector "F5" and connect it to the staging post "F6" nearby (EX L2).

#### **Caution**

When using an external ac input it is important to have the correct phase relationship on the terminals. The supply must be derived from L1 (Red) and L2 (Yellow) phases directly or indirectly through a single phase transformer.

L1 must be in phase with FL1, and L2 must be in phase with FL2.

The external field supply can now be connected and power restored to the drive.

## **DC Contactor - External VA Sensing**

Connections are provided for external armature voltage sensing (at the motor) for when a dc contactor is used between the drive and motor.

## **Power Board - PCB Reference 385851 (Frame 3)**

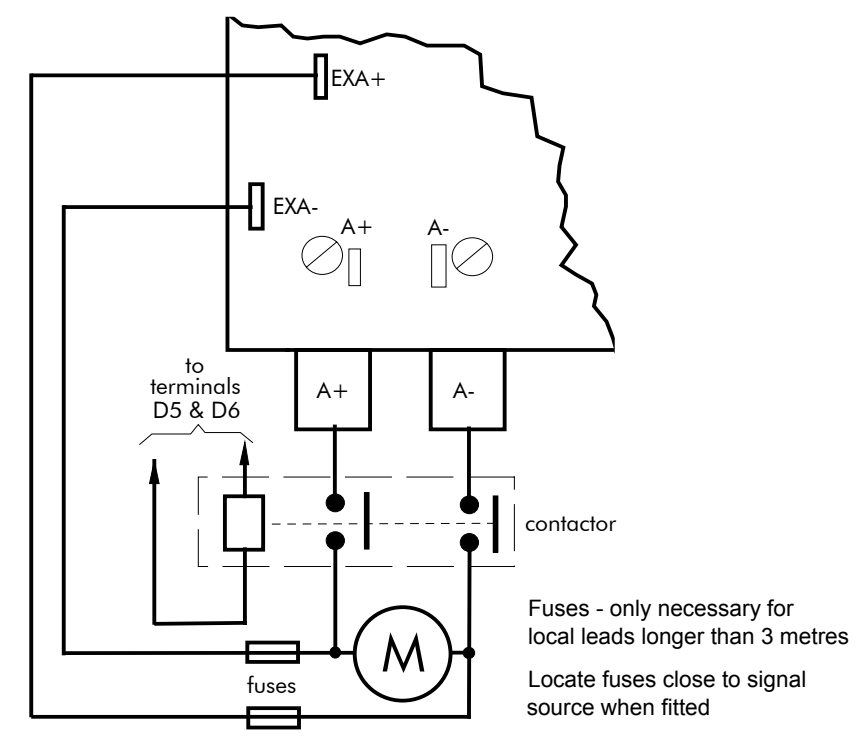

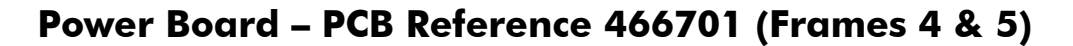

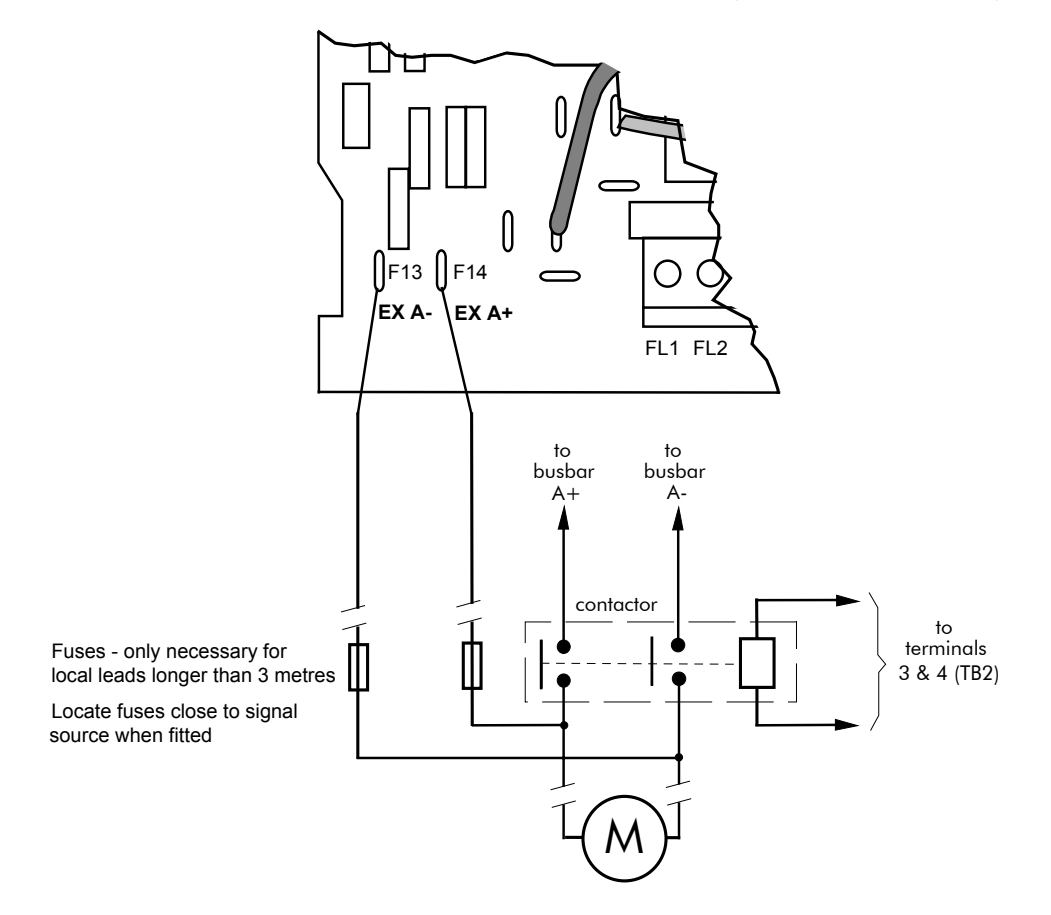

## 3-24 Installing the Converter

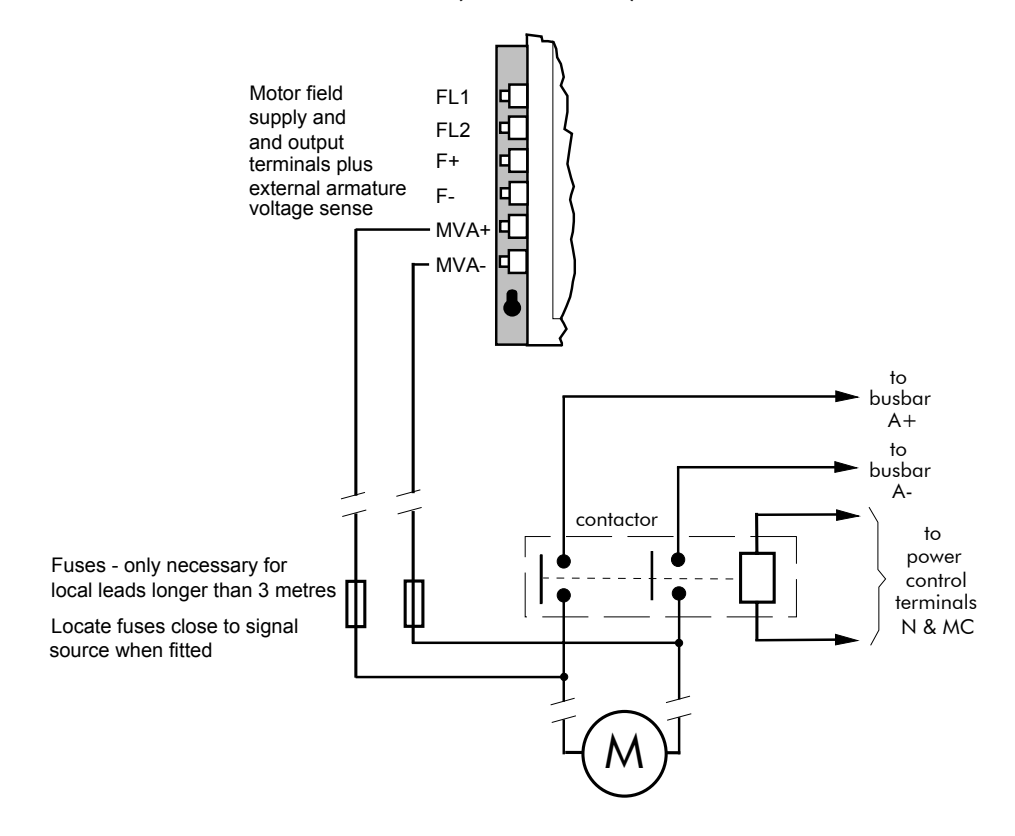

## **External Connections (Frame H)**

## **Optional Equipment**

### **Fitting the Remote 6901 Operator Station**

The 6052 Mounting Kit is required to remote-mount a 6901 Operator Station. It is possible to remote-mount the drive-mounted Operator Station using the port illustrated

You can also replace an Operator Station for a PC running ConfigEd Lite (or other suitable PC programming tool) in all of the options above. Refer to the Software Product Manual: "Serial Communications".

#### **6052 Mounting Kit Parts for the Remote Operator Station**

**Tools Required** No. 2 Posidrive screwdriver.

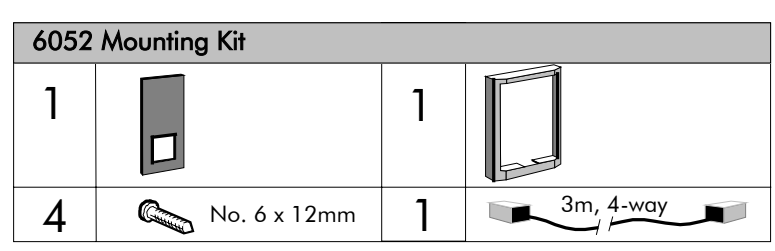

### **Assembly Procedure**

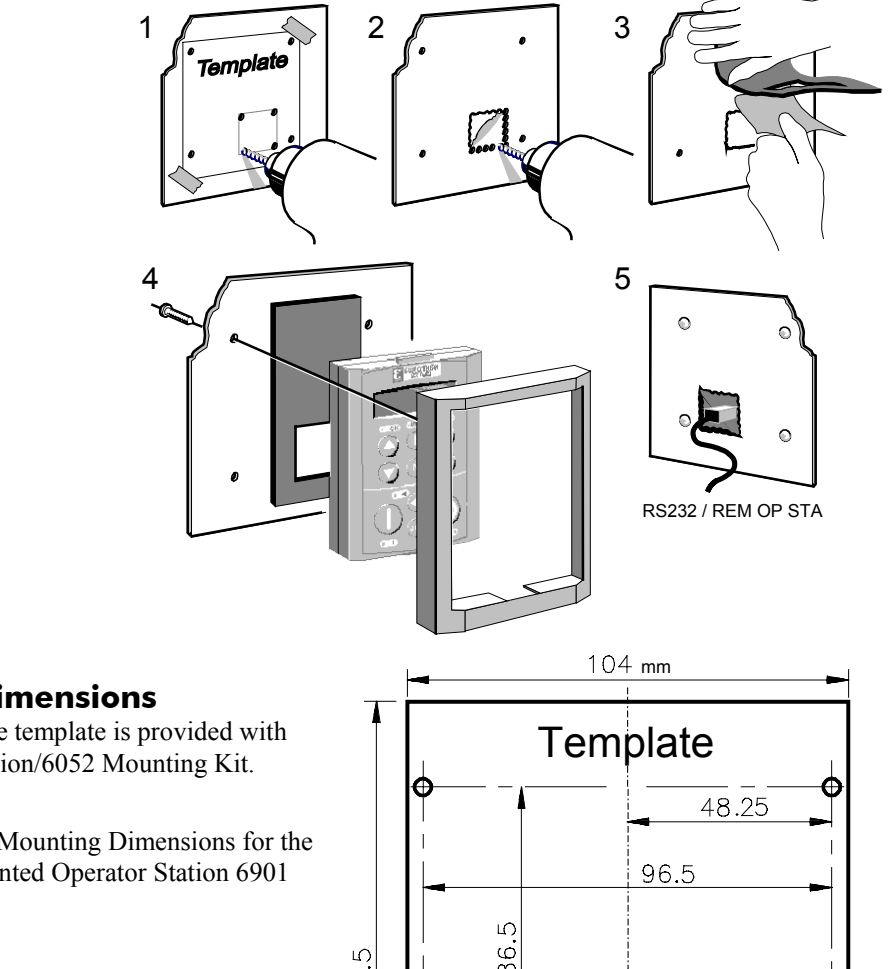

#### **Cutout Dimensions**

An actual size template is provided with Operator Station/6052 Mounting Kit.

Figure 3-12 Mounting Dimensions for the Remote-Mounted Operator Station 6901

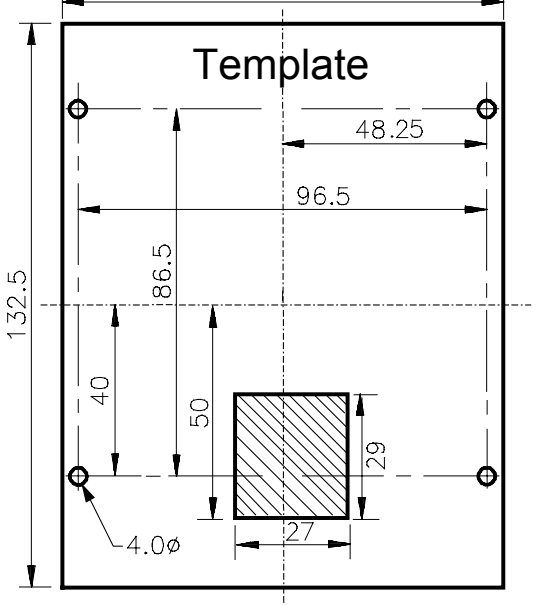

## 3-26 Installing the Converter

## **Speed Feedback and Technology Options**

The Options are:

- 1. Speed Feedback (Analog Tacho Calibration Option Board or Microtach/Encoder Feedback Option Card)
- 2. Communications Technology Box (6055 LINK II, Profibus, DeviceNet, Serial RS485)

They are plugged into the two positions, as illustrated.

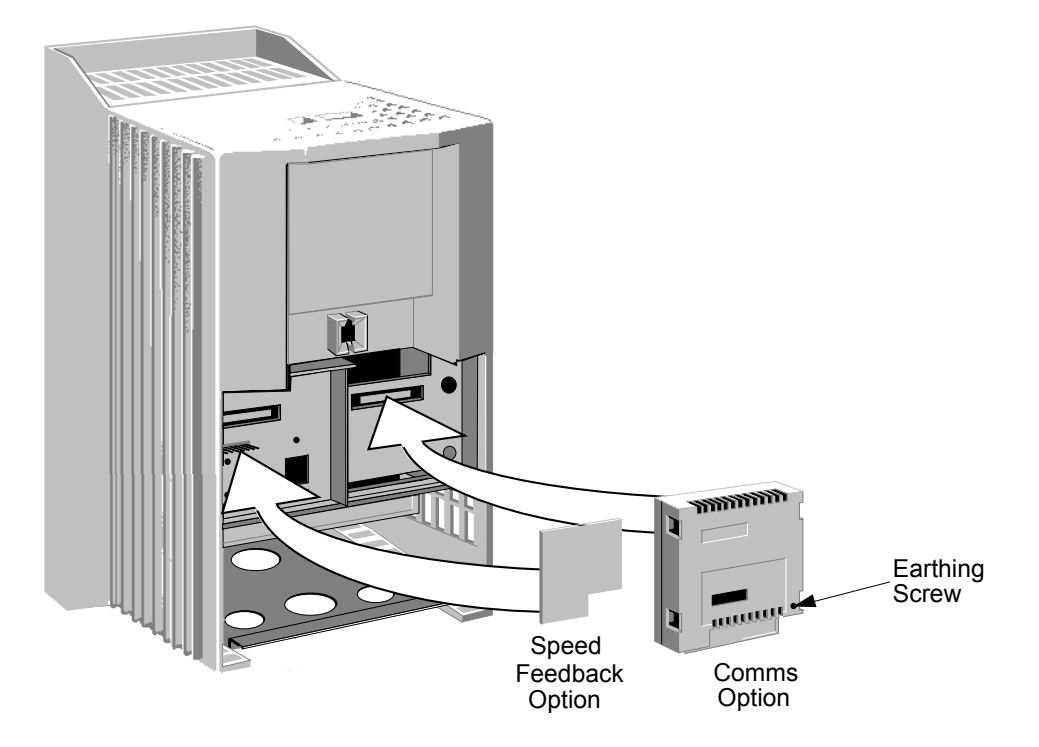

You can operate the Inverter with the Speed Feedback and/or Communications Technology Options.

Refer to the appropriate Technology Option Technical Manual for further information.

#### **Removal**

After removing the earthing screw, remove the COMMS option by carefully pushing a long screwdriver (for instance) under the option and gently levering it out. The pins are protected by the option moulding.

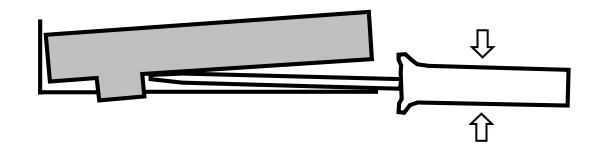

#### **WARNING!**

Isolate the drive before fitting or removing the options.

### **External AC Supply EMC Filter Installation**

Refer to Chapter 11: "Technical Specifications" - Environmental Details, and External AC Supply (RFI) Filters and Line Choke for selection details.

A filter is used with the Converter to reduce the line conducted emissions produced by the Converter. Filters are used in parallel on the higher current Converters. When installed correctly and used with the specified 2% minimum line chokes, conformance with EN55011 Class A can be achieved (suitable for both generic environments: RF Emission and Immunity).

#### **Cubicle-Mounting the 590+ Converter with Filter**

#### **WARNING!**

Do not touch filter terminals or cabling for at least 3 minutes after removing the ac supply.

Only use the ac supply filter with a permanent earth connection.

The filter should be fitted on the mains side of the contactor.

The Converter must be mounted vertically on a solid, flat, vertical surface. It must be installed into a cubicle.

The recommended EMC filter is mounted to the left, right, above, below, or spaced behind the Converter. It can be mounted flat against the surface, or projecting out from the surface if the filter type has side fixings.

- 1. Mount the filter securely at the four fixing points (flat or on its side).
- 2. Mount the Converter next to the filter, allowing for the required airgap between the Converter, the filter and any adjacent equipment.

#### **Connection Details**

The connection between the Converter, choke and filter must always be as short as possible and **must be segregated from all other cables**. Ideally, mount the filter and choke onto the same metallic panel as the Converter. Take care not to obstruct any ventilation spacing.

If this cable/busbar exceeds 0.6m (2 feet) in length, it must be replaced with a screened/armoured cable. The screen/armour must be earthed at both the filter, choke and Converter ends with large-area contact surfaces, preferably with metal cable glands.

You should enhance the RF connection between the Converter, choke, filter and panel as follows:

- 1. Remove any paint/insulation between the mounting points of the EMC filter, choke, Converter and the panel. Liberally apply petroleum jelly over the mounting points and securing threads. This will prevent corrosion. Alternatively, conducting paint could be used on the panel.
- 2. If **1** above is not possible, then improve the RF earth bond between the filter and Converter by making an additional RF earth connection. Use wire braid of at least 10mm² crosssectional area.
- *Note: Metal surfaces, such as anodised or yellow chromed (with cable mounting or 35mm DIN rails, screws and bolts) have a high impedance which can be very detrimental to EMC performance.*
	- 3. A low RF impedance path must be provided between the motor frame and back panel on which the drive, choke and EMC filters are mounted. This low impedance RF path should follow the path of the motor cables in order to minimise the loop area. **Failure to do so will result in increased conducted emissions.**

A low RF impedance path will normally be achieved by:

Bonding the armour of the motor supply cables at one end to the motor frame, and at the

## 3-28 Installing the Converter

other end to the cubicle back panel. Ideally 360° bonding is required, which can be achieved with cable glands, refer to Figure 3-7 360 Degree Screened Connection, page 3-7.

 Ensuring that conduit containing the motor supply cables are bonded together using braid. The conduit should also be bonded to the motor frame and the cubicle back panel.

#### **Earthing Details**

The protective earth (PE) conductor exiting the filter must be connected to the protective earth connection of the Converter. Any additional RF earth, such as a cable screen, **is not a protective earth**. The EMC filter must be **permanently earthed** to prevent the risk of electric shock under abnormal operating instances (such as the loss of one phase of the ac supply).

You can achieve permanent earthing by either:

- using a copper protective earth conductor of at least 10mm<sup>2</sup>
- installing a second conductor, in parallel connection with the protective conductor, to a separate protective earth terminal

Each conductor must independently meet the requirements for a protective earth conductor.

#### **Operating Conditions**

The recommended EMC filters operate from normal three-phases supplies which are balanced with respect to earth (earth referenced supplies - TN). This minimises the earth leakage current due to the filter capacitors between phase and earth.

**IMPORTANT:** We do not recommend the use of ac supply filters on non earth-referenced supplies - IT. The supplies cause earth leakage currents to increase, and interfere with the operation of earth fault monitoring equipment. In addition, EMC performance of the filter is degraded.

> As with all power electronic drives, conducted emissions increase with motor cable length. EMC conformance is only guaranteed up to a cable length of 50m. The cable length can be increased. Refer to SSD Drives for more information.

### **Earth Fault Monitoring Systems**

#### **WARNING!**

Circuit breakers used with VSDs and other similar equipment are not suitable for personnel protection. Use another means to provide personal safety. Refer to EN50178 (1998) / VDE0160 (1994) / EN60204-1 (1994)

We do not recommend the use of circuit breakers (e.g. RCD, ELCB, GFCI), but where their use is mandatory, they should:

- Operate correctly with dc and ac protective earth currents (i.e. type B RCDs as in Amendment 2 of IEC755).
- Have adjustable trip amplitude and time characteristics to prevent nuisance tripping on switch-on.
- *Note: When the ac supply is switched on, a pulse of current flows to earth to charge the EMC filter internal capacitors which are connected between phase and earth. This has been minimised in SSD Drives filters, but may still trip out any circuit breaker in the earth system. In addition, high frequency and dc components of earth leakage currents will flow under normal operating conditions. Under certain fault conditions larger dc protective earth currents may flow. The protective function of some circuit breakers cannot be guaranteed under such operating conditions.*

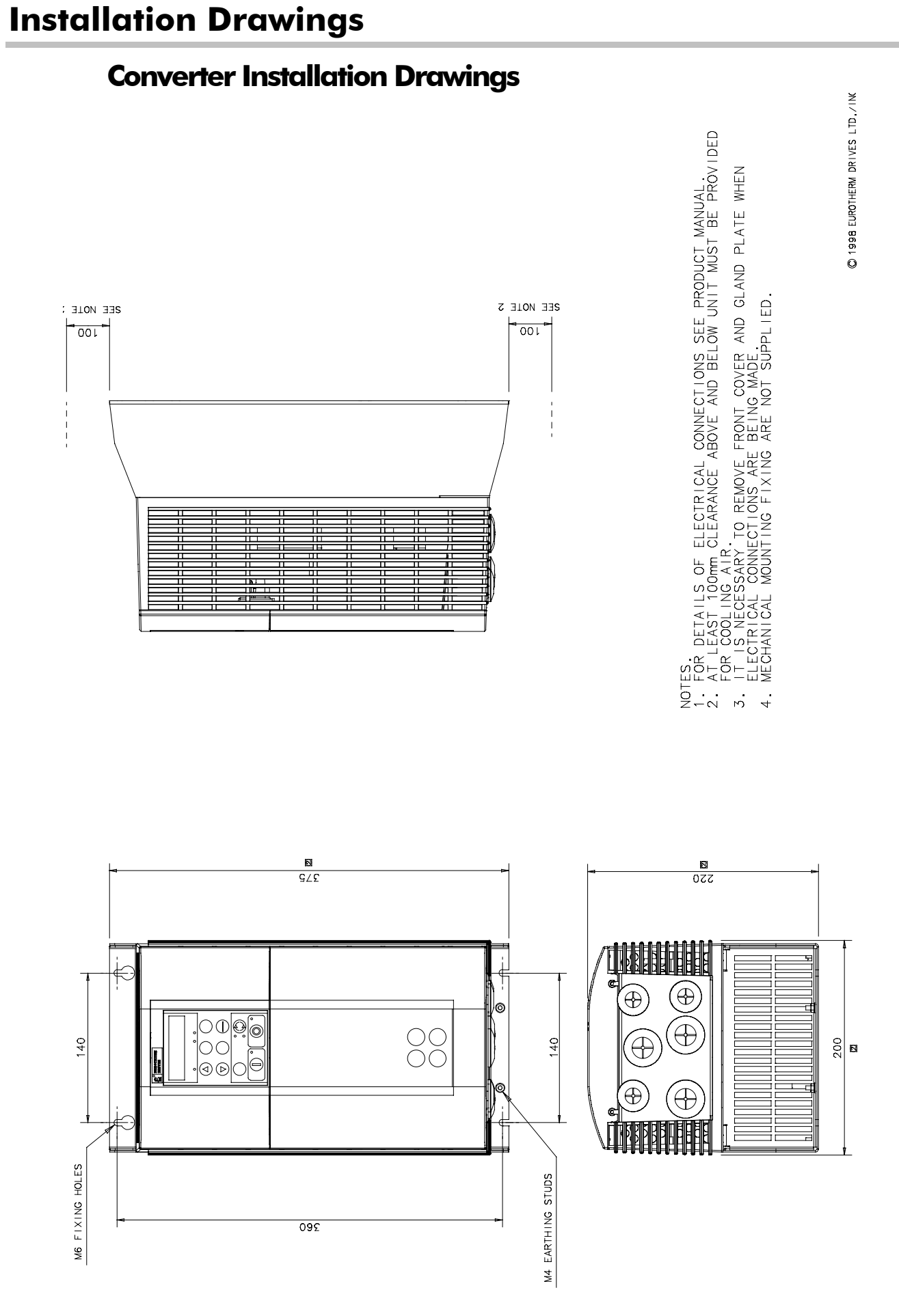

**Figure 3-13 Frame 1 : 15A & 35A Stack Assembly – Drg. No. HG466465**

## 3-30 Installing the Converter

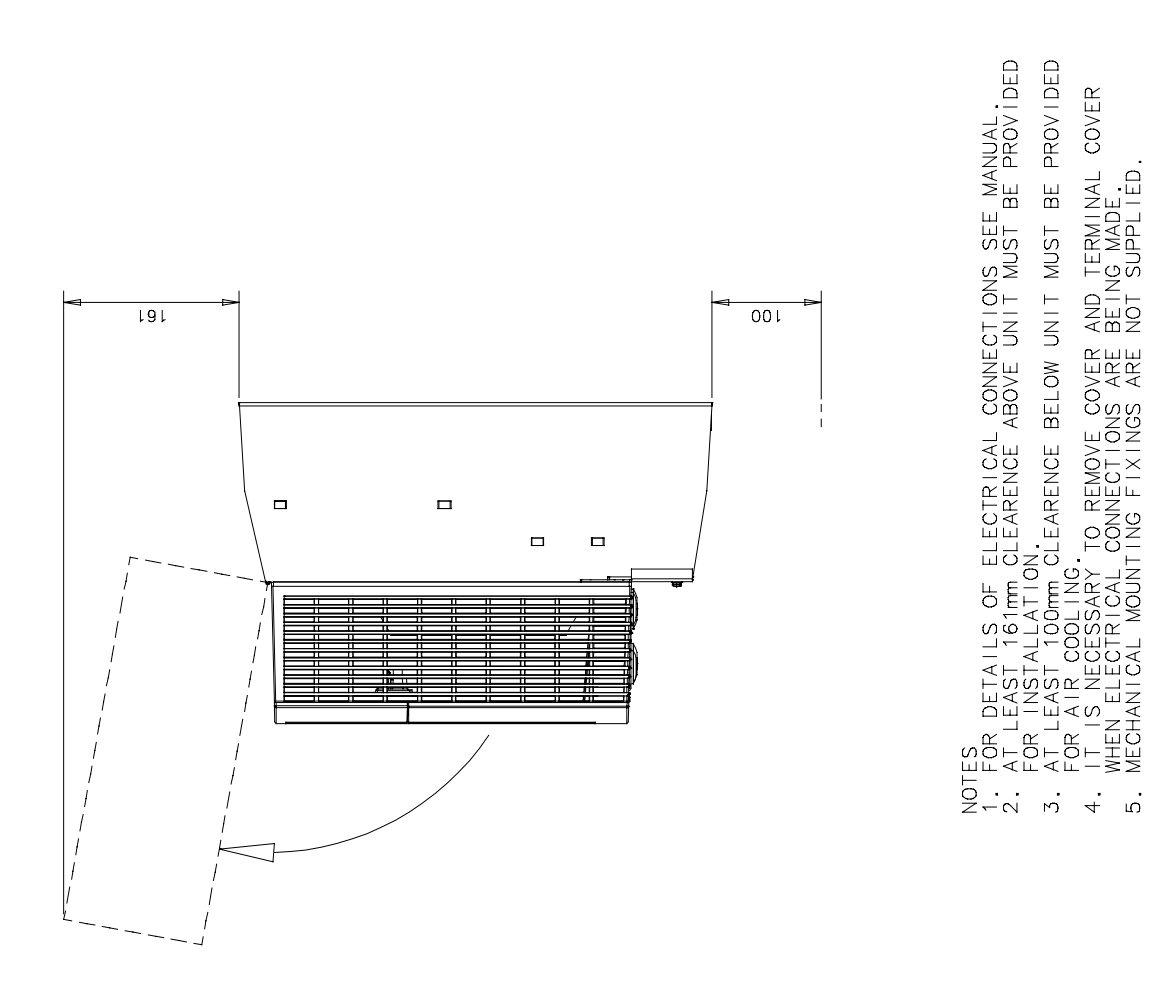

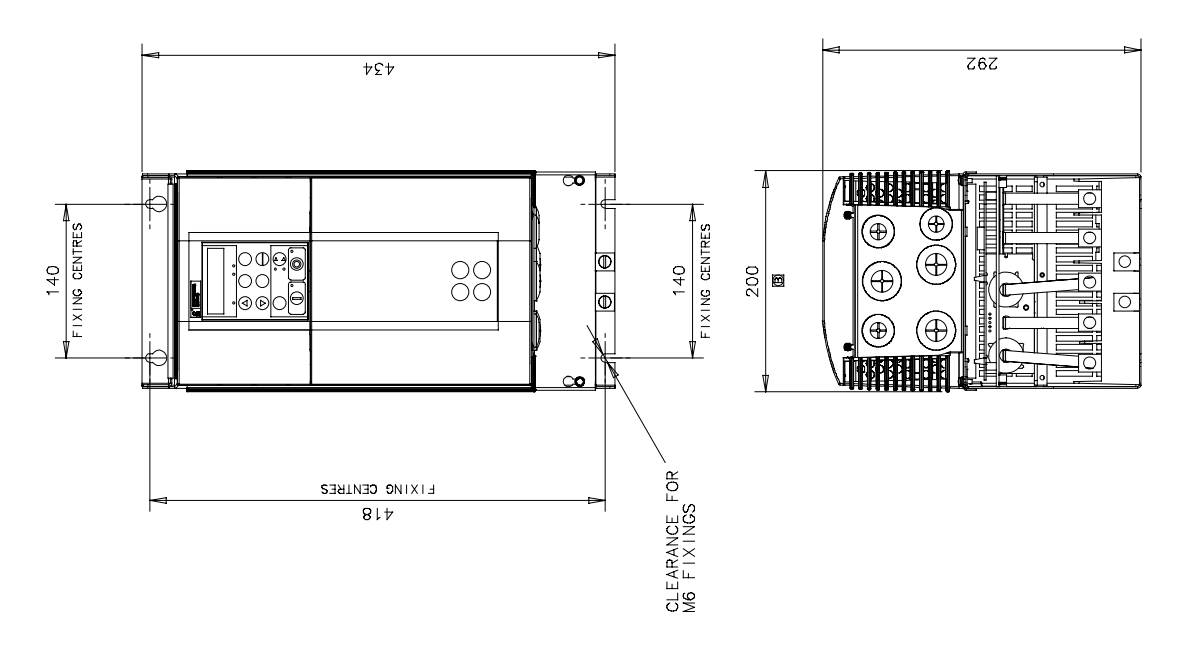

**Figure 3-14 Frame 2 : 40A-165A Stack Assembly**

C 2000 EUROTHERM DRIVES LTD./INC.

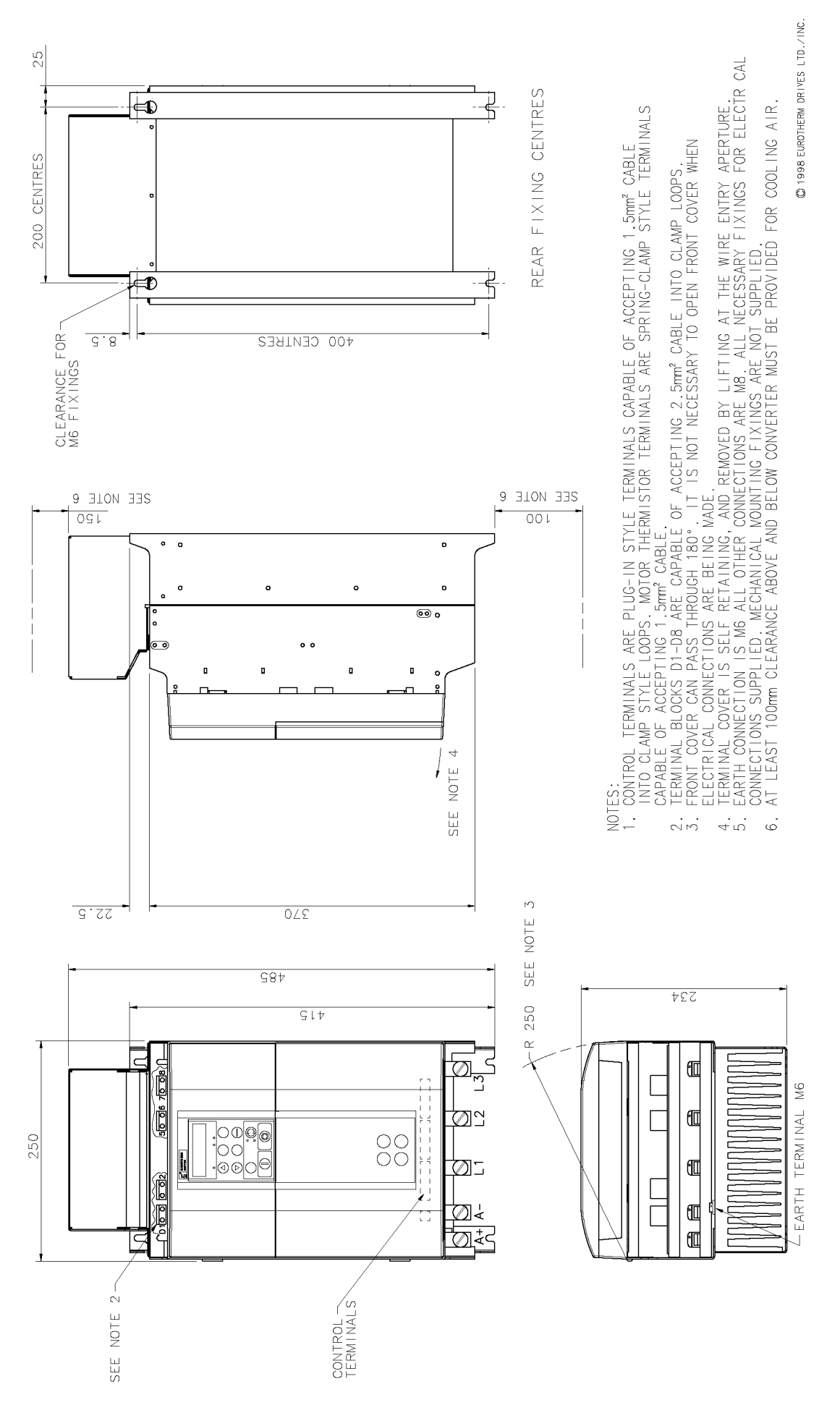

**Figure 3-15 Frame 3 : 180A Stack Assembly - Drg No. HG466427**

3-32 Installing the Converter

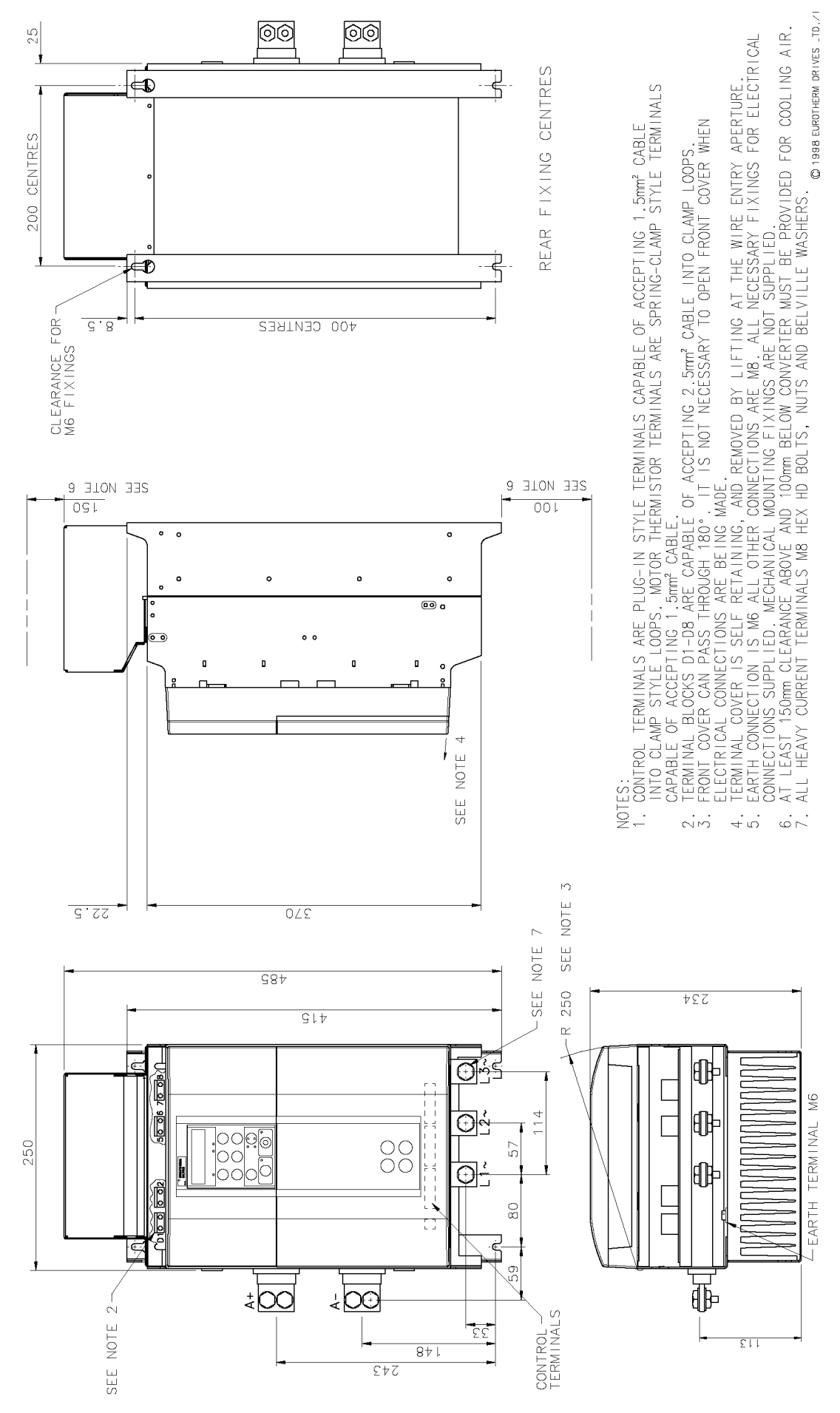

**Figure 3-16 Frame 3 : 270A Stack Assembly - Drg No. HG466428**

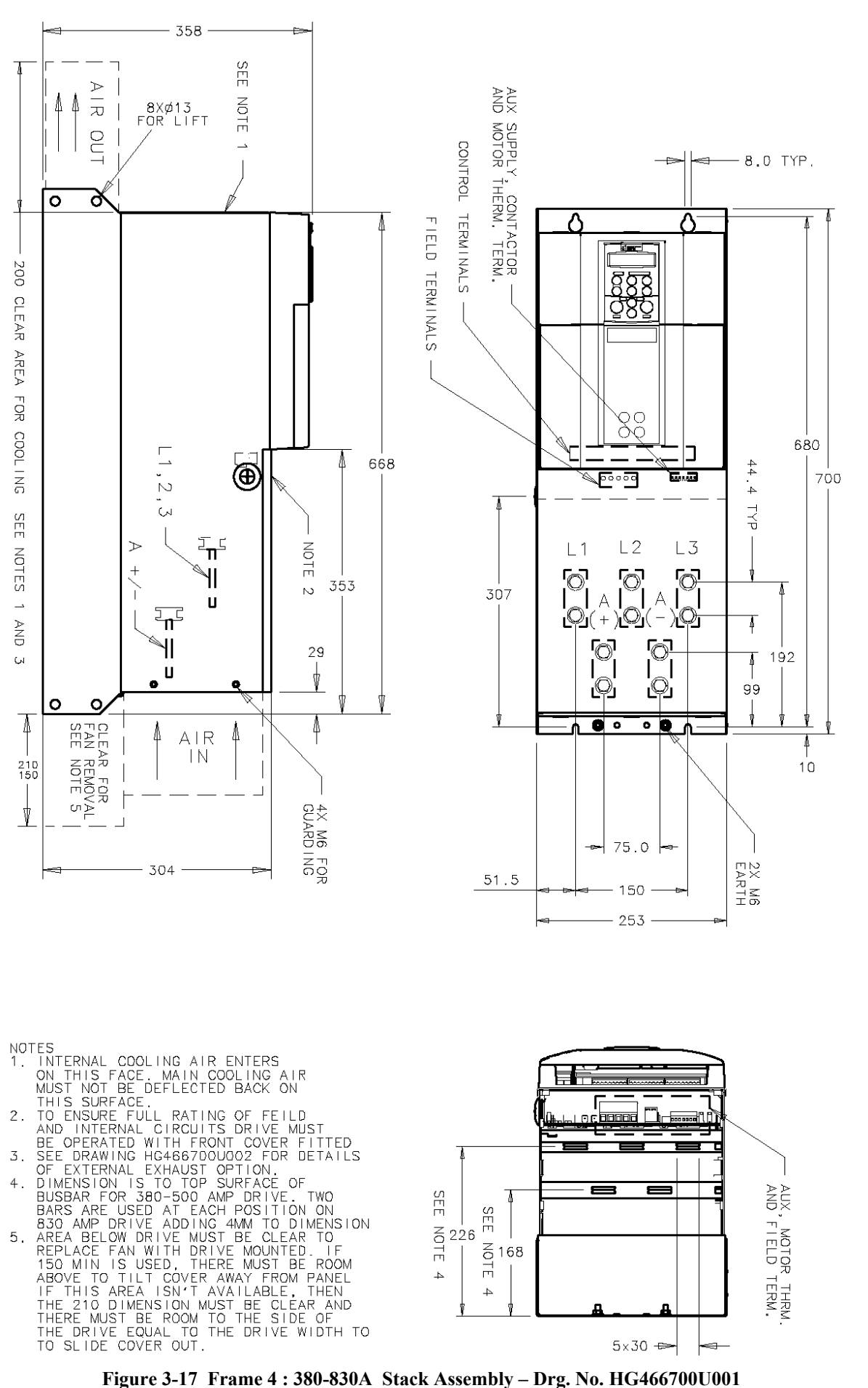

- 
- 

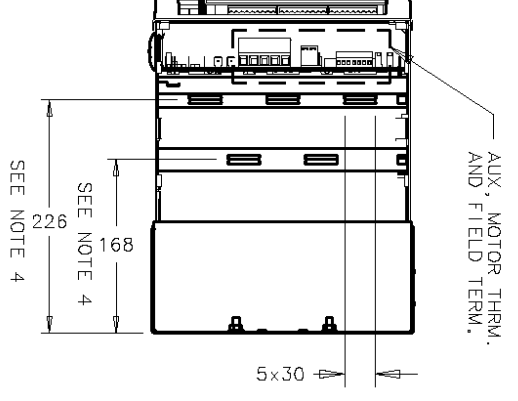

## 3-34 Installing the Converter

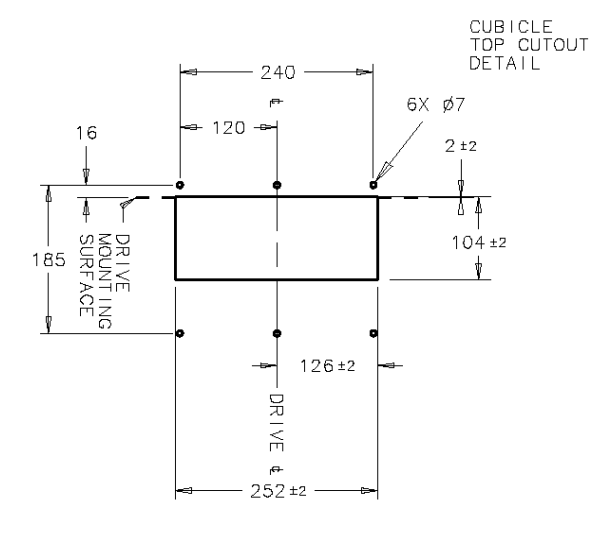

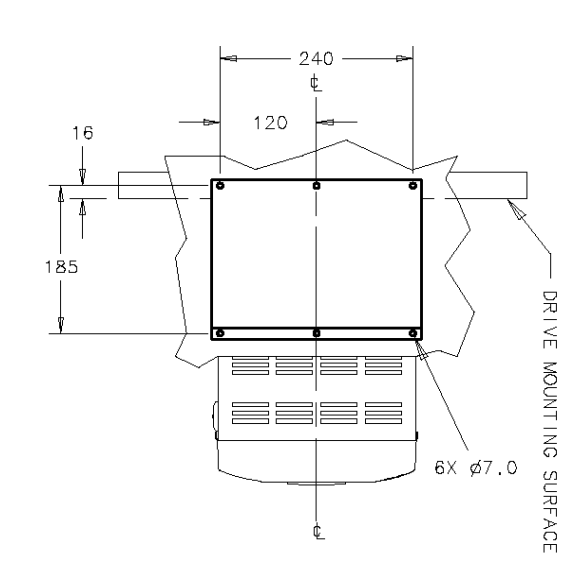

NOTES<br>1. SEE HG466700U001 FOR DRIVE DETAIL DIMENSIONS<br>2. KIT PROVIDES IP20 PROTECTION, BUT GASKET<br>WILL PREVENT DRIPPING AND STANDING LIQUIDS<br>FROM ENTERING CUBICLE.

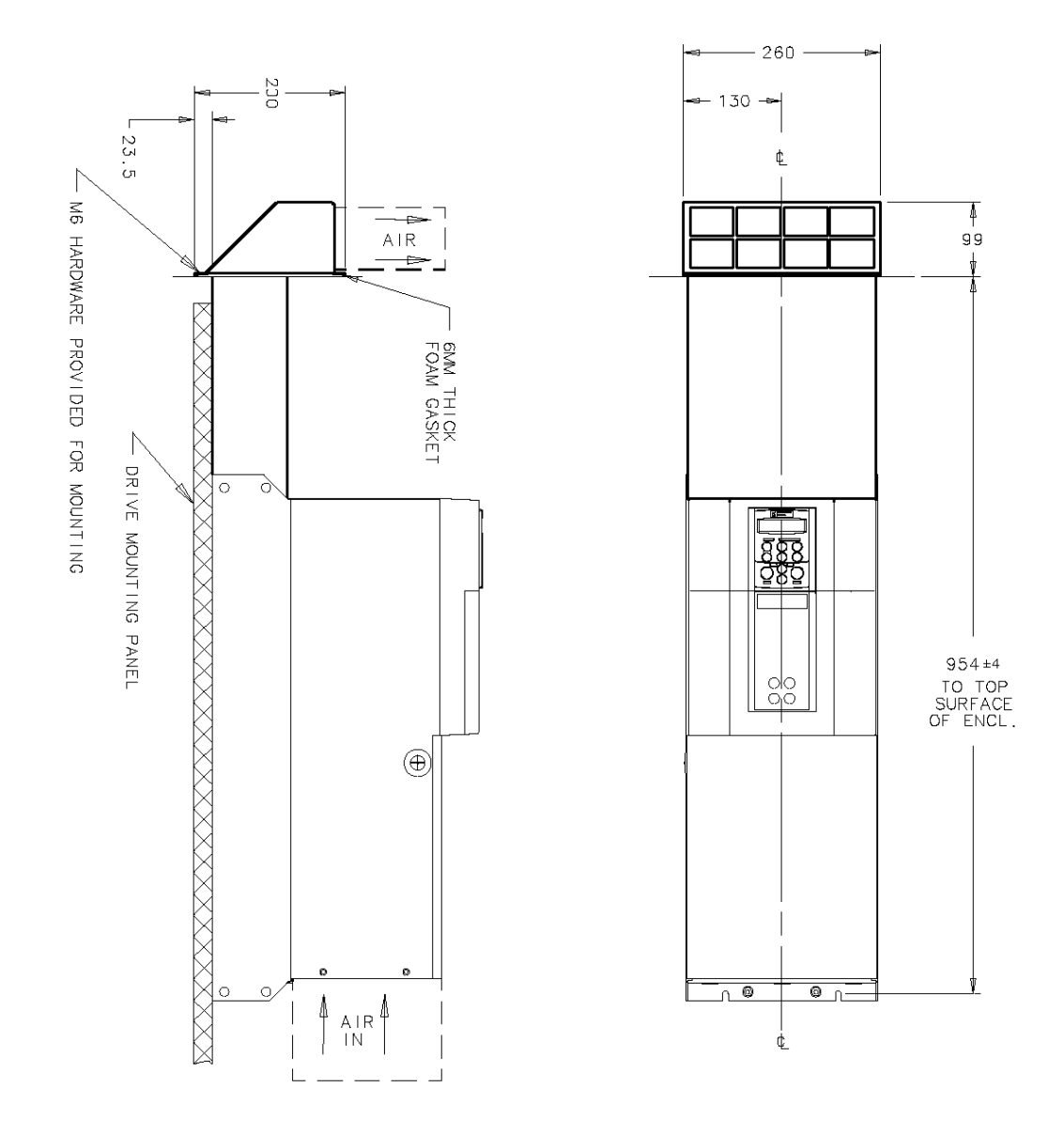

**Figure 3-18 Frame 4 : 380-830A External Vent Kit Installation – Drg No. HG466700U002**

## Installing the Converter  $3-35$

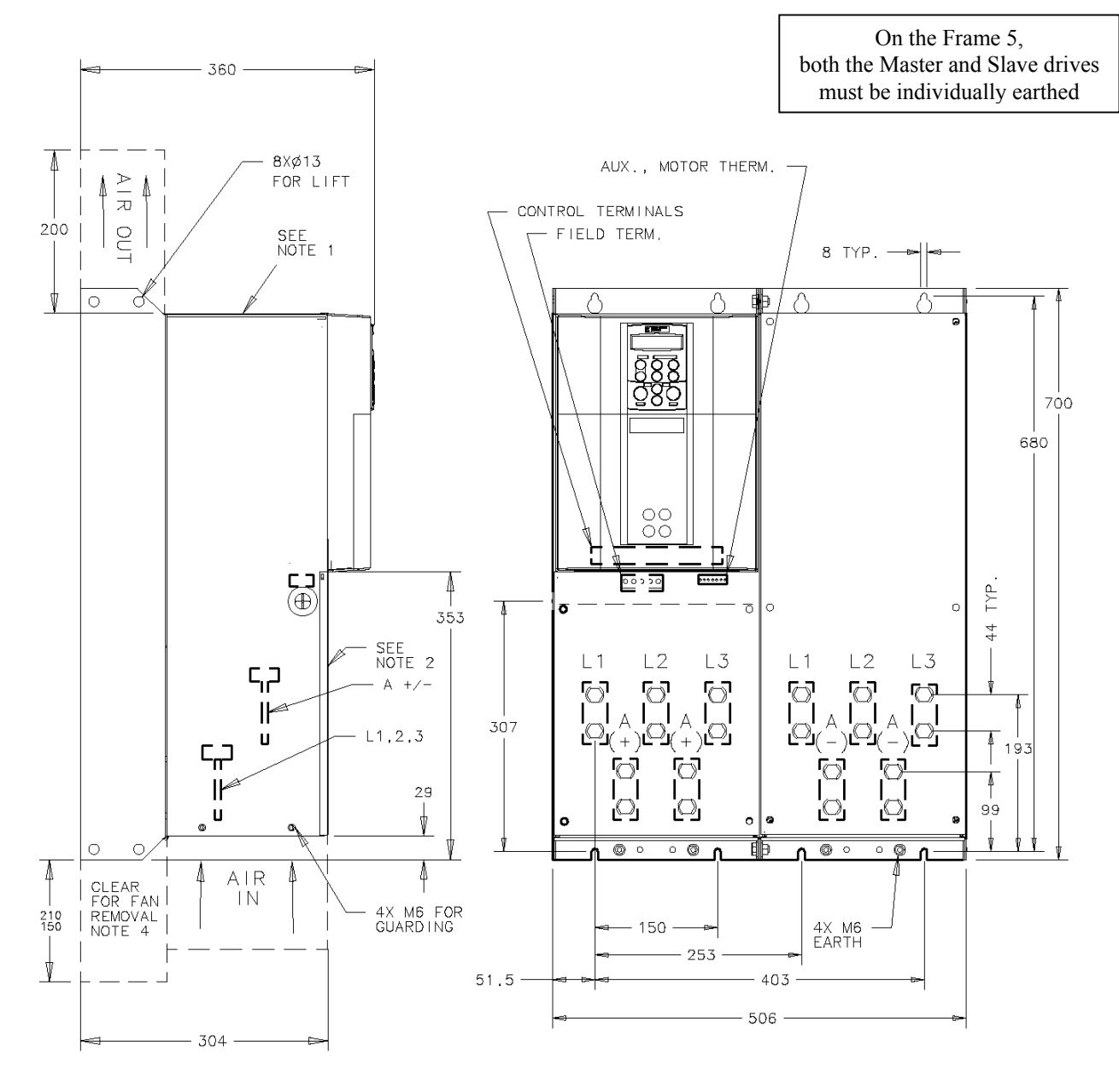

 $\overline{1}$ 

- 
- 
- 
- NOTES<br>
1. INTERNAL COOLING AIR ENTERS<br>
1. INTERNAL COOLING AIR ENTERS<br>
MUST NOT BE DEFLECTED BACK ON<br>
THIS SURFACE.<br>
2. TO ENSURE FULL RATING OF FEILD<br>
AND INTERNAL CIRCUITS DRIVE<br>
MUST BE OPERATED WITH FRONT<br>
MUST BE OPER

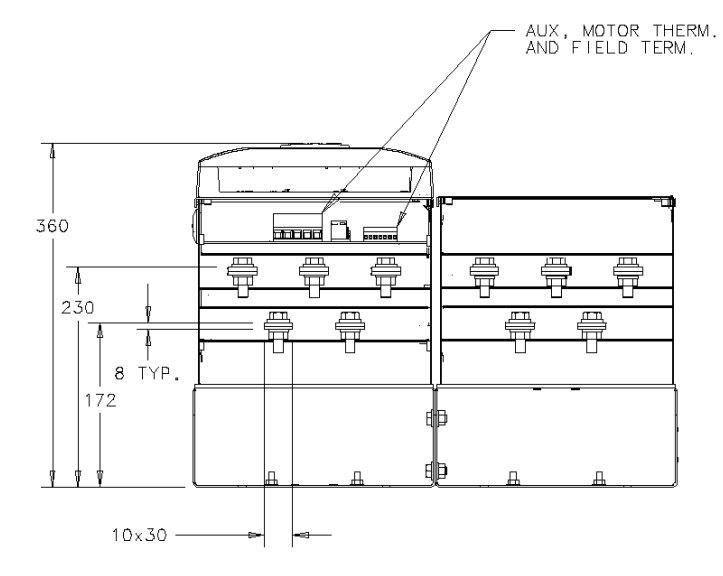

**Figure 3-19 Frame 5 : 1580A Stack Assembly – Drg No. HG466700U110**

3-36 Installing the Converter

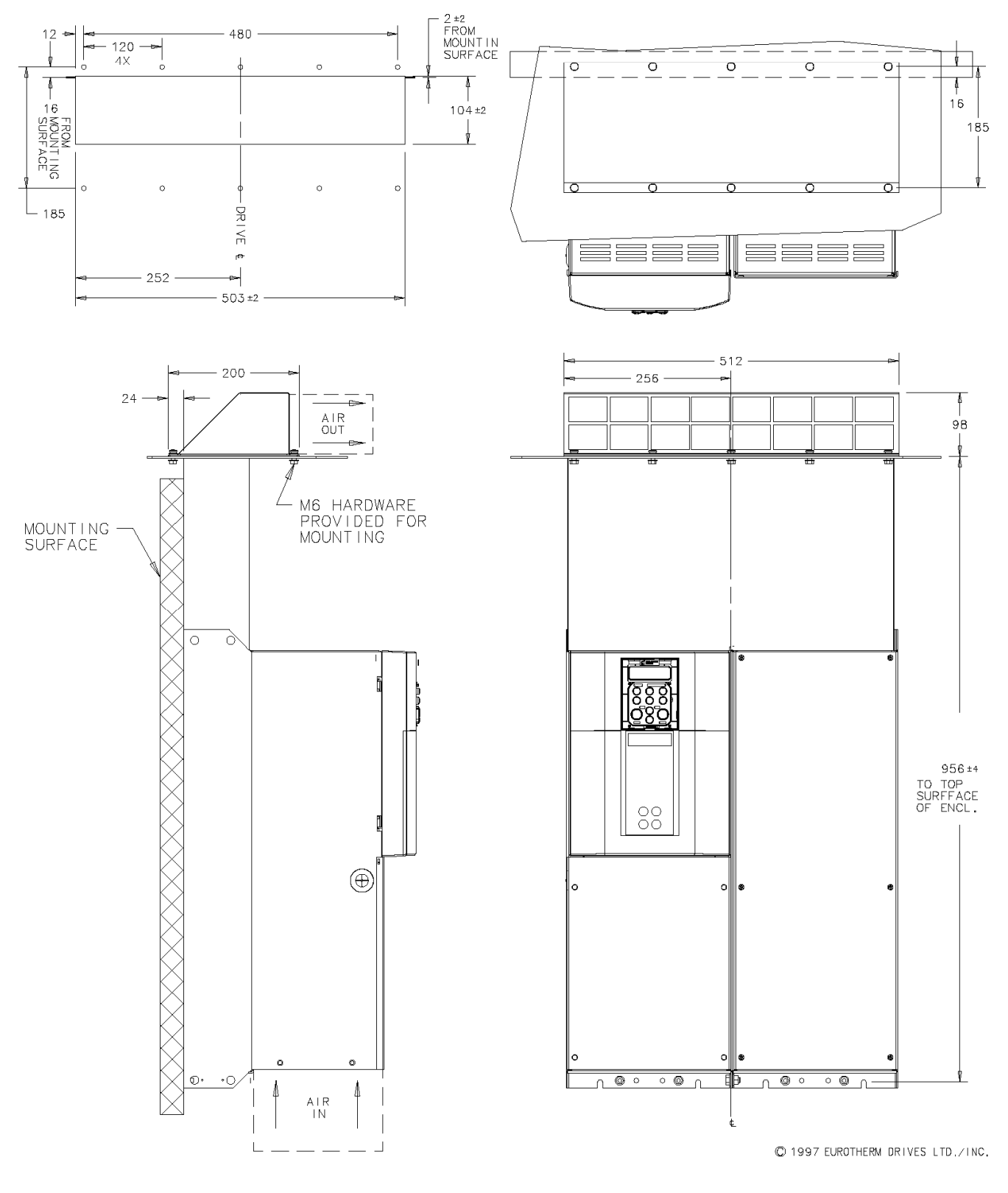

**Figure 3-20 Frame 5 : 1580A External Vent Kit Installation – Drg No. HG466700U111**

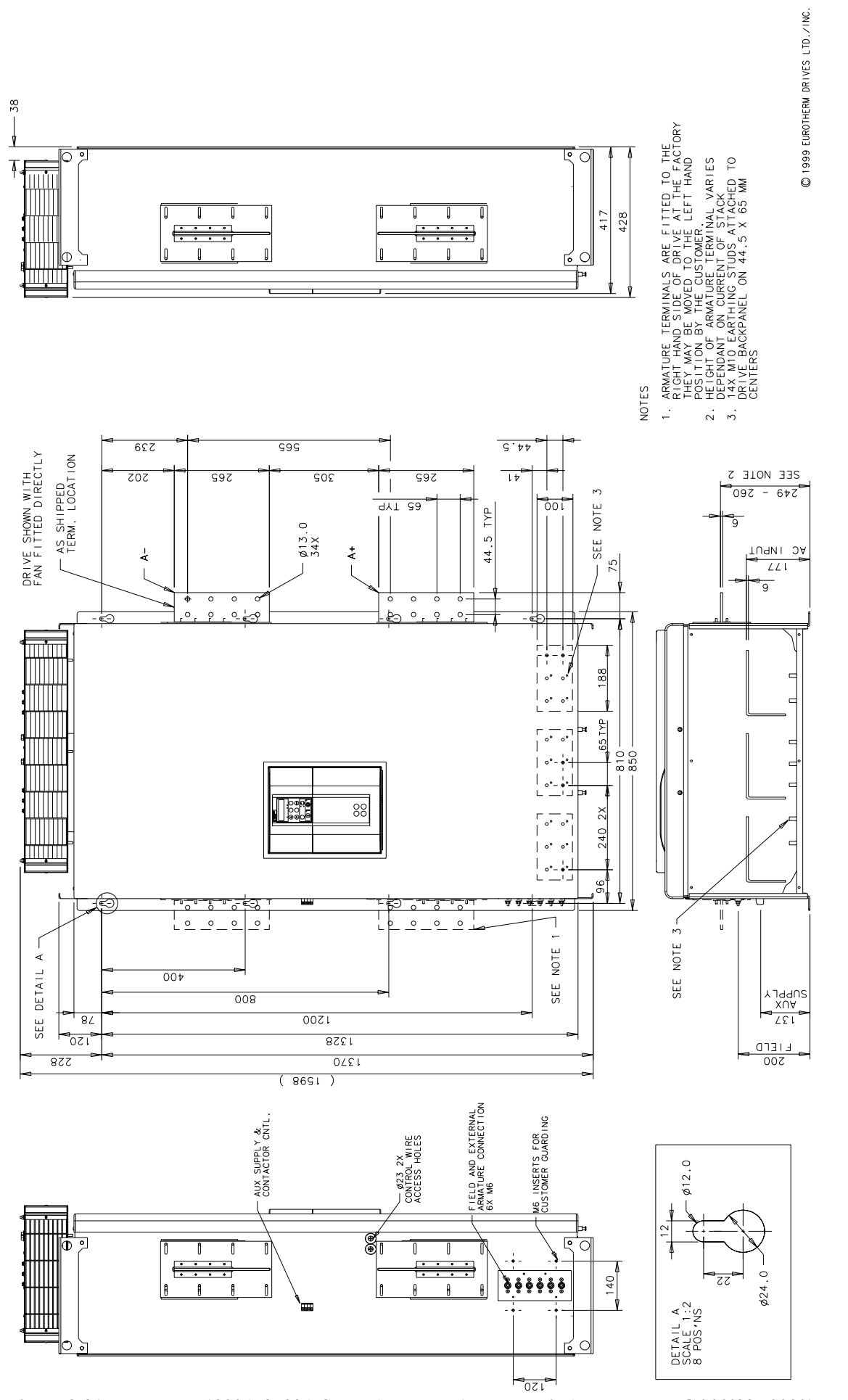

**Figure 3-21 Frame H : 1200A-2700A Stack Assembly (Regenerative) - Drg No. HG466432U000/1**

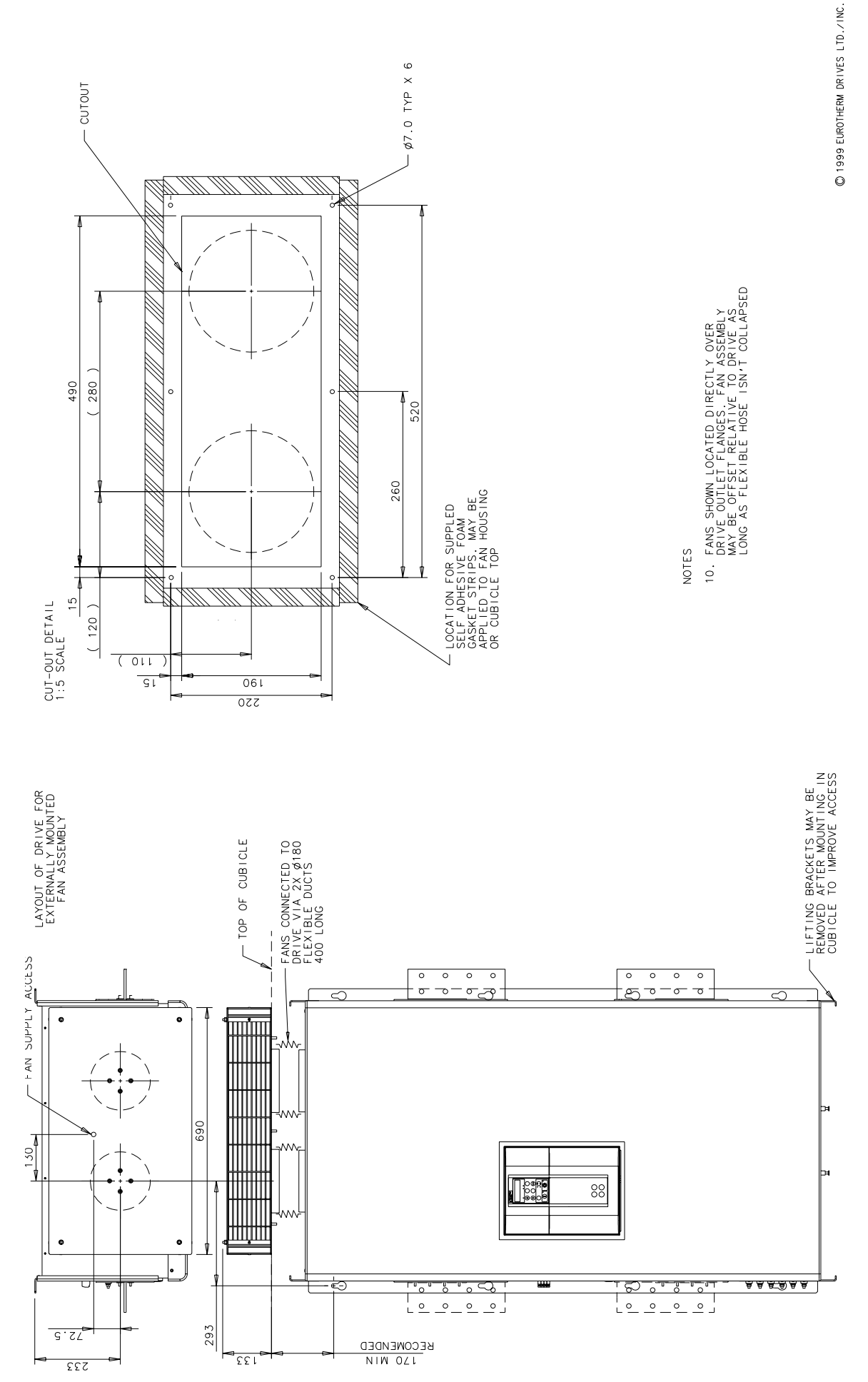

**Figure 3-22 Frame H : 1200A-2700A Stack Assembly (Regenerative) - Drg No. HG466432U000/2**

*590+ Series DC Digital Converter*

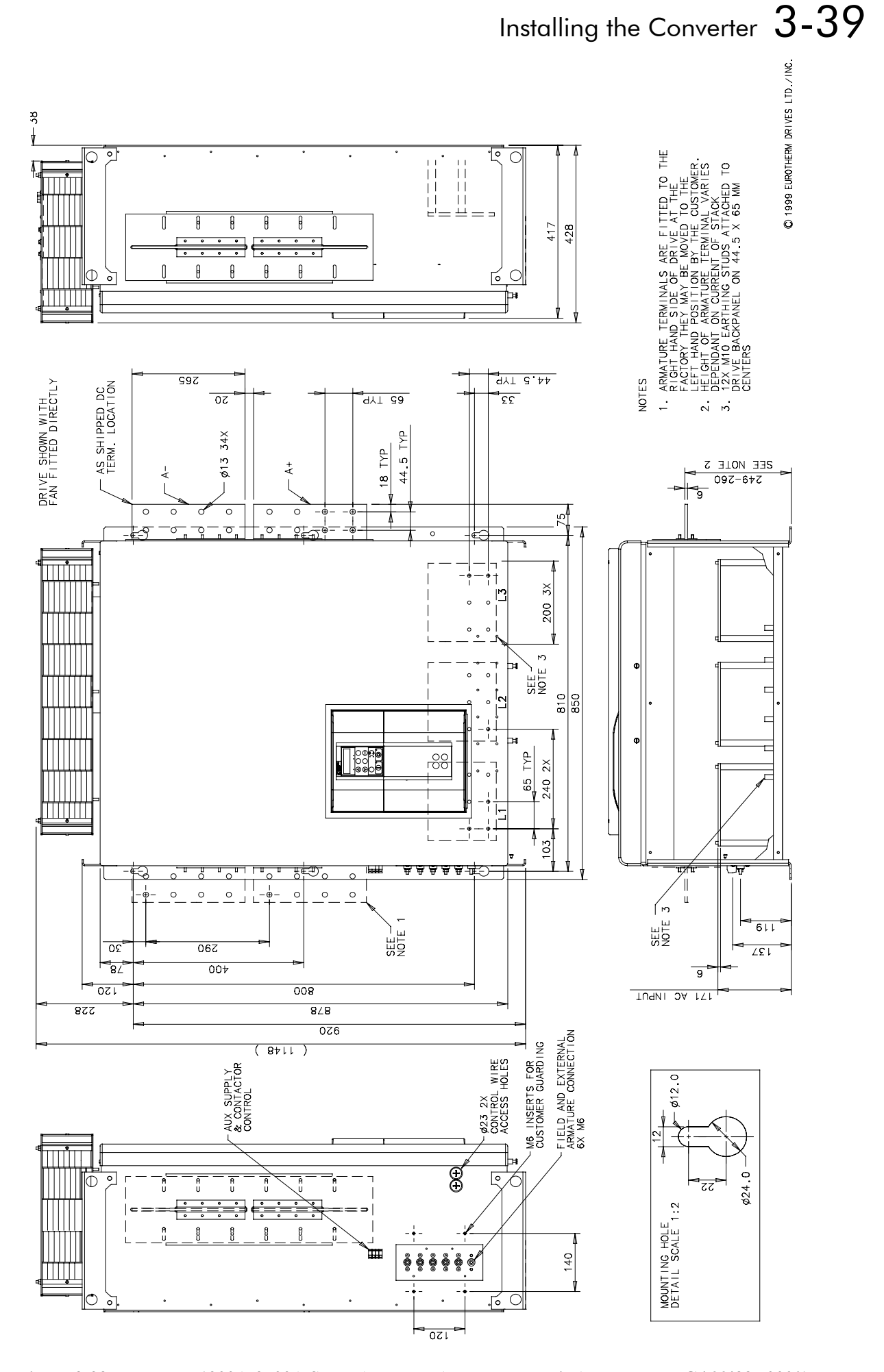

**Figure 3-23 Frame H : 1200A-2700A Stack Assembly (Non-regenerative) - Drg No. HG466433U000/1**

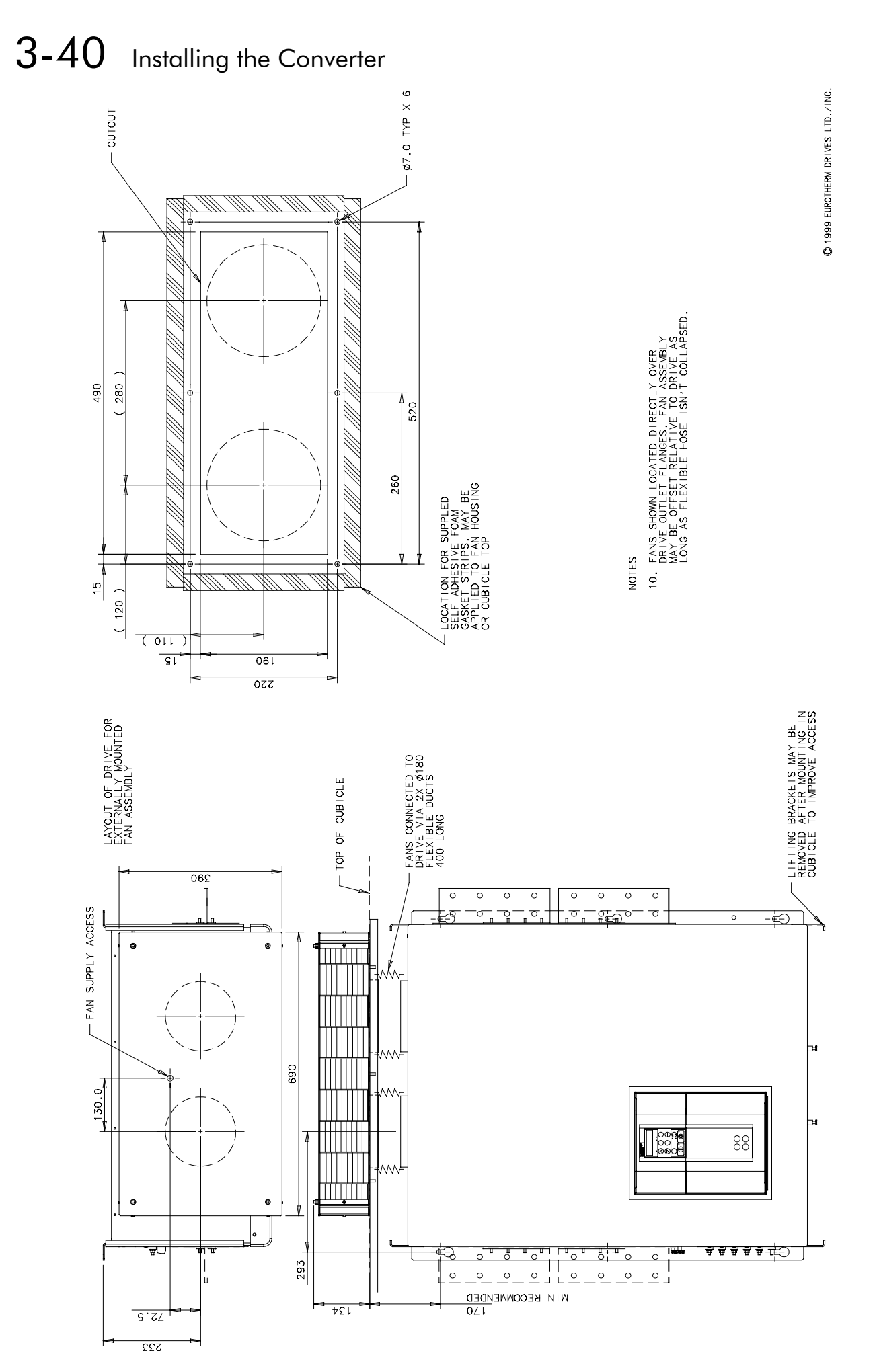

**Figure 3-24 Frame H : 1200A-2700A Stack Assembly (Non-regenerative) - Drg No. HG466433U000/2**

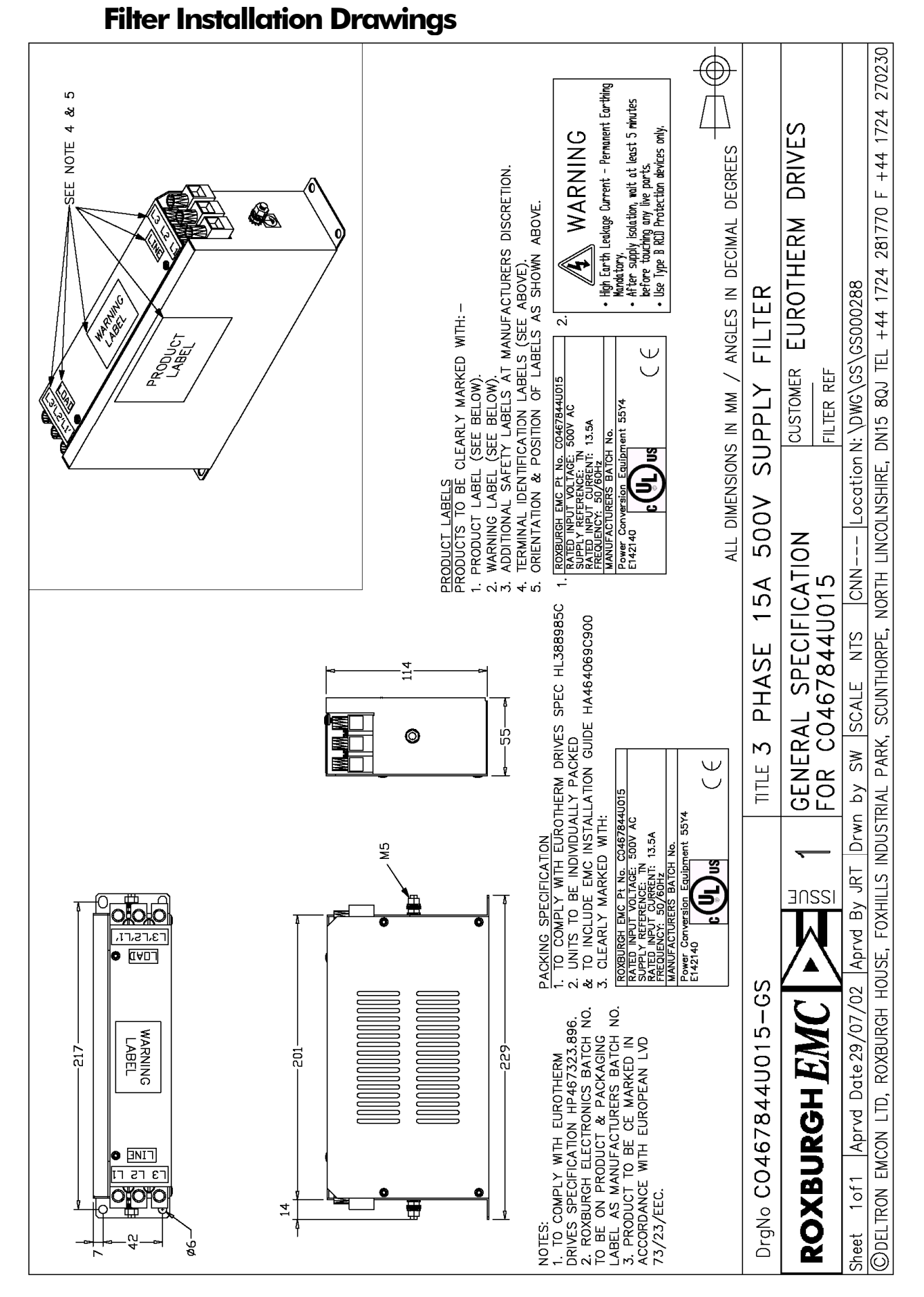

**Figure 3-25 Filter Mounting Details, Part No. CO467844U015 for Frame 1 : 15 Amp**

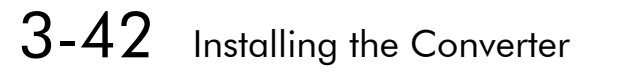

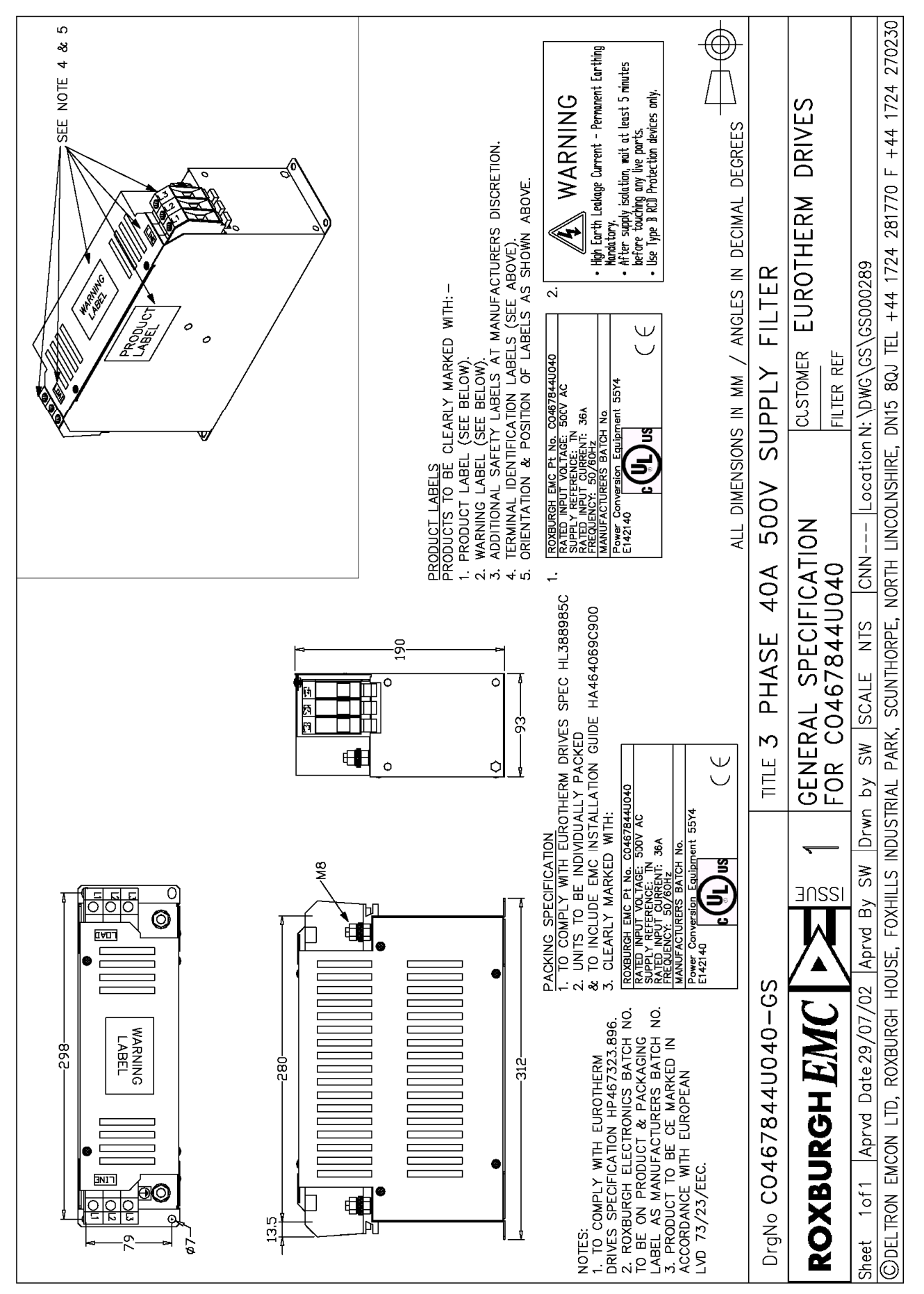

**Figure 3-26 Filter Mounting Details, Part No. CO467844U040 for Frame 1: 35 & Frame 2 : 40 Amp**

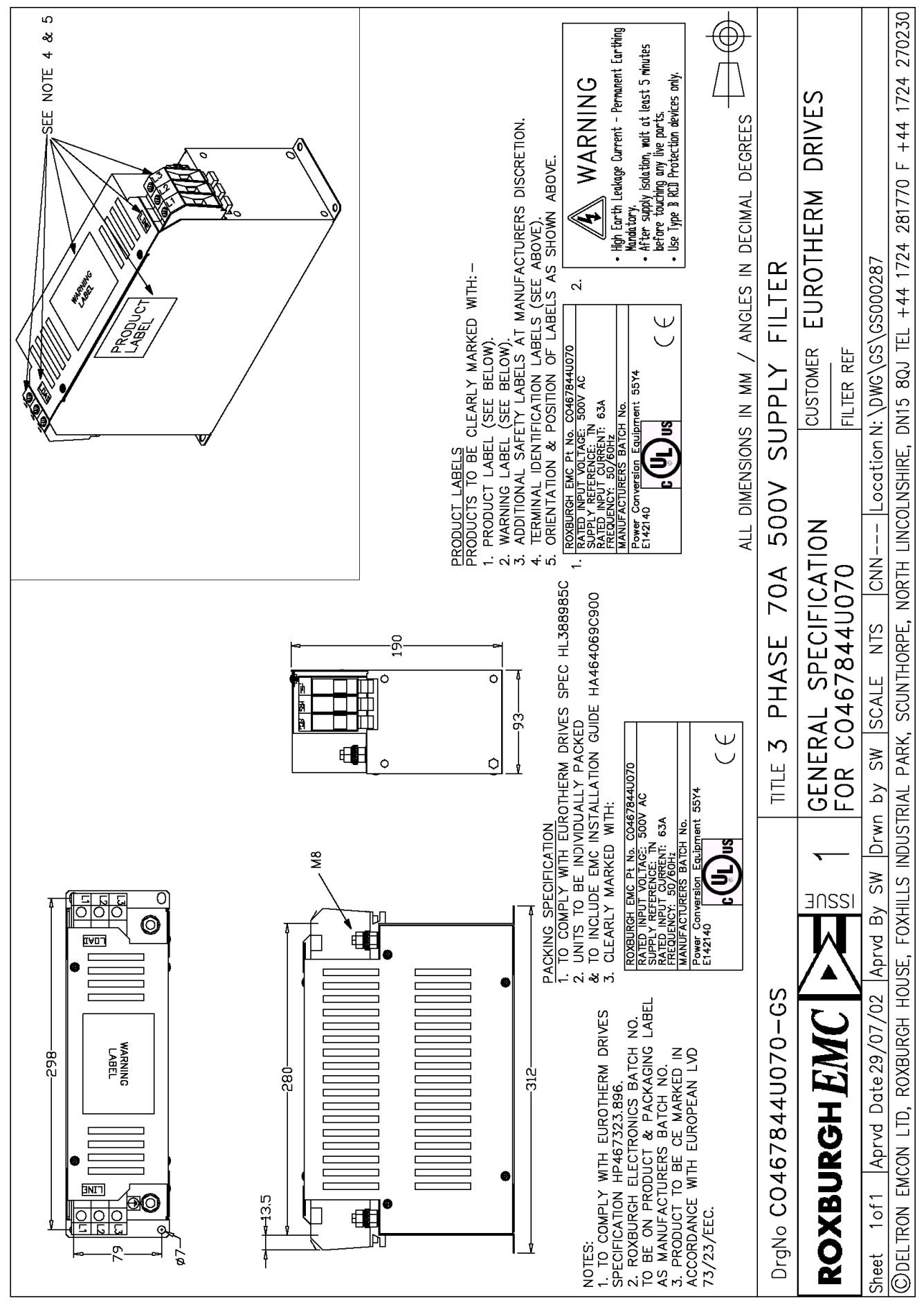

**Figure 3-27 Filter Mounting Details, Part No. CO467844U070 for Frame 2 : 70 Amp**

## Installing the Converter  $3-43$

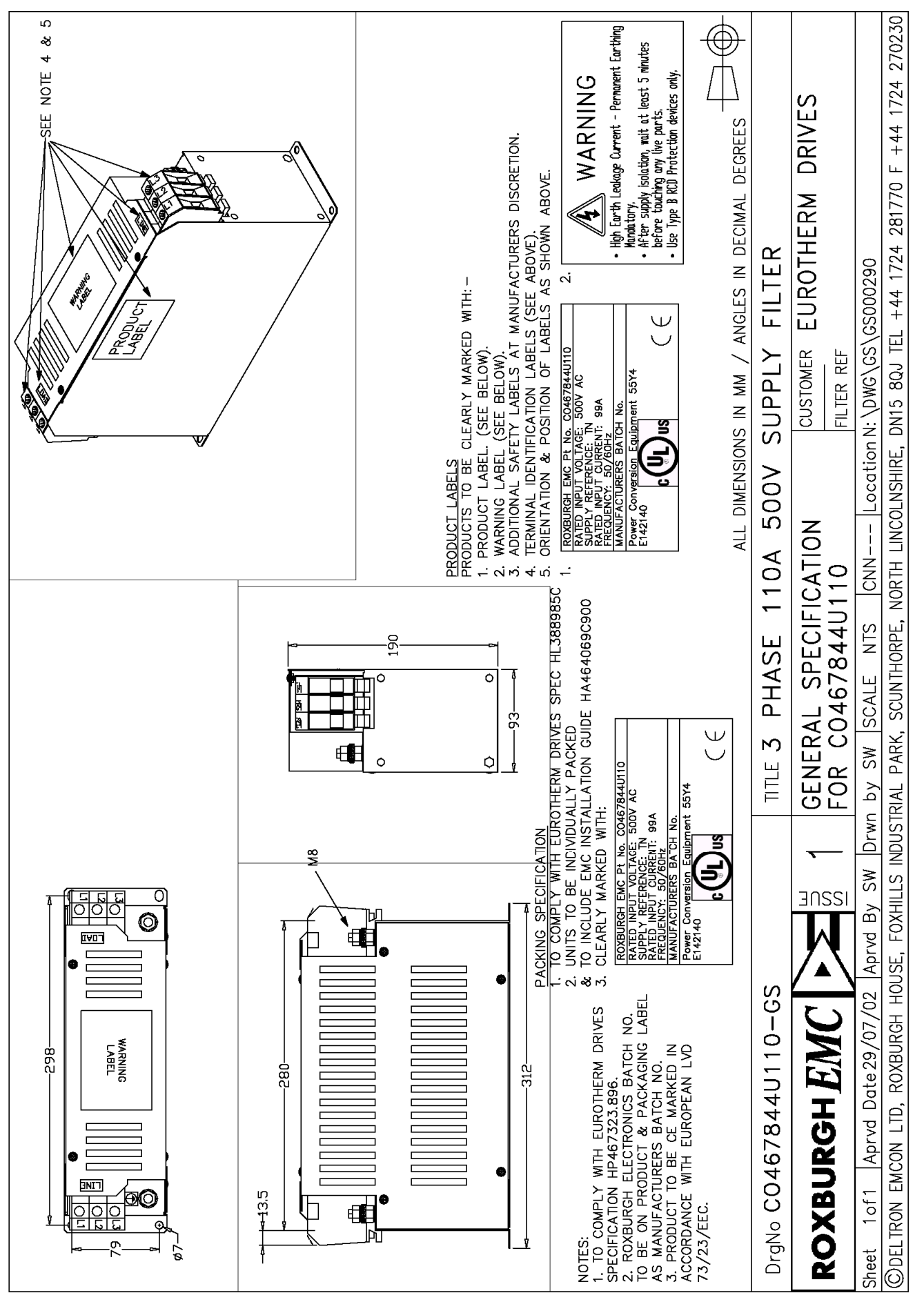

**Figure 3-28 Filter Mounting Details, Part No. CO467844U110 for 590+ Frame 2 : 110 Amp**

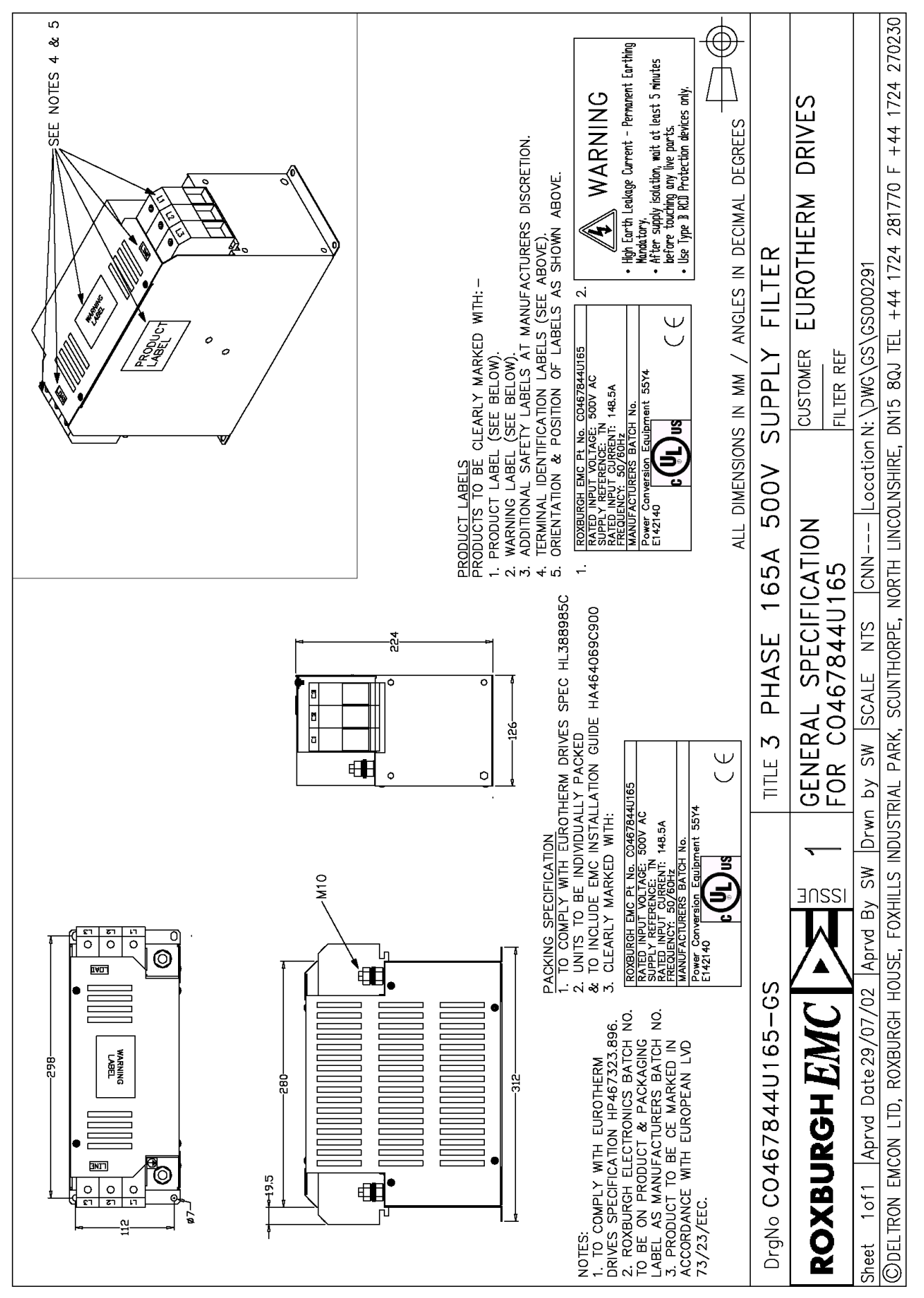

**Figure 3-29 Filter Mounting Details, Part No. CO467844U165 for Frame 2 : 165 Amp**

## Installing the Converter  $3-45$

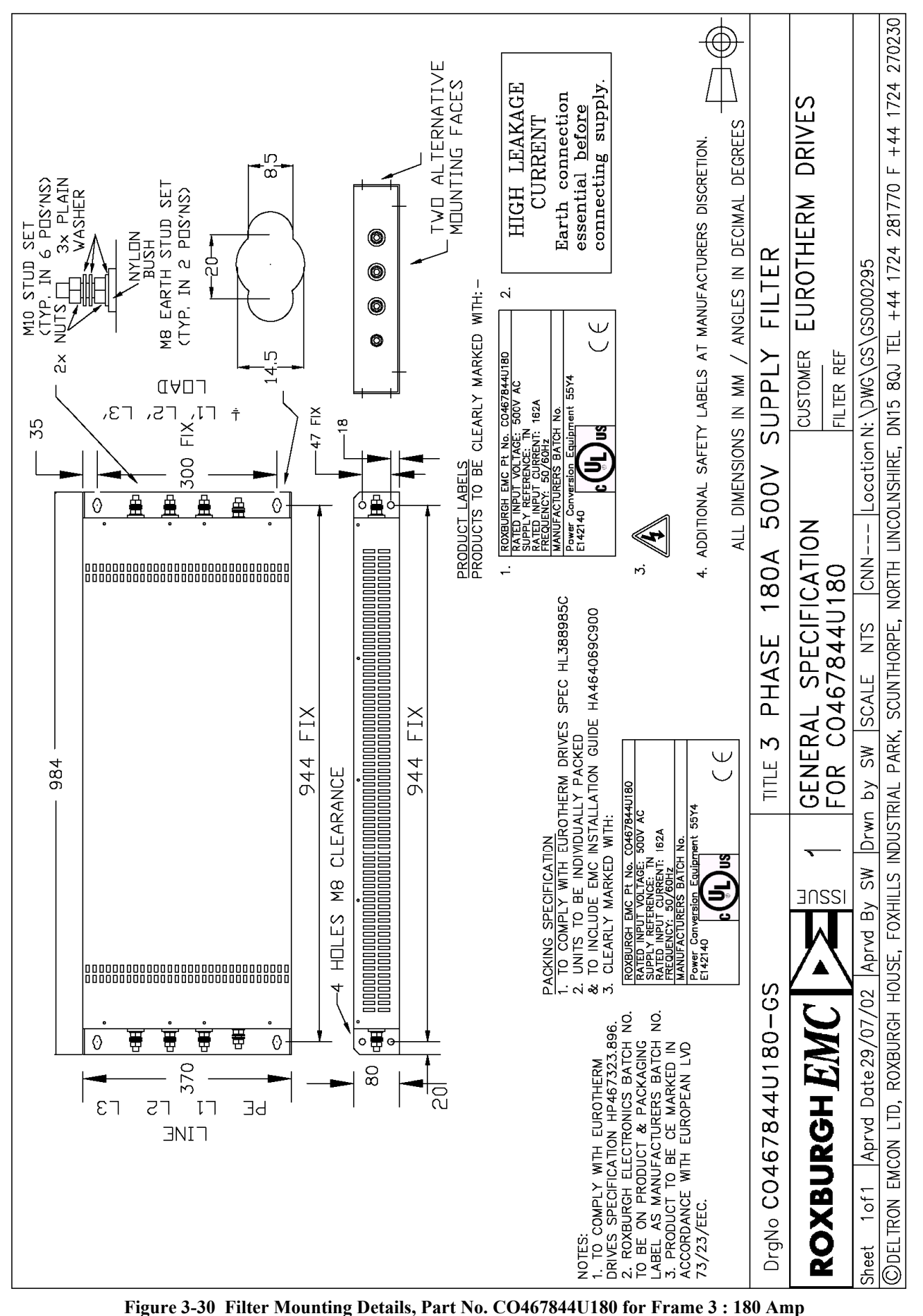
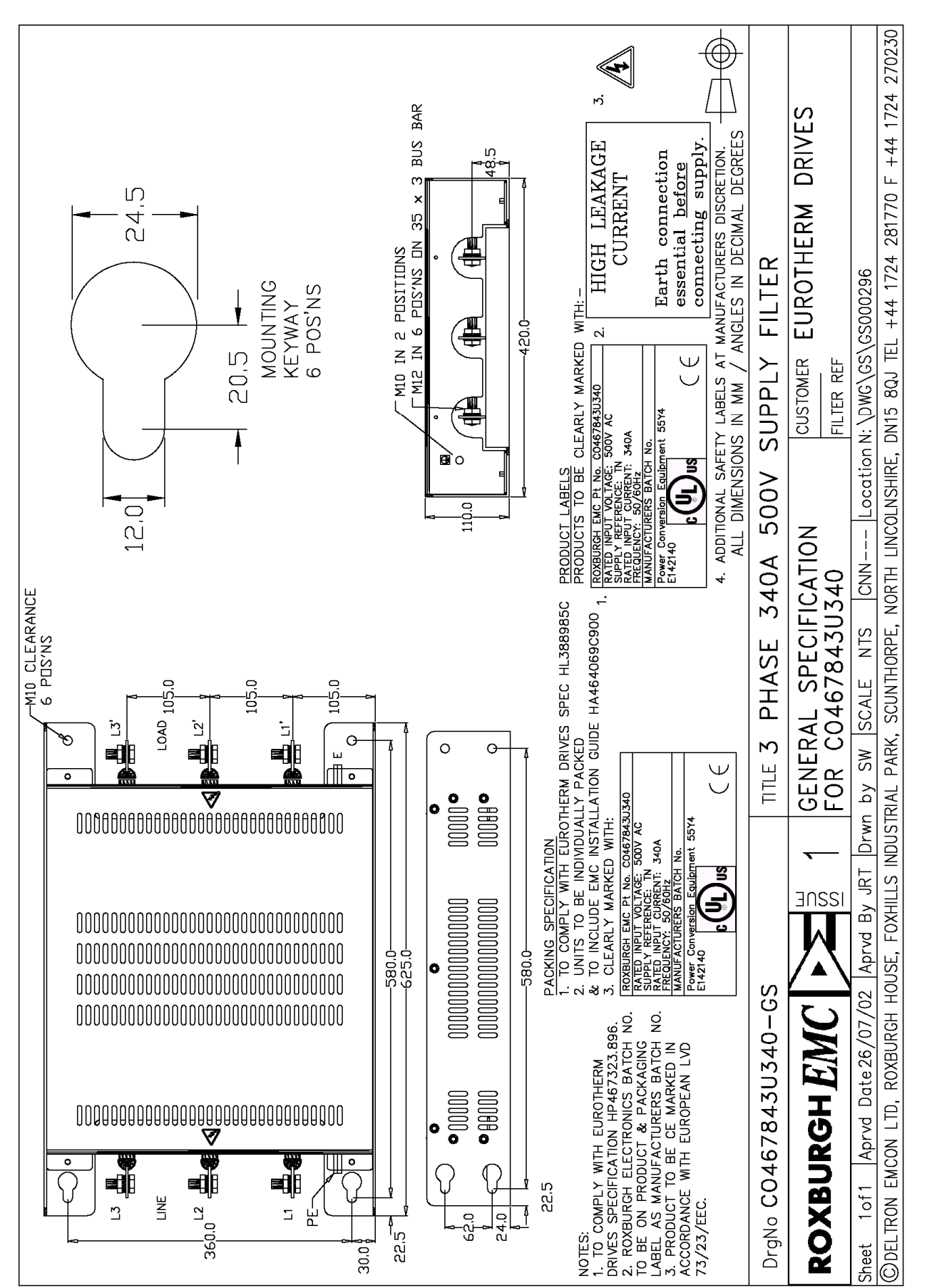

**Figure 3-31 Filter Mounting Details, Part No. CO467843U340 Frame 3 : 270 Amp (1 filter) and Frame 4 : 380-830 Amp (2 filter) (refer to Chapter 11: "Technical Specifications" - External AC Supply (RFI) Filters)**

Installing the Converter  $3-47$ 

# 3-48 Installing the Converter

## **Line Choke Installation Drawings**

**IMPORTANT:** Always use the specified ac line choke with the Converter.

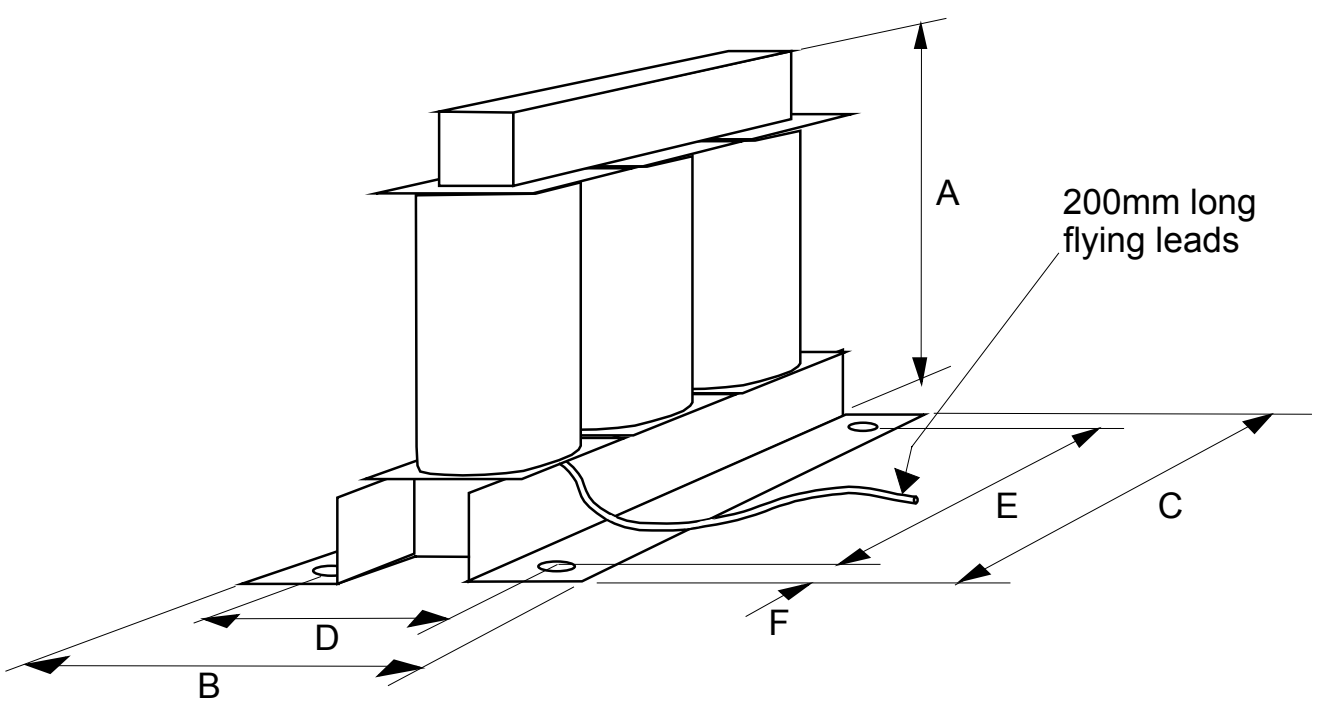

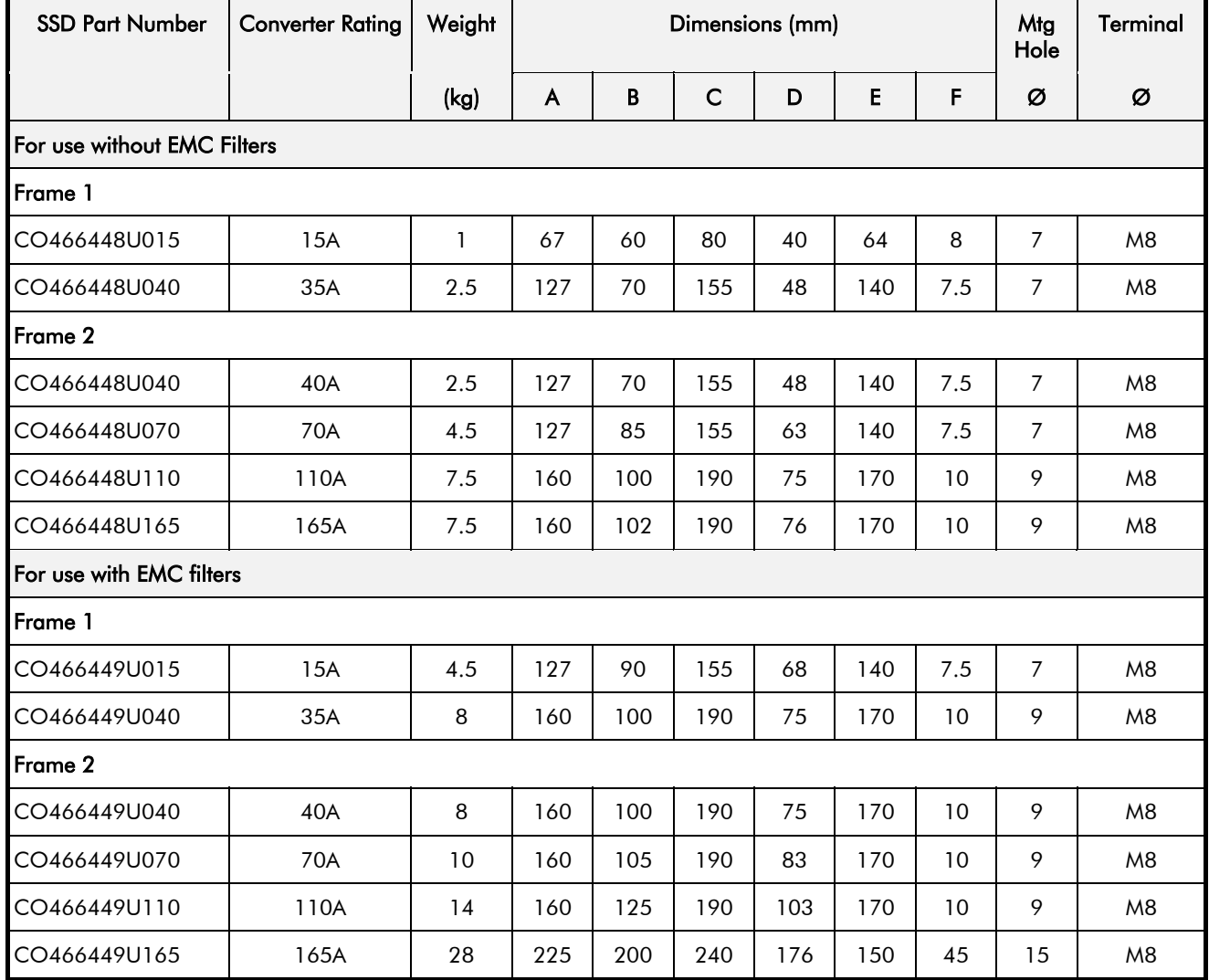

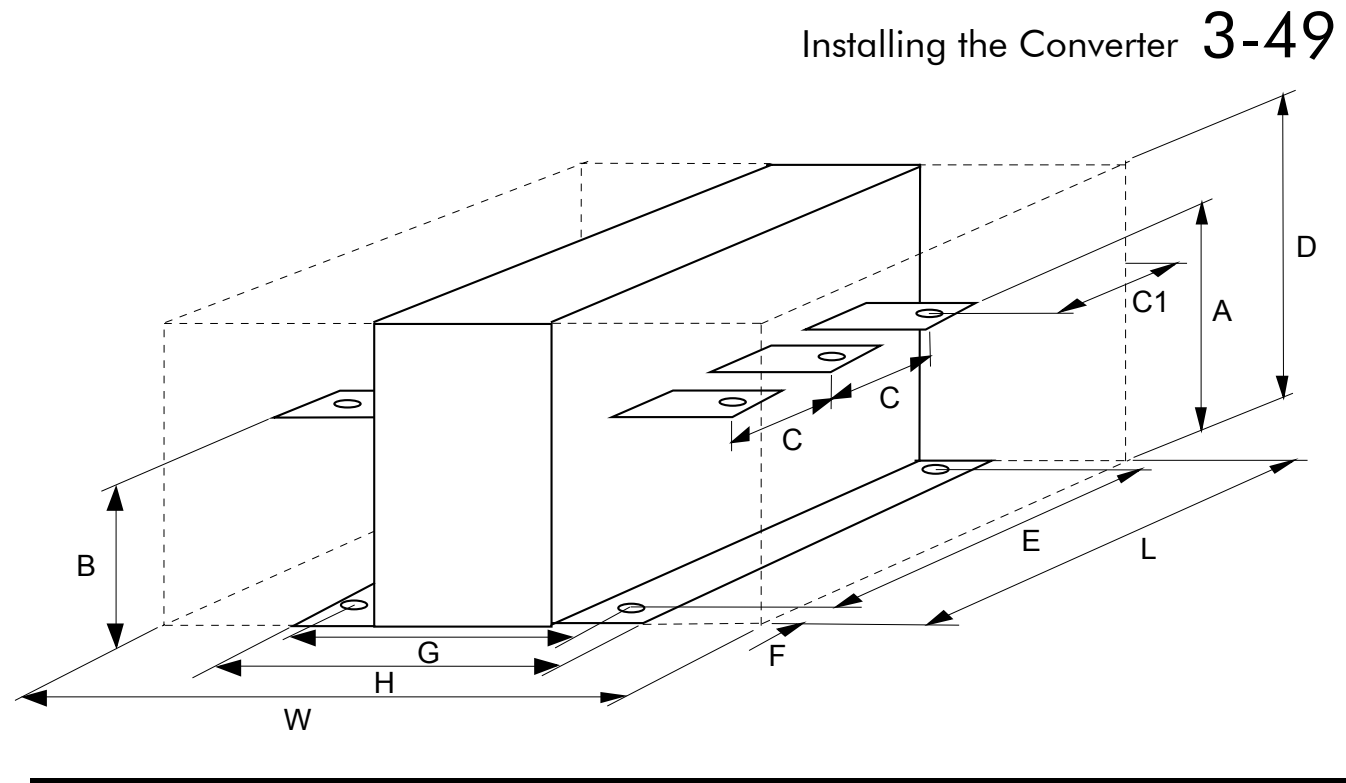

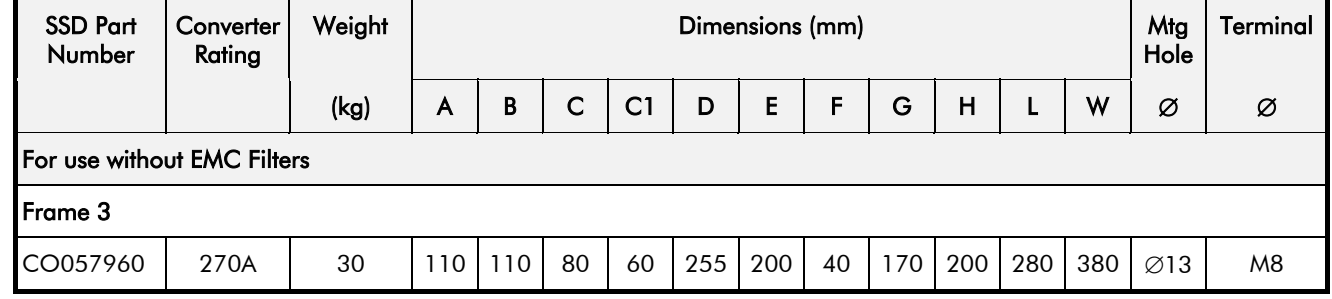

## **Line Choke (Frames 4, 5 & H)**

Contact SSD Drives about suitable chokes for the above frame sizes. Also refer to Chapter 11: "Technical Specifications" - AC Line Choke (Frame H).

# 3-50 Installing the Converter

# <sup>46</sup>**OPERATING THE CONVERTER**

## **Pre-Operation Checks**

#### **Initial checks before applying power:**

- Mains power supply voltage is correct.
- Auxiliary power supply voltage is correct.
- Motor is of correct armature voltage and current rating.
- Check all external wiring circuits power, control, motor and earth connections.

#### *Note: Completely disconnect the Converter before point-to-point checking with a buzzer, or when checking insulation with a Megger.*

- Check for damage to equipment.
- Check for loose ends, clippings, drilling swarf etc. lodged in the Converter and system.
- If possible check that the motor can be turned freely, and that any cooling fans are intact and free from obstruction.

#### **Ensure the safety of the complete system before the Converter is energised:**

- Ensure that rotation of the motor in either direction will not cause damage.
- Ensure that nobody else is working on another part of the system which will be affected by powering up.
- Ensure that other equipment will not be adversely affected by powering up.

#### **Prepare to energise the Converter and system as follows:**

- Remove the main external HRC fuses to prevent the main 3-phase and single phase auxiliary supply from being connected.
- Disconnect the load from the motor shaft, if possible.
- If any of the Converter's control terminals are not being used, check whether these unused terminals need to be tied high or low. Refer to Chapter 11: "Technical Specifications"- Control Terminals.
- If there is any doubt about the integrity of a particular installation, insert a high wattage resistor, i.e. fire elements, in series with the motor armature.
- Check external run contacts are open.
- Check external speed setpoints are all zero.

# 4-2 Operating the Converter

## **Control Philosophy**

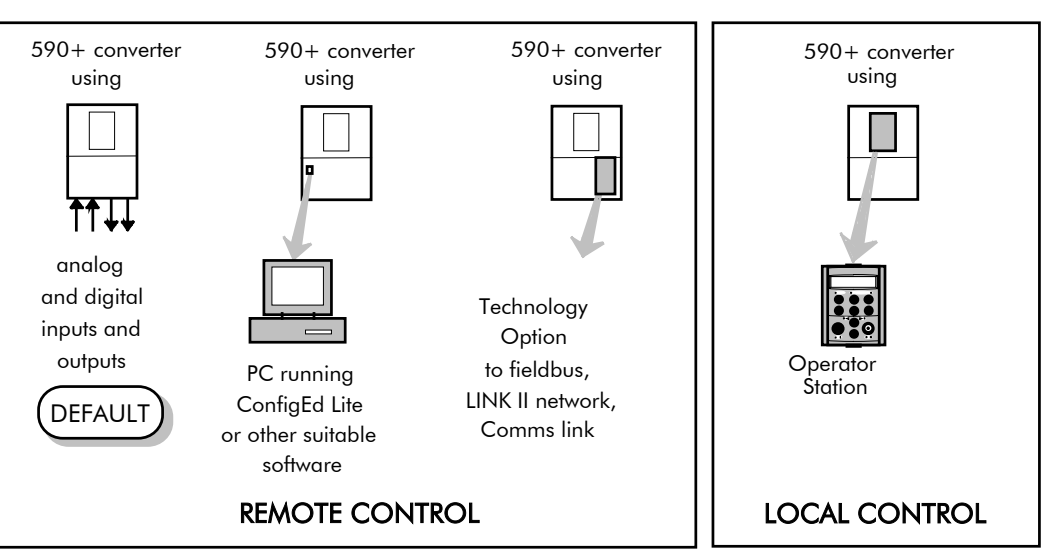

There are four ways to control the Converter using Remote and Local control:

**Figure 4-1 Remote and Local Control Modes**

## **Start/Stop and Speed Control**

There are two forms of control in operation at any time: *Start/Stop* and *Speed Control*. Each can be individually selected to be under either Local or Remote Control.

- **Local or Remote Start/Stop** decides how you will start and stop the Converter.
- **Local or Remote Speed Control** determines how you will control the motor speed.

In each case, Local and Remote control are offered by using the following:

**Local:** The Operator Station

**Remote:** Analog and digital inputs and outputs, System Port P3 or the Technology Option Thus the Converter can operate in two modes:

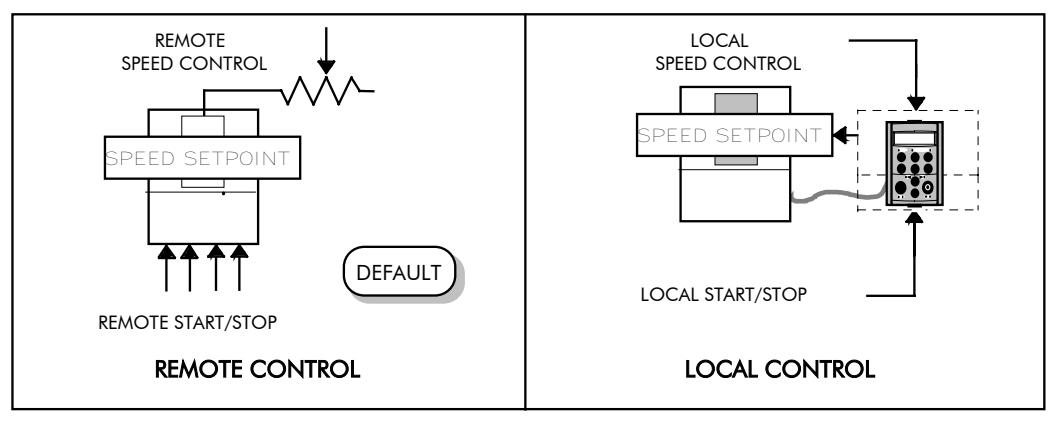

**Figure 4-2 Local and Remote Control**

*Note: Start/Stop is also known as "Sequencing". Speed Control is also known as "Reference Generation".*

### **Selecting Local or Remote Control**

DEFAULT

*The default is for the L/R key to be set for Remote control, i.e. both the SEQ and REF LEDs will be off.*

If the default Remote Start/Stop and Speed Control is not suitable for your application, follow the instructions below using the Operator Station or a suitable PC programming tool to select Local Start/Stop and Speed Control.

*Note: You can only change between Local and Remote control when the Converter is "stopped".*

The **L/R** key on the Operator Station toggles between **Local** and **Remote** control, changing both Start/Stop and Speed Control modes at the same time.

#### **LED Indications**

The mode of control is indicated by the "LOCAL" LEDs on the Operator Station:

> SEQ = Start/Stop REF = Speed Control

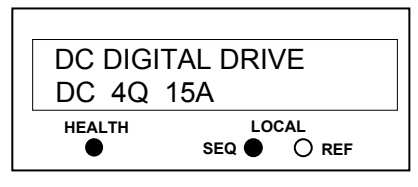

If the LED is illuminated  $($   $\bullet$   $)$ , then LOCAL mode is in force.

**Figure 4-3 Control Mode LED Indications**

#### **Operation in Local Mode**

The converter requires the following power terminals to be connected for operation in Local control.

```
3-phase supply via contactor
Auxiliary supply
3-phase contactor coil
Motor thermistor TH1 & TH2
Motor armature
Motor field
```
The converter requires the following control terminals to be active for operation in Local control.

> Current Limit (jumper A6 to B3) Program Stop - high (jumper B8 to C9) Coast Stop - high (jumper B9 to C9) External Trip - low (jumper C1 to C2) External Enable - high (jumper C5 to C9)

To run in Local control:

Press the L/R key to enable Local control as detailed above On the Operator Station press the RUN key  $\left( \int \right)$  to start the unit Use the UP  $\bigcirc$  and DOWN  $\bigcirc$  keys to control the speed On the Operator Station press the STOP key  $\bigcirc$  to stop the unit

# 4-4 Operating the Converter

## **Reading the Status LEDs**

These LEDs are used when the blanking cover is fitted to the drive instead of the Operator Station.

 $\bigcirc$  OFF  $\subset$ SHORT FLASH **COO** EQUALFLASH

C LONG FLASH

ON

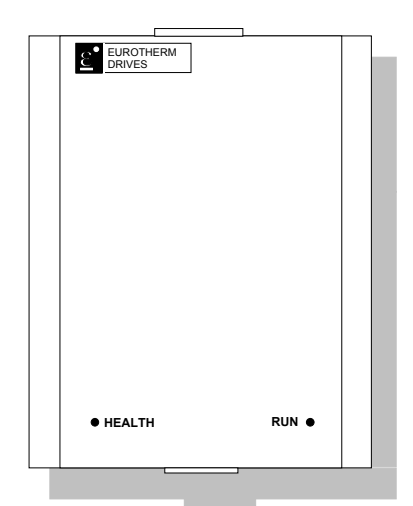

**Figure 4-4 Blank Cover showing LEDs**

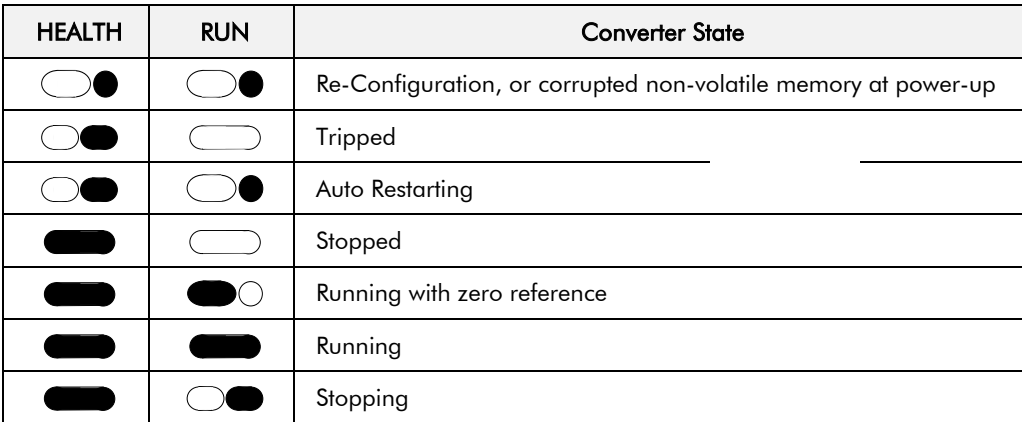

**Table 4-1 Status indications given by the Health and Run LEDs**

## **Setting-up the Converter**

The following start-up routine assumes that the Operator Station is fitted and is in default mode, and that the Converter's control terminals are wired as shown in the Minimum Connection diagrams in Chapter 3.

**The following instructions are written in logical order. Complete each stage successfully before progressing to the next.**

## **Calibrating the Control Board**

#### **AUXILIARY POWER ONLY IS CONNECTED AT THIS STAGE**

You must first calibrate the Converter for use with the motor.

Connect the auxiliary power supply to auxiliary supply terminals  $L \&$ N (Frame 3: Terminals L & N = D8 & D7), but do not connect the main 3-phase power supply at this stage. Check that the correct voltage appears between these terminals.

The Operator Station will now display the Welcome screen, and the Health and Overcurrent Trip Operator Station LEDs will be illuminated (assuming that the Converter's control terminals are wired as shown in Figure 3-4, Minimum Connection Requirements).

*Note: The CONFIGURE DRIVE menu at the top of the menu tree contains many of the important parameters used during set-up.*

> *Refer to Chapter 5: "The Operator Station" to familiarise yourself with the Operator Station's LED indications, and how to use the keys and menu structure.*

- *MMI Menu Map*
- *1* CONFIGURE DRIVE CONFIGURE ENABLE NOM MOTOR VOLTS ARMATURE CURRENT FIELD CURRENT FLD.CTRL MODE FLD.VOLTS RATIO CUR.LIMIT/SCALER AUTOTUNE SPEED FBK SELECT ENCODER LINES ENCODER RPM ENCODER SIGN SPD.INT.TIME SPD.PROP.GAIN
- **IMPORTANT:** You must not exceed the maximum drive and motor ratings. Refer to the Product Code or maximum rating label, and the motor rating plate.

*Set the following parameters:*

#### **CONFIGURE ENABLE**

Set to ENABLED. This allows you to change parameter values, but the drive cannot run.

#### **NOM MOTOR VOLTS – Armature Voltage (VACAL)**

If the drive is designed for use on a nominal 3-phase power supply of 220V, set DOUBLE the Armature Voltage value in the NOM MOTOR VOLTS parameter.

#### **OR**

If the drive is designed for use on a nominal 3-phase power supply of 500, 600 or 690V, set the Armature Voltage value in the NOM MOTOR VOLTS parameter.

*Note: Refer to the Product Code on the drive's Rating Label to confirm the drive's specification. Also refer to Chapter 2: "An Overview of the Drive" - Understanding the Product Code.*

#### **ARMATURE CURRENT (IA CAL)**

Note the maximum armature current from the motor rating plate and set this value in the ARMATURE CURRENT parameter.

#### **FIELD CURRENT (IF CAL)**

Note the nominal field current from the motor rating plate and set this value in the FIELD CURRENT parameter.

**Frame H:** The factory setting of the power board calibration switches allows for a Field Current range of up to 20A. If the Field Current is greater than 20A, refer to Chapter 7: "Trips and Fault Finding" - Current Calibration Switches (Frame H).

## 4-6 Operating the Converter

#### **FLD.CTRL MODE**

Set the field control mode to Field Voltage or Field Current control. Refer to Chapter 6: "Programming Your Application" - Field Control for further information. By default, the drive is operating in Voltage Control mode.

#### **FLD.VOLTS RATIO**

Enter the calculated ratio into the parameter given by the equation: The default setting of 90% is the maximum value obtainable, i.e. field output  $= 0.9$  x Vac

FIELD VOLTS 100 x  $\frac{11226 \text{ VOL13}}{1100 \text{ N}}$ 

## **Selecting Speed Feedback**

#### **AUXILIARY POWER ONLY IS CONNECTED AT THIS STAGE**

Using the Operator Station, select the correct speed feedback option. The default is ARM VOLTS FBK.

*MMI Menu Map*

*1* CONFIGURE DRIVE SPEED FBK SELECT

The selections are ARM VOLTS FBK, ANALOG TACH, ENCODER and ENCODER/ANALOG.

*Note: Refer to Chapter 13: "Standard and Optional Equipment" - Speed Feedback Option Boards for further information.*

## **Speed Feedback Option Boards**

### **Analog Tacho Calibration Option Board**

### **WARNING!**

Do not fit this Option Board with the drive powered-up.

#### *Note: This option is not required if armature voltage or encoder feedback is to be used.*

The board plugs into the front of the drive. Mount it on the 10-pin connector correctly. This will allow the locating pegs to align with the mounting holes. It also requires the connecting link wire to the control board. This link is inherent but must be connected for operation.

The board supports AC and DC analog tachos with a calibration range of 10 to 200V:

• For AC tacho feedback, use terminals G1 and G2 with the selector switch in the AC position.

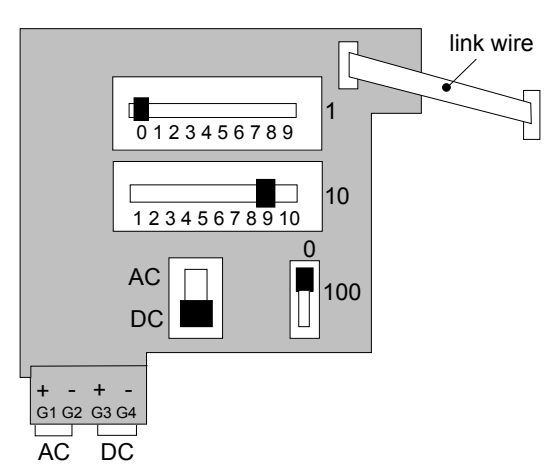

• For DC tacho feedback, use terminals G3 and G4 with the selector switch in the DC position

Calculate the tacho voltage by multiplying the required maximum speed by the tacho calibration factor, e.g. motor speed 1500 rpm and tacho calibration factor 60V per 1000 rpm is 90V.

The tacho calibration volts are set using the 2 in-line switches (10-way). The switches set Volts in units and tens. The hundreds are set by the 1-way switch. The illustration above shows a setting of 90V. When setting switches for AC tachos, calibrate the switches for  $\sqrt{2}$  x voltage feedback required, i.e.  $\sqrt{2}$  x 90V = 127V. This adjusts the rms value received from an AC tacho into the required peak value.

*Note: Do not set the calibration volts to greater than 200V, the maximum terminal block rating.*

## Operating the Converter  $4-7$

#### **Calibration for Voltages greater than 200V**

For full speed tacho voltages greater than 200V, an external resistor, value RE, is required in series with the tachogenerator connection to terminal G3.

Set the switches on the Tacho Calibration Option Board to give a value of 200V, as shown opposite.

**WARNING!** 

RE then is given by the formula:

$$
RE = \frac{(tachovolts - 200)}{5} k\Omega
$$

The power dissipation of this resistor is given by the formula

 $W = (tacho volts - 200) \times 5$  milliwatts

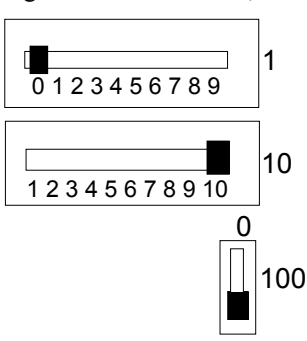

#### **Microtach and Encoder Feedback Option Boards**

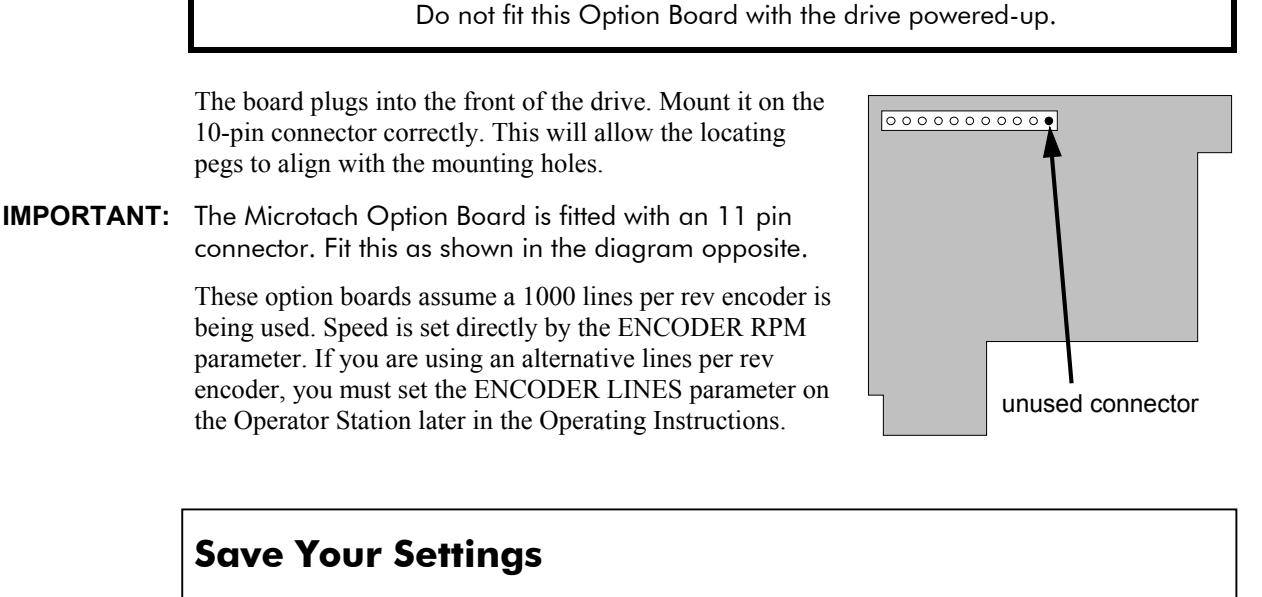

#### **CONFIGURE ENABLE** Set to DISABLED.

#### **PARAMETER SAVE**

Perform a Parameter Save to save your settings. Press the ▲ (UP) key, as instructed.

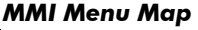

*1* CONFIGURE DRIVE CONFIGURE ENABLE

#### *MMI Menu Map*

*1* PARAMETER SAVE PARAMETER SAVE

## **Initial Start-up Routine**

**Complete steps 1 to 18, including steps 16 and 17 as appropriate.**

- *Note: This routine assumes that the Converter's control terminals are wired as shown in the Minimum Connection Requirements drawings in Chapter 3. The field is "Enabled" and is in Voltage Control (default settings).*
- **IMPORTANT:** Do not change any of the previously made calibration settings once the main contactor is energised.

**Step 1** Normally, the setpoint ramp input at control terminal A4 is the speed reference source.

Use the Operator Station to display the value of the ANIN 3 (A4). Vary the setpoint potentiometer and observe the input voltage display change.

Additional Setpoint Inputs may also appear at ANIN 1 (A2) and ANIN 2 (A3). Check these if present.

The sum of all the setpoints is given by the value of the SPEED SETPOINT parameter, and is also output at terminal A8.

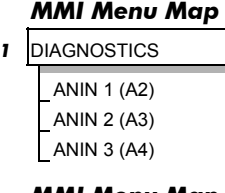

#### *MMI Menu Map*

*1* DIAGNOSTICS SPEED SETPOINT

**Step 2** Use the Operator Station to check the external current clamp settings (refer to Chapter 6: "Programming Your Application" - ANALOG INPUTS for setting details):

• *If using a single external clamp, C6 low (0V):*

Check that ANIN 5 (A6) is  $+10V$  or is adjustable up to  $+10V$ .

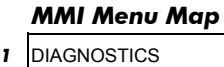

ANIN 4 (A5) ANIN 5 (A6)

• *If using dual external clamps, C6 high (+24V):*

Check the ANIN 5 (A6) is at +10V or is adjustable up to +10V and that ANIN 4 (A5) is at -10V or is adjustable up to -10V.

**Step 3** If possible, check the speed feedback by rotating the shaft manually in the forward direction.

• *Analog Tachogenerator:*

The voltage at G3 (DC Tach Input) should go positive.

• *MICROTACH/Encoder*

The ENCODER parameter should give a positive reading.

Also check the SPEED FEEDBACK parameter is reading a positive value. If there is no feedback signal from the Microtach, verify that both LEDs on the Microtach Option Board are illuminated. If either LED is extinguished, check that 24V is applied to the Microtach and all ancillary products, and that the fibre optic transmission length is not exceeded.

**Step 4** Scroll through the SETUP PARAMETERS menu and take a note of the MAIN CURR. LIMIT parameter's value. You will need this later.

Set the MAIN CURR. LIMIT parameter to 0.00%.

Select the correct setting for the SPEED FBK SELECT.

*Note: Save any parameters that have been changed. Refer to Chapter 5: "The Operator Station" - How to Save, Restore and Copy your Settings.*

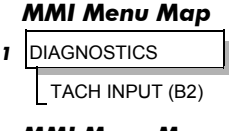

#### *MMI Menu Map*

*<sup>1</sup>* DIAGNOSTICS ENCODER

Ī

#### *MMI Menu Map*

- *1* DIAGNOSTICS SPEED FEEDBACK
	- *MMI Menu Map*
- *1* SETUP PARAMETERS
- *2* CURRENT LOOP MAIN CURR. LIMIT
	- *MMI Menu Map*
- *1* CONFIGURE DRIVE SPEED FBK SELECT

Ī

**Step 5** With +24V present at terminals B8 and B9 (Program Stop and Coast Stop):

• *Apply the "Start/Run" command to C3.*

The main 3-phase contactor should pull-in and remain energised, (it may de-energise almost immediately due to the 3-phase fail alarm).

#### **MMI Menu Map**<br>*I* DIAGNOSTICS *<sup>1</sup>* DIAGNOSTICS PROGRAM STOP **CONTACTOR**

CLOSED

• *Remove the "Start/Run" command from C3.*

The main 3-phase contactor should drop-out and remain de-energised.

If the above sequence does not function, remove the auxiliary power and check start/stop sequencing and contactor wiring.

If the contactor is left energised for an extended time during this check, the controller will detect that 3-phase is not connected and switch off the contactor, flagging the 3-phase alarm.

**IMPORTANT:** The main contactor should never be operated by any means other than the drive internal controls, nor should any additional circuitry be placed around the contactor coil circuit.

#### **WARNING!**

Do not continue until the stop/start circuits and contactor operate correctly.

**Step 6** Switch off all power supplies to the equipment and, when the whole system is totally isolated and safe, re-connect the main 3-phase power supply.

- Switch on the auxiliary supply.
- Switch on the main 3-phase supply.

#### **MAIN & AUXILIARY POWER ARE CONNECTED AT THIS STAGE**

**Step 7** Set the Speed Setpoints to zero so that the value of the SPEED SETPOINT parameter is zero, this is also output at Terminal A8.

#### *MMI Menu Map*

*<sup>1</sup>* DIAGNOSTICS Ĩ SPEED SETPOINT

**8** Verify that the MAIN CURR. LIMIT is set to 0.00%, or that the ANIN 5 (A6) parameter in the DIAGNOSTICS menu at level 1 is displaying 0.00V.

## *MMI Menu Map*<br>*BETUP PARAMETERS*

- *<sup>1</sup>* SETUP PARAMETERS ï
- *<sup>2</sup>* CURRENT LOOP ĺ MAIN CURR.LIMIT

## *MMI Menu Map*

*<sup>1</sup>* DIAGNOSTICS ï ANIN 5 (A6)

**9** Apply the Start/Run command and check that 3-phase mains is applied to Power Terminals L1, L2 and L3. Initiate "Enable" (C5) and immediately check that the correct field voltage appears between the auxiliary supply terminals F+ and F-.

#### **Caution**

This is high voltage DC, proceed with caution. Do not continue if this is incorrect, switch off all supplies and check connections. Refer to 9.1 or 9.2 on the next page:

## 4-10 Operating the Converter

If the field voltage is not correct, make the following checks:

**Step 9***.1 Internally Supplied Field:*

- Check that 3-phase is applied to terminals L1, L2 and L3 when the main contactor is closed.
- Check that the coding fuses on the power board or suppression board are healthy.
- The FIELD ENABLE parameter should be set to ENABLE.
- With the FIELD ENABLE parameter in view, press the  $\downarrow$  (DOWN) key. The display changes to FLD CTRL MODE. Press the **M** key. Is this set to VOLTAGE CONTROL or CURRENT CONTROL?
	- If set to VOLTAGE CONTROL, check the value of the FLD. VOLTS RATIO parameter. Set this to 65% to obtain 300V fields from 460V supplies.
	- If set to CURRENT CONTROL, check the field current calibration set-up, refer back to "Calibration".

If the field volts are at maximum, check the field continuity. (The field current may initially be lower than the rated value due to a cold field.)

*Step 9.2 Externally Supplied Field: (not available on Frame 1 units)*

Refer to Chapter 3: "Installing the Converter" - Motor Field Connections for conversion details.

- Check the voltage applied (externally fused) to terminals FL1 and FL2.
- Check the phasing of voltage applied to FL1 and FL2:
- *MMI Menu Map <sup>1</sup>* SETUP PARAMETERS  $\mathbf{I}$

FL2 must be connected directly or indirectly to the

Yellow phase on main power terminal L2.

- The FIELD ENABLE should be set to ENABLE.
- With the FIELD ENABLE parameter in view, press the  $\downarrow$ (DOWN) key. The display changes to FLD CTRL MODE. Press the **M** key. Is this set to VOLTAGE CONTROL or CURRENT CONTROL?

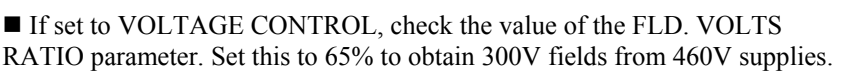

If set to CURRENT CONTROL, check the field current calibration set-up, refer back to "Calibration".

Check that 3-phase is applied to terminals L1, L2 and L3.

**Step 10** Check that the HEALTH and STOP Operator Station LEDs are now illuminated, also either the FWD or REV LED. Note that any external interlocks which affect the Enable input C5 will affect the operation of the drive.

**Step 11** If the STANDSTILL LOGIC parameter in the STANDSTILL menu at level 2 is ENABLED, temporarily set it to DISABLED. *MMI Menu Map*

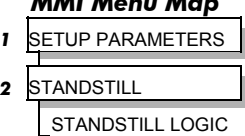

#### *MMI Menu Map 1* SETUP PARAMETERS

- *2* FIELD CONTROL FIELD ENABLE
- *MMI Menu Map 1* CONFIGURE DRIVE FLD. VOLTS RATIO

 $\overline{2}$ *<sup>2</sup>* FIELD CONTROL  $\overline{\phantom{a}}$ **FIELD ENABLE** 

#### *MMI Menu Map*

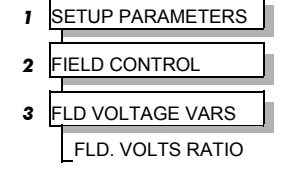

FL1 must be connected directly or indirectly to the Red phase on main power terminal L1.

#### **Caution**

During the following set-up instructions, be ready to STOP the converter should the motor try to overspeed.

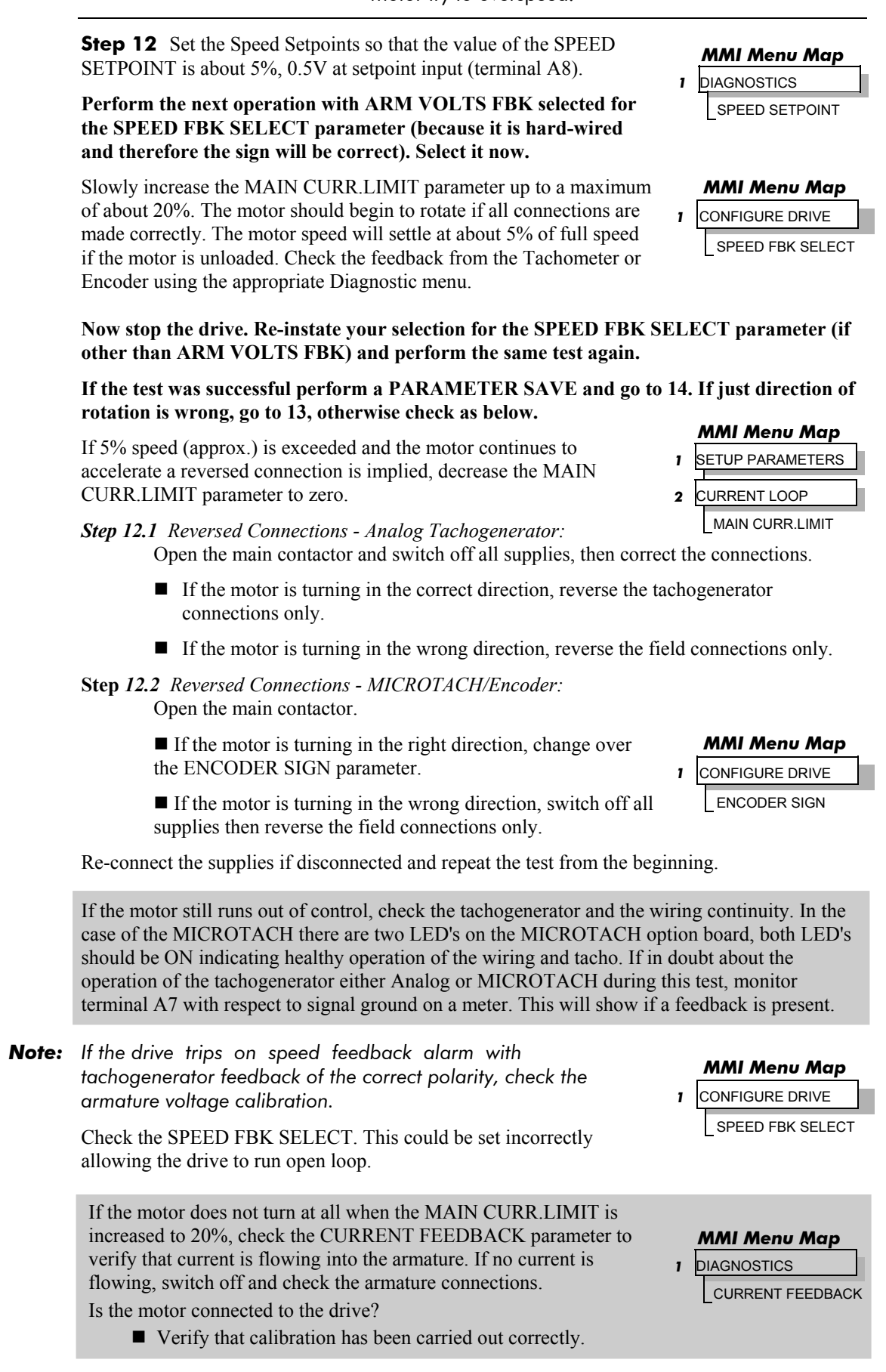

## 4-12 Operating the Converter

#### **WARNING!**

Do not continue until Step 12 is completed satisfactorily.

**Step 13** If the drive has run satisfactorily without any need for reconnection of the field or tachogenerator but the direction of rotation is wrong, open the main contactor and disconnect all supplies.

*Step 13.1 Analog Tachogenerator:*

Reverse both field and tachogenerator connections.

*Step 13.2 MICROTACH/Encoder:*

Reverse the field, re-establish the auxiliary supply and reverse the ENCODER SIGN parameter.

#### *MMI Menu Map*

*1* CONFIGURE DRIVE ENCODER SIGN

**IMPORTANT:** When satisfactory operation has been achieved, perform a PARAMETER SAVE. Refer to Chapter 5: "The Operator Station" - Saving Your Application.

> **Step 14** With the MAIN CURR.LIMIT parameter set to 20% or the level required to achieve rotation, set the Speed Setpoints so that the value of the SPEED SETPOINT is about 10%, 1.0V at setpoint input (Terminal A8). The motor will accelerate to this speed setting.

*Step 14.1 4 Quadrant Drives which require reverse rotation:* Alter the Speed Setpoints so that the value of the SPEED SETPOINT parameter is about -10% and check that motor runs in the reverse direction.

*Step 14.2 Adjustment of ZERO SPEED OFFSET parameter:*

*(Ensure STANDSTILL is DISABLED as in Step 11)*

 *4 Quadrant, non-reversing drives* Set the Speed Setpoint potentiometer to zero and adjust the ZERO SPEED OFFSET parameter for minimum shaft rotation.

 *2 Quadrant, non-reversing drives*

Set the Speed Setpoint potentiometer to zero and adjust the ZERO SPEED OFFSET parameter until the shaft is just rotating then reduce level until the shaft stops.

 *4 Quadrant, reversing drives* Set the ZERO SPEED OFFSET parameter to balance maximum speed in forward and reverse

- *MMI Menu Map*
- *1* DIAGNOSTICS SPEED SETPOINT

#### *MMI Menu Map*

#### *1* SETUP PARAMETERS

- *2* CALIBRATION ZERO SPD.OFFSET
	- *MMI Menu Map*
- *1* SETUP PARAMETERS
- **2** STANDSTILL

STANDSTILL LOGIC

You can also set the STANDSTILL LOGIC parameter to ENABLE if a stationary shaft is required.

**Step 15** Gradually increase the Speed Setpoints so that the value of the SPEED SETPOINT (DIAGNOSTIC menu) is at maximum. Check the shaft speed is correct. *MMI Menu Map 1* SETUP PARAMETERS

If fine adjustment is required adjust the calibration as appropriate to the speed feedback selection:

directions.

- Armature Voltage feedback has a  $+2/-10\%$  trim, greater changes outside this range require re-setting of the calibration switches.
- Analog Tachogenerator has a **+**2**/-**10% trim, greater changes outside this range require resetting of the calibration switches.
- The MICROTACH/Encoder should give an absolute rotational speed for which adjustment is unnecessary however the motor speed may not be the relevant factor thus speed of rotation can be altered by simply adjusting the calibration.

*2* CALIBRATION

ARMATURE V CAL. ANALOG TACH CAL. ENCODER RPM

*590+ Series DC Digital Converter*

*MMI Menu Map 1* CONFIGURE DRIVE FLD CTRL MODE

*MMI Menu Map*<br>*BETUP PARAMETERS <sup>1</sup>* SETUP PARAMETERS

*<sup>2</sup>* FIELD CONTROL

*<sup>3</sup>* FLD CURRENT VARS

*<sup>4</sup>* FLD WEAK VARS

 FLD. WEAK ENABLE MIN FLD CURRENT

ï

Î

Ĭ  $\overline{a}$ 

Ī

#### **Step 16 Adjustment for field weakening:**

If the drive is to be run with a top speed greater than the base speed then `field weakening' is used to achieve that top speed. (Refer to Chapter 9: "Control Loops" - Field Control for a more detailed explanation).

*Note: The drive must be operating in Field Current Control. Select CURRENT CONTROL on the FLD CTRL MODE parameter. Also, field weakening cannot be used if you have Armature Voltage feedback selected.*

Run the drive up to base speed and check the motor volts are correct.

In the FLD WEAK VARS menu, verify that field weakening is selected (FIELD WEAK ENABLE) and that the MIN FLD CURRENT parameter is set appropriately. Adjust the maximum armature volts to the required scaled level by setting the MAX VOLTS parameter.

Increase the speed above the base speed, checking that the armature volts remain constant whilst the field current reduces.

Gradually increase to maximum speed. Monitor the armature volts at maximum speed and trim the speed using the appropriate control as detailed in Step 15. *PROCEED WITH CARE - MAKE SMALL ADJUSTMENTS*. MAX VOLTS

Trim the MIN FLD CURRENT parameter to the appropriate setting (5% lower than the field current at full speed).

IR COMPENSATION (CALIBRATION function block) is also used in field weakening applications to improve dynamic response and speed holding stability.

#### To set up IR COMPENSATION:

Set FIELD ENABLE to DISABLED (FIELD CONTROL function block). Start the drive with a 5% speed demand and ensure the ACTUAL POS I LIMIT is 100% (diagnostic). This should stall the drive at zero speed and cause it to pass 100% current. Monitor the BACK EMF diagnostic and note the value (typically anything up to 17% is normal). Stop the drive and enter this value into IR COMPENSATION and repeat the test to ensure that BACK EMF then reads zero.

#### **17 Adjustment for reversing drives:**

For reversing drives, check the maximum reverse speed.

Imbalance in reversing drives can only be corrected by adjusting the ZERO SPD OFFSET parameter, which may be to the detriment of operation at Zero Setpoint.

#### *MMI Menu Map*

- *ETUP PARAMETERS*
- ï *<sup>2</sup>* CALIBRATION ĺ
	- ZERO SPD.OFFSET

**18** Re-set the MAIN CURR. LIMIT parameter to the original setting that you previously noted. If in doubt, set it to 100% to correspond to 100% full load current (FLC).

*Note: The controller cannot achieve 200% current unless the CUR. LIMIT/SCALER parameter is increased to 200% (from its default setting of 100%). Until this is done, the External Current Clamp will limit the current to 100%, refer to Chapter 6: "Programming Your Application" - CURRENT LOOP.*

## *MMI Menu Map*<br>*RETUP PARAMETERS*

- *<sup>1</sup>* SETUP PARAMETERS ï
- *<sup>2</sup>* CURRENT LOOP
- MAIN CURR.LIMIT

 $\overline{\phantom{a}}$ 

- If the current limit is set higher (maximum  $200\%$ ) and the motor runs into an overload condition, the current is automatically reduced from the current limit level down to 103% FLC (continual rating).
- If the motor is overloaded, the controller will reduce the current to 103% of the current calibration. (If the motor continues to rotate it may overheat and thermal protection should be provided).
- If the motor is overloaded and the current provided by the controller is not enough to maintain rotation, i.e. it stalls, the controller will trip out showing STALL TRIP alarm, if enabled.

### **Performance Adjustment Current Loop - The Autotune Feature**

Now perform an Autotune to identify and store the following Current Loop parameters:

PROP. GAIN INT. GAIN DISCONTINUOUS

#### **Initial Conditions**

- 1. Main contactor open, i.e. no Start/Run signal at terminal C3.
- 2. Set the AUTOTUNE parameter to OFF.
- 3. Program Stop (terminal B8) and Coast Stop (terminal B9) should be high, i.e. 24V.
- 4. If the field is being supplied by a third-party controller, remove the field manually. (If the field is internally regulated, Autotune automatically quenches the field).

**IMPORTANT:** The shaft may require clamping for certain motors to prevent rotation >20% during the Autotune sequence. If the motor is either a compound motor (series field), has some residual magnetism, or is a permanent magnet motor it WILL rotate and the shaft must be clamped. If in any doubt, CLAMP OR BE READY TO STOP THE MOTOR.

#### **Performing an Autotune**

• Set the AUTOTUNE parameter to ON.

#### *MMI Menu Map*

*1* CONFIGURE DRIVE

- Close the main contactor, i.e. Start/Run signal to terminal C3.
- Energise the Enable terminal (C5).

AUTOTUNE

*The Autotune sequence is initiated. When complete (after approximately 10 seconds), the main contactor is opened automatically signalling the end of the sequence and the AUTOTUNE parameter is reset to OFF.*

- **Perform a PARAMETER SAVE now**. Refer to Chapter 5: "The Operator Station Saving Your Application.
- If necessary, restore field connections and remove the mechanical clamp.

#### **Autotune Failed?**

- The Operator Station displays the message AUTOTUNE ABORTED If any one of the Initial Conditions above are removed, or the Autotune sequence times out (after 2 minutes), then the Autotune sequence is aborted causing the main contactor to drop out.
- The Operator Station displays the message AUTOTUNE ERROR If during the Autotune sequence the motor speed feedback is greater than 20% of rated speed, or the field current is detected above 6% of rated field current, then the Autotune sequence is suspended causing the main contactor to drop out.

*Note: Refer to Chapter 9: "Control Loops" - Current Control for manual tuning instructions.*

### **Speed Loop**

You will need to adjust the Speed Loop for your particular application although in most cases the default settings are acceptable. The optimum Speed Loop performance is achieved by adjusting the PROP. GAIN and INT. TIME CONST. parameters.

PID is used to control the response of any closed loop system. It is used specifically in system applications involving the control of drives to provide zero steady state error between Setpoint and Feedback, together with good transient performance.

#### Proportional Gain (PROP. GAIN)

This is used to adjust the basic response of the closed loop control system. The PID error is multiplied by the Proportional Gain to produce an output.

#### Integral (INT.TIME CONST.)

The Integral term is used to reduce steady state error between the setpoint and feedback values of the PID. If the integral is set to zero, then there will always be a steady state error.

#### *A Method for Setting-up the PID Gains*

## Operating the Converter  $4-15$

The gains should be set-up so that a critically damped response is achieved for a step change in setpoint. An underdamped or oscillatory system can be thought of as having too much gain, and an overdamped system has too little.

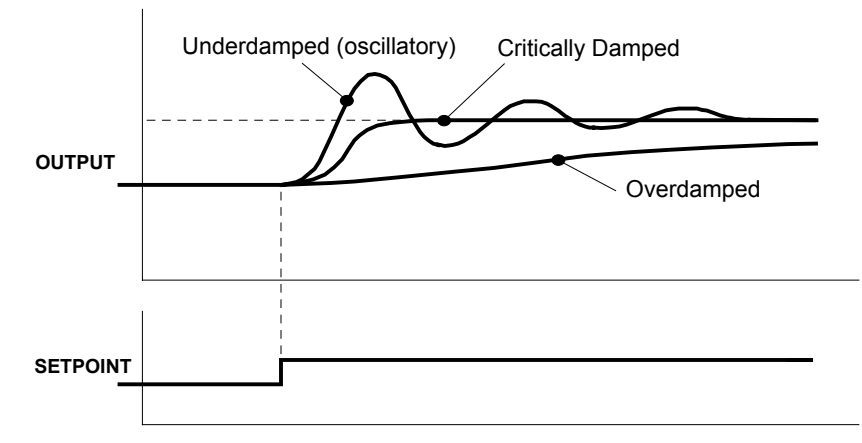

To set up the P gain, set the I gain to zero. Apply a step change in setpoint that is typical for the System, and observe the response. Increase the gain and repeat the test until the system becomes oscillatory. At this point, reduce the P gain until the oscillations disappear. This is the maximum value of P gain achievable.

If a steady state error is present, i.e. the feedback never reaches the setpoint value, the I gain needs to be increased. As before, increase the I gain and apply the step change. Monitor the output. If the output becomes oscillatory, reduce the P gain slightly. This should reduce the steady state error. Increasing the I gain further may reduce the time to achieve zero steady state error.

These values of P and I can now be adjusted to provide the exact response required for this step change.

Produce a small step-change to the speed setpoint and observe the response on the tachogenerator feedback. If the drive is using Microtach/Encoder feedback, then the speed response can be monitored on Terminal A7.

Adjust the two parameters until you have rapid change of speed feedback between the setpoint values, but with minimum overshoot.

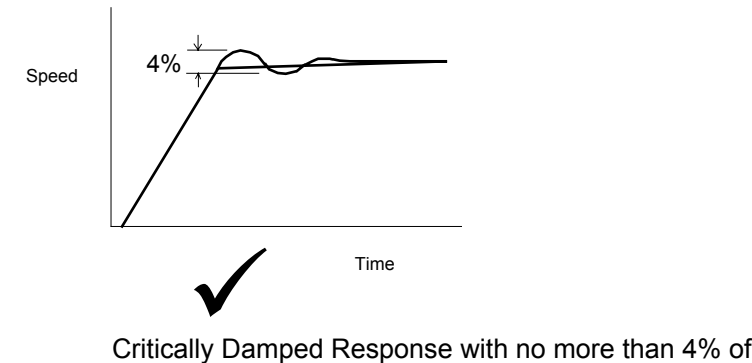

#### **Correct Response**

maximum speed from first overshoot to first undershoot

## **Starting and Stopping Methods**

## **Stopping Methods**

#### *Note:*

• If the Converter is "non-regenerative" (2-quad - 591+) it effectively coasts to a stop once the current demand reverses.

# 4-16 Operating the Converter

• If the Converter is "regenerative" (4-quad - 590+) then it can stop faster because it uses energy from the load, i.e. reverse current is allowed to flow.

*Normal Stop and Program Stop are only relevant for a "regenerative" controller.*

*The parameters STOP TIME and PROG STOP TIME have associated timers which initiate a Coast Stop after the timed period.*

*The Coast Stop has direct control of the Run relay with no intervening electronics.*

*MMI Menu Map*

- *1* SETUP PARAMETERS
- *2* STOP RATES

All associated parameters can be found in the STOP RATES menu.

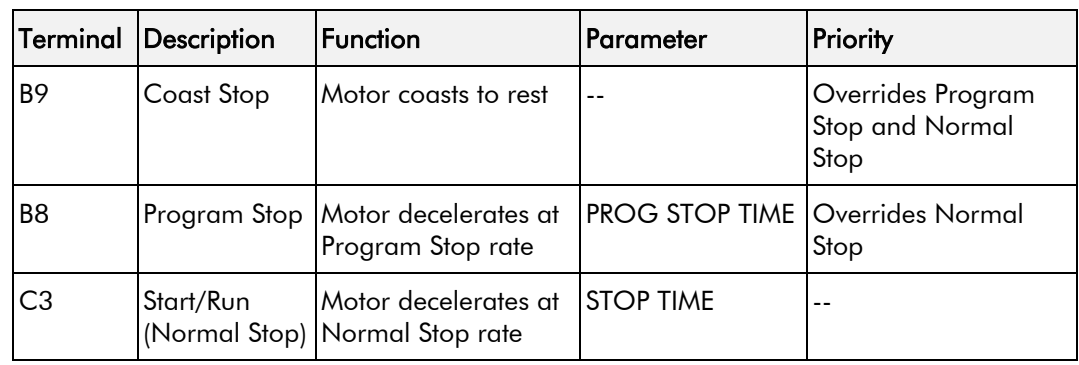

## Operating the Converter 4-17

Î

### **Normal Stop (C3)**

This is achieved by removing 24V from Terminal C3.

The motor speed is brought to zero in a time defined by the STOP TIME parameter.

## *MMI Menu Map*

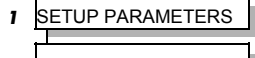

*<sup>2</sup>* STOP RATES STOP TIME

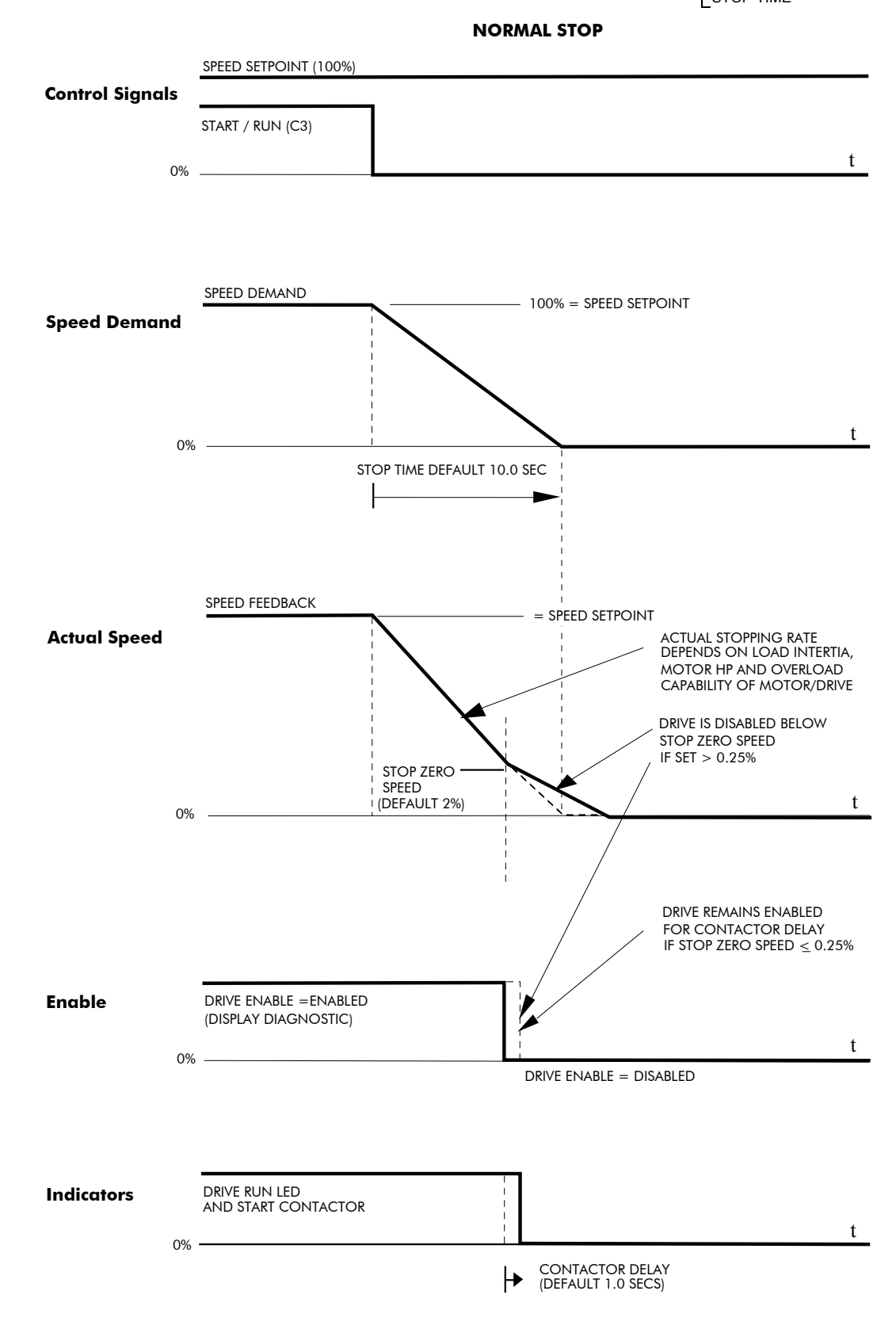

# 4-18 Operating the Converter

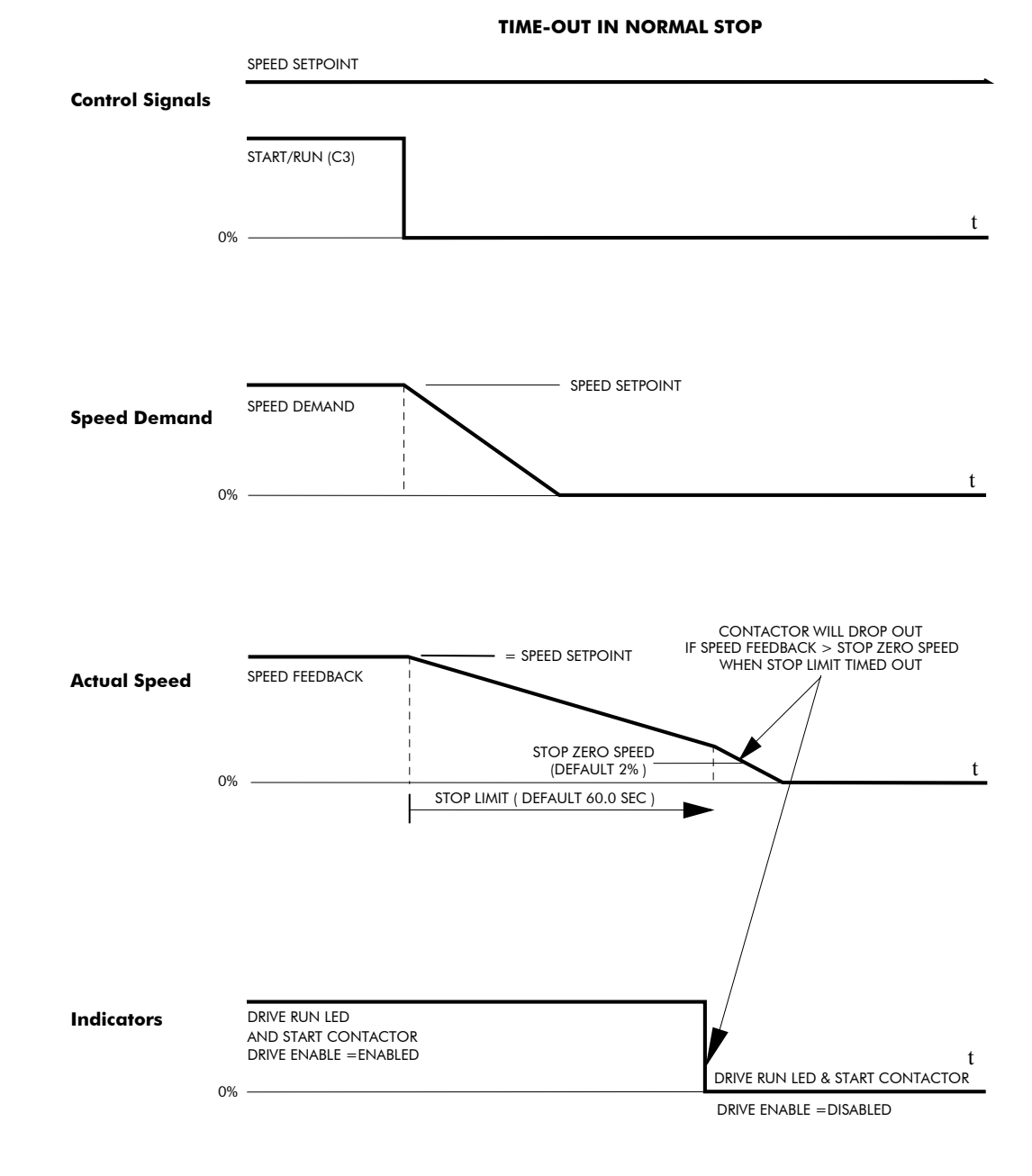

## Operating the Converter 4-19

## **Program Stop (B8)**

This is achieved by removing 24V from Terminal B8.

The motor speed is brought to zero under conditions defined by the PROG. STOP TIME (ramp rate) and PROG. STOP I LIMIT parameters.

#### *MMI Menu Map*

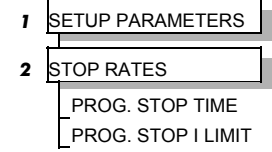

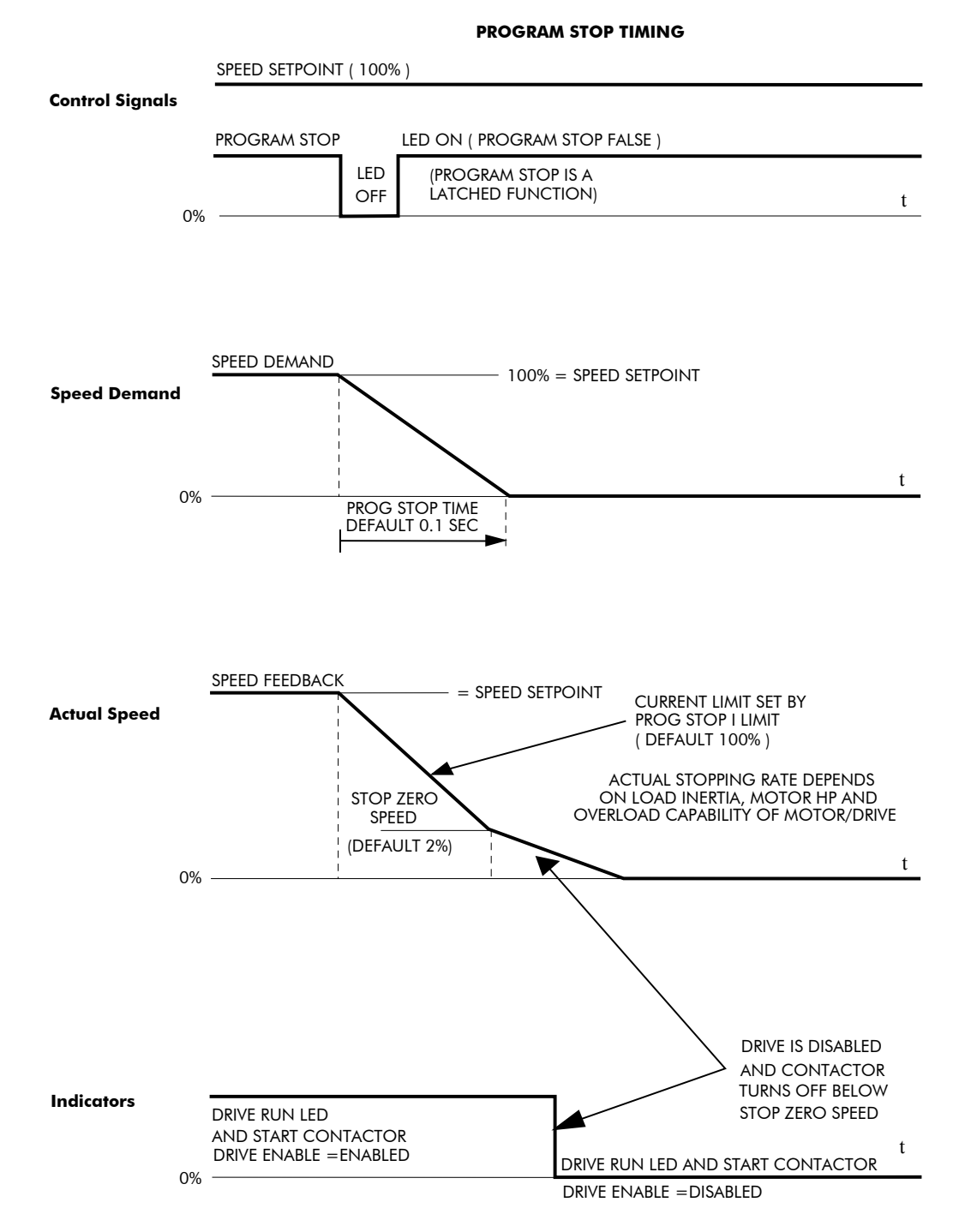

## 4-20 Operating the Converter

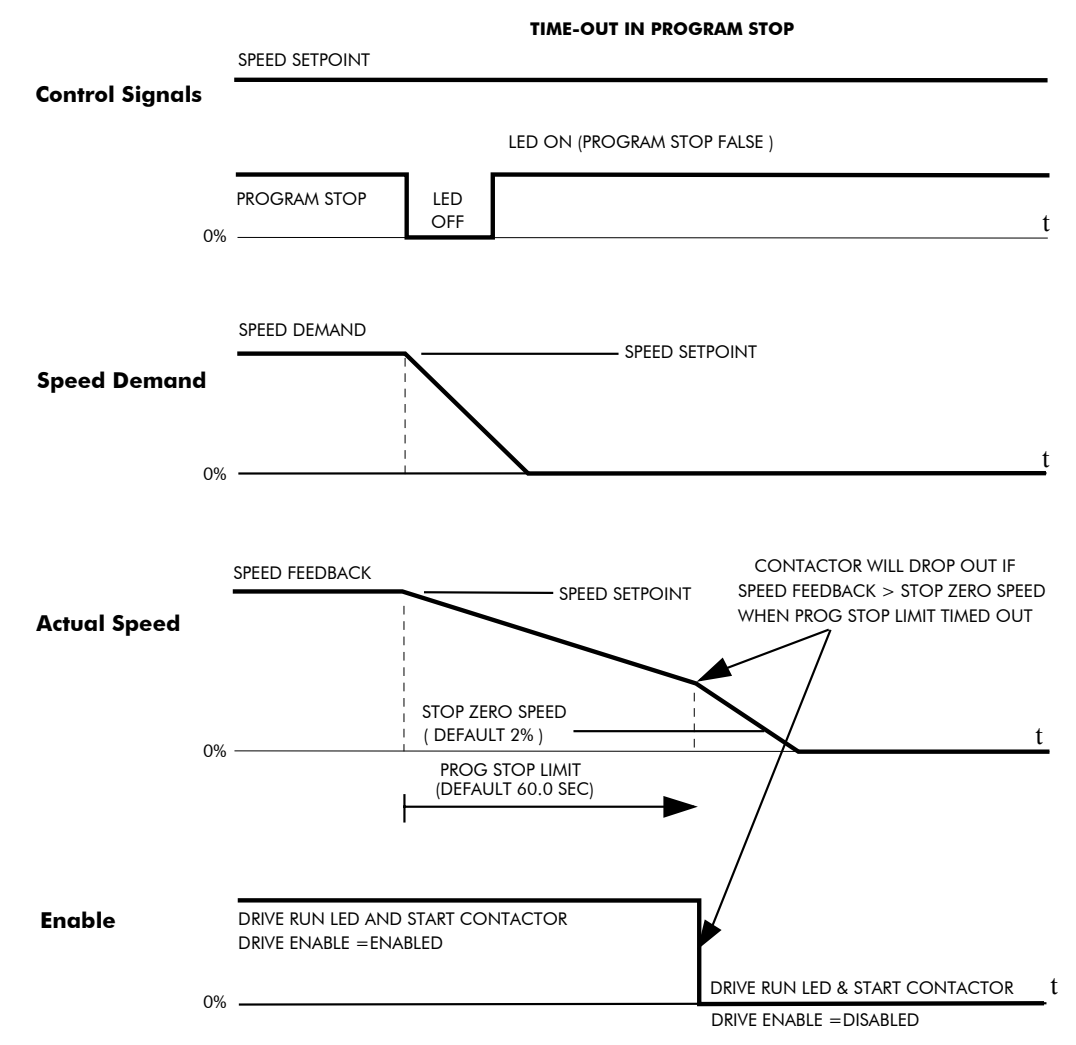

## **Coast Stop (B9)**

This is achieved by removing 24V from Terminal B9.

The stack is automatically quenched and the contactor is opened. The motor coasts to a stop.

*Note: The motor coast stop rate is dictated by the motor inertia - the drive does not control the motion.*

#### **Standstill**

Refer to Chapter 6: "Programming Your Application" - STANDSTILL.

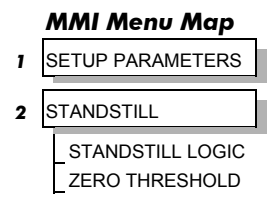

### **The Trip Condition**

When a trip condition is detected, a similar stopping method to Coast Stop is used. The power stack cannot be re-enabled until the trip condition has been cleared and successfully reset. Refer to Chapter 7: "Trips and Fault Finding" for further details.

## **Normal Starting Method**

To achieve a normal start of the Converter:

- 1. Apply 24V to Terminal C5 (Enable)
- 2. Apply 24V to Terminal C3 (Start)
- *Note: The Converter will not start if there are alarms present, or if Terminals B8 (Program Stop) or B9 (Coast Stop) are low, 0V.*

*Ensure that Program Stop and Coast Stop are valid before Start/Run is applied.*

## **Advanced Starting Methods**

### **Starting Several Converters Simultaneously**

- 1. Apply 24V to Terminal C3 (Start)
- 2. Use Terminal C5 (Enable) to synchronise the start-up of the Converters

#### **Jog**

- 1. Apply 24V to Terminal C5 (Enable)
- 2. Apply 24V to Terminal C4 (Jog Mode)
- *Note: The Converter will not start if there are alarms present.*

The Converter can be started using JOG SPEED 1, JOG SPEED 2 (allowing for two different setpoints, or perhaps to provide an Inch Forward/Inch Reverse).

Refer to Chapter 6: "Programming Your Application" - JOG/SLACK for further information. Also refer to the STOP RATES function block: the CONTACTOR DELAY parameter is used to prevent multiple operations of the main contactor from rapid use of the Jog switch.

#### **Crawl**

1. Apply 24V to Terminal C3 (Start)

- 2. Apply 24V to Terminal C4 (Jog Mode)
- *Note: The Converter will not start if there are alarms present.*

Start the Converter using a crawl speed, in Forward or Reverse.

Refer to Chapter 6: "Programming Your Application" - JOG/SLACK for further information.

# 4-22 Operating the Converter

# **THE OPERATOR STATION**

## **Connecting the Operator Station**

The Operator Station is a plug-in MMI (Man-Machine Interface) option that allows full use of the Converter's features.

It provides local control of the Converter, monitoring, and complete access for application programming.

Insert the Operator Station into the front of the Converter (replacing the blank cover and plugging into the RS232 programming port); or mount it up to 3 metres away using the optional panel mounting kit with connecting lead. Refer to Chapter 3: "Installing the Converter" - Fitting the Remote 6901 Operator Station.

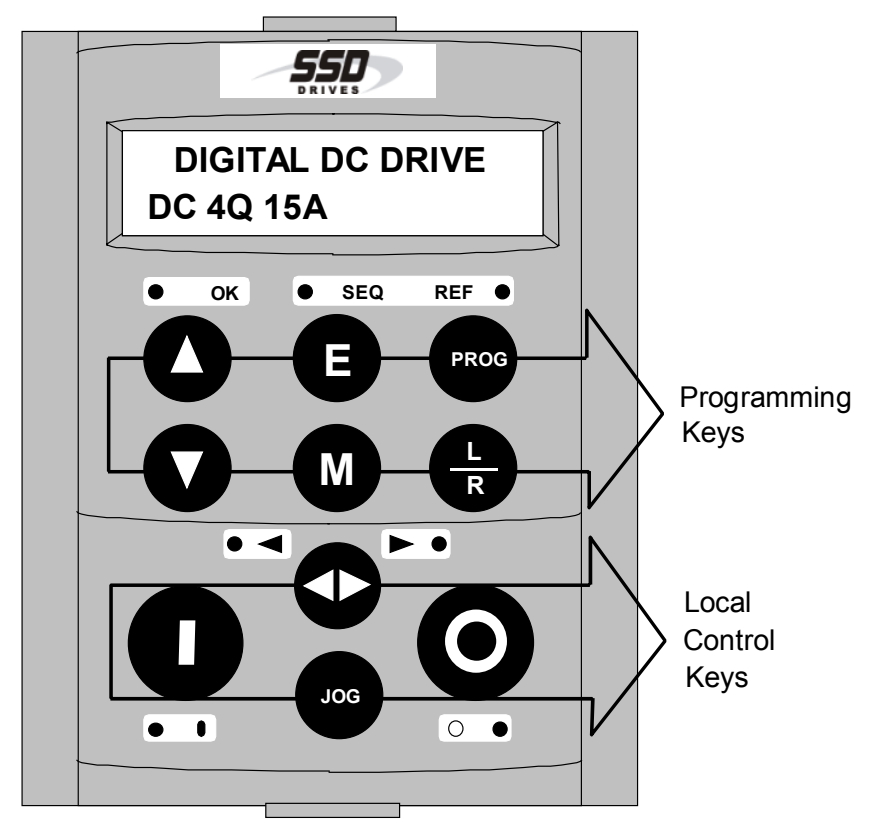

**Figure 5-1 Operator Station displaying Welcome screen**

## **Controlling the Operator Station**

On power-up, a calibration message is displayed. This is quickly replaced by a default Welcome screen showing the product description and Product Code (an example code is shown in the figure above). This screen is at the top of the menu system.

The drive can operate in one of two modes:

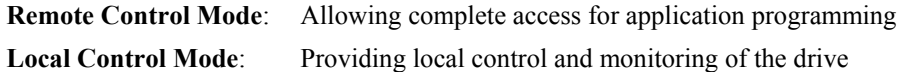

Local control keys are inactive when Remote control mode is selected and vice versa, with one exception; the **L/R** key toggles Local or Remote control modes and so is always operative.

The drive always initialises in Remote control mode, and with the Local control keys inactive, it is unlikely that the motor could be started accidentally.

## **Control Key Definitions**

## **Keys for Programming the Converter**

*Note: See "Navigating the Menu", page 5-6 for a quick-start to using the menu.*

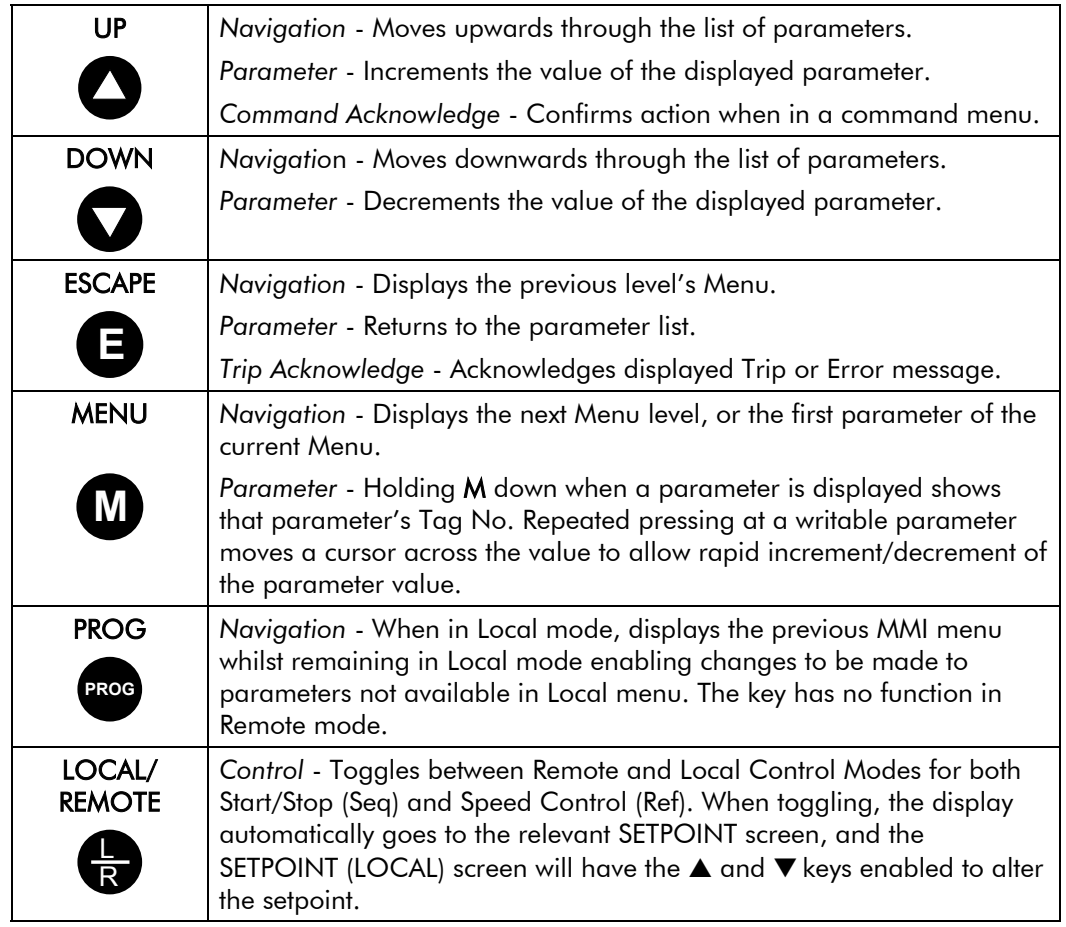

## **Keys for Operating the Converter Locally**

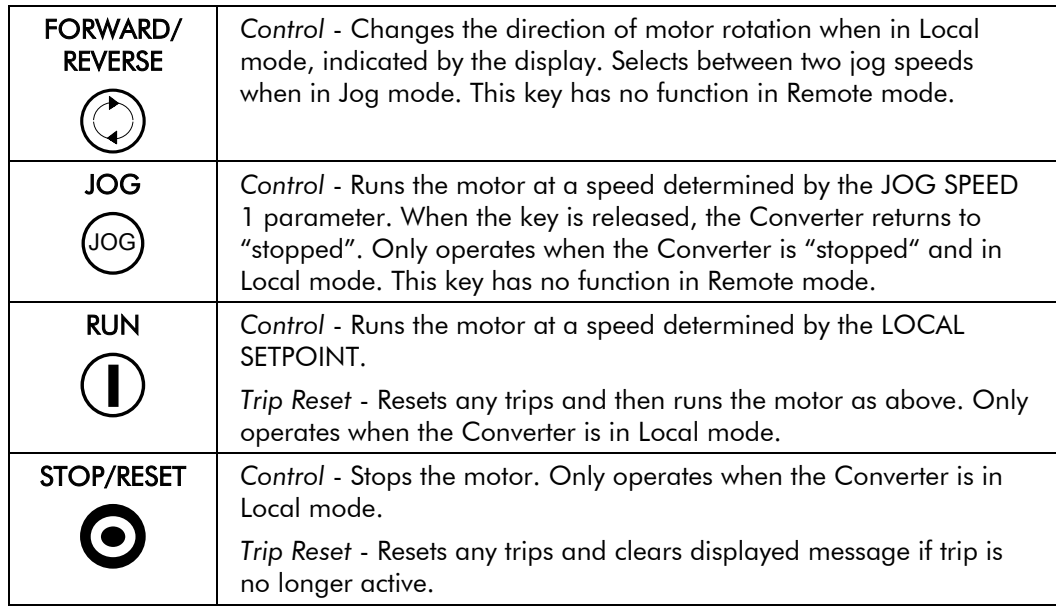

## **Indications**

## **Operator Station LEDs**

There are seven LEDs that indicate the status of the Converter. Each LED is considered to operate in three different ways:

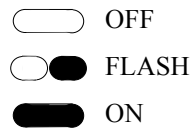

The LEDs are labelled HEALTH, LOCAL (as SEQ and REF), FWD, REV, RUN, and STOP. Combinations of these LEDs have the following meanings:

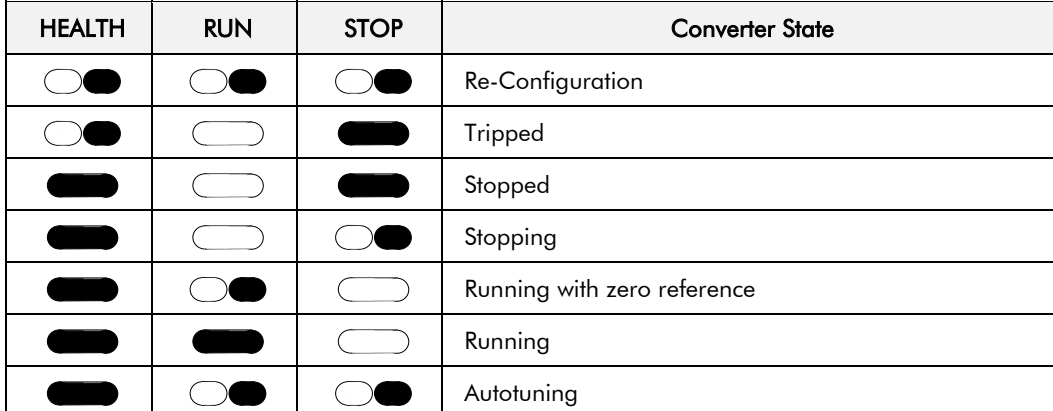

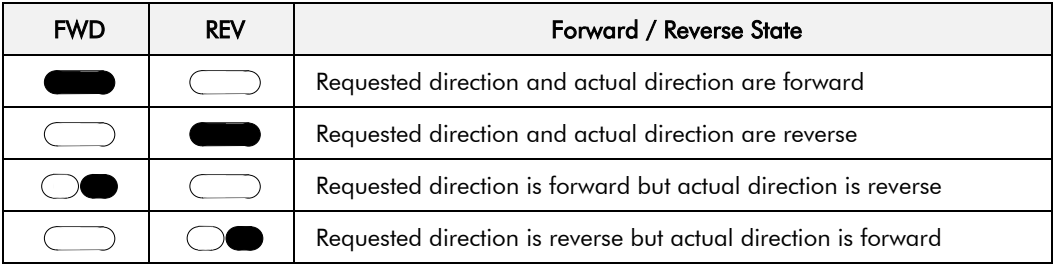

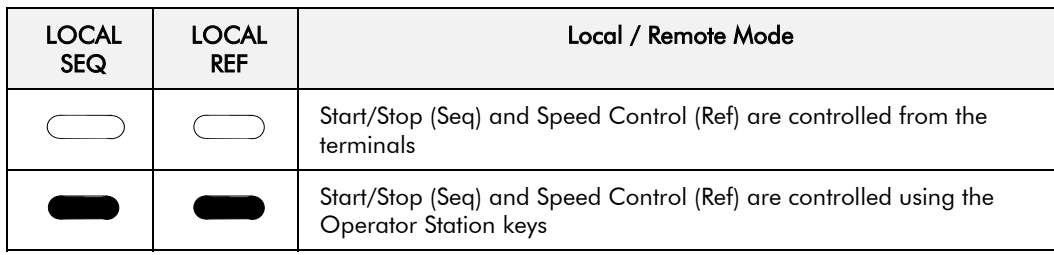

## **Operator Station Alarm Messages**

An alarm message will be displayed on the MMI when the unit is tripped.

The Converter has tripped. *The top line indicates a trip has occurred while the bottom line gives the reason for the trip. See example opposite.*

1 **\* \* \* ALARM \* \* \***<sup>1</sup> **3 PHASE FAILED**

Acknowledge the trip message by pressing the **E** key. Press the **RESET** key to restore the Health LED.

Refer to Chapter 7: "Trips and Fault Finding" for trip messages and reasons.

## **The Menu System**

The menu system is divided into a `tree' structure with 9 "MENU LEVEL" main menus. Consider these main menus to be at Menu Level 1 (refer to the Menu System Map on the next page). Parameters contained in Menu Level 1 are the most frequently used, as you descend the menu levels the parameters are less frequently used.

The Operator Station has selectable "viewing levels" which can restrict the view of the Remote menu system, refer to "Selecting a Menu Viewing Level", page 5-10.

Below is a simple description of the main menus:

- **DIAGNOSTICS**: a view of important diagnostic parameters contained in the FUNCTION BLOCKS menu.
- **SETUP PARAMETERS:** contains all the function block parameters for programming your application, including parameters for tuning the Converter.
- PASSWORD: contains all the Password parameters required for security.
- **ALARM STATUS**: a view of the alarm diagnostic parameters contained in the FUNCTION BLOCKS menu.
- **MENUS**: allows full or reduced menu displays on the Operator Station.
- **PARAMETER SAVE**: Save the application/parameters.
- **SERIAL LINKS**: contains all the parameters for external communications set-up and operation.
- **SYSTEM**: contains all the parameters for I/O configuration.
- **CONFIGURE DRIVE**: a view of the important parameters used when setting-up of the drive.

The Menu System DIGITAL DC DRIVE DC 4Q 15A **M** DC 4Q 15A MENU LEVEL **M**MENU LEVEL **DIAGNOSTICS MENULEVEL** MOYONO ANY SETUP PARAMETERS MENU LEVEL PASSWORD MENU LEVEL ALARM STATUS MENU LEVEL **MENUS** MENU LEVEL PARAMETER SAVE MENU LEVEL SERIAL LINKS MENU LEVEL **SYSTEM** MENU LEVEL CONFIGURE DRIVE

#### **Figure 5-2 The Menu System showing Main Menus and Key Presses**

## **The Local Menu**

There is also a separate Local menu which provides Local Setpoint information. This menu can be accessed from anywhere in the Menu System by pressing the **L/R** key. Holding the **M** key down in the Local menu will display additional Feedback information.

A toggle to the Local menu displays whichever is in force, Forward or Reverse, previously selected by the **FWD/REV** key.

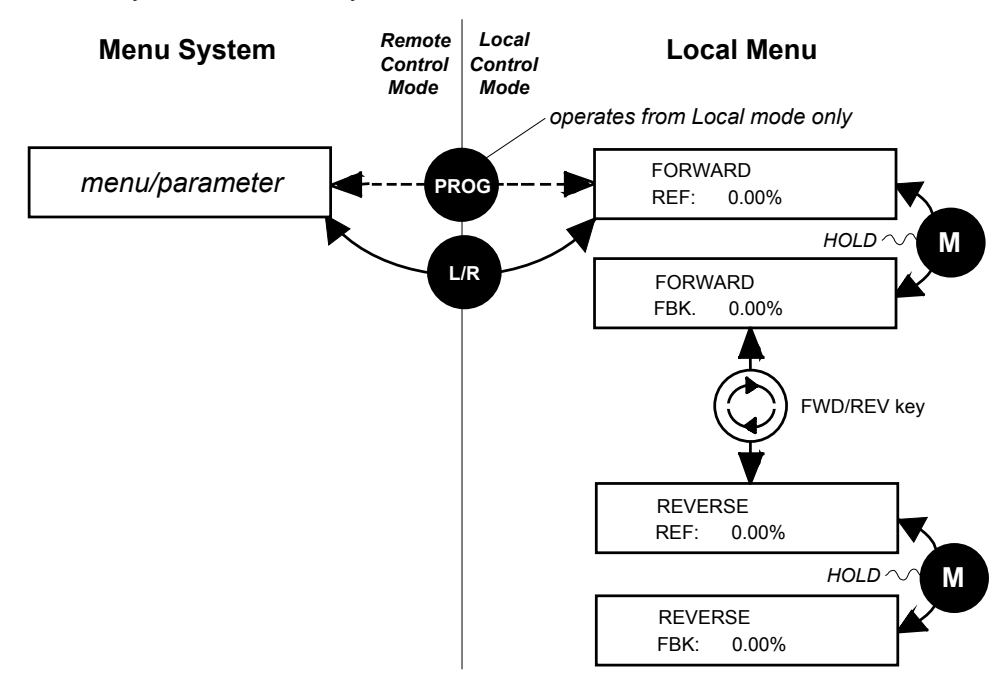

**Figure 5-3 Viewing the Local Menu**

### **The L/R Key**

The **L/R** key (Local/Remote) only operates when the motor is stopped.

It toggles the drive between Local or Remote control and an appropriate menu on the Operator Station is displayed; either a Local menu when in Local control, or a main programming menu from the Menu System when in Remote control.

When in Local control, the Local LEDs, SEQ and REF, are illuminated and the RUN, STOP, JOG, FORWARD/REVERSE, UP and DOWN local control keys can be used to control the motor speed and direction.

Pressing the **L/R** key when in Local control mode selects Remote control mode and returns you to your previous menu in the Menu System.

### **The PROG Key**

The **PROG** key only operates when in Local control mode.

It toggles the display between the Local menu and the main Menu System but the drive remains in Local control.

Thus, the **PROG** key allows you to make changes to parameters normally available in Remote control mode whilst remaining in Local mode operation.

**HINT:** When operating the drive locally, it is quite useful to have a relevant parameter selected in the main Menu System for easy access.

## **Navigating the Menu System**

The Menu System can be thought of as a map which is navigated using the four keys shown opposite.

- *Keys E and M navigate through the menu levels.*
- *The up* (▲) *and down* (▼) *keys scroll through the Menu and Parameter lists.*

scroll scroll exit to previous menu next menu/ NAVIGATING THE MENU select parameter

Menus can contain other menus at a lower level in the tree structure, parameters, or a mixture of both.

The keys are used as above to select a parameter (a parameter has a selection (i.e. ON/OFF) or a value displayed on the bottom line).

**HINT:** Remember that because the Menu and Parameter lists are looped, the ▲ key can quickly move you to the last Menu or Parameter in the loop. The keys will repeat if you hold them down. This is an easy way to step through and view a menu's contents.

## **Changing a Parameter Value**

With the Parameter you want on view, three of the keys now perform different functions:

- *Change a selection (i.e. ON/OFF) using the*  $\mu$ *p* ( $\triangle$ *)* and down ( $\nabla$ *)* keys.
- *Change a value as follows:*

*The up*  $(\triangle)$  *and down*  $(\triangledown)$  *keys increment/decrement the value at a rate determined by the right hand character of the value, indicated by the appearance of a cursor.*

- ♦ *If the cursor is positioned as 100.0 ,then the value will change by tenths of a unit*
- ♦ *If the cursor is positioned as 100.0, then the value will change in whole units, etc.*

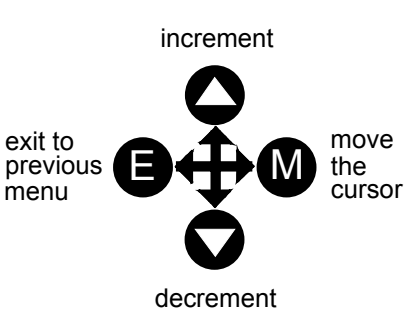

EDITING PARAMETERS

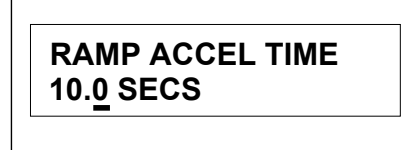

A Parameter showing a cursor under the value

*The up (*▲*) and down (*▼*) keys will repeat if you hold them down and, at a preset point, the cursor will progressively move one character to the left and increment/decrement the value at an increased rate.*

*Alternatively, you can move the cursor manually by pressing the M key. Repeated pressing moves the cursor right to left along the value.*

*The cursor times-out after approximately half a second, so use the M key and up (*▲*) and down (*▼*) keys promptly once the cursor is in position.*

*Note: A cursor appears under all numerical values except for parameters in the Diagnostics and Alarm Status menus whose values provide information only.*

## **The Menu System Map**

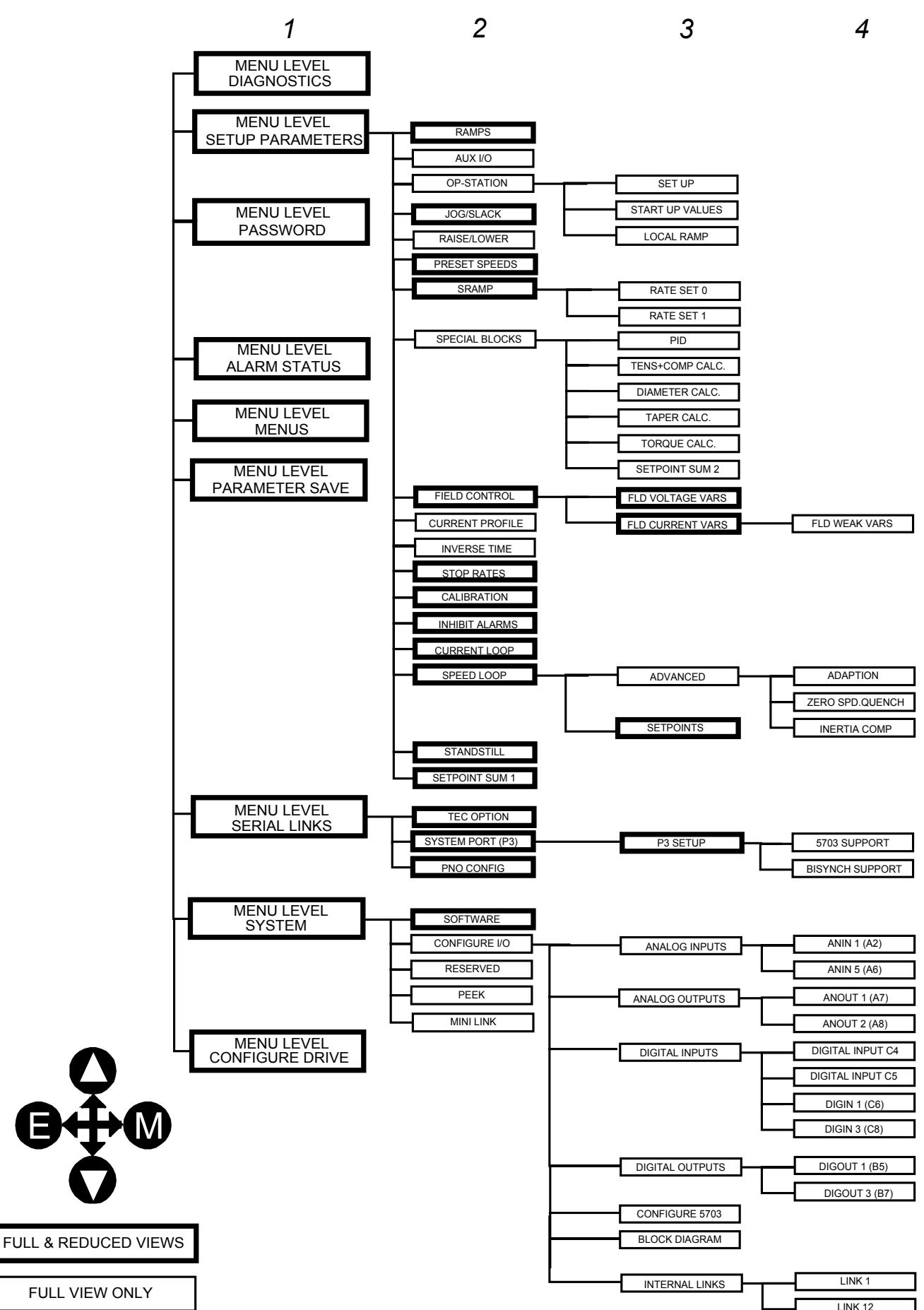

## **Menu Shortcuts and Special Key Combinations**

## **Quick Tag Information**

Hold down the **M** key for approximately ½ second in any Menu System parameter to display the Tag number for that parameter.

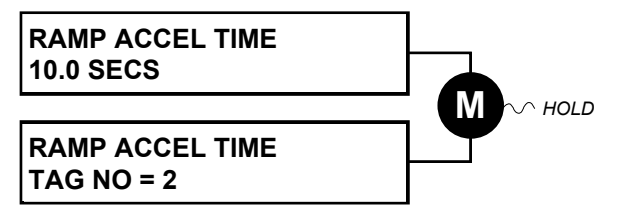

## **Changing the Stack Size (3-button reset)**

*Note: This is only necessary if you are installing a new control board on an existing stack.*

Power-up the drive holding three keys as described below.

#### **Caution**

At this point, the 590+ thinks that it is a 34A model. It is vitally important that it is configured for the correct power rating or irreparable damage may occur to the drive when it attempts to run the motor.

Continue to select the correct Product Code rating. Perform a PARAMETER SAVE now (refer to Saving Your Application, page 5-13).

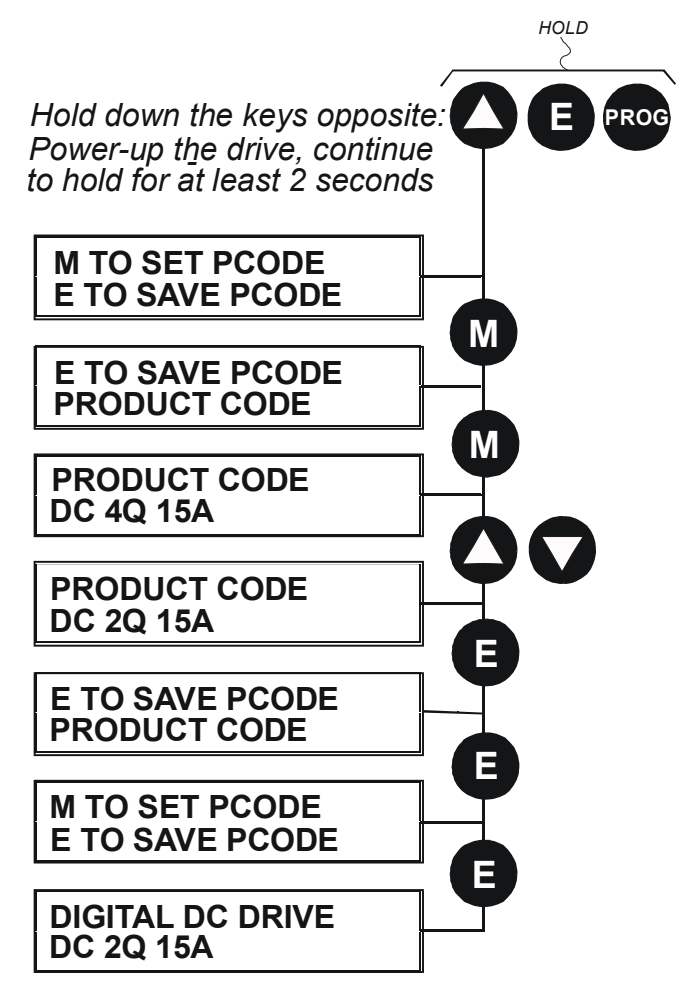

This is the preferred way of selecting a new product code. The available product codes are restricted to the set of codes that match the stack that the control board is fitted to.

If the product code is changed during the 3-button reset, the following parameters are set to their default value for the new product code:

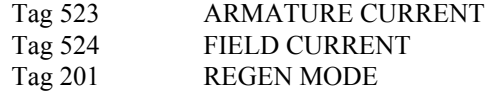

*Note: The 3-button reset does not cause the default configuration to be loaded.*

### **Resetting to Factory Defaults (2-button reset)**

Power-up the drive holding two keys as described below.

The drive is now safely configured with the default settings detailed in this manual for the existing product code.

The default configuration is not automatically saved to non-volatile memory, so you must perform a PARAMETER SAVE (refer to Saving Your Application, page 5-13).

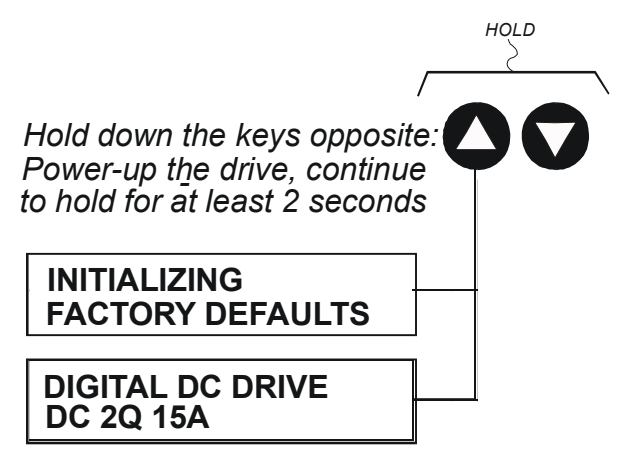

## **Special Menu Features**

### **Cloning Feature**

The Operator Station can be used to transfer all parameters from a drive to another of the same rating. You can also use the Operator Station to store a back-up of the drive's parameter settings.

SAVE TO OP will upload all parameter settings from the drive to the Operator Station.

LOAD FROM OP will download all parameter settings from the Operator Station to the drive.

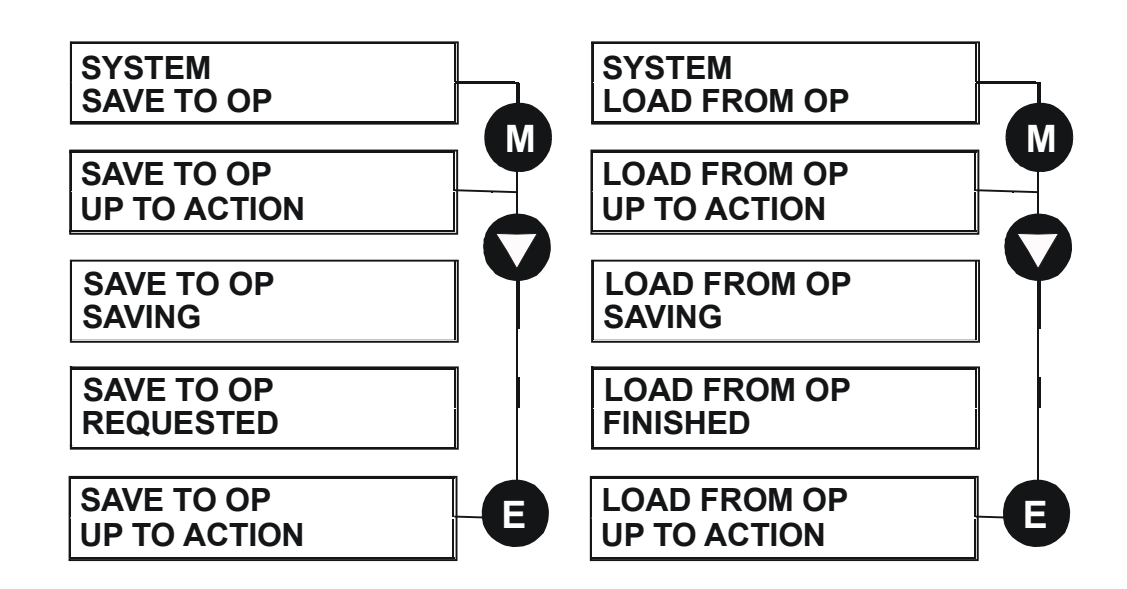

# 5-10 The Operator Station

## **Selecting a Menu Viewing Level**

For ease of operation there are two `viewing levels` for the MMI: full view or reduced view. The setting for the viewing level decides how much of the menu system will be displayed.

Refer to the Menu System Map, page 5-5 to see how the viewing level changes the displayed menu.

*MMI Menu Map*

*1* MENUS FULL MENUS **LANGUAGE** 

To change the viewing level, go to the MENUS menu. The first parameter in this menu, FULL MENUS selects the viewing level.

- Select DISABLED to use the reduced menu system.
- Select ENABLED to use the full menu system.

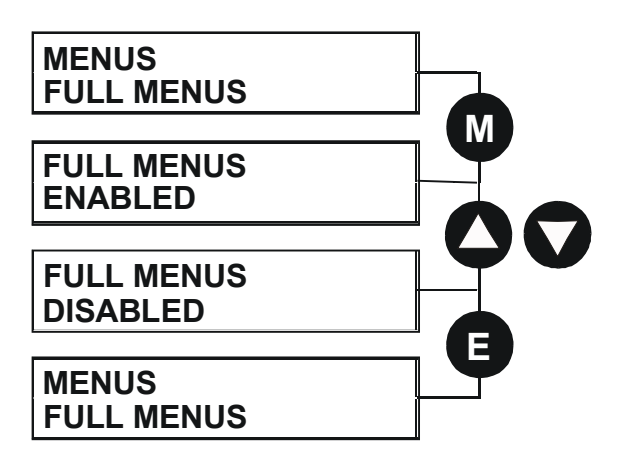

## **Selecting the Display Language**

There is an option to select a different display language.

The choice of display language is selected by the LANGUAGE parameter in the MENUS menu. Remember to perform a PARAMETER SAVE if you need the new language to be saved on power-down.

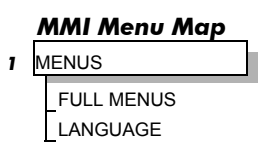

ENGLISH is the default language and is permanently saved (in Read Only Memory).

A second language is loaded (typically French), however German, Italian and Spanish are available by contacting SSD Drives. When a new language is downloaded it replaces the current second language.

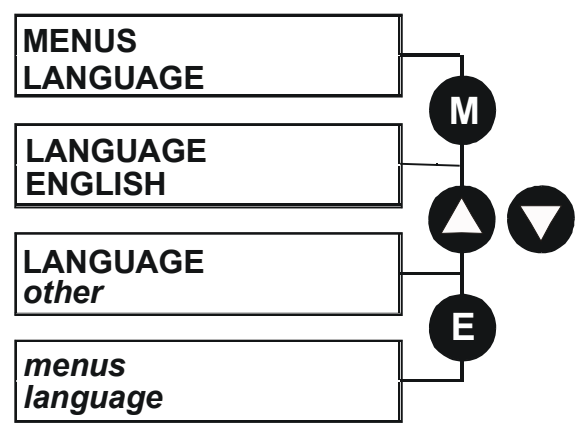
## **Password Protection**

When in force, the password prevents unauthorised parameter modification by making all parameters "read-only".

#### *MMI Menu Map*

*1* PASSWORD ENTER PASSWORD CHANGE PASSWORD

If you attempt to modify a password protected parameter, it will cause "PASSWORD ??" to flash on the display.

The password protection is activated/deactivated using the ENTER PASSWORD and CHANGE PASSWORD parameters.

**Activated:** ENTER PASSWORD and CHANGE PASSWORD values are different

**Deactivated:** ENTER PASSWORD and CHANGE PASSWORD values are the same

### **To Activate Password Protection**

By default, the password feature is disabled, i.e. both parameters have the same value, 0x0000.

- 1. Set a new password (anything other than the default value of  $0x0000$ ) in the CHANGE PASSWORD parameter, for example 0x0002.
- 2. The ENTER PASSWORD parameter will now automatically display the new password (e.g. 0x0002). Enter any number other than the password in the ENTER PASSWORD parameter.

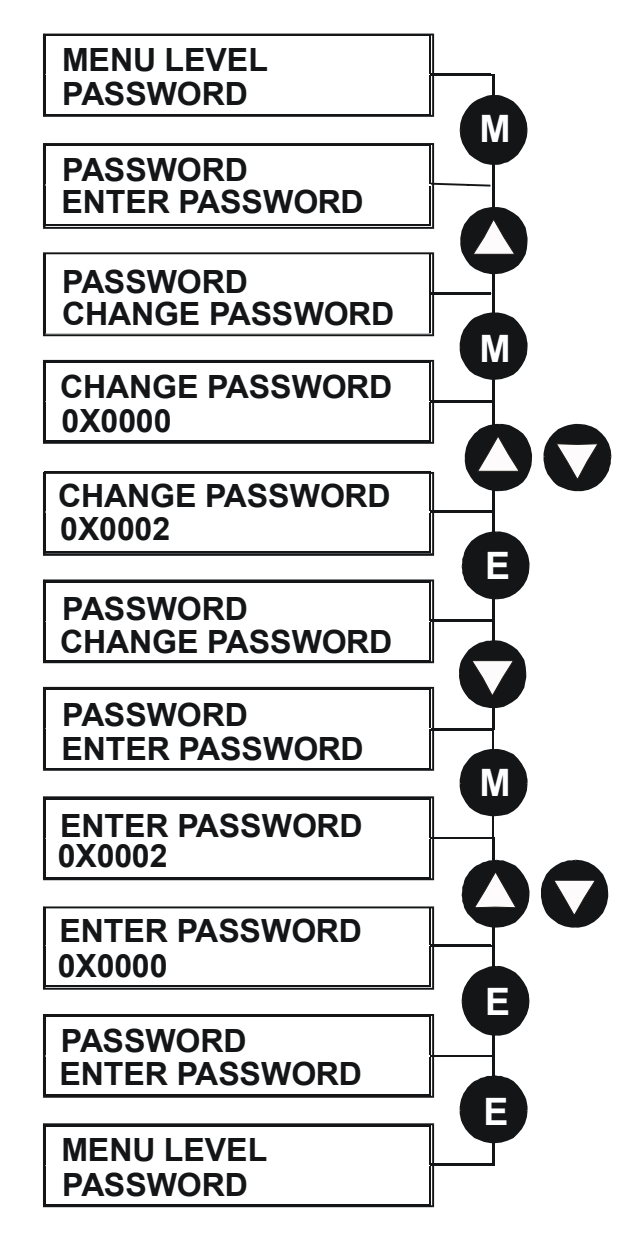

# 5-12 The Operator Station

### **To Deactivate Password Protection**

With password protection activated, you can no longer edit the CHANGE PASSWORD parameter until you deactivate the password protection (because the value is hidden by  $``***$ \*\*).

1. Enter the current password (e.g. 0x0002) in the ENTER PASSWORD parameter.

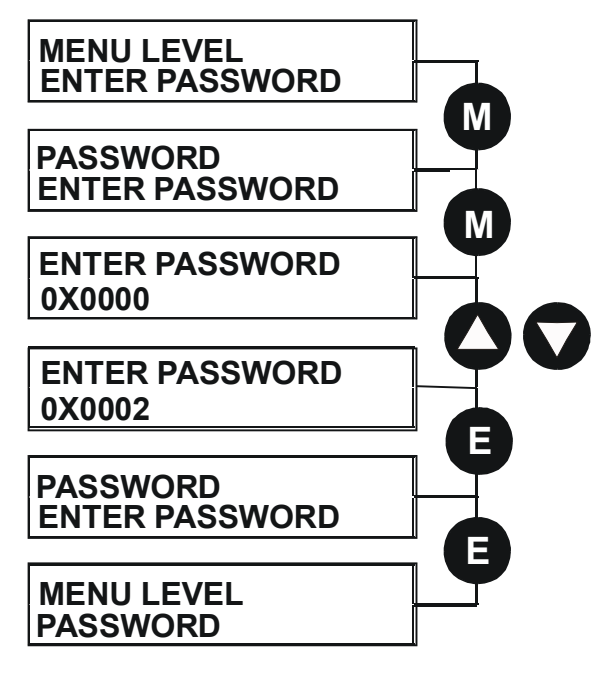

*Note: Because the ENTER PASSWORD parameter value is always reset to 0x0000 when powering-up the drive, 0x0000 is the default value for the CHANGE PASSWORD parameter, i.e. by default, the two parameter values are the same and so password protection is disabled.*

# **How to Save, Restore and Copy your Settings**

### **Saving Your Application**

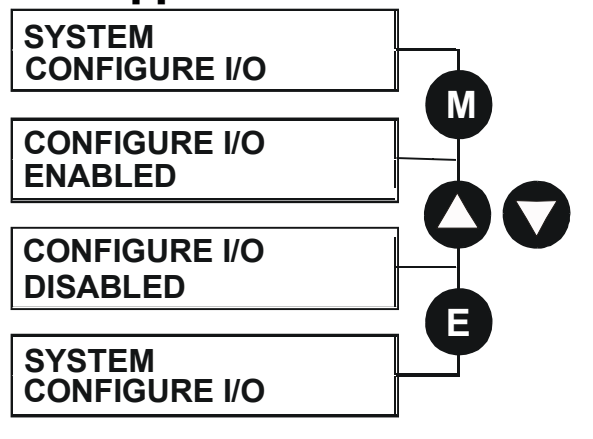

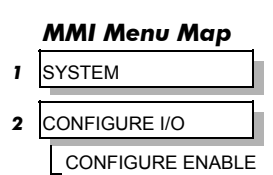

The PARAMETER SAVE menu, available in both the full and reduced view levels, is used to save any changes you make to the MMI settings.

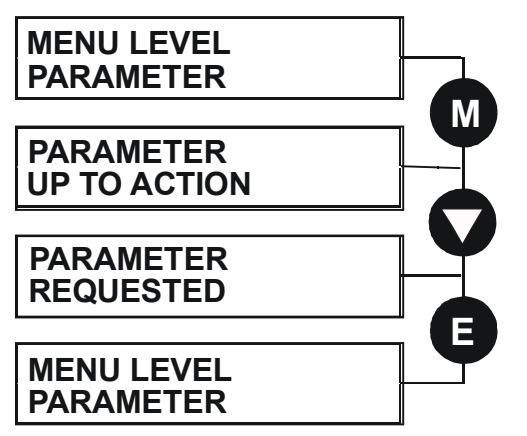

#### *MMI Menu Map*

*1* PARAMETER SAVE PARAMETER SAVE

Pressing the  $\triangle$  (UP) key, as instructed, saves all parameter values (with one exception, below) in non-volatile memory, i.e. values are stored during power-down.

*Note: The local setpoint parameter value is not saved on power-down.*

## **Restoring Saved Settings**

If you are unsure about any changes you have made and you have not yet performed a PARAMETER SAVE, simply switch the Converter off, and power-up again. The "last saved" parameter settings will be restored.

## **Copying an Application**

Copying an application requires a host computer connection to the Converter's System Port (P3). Information can then be downloaded to the computer (and uploaded to the Converter).

Refer to Chapter 14: "Serial Communications" for further information.

# 5-14 The Operator Station

# <sup>6</sup>**PROGRAMMING YOUR APPLICATION**

# **Programming with Block Diagrams**

You can program the Converter for specific applications using the MMI or suitable programming tool, such as "ConfigEd Lite" which is SSD Drives' block programming software.

The Converter is supplied with a basic set-up which can be used as a starting point for application-specific programming. This programming could simply involve the inputting of parameter values, or it may require the making or breaking of programmable links, which is a feature of this unit.

Block diagram programming provides a visual method of planning the software to suit your application. The basic block diagram is provided in Chapter 15 and shows the software connections consisting of *function blocks* and *links:*

- Each function block contains the parameters required for setting-up a particular processing feature. Sometimes more than one function block is provided for a feature, i.e. for multiple digital inputs.
- Software links are used to connect the function blocks. Each link transfers the value of an output parameter to an input parameter of another (or the same) function block.

Each individual block is a processing feature: it takes the input parameter, processes the information, and makes the result available as one or more output parameters.

### **Modifying a Block Diagram Setup and Configuration Modes**

There are two modes of operation used while modifying a block diagram: *Setup* and C*onfiguration* modes.

#### *MMI Menu Map*

*1* SYSTEM

The CONFIGURE ENABLE command is used to toggle between these two modes of operation.

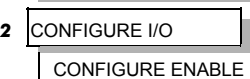

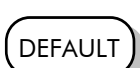

#### **Setup Mode (CONFIGURE ENABLE = DISABLED)**

In setup mode you can change parameter values. The Converter can be running or stopped. Note that some parameters can only be changed when the Converter is stopped. It is not possible to modify the internal links when the Converter is in setup mode.

#### **Configuration Mode (CONFIGURE ENABLE = ENABLED)**

In the configuration mode you can modify connections between the function blocks in the drive. You can also change parameter values, as above. The Converter cannot run in this mode. Output values are not updated.

### **Making and Breaking Function Block Connections**

Links can be changed, added or deleted from a block diagram whilst in the Configuration mode. There are 12 general-purpose links available, each has its own identification number ("link" number). You make a link by setting the link's "source" and "destination" tags to be the two parameter tag numbers to be linked. The outputs of function blocks are not updated whilst in this mode.

*Note: Links 11 and 12 can be configured to perform one of a number of basic functions upon the source and/or auxiliary source tag values, to be output at the selected destination tag.*

#### **Special Links**

In addition to these 12 general-purpose links, there are some links permanently associated with particular input parameters. It is only necessary to enter the source tag number to activate these links. Similarly, there are some links permanently associated with particular output parameters. It is only necessary to enter the destination tag number to activate these links.

All these links may be found in the SYSTEM::CONFIGURE I/O menu.

# $6-2$  Programming Your Application

### **Programming Rules**

The following rules apply when programming:

#### *Setup Mode (CONFIGURE ENABLE = DISABLED)*

- Function block output parameter values cannot be changed (because they are a result of the function block's processing)
- Function block input parameter values that receive their values from a link cannot be changed (as the link will overwrite the value when the Converter is running).

#### *Configuration Mode (CONFIGURE ENABLE = ENABLED)*

- A link's destination tag must be set to an input parameter (only one link per input parameter).
- A link's source tag may be set to any parameter. Both input and output parameters can be used as a source.
- Disable a link/function block by setting the "destination" and "source" tag to zero.

#### **Saving Your Modifications**

Ensure that CONFIGURE ENABLE = DISABLED before performing a PARAMETER SAVE.

If parameter values or links have been modified, the new settings must be saved. The Converter will then retain the new settings during power-down. Refer to Chapter 5: "The Operator Station" - Saving Your Application.

## **Understanding the Function Block Description**

The following function blocks show the parameter information necessary for programming the Converter. Input parameters are shown on the left hand side, and output parameters are shown on the right hand side of the block. Some parameters are indicated as "Reserved", these parameters are for use by SSD Drives' engineers. Input Parameter Name Output Parameter Name Default Value Default Value Function Name Tag Number **ANIN 1 (A2 –** OUTPUT [246] 100 1.0000 **–** [230] CALIBRATION 100.00 % **–** [231] MAX VALUE -100.00 % **–** [232] MIN VALUE **–** ANIN 1 (A2) **– – – –** [ 50] **–** 0.00V Tag Number

**Figure 6-1 Function Block Parameter Information**

| <b>Function Name</b>                  | Names the function block                                  |
|---------------------------------------|-----------------------------------------------------------|
| <b>Default Value</b>                  | The default value of the unmodified factory set-up        |
| Input/Output<br><b>Parameter Name</b> | The name shown on ConfigEd Lite                           |
| Tag Number                            | Unique identification used for linking and communications |

*Note: Decimal Places - some parameters are held in memory with two decimal places but are displayed with one decimal place. These parameters are indicated in the Parameter Description tables. The Range parameter highlights these with a "(h)" suffix.*

# Programming Your Application  $6-3$

#### *MMI Menu Map*

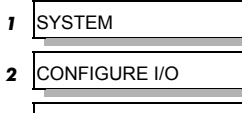

- *3* ANALOG INPUTS
- *4* ANIN 1 (A2)

*4* ANIN 5 (A6) CALIBRATION MAX VALUE MIN VALUE DESTINATION TAG

blocks.

### **MMI Menu Maps**

The function block descriptions include an easy-find menu showing the menu levels and titles encountered to find the appropriate menu title, and the parameters contained in the menu(s).

The menu maps are shown as if the full view level is selected.

Where there is more than one sub-menu, i.e. ANALOG INPUTS as illustrated, the parameters shown will be for the last sub-menu. In many cases, these parameters will reflect the name and number of the last sub-menu.

MMI parameters are named intuitively to make the keypad easier to use, however, they may vary slightly from function block names.

A function block may contain more than one MMI menu, for example, FIELD CONTROL. In contrast, the DIAGNOSTICS function block has many fewer parameters than the DIAGNOSTICS MMI menu because the parameters are distributed to related function

# **Function Block Descriptions**

 $\overline{a}$ 

*Note: Remember to select the correct mode, Setup or Configuration, whilst editing. Refer to "Modifying a Block Diagram", page 6-1. You must select the full view level to see all of the function blocks (go to the MENUS menu at level 1 on the MMI).*

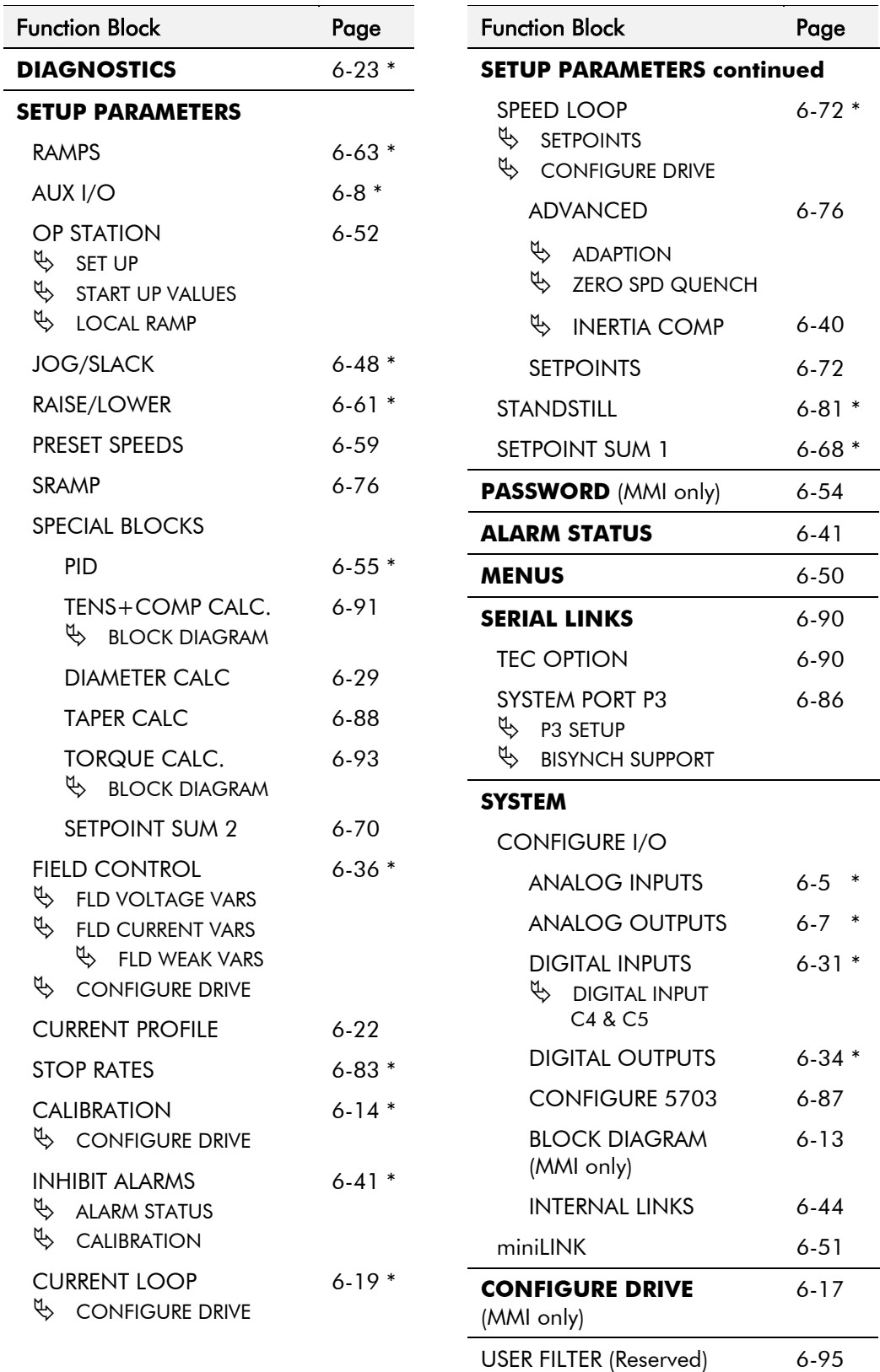

\* These function blocks contain parameters from the DIAGNOSTICS menu on the MMI.

### **ANALOG INPUTS**

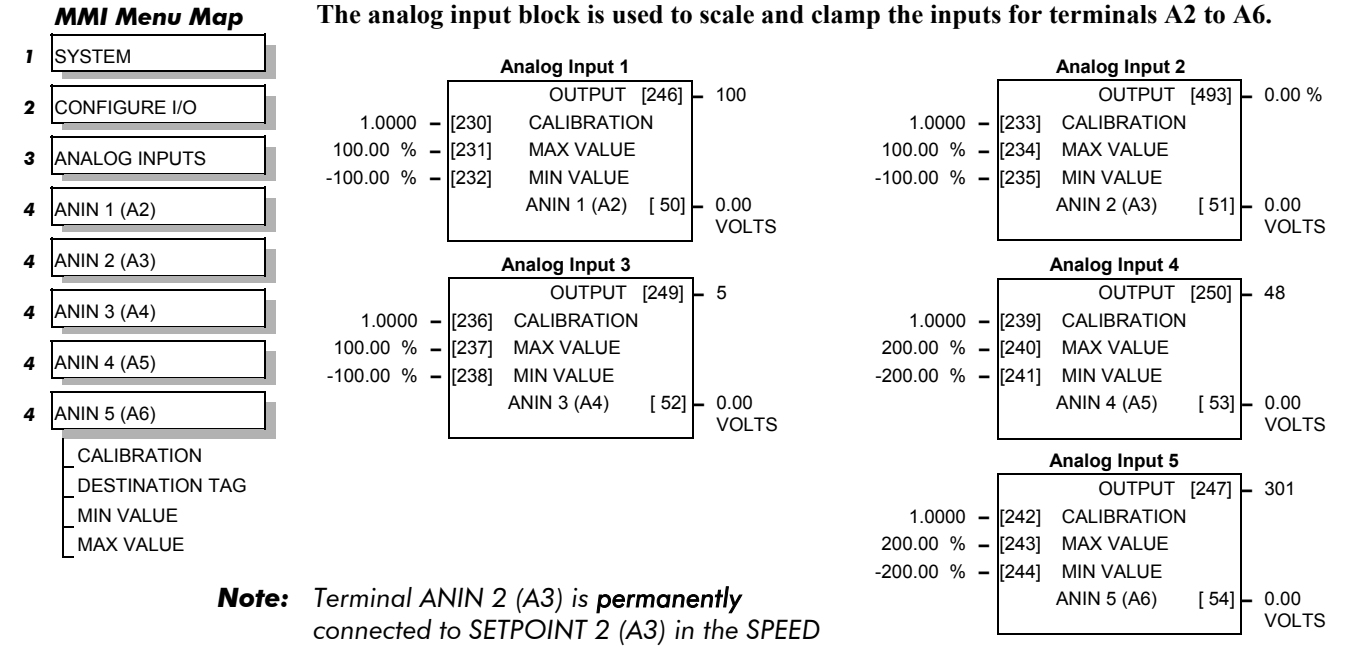

*LOOP function block and to the Current Demand via I DEMAND ISOLATE (the current demand isolate switch) in the CURRENT*

*LOOP function block.*

*To avoid interference with other drive functions when not required: the parameter RATIO 2 (A3) (Tag 7 in the SPEED LOOP function block) must be set to zero; and the I DMD. ISOLATE parameter (Tag 119 in the CURRENT LOOP function block) must be set to DISABLED, i.e. selecting the Speed Loop as shown in the Main Block Diagram.*

*Because ANIN 2 (A3) is scanned synchronously with the current loop (typically every 3.3/2.6ms, 50/60Hz), it should be used for any signal whose response is critical e.g. a trim input from an external positioning system or load share.*

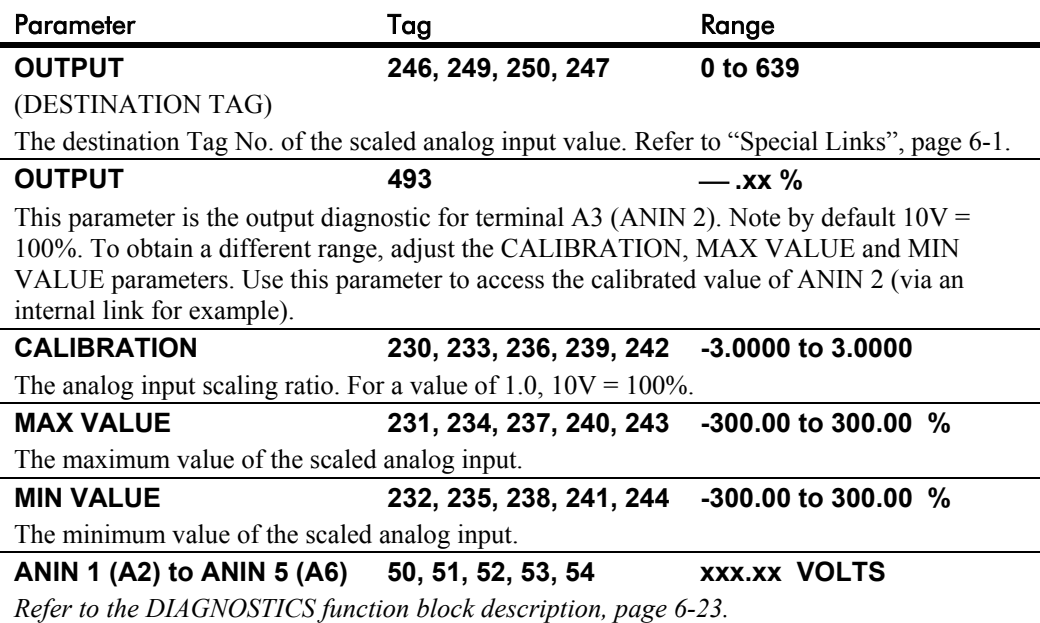

# **ANALOG INPUTS**

### **Functional Description**

Configurable Analog Inputs

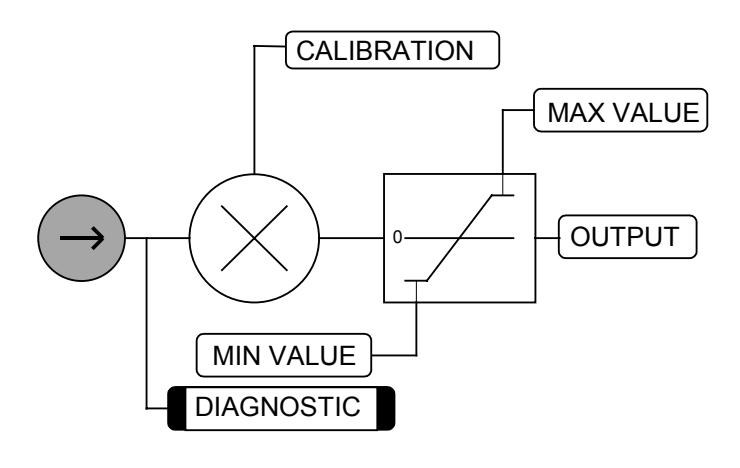

## **ANALOG OUTPUTS**

#### *MMI Menu Map*

- *1* SYSTEM
- *2* CONFIGURE I/O
- *3* ANALOG OUTPUTS
- *4* ANOUT 1 (A7)

% TO GET 10V SOURCE TAG OFFSET

**This function block converts the demand percentage into 0-10V, suitable for driving the analog output electronics of the drive.**

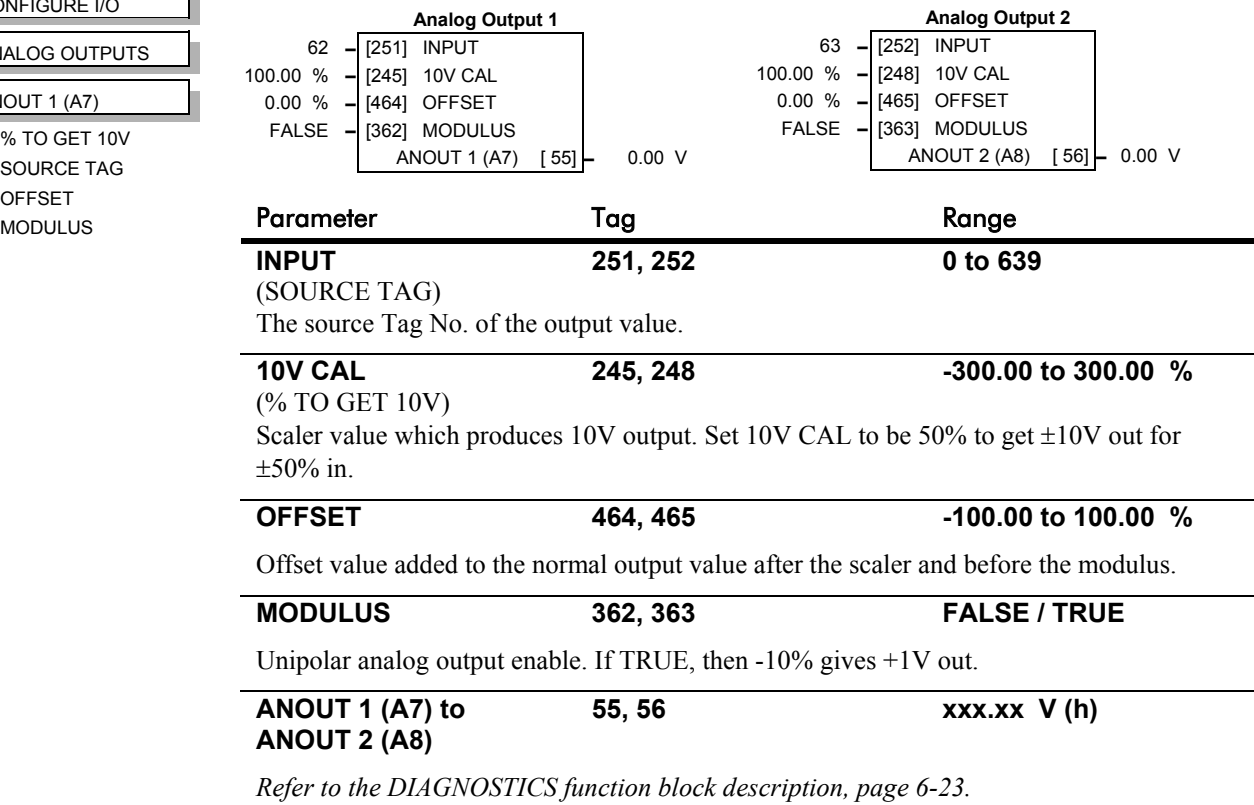

### **Functional Description**

Configurable Analog Outputs

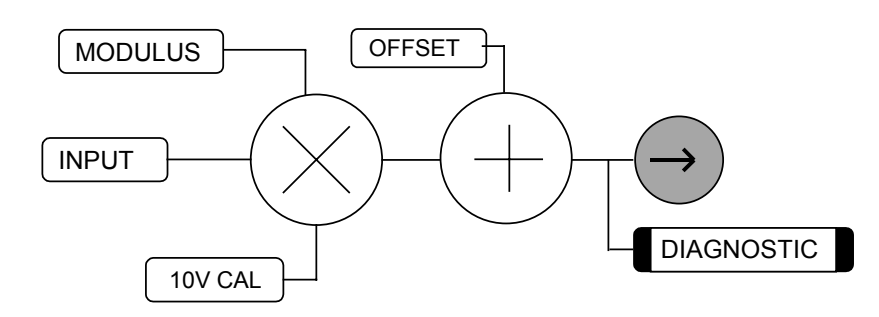

# 6-8 Programming Your Application

# **AUX I/O**

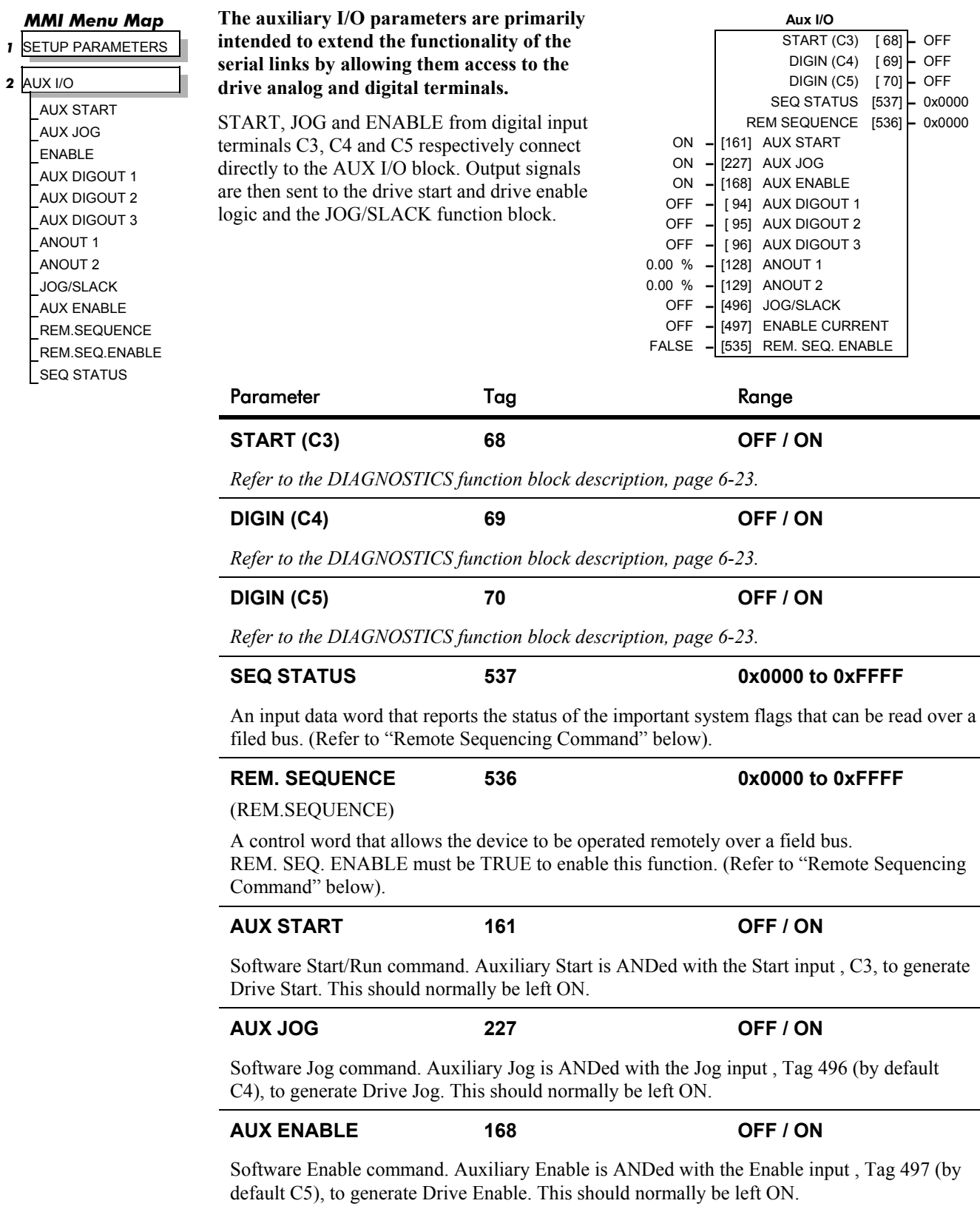

# **AUX I/O**

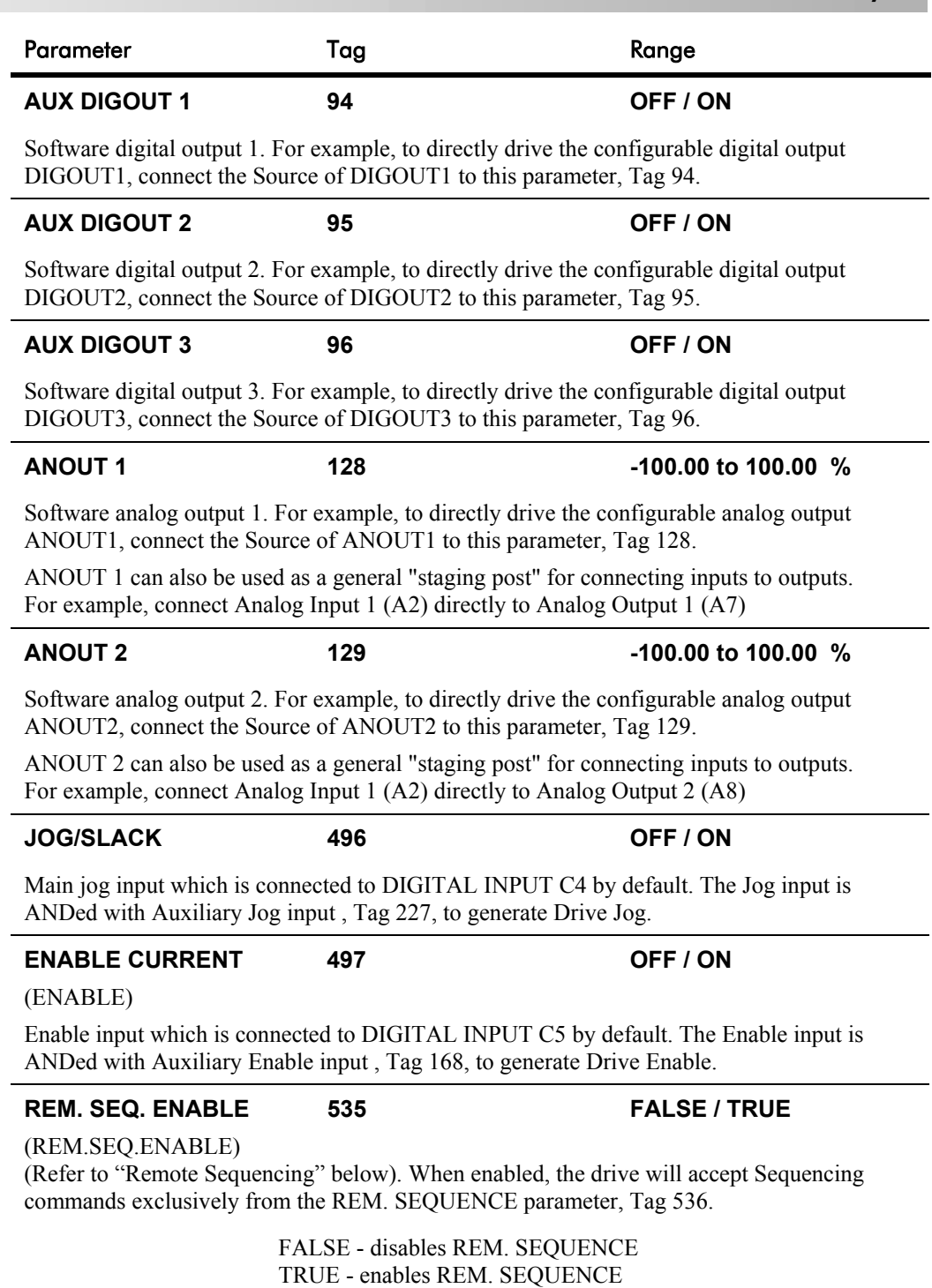

# 6-10 Programming Your Application

## **AUX I/O**

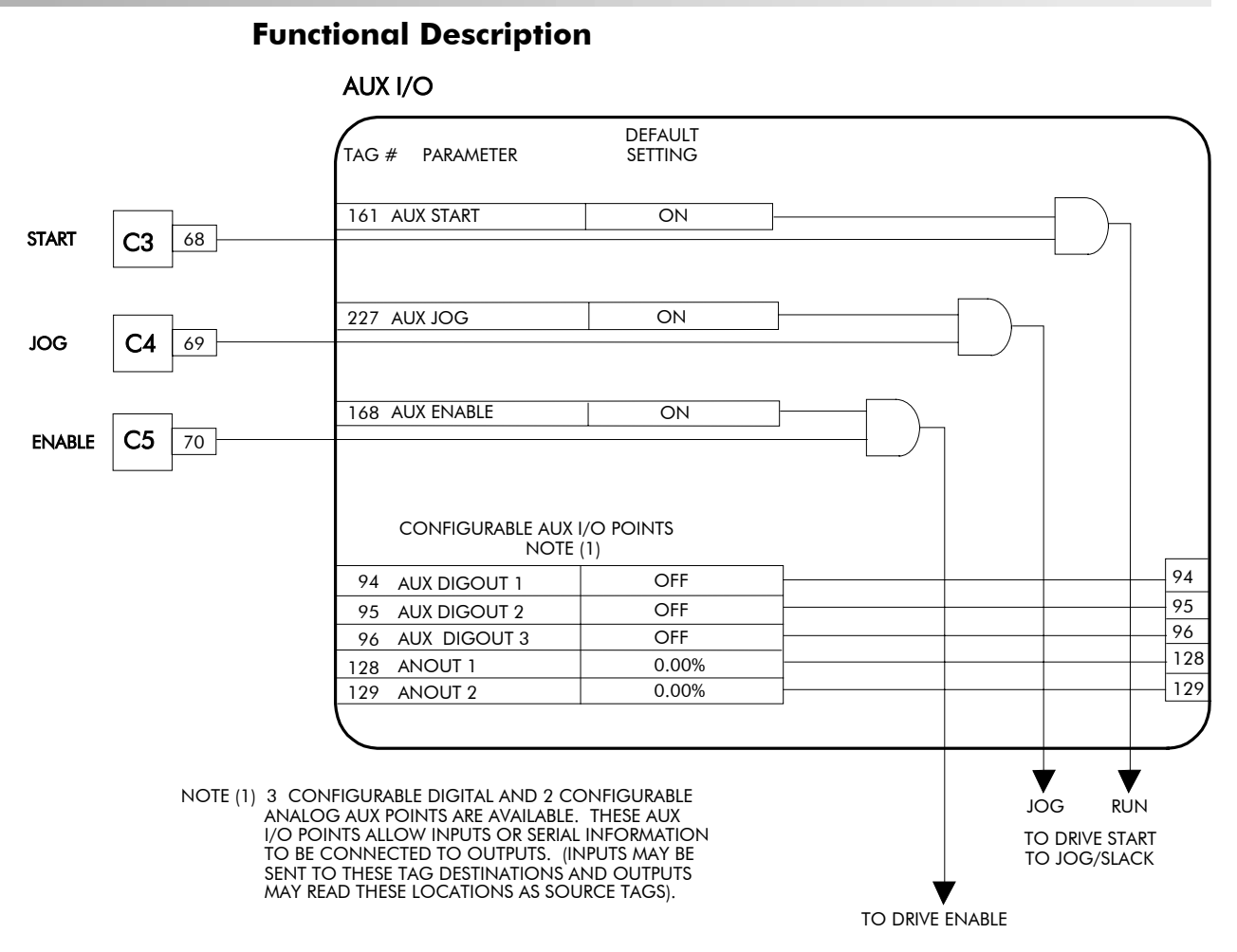

### **Remote Sequencing Command**

**REM. SEQUENCE : Tag 536, Mnemonic "ow", Default = 0x0000 ("0x" denotes a Hexadecimal value)**

*Note: Refer to the RS485 Communications Interface Technical Manual, HA463560 on the website, for information about the EI Bisynch ASCII communications protocol.*

Reserved bits are undefined when read and should be set Zero when written.

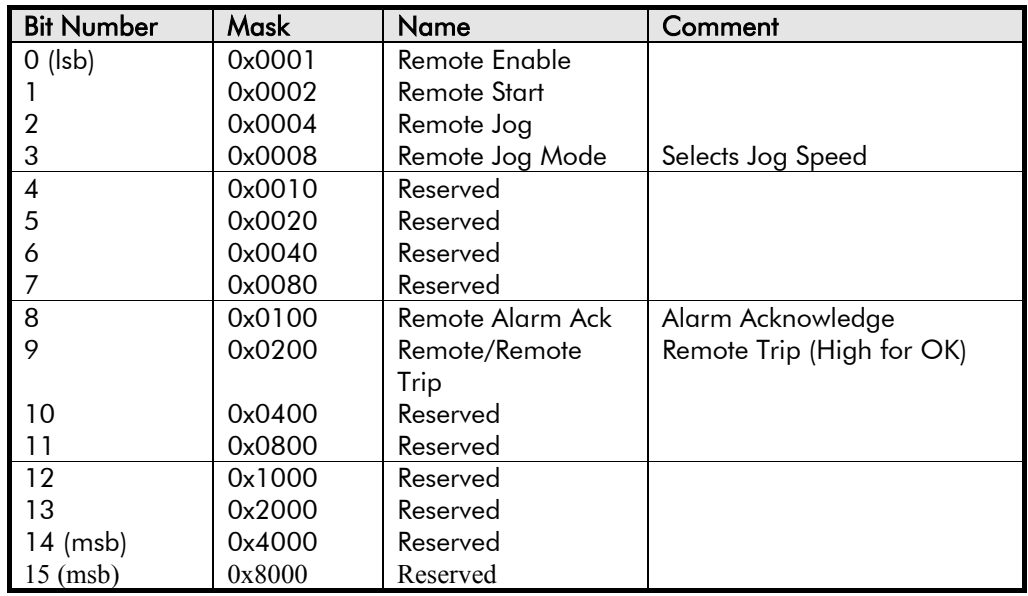

# **AUX I/O**

#### **Useful Commands using EI Bisynch ASCII - REM. SEQUENCE**

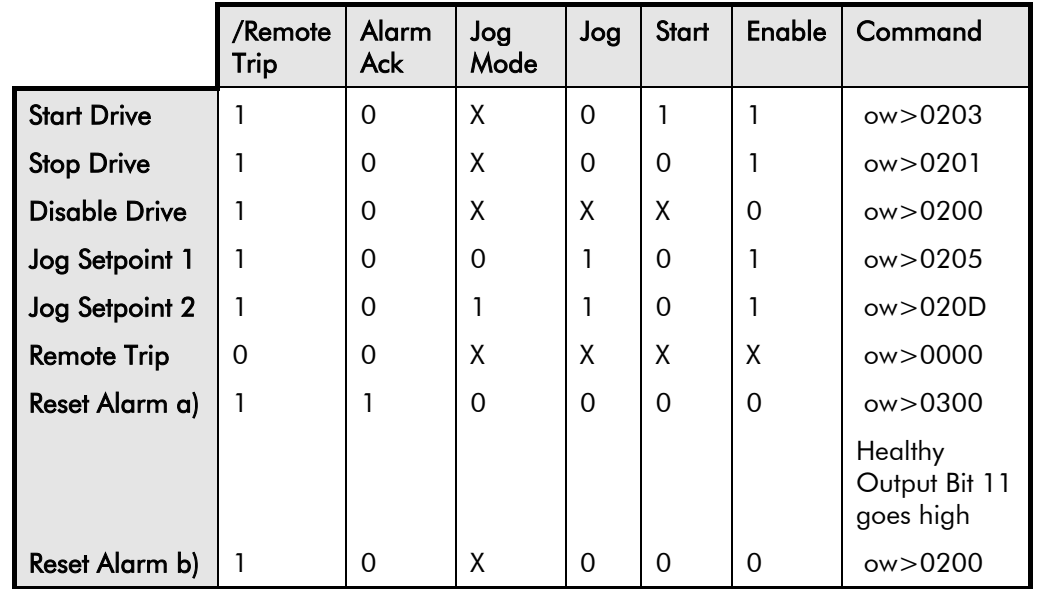

Tag 536, Mnemonic "ow", for example:

#### **Sequence Status**

**SEQ STATUS : Tag 537, Mnemonic "ox" (Read Only)** Reserved bits are undefined when read.

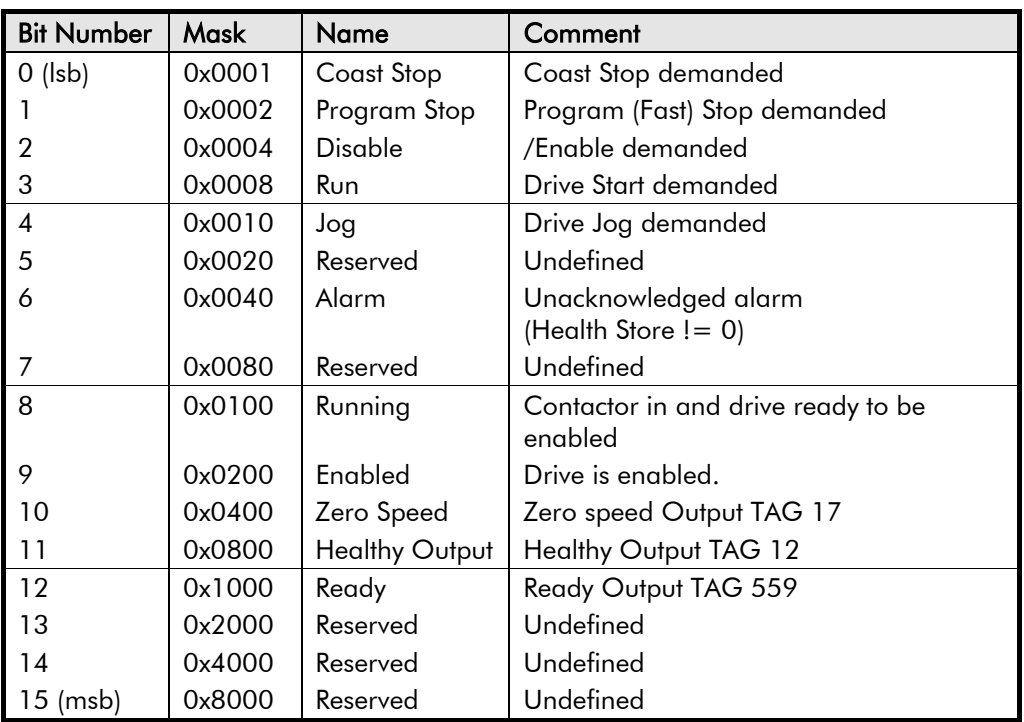

#### **Useful Bit Patterns using SEQ STATUS**

Tag 537, Mnemonic "ox" (Read Only) - for example:

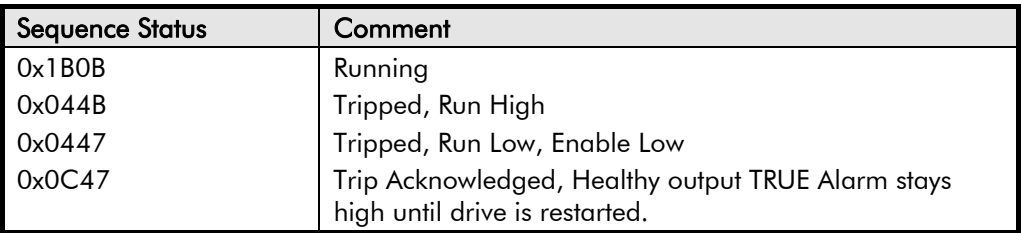

**AUX I/O**

#### **Drive Enable**

To Enable the drive in remote mode the following diagnostic must be TRUE:

REM.SEQ.ENABLE[535] and REM SEQUENCE [536] BIT 1.

#### **Drive Start**

To Start the drive in remote mode the following diagnostic must be TRUE:

REM.SEQ.ENABLE[535] and REM SEQUENCE [536] BIT 0.

#### **Drive Jog**

To Jog the drive in remote mode the following diagnostic must be TRUE:

REM.SEQ.ENABLE[535] and REM SEQUENCE [536] BIT 3.

#### **Jog Mode**

To select the jog setpoint in remote mode the following diagnostic must be TRUE:

REM.SEQ.ENABLE[535] and REM SEQUENCE [536] BIT 4.

#### **ACK Alarm**

Alarms are latched while ACK ALARM is FALSE. To Acknowledge an alarm when in Remote Sequencing, use REM. SEQUENCE [536] BIT 8.

#### **Remote Trip Alarm**

The Remote trip alarm is designed to signal a network fault to the drive. When using the Profibus interface, all outputs are set to zero on link fail. If one of the outputs is REM SEQUENCE [536 ] the drive will trip after a delay specified by REM TRIP DELAY (541). The Drive will then need a low - > high transition on ACK Alarm and Start before the drive may run again.

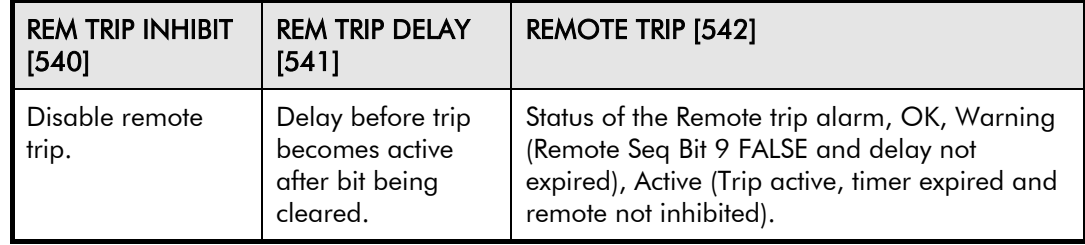

## **BLOCK DIAGRAM (MMI only)**

#### *MMI Menu Map*

- *1* SYSTEM
- *2* CONFIGURE I/O
- *3* BLOCK DIAGRAM

RAMP O/P DEST SPT SUM 1 DEST PID O/P DEST DIAMETER TAPER SETPOINT SUM 2 POS. I CLAMP NEG. I CLAMP TENS+COMP CALC. RAISE/LOWER DEST PRESET DEST SRAMP DEST

#### **Use this menu to execute the named function blocks.**

The parameters in Block Diagram connect the outputs of RAISE/LOWER, RAMPS, SETPOINT SUM 1, and the Special Blocks (MMI menu) function blocks to destinations as required.

These function blocks are only executed when the destinations are connected to a non-zero tag. If a function block is not required, set its destination tag to zero. This causes the processor to ignore the function and reduces processor loading.

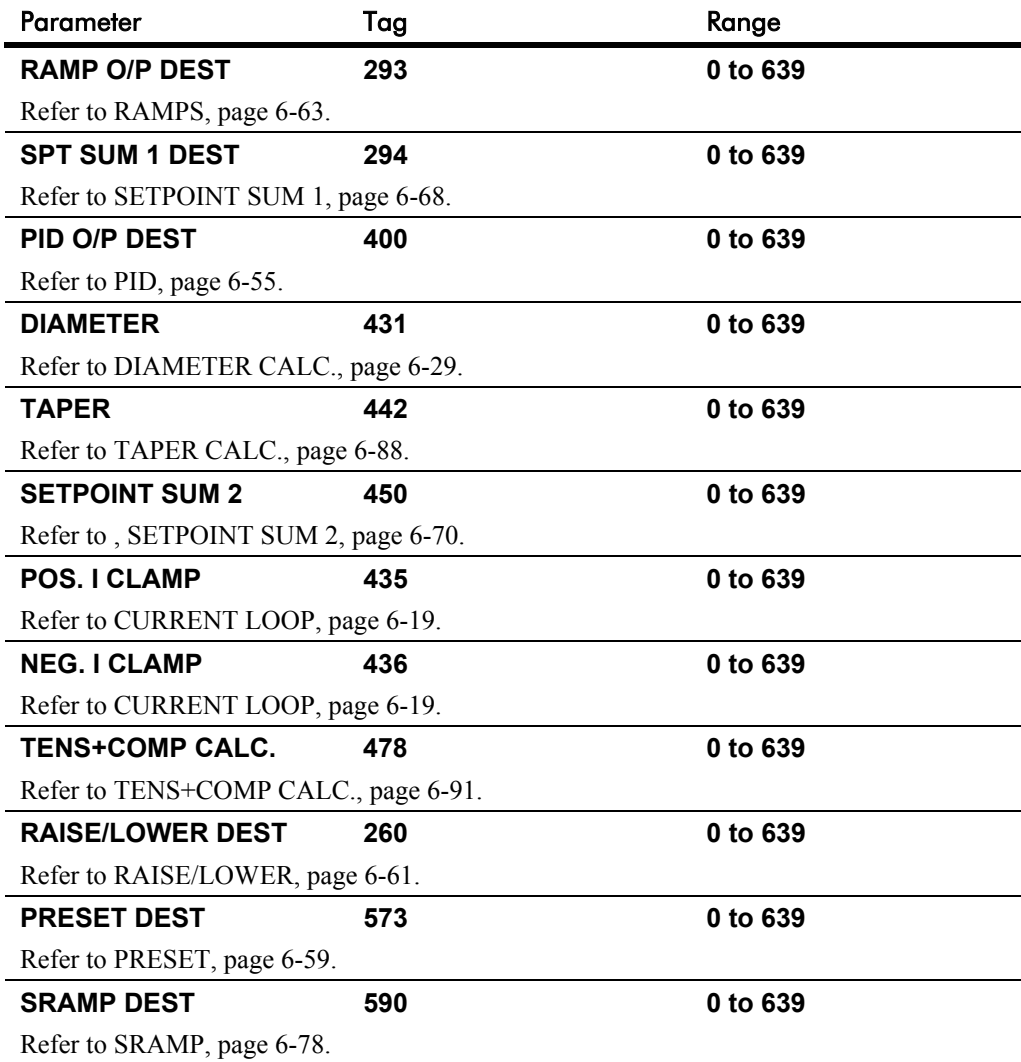

# 6-14 Programming Your Application

### **CALIBRATION**

#### *MMI Menu Map*

- *1* SETUP PARAMETERS
- *2* CALIBRATION

CONFIGURE ENABLE NOM MOTOR VOLTS ARMATURE **CURRENT** FIELD CURRENT ARMATURE V CAL. IR COMPENSATION ENCODER RPM ENCODER LINES ANALOG TACH CAL ZERO SPD. OFFSET ARMATURE I (A9) SPDFBK ALM LEVEL STALL THRESHOLD STALL TRIP DELAY REM TRIP DELAY OVERSPEED LEVEL FIELD I CAL.

#### *MMI Menu Map*

*1* CONFIGURE DRIVE CONFIGURE ENABLE NOM MOTOR VOLTS ARMATURE CURRENT FIELD CURRENT ENCODER LINES ENCODER RPM

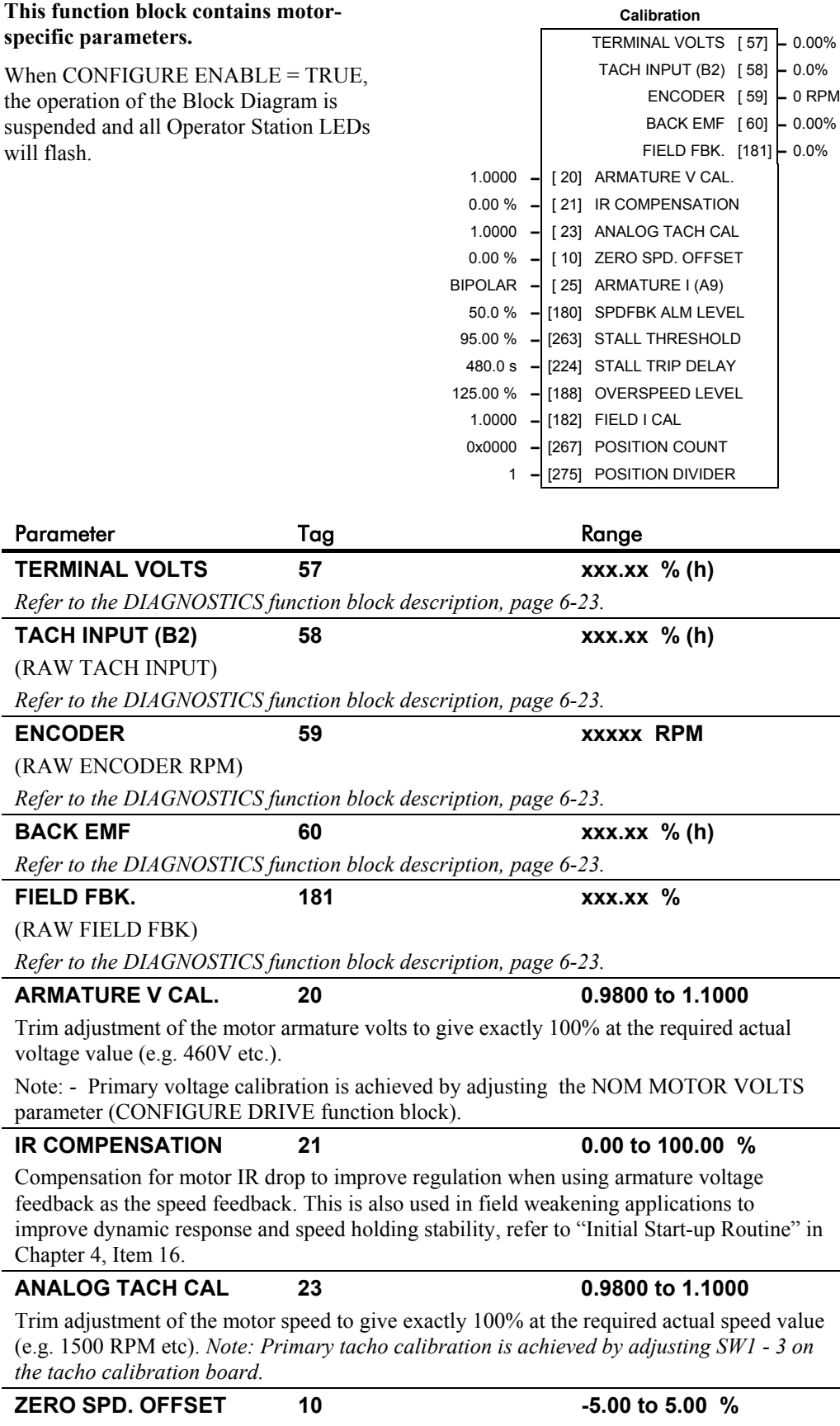

If the speed feedback is not zero when the drive is stationary (possibly due to hardware offsets etc.) the setting of this parameter to the value of the offset will result in a zero reading from the speed feedback.

### **CALIBRATION**

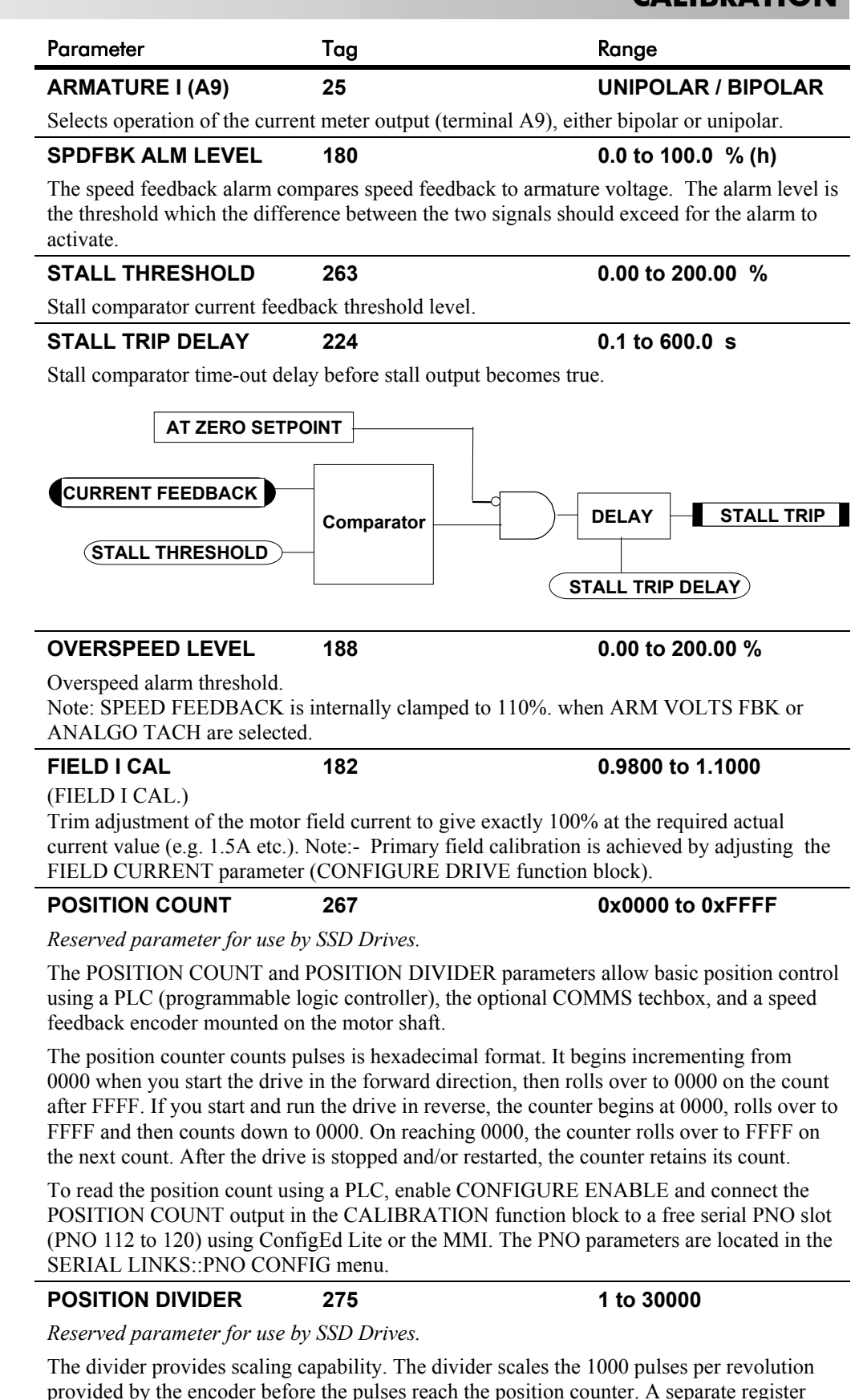

accumulates the remainders.

## **CALIBRATION**

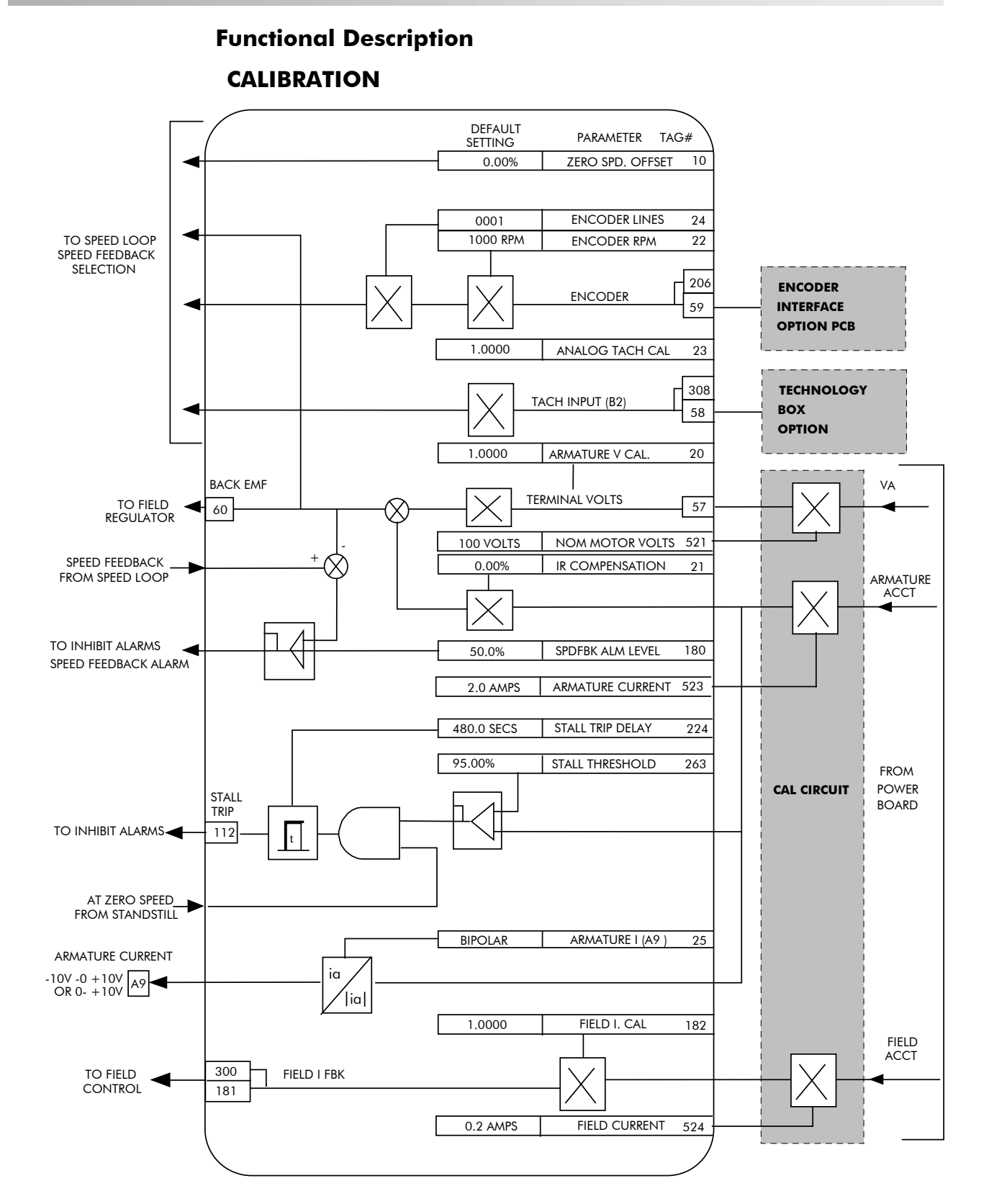

Programming Your Application 6-17

# **CONFIGURE DRIVE**

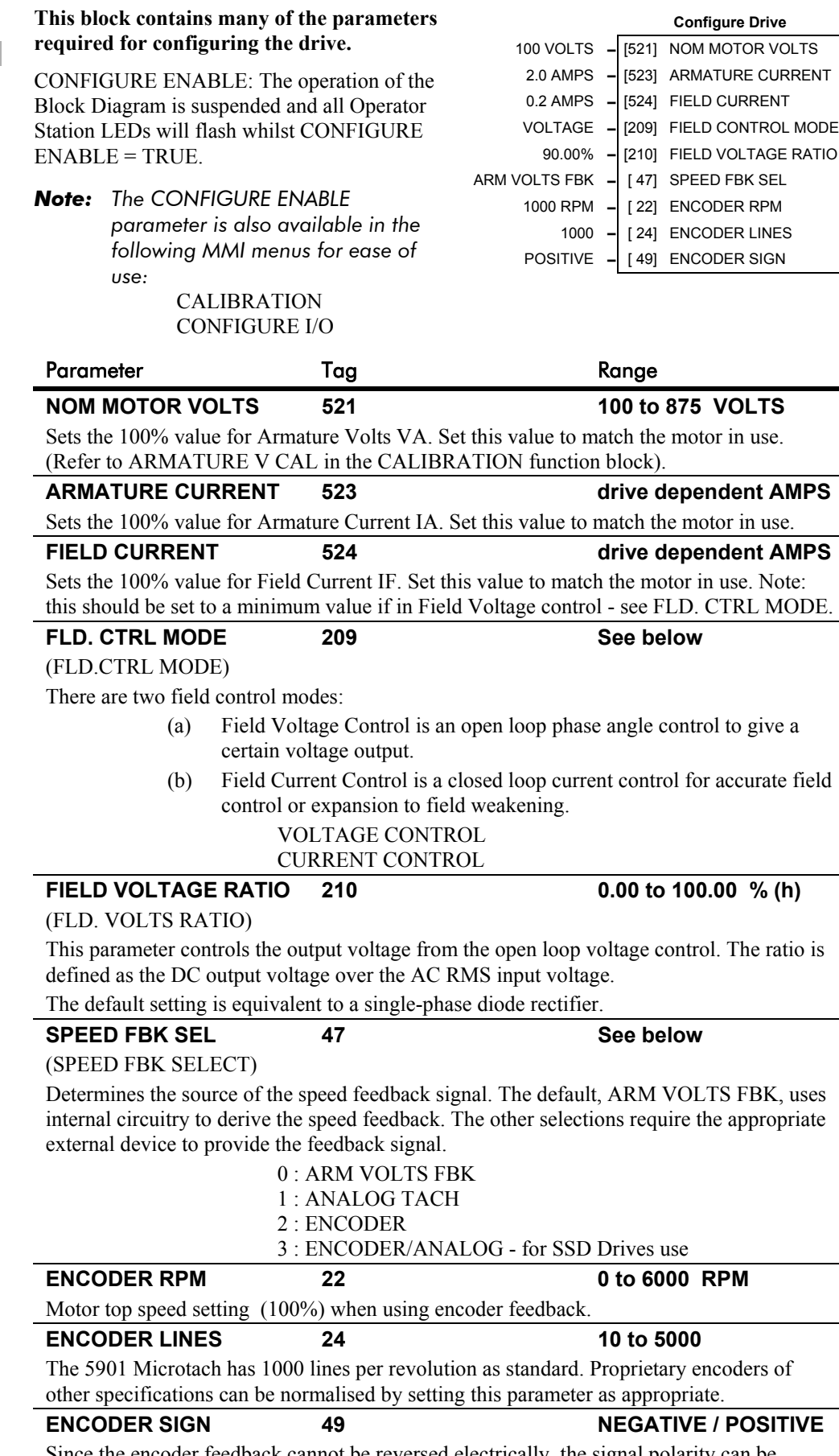

Since the encoder feedback cannot be reversed electrically, the signal polarity can be reversed by the control software.

*MMI Menu Map*

CONFIGURE ENABLE NOM MOTOR VOLTS ARMATURE CURRENT FIELD CURRENT FLD.CTRL MODE FLD.VOLTS RATIO MAIN CURR. LIMIT AUTOTUNE SPD FBK SELECT ENCODER LINES ENCODER RPM ENCODER SIGN SPD.INT.TIME SPD.PROP.GAIN

# 6-18 Programming Your Application

# **CONFIGURE DRIVE**

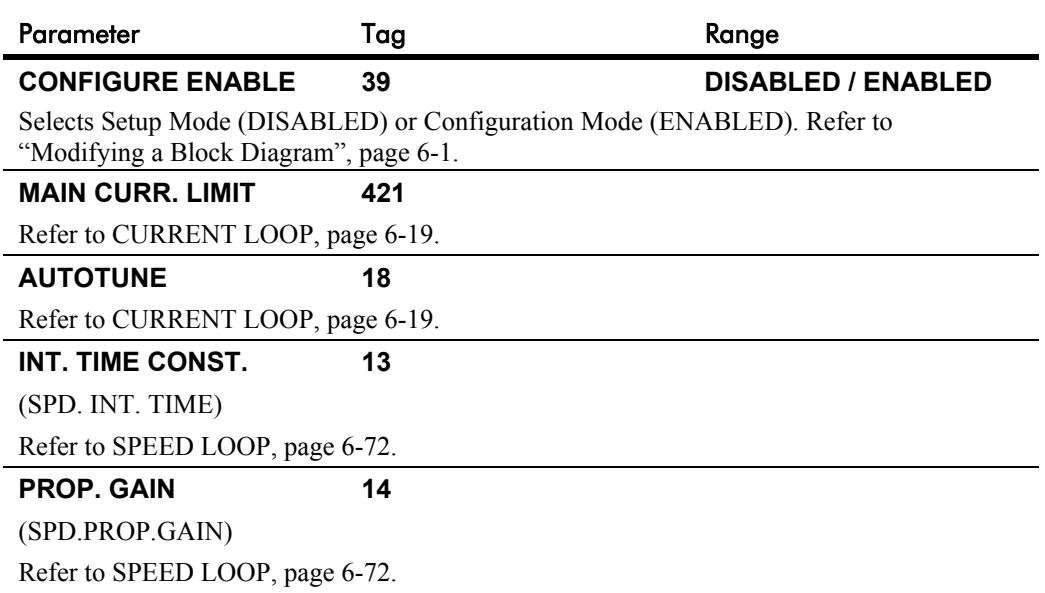

### **CURRENT LOOP**

#### *MMI Menu Map*

 *1* SETUP PARAMETERS

 *2* CURRENT LOOP

MAIN CURR. LIMIT PROP. GAIN INT. GAIN AUTOTUNE FEED FORWARD DISCONTINUOUS ADDITIONAL DEM BIPOLAR CLAMPS REGEN MODE MASTER BRIDGE POS. I CLAMP NEG. I CLAMP I DMD. ISOLATE CUR. LIMIT/SCALER

#### *MMI Menu Map*

*1* CONFIGURE DRIVE

MAIN CURR. LIMIT AUTOTUNE

#### **Use this to setup the drive's conventional current/torque loop.**

It takes the current demand, imposes limits through four clamps, and then uses a PI loop to control the output.

The four separate clamps - current profile, inverse time overload, bipolar clamps and main current clamp - the clamps are in series and lowest clamp takes effect. The resultant clamp value can be seen in the diagnostics ACTUAL POS I LIM and ACTUAL NEG I LIM.

The inputs to this block are: the current demand from the speed loop or terminal A3 (selected via I DMD. ISOLATE); the current limit clamps from CURRENT PROFILE and INVERSE TIME (note that the bipolar clamps and main current clamp are resident in the CURRENT LOOP block); current feedback from CALIBRATION.

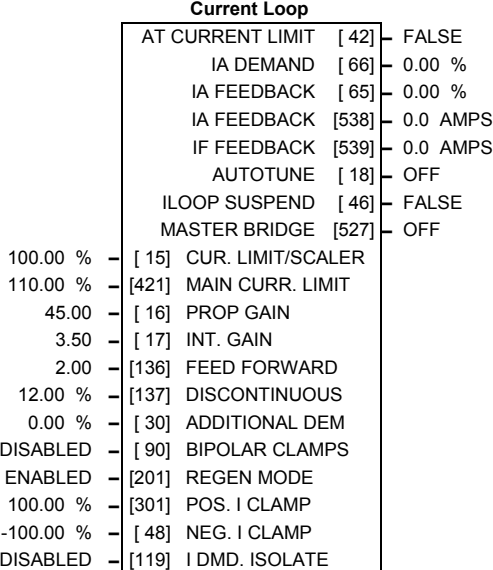

The default configuration uses DIGIN 1 and DIGIN 3 for switching modes (BIPOLAR CLAMPS and I DMD. ISOLATE respectively), ANIN 4 and ANIN 5 for setting current clamps (NEG. I CLAMPS and POS. I CLAMPS respectively).

A non-regenerative controller should have REGEN MODE set to DISABLED for proper motor control.

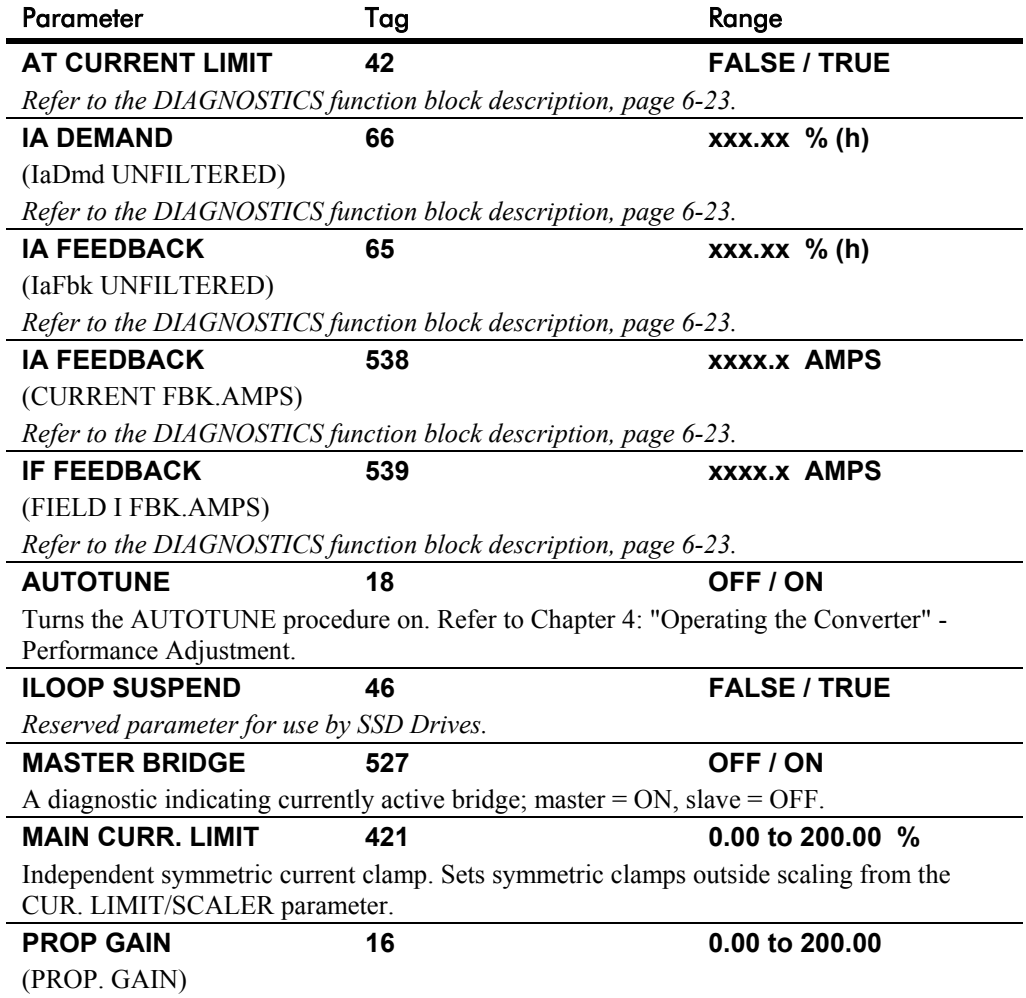

*590+ Series DC Digital Converter* autotune function.Proportional gain control for armature current PI loop. This parameter is set during the

# **CURRENT LOOP**

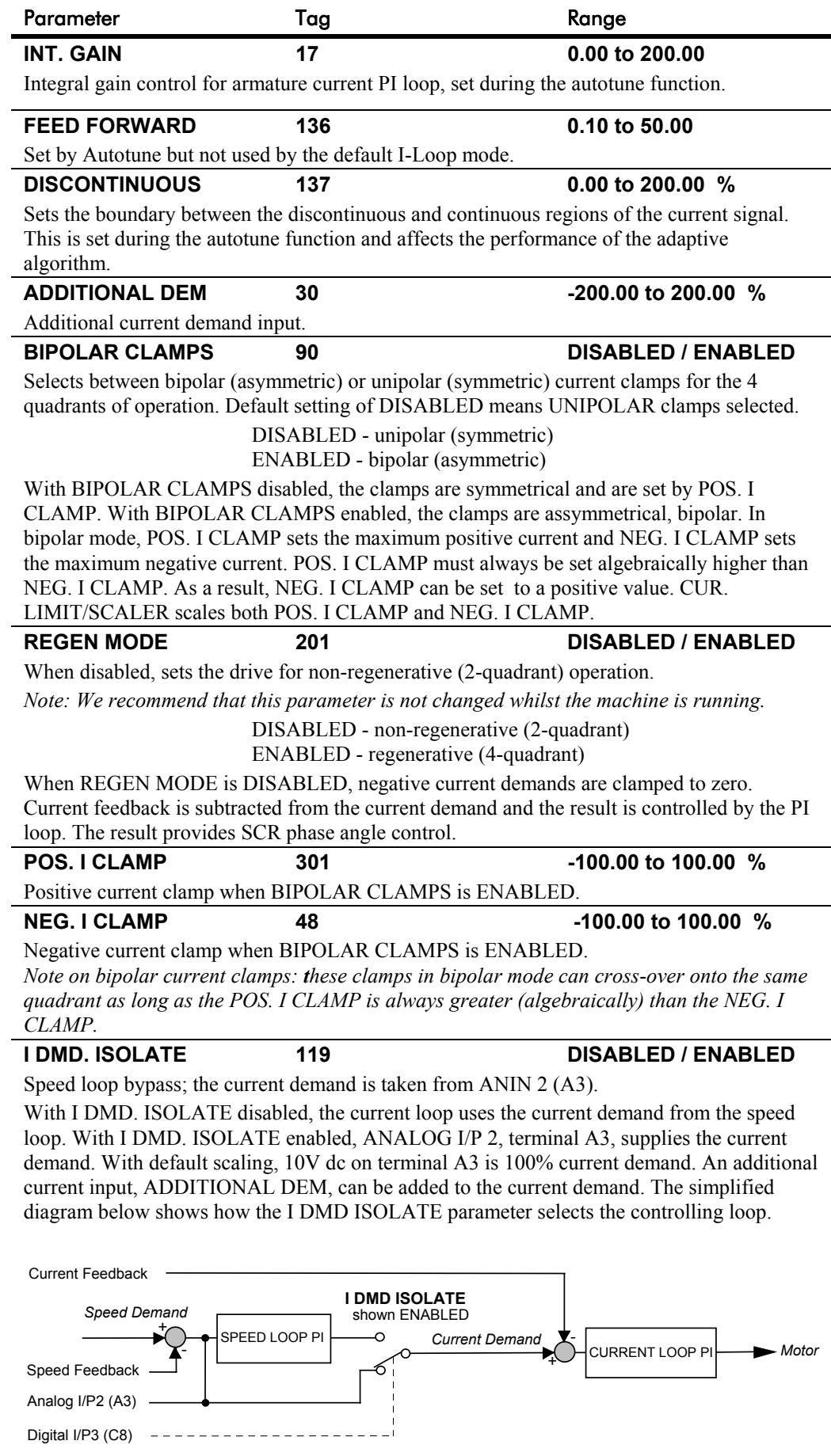

# **CURRENT LOOP**

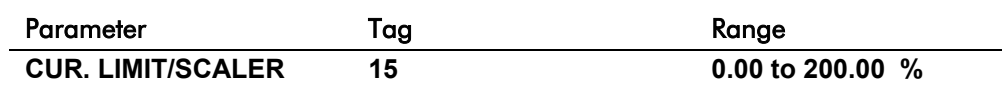

#### (CUR.LIMIT/SCALER)

Current limit scaler. It scales bipolar/unipolar clamps. To achieve 200% current limit, the current limit scaler should be set to 200%.

# CURRENT LOOP

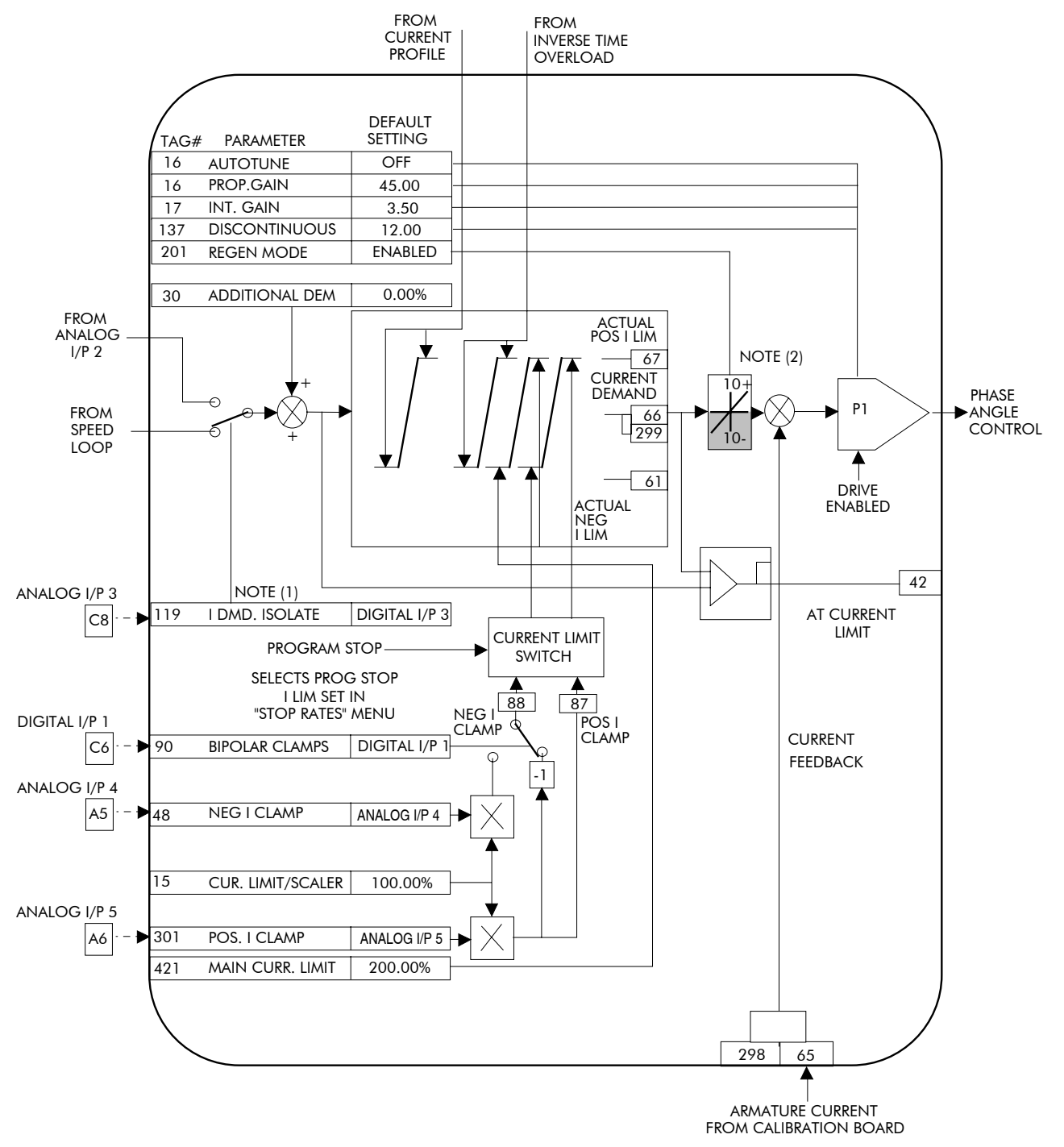

- Note 1: I DMD. ISOLATE removes speed loop demand and selects analog I/P 2 as current regulator demand. I DMD. ISOLATE is overridden by program stop and stop to return drive to speed regulation.
- Note 2: Regen mode disable prevents negative current demand. Non-regenerative drives should have regen mode disabled.

### **CURRENT PROFILE**

#### *MMI Menu Map*

 *1* SETUP PARAMETERS

 *2* CURRENT PROFILE

SPD BRK1 (LOW) SPD BRK2 (HIGH) IMAX BRK1(SPD1) IMAX BRK2(SPD2) **Use this to clamp the current limit for applications where motors have a reduced ability to commutate armature current at low field currents.**

Normally this is required when using Field Weakening, although some motors exhibit commutation limitations at higher speeds even with rated field current.

The input to the block is SPEED FEEDBACK from the SPEED LOOP function block. The output of the block changes the current limit clamp in the current loop.

- When SPEED FEEDBACK exceeds SPD BRK 1 (LOW), the current profile begins scaling the current limit as set by IMAX BRK 1 (SPD1).
- As the SPEED FEEDBACK increases toward SPD BRK2 (HIGH), the current limit is reduced linearly toward IMAX BRK2 (SPD2).
- When the speed exceeds SPD BRK2 (HIGH), the current limit remains at the IMAX BRK2 (SPD2) setting.

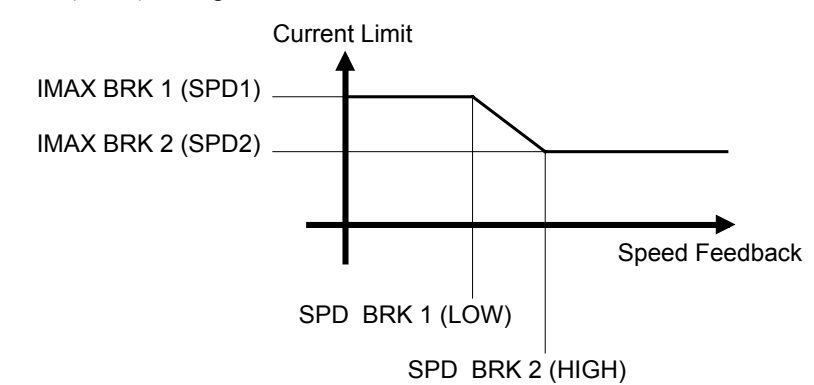

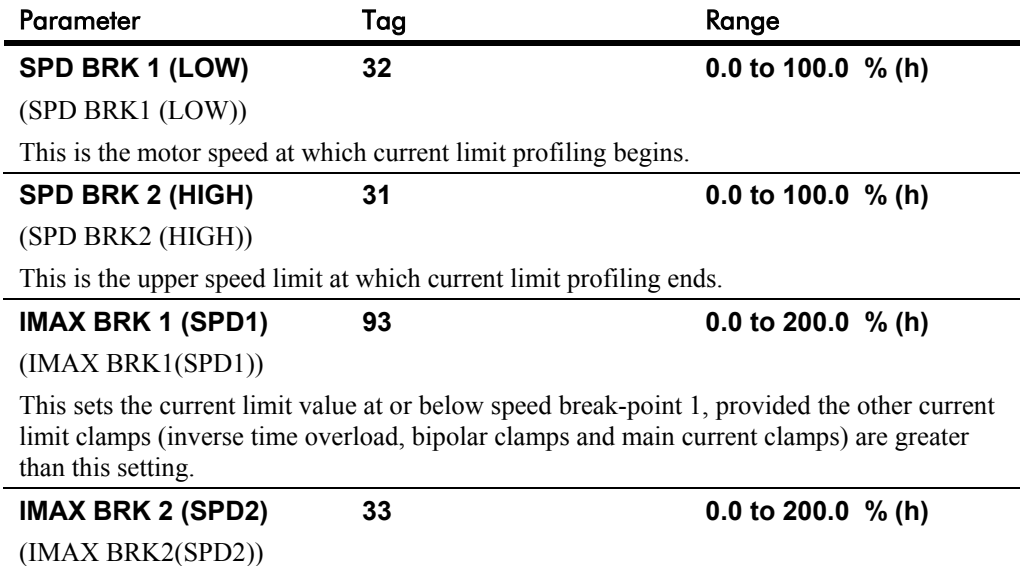

This sets the current limit value at or above speed break-point 2, provided the other current limit clamps setting (inverse time overload, bipolar clamps and main current clamps) are greater than this.

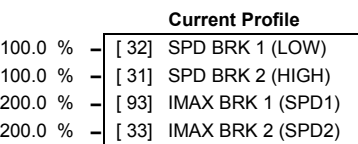

#### *MMI Menu Map*

*1* DIAGNOSTICS

SPEED DEMAND SPEED FEEDBACK SPEED ERROR SPD LOOP OUTPUT CURRENT DEMAND CURRENT FEEDBACK CURRENT FBK AMPS IAFBK UNFILTERED IADMD UNFILTERED POS. I CLAMP NEG. I CLAMP ACTUAL POS I LIM ACTUAL NEG I LIM INVERSE TIME O/P AT CURRENT LIMIT AT ZERO SPEED AT ZERO SETPOINT AT STANDSTILL RAMPING PROGRAM STOP COAST STOP DRIVE START DRIVE ENABLE OPERATING MODE FIELD ENABLED FIELD DEMAND FIELD I FBK. FIELD I FBK. AMPS UNFIL.FIELD FBK FLD. FIRING ANGLE ANIN 1 (A2) ANIN 2 (A3) ANIN 3 (A4) ANIN 4 (A5) ANIN 5 (A6) ANOUT 1 (A7) ANOUT 2 (A8) START (C3) DIGITAL INPUT C4 DIGITAL INPUT C5 DIGIN 1 (C6) DIGIN 2 (C7) DIGIN 3 (C8) DIGOUT 1 (B5) DIGOUT 2 (B6) DIGOUT 3 (B7) RAISE/LOWER O/P PID OUTPUT PID CLAMPED PID ERROR SPT SUM OUTPUT RAMP OUTPUT PRESET O/P SRAMP OUTPUT OUTPUT FPM SPEED SETPOINT TERMINAL VOLTS BACK EMF ARM VOLTS FBK TACH INPUT (B2)

#### *MMI Menu Map cont.*

*1* DIAGNOSTICS UNFIL.TACH INPUT

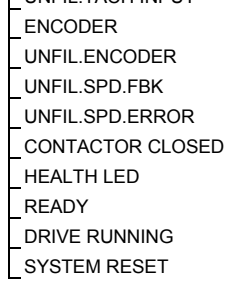

**This block contains parameters used to monitor the status of the drive, internal variables, and its inputs and outputs.** The Parameter Descriptions table on

this page describes the parameters contained in the DIAGNOSTICS function block.

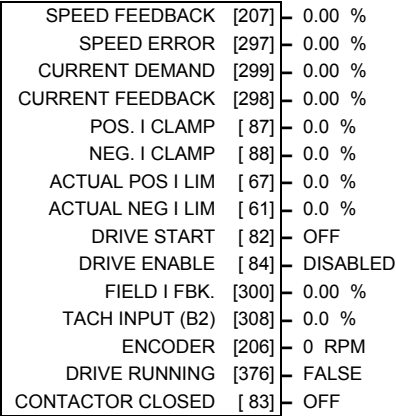

 **Diagnostics**

The MMI DIAGNOSTICS Menu listing on the next page describes all the parameters in the

MMI's DIAGNOSTICS menu, with references in brackets where parameters appear in other function blocks.

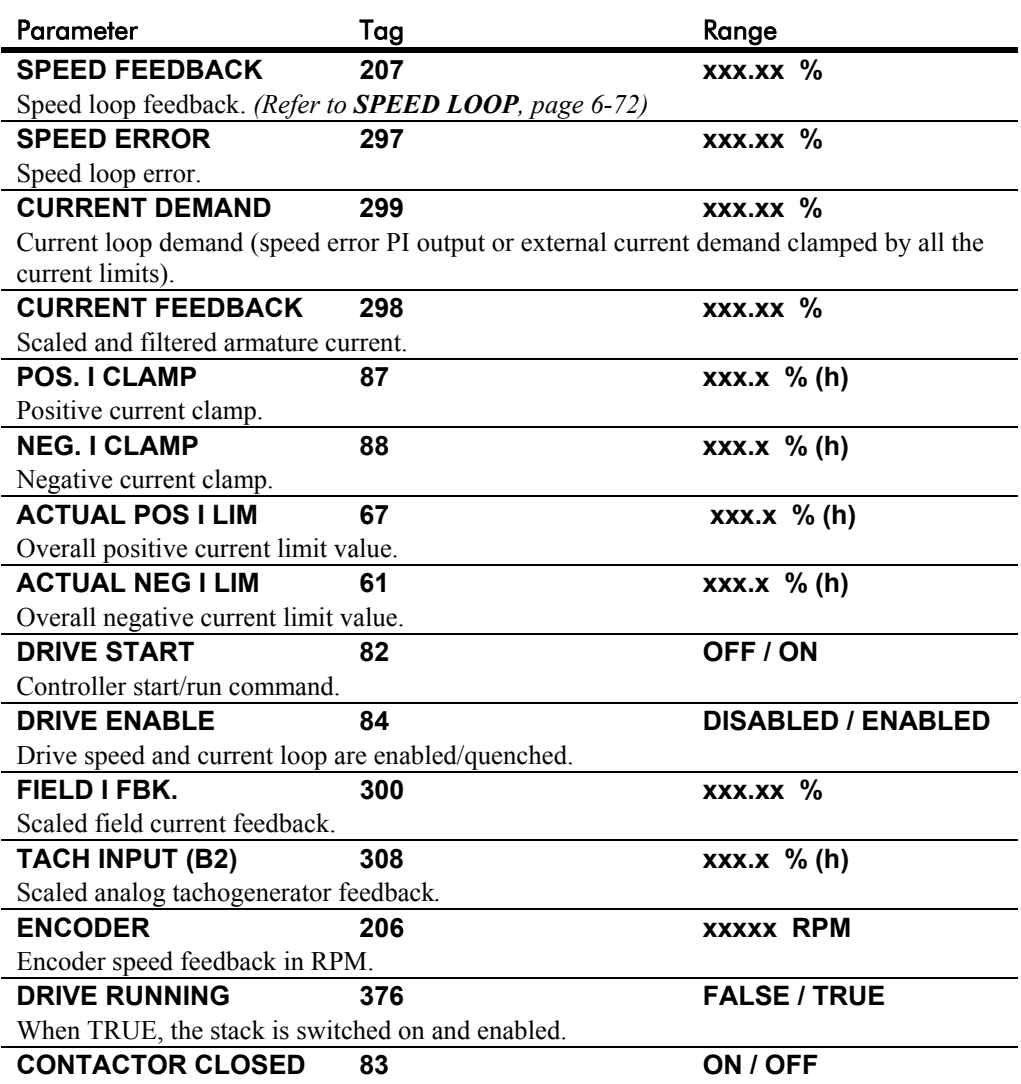

When ON, the main contactor coil is energised. Refer to Terminal Information for D5  $\&$  D6 in Chapter 11.

#### **The MMI DIAGNOSTICS Menu**

Many more signals can be monitored using the MMI display. The diagnostic parameters are "read-only" and are very useful for tracing configuration problems.

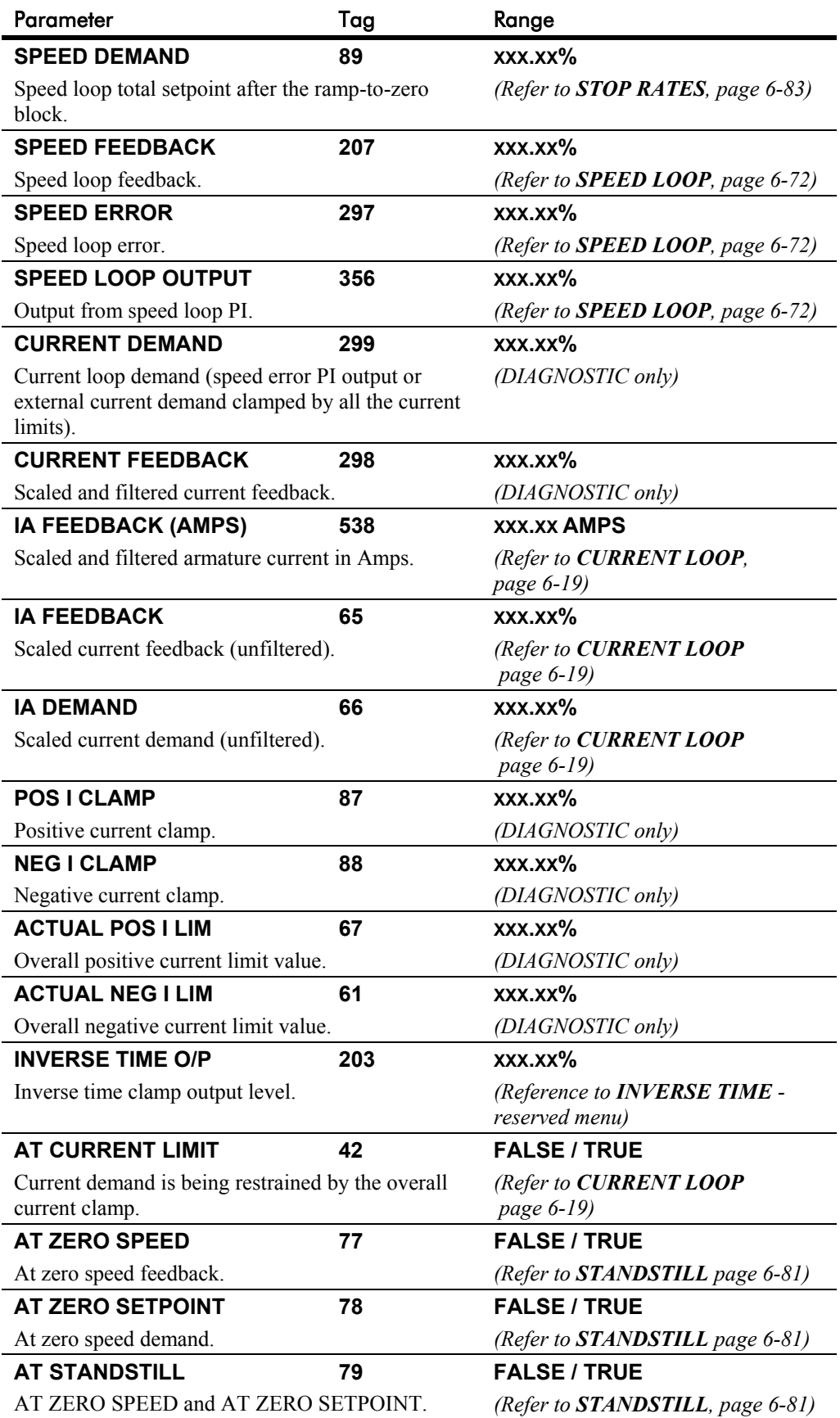

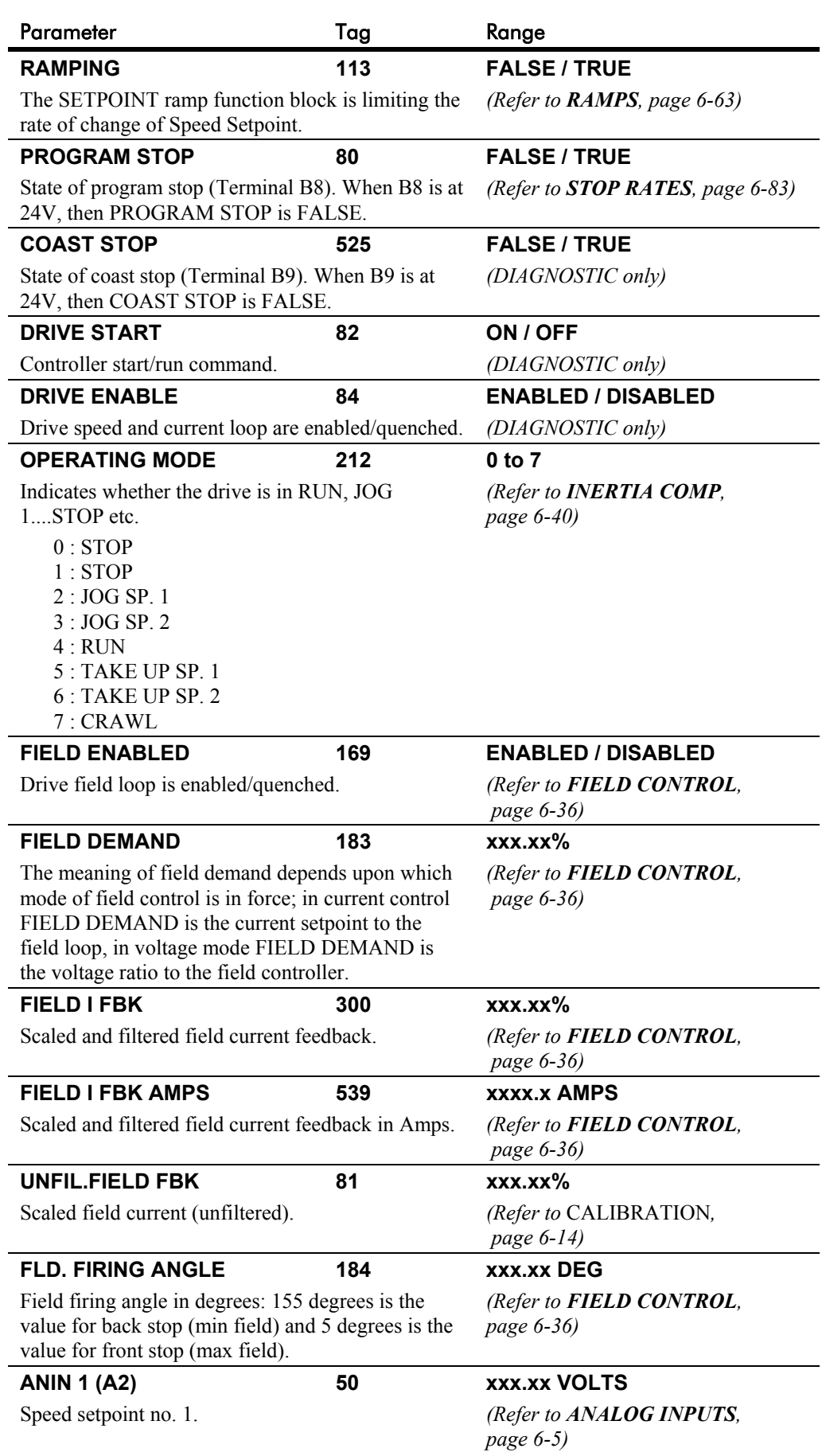

# 6-26 Programming Your Application

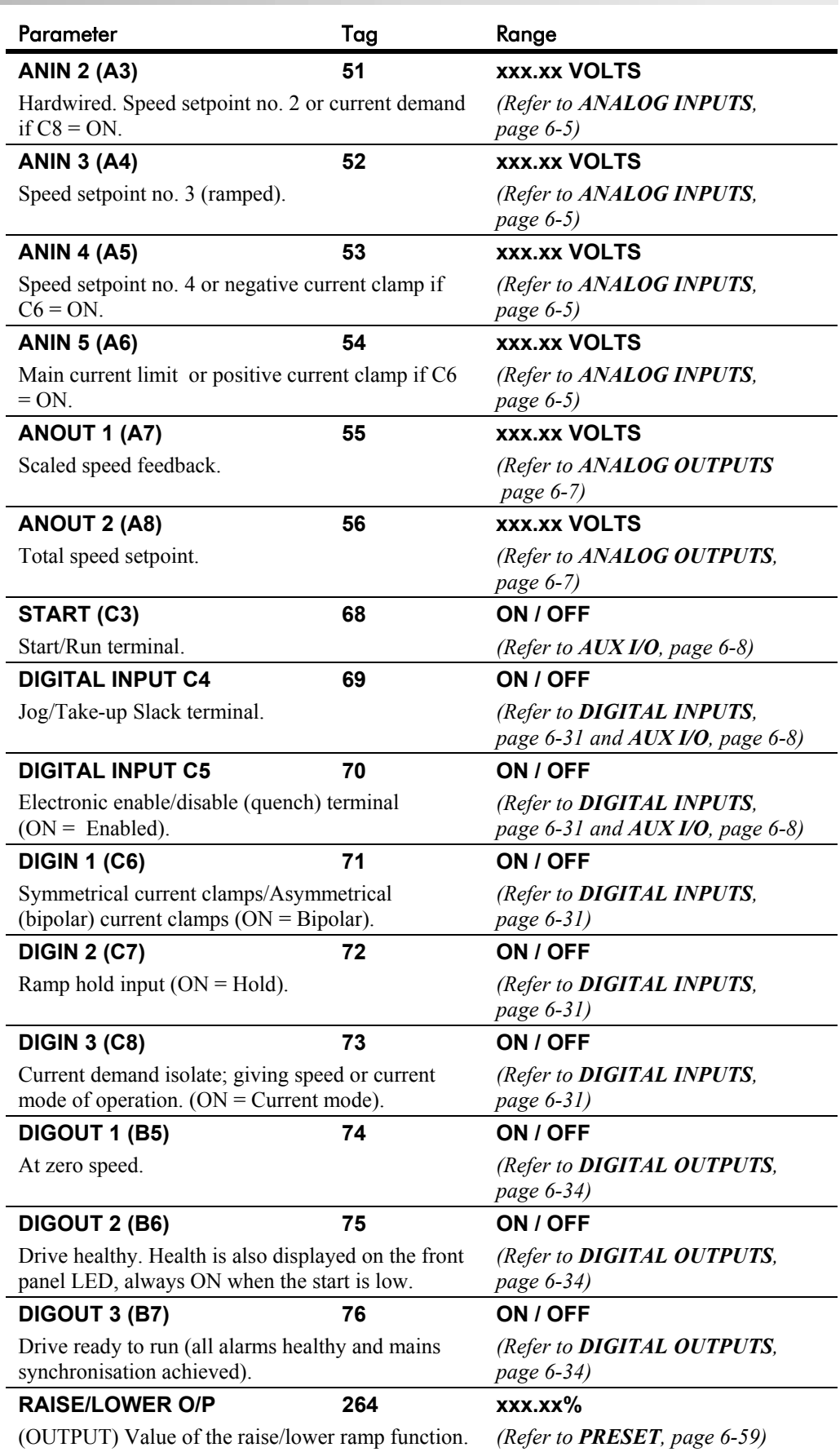

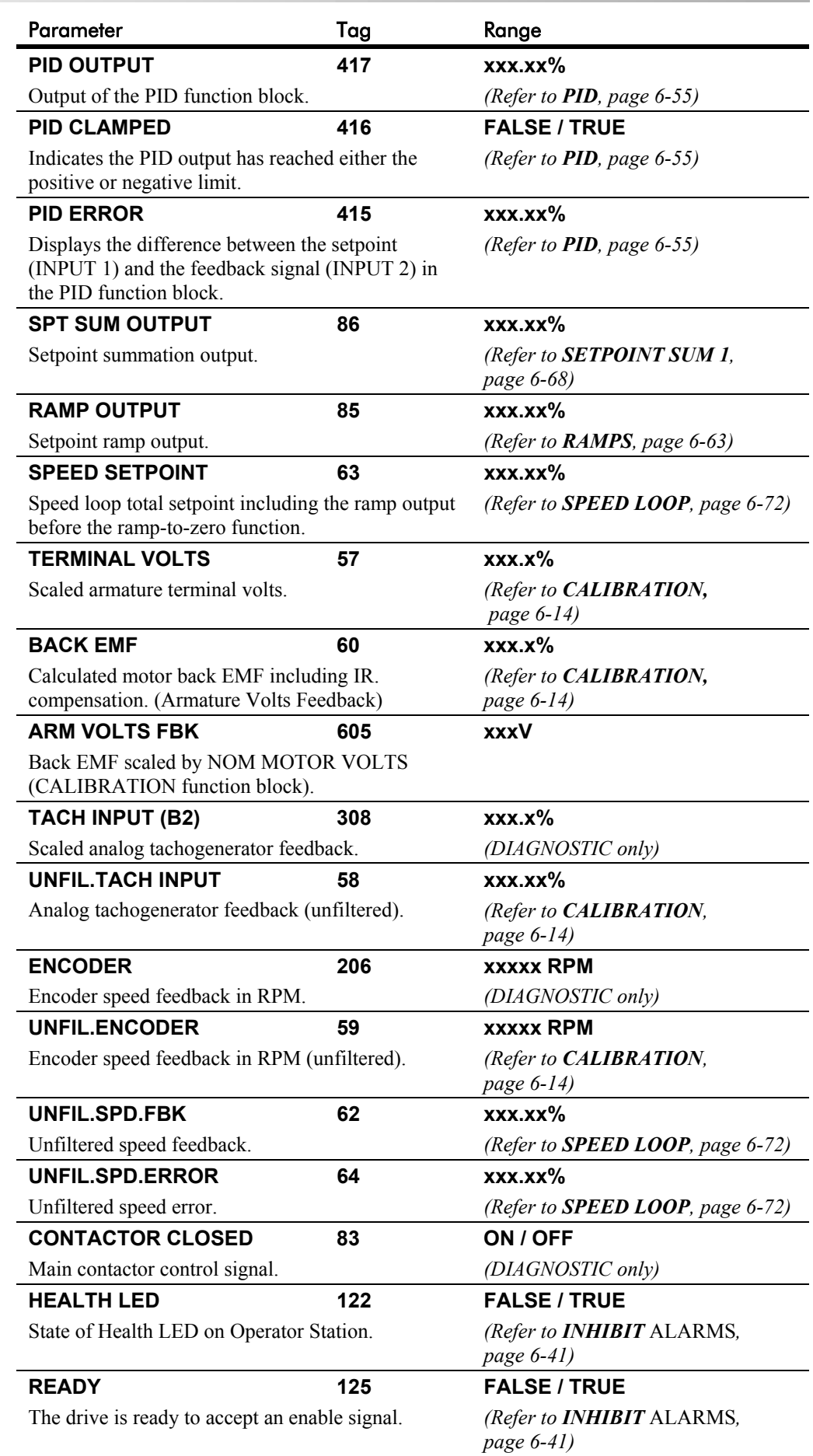

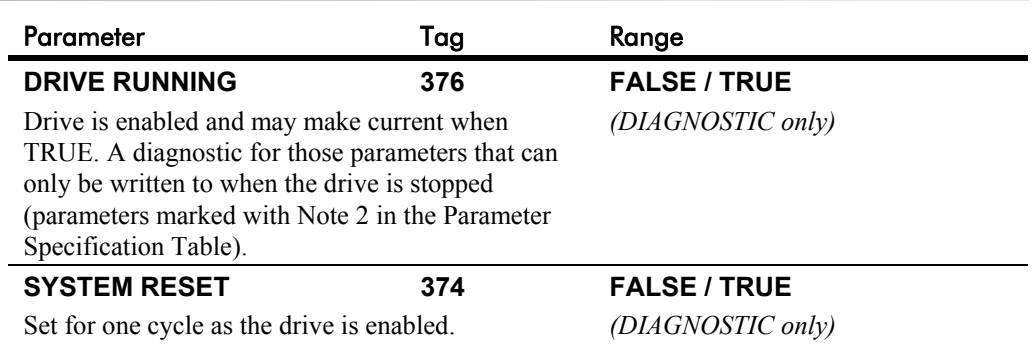

Programming Your Application  $6-29$ 

## **DIAMETER CALC.**

#### *MMI Menu Map*

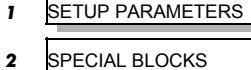

#### *3* DIAMETER CALC.

LINE SPEED REEL SPEED MIN DIAMETER MIN SPEED RESET VALUE EXTERNAL RESET RAMP RATE DIAMETER MOD OF LINE SPD MOD OF REEL SPD UNFILT DIAMETER

#### **This block is used to calculate roll diameters in winder applications.**

The block is ignored by the drive unless the DIAMETER parameter (Tag 431) in the "BLOCK DIAGRAM" MMI menu is set to a non-zero tag value. This is performed automatically using ConfigEd Lite: when the DIAMETER parameter in the "DIAMETER CALC" block is connected to another block, the destination tag value is written to Tag 431.

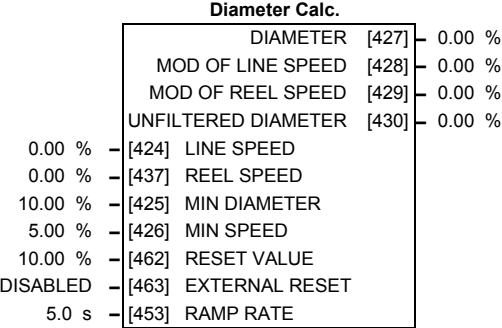

DIAMETER CALC calculates the diameter of a reel as a function of the reel speed and the line speed. The resulting diameter is a percentage of the maximum full roll diameter. A lead section, adjacent line section, or surface driven speed sensing device is required to supply the line speed signal. The winder or unwind drive's motor speed feedback provides the reel speed input.

The ratio of the minimum core diameter to the maximum roll diameter determines the operating range of the diameter calculator. Set MIN DIAMETER to that ratio using the expression:

*Minimum Core Outside Diameter* ÷ *Maximum Full Roll Diameter x 100%*

The magnitude of LINE SPEED is compared with MIN SPEED to determine when the diameter calculator will operate:

- When LINE SPEED is above MIN SPEED the calculator is on
- When LINE SPEED is below MIN SPEED, DIAMETER is held at the last calculated diameter

When EXTERNAL RESET is ENABLED, RESET VALUE is used as the diameter output.

*Note: In turret winder applications, LINE SPEED will usually be above MIN SPEED. During roll changes, EXTERNAL RESET must be held ENABLED for the new spindle until the web has been transferred and the diameter is calculated properly. RESET VALUE must be set to the appropriate new core value for a rewind, or new roll diameter for an unwind.*

RAMP RATE adjusts the filtering of the diameter output. Its setting is the time it takes for a 100% change in DIAMETER. For example, at the default setting of 5.0 seconds, a 50% step change in diameter would take 2.5 seconds for the output diameter output to display the change.

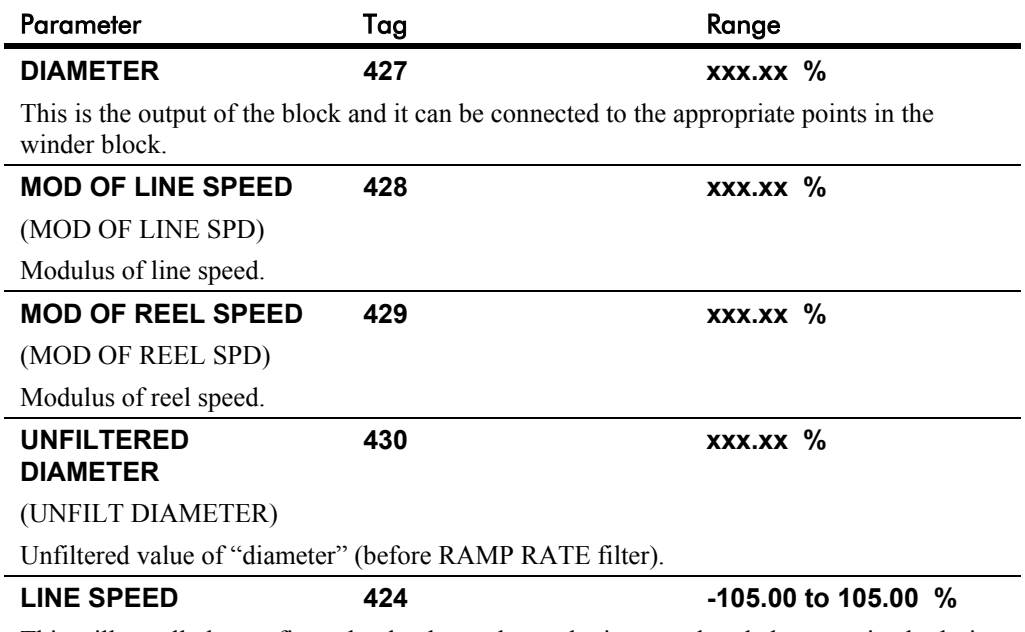

This will usually be configured to be the analog tacho input and scaled appropriately during

# **DIAMETER CALC.**

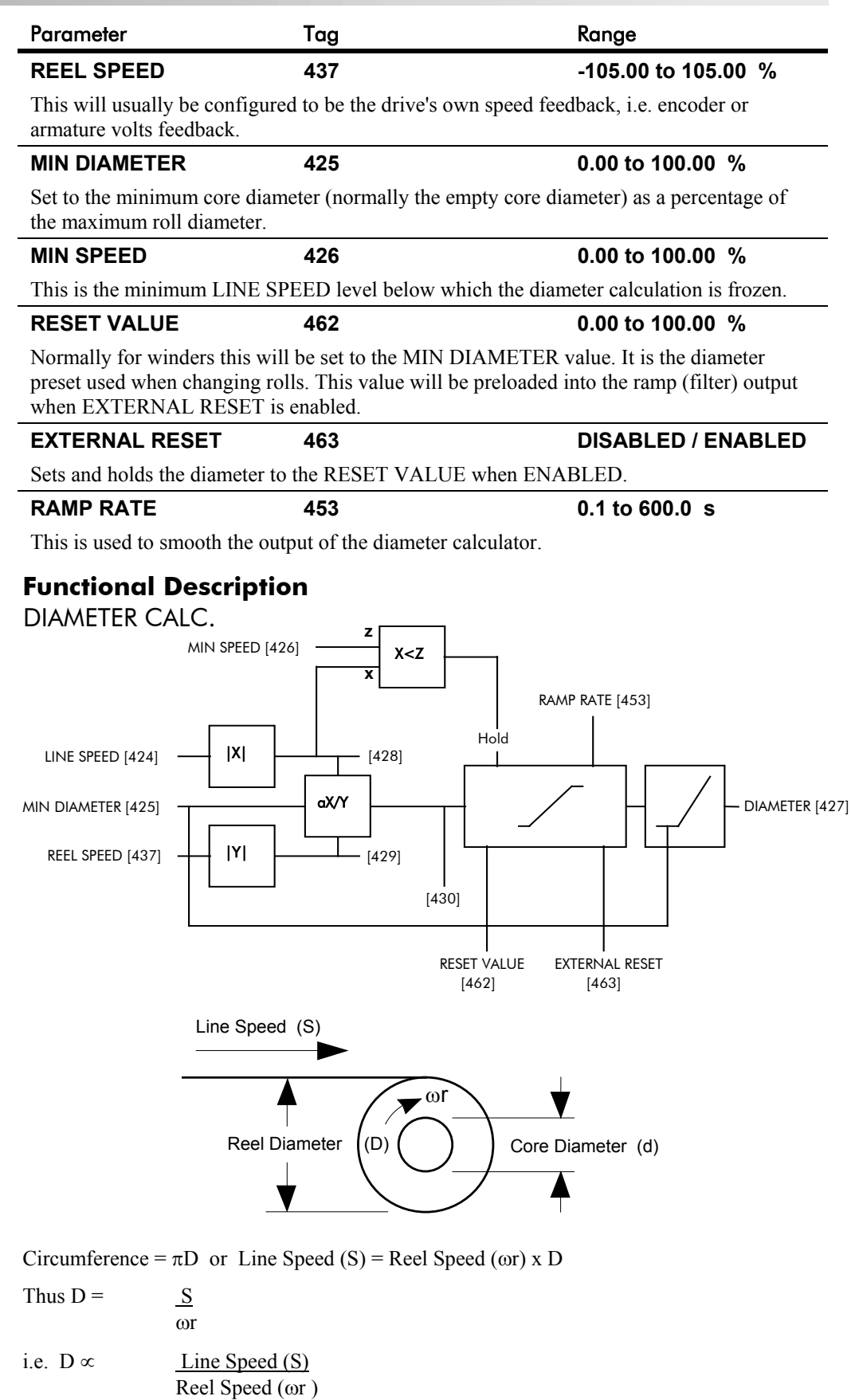

Therefore with the web intact we can calculate the diameter from the two speeds.

## **DIGITAL INPUTS**

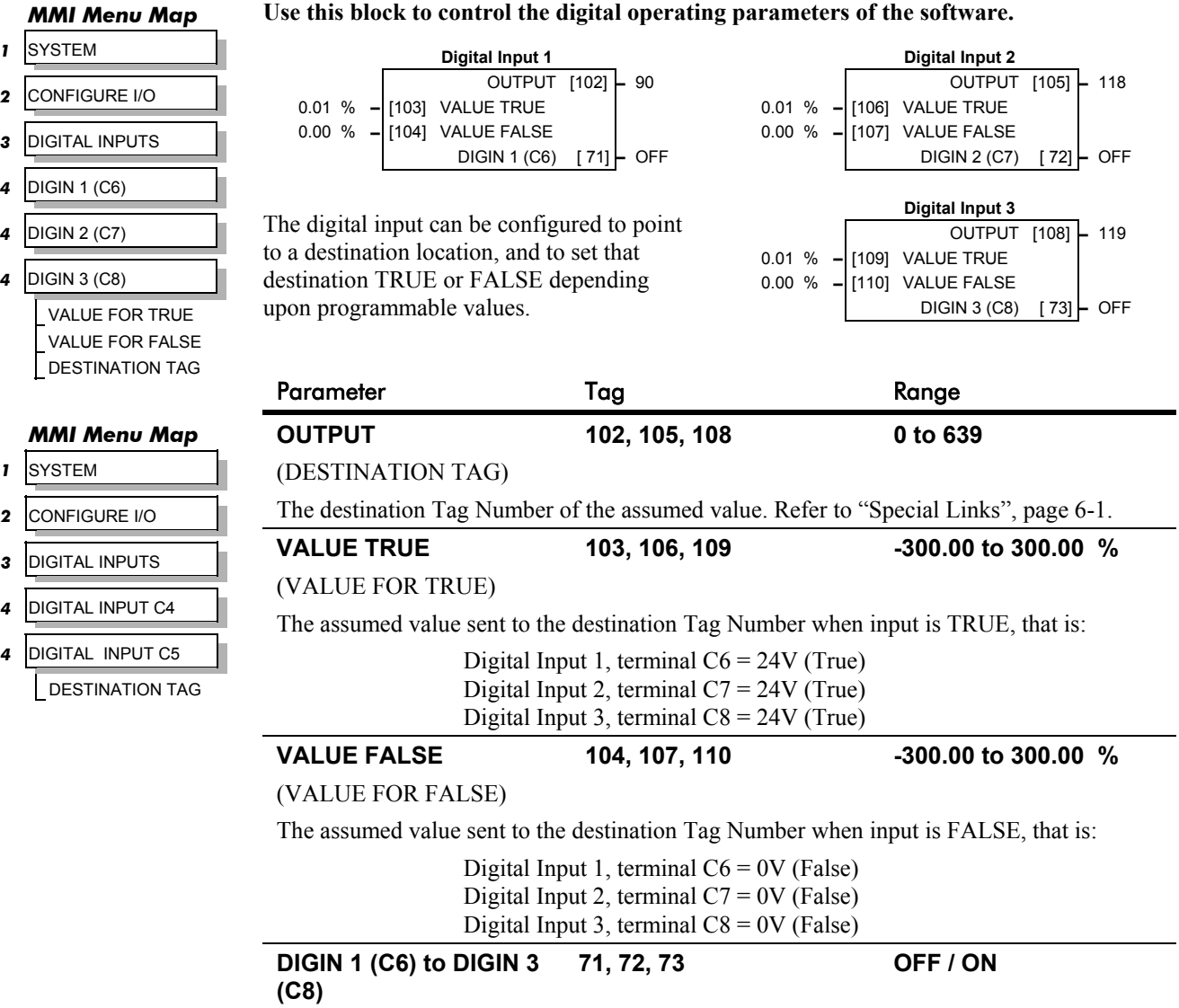

*Refer to the DIAGNOSTICS function block description, page 6-23.*

### **Digital Input Examples**

#### **Using Digital Inputs with LOGIC Parameters**

Logic parameters have values of 1/0: TRUE/FALSE, ON/OFF, ENABLED/DISABLED etc.

For example, the default connections in the drive allow the Digital Inputs to switch LOGIC parameters. These are the connections from:

- Terminal C6 to Tag 90 (BIPOLAR CLAMPS)
- Terminal C7 to Tag 118 (RAMP HOLD)
- Terminal C8 to Tag 119 (I DMD. ISOLATE)

In each case, the state of the terminal (24V or 0V) switches the destination parameter by sending a 1 or 0.

The format for the VALUE TRUE and VALUE FALSE parameters is in percent, thus 0.00%  $= 0$  and 0.01% (or any other non-zero number)  $= 1$ .

 $\bf{7}$ 

### **DIGITAL INPUTS**

#### *Inverting the Input Signal*

The default setting is for VALUE TRUE to be 0.01% and VALUE FALSE to be 0.00%. Inverting the digital input is therefore simple; set VALUE TRUE to 0.00% and VALUE FALSE to  $0.01\%$  (or any other non-zero number).

To do this:

- 1. Set CONFIGURE I/O::CONFIGURE ENABLE to ENABLE
- 2. Set DIGIN 1 (C6)::VALUE FOR TRUE to 0.00%
- 3. Set VALUE FOR FALSE to 0.01%
- 4. Reset CONFIGURE I/O::CONFIGURE ENABLE to DISABLE

Digital Input 1 now sends a 0 when the input signal is TRUE, and 1 when it is FALSE.

#### **Using Digital Inputs with VALUE Parameters**

Value parameters have values such as 100.00, or with units like 50.00%, 10.0 SECS etc.

You can use a Digital Input to send two fixed values to a VALUE parameter depending upon the state of the input terminal, 24V or 0V. You set the two fixed values you require in the VALUE TRUE and VALUE FALSE parameters.

For example, to connect Digital Input 1 to SPEED LOOP::SPD.PROP.GAIN :

- 1. Set CONFIGURE I/O::CONFIGURE ENABLE to ENABLE
- 2. Find the tag number for SPD.PROP.GAIN either from the function block detail in this chapter, or from the Parameter Table: MMI Order - refer to Chapter 10. (It is 14).
- 3. Set DIGIN 1 (C6)::DESTINATION TAG to 14
- 4. Set VALUE FOR TRUE to 10.00%
- 
- 5. Set VALUE FOR FALSE to 30.00%<br>6. Reset CONFIGURE I/O::CONFIGU 6. Reset CONFIGURE I/O::CONFIGURE ENABLE to DISABLE

Digital Input 1 will now set SPD.PROP.GAIN to two values depending upon the state of the input signal:

- When the input terminal is at 24V, SPD.PROP.GAIN is set to 10.00
- When the input terminal is at 0V, SPD.PROP.GAIN is set to 30.00

#### **DIGITAL INPUT C4 and DIGITAL INPUT C5**

You can configure digital input terminals C4 (Jog) and C5 (Enable) for your own use when you do not need the external jog or current loop enable functions.

You can only configure the DESTINATION parameter for each of these blocks. Internally, VALUE TRUE is fixed at 0.01% (+24V dc), and VALUE FALSE is fixed at 0.00% (0V). This makes them suitable for switching LOGIC parameters only.

#### *DIGITAL INPUT C4*

*Refer to the DIAGNOSTICS function block description, page 6-23.*

To use terminal C4 as a spare digital input, remove the link between the output JOG INPUT (C4) and the input JOG/SLACK in the AUX I/O function block, using ConfigEd Lite. You can then tag the block's output JOG INPUT (C4) to a digital parameter. Or, you may re-tag the parameter using the MMI.. The destination tag for DIGITAL INPUT (C4) can be found in the SYSTEM::CONFIGURE I/O::DIGITAL INPUTS menu in the MMI.

OUTPUT (DESTINATION TAG), Tag Number 494

Destination of DIGITAL INPUT C4 Range: 0 to 639 Default: 496 (AUX I/O::JOG/SLACK)
## **DIGITAL INPUTS**

#### *DIGITAL INPUT C5*

*Refer to the DIAGNOSTICS function block description, page 6-23.*

#### **Caution**

If you are isolating power on the drive output using a DC contactor, you must use an auxiliary, normally-open contact connected to terminal C5 to immediately disable the drive's current loop when the contactor coil deenergises. Free-up terminal C5 for other uses only when isolating main power on the input side of the drive using an AC contactor.

*Note: Some 590 DRV models isolate power on the 590 drive output using a DC contactor, so you cannot use terminal C5 as an additional digital input.*

> To use terminal C5 as a spare digital input you must release it from its default duty. To do this, remove the link between the output ENABLE (C5) and the input ENABLE, both in the AUX I/O function block, using ConfigEd Lite. If using the MMI, set the ENABLE parameter in the AUX I/O function block to ON. The drive is now permanently enabled, other than for a normal stop, coast stop or drive fault override. ENABLE (C5) can then be tagged to any digital parameter. The destination tag for ENABLE (C5) can be found in the SYSTEM::CONFIGURE I/O::DIGITAL INPUTS menu in the MMI.

> > OUTPUT (DESTINATION TAG), Tag Number 495

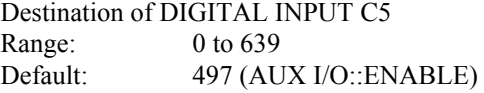

### **Additional Digital Inputs**

It is possible to use an Analog Input as a Digital Input to extend the number of Digital Inputs available. Again, 0.00% is regarded as Logic 0 and 0.01% (or any other non-zero value) is regarded as Logic 1.

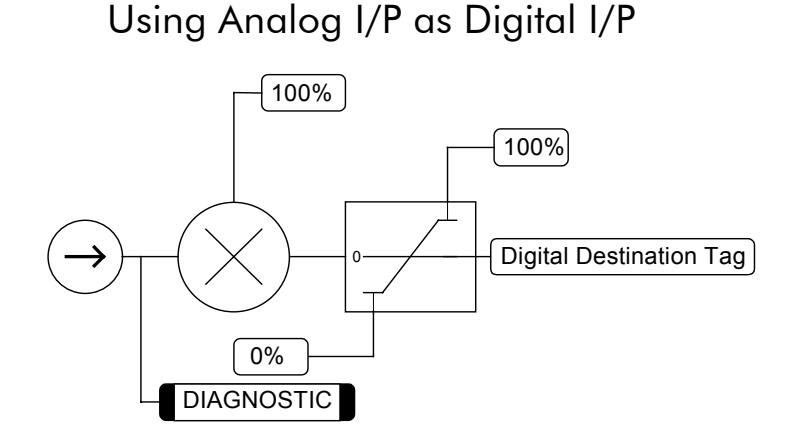

# 6-34 Programming Your Application

# **DIGITAL OUTPUTS**

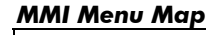

- *1* SYSTEM  *2* CONFIGURE I/O
- *3* DIGITAL OUTPUTS
- 
- *4* DIGOUT 1 (B5)
- *4* DIGOUT 2 (B6)
- *4* DIGOUT 3 (B7) THRESHOLD (>) MODULUS SOURCE TAG **INVERTED**

**This function block allows you to output digital parameters within the software to other equipment.**

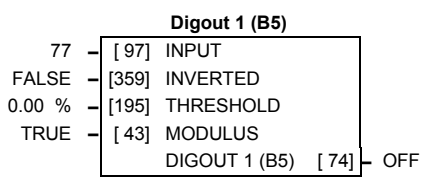

A digital output can be configured to point to any digital value within the software system and output information depending upon the status of that value.

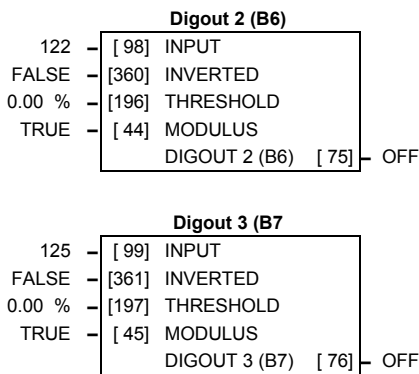

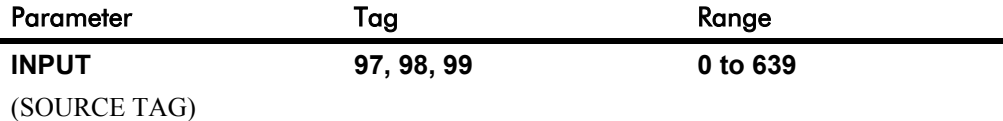

Enter the tag number providing the source of the variable to control the digital output. Refer to "Special Links", page 6-1.

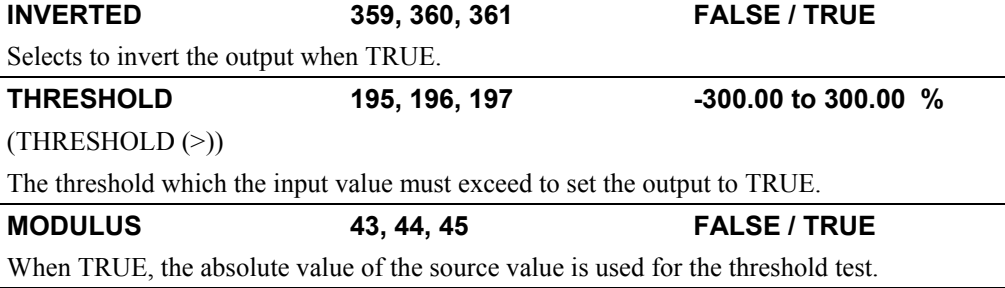

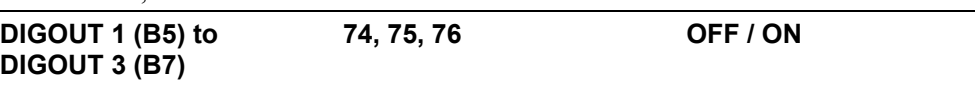

*Refer to the DIAGNOSTICS function block description, page 6-23.*

# **Functional Description**

### Configurable Digital Outputs

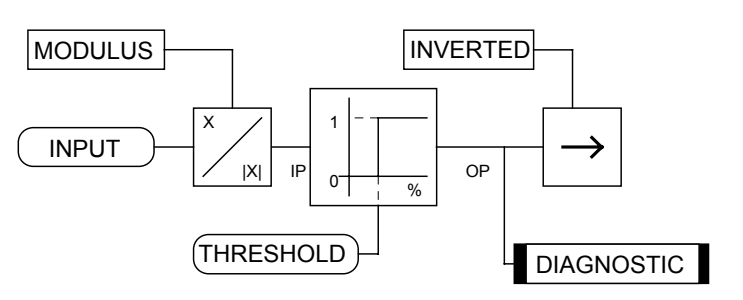

# **DIGITAL OUTPUTS**

## **Digital Output Examples**

#### **Using Digital Outputs with LOGIC Parameters**

Logic parameters have values of 1/0: TRUE/FALSE, ON/OFF, ENABLED/DISABLED etc.

For example, the (logic) default connections in the drive allow the Digital Outputs to provide (source) 24V or 0V dc depending upon the state of following tag connections:

- Terminal B5, Digital Output 1 is linked to Tag Number 77 (AT ZERO SPEED)
- Terminal B6, Digital Output 2 is linked to Tag Number 122 (HEALTH LED)
- Terminal B7, Digital Output 3 is linked to Tag Number 125 (READY)

In each case, the state of the source parameter defines the voltage available at the terminal  $(TRUE = 24V, FALSE = 0V$  when INVERTED = FALSE). Inverting the digital output is simple; set INVERTED to TRUE.

#### **Using Digital Outputs with VALUE Parameters (Up-to-speed Detector)**

Value parameters have values such as 100.00, or with units like 50.00%, 10.0 SECS etc.

For example, to connect Digital Output 1 to read UNFIL.SPD.FBK:

- 1. Set CONFIGURE I/O::CONFIGURE ENABLE to ENABLE
- 2. Find the tag number for UNFIL.SPD.FBK either from the function block detail in this chapter, or from the Parameter Table: MMI Order - refer to Chapter 10. (It is 62).
- 3. Set DIGITAL OUTPUTS::DIGOUT 1 (B5)::SOURCE TAG to 62
- 4. Set DIGITAL OUTPUTS::DIGOUT 1 (B5)::THRESHOLD(>) to 50.00%
- 5. Set DIGITAL OUTPUTS::DIGOUT 1 (B5)::MODULUS to TRUE
- 6. Set DIGITAL OUTPUTS::DIGOUT 1 (B5)::INVERTED to FALSE
- 7. Set CONFIGURE I/O::CONFIGURE ENABLE to DISABLE

This option is useful for generating an "up-to-speed" output. The MODULUS removes the sign from the value (so -100 becomes 100). The THRESHOLD(>) parameter determines when the output is 24V or 0V dc (the input signal must exceed this setting for the output to go high). Set INVERTED to TRUE to invert the result of the output.

# 6-36 Programming Your Application

# **FIELD CONTROL**

*MMI Menu Map 1* SETU

FL

 $F<sub>L</sub>$ 

*MMI Menu Map 1* SETUP PARAMETERS

FLD.V  $\mathsf{FL}$ 

*MMI Menu Map* **1** SETU

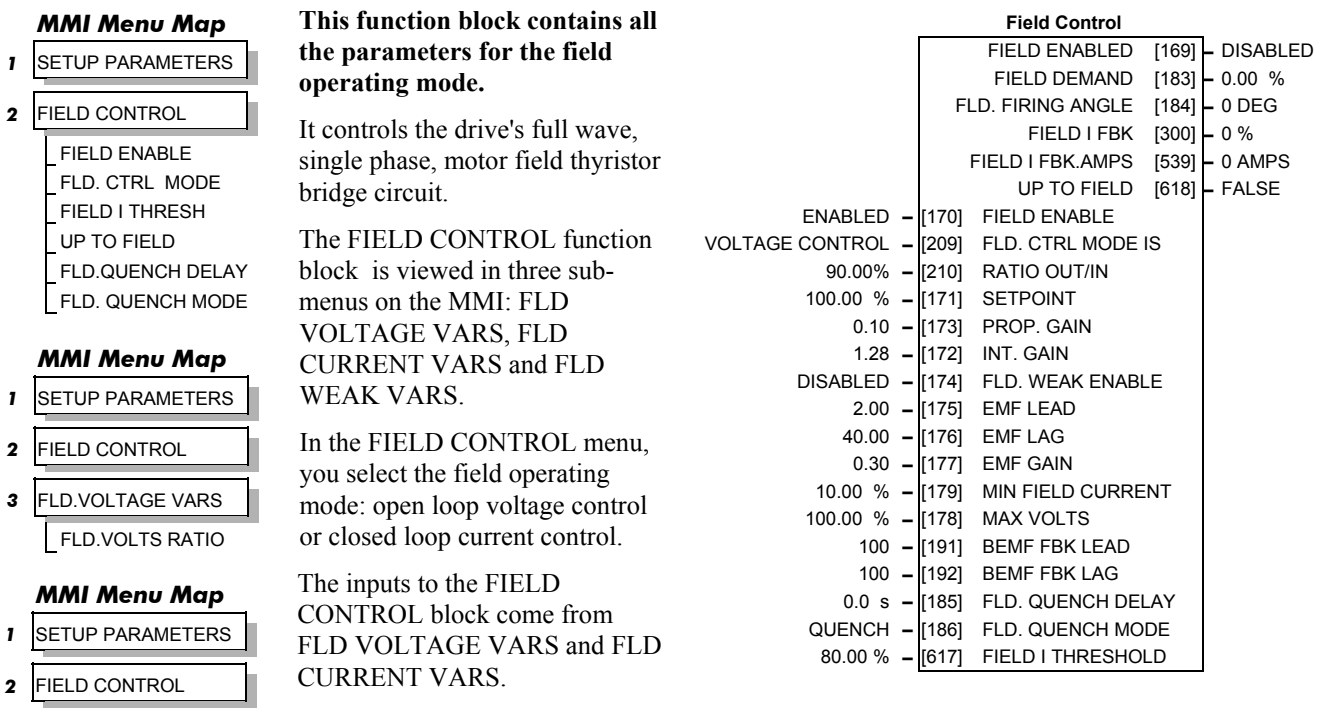

*3* FLD.CURRENT VARS SETPOINT

PROP. GAIN INT. GAIN

#### *MMI Menu Map*

- **1** SETUP PARAMETERS
- *2* FIELD CONTROL
- *3* FLD.CURRENT VARS
- *4* FLD.WEAK VARS

FLD. WEAK ENABLE EMF LEAD EMF LAG EMF GAIN MIN FLD.CURRENT MAX VOLTS BEMF FBK LEAD BEMF FBK LAG

#### *MMI Menu Map*

*1* CONFIGURE DRIVE FLD.CTRL MODE **FLD.VOLTS RATIO**  The input to FLD VOLTAGE VARS is the AC field voltage.

FIELD ENABLE disables the field thyristor bridge and is used in permanent motor applications. Disabling the field automatically overrides the field fail alarm. If FIELD ENABLE is enabled, you can select between voltage and current control using the FLD CTRL MODE parameter. The default is VOLTAGE CONTROL.

The diagnostic DRIVE ENABLE (Tag 84) is also used by the FLD. QUENCH DELAY to delay disabling the field when Run is removed.

## **FLD VOLTAGE VARS : MMI Sub-Menu**

Contains the parameter for the open loop VOLTAGE CONTROL mode.

In VOLTAGE CONTROL mode, set the value of RATIO OUT/IN (FLD.VOLTS RATIO) to provide the correct field voltage. This control mode provides open-loop phase angle control of the thyristor bridge. To calculate RATIO OUT/IN, divide the desired DC field voltage by the AC input voltage and multiply by 100.

### **FLD CURRENT VARS : MMI Sub-Menu**

Contains the parameters for the closed loop current control mode.

CURRENT CONTROL mode uses actual field current feedback for closed-loop control giving accurate motor field control independent of motor temperature. This is a pre-requisite for field weakening.

## **FLD WEAK VARS : MMI Sub-Menu**

In certain applications of a DC motor controller, high speeds can only be achieved by reducing the field current and therefore the resultant torque. This is termed as the Constant-Horsepower region or Field-Weakening region, and the speed at which it begins is known as the Base Speed.

# **FIELD CONTROL**

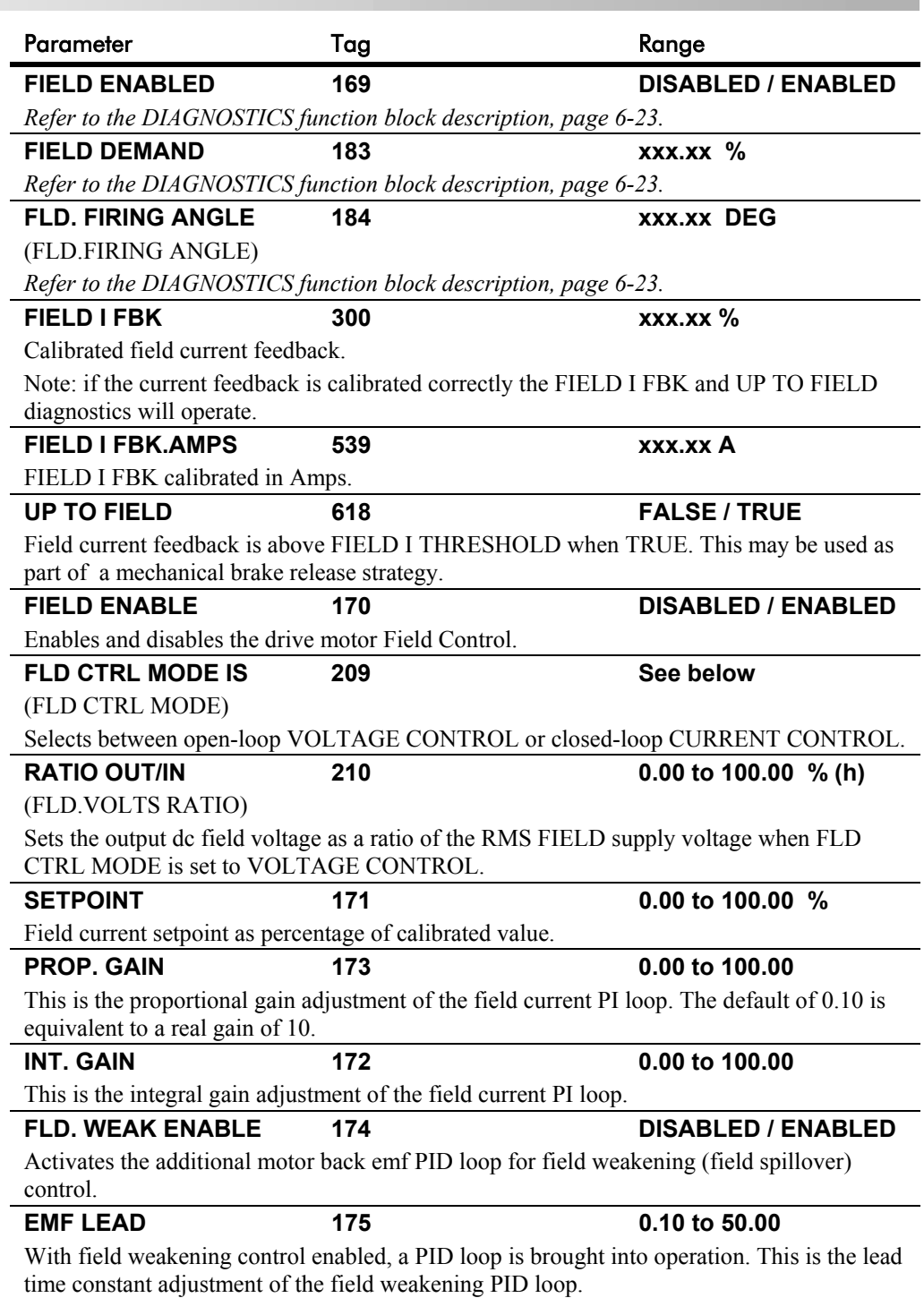

With a default of 2.00, real time constant = 200ms.

# **FIELD CONTROL**

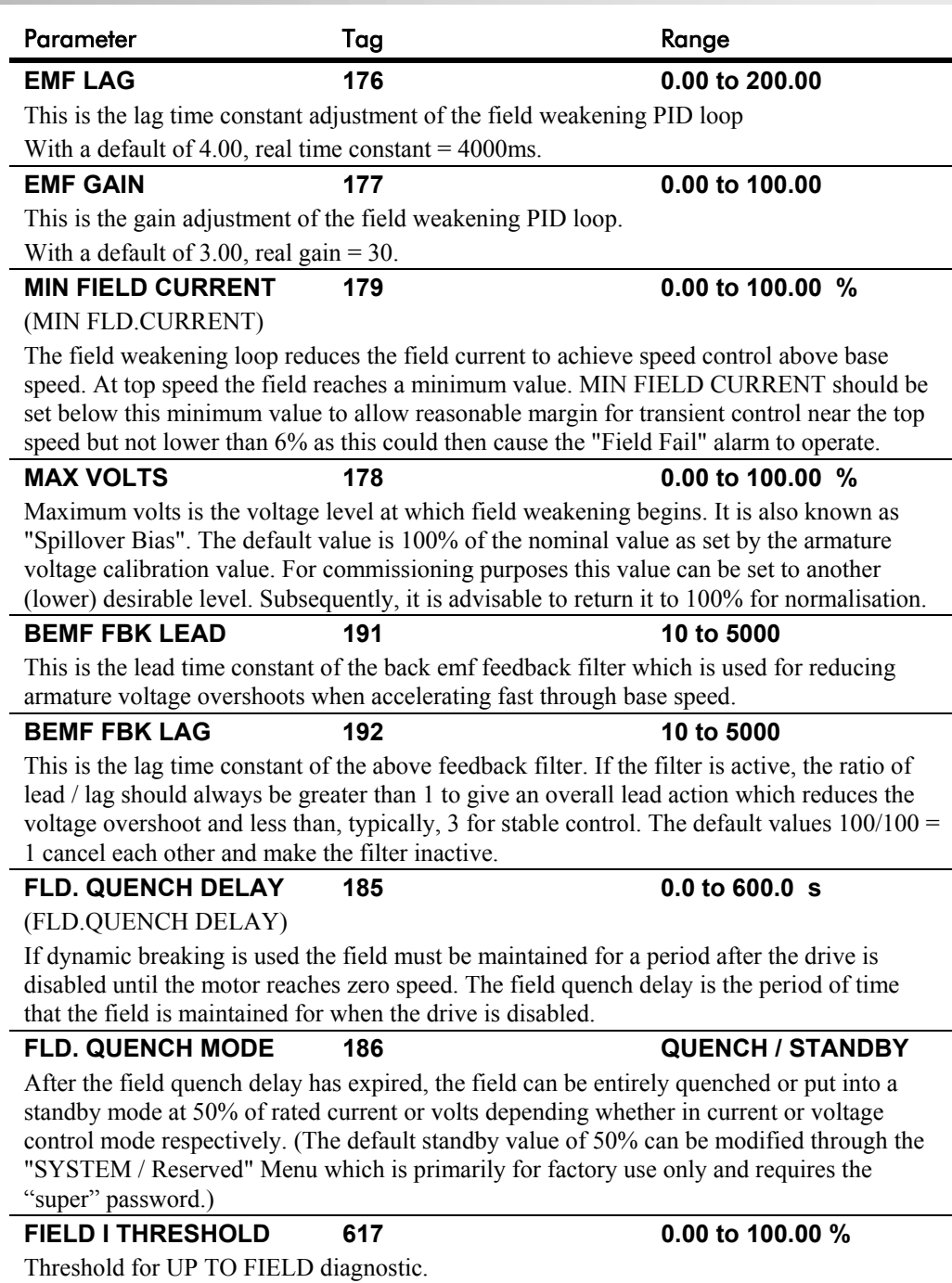

# **FIELD CONTROL**

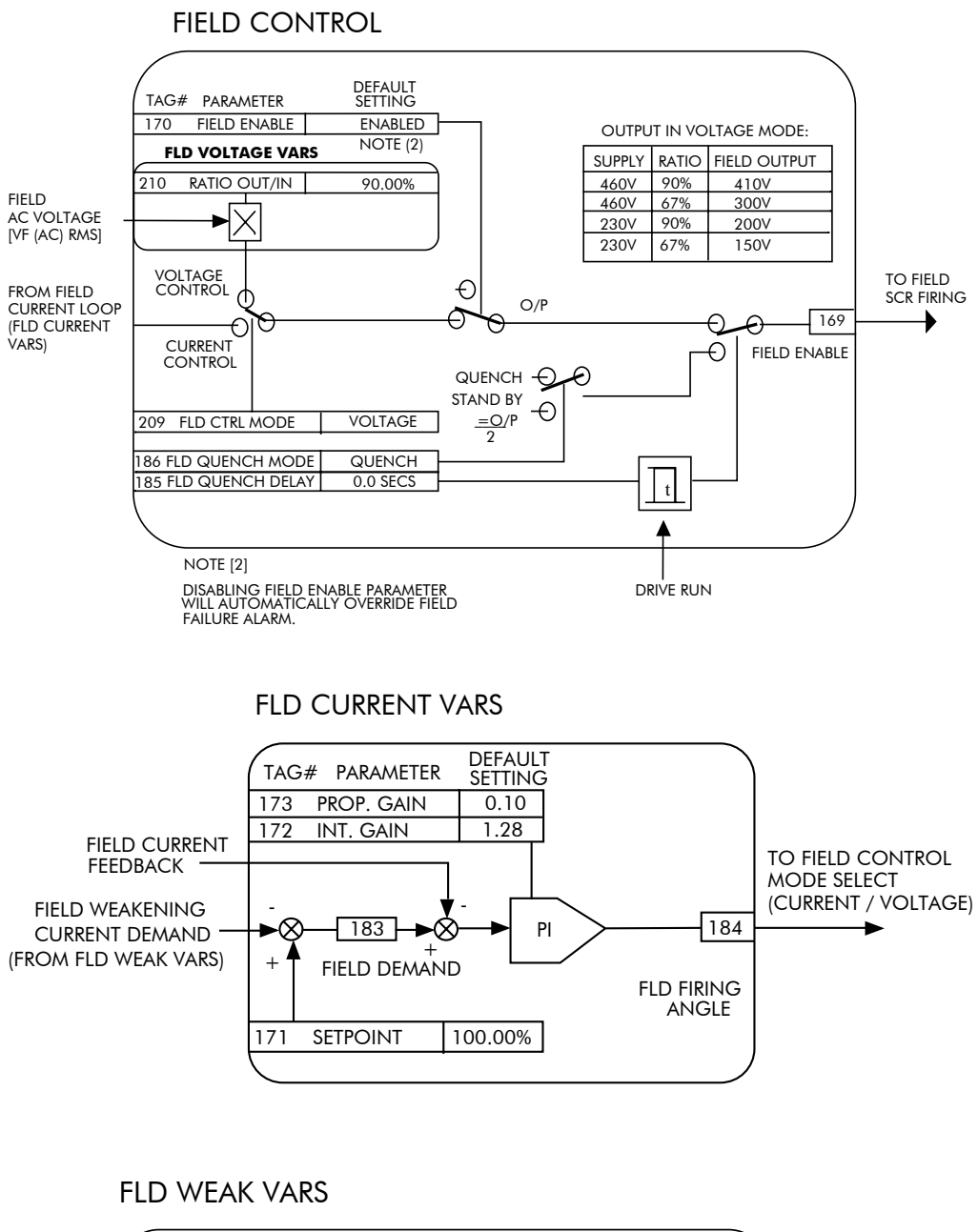

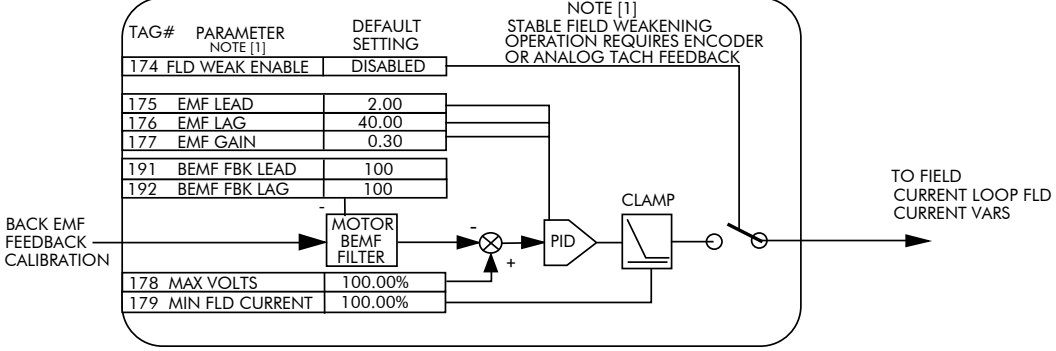

# 6-40 Programming Your Application

# **INERTIA COMP**

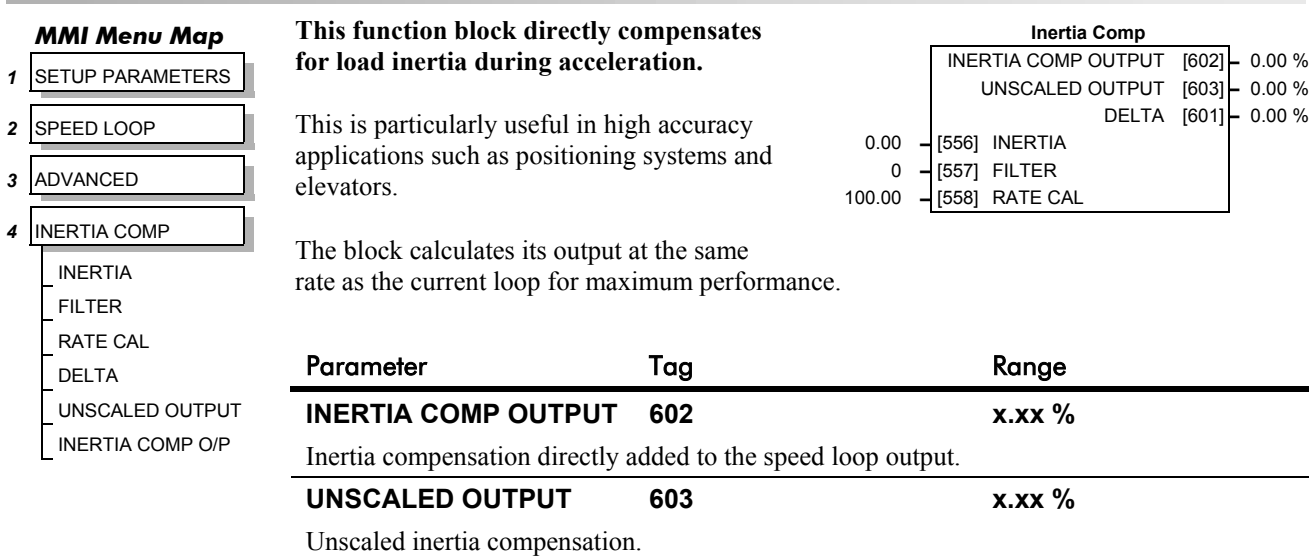

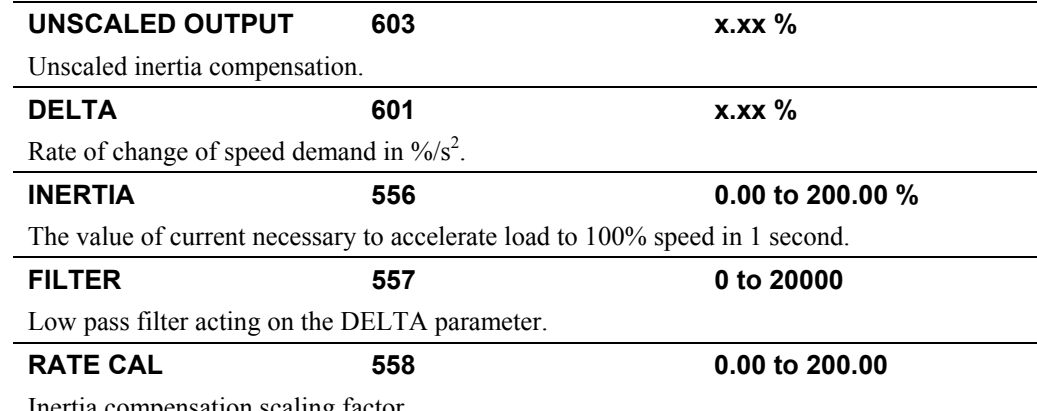

Inertia compensation scaling factor.

# **Functional Description**

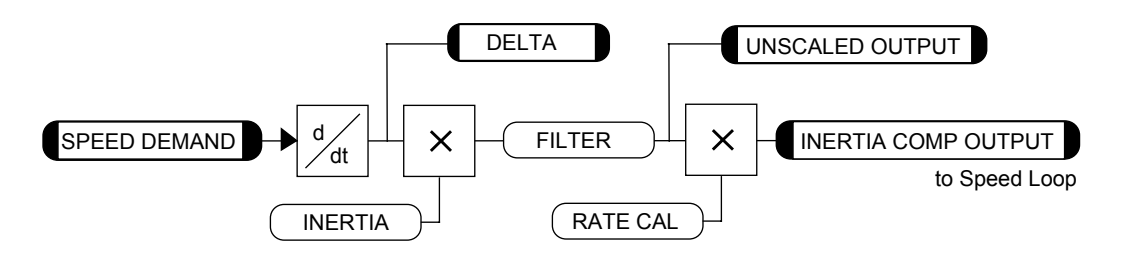

Programming Your Application  $6-41$ 

# **INHIBIT ALARMS**

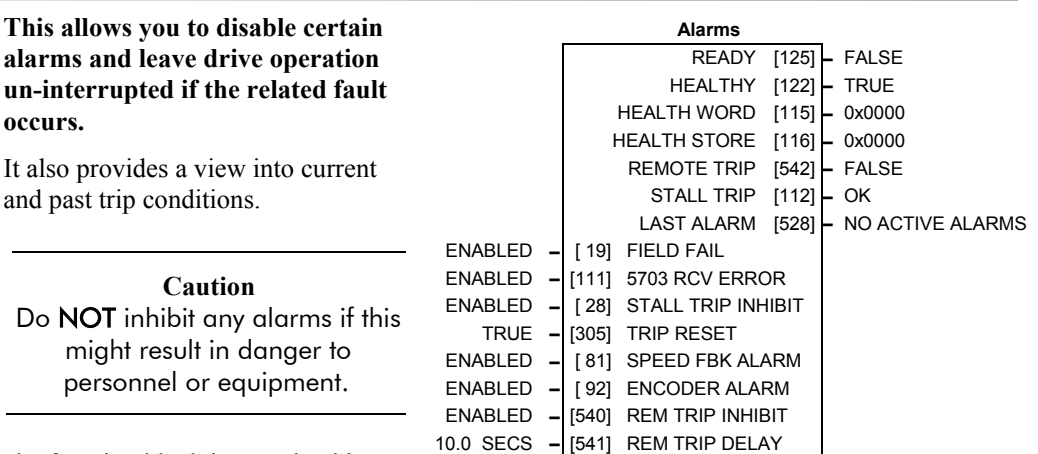

The function block is contained in three menus on the MMI: INHIBIT ALARMS, ALARM STATUS and CALIBRATION.

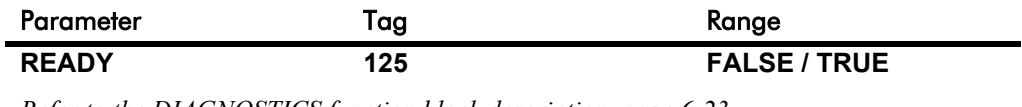

## *MMI Menu Map*

*MMI Menu Map 1* ALARM STATUS LAST ALARM **HEALTH WORD HEALTH STORE THERMISTOR STATE** SPEED FBK STATE STALL TRIP REMOTE TRIP

*MMI Menu Map 1* SETUP PARAMETERS

**2** INHIBIT ALARMS FIELD FAIL 5703 RCV ERROR STALL TRIP -<br>TRIP RESET SPEED FBK ALARM ENCODER ALARM REM TRIP INHIBIT

**occurs.**

*1* SETUP PARAMETERS

*2* CALIBRATION

REM TRIP DELAY

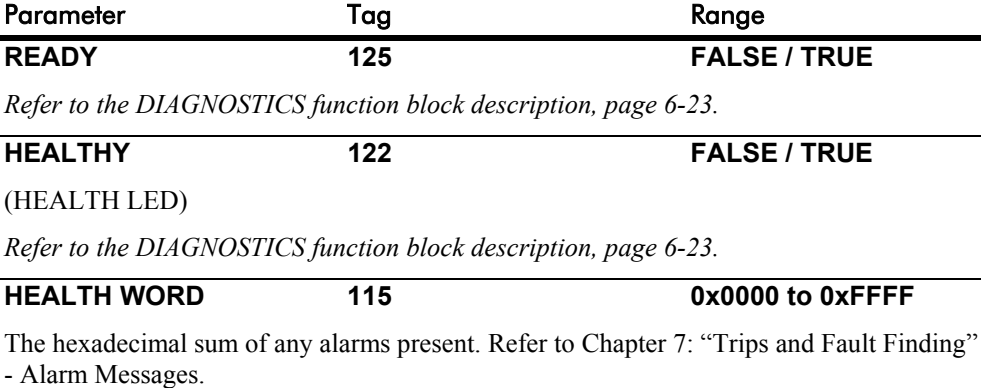

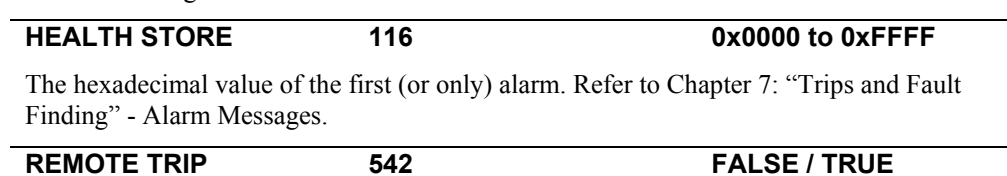

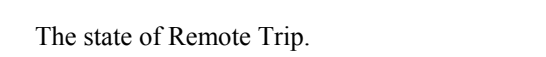

**STALL TRIP** 112 OK / FAILED

Armature current is above STALL THRESHOLD and AT ZERO SPEED but not AT ZERO SETPOINT.

# 6-42 Programming Your Application

# **INHIBIT ALARMS**

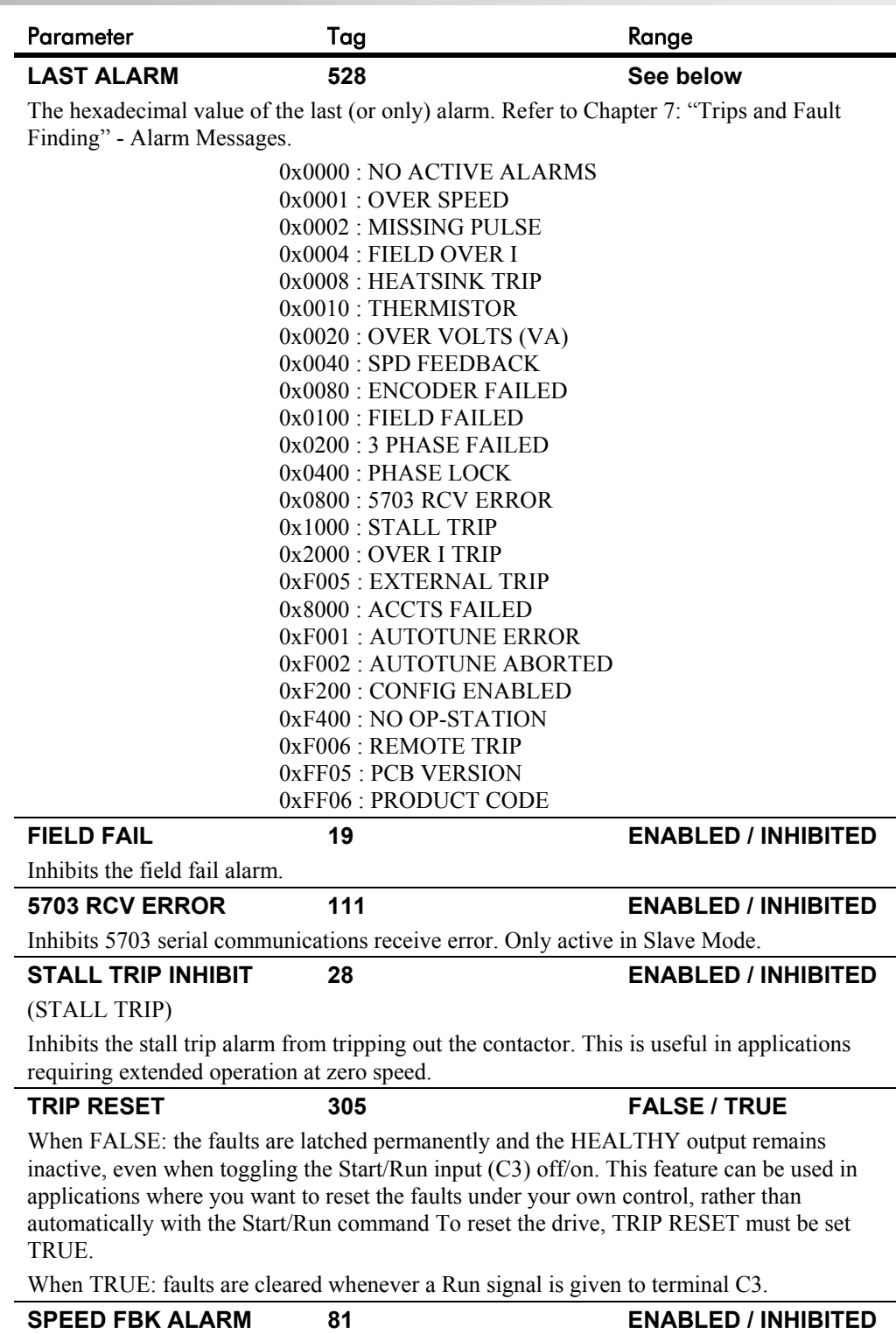

Inhibits the speed feedback alarm.

# Programming Your Application 6-43

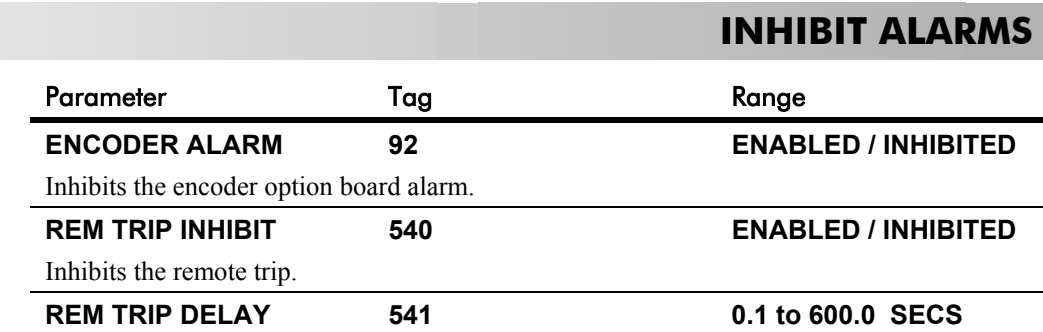

The delay between the remote trip alarm being activated and the drive tripping.

# **Functional Description**

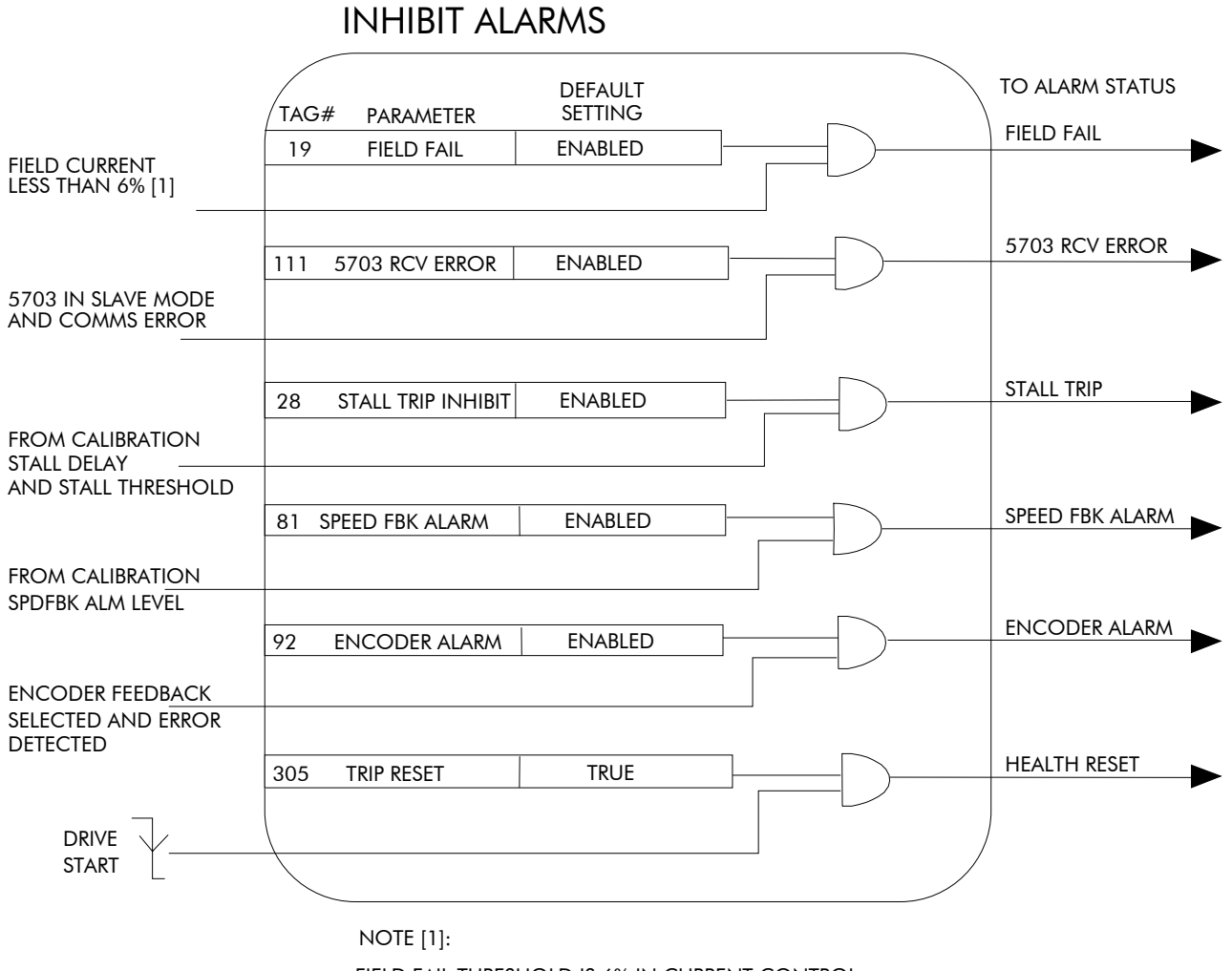

FIELD FAIL THRESHOLD IS 6% IN CURRENT CONTROL 12% IN VOLTAGE CONTROL

# 6-44 Programming Your Application

# **INTERNAL LINKS**

#### *MMI Menu Map*

- *1* SYSTEM
- *2* CONFIGURE I/O
- *3* INTERNAL LINKS
- 
- *4* LINK 11
- *4* LINK 12

SOURCE TAG DESTINATION TAG ADVANCED MODE AUX. SOURCE

**Use internal links to connect an internal input to an internal output, and to connect an input terminal to multiple destinations.**

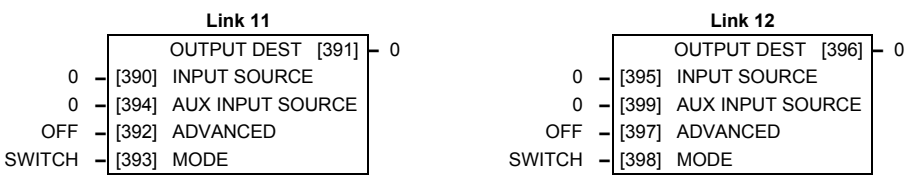

None of the links are connected in the default configuration.

## **LINKS 1 to 10**

Each link has a SOURCE TAG and DESTINATION TAG parameter. The default value for all parameters is 0 (zero).

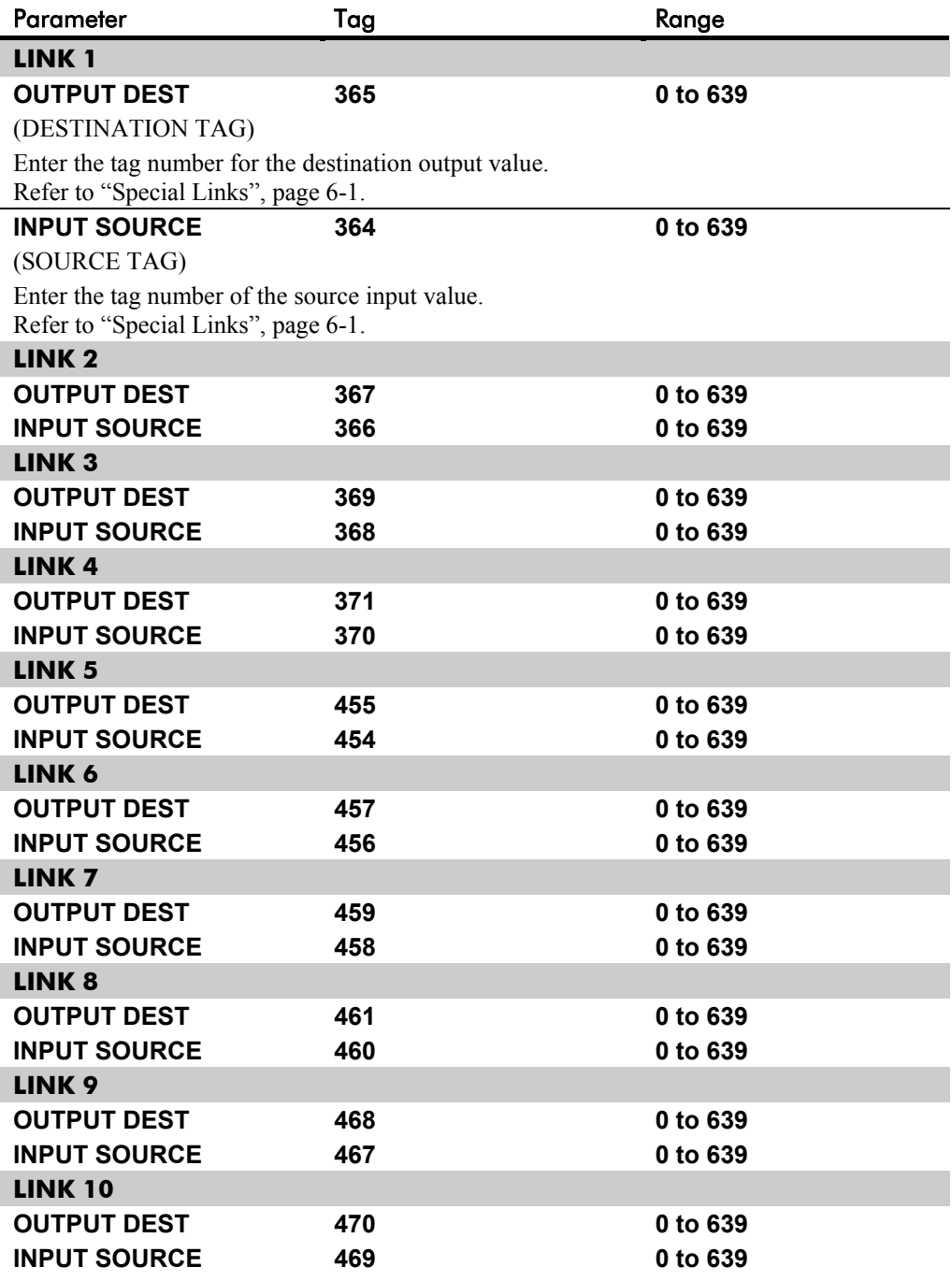

# **INTERNAL LINKS**

## **LINKS 11 & 12**

Special links 11 and 12 allow further functionality within the block diagram by using three additional parameters: ADVANCED, AUX SOURCE and MODE. They can perform seven functions, depending upon the values of the MODE and ADVANCED parameters.

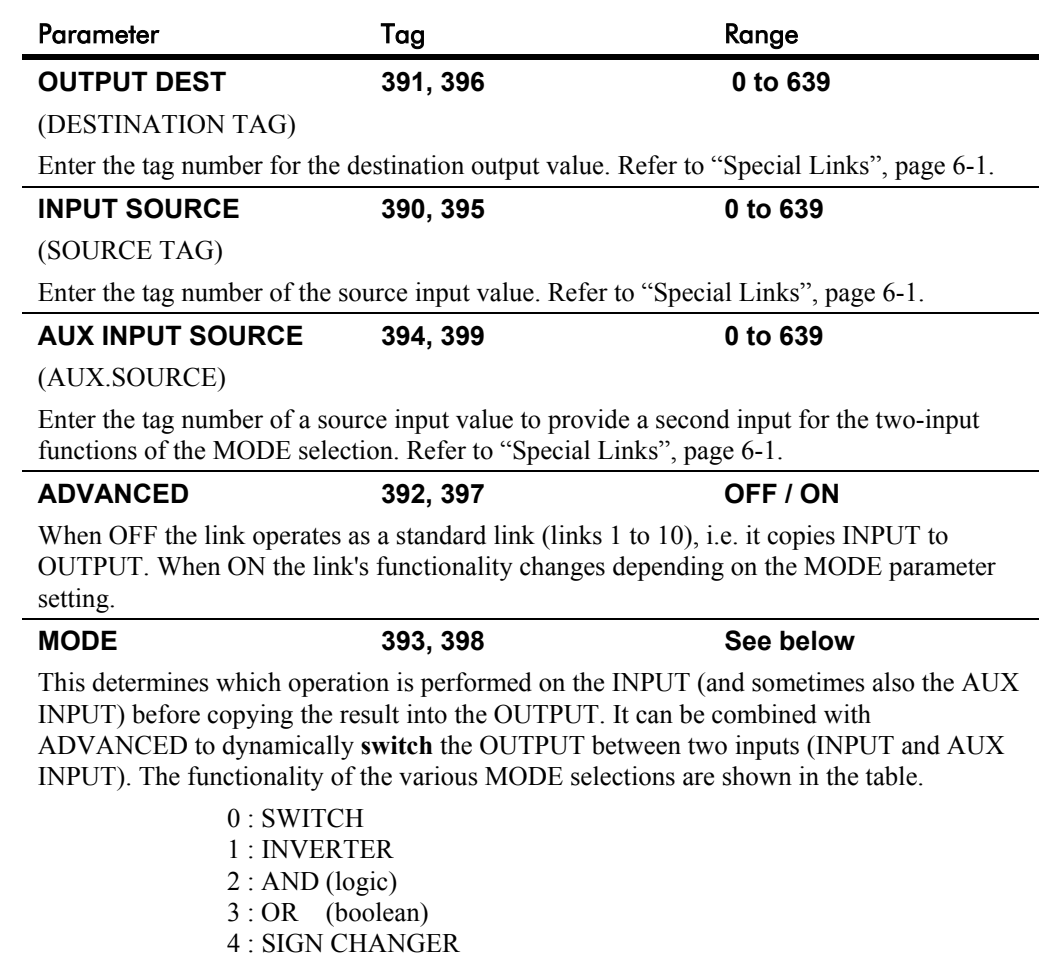

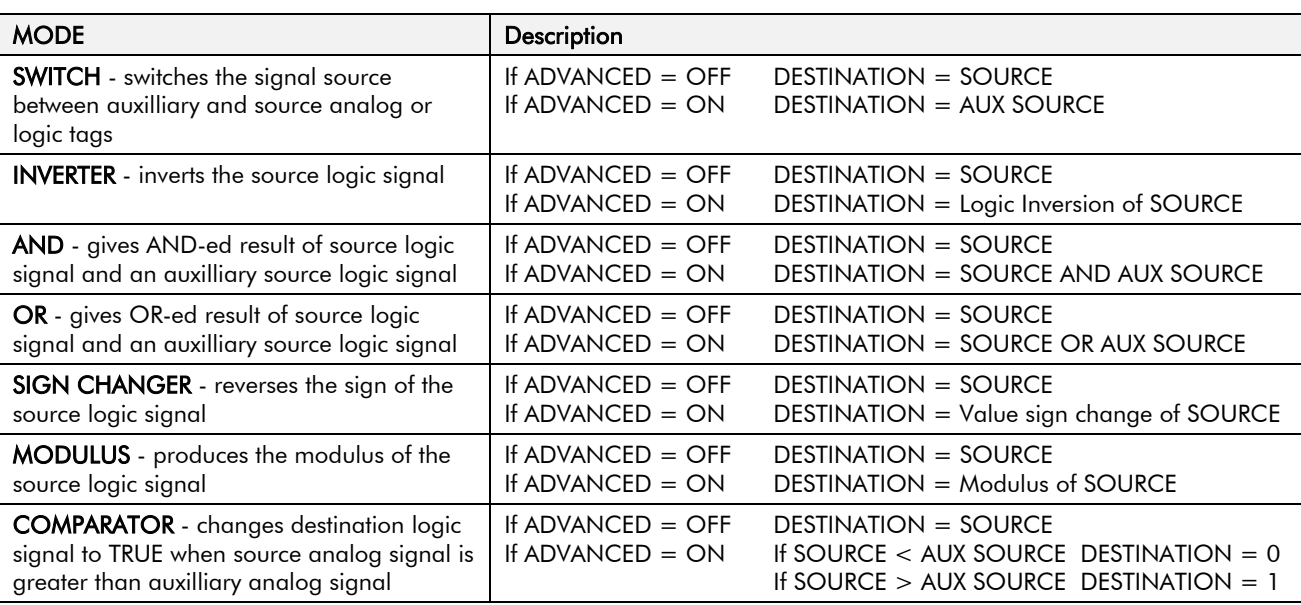

5 : MODULUS 6 : COMPARATOR

# **INTERNAL LINKS**

## **Functional Description**

The following diagram shows the internal schematic for a special link.

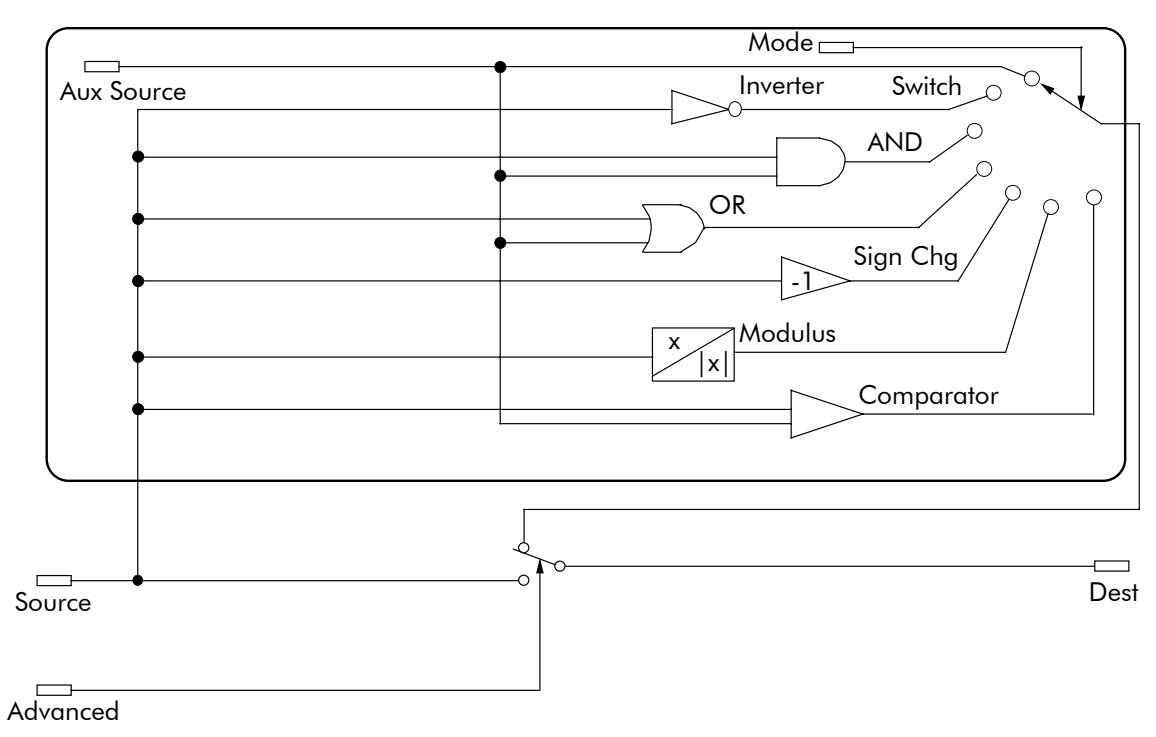

## Link 11 & Link 12

## **INTERNAL LINKS**

### **Internal Links - Example**

#### *Controlling both the acceleration and deceleration times of the drive ramp through analog input 1 (default terminal A2)*

This example is similar to the first example in ANALOG INPUTS, page 6-5.

As before, the ends of the external potentiometer are connected to the drive's 0V and +10V dc supply (terminals A1 and B3). The wiper of the potentiometer is connected to terminal A2. The CALIBRATION parameter of ANALOG INPUT 1 (Tag 230) is set to 5.00%. This scales the input signal (from 0.1 to 600 seconds) to 30 seconds maximum.

However, in this example INTERNAL LINK is used to allow the external potentiometer to control *both* the acceleration and deceleration times of the ramp.

To do this:

- 1 Set CONFIGURE I/O: CONFIGURE ENABLE to ENABLE
- 2. Find the tag number for RAMP ACCELTIME and RAMP DECEL TIME either from the RAMPS function block detail in this chapter, or from the Parameter Table: MMI Order - refer to Chapter 10. (They are 2 and 3 respectively).
- 3. Set ANIN 1 (A2)::DESTINATION TAG (OUTPUT) to 2 (for RAMP ACCEL TIME).
- 4. Set ANIN 1 (A2)::CALIBRATION to 0.500 (5.00%).
- 5. Set ANIN 1 (A2)::MAX VALUE to 100.00%.
- 6. Set ANIN 1 (A2)::MIN VALUE to 0.00%.
- 7. Exit the ANALOG INPUTS sub-menu and scroll down to INTERNAL LINKS. Enter the INTERNAL LINKS sub-menu.
- 8. Set LINK 1::SOURCE TAG to 2 (for RAMP ACCEL TIME), which is also the destination tag for the output of the ANIN 1 (A2) function block.
- 9. Set LINK1::DESTINATION TAG to 3 (for RAMP DECEL TIME).
- 10. Set CONFIGURE I/O::CONFIGURE ENABLE to DISABLE.

Analog Input 1 (terminal A2) now controls both the speed ramp acceleration and deceleration times, over a range of 0 to 30 seconds. An input of 10V dc sets the ramp up and down times to 30 seconds.

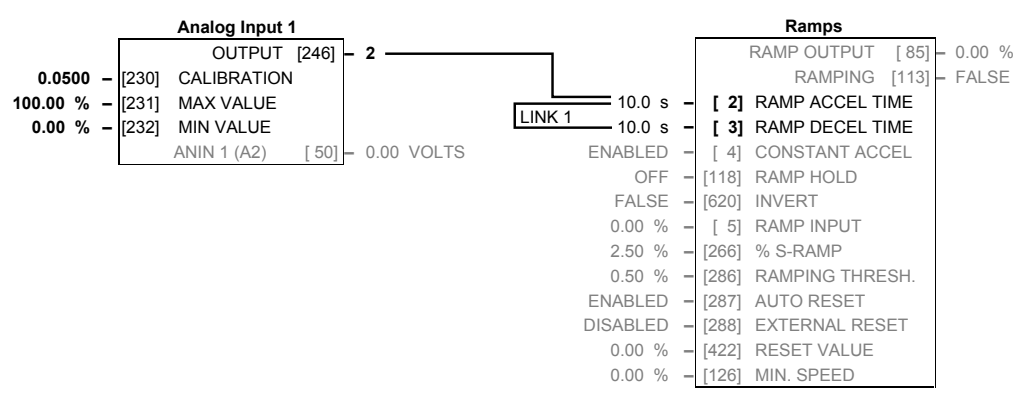

# **JOG/SLACK**

## *MMI Menu Map*

 *1* SETUP PARAMETERS

#### *2* JOG/SLACK

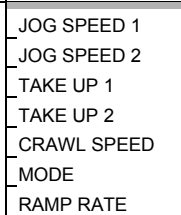

#### **This block can be used to provide jog, take up slack and crawl speed functions.**

The inputs to this block are the Start and Jog signals via AUX I/O, and the speed demand from the RAMPS function block. The output of this block is connected to the RAMPS function block.

The JOG/SLACK parameters modify or replace the ramp input speed demand. You should use a spare digital input to switch between modes to achieve full functionality.

 **Jog/Slack** OPERATING MODE [212] **–** STOP 5.00 % **–** [218] JOG SPEED 1 -5.00 % **–** [219] JOG SPEED 2 5.00 % **–** [253] TAKE UP 1 -5.00 % **–** [254] TAKE UP 2 10.00 % **–** [225] CRAWL SPEED FALSE **–** [228] MODE 1.0 SECS **–** [355] RAMP RATE

The ramp input speed demand from RAMPS is modified as required by MODE, Start, and Jog. These settings are shown in the Setpoint Selection table.

- *Jog:* With the Start signal OFF, the jog speed demand replaces the ramp input speed demand. MODE selects between jog setpoints 1 and 2. The jog RAMP RATE replaces the RAMP ACCEL TIME and RAMP DECEL TIME in the RAMPS function block. % S-RAMP is also set to 0.00%.
- **Take Up Slack:** With the Start signal ON, the jog signal performs a "take up slack" function. When a jog signal is received, the take up slack setpoint is added to the ramp input speed demand. MODE and Jog settings, from the table, select between the two takeup slack setpoints.
- *Crawl:* CRAWL SPEED replaces the ramp input speed demand as the output signal when both Start and Jog signals are ON, and MODE is TRUE.

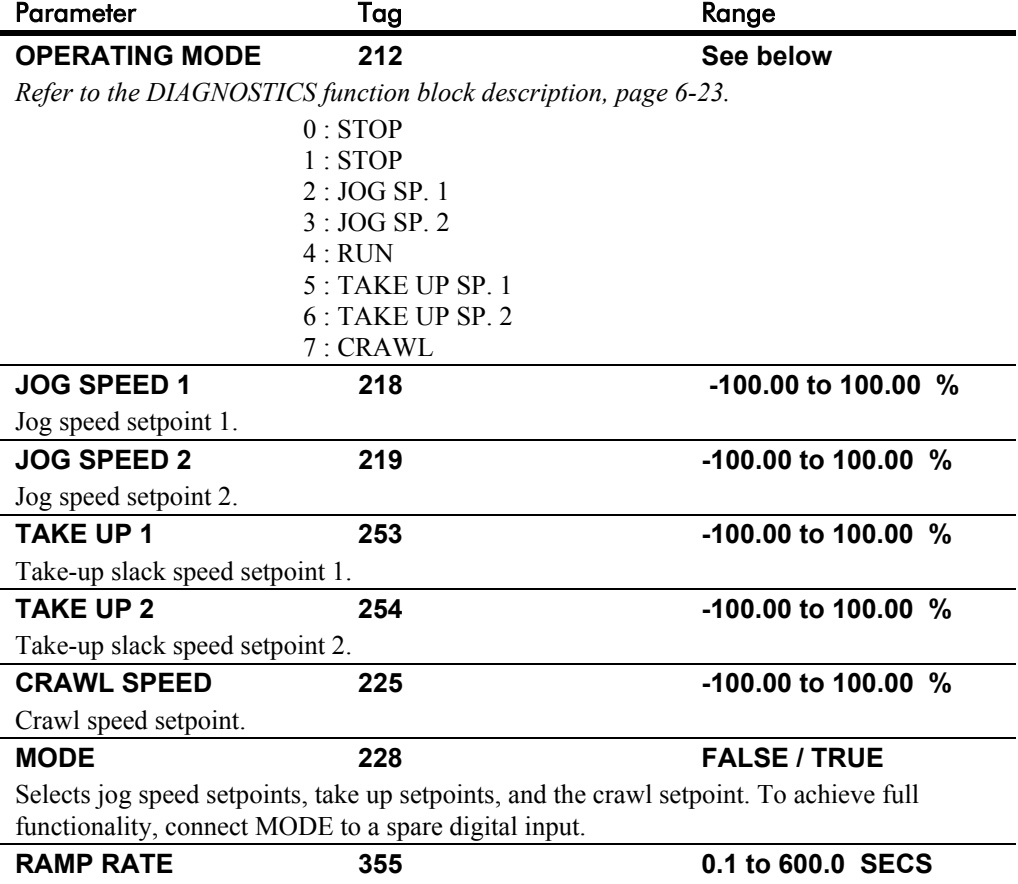

The ramp rate used while jogging. This is independent of the main ramp rate during normal running. The acceleration and deceleration times in jog are always equal.

# **JOG/SLACK**

## **Functional Description**

*Note: The setpoint column in the table below refers to the Ramp Input ONLY, as indicated in the table. Any "direct" setpoints present will also add to this setpoint to make the total speed setpoint. If you don't want this to happen, for example during jogging, then disconnect the direct setpoint(s) during the appropriate conditions.*

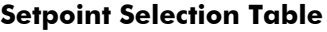

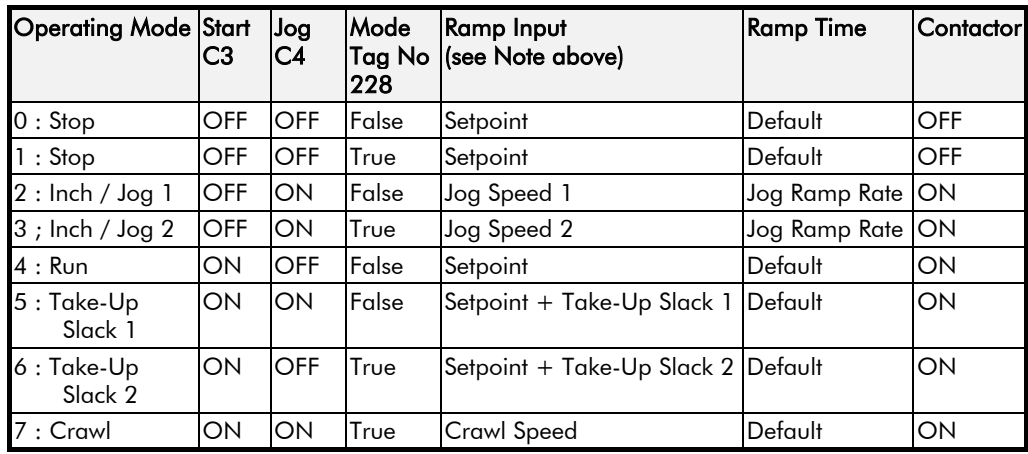

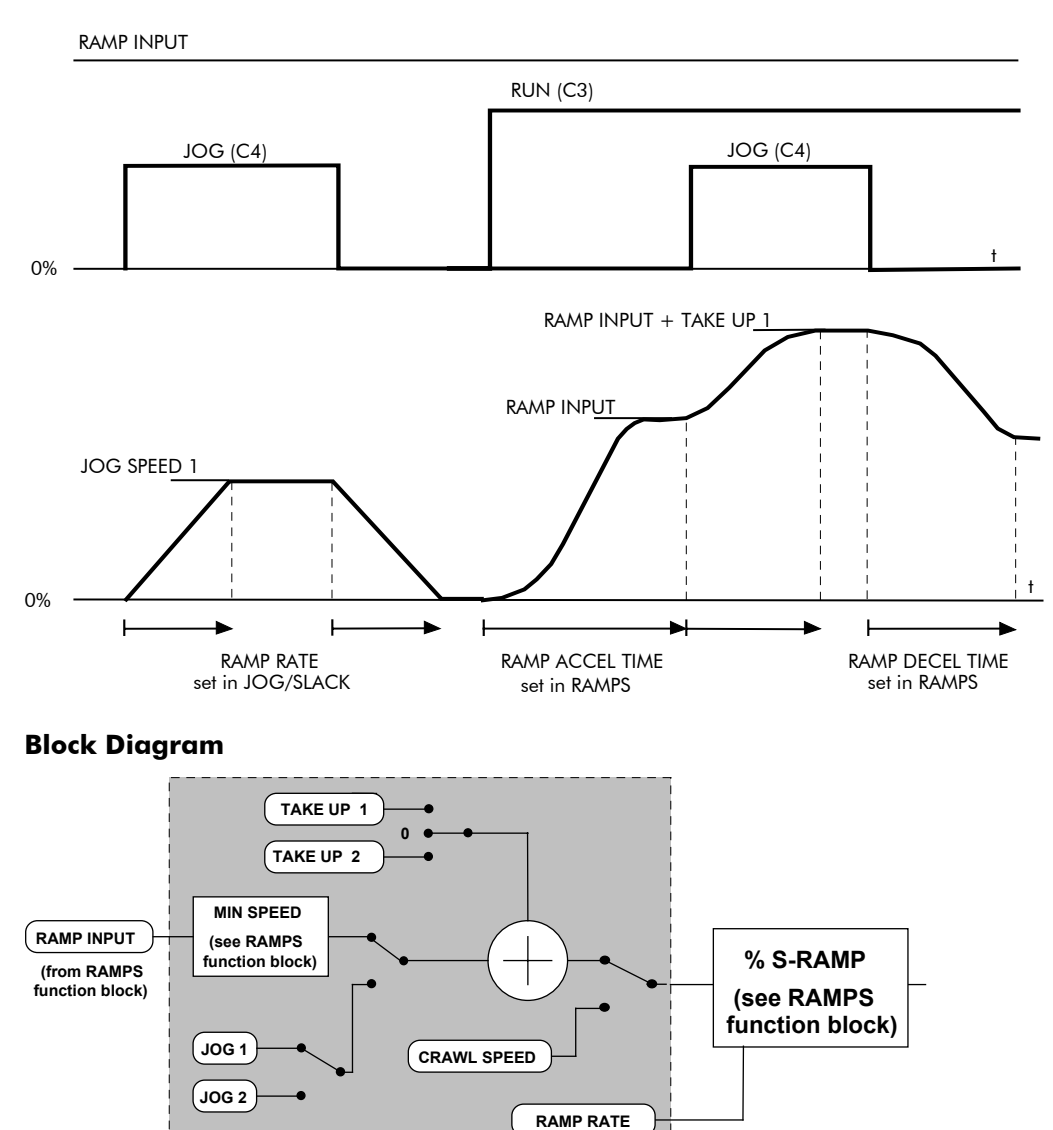

**Jog/Slack Function**

# **MENUS**

#### *MMI Menu Map*

*1* MENUS

FULL MENUS LANGUAGE

**Use this block to select either the full MMI menu structure, or a reduced menu structure for easier navigation.**

 **Menus**

ENABLED **–** [ 37] FULL MENUS ENGLISH **–** [304] LANGUAGE

You can also select the display language for the MMI.

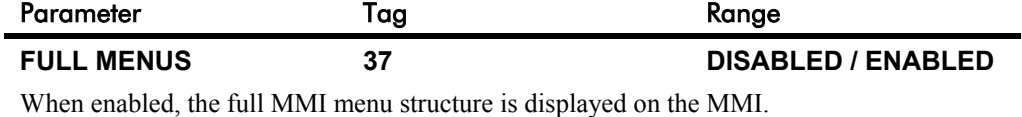

## **LANGUAGE 304 ENGLISH / OTHER**

Selects the MMI display language. Other languages are available, please contact SSD Drives. Refer also to Chapter 5: "The Operator Station" - Selecting the Display Language.

**miniLINK**

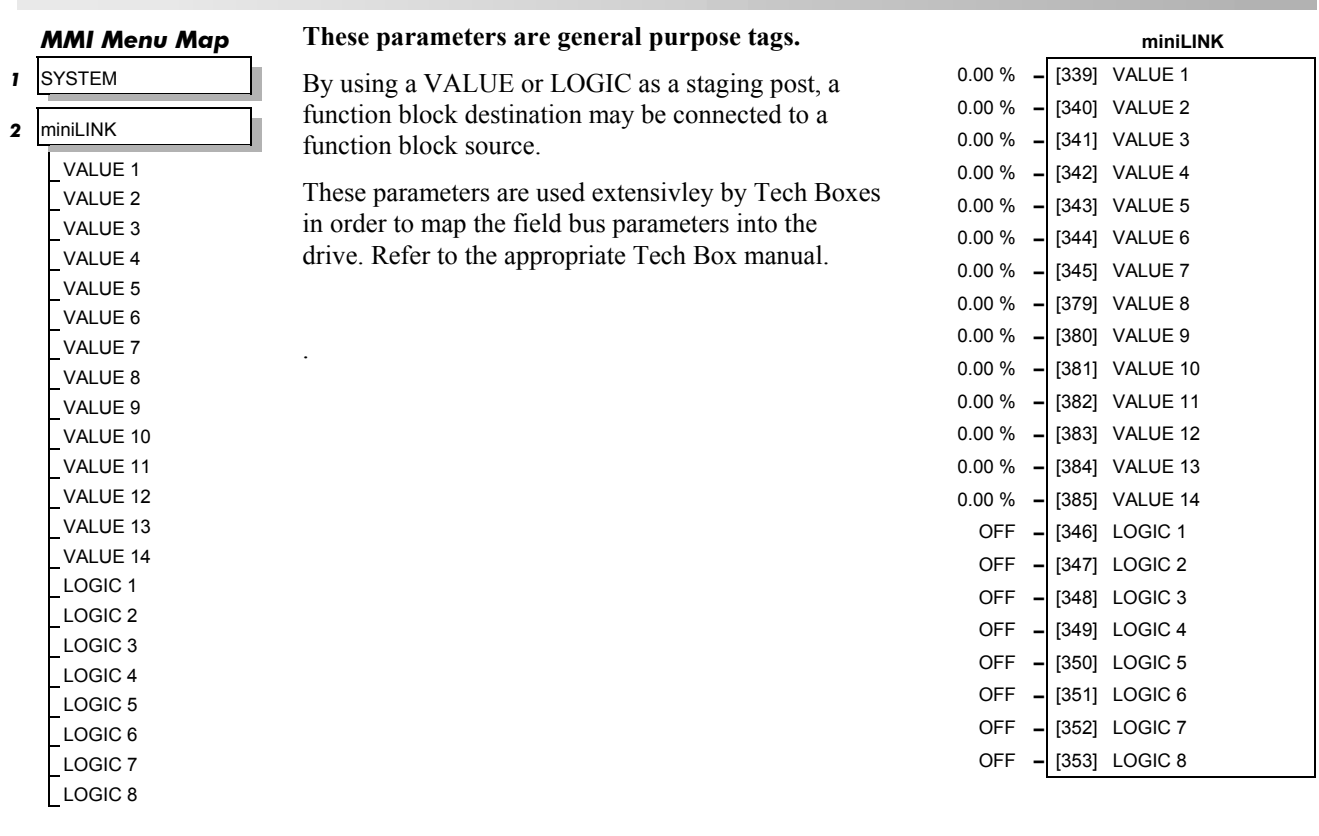

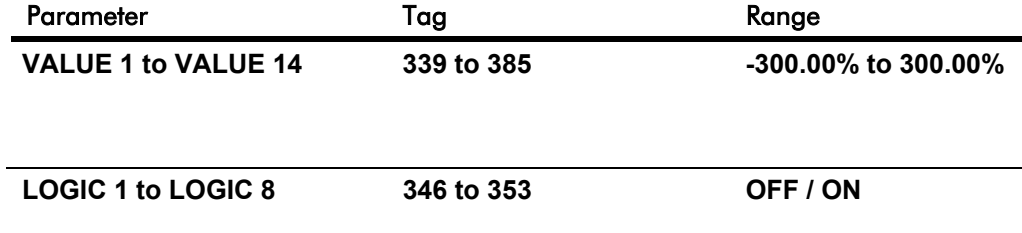

## **Functional Description**

For example, an ANALOG I/P may be connected directly to an ANALOG O/P via VALUE 1.

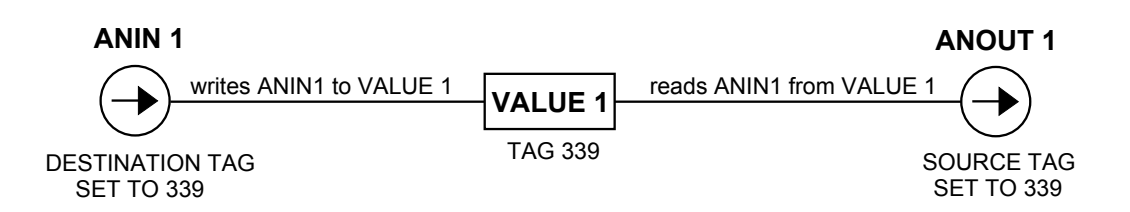

# **OP STATION**

### *MMI Menu Map*

- *B* SETUP PARAMETERS
- *2* OP-STATION
- *3* SET UP

SETPOINT JOG SETPOINT LOCAL KEY ENABLE

### *MMI Menu Map*

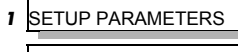

- **2** OP-STATION
- *3* START UP VALUES SETPOINT JOG SETPOINT

FORWARD PROGRAM LOCAL

### *MMI Menu Map*

- *1* SETUP PARAMETERS
- **2** OP-STATION
- *3* LOCAL RAMP

```
RAMP ACCEL TIME
RAMP DECEL TIME
```
### **MMI Set-up options and Local setpoint information.**

This function block is viewed in three separate menus on the MMI: SET UP, START UP VALUES and LOCAL RAMP.

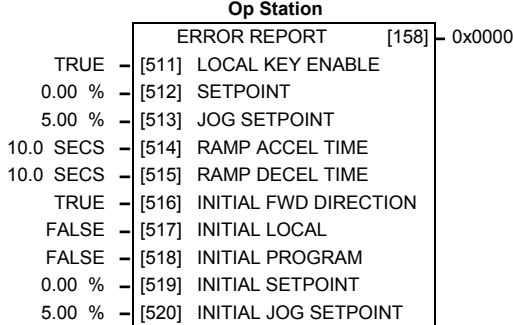

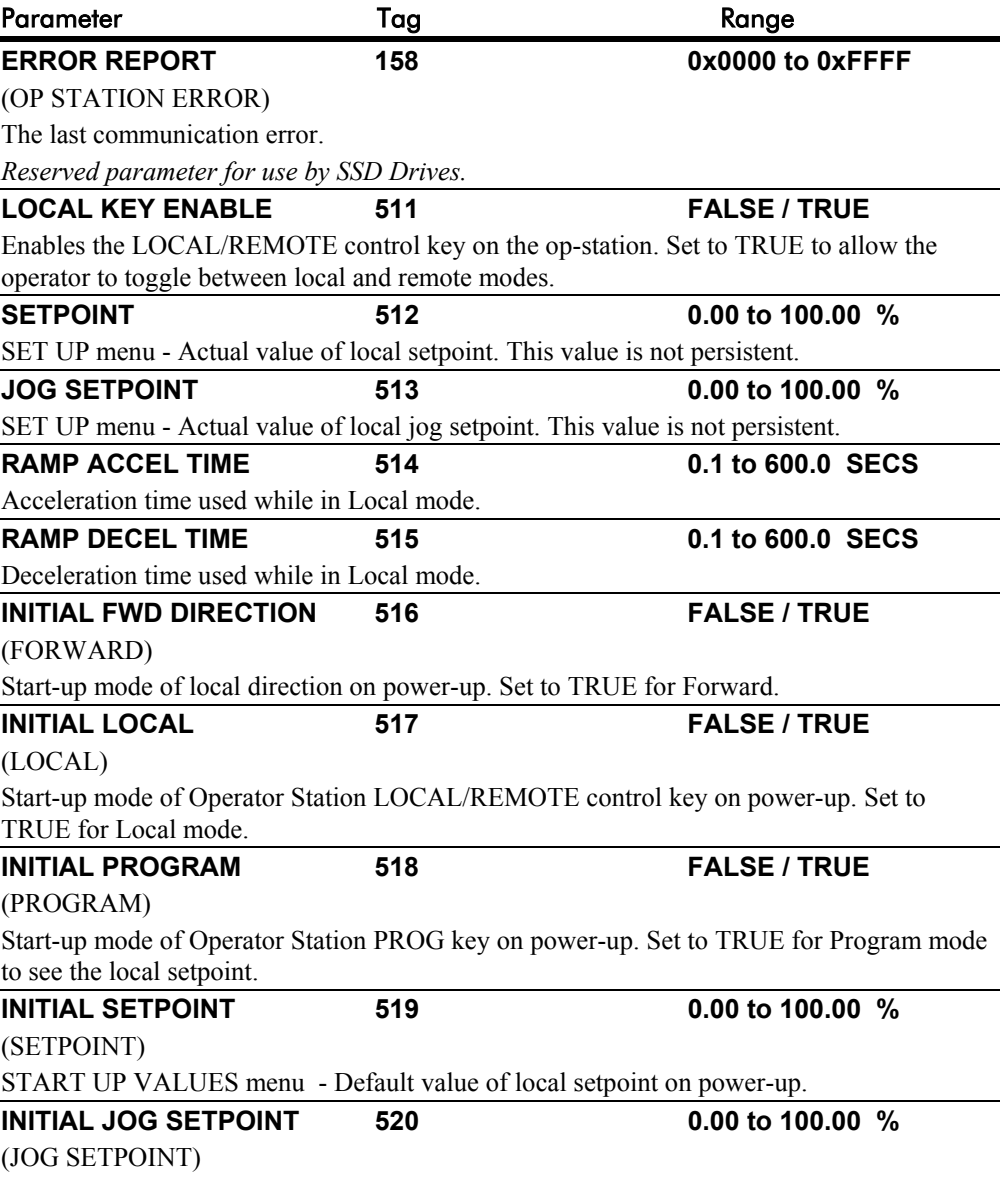

START UP VALUES menu - Default Value of local jog setpoint on power up.

# **OP STATION**

# **Functional Description**

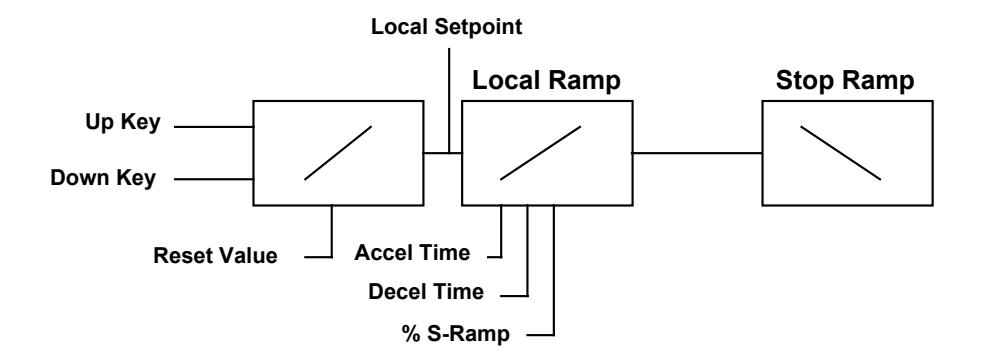

*Local Setpoint (only active when the drive is in Local mode)*

# **PASSWORD (MMI only)**

⊥

#### *MMI Menu Map*

ENTER PASSWORD BY-PASS PASSWORD CHANGE PASSWORD

*1* PASSWORD

### **Use this MMI menu to activate or deactivate the password protection feature.**

Refer to Chapter 5: "The Operator Station" - Password Protection for further instruction.

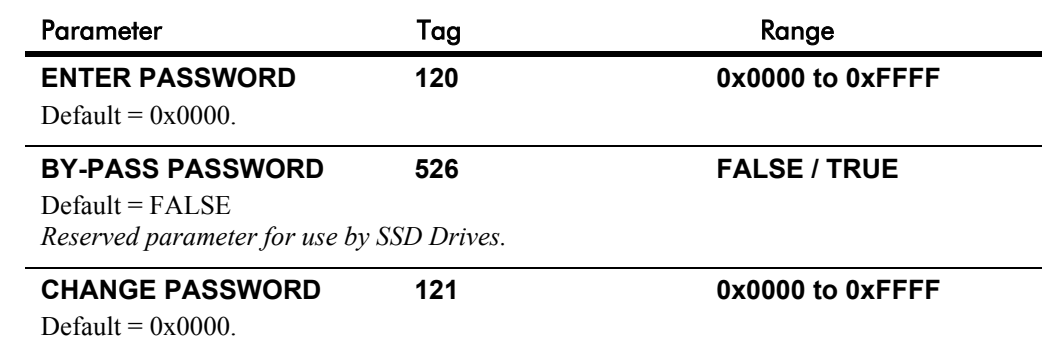

#### *MMI Menu Map*

 *1* SETUP PARAMETERS

- *2* SPECIAL BLOCKS
- *3* PID

PROP. GAIN INT.TIME.CONST DERIVATIVE TC POSITIVE LIMIT NEGATIVE LIMIT O/P SCALER(TRIM) INPUT 1 INPUT 2 RATIO 1 RATIO 2 DIVIDER 1 DIVIDER 2 ENABLE INT. DEFEAT FILTER T.C. MODE MIN PROFILE GAIN PROFILED GAIN

#### **This is a general purpose PID block which can be used for many different closed loop control applications.**

The PID feedback can be loadcell tension, dancer position or any other transducer feedback such as pressure, flow etc.

This block is ignored by the drive unless SYSTEM::CONFIGURE I/O::BLOCK DIAGRAM::PID O/P DEST is connected to a non-zero tag.

#### *Features:*

j.

- Independent adjustment of gain and time constants.
- Additional first-order filter (F).
- Functions P, PI, PD, PID with/without F individually selected.
- Ratio and divider for scaling each input.
- Independent positive and negative limits.
- Output scaler (Trim).
- Gain profiled by diameter for centre-driven winder control.

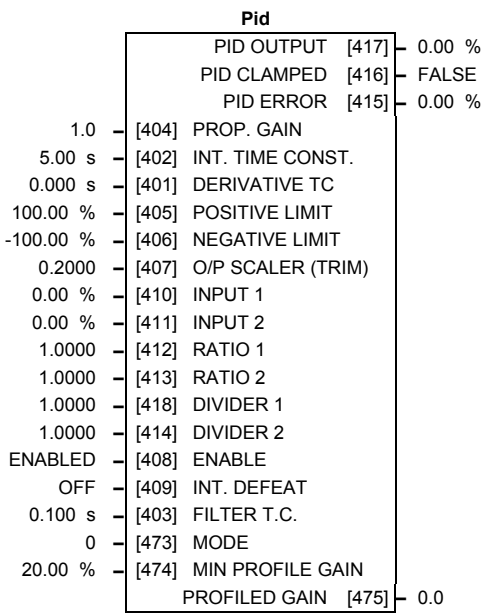

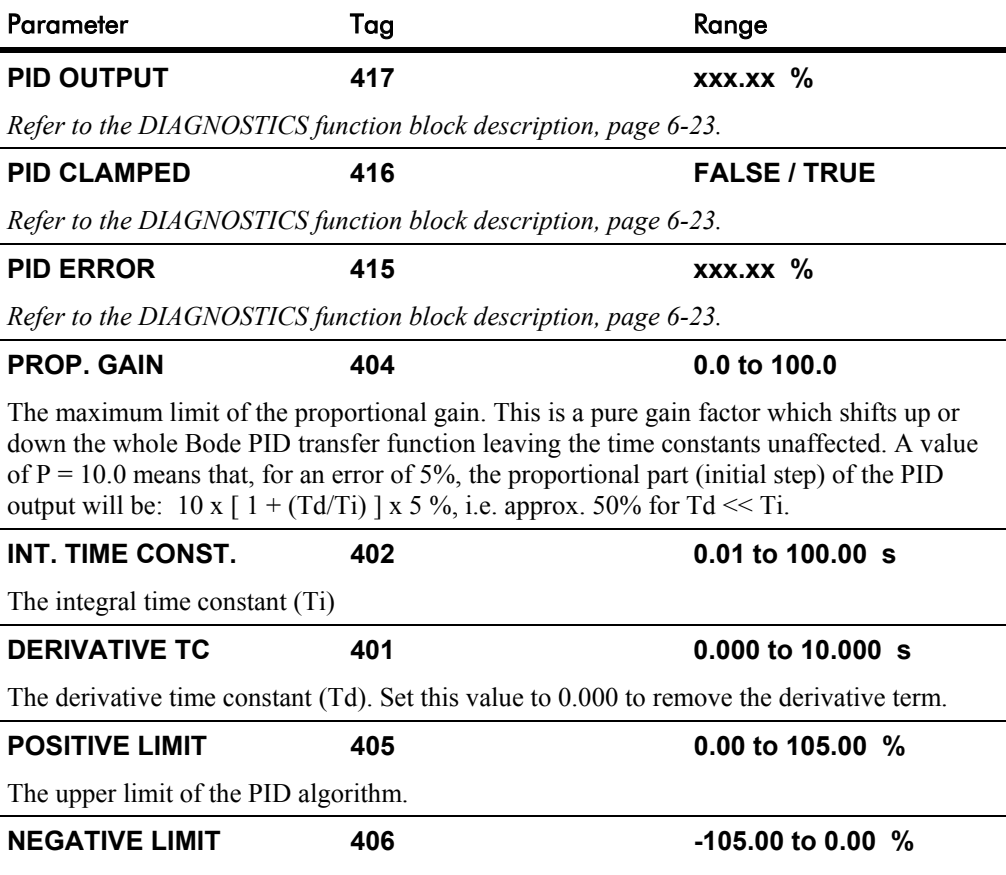

The lower limit of the PID algorithm.

*590+ Series DC Digital Converter*

# **PID**

**PID**

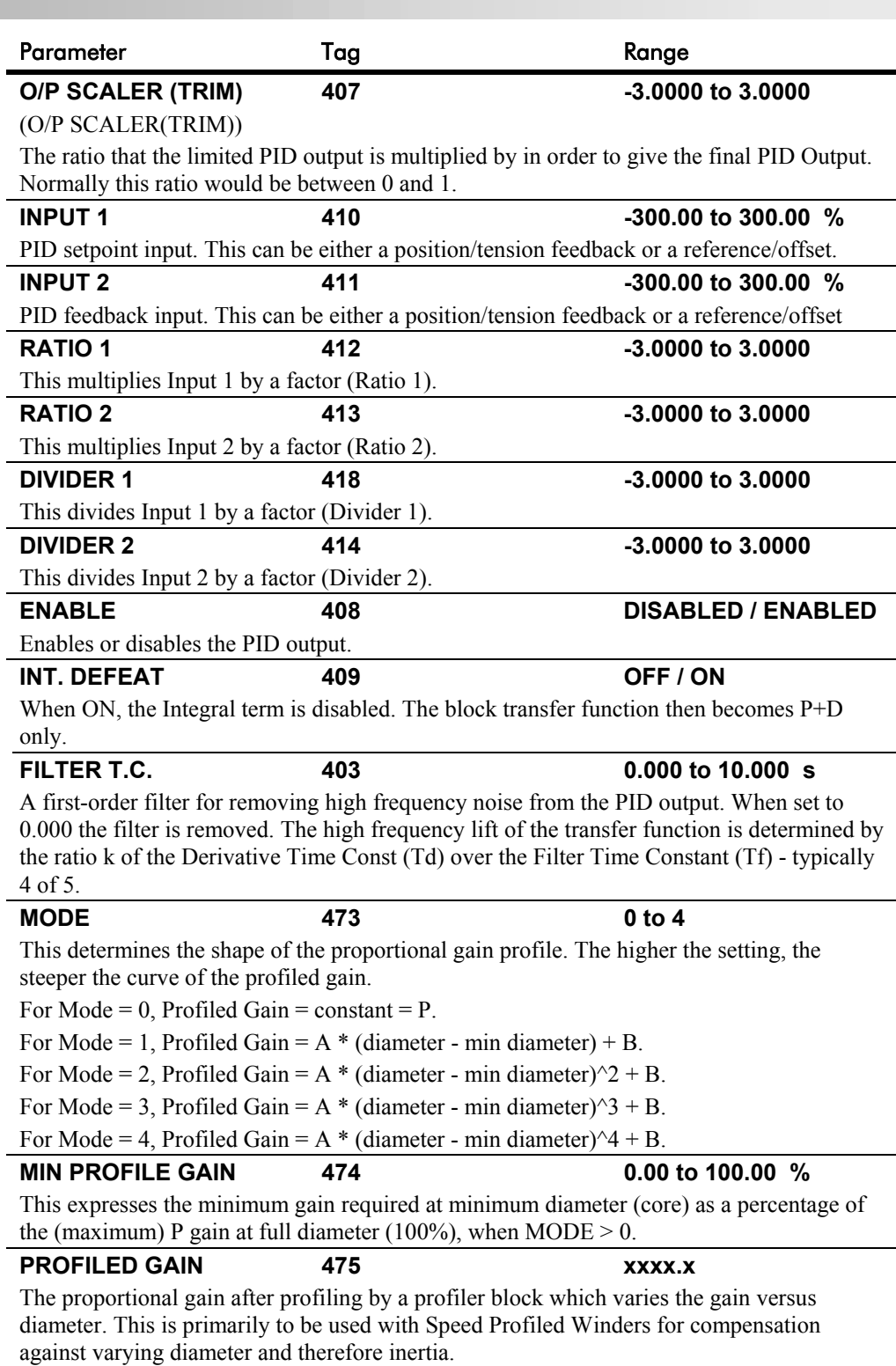

• When MODE is not ZERO (see above) this overrides the P gain above.

• When  $MODE = 0$ , then PROFILED GAIN = PROP. GAIN.

## **PID**

### **Functional Description**

The following block diagram shows the internal structure of the PID block.

PID is used to control the response of any closed loop system. It is used specifically in system applications involving the control of drives to allow zero steady state error between Reference and Feedback, together with good transient performance.

The block executes a Proportional Gain + Integral + Derivative control algorithm, with an added filter to attenuate high-frequency noise. You can select P, PD, PI or PID as required.

#### **P**roportional Gain (PROP. GAIN)

This is used to adjust the basic response of the closed loop control system. It is defined as the portion of the loop gain fed back to make the complete control loop stable. The PID error is multiplied by the Proportional Gain to produce an output.

#### **I**ntegral (INT. TIME CONST.)

The Integral term is used to give zero steady state error between the setpoint and feedback values of the PID. If the integral is set to a small value, this will cause an underdamped or unstable control system.

#### **D**erivative (DERIVATIVE TC)

This is used to correct for certain types of control loop instability, and therefore improve response. It is sometimes used when heavy or large inertia rolls are being controlled. The derivative term has an associated filter to suppress high frequency signals.

The algorithm modifies the error between the setpoint and the feedback with the proportional, integral, and derivative terms. The error is clamped internally to  $\pm 105\%$  maximum.

The proportional, integral, and derivative terms are scaled by PROP. GAIN, INT. TIME CONST., and DERIVATIVE TC respectively. An additional gain profiler can modify the proportional gain as the roll diameter changes. The block diagram shows how the proportional gain changes when using the profiler.

## **Proportional Gain**

Proportional gain scales the output based upon the input error. Increasing PROP. GAIN will improve the response time while increasing overshoot. MODE selects the proportional gain profile. When set to 0, the proportional gain remains constant over the entire roll. Changing the value of MODE increases the profile as shown opposite.

You should try to achieve a critically damped response which allows the mechanics to track as precisely as possible a step change on the setpoint.

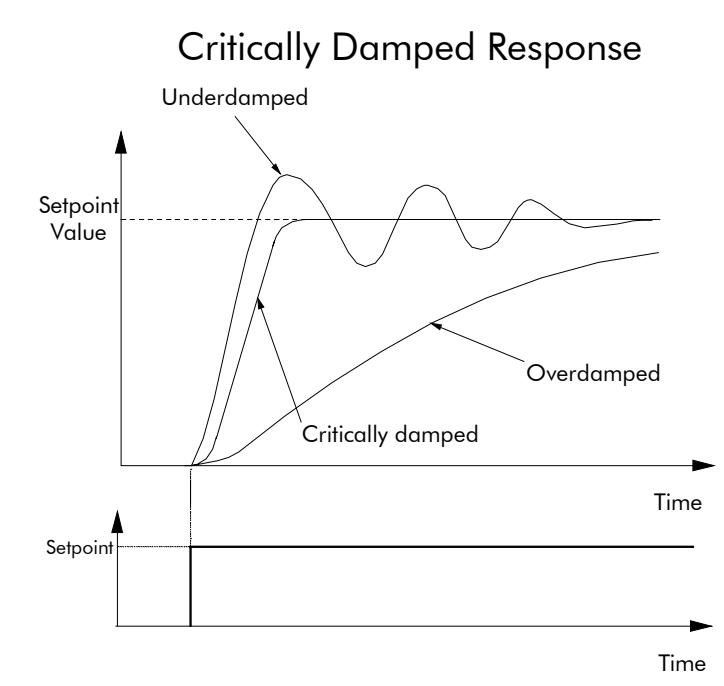

### **Integral Gain**

Integral eliminates steady-state error. Reducing INT. TIME CONST. improves the response, however, if it is set too short it will cause instability. The integral value is clamped internally by the settings of POSITIVE LIMIT and NEGATIVE LIMIT. It is also held at the last value when the PID CLAMPED output is TRUE. Setting INT. DEFEAT to ON will disable the integral gain term.

## **PID**

### **Derivative Gain**

Derivative gain instantaneously boosts the PID output signal. Increasing DERIVATIVE TC decreases the damping, which in most cases causes overshoot and oscillations resulting in an unacceptable system response.

*Note: For most applications, derivative gain is never used and is usually left at its default value of 0.000 seconds.*

Derivative gain can improve response in some dancer tension controlled systems, particularly those systems with high inertia dancers which need an instantaneous response to overcome the weight of the dancer roll. For loadcell controlled tension systems, derivative gain is almost *never* used.

The block diagram below shows the types of system responses possible,  $MODE = 0$  to  $MODE$  $= 4.$ 

- In underdamped systems, the output oscillates and the settling time increases.
- Critically damped systems have no overshoot or oscillations. They reach the setpoint within the desired response time.
- Overdamped systems do not oscillate but do not reach the setpoint within the desired response time.

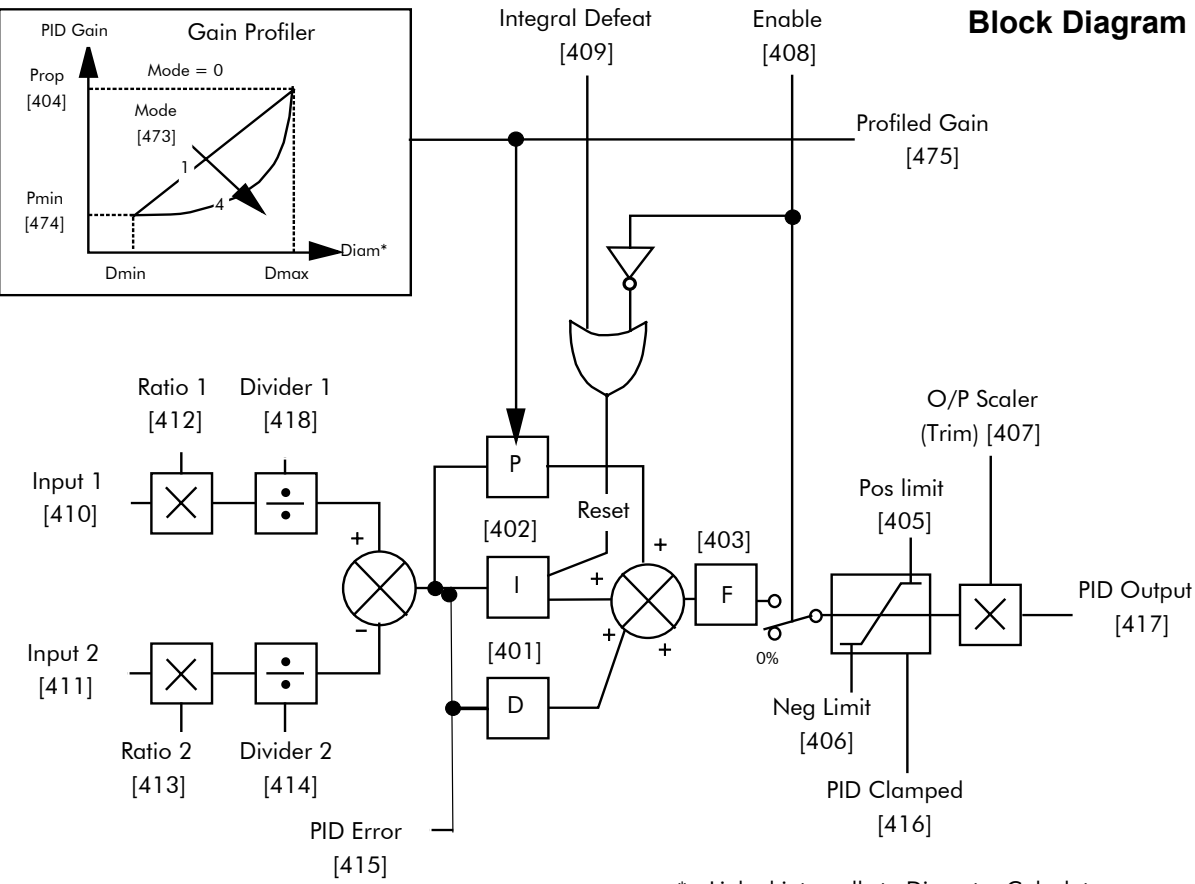

\* - Linked internally to Diameter Calculator

Operators can read the PID error, PID output, setpoint and feedback on the drive's MMI by monitoring the following values:

- PID ERROR : displayed in the DIAGNOSTICS menu
- PID OUTPUT : displayed in the DIAGNOSTICS menu
- SETPOINT : monitored at SETUP PARAMETERS::SPECIAL BLOCKS::PID::INPUT 1
- FEEDBACK : monitored at SETUP PARAMETERS::SPECIAL BLOCKS::PID::INPUT 2

# **PRESET**

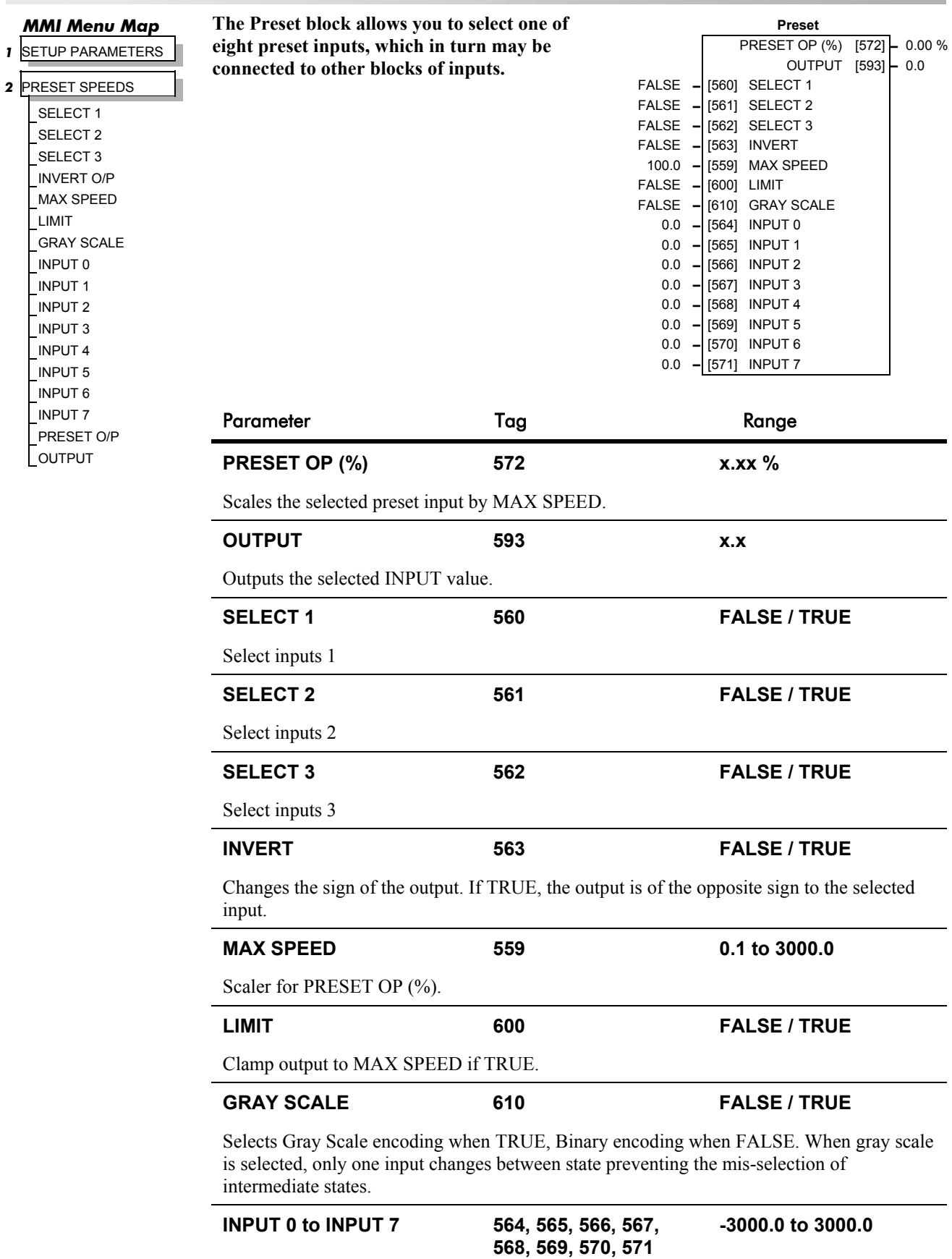

Pre-set input variables.

# **PRESET**

## **Functional Description**

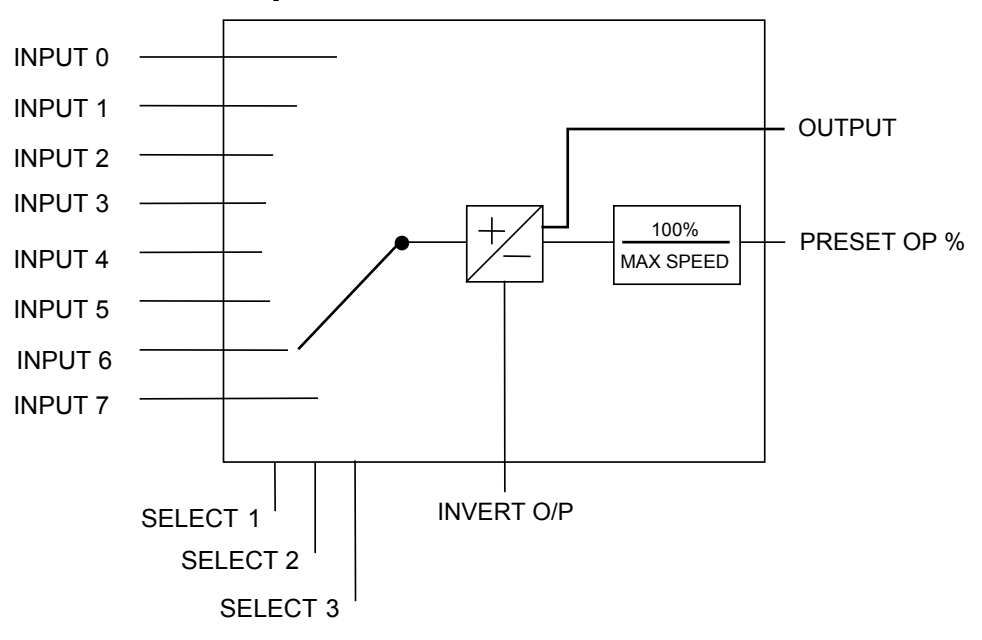

#### **Selection Table**

Three Boolean variables used to select between one of the 8 preset values.

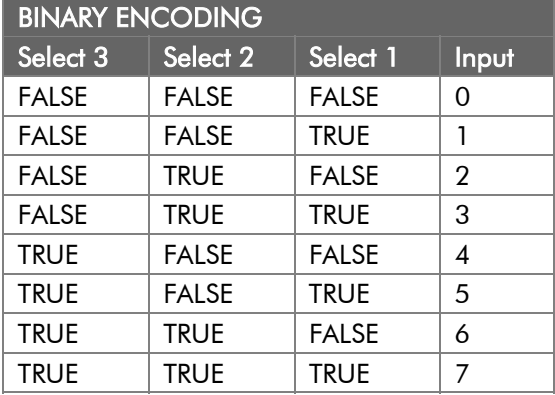

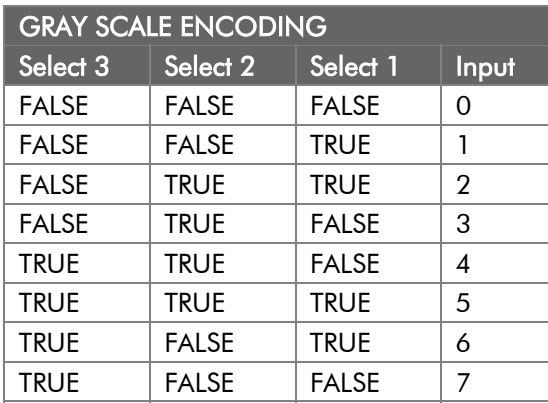

# **RAISE/LOWER**

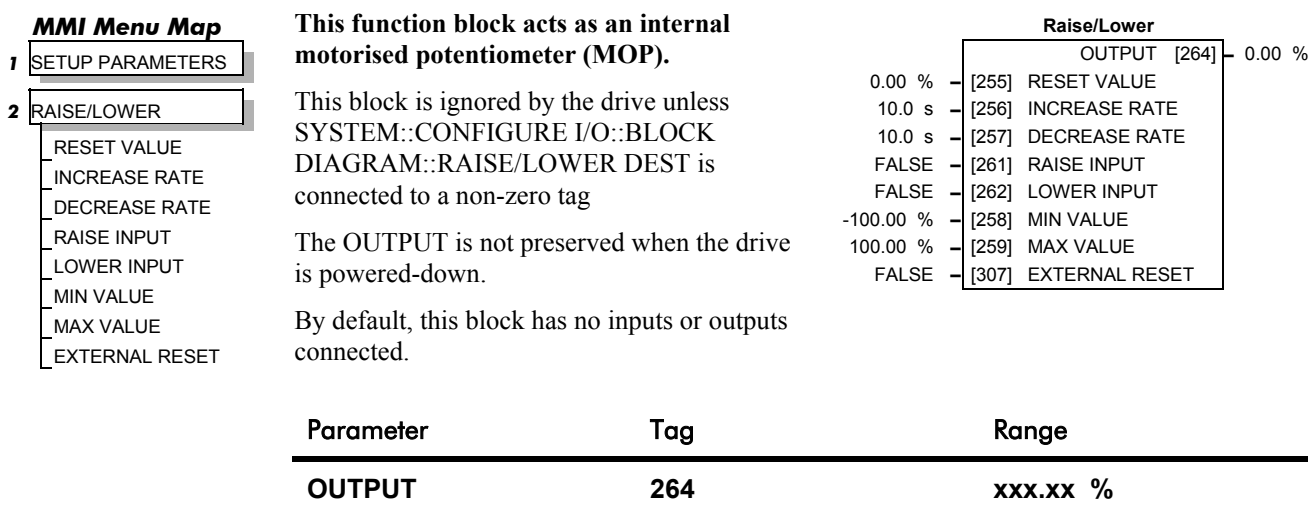

(RAISE/LOWER O/P)

*Refer to the DIAGNOSTICS function block description, page 6-23.*

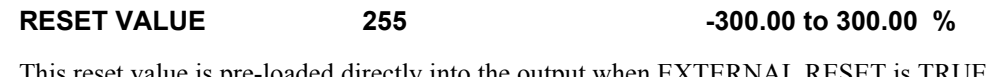

This reset value is pre-loaded directly into the output when EXTERNAL RESET is TRUE, or at power-up. It is clamped by MIN VALUE and MAX VALUE.

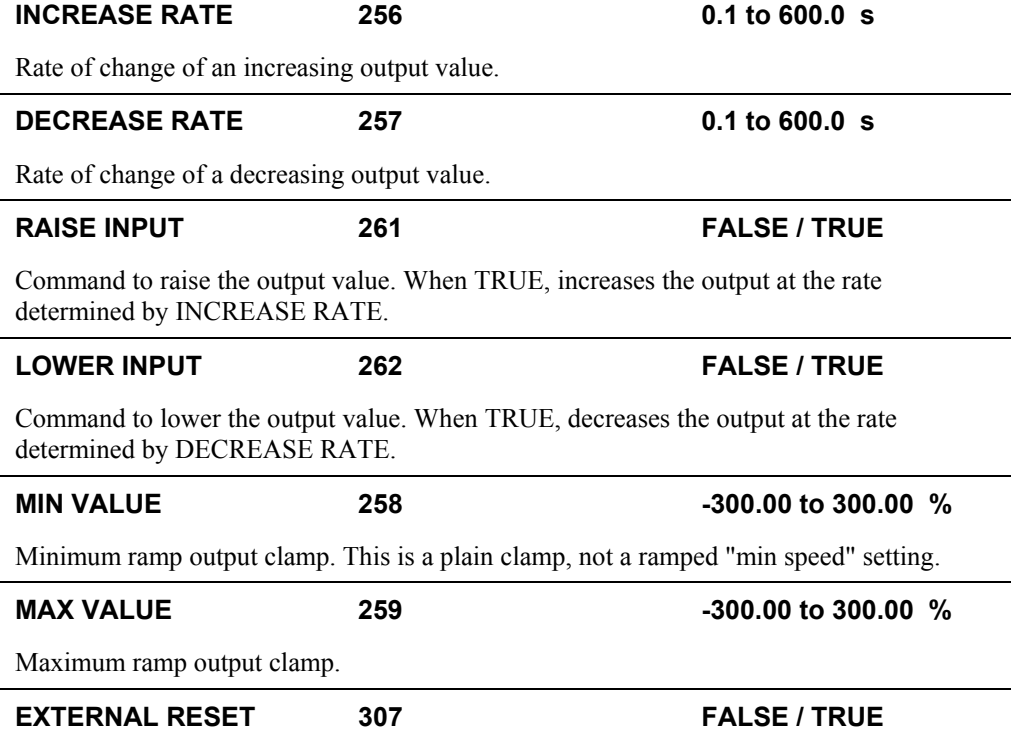

When TRUE, sets the output of the Raise/Lower block to the RESET VALUE.

# **RAISE/LOWER**

## **Functional Description**

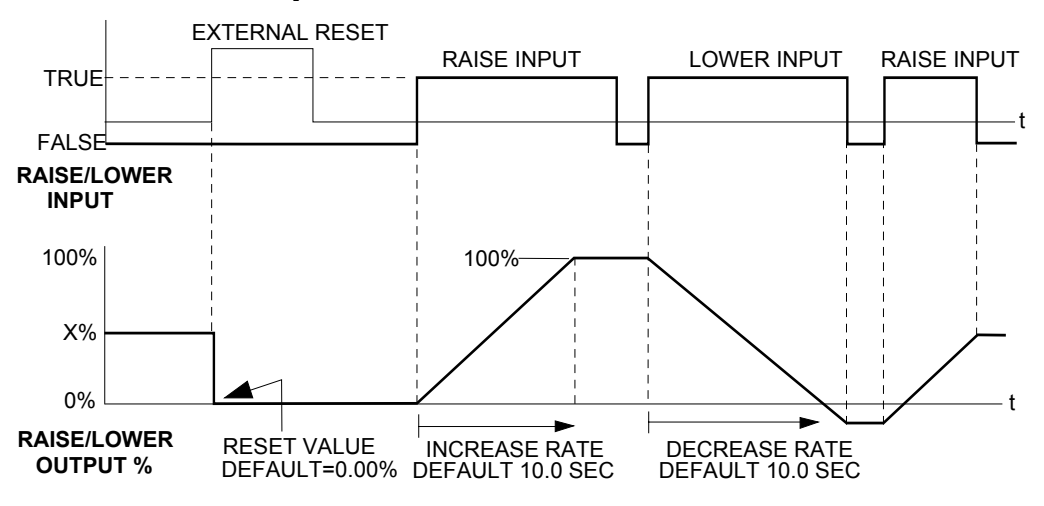

The diagram above illustrates the raise/lower functionality.

When EXTERNAL RESET is set TRUE, the raise/lower output resets to RESET VALUE  $(detault = 0.00\%).$ 

When RAISE INPUT is TRUE, the output increases at INCREASE RATE. The output cannot exceed MAX VALUE.

The reverse is true when LOWER INPUT is TRUE: LOWER INPUT reduces the output at DECREASE RATE. The output cannot drop below MIN VALUE.

The ramp is held at its last value when the RAISE and LOWER INPUT are removed.

Setting both RAISE INPUT and LOWER INPUT to TRUE at the same time creates a ramp hold condition.

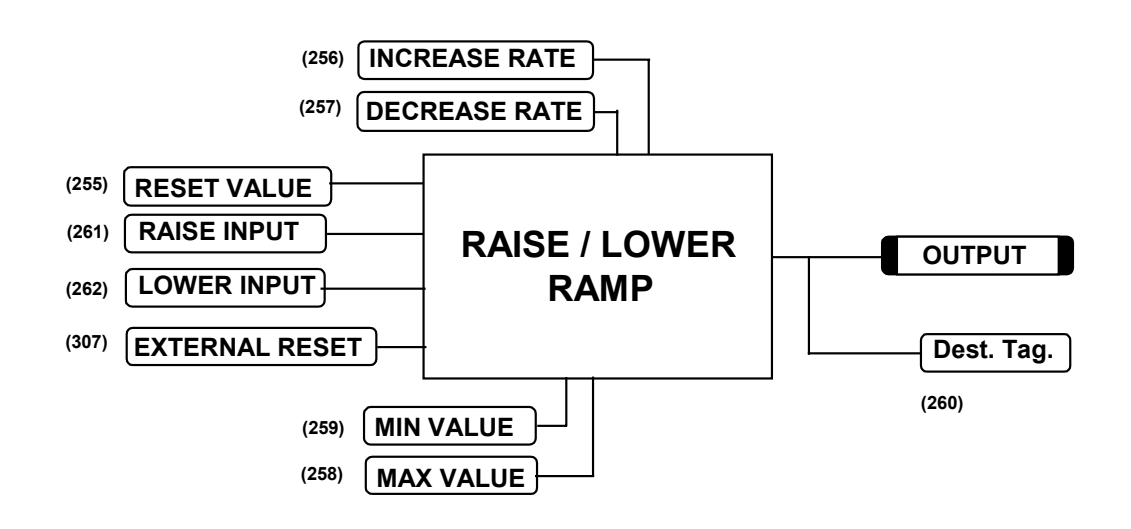

If Reset, Output = Reset Value (Clamped)

## **RAMPS**

#### *MMI Menu Map*

 *1* SETUP PARAMETERS

#### *2* RAMPS

RAMP ACCEL TIME RAMP DECEL TIME RAMP HOLD INVERT RAMP INPUT % S-RAMP RAMPING THRESH. AUTO RESET EXTERNAL RESET RESET VALUE MIN SPEED

#### **The RAMPS parameters set the shape and duration of the ramp used for starting and changing speeds.**

This block is ignored by the drive unless SYSTEM::CONFIGURE I/O::BLOCK DIAGRAM::RAMP O/P DEST is connected to a non-zero tag

*Note: The STOP RATES menu contains a separate deceleration rate for controlled stopping of the drive.*

The default inputs are ANIN 3 (A4) for a ramped speed input, and DIGIN 2 (C7) to switch RAMP HOLD. The default output connection is to SPEED LOOP::SETPOINT 3.

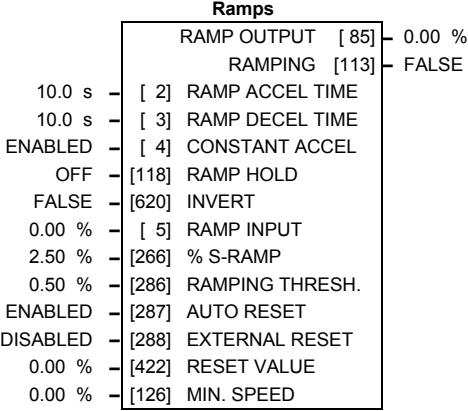

The input signal to the block is clamped by MIN SPEED, which sets the minimum ramp input speed when the drive is enabled.

RAMP INPUT is routed to the JOG/SLACK function block to be modified as determined by the JOG inputs. The RAMPS block then shapes the signal to produce the RAMP OUTPUT signal.

The RAMPING output becomes TRUE when the absolute value of the difference between RAMP OUTPUT and the JOG/SLACK function block output exceeds RAMPING THRESH.

RAMP ACCEL TIME and RAMP DECEL TIME set the acceleration and deceleration times taken for input changes. % S-RAMP adds a "S" shaped section to the linear ramp. When set to 0.00%, the ramp will be linear. As the percentage is increased, 350% of the ramp time is added to the linear ramp creating more gradual starting and stopping. The formula for the actual ramp time is shown below. Ramp time is the value of parameters RAMP ACCEL TIME or RAMP DECEL TIME.

*Actual Ramp Time = RAMP TIME x (3.5 x % S-RAMP/100 + 1)*

RAMP HOLD stops the ramp from changing. When DIGIN 2  $(C7)$  is ON, the ramp stays at the last ramp value.

The reset signal can have two sources, a RUN signal or an external reset signal. When AUTO RESET is ENABLED, the ramp resets whenever a Run signal is given at terminal C3. Connecting a digital input to EXTERNAL RESET allows an external source to reset the ramp.

# 6-64 Programming Your Application

# **RAMPS**

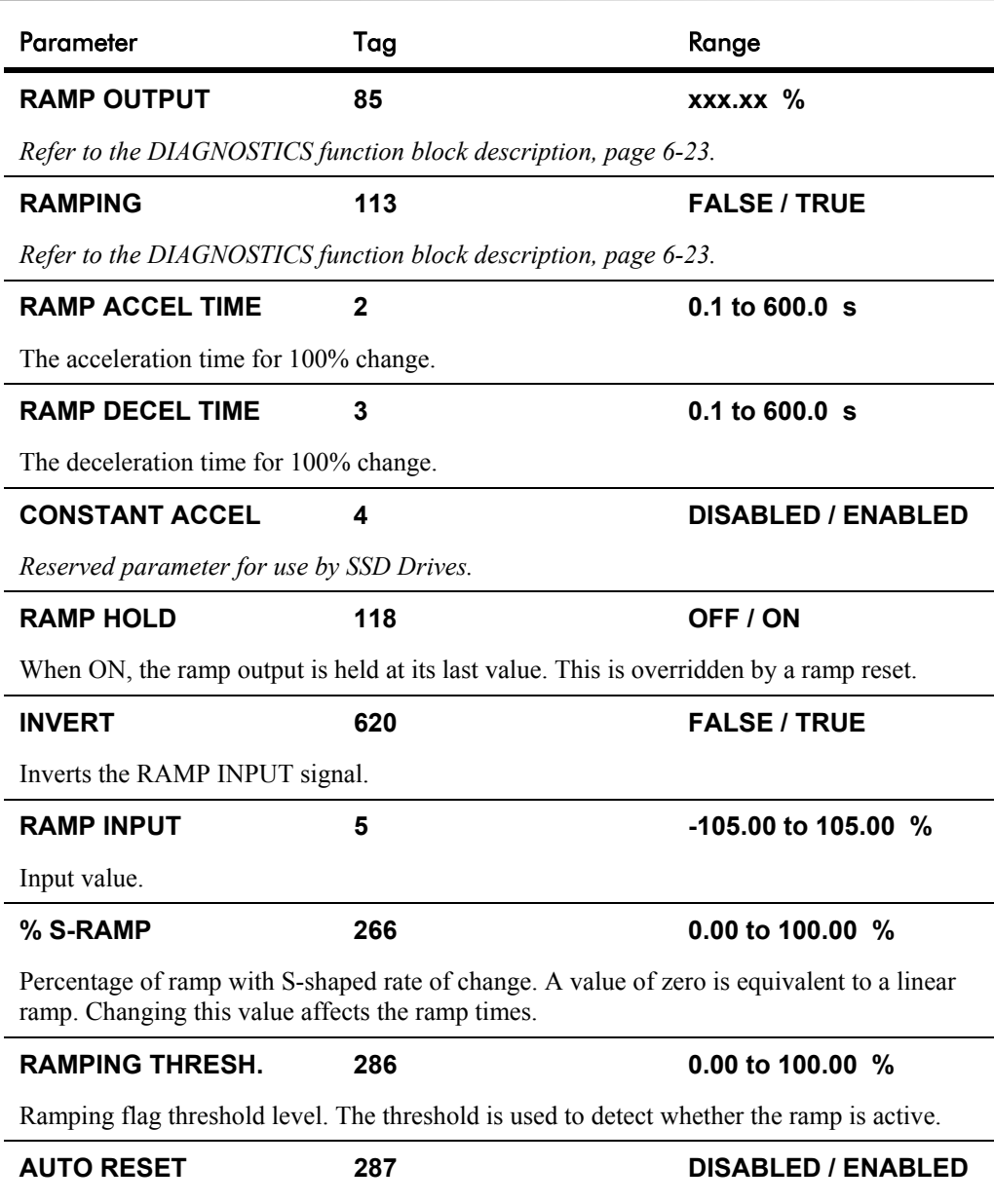

When ENABLED, the ramp is reset whenever SYSTEM RESET is TRUE. (SYSTEM RESET Tag 374 is an internal flag that is set TRUE for one cycle after the Speed/Current loop is enabled, i.e. every time the drive is started).

# **RAMPS**

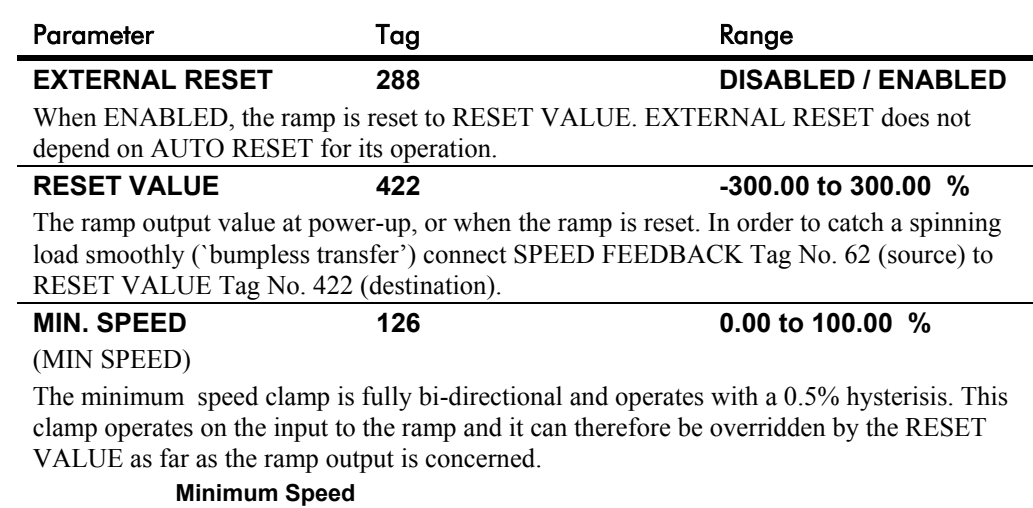

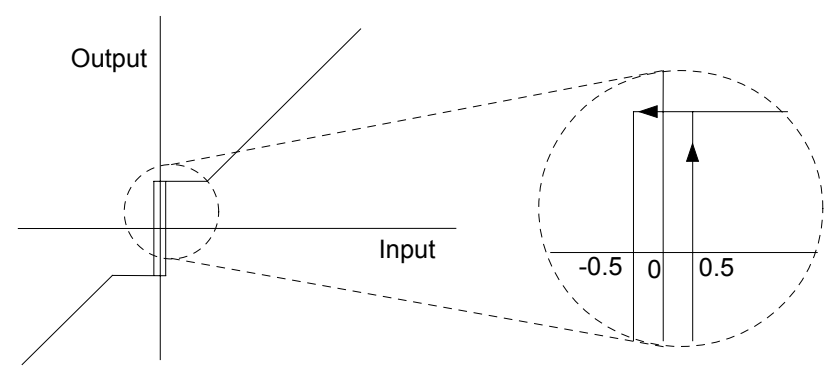

# **Functional Description**

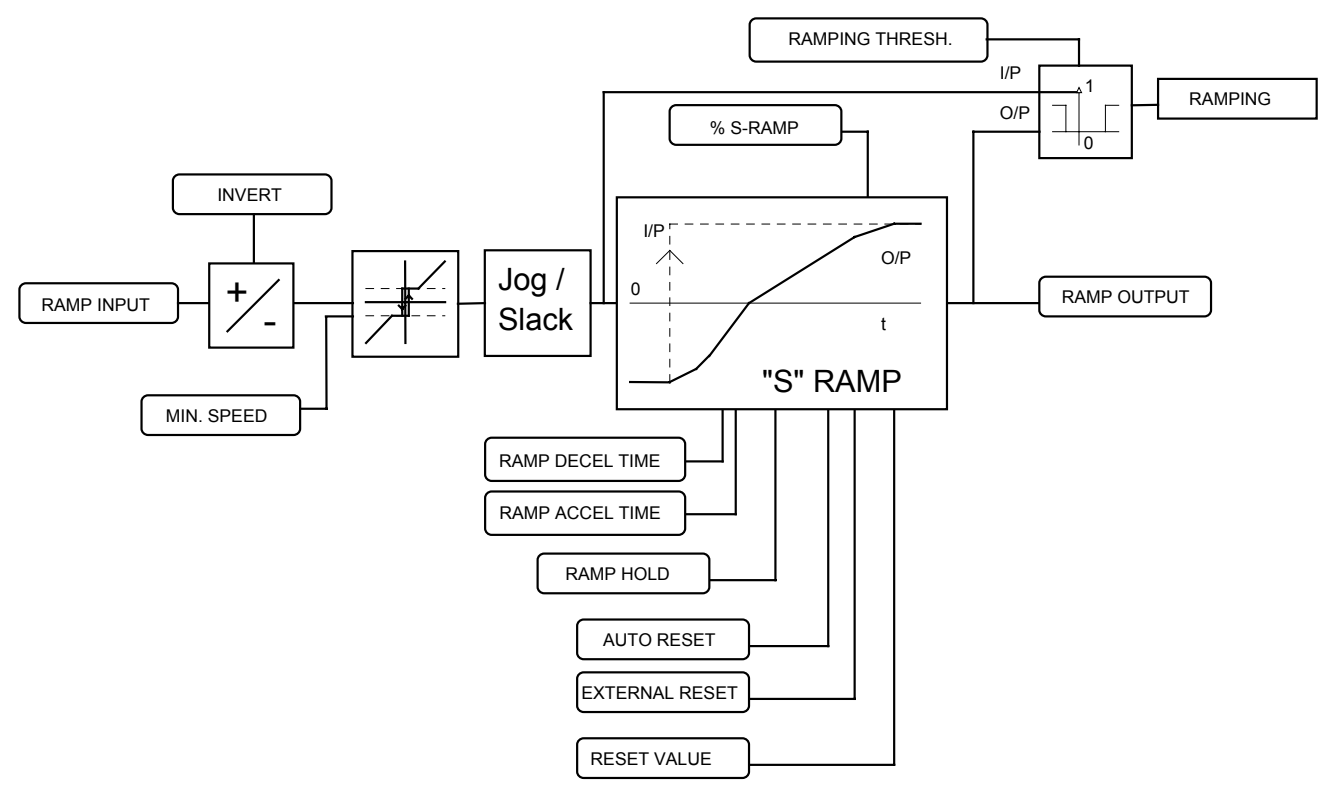

# **RAMPS**

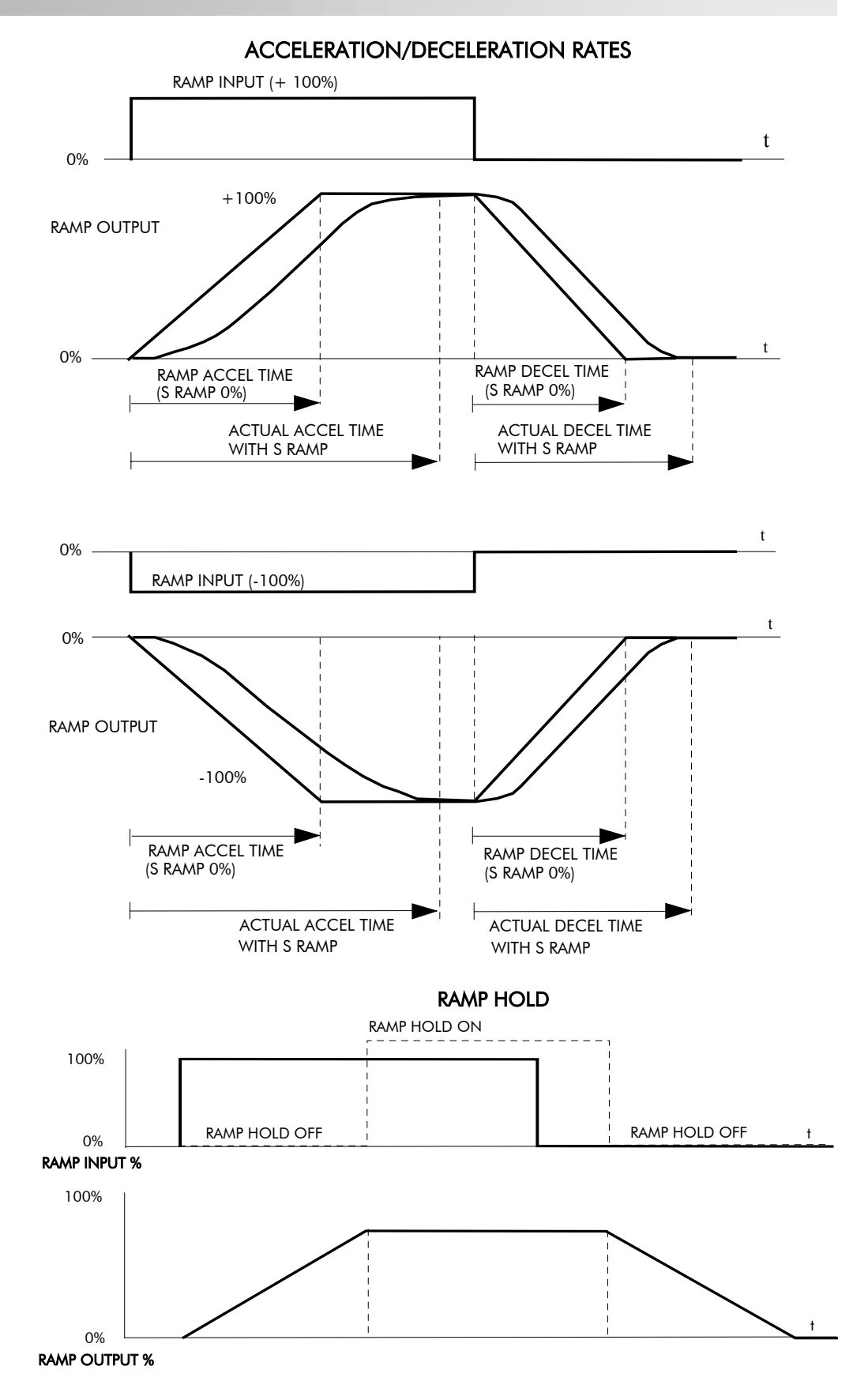

The ramp will function when a ramp input is present. When DIGIN 2 (C7) is ON, RAMP HOLD stops the ramp from changing. Even when the ramp input signal is removed, RAMP HOLD keeps the ramp output from changing. Once RAMP HOLD is OFF, the ramp resumes.

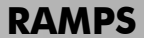

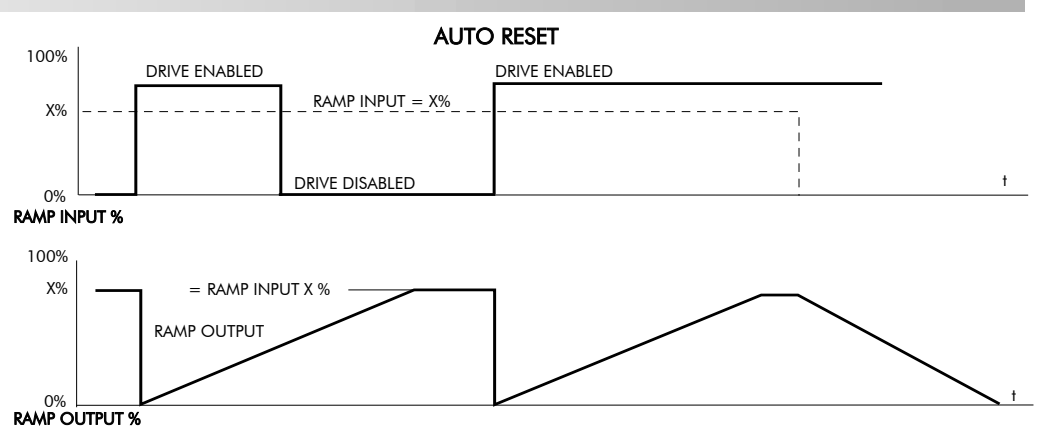

When AUTO RESET is ENABLED, ramp output resets to RESET VALUE each time the drive is enabled. In this example RESET VALUE is 0.00%. It does not reset if the drive is disabled.

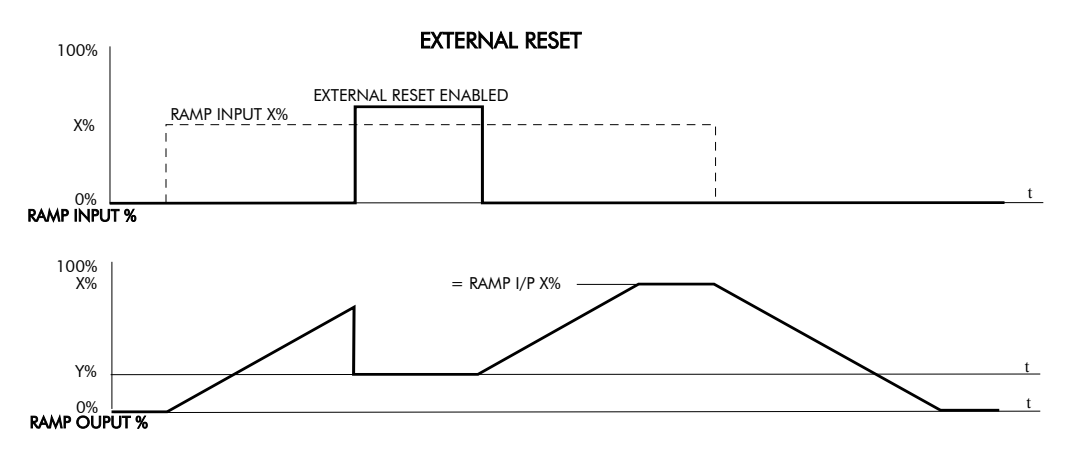

The ramp input is set to  $X\%$  at time  $t_0$ . The ramp output will increase at the ramp rate. While EXTERNAL RESET is ENABLED, the ramp output resets to RESET VALUE  $(Y\%)$ . When EXTERNAL RESET is DISABLED, the ramp output continues to follow the input signal.

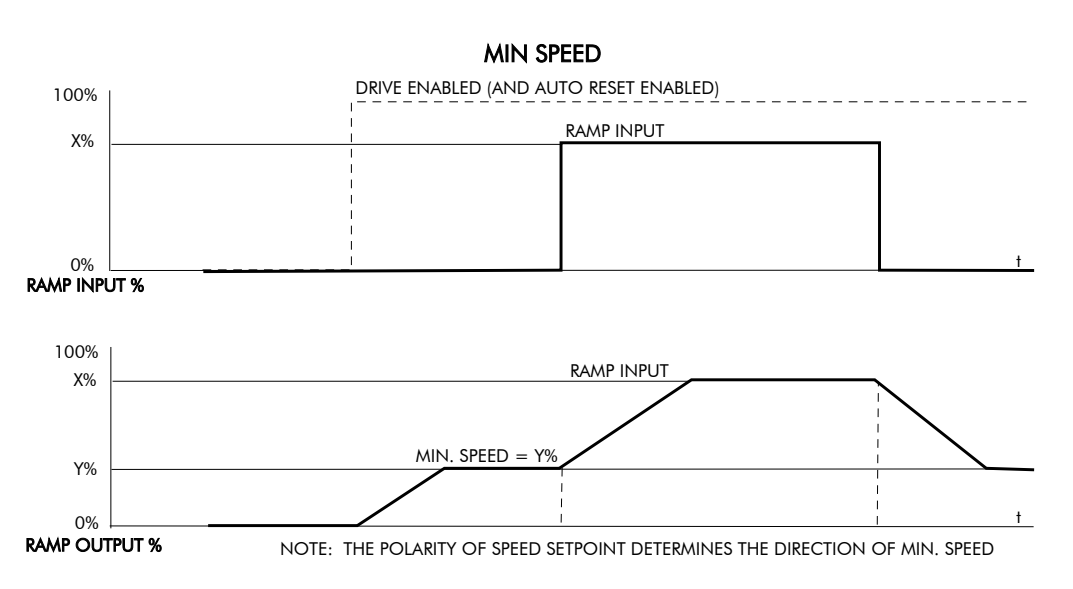

This figure shows the effect of setting MIN. SPEED above 0.00%. When the drive is enabled, the ramp output cannot fall below the value set by MIN. SPEED. Notice the ramp rates are used when changing the output from minimum speed to zero speed. Notice also that in this example the ramp output only increases to  $X\%$  since the ramp input signal is limited to  $X\%$ .

# **SETPOINT SUM 1**

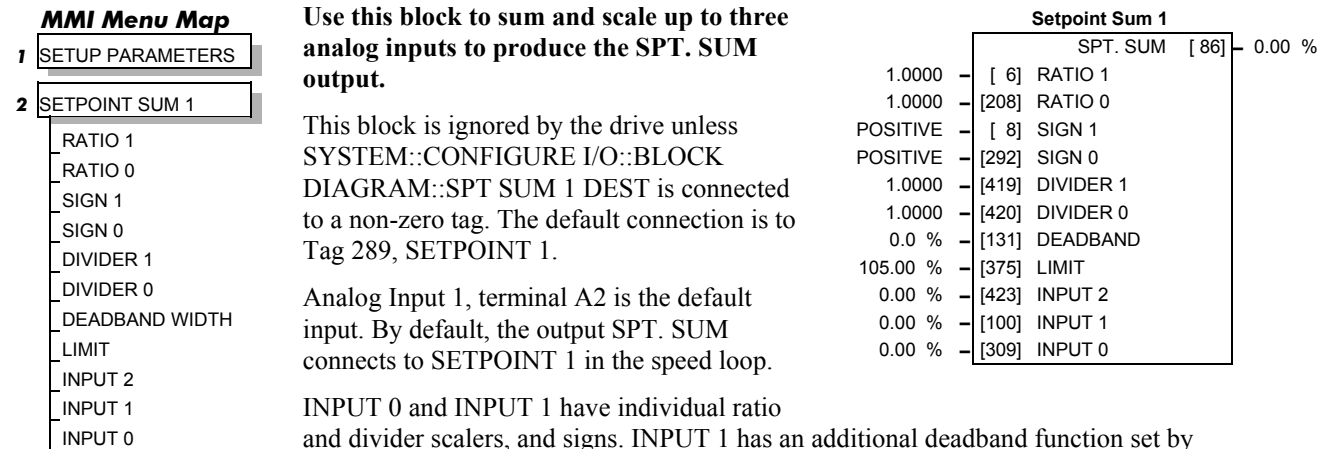

and divider scalers, and signs. INPUT 1 has an additional deadband function set by DEADBAND WIDTH. When the input is within the deadband, the output clamps to zero to ignore any noise. This parameter is useful when digital setpoints are used (for example from a 5703, serial communications, or the RAISE/LOWER function block). The inputs have symmetrical limits set by LIMIT. INPUT 2 has no scaling or limits.

The output, after INPUT 0, INPUT 1 and INPUT 2 are summed, is also clamped by LIMIT before producing the SPT. SUM output.

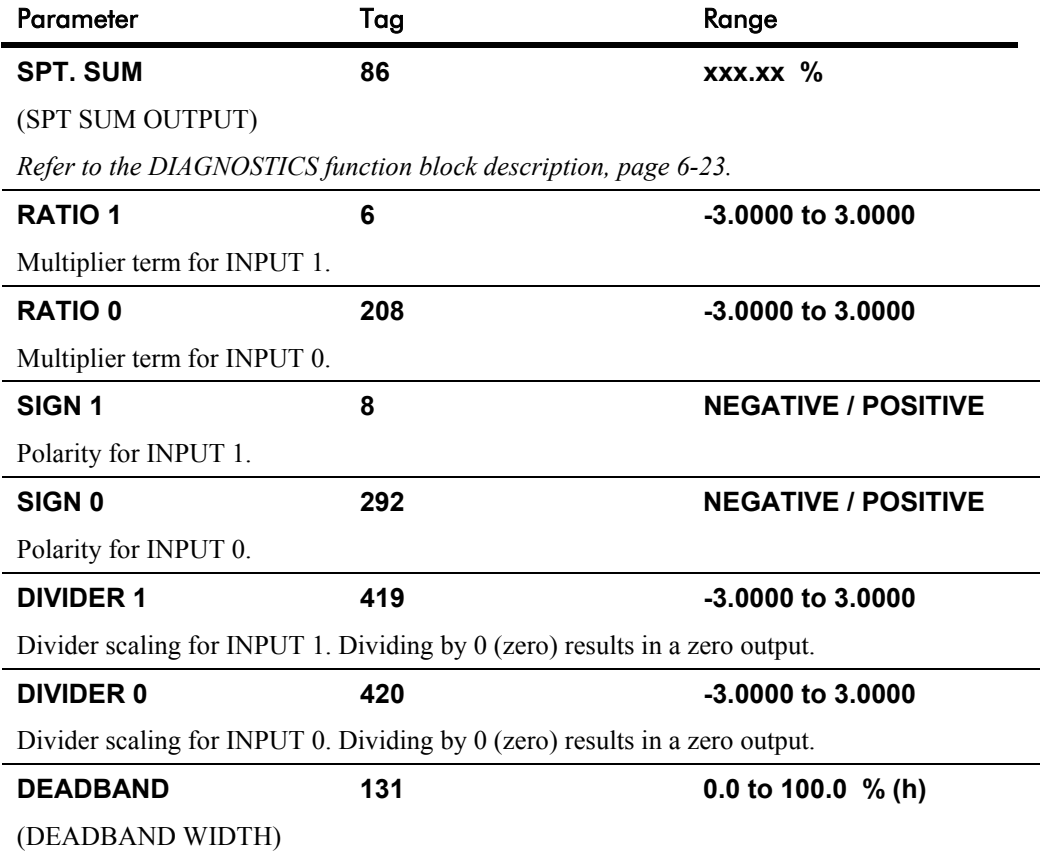

Range within which the output is clamped at zero.
# **SETPOINT SUM 1**

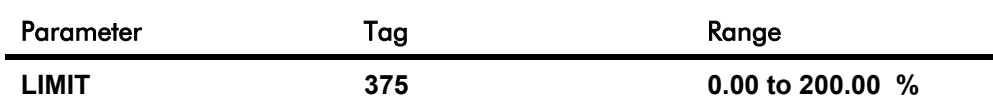

The Setpoint Sum programmable limit is symmetrical and has the range 0.00% to 200.00%. The limit is applied both to the intermediate results of the RATIO calculation and the total output.

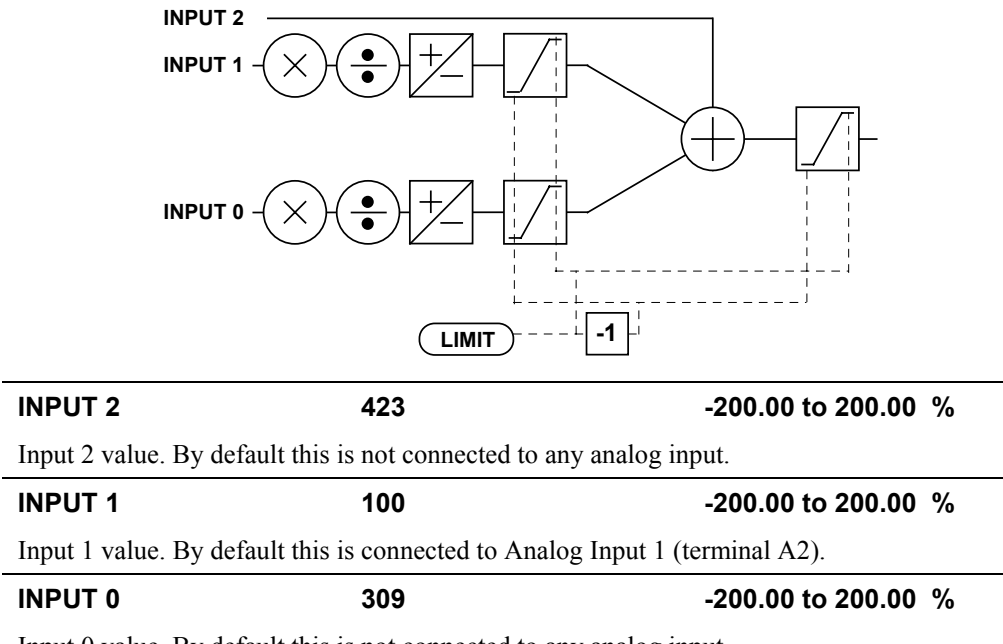

Input 0 value. By default this is not connected to any analog input.

# 6-70 Programming Your Application

### **SETPOINT SUM 2**

#### *MMI Menu Map*

 *1* SETUP PARAMETERS

#### *2* SPECIAL BLOCKS

#### **3** SETPOINT SUM 2

INPUT 2 INPUT 1 INPUT 0 RATIO 1 RATIO 0 DIVIDER 1 DIVIDER 0 LIMIT SPT SUM OUTPUT STPT SUM 2 OUT 0 **Setpoint Sum 2 is a general purpose summing and ratio block that allows two scalable inputs and one unscalable input to be combined.**

This block is ignored by the drive unless SYSTEM::CONFIGURE I/O::BLOCK DIAGRAM::SETPOINT SUM 2 is connected to a non-zero tag.

This block may be used for friction compensations in Current Program Winders (CPW) and Speed Program Winders (SPW).

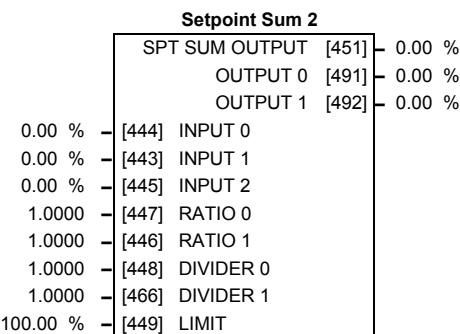

INPUT 0 and INPUT 1 can be scaled individually using their respective ratio and divider parameters. LIMIT sets the symmetrical clamps for INPUT 0, INPUT 1 and the final output.

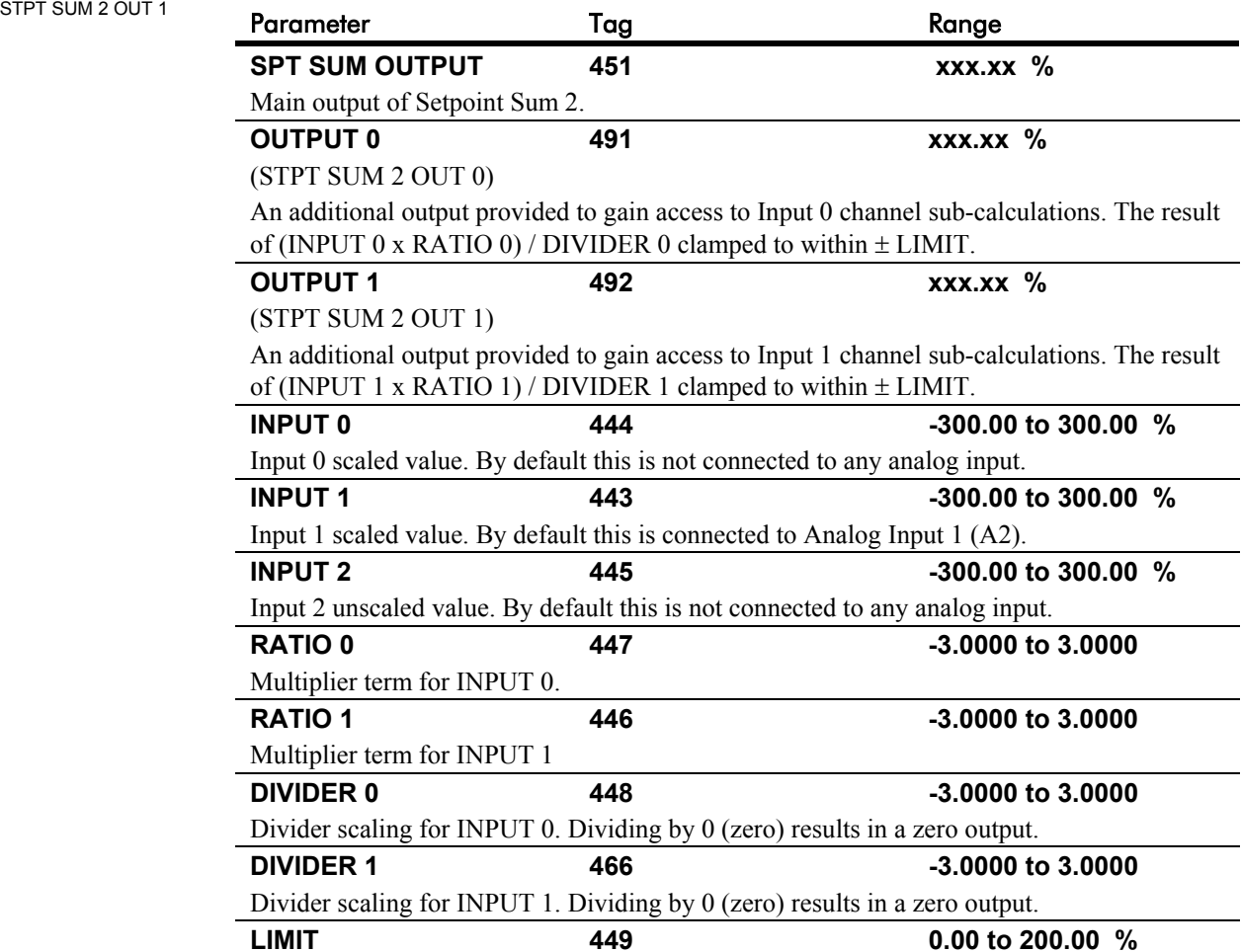

The Setpoint Sum programmable limit is symmetrical and has the range 0.00% to 200.00%. The limit is applied both to the intermediate results of the RATIO calculation and the total output.

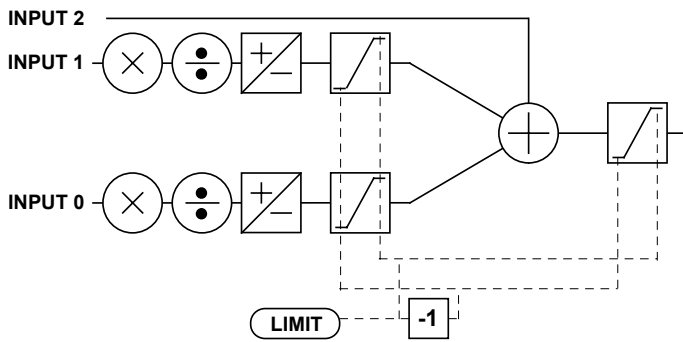

# **SETPOINT SUM 2**

### **Functional Description**

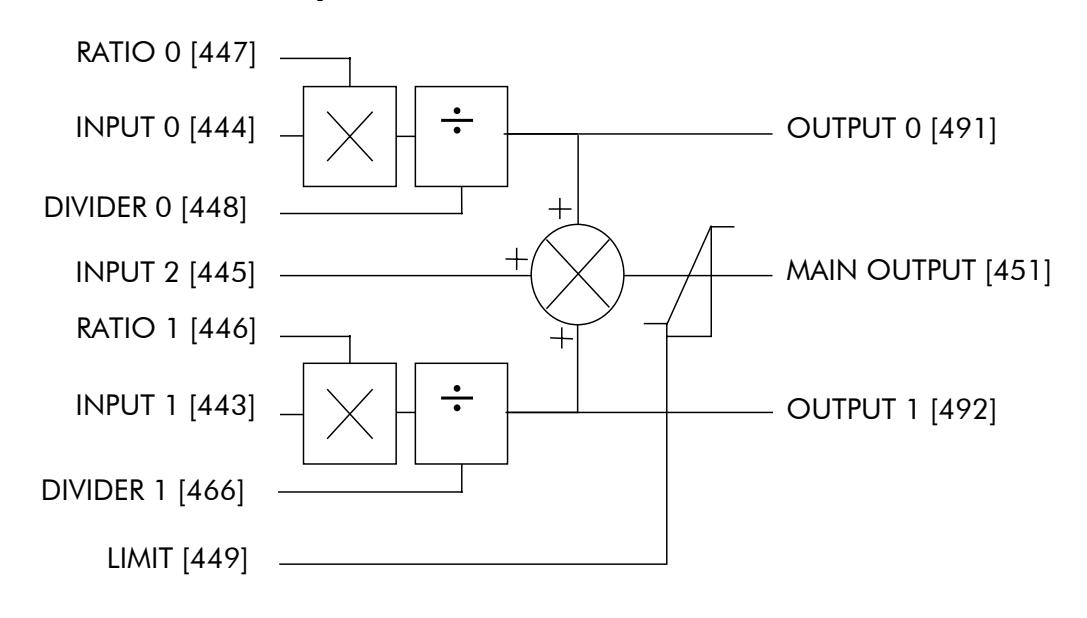

## **SPEED LOOP**

#### *MMI Menu Map*

- *1* SETUP PARAMETERS
- *2* SPEED LOOP
	- SPD.PROP.GAIN SPD.INT.TIME INT. DEFEAT PRESET TORQUE PRESET T SCALE ENCODER SIGN SPEED FBK SELECT SPD.FBK.FILTER

#### *MMI Menu Map*

- *1* SETUP PARAMETERS
- *2* SPEED LOOP

#### *3* SETPOINTS

SETPOINT 1 SIGN 2 (A3) RATIO 2 (A3) SETPOINT 2 (A3) SETPOINT 3 SETPOINT 4 MAX DEMAND MIN DEMAND

#### *MMI Menu Map*

*1* CONFIGURE DRIVE

SPEED FBK SELECT ENCODER SIGN SPD. INT. TIME SPD PROP GAIN

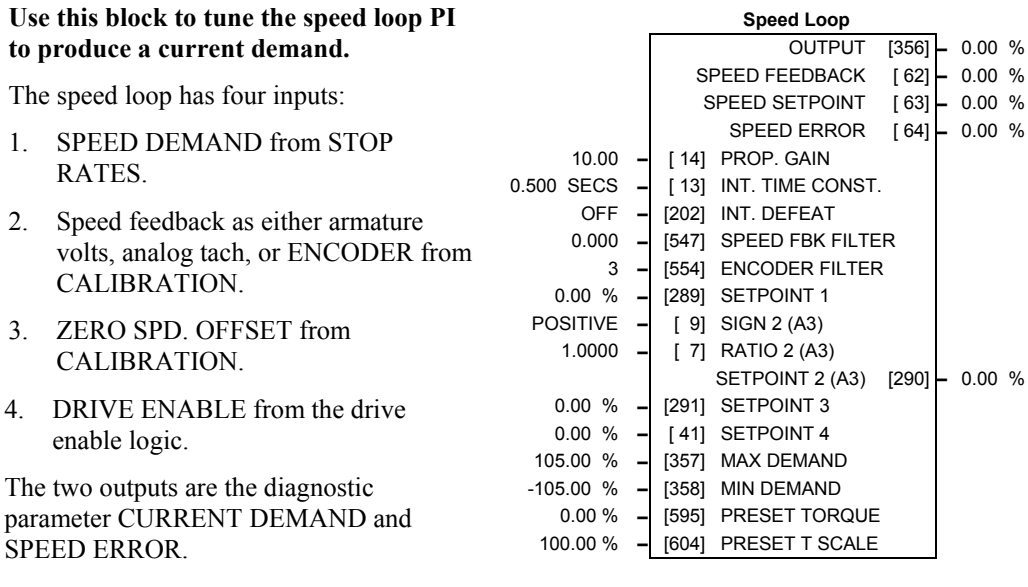

The block is viewed in three menus on the MMI: SPEED LOOP, SETPOINTS and ADVANCED.

#### **SETPOINTS: MMI Sub-Menu**

This MMI menu contains the setpoint parameter reference inputs for the function block.

#### **ADVANCED: MMI Sub-Menu**

Refer to page 6-76.

SPEED DEMAND is summed algebraically with SPEED FEEDBACK to produce SPEED ERROR. When the drive is enabled, SPEED ERROR is controlled by the PI loop. Proportional and integral profiling is performed in the ADVANCED::ADAPTION function block.

The resulting current demand signal is routed to the CURRENT LOOP function block and to the ADVANCED::ZERO SPD. QUENCH sub-menu.

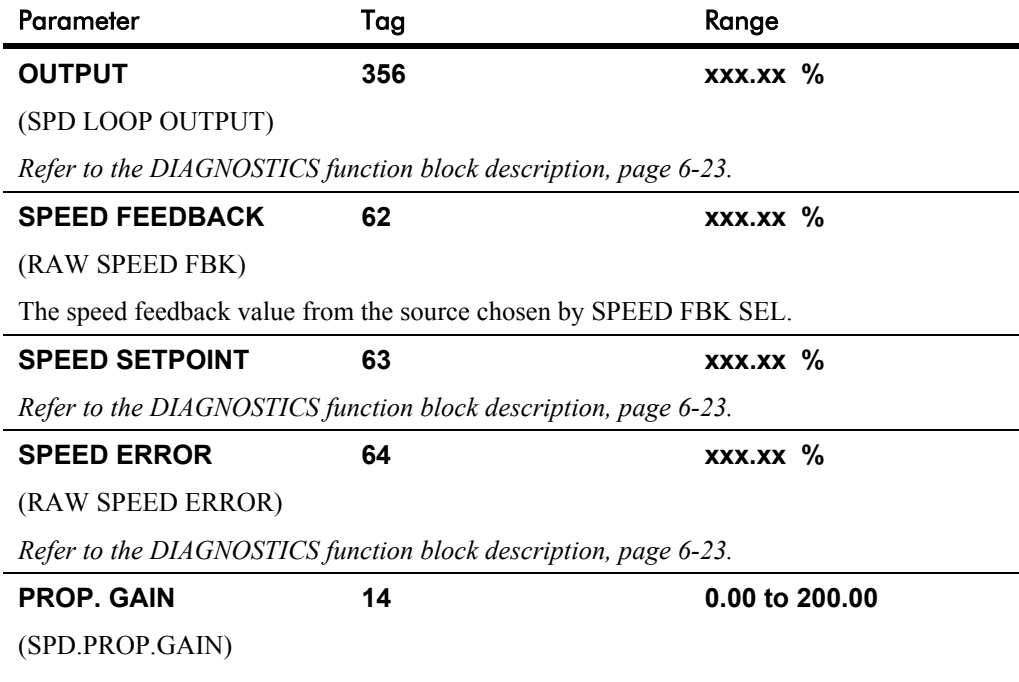

Speed loop PI proportional gain adjustment.

# **SPEED LOOP**

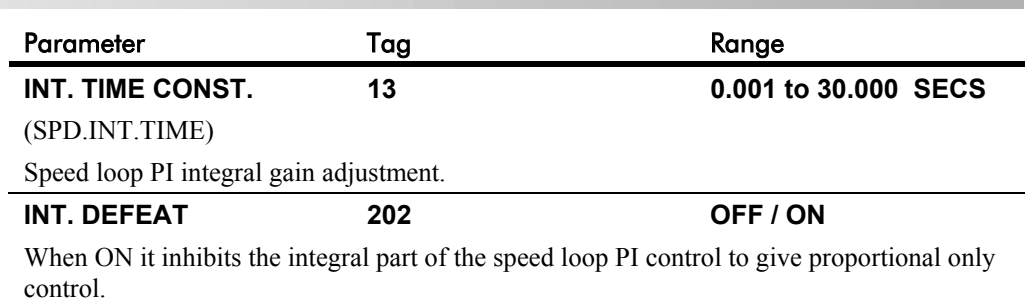

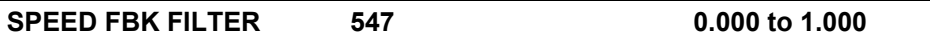

#### (SPD.FBK.FILTER)

A simple filter function that is applied to speed feedback to reduce ripple caused by low line count encoders and noisy tachos. A value of 0 disables the filter action ,and 1.00 is the maximum value. A typical value would be between 0.5 and 0.75.

INCREASING THE FILTER VALUE MAY MAKE THE SPEED LOOP UNSTABLE.

The filter time constant  $\tau$  in milliseconds can be calculated from the following equation:

$$
\tau = \frac{3.3}{Log_e\left(\frac{1}{\alpha}\right)}
$$

Where  $\alpha$  is the value of SPD FBK FILTER. A value of 0.5 equates to a filter time of 4.8ms, 0.8 to 14.7ms, and 0.9 to 31.2ms.

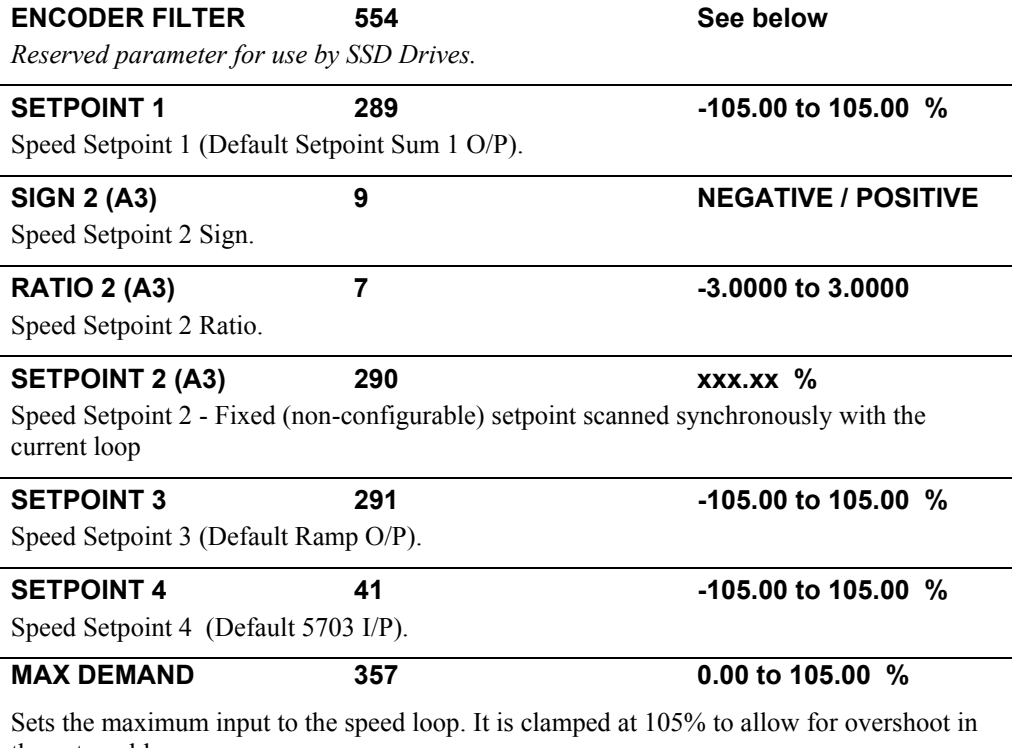

the external loops.

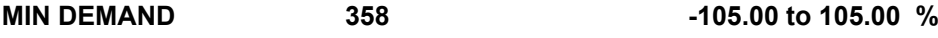

Sets the minimum input to the speed loop.

## **SPEED LOOP**

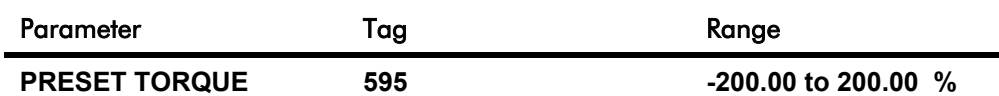

The PRESET TORQUE is pre-loaded into the speed loop integral store as the speed loop in enabled. This is scaled by PRESET T SCALE.

This may be used to pre-load the output of the speed loop in elevator/hoist applications to prevent the load from falling back when the brake is released. PRESET T SCALE may be used in situations where the load may vary.

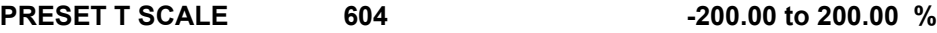

Scaler for PRESET TORQUE.

### **Functional Description**

#### **Speed Loop PI Output**

The PI output is accessible via Tag No. 356. This point is before the I Limit clamps and the summing of the additional current demand.

This Tag is not visible on the MMI.

#### **Speed Loop PI with Current Demand Isolate**

The speed loop output is still valid (active) with the I DMD. ISOLATE parameter enabled.

- *Note: 1 The speed loop is reset by unquenching the speed loop/current loop.*
	- *2 I DMD. ISOLATE is overridden by Program Stop (B8) or Normal Stop (C3).*
	- *3 The speed loop PI is holding the integral term as soon as the PI output reaches current limit. This is true even in Current Demand Isolate mode where it may interfere depending on the way the speed PI is used. This feature is currently not suppressible.*

#### **105% Speed Demands**

The speed demand clamping allows the speed setpoint to reach 105%. This applies only to the final summing junction immediately before the speed loop and also to the Setpoint Sum 1 output. Individual speed setpoints are still clamped to 100%.

Programming Your Application  $6-75$ 

# **SPEED LOOP**

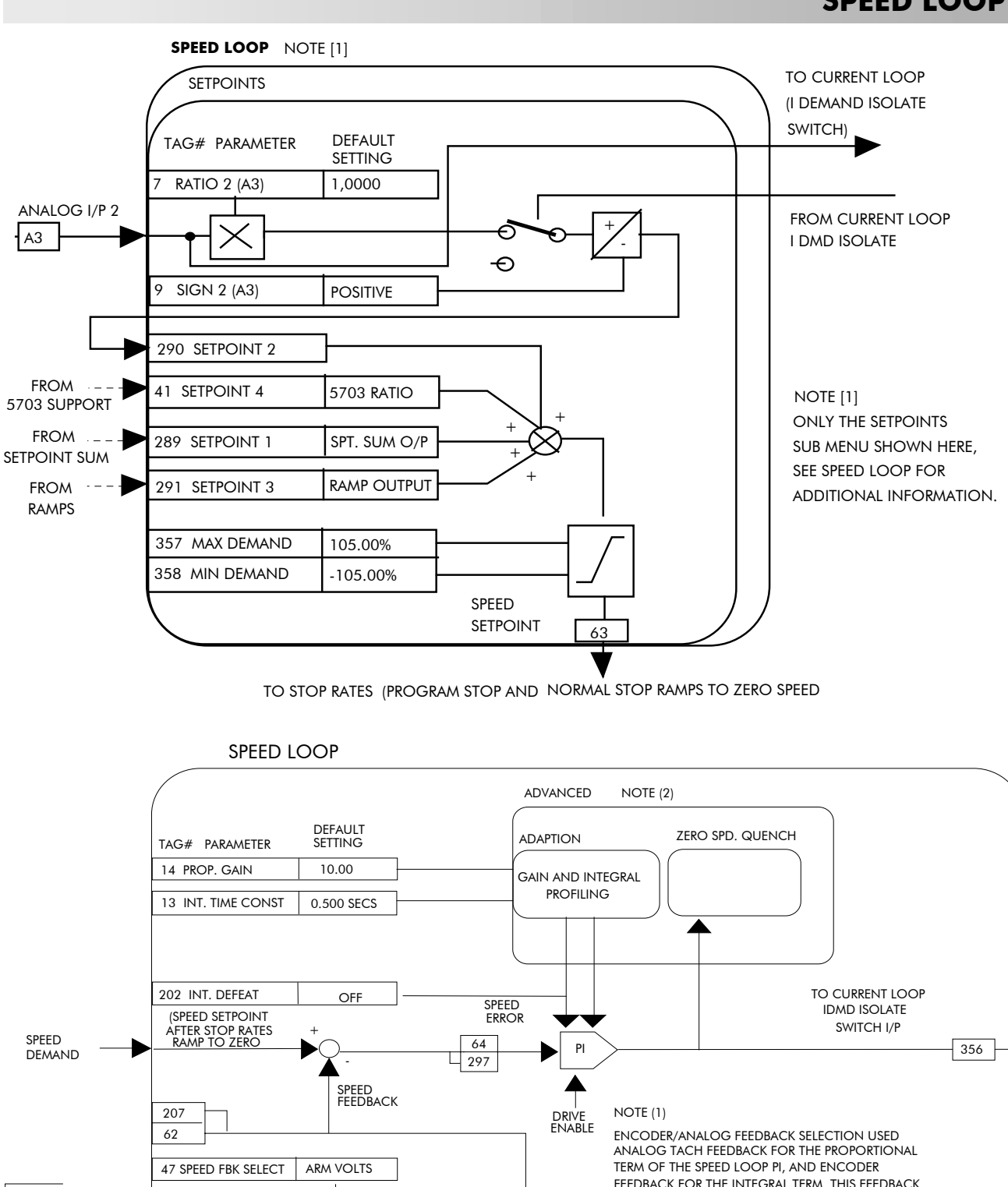

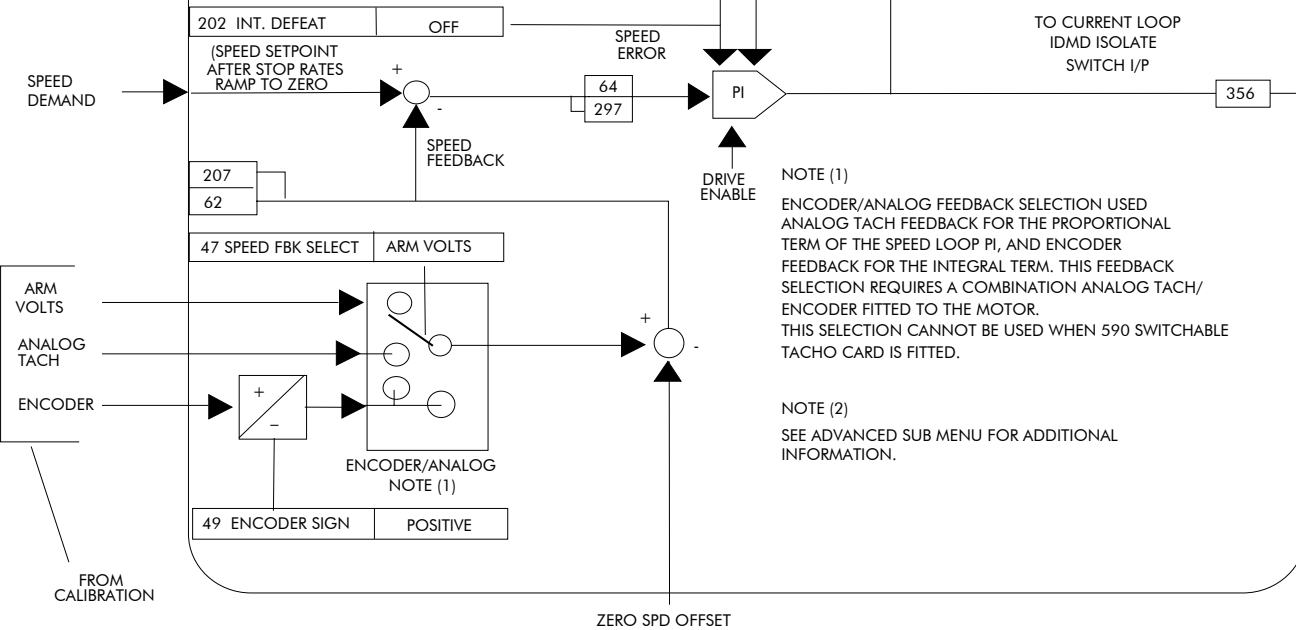

FROM CALIBRATION

# **SPEED LOOP (ADVANCED)**

#### *MMI Menu Map*

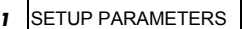

- *2* SPEED LOOP
- *3* ADVANCED

I GAIN IN RAMP

#### *MMI Menu Map*

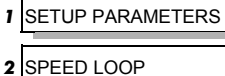

- 
- *3* ADVANCED
- *4* ADAPTION

MODE SPD BRK 1 (LOW) SPD BRK 2 (HIGH) PROP. GAIN SPD. INT. TIME

#### *MMI Menu Map*

- *1* SETUP PARAMETERS
- *2* SPEED LOOP
- *3* ADVANCED
- *4* ZERO SPD. QUENCH
	- ZERO SPD. LEVEL ZERO IAD LEVEL

**Contains parameters for the advanced user. These parameters change the proportional and integral profiles, and can disable SCR/thyristor firing when the drive is stopped.**

The ADVANCED function block is viewed in two sub-menus on the MMI : ADAPTION and ZERO SPD. QUENCH.

For details of the third MMI sub-menu, INERTIA COMP, refer to page 6-40.

The input to the ADVANCED block is RAMPING from the RAMPS function block.

Inputs for ADAPTION are PROP. GAIN and INT. TIME CONST. from the SPEED LOOP function block. Its outputs are profiled proportional and integral gains for the speed loop.

Inputs for ZERO SPD. QUENCH are SPEED DEMAND (STOP RATES function block), SPEED FEEDBACK (SPEED LOOP function block) and CURRENT DEMAND (DIAGNOSTICS function block).

#### **ADAPTION : MMI Sub-Menu**

This menu allows you to profile the drive's speed loop proportional and integral gains to certain drive parameters. The gains change when the motor speed feedback reaches the thresholds set by SPD BRK 1 (LOW) and SPD BRK 2 (HIGH).

- At or below SPD BRK 1 (LOW), the speed loop uses the PROP. GAIN and INT. TIME CONST. values in ADAPTION as its PI loop gains.
- Between SPD BRK 1 (LOW) and SPD BRK 2 (HIGH), profiling occurs and the speed loop gains are determined by another parameter value (according to the selection of the MODE parameter).
- Above SPD BRK 2 (HIGH), the PROP. GAIN and INT. TIME CONST. settings in the SPEED LOOP function block are used.

MODE selects the parameter for profiling the speed loop PI gains when the motor speed is between the two speed breakpoints.

### **ZERO SPD. QUENCH : MMI Sub-Menu**

When ZERO SPD. QUENCH is TRUE, the current loop is disabled when SPEED DEMAND, SPEED FEEDBACK and CURRENT DEMAND have all dropped to the threshold levels set by ZERO SPD. LEVEL and ZERO IAD LEVEL.

This is similar to Standstill logic (it stops making current but the contactor stays energised) except that the speed loop remains enabled and this will cause the current loop to unquench very quickly.

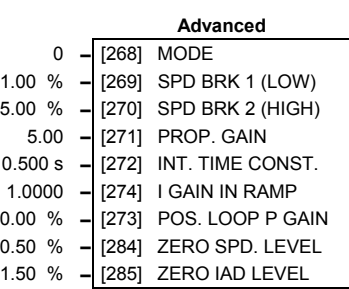

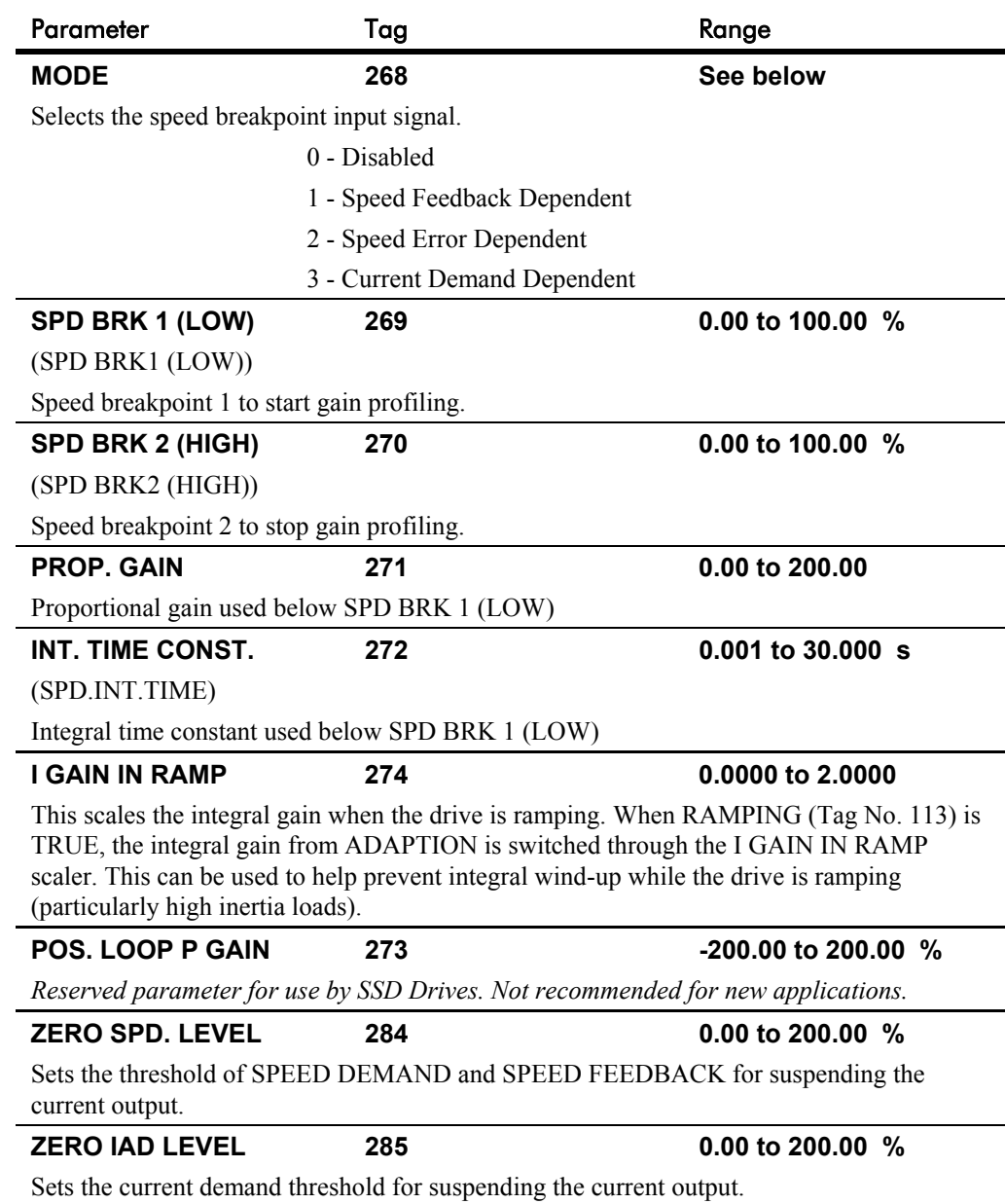

# **SPEED LOOP (ADVANCED)**

# 6-78 Programming Your Application

# **SRAMP**

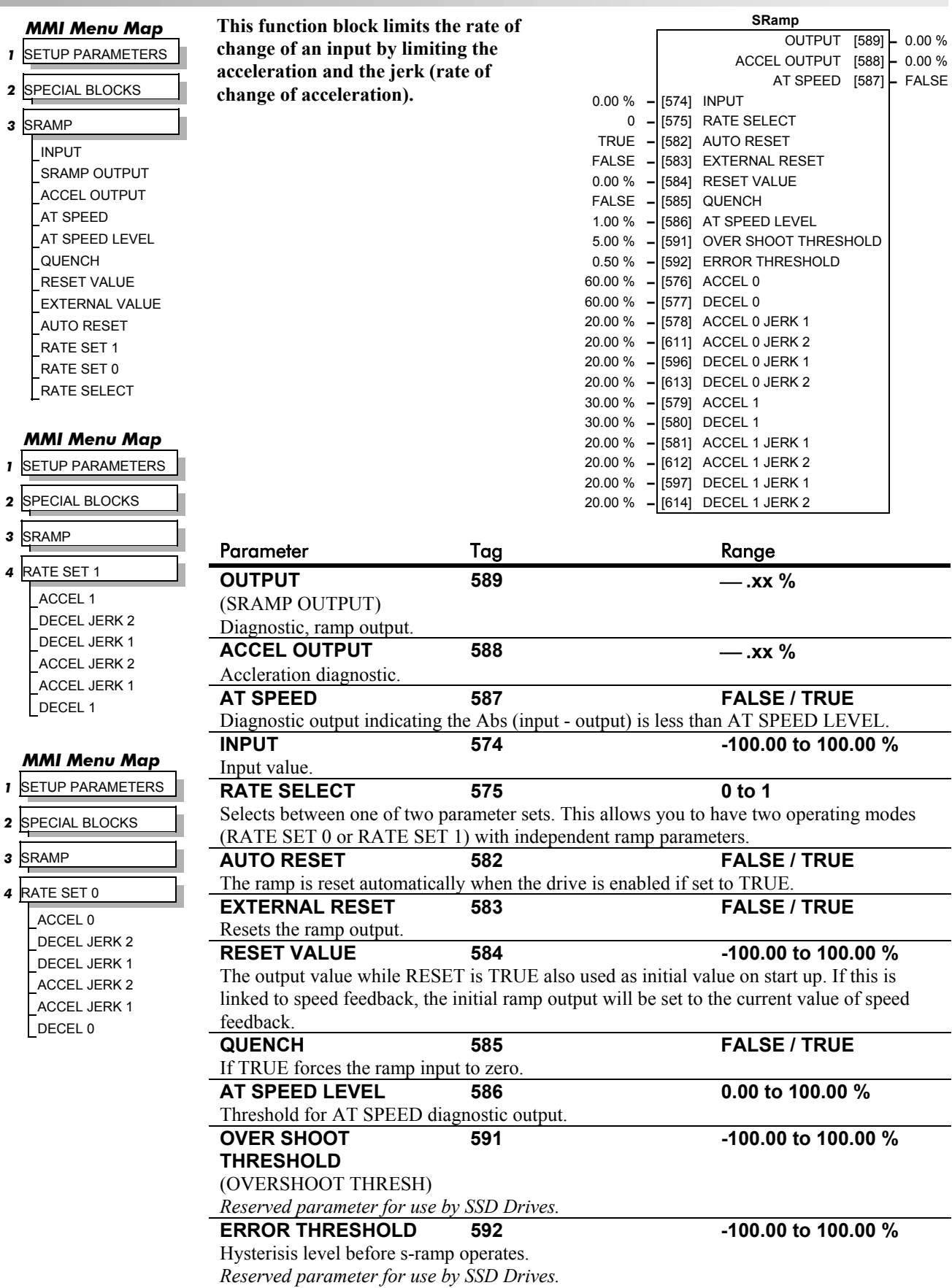

# **SRAMP**

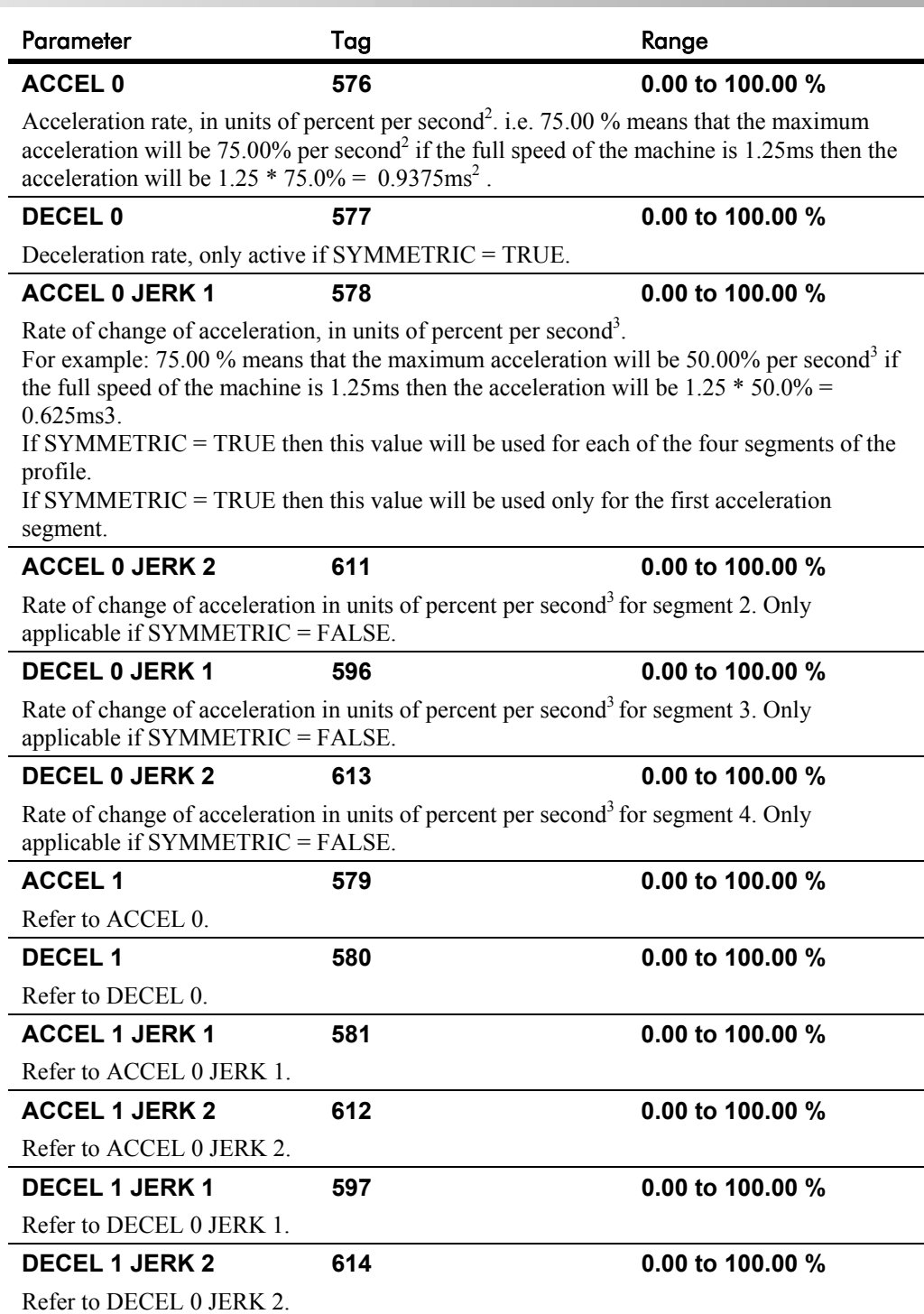

## **SRAMP**

#### **Useful Equations**

*Note: These only hold true if Jerk = Jerk2 for acceleration or Jerk 3 = Jerk 4 for deceleration.*

V is the maximum speed the drive must reach. In % / sec

A is the maximum allowable acceleration in  $\%$ /sec<sup>2</sup>

J is the maximum allowable value for jerk, in  $\%$ /sec<sup>3</sup>

The time needed to stop or accelerate is:

$$
t = \frac{V}{A} + \frac{A}{J}
$$
 [Seconds]

as the speed is symmetrical the average speed is V/2, therefore the stopping / acceleration distance can be calculated.

$$
s = \frac{V}{2} \left( \frac{V}{A} + \frac{A}{J} \right) \text{[Meters]}
$$

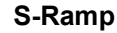

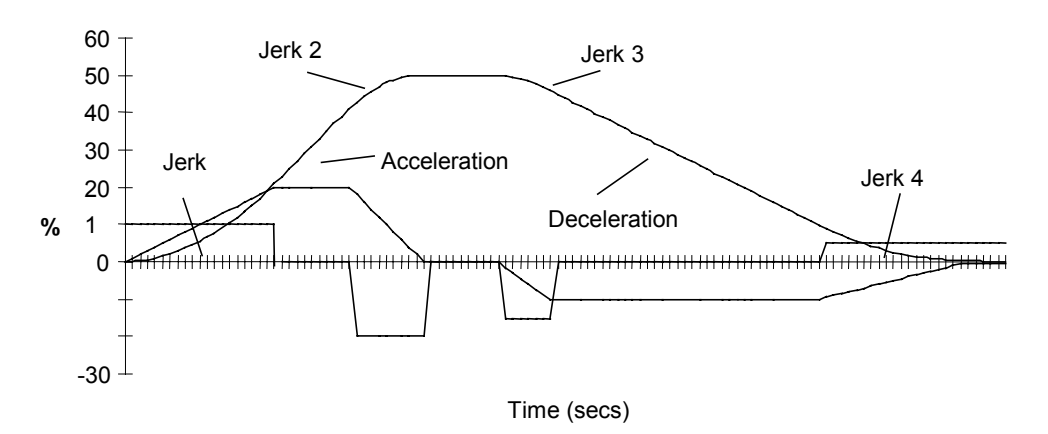

**Example acceleration graph for a velocity 60 %/s maximum Acceleration of 20 %/s2 and a jerk of 10 %/s3**

## **STANDSTILL**

#### *MMI Menu Map*

*B* SETUP PARAMETERS

**2** STANDSTILL

STANDSTILL LOGIC ZERO THRESHOLD

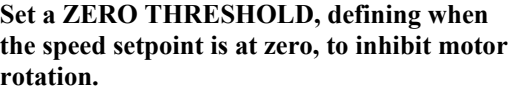

The inputs to this block are SPEED FEEDBACK from the SPEED LOOP function block and SPEED SETPOINT from setpoints.

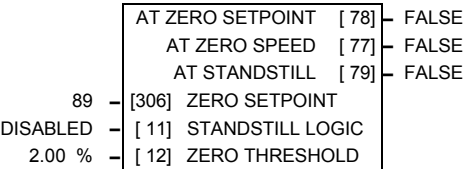

 **Standstill**

The outputs are AT ZERO SPEED, AT

STANDSTILL, and AT ZERO SETPOINT. AT ZERO SPEED is connected to DIGOUT 1 (B5) in the default configuration. A "not at standstill" signal is sent to the drive enable logic.

When SPEED FEEDBACK is less than ZERO THRESHOLD, AT ZERO SPEED is TRUE. When SPEED SETPOINT is less than ZERO THRESHOLD, AT ZERO SETPOINT is TRUE. When both AT ZERO SPEED and AT ZERO SETPOINT are TRUE, AT STANDSTILL is TRUE signalling the motor has stopped.

If AT STANDSTILL is TRUE and STANDSTILL LOGIC is ENABLED, then the speed and current loops are quenched. The SCR (Silicon Controlled Rectifier)/thyristor firing circuits are disabled, the main contactor remains energised and the RUN LED stays on when the drive is at standstill. The drive remains in this state until standstill drops out. That is, when the speed setpoint or speed feedback rise above the zero threshold.

STANDSTILL LOGIC is useful in maintaining absolute zero speed and aids in preventing gearbox wear due to "chattering".

However, it can cause problems in web handling applications using tension feedback: at zero speed, the SCR/thyristors turn off allowing the web tension to pull the driven roll in reverse. When the drive no longer senses it is at zero speed, the SCR/thyristors turn back on causing the motor to move forward and regulate tension. An oscillation condition can result as the drives SCR/thyristors turn on and off trying to maintain a fixed position.

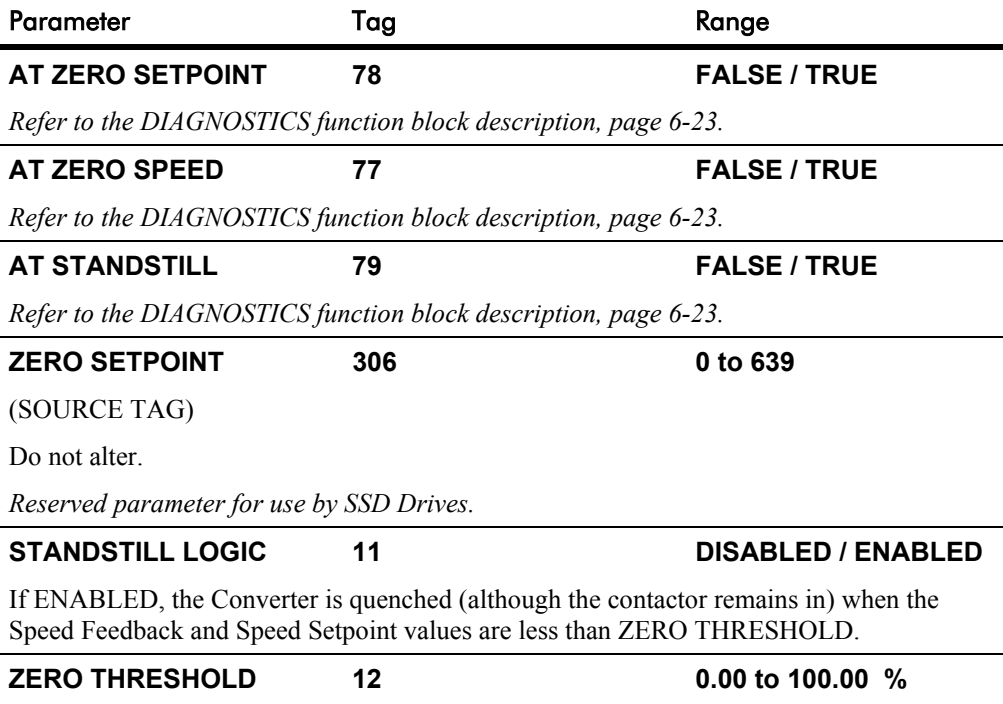

Threshold level which defines zero setpoint and zero speed diagnostic outputs and also controls the zero speed relay output.

# **STANDSTILL**

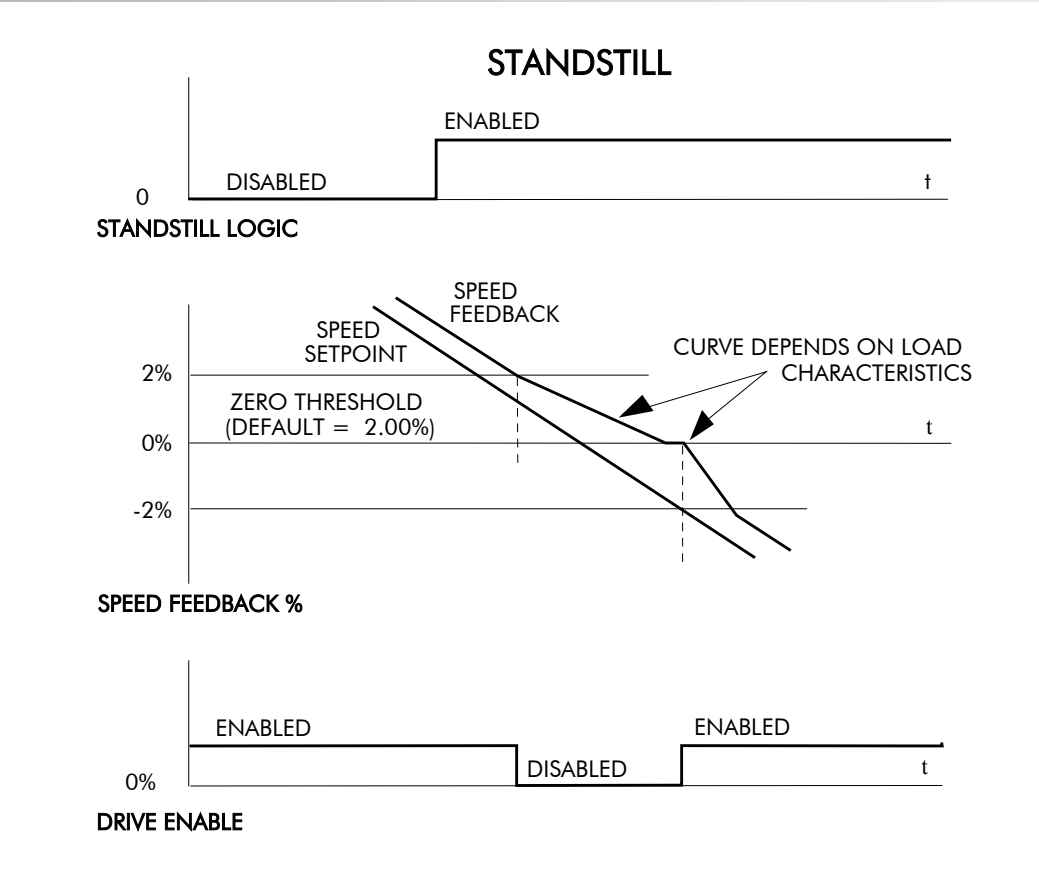

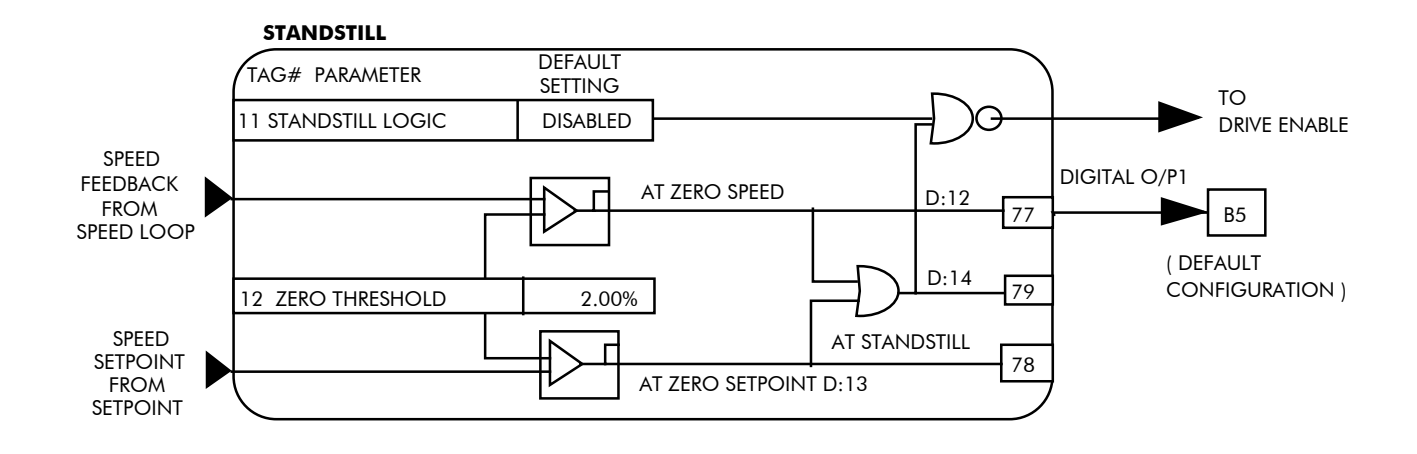

### **STOP RATES**

#### *MMI Menu Map*

 *1* SETUP PARAMETERS

 *2* STOP RATES

STOP TIME STOP LIMIT CONTACTOR DELAY CURR DECAY RATE PROG STOP TIME PROG STOP LIMIT PROG STOP I LIM STOP ZERO SPEED

#### **These parameters are used by a regenerative drive when stopping with Normal Stop or Program Stop.**

The stopping methods of the converter are described in more detail in Chapter 4: "Operating the Converter" - Starting and Stopping Methods.

The inputs to this block are SPEED SETPOINT and SPEED FEEDBACK from the SPEED LOOP function block, the Run signal from terminal C3, and PROGRAM STOP from terminal B8.

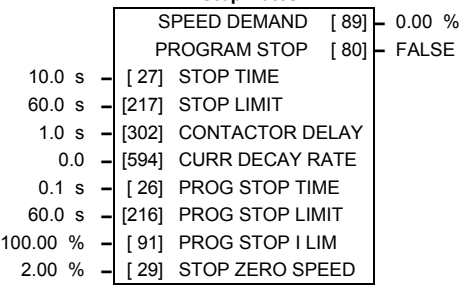

 **Stop Rates**

The outputs are SPEED DEMAND to the speed loop, PROG STOP I LIM to the current loop, and signals to the coast stop and drive enable logic.

#### **Normal Stop**

A Normal Stop occurs when the Run signal is removed from terminal C3. It ramps the speed demand to zero at a rate set by STOP TIME.

- Non-regenerative drives can stop no faster than the coast stop rate.
- Regenerative drives use STOP TIME to set the duration of the stop.

After the stop, the contactor de-energises and the drive disables.

The STOP LIMIT timer starts when C3 goes to 0V (the Run signal is removed). If the drive speed has not reached STOP ZERO SPEED within the STOP LIMIT time, the contactor deenergises and the drive disables.

During Normal Stops after the motor reaches zero speed, CONTACTOR DELAY delays the de-energising of the contactor. When STOP ZERO SPEED is set above 0.25%, the drive disables during the contactor delay. Below 0.25%, the drive disables after the contactor delay. This is useful when using the Jog function to prevent multiple operations of the contactor. CONTACTOR DELAY is overridden when terminal C5 (Enable Input) is at 0V.

#### **Program Stop**

PROGRAM STOP provides a controlled fast stop for regenerative drives. The stop time is set by PROG STOP TIME. This timer starts once terminal B8 (Program Stop) goes to 0V. When the drive reaches STOP ZERO SPEED, the contactor de-energises and the drive disables. PROG STOP LIMIT sets the maximum time the Program Stop can take before the contactor de-energises and the drive disables.

PROG STOP I LIM sets the current limit in the current loop during a Program Stop. Other current limits can override it.

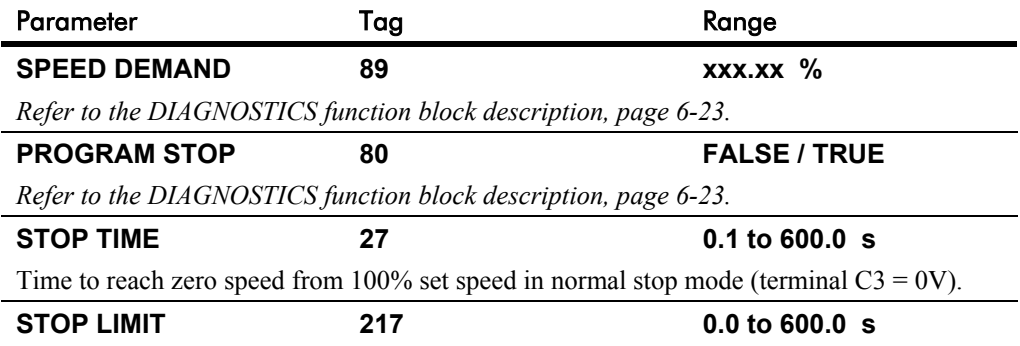

The maximum time a controlled stop can take in a Normal Stop (regenerative breaking) before the drive will coast to stop. The timer is triggered when terminal  $C3 = 0V$ .

# 6-84 Programming Your Application

# **STOP RATES**

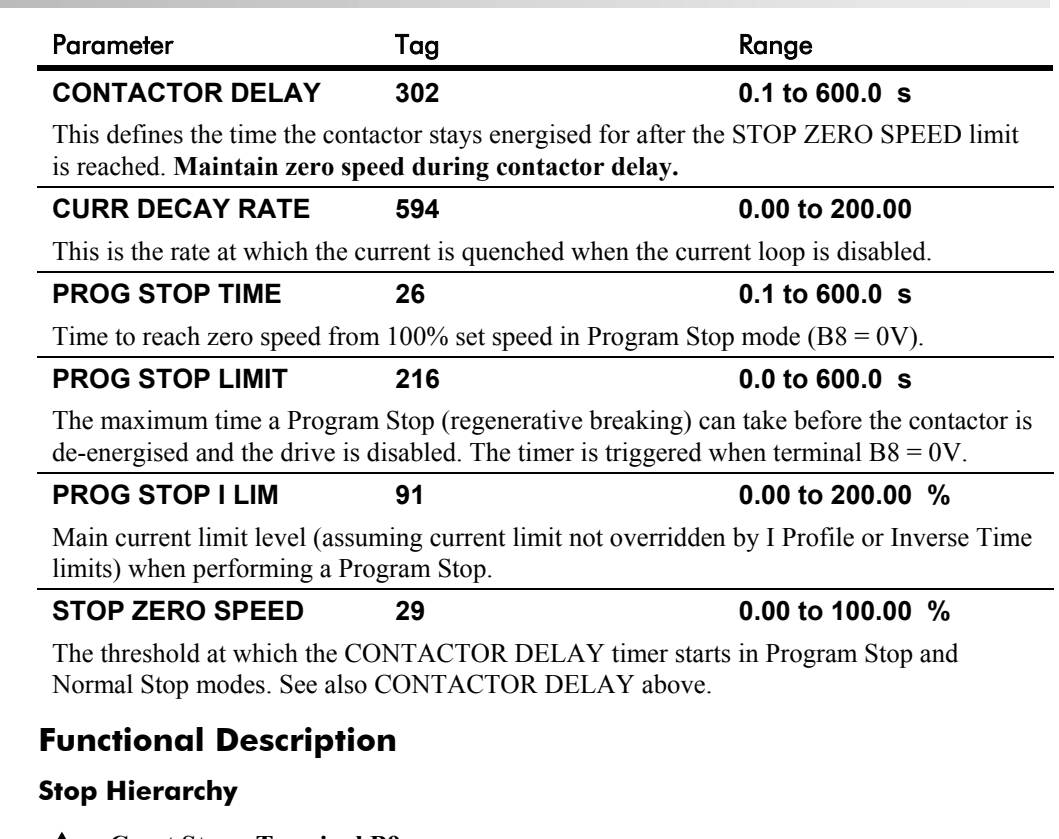

- **Coast Stop Terminal B9**
- Disables the drive and opens the contactor via the pilot output
- **Enable Terminal C5**
- Suspends and resets the Control Loops
- **Program Stop Terminal B8**
- Independent ramp time
- **Stop Timer**
- Independent Current Limit that may be higher than normal Current Limit
- Independent zero speed

#### **Normal Run/Stop - Terminal C3**

- Independent ramp time
- Contactor Delay
- *Note: The Converter's reaction to commands is defined by a state machine. This determines which commands provide the demanded action, and in which sequence. Consequently, COAST STOP and PROGRAM STOP must be FALSE, i.e. the drive is not in Coast or Program mode, before a Run signal is applied otherwise the controller assumes a Stop mode and remains disabled. Refer to Chapter 4: "Operating the Converter" - Stopping Methods for descriptions of Coast Stop and Program Stop.*

# Programming Your Application  $6 - 85$

**STOP RATES**

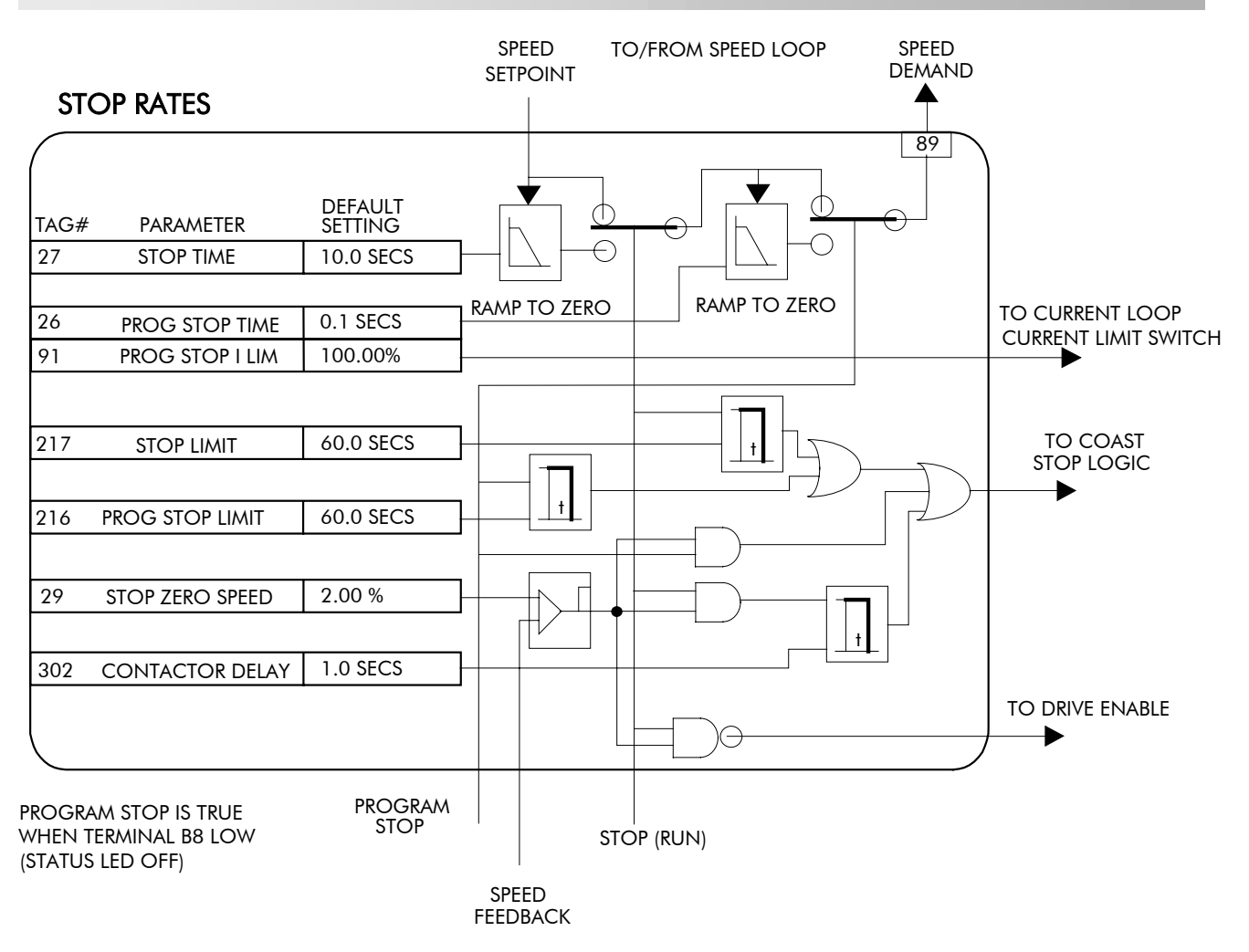

# 6-86 Programming Your Application

### **SYSTEM PORT P3**

#### *MMI Menu Map*

*1* SERIAL LINKS

**2** SYSTEM PORT P3

UDP XFER (RX) VERSION NUMBER

#### **SYSTEM PORT P3**

### *MMI Menu Map*

- *BERIAL LINKS*
- *2* SYSTEM PORT (P3)

 *3* P3 SETUP

MODE 5703 SUPPORT P3 BAUD RATE

#### *MMI Menu Map*

- *1* SERIAL LINKS
- *2* SYSTEM PORT (P3)
- *3* P3 SETUP

 *4* BISYNCH SUPPORT GROUP ID (GID) UNIT ID (UID) **ERROR REPORT** 

#### **Use this block to configure the drive's RS232 programming port (P3).**

*Refer to Chapter 14: "Serial Communications" - System Port P3 for further information.*

The block is viewed in three menus on the MMI: SYSTEM PORT P3, P3 SETUP and BISYNCH SUPPORT.

This MMI menu contains parameters for transferring data to and from a PC. Refer to Chapter 14.

#### **P3 SETUP**

This MMI menu contains the communication set-up parameters for System Port P3. Refer to page 6-87 and Chapter 14 for information on the 5703 SUPPORT sub-menu.

#### **BISYNCH SUPPORT**

software version dependent.

This MMI menu contains parameters for supporting the BISYNCH protocol.

The P3 port is a non-isolated serial communications port built in to the drive's Control Board.

It is used off-line (while the drive is stopped) for transferring and saving drive configuration files using a personal computer (PC) running a serial communications program, or on-line (while the drive is running) when using the SSD Drives 5703 Setpoint Repeater Unit.

You can also use the P3 port to transfer configuration files by connecting to a PC running the Windows TM compatible software package "ConfigEd Lite". Refer to the ConfigEd Lite manual RG352747.

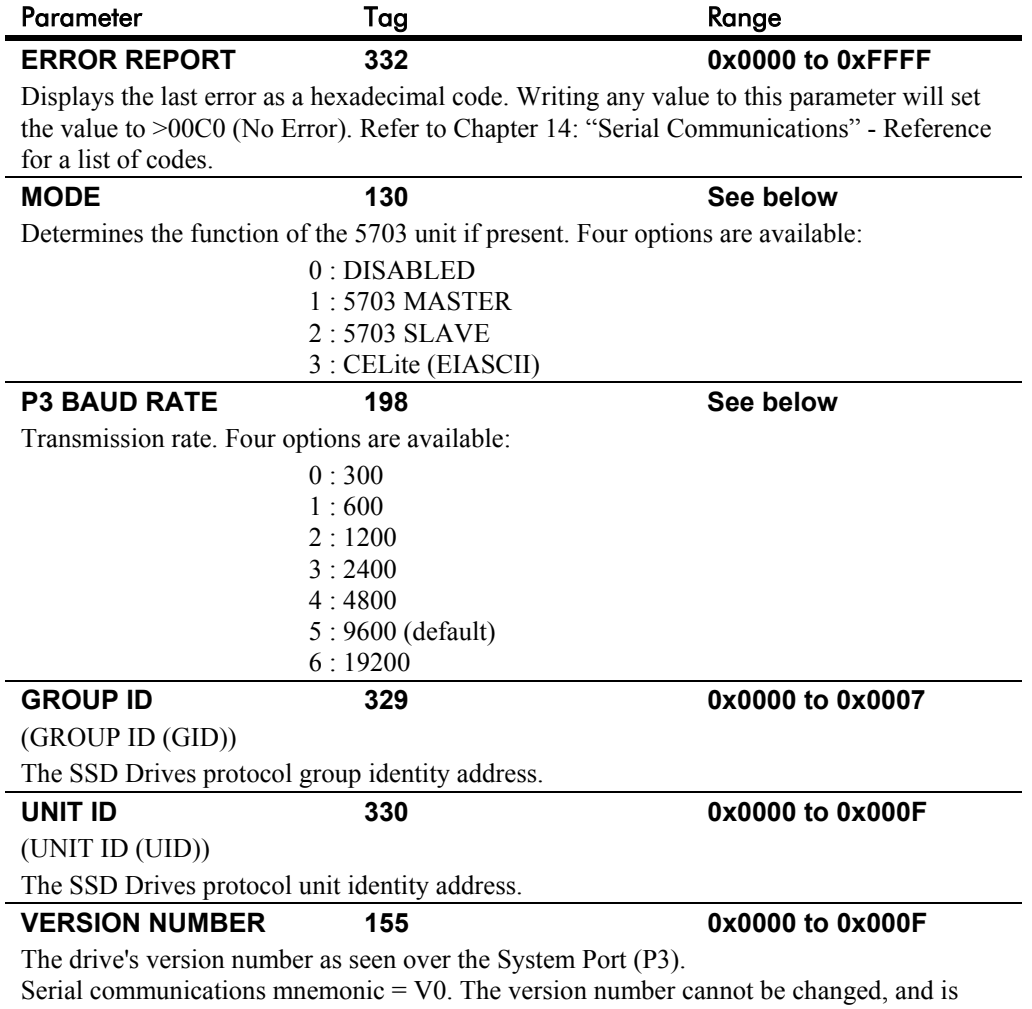

 **System Port P3** 0x00C0 **–** [332] ERROR REPORT CELite (EIASCII) **–** [130] MODE 0x0000 **–** [329] GROUP ID 0x0000 **–** [330] UNIT ID

# **5703 SUPPORT**

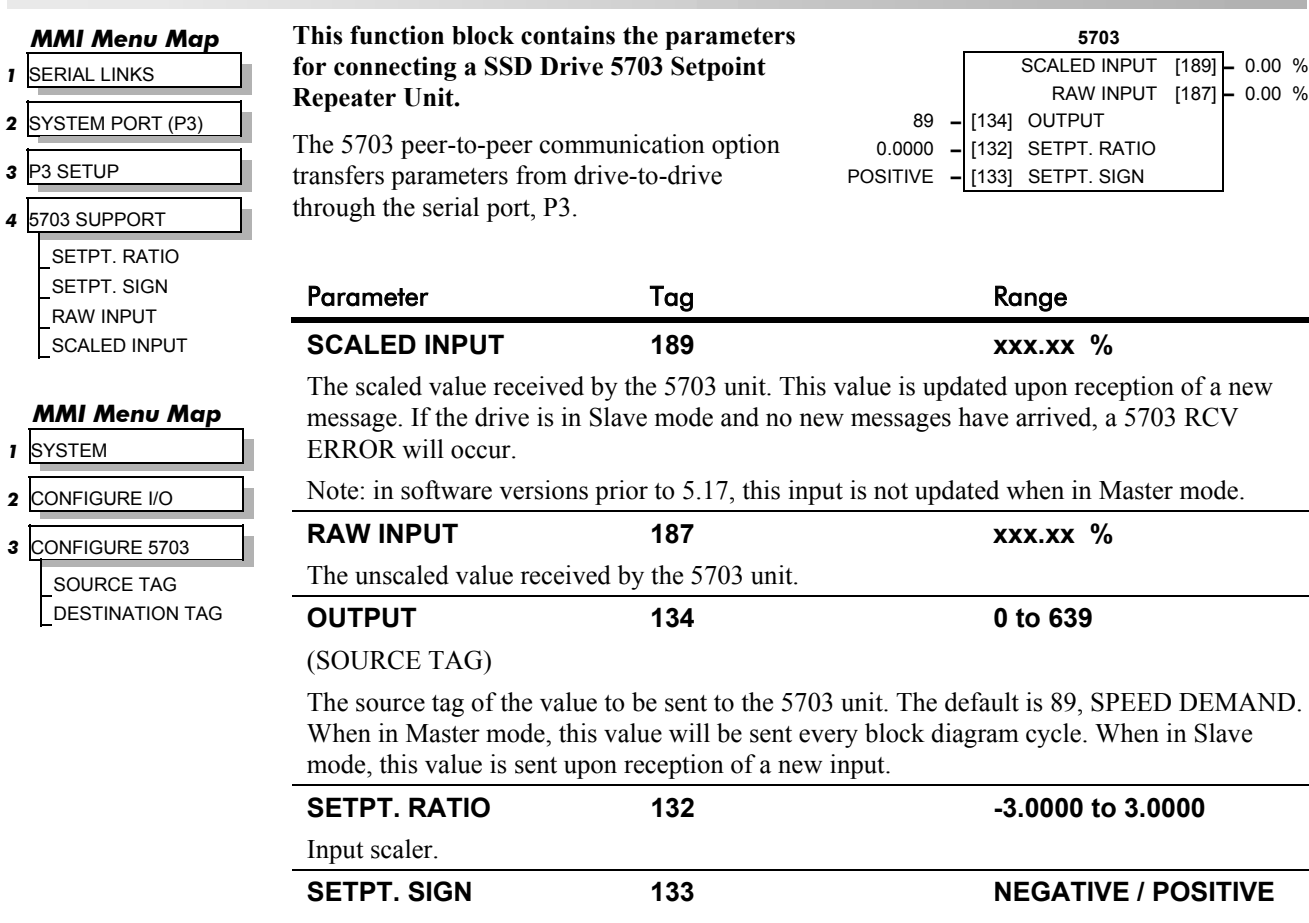

Input sign.

*Note: DESTINATION TAG (MMI only) is the destination tag of the value received from the 5703. The default is SETPOINT 4 in the speed loop.*

# 6-88 Programming Your Application

## **TAPER CALC.**

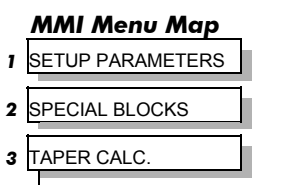

TAPER TENSION SPT. TAPERED DEMAND TENSION TRIM TOT.TENS.DEMAND

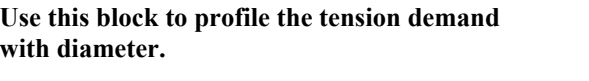

This block is ignored by the drive unless SYSTEM::CONFIGURE I/O::BLOCK DIAGRAM::TAPER is connected to a nonzero tag.

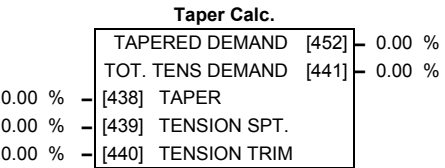

The function block uses two inputs, tension setpoint and taper setpoint, to create the tension demand. The operator usually controls these setpoints.

Taper is a common requirement for winders. It reduces the tension as the roll diameter increases.

A profiler adjusts the tension using the equation:

Tapered Demand = Tension Spt × 
$$
\left\{100\% - \frac{\text{Taper}}{\text{Diameter}} \times (\text{Diameter} - \text{Min Diameter})\right\}
$$

to yield a hyperbolic taper output. MIN DIAMETER and DIAMETER are linked internally to the DIAMETER CALC function block. The taper tension characteristics are shown below:

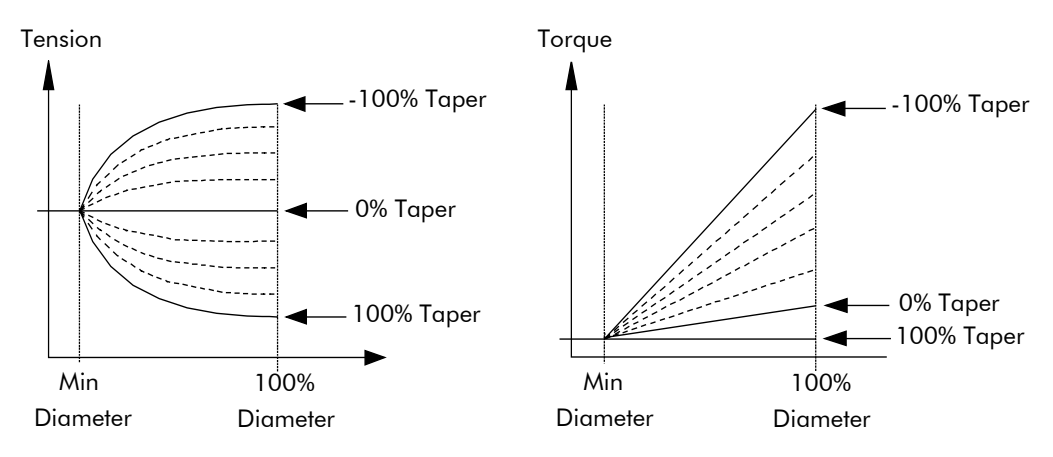

The result is multiplied by TENSION SPT. to get TAPER DEMAND. When the taper setpoint is at 100%, the motor produces constant torque. That is, a constant torque from core to full roll, and the tension falls off as the roll builds.

TENSION TRIM allows the tension demand to be adjusted, for example, when using closed loop trim. The result is TOT. TENS DEMAND.

# **TAPER CALC.**

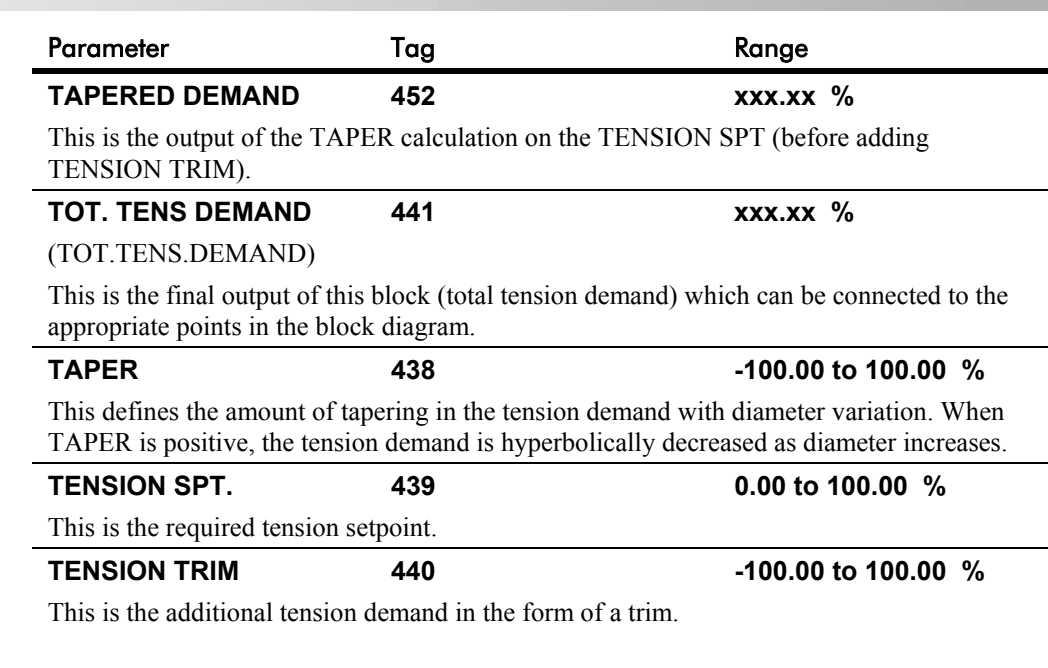

**Taper Function** Tension Spt. [439] Tapered Demand Diameter\* Min Diameter\* Tension Trim Total Tension Demand [441] [440] \*Permanently linked  $r^{-100}$ 0 100  $0<sup>-</sup>$ 100 -100 100 -100 [452] to Diameter Calc. Taper [438]

#### **TAPER CALC.**

## **TEC OPTION**

#### *MMI Menu Map*

- *B* SERIAL LINKS
- **2** TEC OPTION

TEC OPTION TYPE TEC OPTION IN 1 TEC OPTION IN 2 TEC OPTION IN 3 TEC OPTION IN 4 TEC OPTION IN 5 TEC OPTION FAULT TEC OPTION VER TEC OPTION OUT 1 TEC OPTION OUT 2

### This function block is used to c **inputs and outputs of the vario Technology Options that can b**

The Technology Option provides communications interface for ext of the Converter.

Refer to the appropriate Technolo Technical Manual supplied with further details.

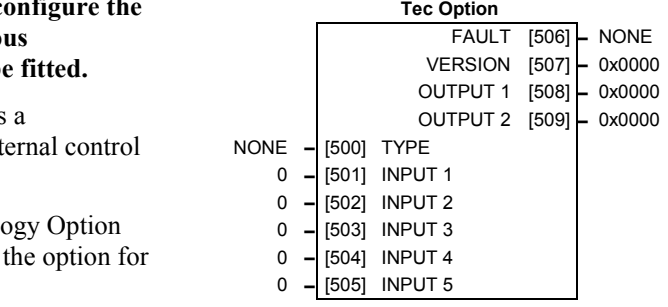

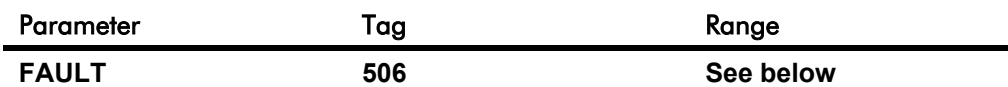

#### (TEC OPTION FAULT)

The fault state of the Technology Option.

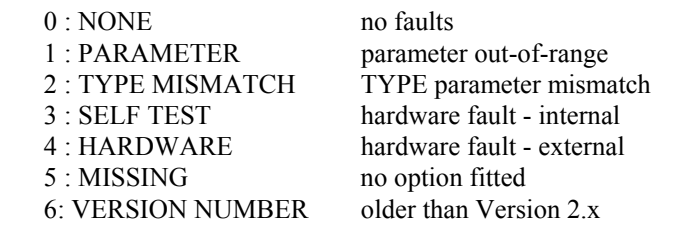

If the VERSION NUMBER error message is displayed, the Technology Option is using software that doesn't fully support the drive; refer to SSD Drives.

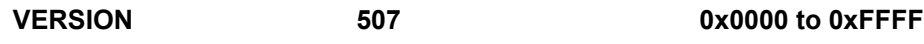

(TEC OPTION VER)

The version of the Technology Option. If no option is fitted then the version is reset to zero.

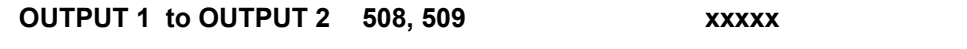

(TEC OPTION OUT 1 to TEC OPTION OUT 2)

The use of these output parameters depends upon the type of Technology Option fitted. Refer to the Technology Option Technical Manual.

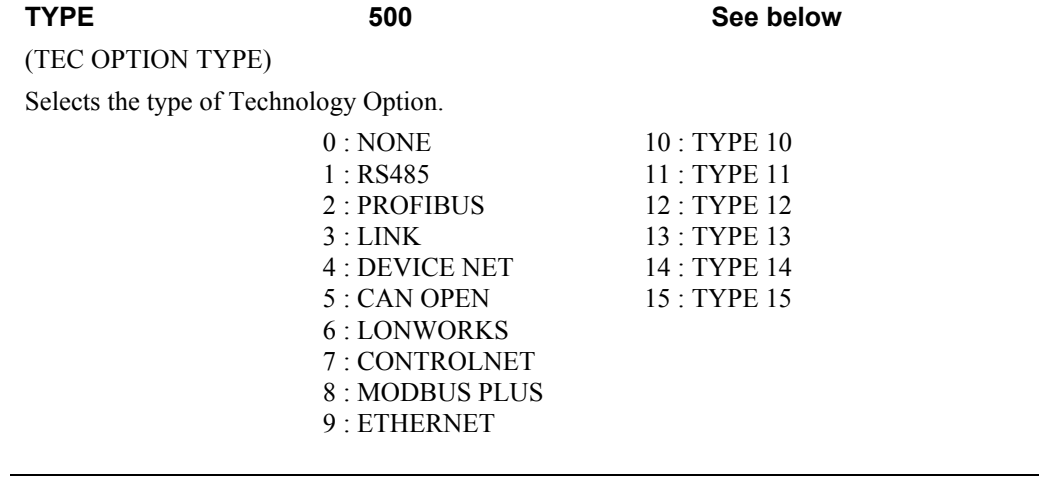

#### **INPUT 1 to INPUT 5 501, 502, 503, 504, 505 -32768 to 32767**

(TEC OPTION IN 1 to TEC OPTION IN 5)

The use of these input parameters depends upon the type of Technology Option fitted. Refer to the Technology Option Technical Manual.

Programming Your Application  $6-91$ 

0.00 % **–** [487] STATIC COMP 0.00 % **–** [488] DYNAMIC COMP

0.00 % **–** [479] FIX. INERTIA COMP 0.00 % **–** [480] VAR. INERTIA COMP 100.00 % **–** [481] ROLL WIDTH/MASS 0.00 % **–** [498] LINE SPEED SPT 10 **–** [482] FILTER T.C. 10.00 **–** [483] RATE CAL 0.00 % **–** [484] NORMALISED dv/dt 1.0000 **–** [486] TENSION SCALER

ENABLED **–** [489] REWIND

### **TENS+COMP CALC.**

TENS+COMP [478] **–** 0 INERTIA COMP O/P [485] **–** 0.00 %

 **Tension & Comp**

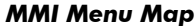

- *1* SETUP PARAMETERS
- **2** SPECIAL BLOCKS
- *3* TENS+COMP CALC.

STATIC COMP DYNAMIC COMP REWIND FIX.INERTIA COMP VAR.INERTIA COMP ROLL WIDTH/MASS LINE SPEED SPT FILTER T.C. RATE CAL NORMALISED dv/dt INERTIA COMP O/P TENSION SCALER

#### *MMI Menu Map*

- *1* SYSTEM
- *2* CONFIGURE I/O
- *3* BLOCK DIAGRAM

TENS+COMP CALC.

#### **This block provides additional torque to compensate for static and dynamic friction, as well as the load inertia.**

Add these losses to the diameter-scaled tension demand to produce a compensated torque demand for open loop winder applications.

The inputs to this block are DIAMETER from the DIAMETER CALC. function block, TOT. TENS. DEMAND from the TAPER CALC. function block, and SPEED FEEDBACK from the SPEED LOOP function block.

You should output TENS+COMP to TORQUE

DEMAND (Tag 432) in the TORQUE CALC. function block for open loop winder applications.

#### **Static and Dynamic Frictional Losses**

Static and dynamic friction are due to gearbox resistance and mechanical binding in the winder spindle and motor bearings. Both absorb motor output torque and require compensation to maintain accurate winder tension.

Static friction, or "stiction", is a constant offset most noticeable at or near zero speed. The compensation torque required to overcome static friction is fixed over an entire operating speed range. You can ignore "stiction" for winders which do not normally operate at zero speeds.

Dynamic friction results from friction losses within the drive train, which includes gearboxes and chain belting linkages. The oil viscosity in gearboxes and windage losses in the motor armature fans also contribute to dynamic frictional losses.

The effects of static and dynamic friction are shown opposite.

#### **Inertia Compensation**

Many winders need inertia compensation to add or subtract torque during acceleration and deceleration to maintain constant tension, especially at large roll diameters. Without compensation, the tension holding capability of open loop winders diminishes during speed changes causing tension sag.

The inertia compensation characteristics is shown opposite.

For winder applications, inertia compensation is split into two components:

- 1. Fixed inertia compensation for the fixed motor, transmission and load components.
- 2. Variable inertia compensation for the changing roll inertia. This is especially necessary for high diameter build unwinds and winders.

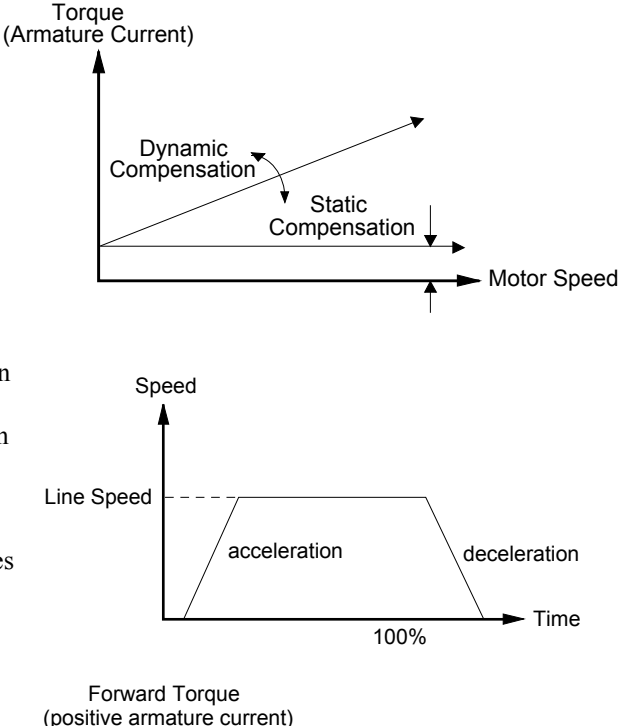

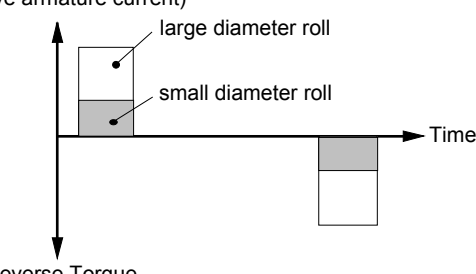

Reverse Torque (negative armature current)

# **TENS+COMP CALC.**

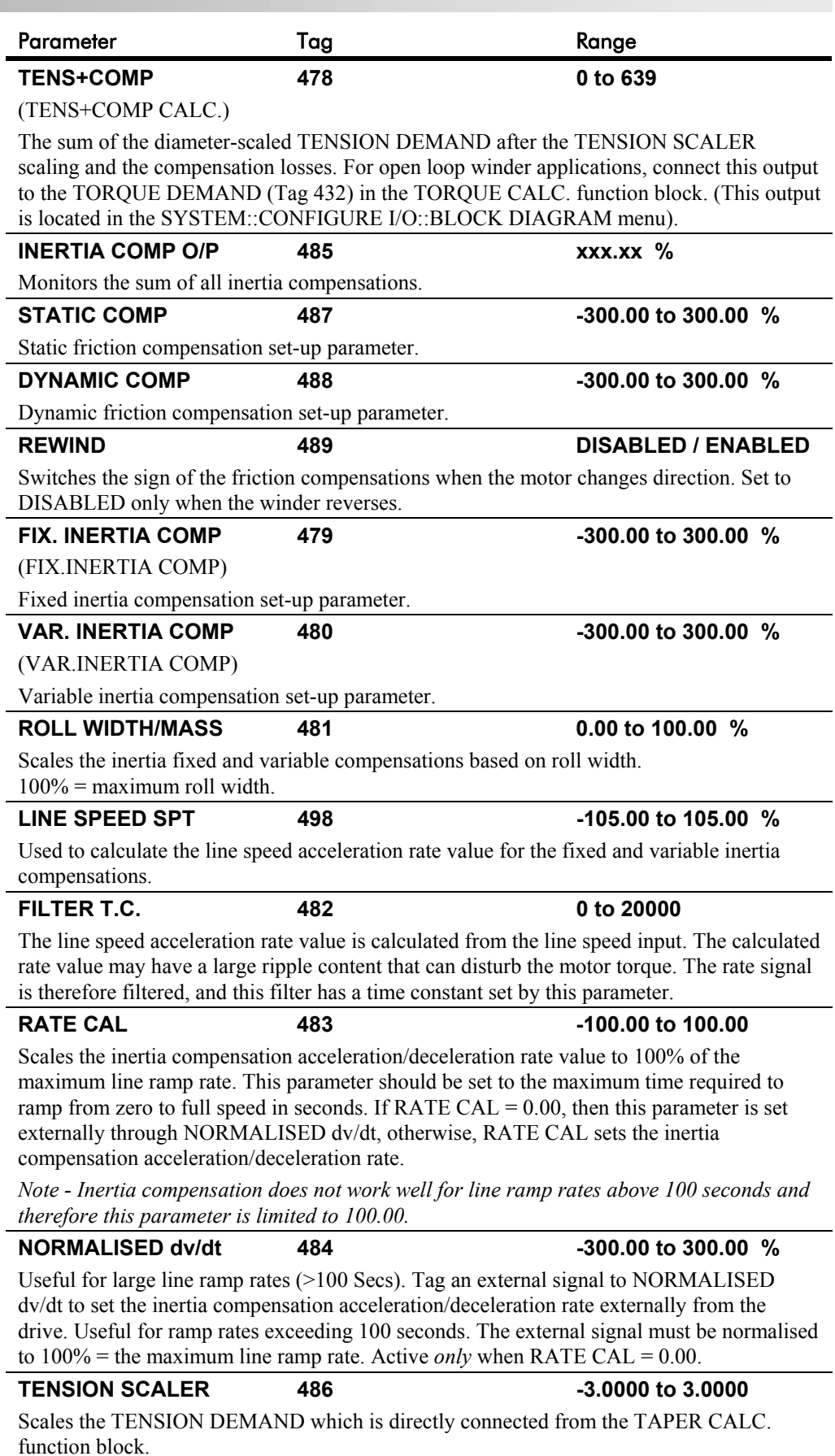

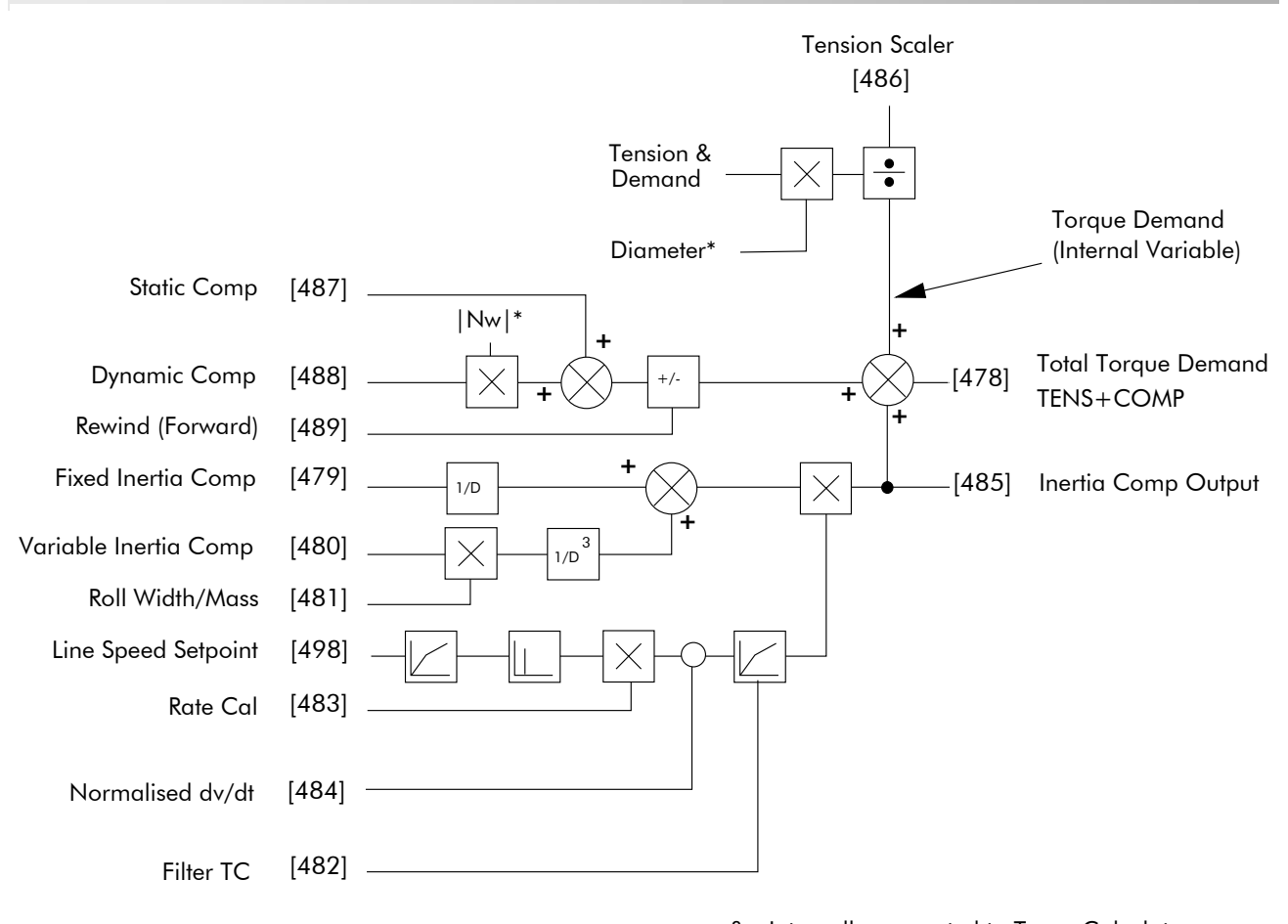

**TENS+COMP CALC.**

& - Internally connected to Taper Calculator \* - Internally connected to Diameter Calculator

**TENS + COMP Internal Block Diagram**

# 6-94 Programming Your Application

## **TORQUE CALC.**

#### *MMI Menu Map*

 *1* SETUP PARAMETERS

 *2* SPECIAL BLOCKS

**3** TORQUE CALC.

TORQUE DEMAND TENSION ENABLE OVER WIND

#### *MMI Menu Map*

#### *1* SYSTEM

 *2* CONFIGURE I/O

 *3* BLOCK DIAGRAM POS. I CLAMP

NEG. I CLAMP

**This block switches the drive between Speed and Tension mode. It also switches the current limits as required for over and under winding.**

This block is ignored by the drive unless SYSTEM::CONFIGURE I/O::BLOCK DIAGRAM::POS I CLAMP and/or NEG I CLAMP is connected to a non-zero tag.

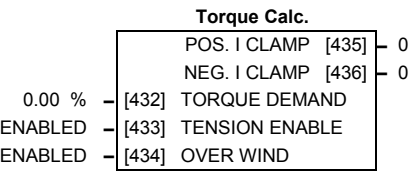

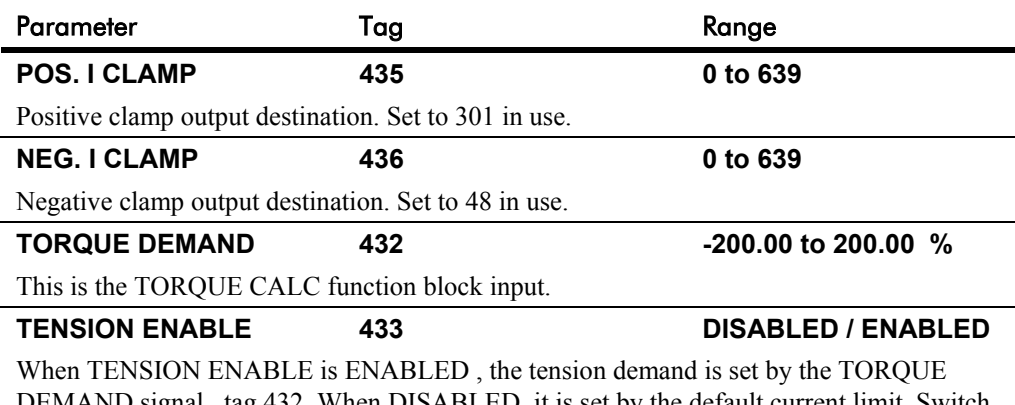

DEMAND signal , tag 432. When DISABLED, it is set by the default current limit. Switch using a free digital input. **OVER WIND 434 434 DISABLED / ENABLED** 

Reverses the sign of the output clamps for over/under winding. Switch using a free digital input.

## **Functional Description**

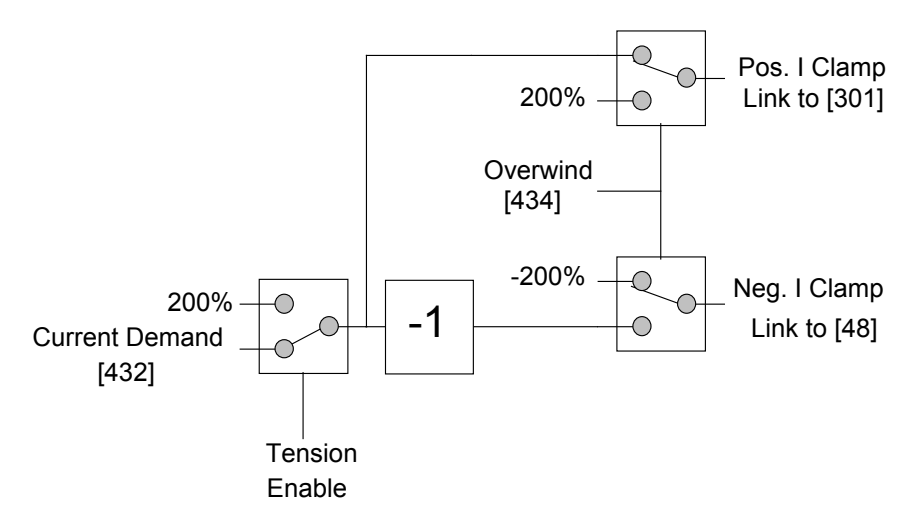

# **USER FILTER**

#### **A floating function block used to filter control signals.**

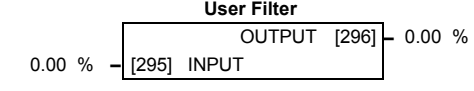

This is an internal function block and does not appear as a menu on the MMI.

A noisy signal that requires smoothing is connected to INPUT. The OUTPUT is connected to the destination function block.

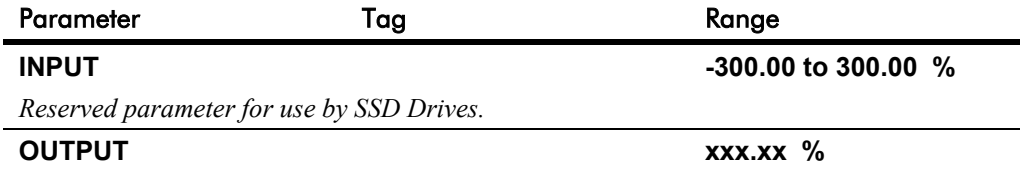

*Reserved parameter for use by SSD Drives.*

# 6-96 Programming Your Application

# <sup>7</sup>**TRIPS AND FAULT FINDING**

# **Trips**

# **What Happens when a Trip Occurs**

When a trip occurs, the Converter's power stage is immediately disabled causing the motor and load to coast to a stop. The trip is latched until action is taken to reset it. This ensures that trips due to transient conditions are captured and the Converter is disabled, even when the original cause of the trip is no longer present.

# **Converter Indications**

If a trip condition is detected the unit displays and performs the following actions.

- 1. The HEALTH LED goes out indicating a Trip condition has occurred. (Investigate, find and remove the cause of the trip.)
- 2. Terminal B6 (Healthy) goes low (0V).

# **Operator Station Indications**

If a trip condition is detected the MMI displays and performs the following actions.

- 1. The HEALTH LED goes out indicating a Trip condition has occurred. The MMI displays the activated alarm. (Investigate, find and remove the cause of the trip.)
- 2. Terminal B6 (Healthy) goes low (0V).
- 3. The alarm message(s) can be acknowledged by pressing the **E** key, however, the unit will not restart at this point.

# **Resetting a Trip Condition**

All trips must be reset before the Converter can be re-enabled. A trip can only be reset once the trip condition is no longer active, i.e. a trip due to a heatsink over-temperature will not reset until the temperature is below the trip level.

*Note: More than one trip can be active at any time. For example, it is possible for both the HEATSINK TRIP and the OVERVOLTS (VA) trips to be active. Alternatively it is possible for the Converter to trip due to a FIELD OVER I error and then for the HEATSINK TRIP trip to become active after the Converter has stopped (this may occur due to the thermal time constant of the heatsink).*

You can reset the trip(s) in one of two ways:

- 1. Power-up, or remove and re-apply the auxiliary power supply.
- 2. Stop and start the converter, i.e. remove and re-apply the Start/Run signal (terminal C3 or C4, or the STOP and RUN keys on the MMI).

Success is indicated by the HEALTH LED (on the unit or MMI) illuminating. The MMI will return to its original display.

# **Fault Finding**

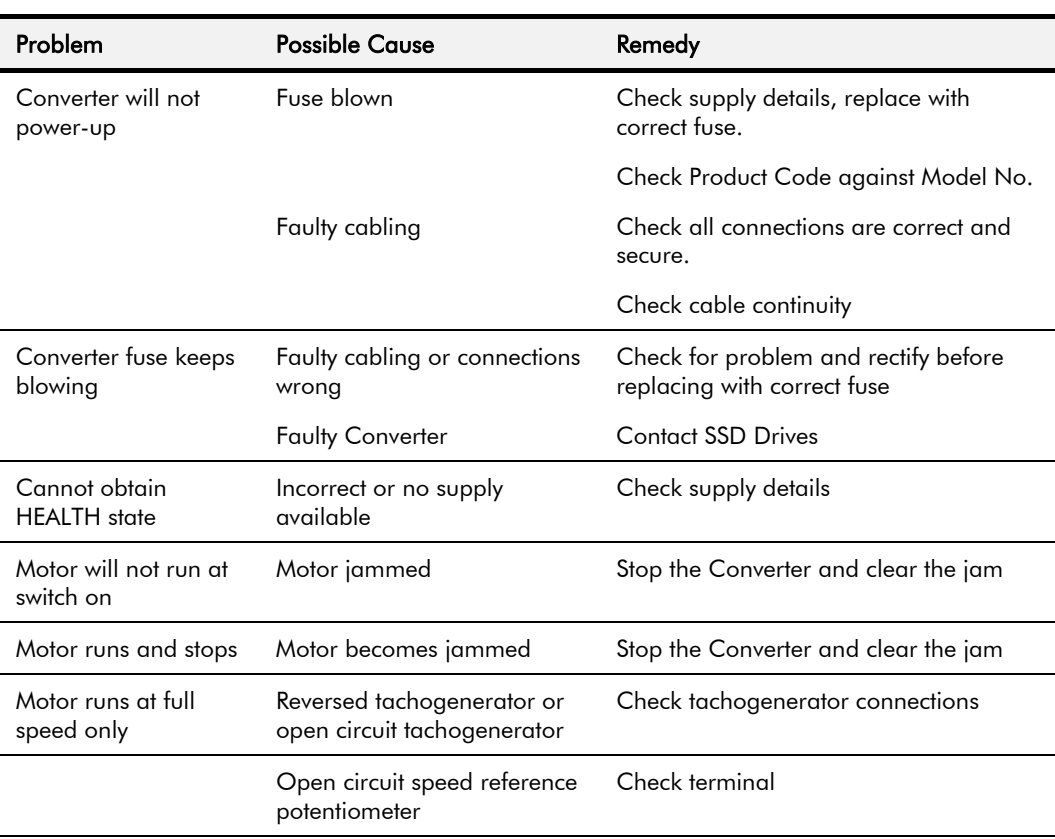

**Table 7-1 Fault Finding**

# **Calibration Checks**

The drive leaves the factory with the following calibration switches correctly set. Inappropriate settings will prevent the drive from operating correctly. For your reference, the correct settings are given below.

**IMPORTANT:** If you change the settings for any of these switches you MUST re-calibrate the Control Board. Refer to Chapter 4: "Operating the Converter" - Calibrating the Control Board.

### **Control Board Calibration Scaling Switch (all Frames) NO POWER IS CONNECTED AT THIS STAGE**

The switch is viewed through the Speed Feedback option tray on the front of the drive (left-hand side). The switch is set to "1" (ON) for all frames, except for the 15A Frame 1 where it is set to "OFF".

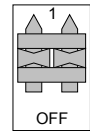

## **Power Board Current Calibration Switches (Frame 2)**

#### **NO POWER IS CONNECTED AT THIS STAGE**

View the switches with the drive door open:

**SW1 - Product Identity Switch** This switch is always set to HI.

**SW2 - Burden Switch**

This switch is always set to HI.

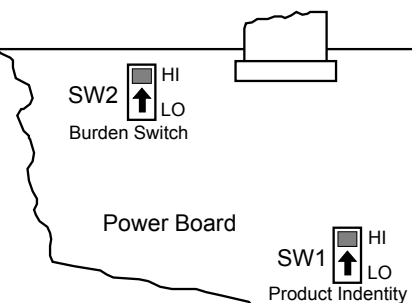

## **Adaptor Board Current Calibration Switch (Frame 3) NO POWER IS CONNECTED AT THIS STAGE**

View the switch with the terminal cover removed:

#### **IA CAL - Armature Current Calibration Switch** This switch is always set to "1" (ON).

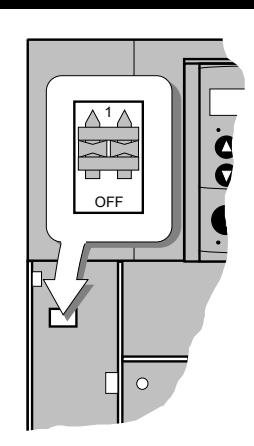

## **Power Board Current Calibration Switches (Frames 4 & 5)**

#### **NO POWER IS CONNECTED AT THIS STAGE**

View the switches with the drive door open:

#### **IA CAL – Armature Current Calibration Switch (SW1)**

This switch is always set to LO on Frame 4 & 5 drives of 500A or less, and HI for drives greater than 500A.

#### **IF CAL – Field Current Calibration Switch (SW2)**

This switch is always set to HI for Frame  $4 \& 5$  drives. The maximum field current calibration is 30A.

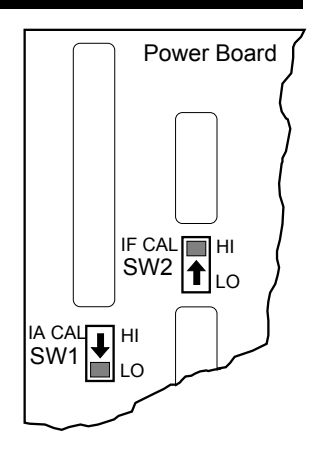

# **Power Board Current Calibration Switches (Frame H) NO POWER IS CONNECTED AT THIS STAGE**

To access the power board remove the terminal cover, unscrew the two fixings on the right hand side of the control door. Open the door to reveal the power board.

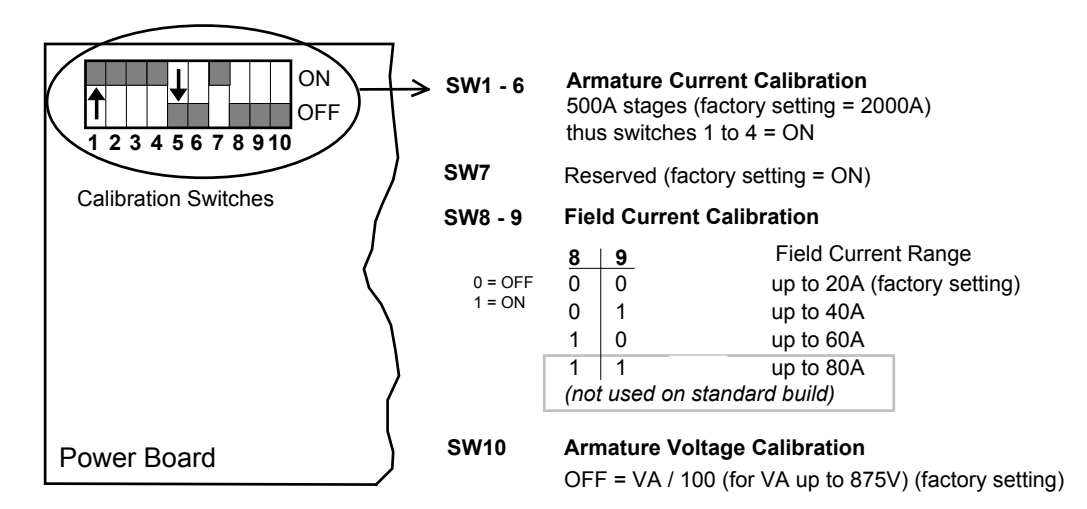

**Figure 7-1 Calibration Switches**

# 7-4 Trips and Fault Finding

#### **IA CAL - Armature Current**

Calibration switches 1 to 4 are always set to "ON", and 5 to 6 are always set to "OFF".

#### **Armature Voltage**

Calibration switch SW10 is always set to "OFF".

#### **IF CAL - Field Current**

For field currents greater than 20A, set the Field Current calibration switches 8 and 9 to give the required Field Current range. The drive's Product Code includes the value for Field Current. If you change the Field Current from the 20A factory setting to another value, you must now select the correct Product Code rating:

#### **AUXILIARY POWER ONLY IS CONNECTED AT THIS STAGE**

Apply auxiliary power. Note the current Product Code which is displayed on the MMI's Welcome screen at the top of the menu, e.g. DC 4Q 1700A **20** D (**20** = 20A Field Current range)

#### *Set the following parameters, but first select CONFIGURE ENABLE to be ENABLED.*

Now, for instance, to set the Field Current range for 40A, you must select the appropriate Product Code for a Field Current range of 40A, e.g. DC 4Q 1700A **40** D

To do this, refer to Chapter 5: "The Operator Station" – Changing the Stack Size (3-button reset).

Note the nominal field current from the motor rating plate and set this value in the FIELD CURRENT parameter.

*MMI Menu Map*

*1* CONFIGURE DRIVE FIELD CURRENT

*Now select CONFIGURE ENABLE to be DISABLED and perform a PARAMETER SAVE.*

*You MUST re-calibrate the Control Board. Refer to Chapter 4: "Operating the Converter" - Calibrating the Control Board.*

### **Adaptor Board Current Calibration Switch (Frame H) NO POWER IS CONNECTED AT THIS STAGE**

View the switch with the terminal cover removed:

#### **IA CAL - Armature Current Calibration Switch**

This switch is always set to "1" (ON).

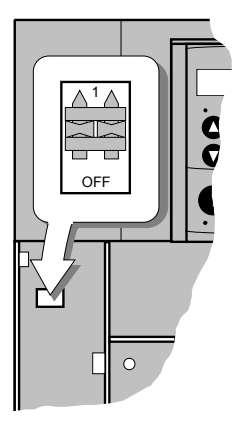

# **Alarm Messages**

When a trip occurs an alarm message is displayed on the MMI, and information about the trip is stored in the ALARM STATUS menu.

The alarm message and the LAST ALARM parameter are displayed in the selected language of the MMI.

The HEALTH STORE and HEALTH WORD parameters display information as hexadecimal values, or the sum of the hexadecimal values when more than one alarm is active. Thus the unique value can represent one or more alarms.

*Note: Hexadecimal refers to the common practice of counting to the base of 16 in computing rather than the base of 10. The sixteen `numbers' used being 0 to 9, A to F. Thus an 8 bit byte is represented by two characters in the range 00 to FF, while a 16 bit word is represented by four characters in the range 0000 to FFFF.*

## **LAST ALARM**

(Tag 528). This display shows the last alarm message to have been displayed. To reset the parameter simply press the  $\blacktriangledown$  (DOWN) key to clear the alarm. Alternatively, you can switch the auxiliary supply off and on, causing NO ACTIVE ALARMS to be displayed. *MMI Menu Map 1* ALARM STATUS

# LAST ALARM HEALTH WORD **HEALTH STORE**

## **HEALTH WORD**

(Tag 115).This parameter is used to continuously monitor the status of the Converter. As alarms are added or removed, the display will immediately update to show the hexadecimal sum of these alarms.

The value reverts to  $0x0000$  when the Start (C3) input is raised (+24V), and when no trip condition is present.

## **HEALTH STORE**

(Tag 116).This displays the hexadecimal value of the first (or only) alarm to occur causing the trip condition.

The display reverts to  $0x0000$  when the Start (C3) input is raised (+24V).

# 7-6 Trips and Fault Finding

# **Hexadecimal Representation of Trips**

The LAST ALARM, HEALTH WORD and HEALTH STORE parameters use a four digit hexadecimal number to identify individual trips. Each trip has a unique corresponding number as shown below.

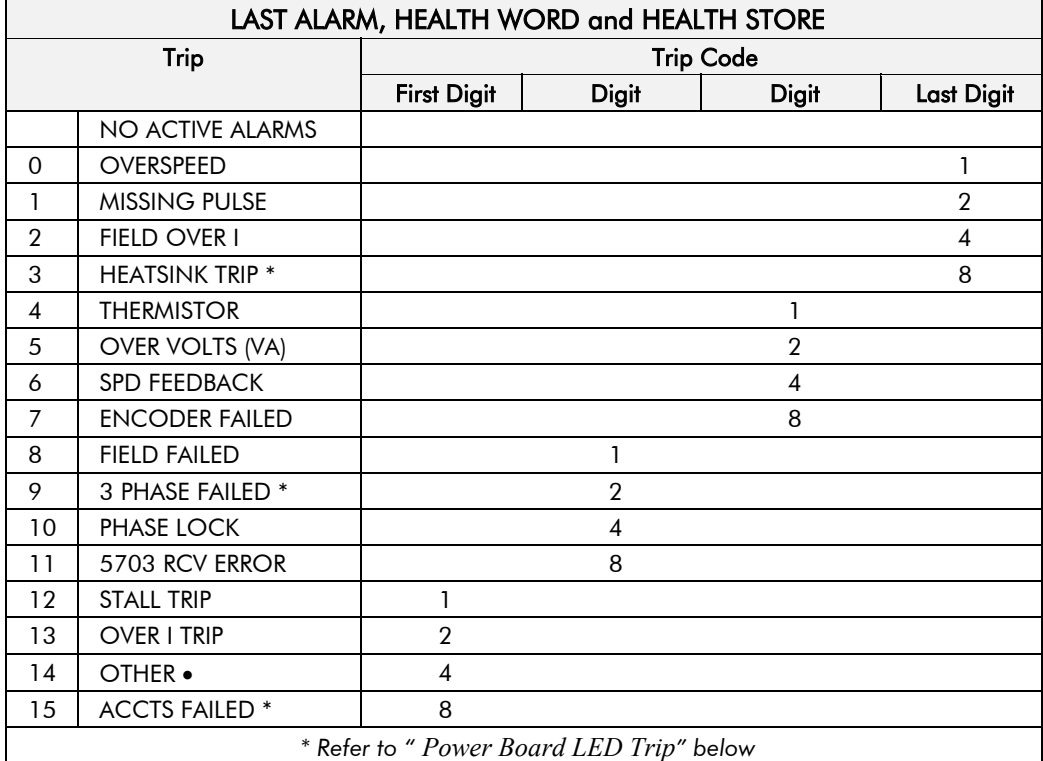

• *For the LAST ALARM parameter, OTHER is replaced with the trip codes below.*

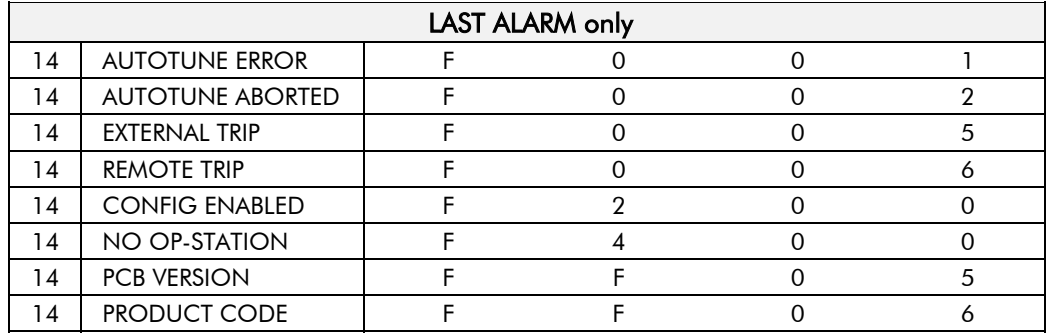

When more than one trip is to be represented at the same time then the trip codes are simply added together to form the value displayed. Within each digit, values between 10 and 15 are displayed as letters A to F

For example, if the HEALTH WORD parameter is **01A8** then this represents a "1" in digit 3, an "8" and a "2" in digit 2,  $(8+2 = 10$ , displayed as A) and an 8 in digit 1. This in turn represents the active trips FIELD FAILED, ENCODER FAILED, OVER VOLTS (VA) and HEATSINK TRIP (an unlikely situation).

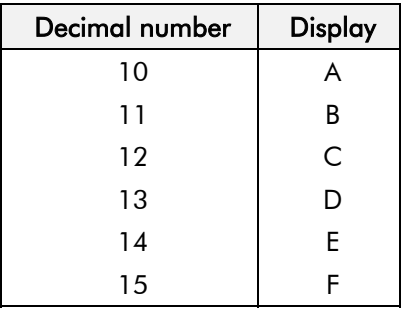

# **Power Board LED Trip Information (Frame 4, 5 & H)**

The HEATSINK TRIP, 3 PHASE FAILED and ACCTS FAILED trips are associated with the following LED indications:

#### **Frame 4**

Check the LEDs on the power board for more HEATSINK TRIP information.

The LEDs light to indicate a problem.

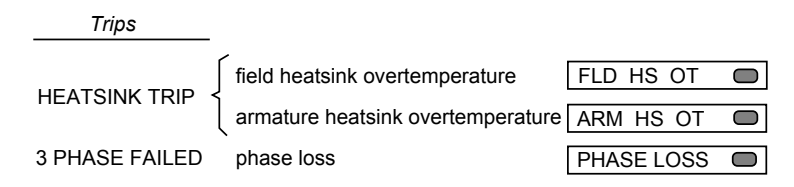

#### **Frame 5**

The master power board (on the left hand side of the unit) is fitted with a Parallel Expansion Board. This board has four additional LEDs providing information about the slave power board (on the right hand side of the unit), and about the general status of the unit.

The LEDs light to indicate a problem.

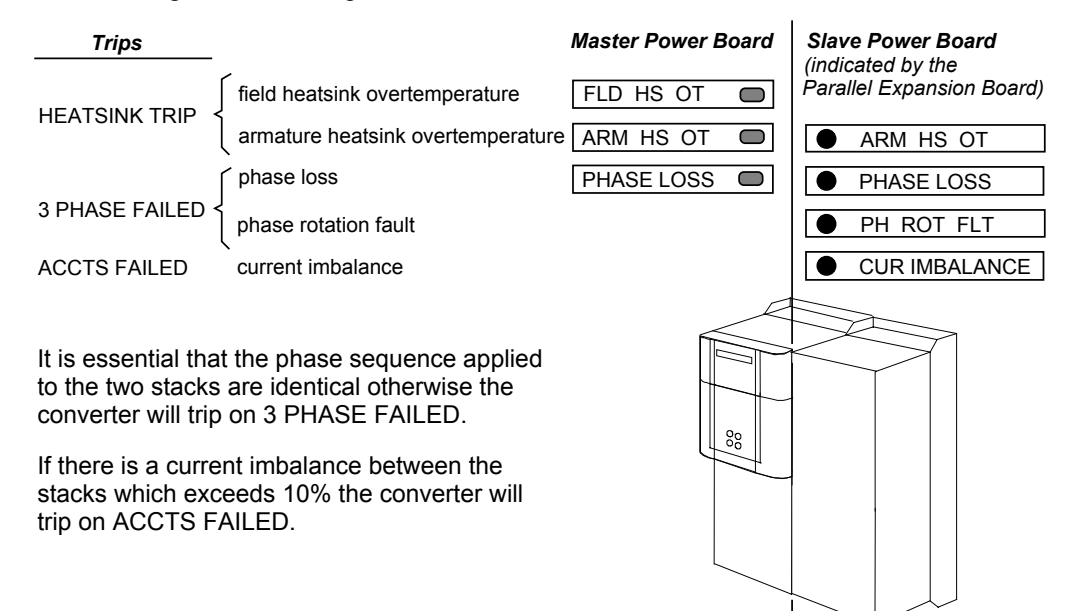

#### **Frame H**

The power board has six LEDs indicating further trip information, and general status of the unit.

MASTER SLAVE

The LEDs go out to indicate a problem (note that LED1 may also flash as the SMPS attempts to power-up repeatedly, indicating a fault).

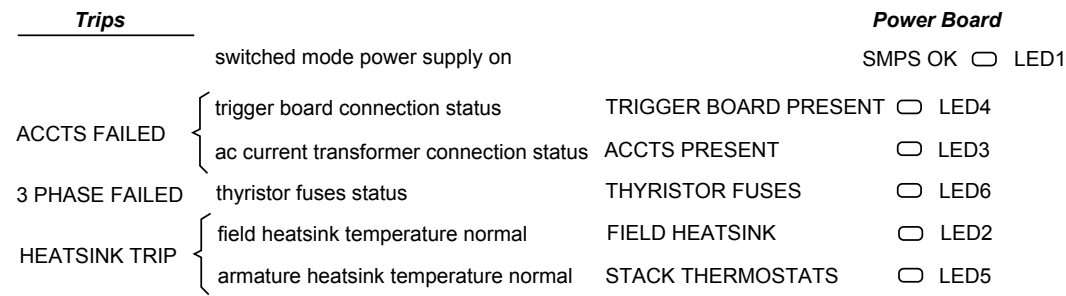

# **Using the MMI to Manage Trips**

## **Trip Messages**

Most of the alarms have a delay timer so that the Converter only trips if the condition persists for the whole of the delay period.

If the Converter trips, then the display immediately shows a message indicating the reason for the trip. The possible trip messages are given in the table below.

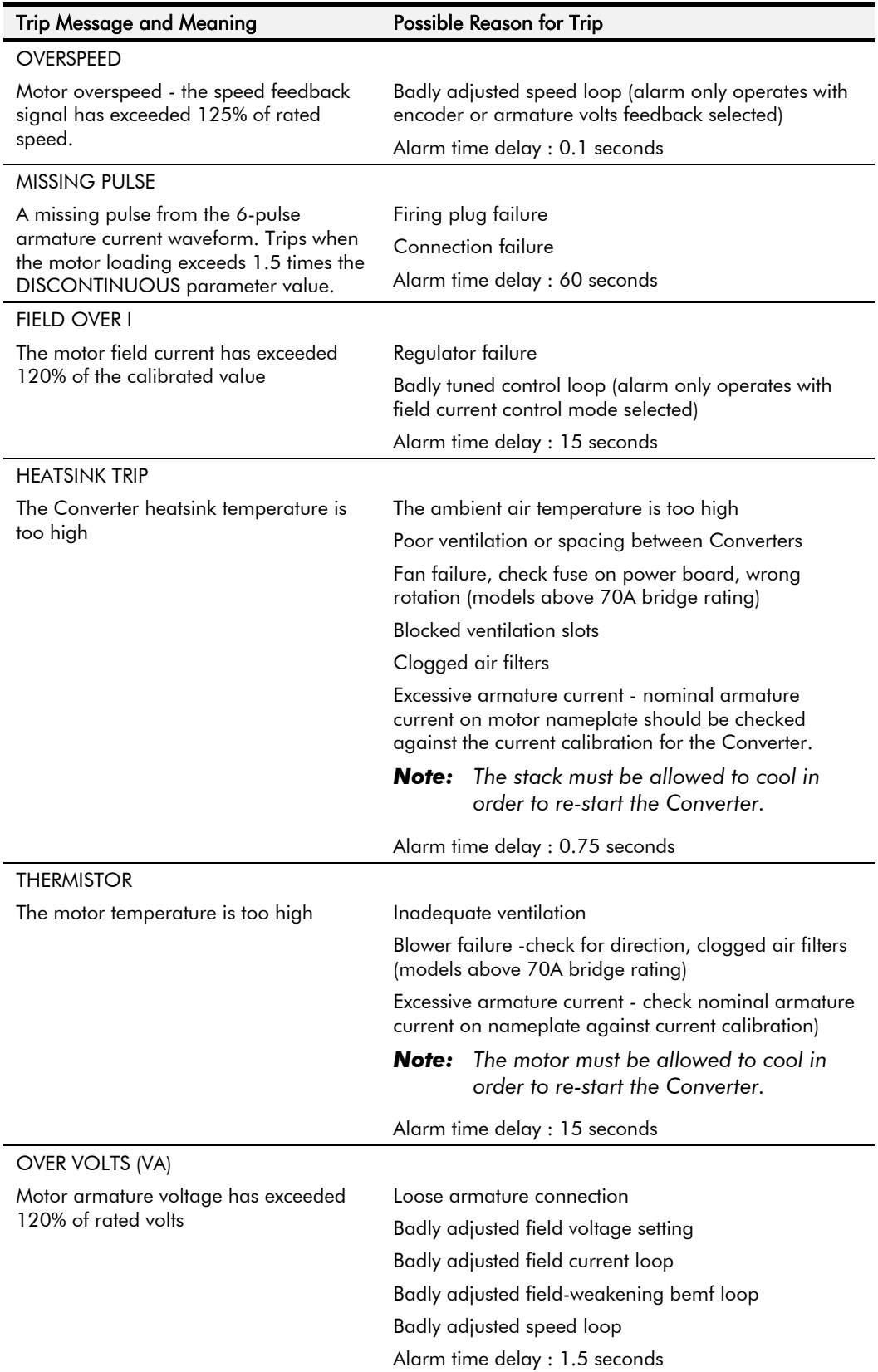
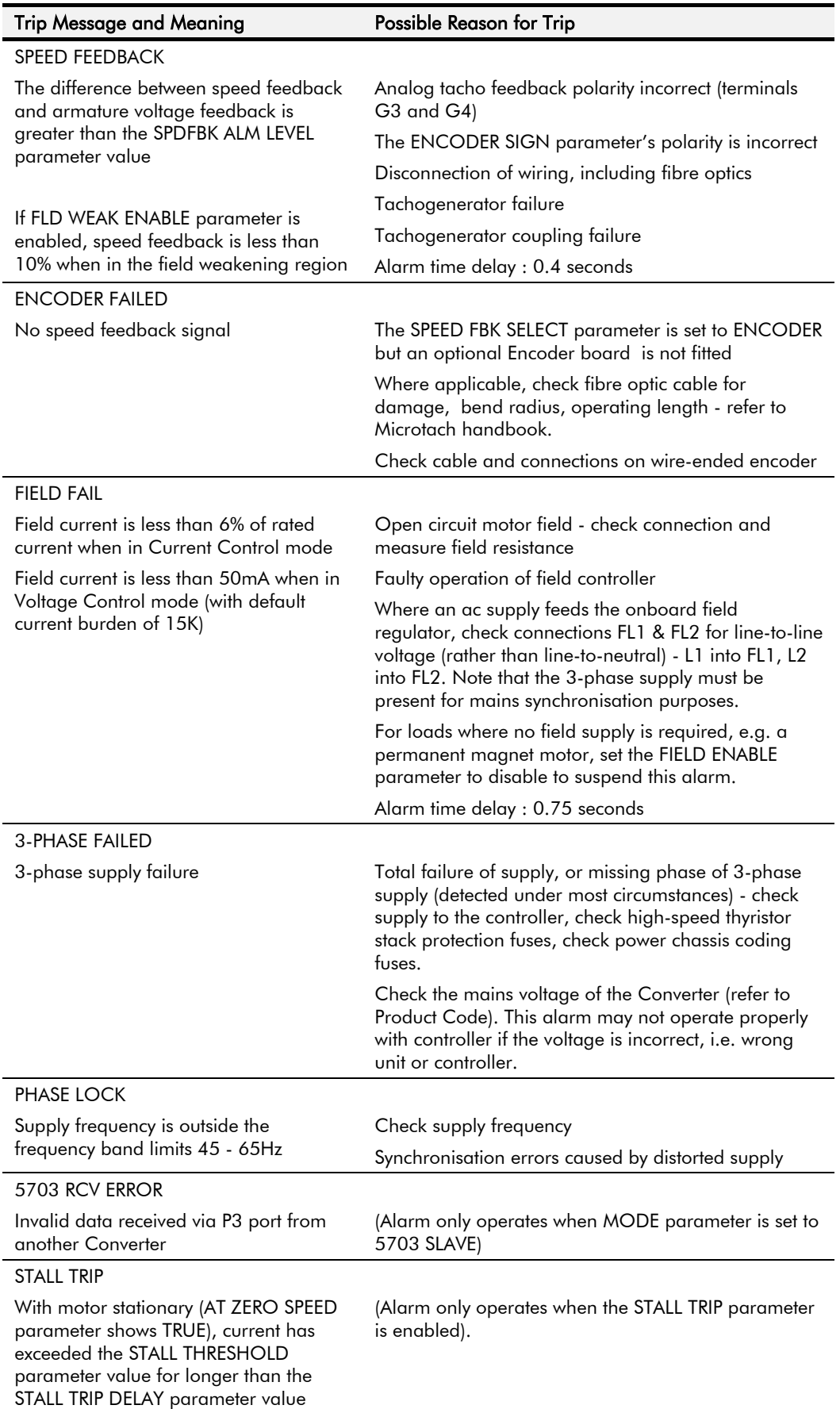

# 7-10 Trips and Fault Finding

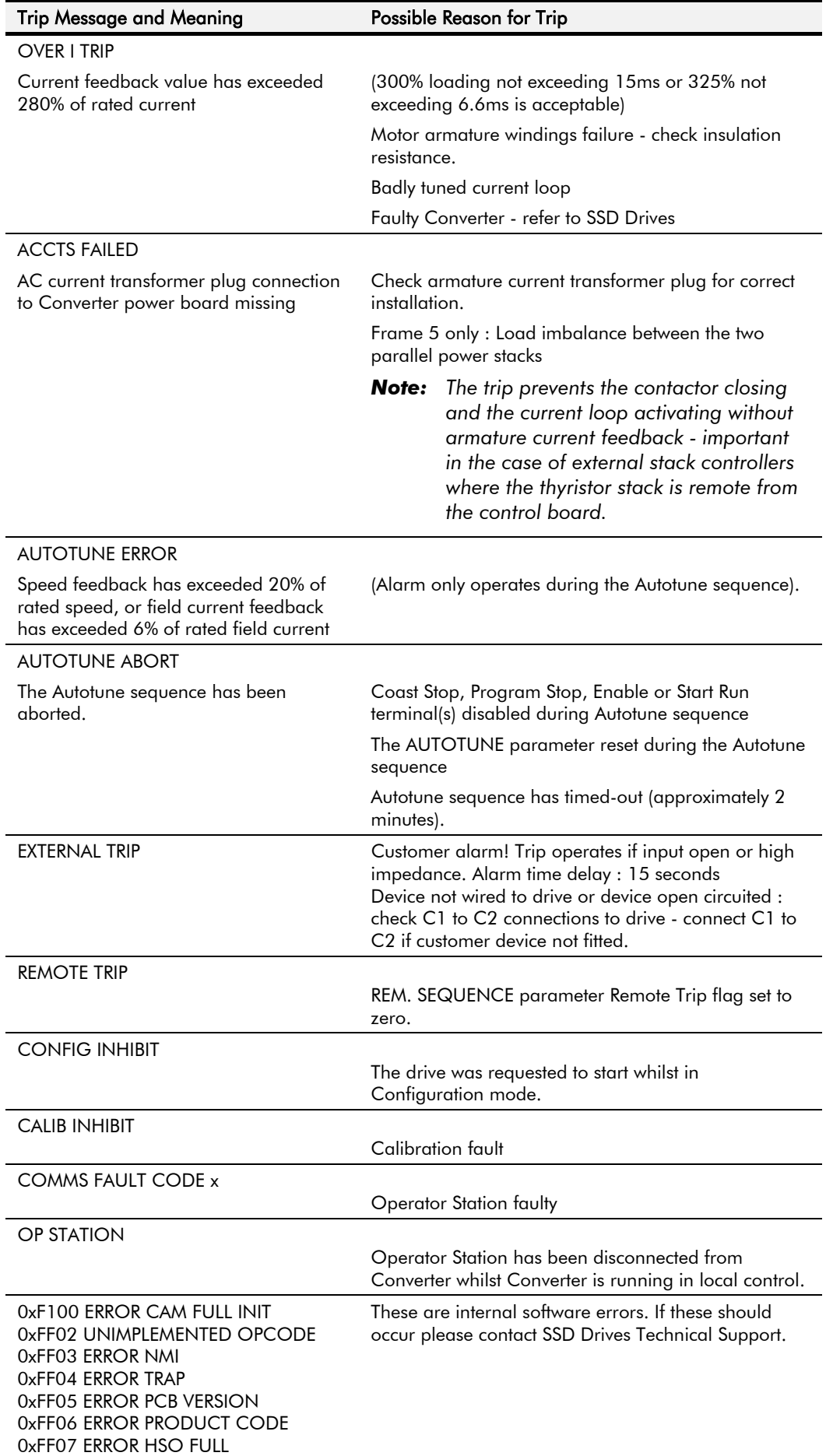

**Table 7-1 Trip Messages**

### **Symbolic Alarm Messages**

These are generally internal software or hardware. If these should occur please investigate, or contact SSD Drives Technical Support.

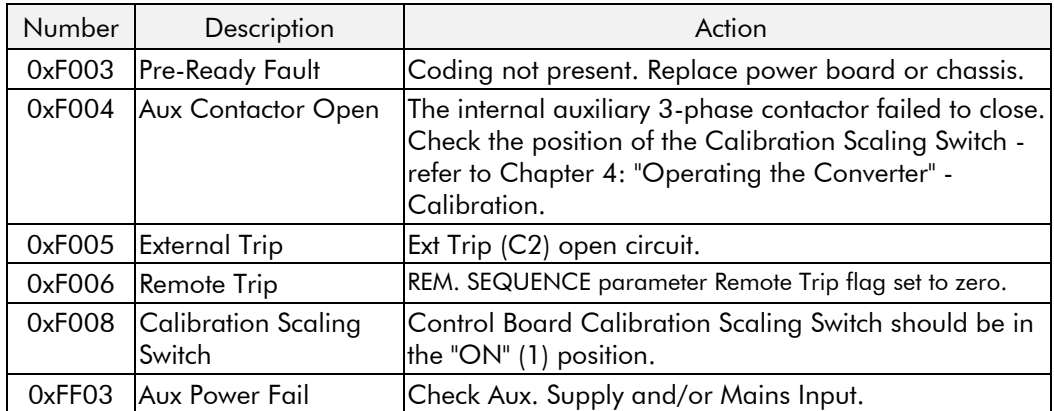

### **Self Test Alarms**

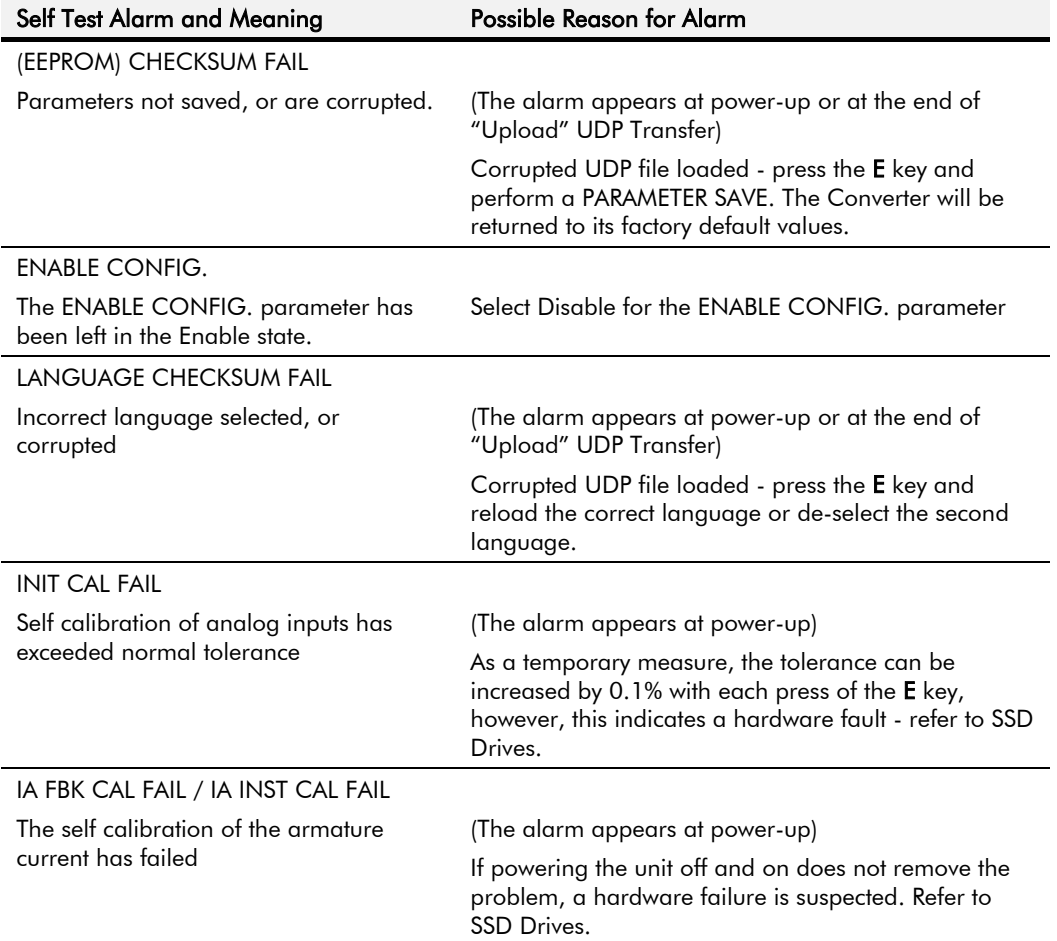

## **Setting Trip Conditions**

The following parameters in the CALIBRATION menu are used to set trip conditions:

OVER SPEED LEVEL SPDFBK ALM LEVEL STALL THRESHOLD STALL TRIP DELAY REMOTE TRIP DELAY

## 7-12 Trips and Fault Finding

### **Viewing Trip Conditions**

The following parameters in the ALARM STATUS menu can be viewed to investigate trip conditions:

LAST ALARM HEALTH WORD HEALTH STORE THERMISTOR STATE SPEED FBK STATE STALL TRIP REMOTE TRIP

### **Inhibiting Alarms**

The following alarms can be inhibited in the INHIBIT ALARMS menu.

SPEED FBK ALARM ENCODER ALARM FIELD FAIL 5703 RCV ERROR STALL TRIP TRIP RESET REM TRIP INHIBIT

*Note: The STALL TRIP parameter in the DIAGNOSTICS menu is set regardless of the state of STALL TRIP inhibit. The flag is set after the stall time-out expires. The relevant bit (bit 12) in the HEALTH WORD and HEALTH STORE parameters is only set when STALL TRIP is enabled.*

### **Test Points**

The following test points are located on the control board and can be accessed through the Technology Option housing. When used with a meter, they will provide valuable information in the event of a fault. Refer to SSD Drives for further information.

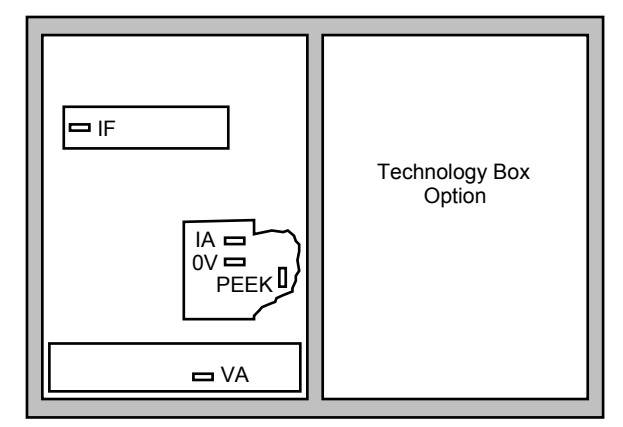

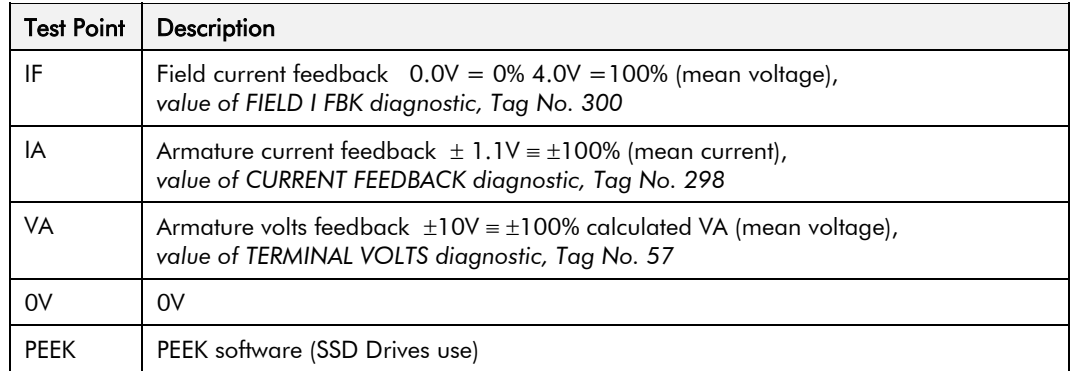

## **ROUTINE MAINTENANCE AND REPAIR**

## **Maintenance**

Because of its solid state design, the 590+ Digital drive has few items requiring service or maintenance. Service typically is a matter of replacing fuses, checking electrical contacts, and isolating problems in the overall system application.

#### **Caution**

Service procedures must be performed by qualified personnel with an understanding of the dangers inherent in high voltage applications and the precautions necessary when servicing industrial equipment. The customer is responsible for assessing the technical competency of in-house service personnel.

### **Service Procedures**

#### **Required Tools and Equipment**

Tools needed for routine service operations include basic hand tools — screwdrivers, wrenches, etc.

#### **WARNING!**

Only qualified service personnel should attempt to repair or replace parts in the 590+.

Isolate the entire 590+drive from electrical power before attempting to work on it.

### **Preventive Maintenance**

You should perform regular preventive maintenance every six months to ensure long life and continued usefulness of the 590+. Keep the drive and its components clean, check auxiliary fans if fitted, and make sure connections and mounting bolts have not loosened from vibration.

The control and field wires can be checked by gently attempting pulling the wires out of the terminals. The terminals should hold the wires firmly in place.

All the remaining wires should be checked with a torque wrench. Refer to Chapter 11: Technical Specifications - Termination Tightening Torque tables.

## **Repair**

There are no user-serviceable components.

**IMPORTANT:** MAKE NO ATTEMPT TO REPAIR THE UNIT - RETURN IT TO EUROTHERM DRIVES.

### **Saving Your Application Data**

The Converter retains saved settings during power-down. You can download and upload this back into the repaired unit, if necessary. You may, depending upon your knowledge of the fault, attempt the back-up of your application data now, refer to Chapter 5: "The Operator Station" - Copying an Application.

If the fault clearly lies within the MMI, then return the unit for repair.

## **Returning the Unit to SSD Drives**

Before calling SSD Drives Customer Service, make sure you have the following information available:

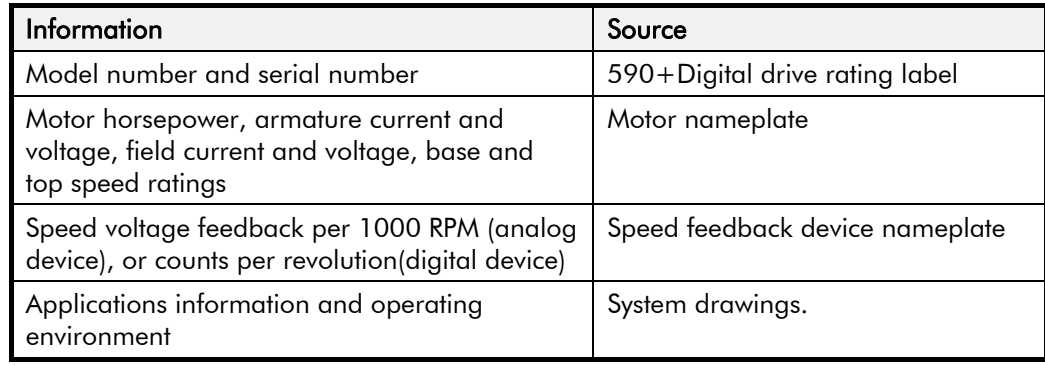

Contact your nearest SSD Drives Service Centre to arrange return of the item.

You will be given a *Returned Material Authorisation*. Use this as a reference on all paperwork you return with the faulty item.

Pack and despatch the item in the original packing materials; or at least an anti-static enclosure. Do not allow packaging chips to enter the unit.

#### **Warranty Information**

Warranty information precedes the *Contents* at the front of this manual.

### **Disposal**

This product contains materials which are consignable waste under the Special Waste Regulations 1996 which complies with the EC Hazardous Waste Directive - Directive 91/689/EEC.

We recommend you dispose of the appropriate materials in accordance with the valid environmental control laws. The following table shows which materials can be recycled and which have to be disposed of in a special way.

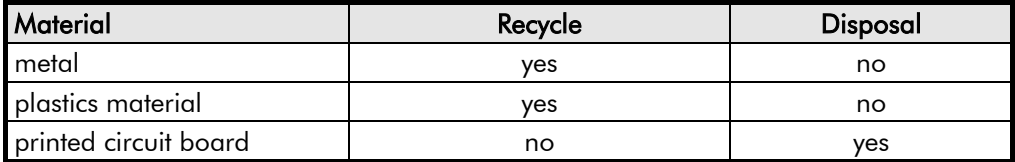

The printed circuit board should be disposed of in one of two ways:

- 1. High temperature incineration (minimum temperature 1200°C) by an incinerator authorised under parts A or B of the Environmental Protection Act
- 2. Disposal in an engineered land fill site that is licensed to take aluminium electrolytic capacitors. Do not dispose of in a land fill site set aside for domestic waste.

#### **Packaging**

During transport our products are protected by suitable packaging. This is entirely environmentally compatible and should be taken for central disposal as secondary raw material.

### **Technical Support Checks**

The results of the following checks will be very useful to SSD Drives' Technical Support.

#### **Caution**

Please only attempt these checks if you are electrically competent.

#### **Miscellaneous Checks** or the contract of the contract of  $\mathcal{N}$  or  $\mathcal{X}$

Check 24V present at Terminals C1 to C9 (C1 is 0V) - dc

Check ±10V present at Terminals B3 and B4 (B1 is 0V) - dc

Check auxiliary supply present at Neutral & Line, 110/240V ac

Check the fans rotate, where applicable

#### **WARNING!**

Now isolate the unit completely from all supplies. It may be necessary to remove an armature and field connection to carry out the following checks.

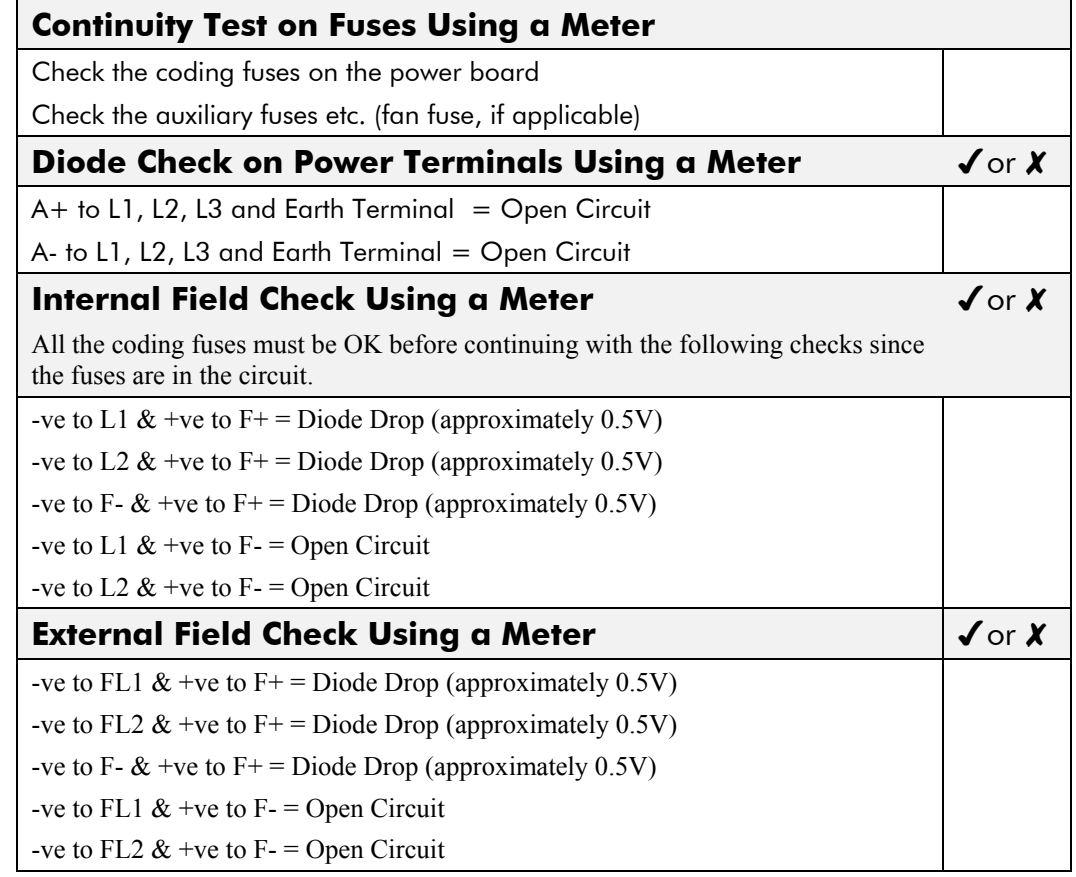

Make a note of the Serial No. and Model No.

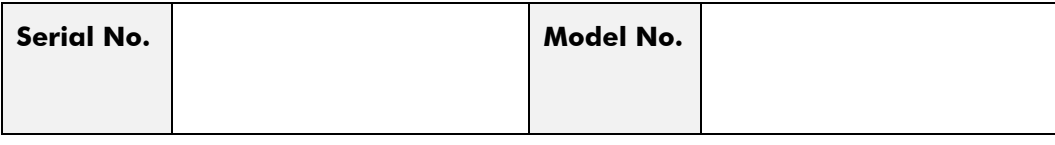

**Re-establish all connections. All terminals should be secure and not over-torqued.**

## **Fuse Replacement (Frame H)**

- 1. Remove the front cover.
- 2. Unplug the ribbon cables to the trigger boards.
- 3. Open the swing-frame using the two quick-release fixings at the right hand end.

### **590+ 4Q Product (Regenerative)**

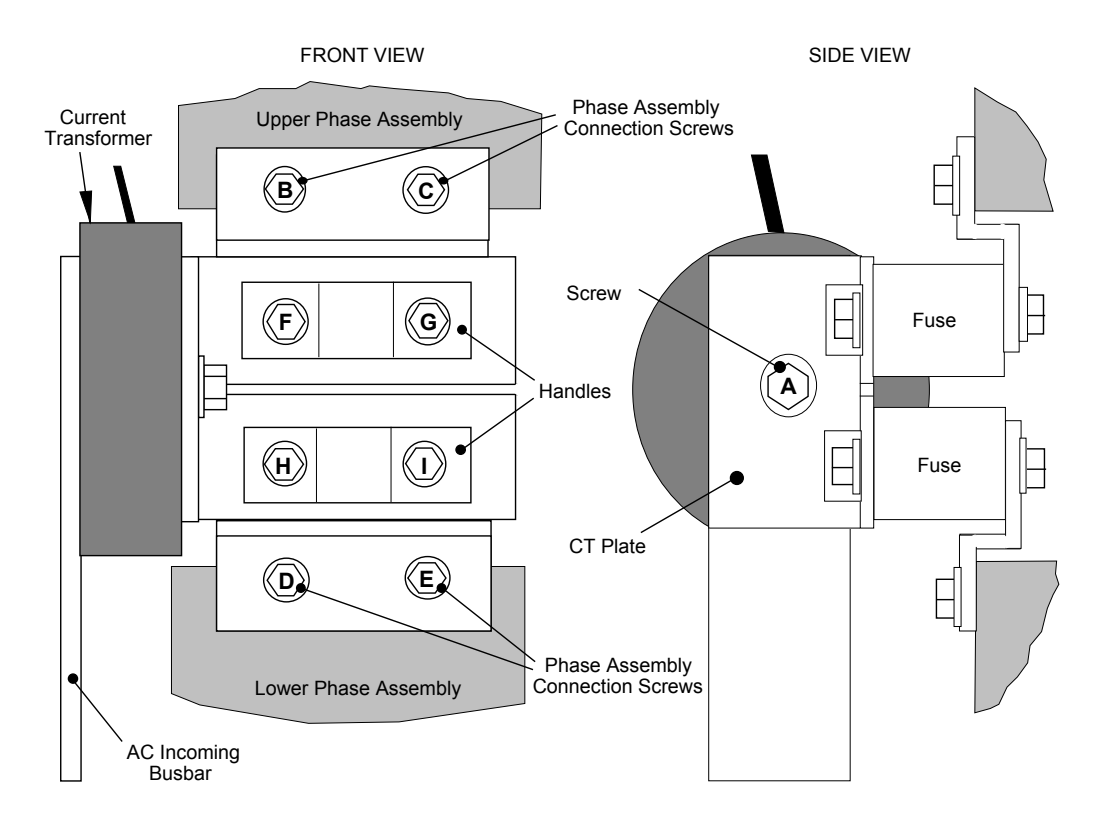

**Figure 8-1 590+ (Frame H) Fuse Replacement Diagram**

**IMPORTANT:** When re-assembling the unit, apply a `zinc-loaded' jointing compound between the fuses and busbars, and between the busbars and phase assemblies (BICC BX1 - SSD Part No. EA466241)

> Observe all tightening torque levels, refer to Chapter 11: "Technical Specifications" - Fixing Types and Torques.

#### *Bench-Top Replacement Procedure*

- 1. Disconnect the relevant fuse microswitch assembly by unplugging the lead assembly from the rear trunking.
- 2. Remove the M12 (A).
- 3. Loosen (but do not remove) the four M10 screws (B, C, D, E).
- 4. Hold the fuse assembly handle in one hand and remove the two screws (D, E) from the lower phase assembly.

#### **CAUTION: The fuse assembly weighs 9kg maximum.**

- 5. Hold the fuse assembly handles and remove the two screws (B, C) from the upper phase assembly.
- 6. With the fuse assembly on the bench, remove the M12 screws (F, G, H, I) holding the fuses to the busbars**. Take a note of the fuse microswitch position on the fuse assembly,** do not forget, as the lead assembly will not fit if mounted in the wrong position.

Reverse the above procedure for replacement. Remember to re-connect the fuse microswitches.

#### *In-Situ Replacement Procedure*

- 1. Disconnect the relevant fuse microswitch assembly by unplugging the lead assembly from the rear trunking.
- 2. Remove the M12 screw (A), and the 4 screws (F, G, H, I). Remove the CT plate and handles.
- 3. Remove the relevant screws (B, C or D, E) and lift the fuse busbar assembly from the phase assembly.
- 4. Replace the fuse on the busbar and re-connect the microswitch. Fully tighten the fuse to the busbar.
- 5. Fit the fuse busbar assembly on to the phase assembly. Don't fully tighten the screws yet.
- 6. Position the CT plate on top of the fuses. The slack in the fuse busbar assembly will allow the fixing holes to be aligned. Insert the screws.
- 7. Fully tighten all screws (including those in 5 above).
- 8. Re-connect the fuse microswitches.

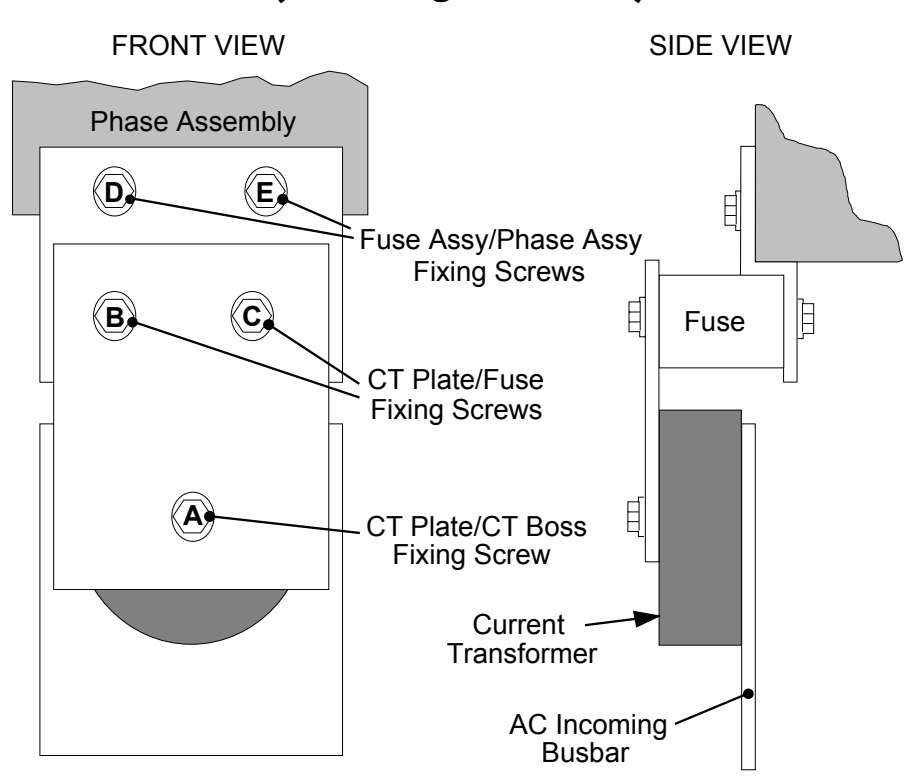

**591+ 2Q Product (Non-Regenerative)**

**Figure 8-2 591+ Fuse Replacement Diagram**

**IMPORTANT:** When re-assembling the unit, apply a 'zinc-loaded' jointing compound between the fuses and busbars, and between the busbars and phase assemblies (BICC BX1 - SSD Part No. EA466241)

> Observe all tightening torque levels, refer to Chapter 11: "Technical Specifications" - Fixing Types and Torques.

#### *Bench-Top Replacement Procedure*

Working on the relevant fuse assemblies:

- 1. Remove the M12 screw (A).
- 2. Release the two M12 screws (B, C) and remove the CT plate.
- 3. Remove the two M10 screws (D, E) fixing the fuse assembly to the phase assembly.
- 4. On the bench, replace the relevant fuse on the fuse assembly.

5. Reverse the procedure for re-fitting.

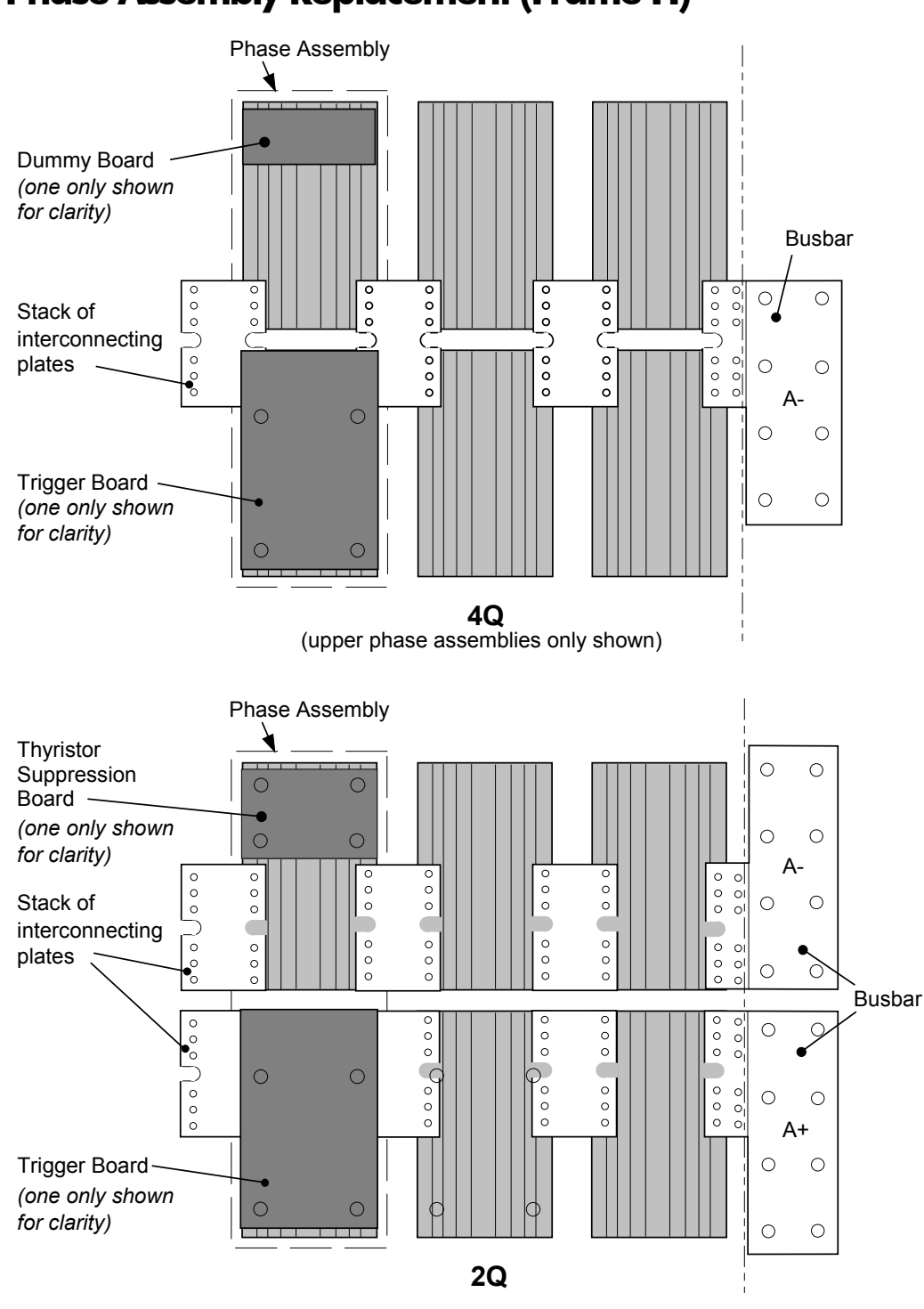

**Phase Assembly Replacement (Frame H)**

**Figure 8-3 Front View of Phase Assemblies**

**IMPORTANT:** When re-assembling the unit, apply a `zinc-loaded' jointing compound between the fuses and busbars, between the busbars and phase assemblies and between the interconnection plates and the heatsink (BICC BX1 - SSD Part No. EA466241)

> Observe all tightening torque levels, refer to Chapter 11: "Technical Specifications" - Fixing Types and Torques.

#### *Phase Assembly Removal Procedure*

- 1. Referring to Figure 8-1 (590+) or Figure 8-2 (591+), remove the M12 screw (A). Undo the four screws (B, C, D, E) which allows the CT plate and fuse assembly to be removed.
- 2. Unplug the thyristor gate leads and the heatsink overtemperature leads from the relevant phase assembly trigger board. Remove the same leads from the adjacent phase assembly or assemblies (this is necessary to gain complete access to the interconnecting plates.) If you are removing the phase assembly from a  $591+(20)$  product, also disconnect the thyristor suppression lead from the trigger boards.
- 3. Remove the trigger board by releasing the four M6 Sems nuts fixing the PCB to the assembly. If you are working on a  $590+ (4Q)$ , remove the dummy trigger board, or if working on a 591+ (2Q) remove the thyristor suppression board. Remove the air duct from the top of the phase assembly to gain access to the DC interconnection plates. Do not remove the trigger board support spacers.
- 4. Remove the DC interconnection plates between the phase assembly and its adjacent assemblies, either output terminals or phase assemblies.
- 5. If changing an upper phase assembly on a 590+ or 591+ remove the top baffle. This is achieved by pushing out the two end flaps of the plenum chamber and unclipping the top baffle from the top cover baffle stops and the top of the phase assemblies. Remove the vertical baffles between phase assemblies.
- 6. If changing a lower phase assembly on a 590+, remove the lower air duct.
- 7. Remove the complete phase assembly by removing the four M6 Sems nuts at the top and bottom of the phase assembly.
- *Note: On the 591+ 2Q, the left hand screw retains the phase coding connection which should be pushed to one side before lifting the phase assembly.*

#### *Phase Assembly Fitting Procedure*

1. Position the repaired or spare phase assembly on to the back panel spacer. (Remember to reconnect the coding lead to the bottom of the phase assembly when working on a  $591+20$ .

Check for correct orientation of the assembly. Fix in position with 4 x M6 Sems nuts and tighten to the correct torque level.

Refit the interconnecting plate stacks between the phase assemblies. A stack of three plates are used on a 1200 Amp unit, four on a 1700 Amp unit, five on a 2200 Amp unit and six on a 2700 Amp unit. On a 4Q unit the plates interconnect both the upper and lower thyristors and adjacent phase assemblies. On the 2Q unit the plates interconnect adjacent phase assemblies. Tighten to the correct torque level.

*Note: a) When fitting a spare phase assembly there may be some misalignment to the new phase where the interconnection plates do not fit easily. In this case, loosen the trigger support spacers which will allow adjustment of the support bars. Fit the interconnecting plates and re-tighten all units, including spacers.*

*b) When re-assembling the interconnection plates it is important that a good electrical contact is made between the plates and the aluminium heatsink. Apply a layer of `zincloaded' jointing compound between the interconnection plates and the heatsink.*

- 3. Refit the air duct on the phase assembly ensuring that the duct fits inside the side ducting of the phase assembly.
- 4. Refit the trigger board (thyristor suppression board or dummy board as appropriate) and secure with the M6 Sems nuts.
- 5. Reconnect the gate leads, thermostat and suppression lead as necessary. The gate leads cannot be fitted incorrectly as they are polarised by the plugs.
- 6. Re-fit the top baffle (either plenum cover or lower 4Q air duct) and vertical baffles.
- 7. Replace the fuse.
- 8. Re-close the swing-frame.
- 9. Replace the trigger board connectors.

## **Replacing the Fan (Frames 4 & 5)**

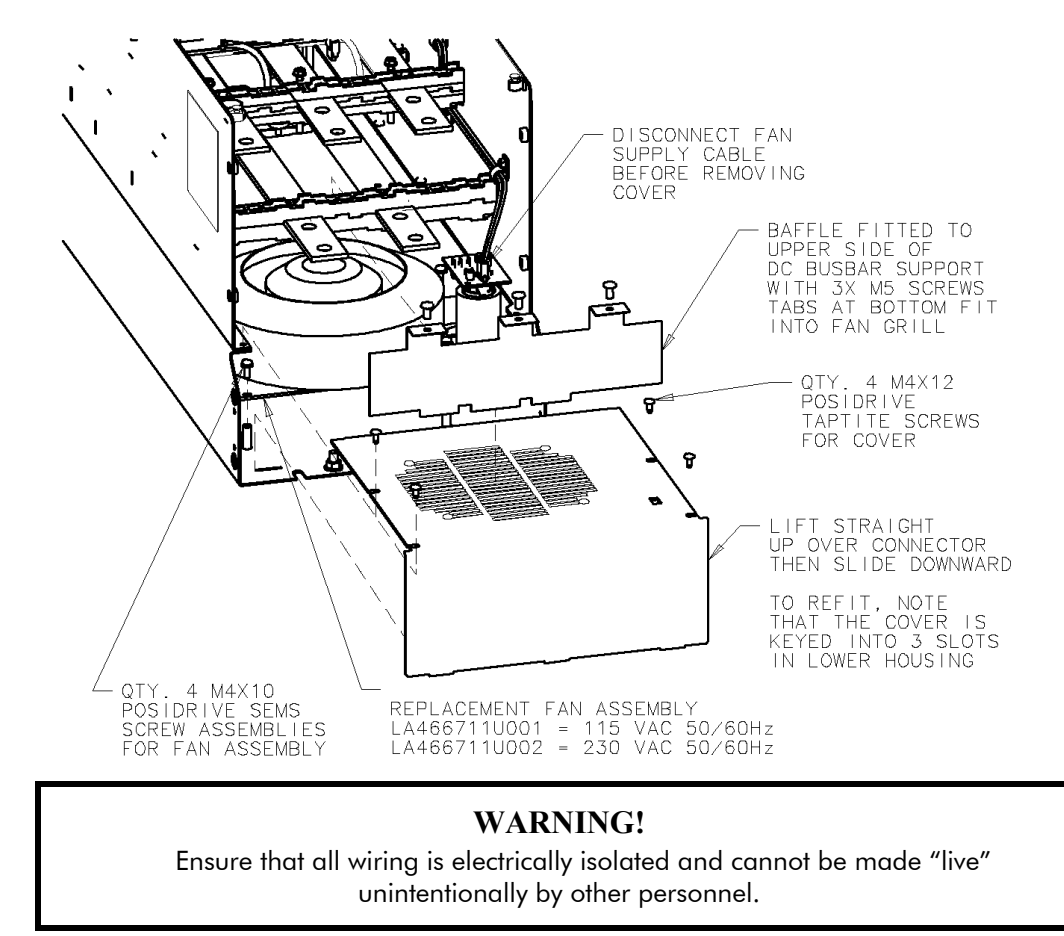

Remove the terminal cover. Unscrew the three screws securing the baffle and remove. Disconnect the fan supply cable. Remove the two M8 earth/ground screws on the back of the drive (Frame 5). Remove the fan cover. Remove the fan assembly and screws as detailed above.

Reverse the procedure for refitting the fan assembly – refer to the refitting note in the diagram above. The replacement fan assembly includes the fan, cover and capacitor, requiring just a simple connection of the supply cable.

#### **Heatsink Cooling Fan Connections**

These fans are connected on the power board to the cooling fan supplies, CONN 2 or 3 as described below:

- 380, 500, 725, 830A models have a single fan matched to the auxiliary supply and connected to CONN 2.
- 1580A models have two fans matched to the auxiliary supply connected to CONN  $2 \& 3$ .

## <sup>9</sup>**CONTROL LOOPS**

## **Principle of Operation**

*Note: Selection between Current Control or Speed Control (default) is made by the I DMD ISOLATE (current demand isolate) parameter using Digital I/P3 (Terminal C8). If ENABLED the Converter operates as a current controller, and if DISABLED (the default) it operates as a speed controller.*

#### *MMI Menu Map*

- **1** SETUP PARAMETERS
- *2* CURRENT LOOP I DMD ISOLATE

### **Current Loop**

The current loop accepts a demand from either the speed loop, or directly from the plant, and forms an error signal which is the difference between demand and average value of feedback. The error signal is fed into a Proportional + Integral compensator which produces the output of the current loop, i.e. the firing angle signal.

In the Converter, the error signal is created in two different forms:

- 1. The *average* error is computed as the difference between demand and average value of feedback and fed into the Integral part of the  $P + I$  algorithm.
- 2. The *instantaneous* error is computed as the difference between demand and instantaneous value of feedback and is fed into the Proportional part of the  $P + I$  algorithm. This gives higher transient performance since it does not contain any time lag, unlike the average which has a built-in lag of 1/6 of mains cycle. However, the average is the true measurement of torque which is the objective of the current control and this is not affected by the small time lag in achieving zero steady-state error.

The firing angle signal is translated into a certain time delay from the mains zero cross point (obtained via a Phase-Lock-Loop) and this results in a firing command being issued to the thyristor stack every 1/6 of a mains cycle in steady-state.

Some special features of the current controller are discussed separately below.

#### **Adaptive Current Control**

The gain of a thyristor 6-pulse converter (voltage-time area over firing angle) drops dramatically at discontinuous values of armature current. Therefore a gain boost is required in the current controller to compensate for that.

In the Converter, this is handled by an adaptive algorithm which allows the current to follow the demand in one step (firing) within the discontinuous region of operation.

#### **Back EMF (BEMF) Estimate**

With the motor at standstill, the firing angle for zero current is 120 degrees. When the motor is rotating at different speeds the firing angle for zero current follows a cosine locus.

It is of paramount importance to track this locus as close as possible throughout the speed range if the current loop bandwidth is to be maintained at its highest possible level during current reversals from master to slave bridge and visa-versa.

There are two reasons for the loss of bandwidth at current reversals.

Firstly, the loss of converter gain needs to be compensated in an accurate way which is the objective of the adaptive algorithm.

Secondly, the above algorithm also relies on the right start-up value of firing angle in the incoming bridge in order to minimise both the "dead-time" (time interval of zero current referred to below) as well as the rise time to the required current demand.

In order to get the right start-up value of firing angle the knowledge of the operating BEMF is necessary. In the Converter, this is achieved by a combination of a hardware peak current detector and appropriate software algorithm.

## 9-2 Control Loops

#### **Bridge Changeover Delay**

The bridge changeover "dead-time", i.e. time interval of zero current, is programmable from 1 to 1500 (via Reserved Menu) with a default value of 1.

*For values from 1 to 6:*

The delay can be set at multiples of  $1/6$  mains period, i.e. max.  $6 \times 3.33 = 20$  ms at  $50$ Hz. This is relevant for use with large power converters where it is advisable to allow more time for snubber currents to subside before reversal is enabled. It is also relevant for motors with very large armature inductance where zero current detection is more sensitive and therefore a "factor of safety" in the bridge changeover delay is advisable.

*For values from 7 to 1500:*

The delay corresponds to 7 x 1.33 $\mu$ s up to 1500 x 1.33 $\mu$ s = 2ms maximum.

### **Manual Tuning**

*Note: This procedure is rarely used or required, if possible use Autotune.*

You may need to perform a manual tuning as Autotune does have two limitations:

- 1. It requires the field to be switched off and therefore the shaft will need clamping when autotuning a permanent-magnet motor or very rarely with a wound-field motor of relatively high permanent magnetism.
- 2. Part 1 of Autotune determines the discontinuous to continuous boundary level, i.e. the average value at which the armature current becomes "just" continuous. This is achieved by automatically disabling the field and advancing the firing angle at small steps until the slope of the current "envelope" changes substantially indicating continuous region of operation.

Part 2 of Autotune applies a step change in the current demand within the continuous region as determined by Part 1. When the current feedback approaches the final settling value within 1 to 2 steps, the autotune function terminates and returns the "FIELD ENABLE" to its previous state. The P  $&$  I gains and the value of discontinuous boundary current should then be saved.

If the value of boundary current (Part 1) is very high (larger than 150% or so), then the Autotune Part 2 step change will be in the region above 200% which might result in overcurrent trip. In this case it is advisable to set the I gain to a large enough value (typically 10) to give fast response throughout the discontinuous region, a low value for the P gain (typically 1, not important since there is no effective armature time constant in the discontinuous region to compensate for) and finally eliminate the adaptive mode by setting "Discontinuous" to zero. At the same time though, one must disable the Missing Pulse alarm; this is activated when the load current is above the "Discontinuous" level and in this case it would give erroneous trips if left enabled. In order to disable this alarm the special "superpassword" reserved for SSD Drives personnel needs to be entered. Next in the "Reserved" menu, which will then appear as a submenu of "SYSTEM", a parameter called SYS HEALTH INHIB should be set to the hexadecimal value 0x0002.

The above suggestion assumes that the current limit will prevent the motor from operating in the continuous region, i.e. above 150% in the example above. If this is not the case, as for example when the current limit is set at 200%, then a manual tuning will be necessary.

Set the DISCONTINUOUS parameter to the correct value by disabling or disconnecting the field, set the current limit to zero and start the drive. Gradually increase the current limit observing the current feedback waveform (see Diagnostics below) on an oscilloscope beam. When the pulses "just come together", with no zero interval between them, read the value of current limit (or indeed current demand) and set the DISCONTINUOUS parameter to this value. If this value is very high (above the current limit), then it should be set to zero and follow the suggestion in **2** above. In this case the drive will not perform any adaption in the discontinuous region, so some loss in performance may be noticed in the current loop response.

Subsequently either

- a squarewave signal should be applied to the current demand input (Terminal A3) with Current Demand Isolate (terminal C8) on
- or "toggle" between two values of current limit into terminal A6 and operate in normal speed loop mode.

Ideally this input signal should be offset above the Discontinuous level, such that the drive is operating in the continuous current region. Then you could increase the value of I gain to give a fast rise with no more than 10% overshoot and subsequently increase the P gain towards critically damped response, i.e. practically no overshoot.

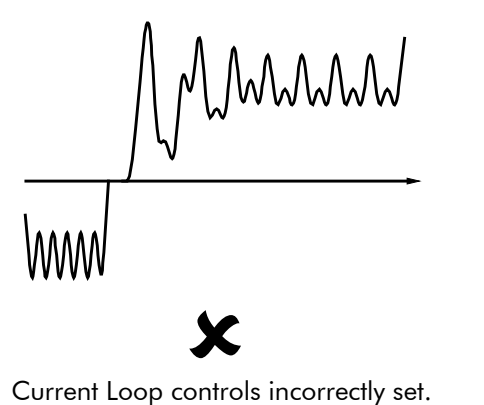

Integral Time Constant too short increase Current Loop Integral Time **Constant** 

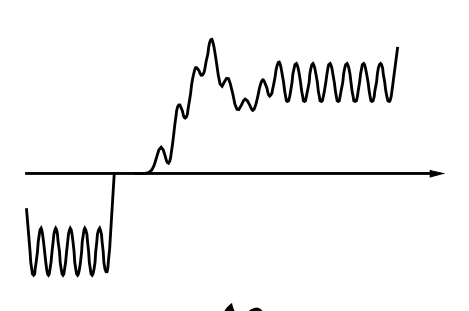

Current Loop controls incorrectly set. 8 Proportional Gain too low - increase Current Loop Proportional Gain

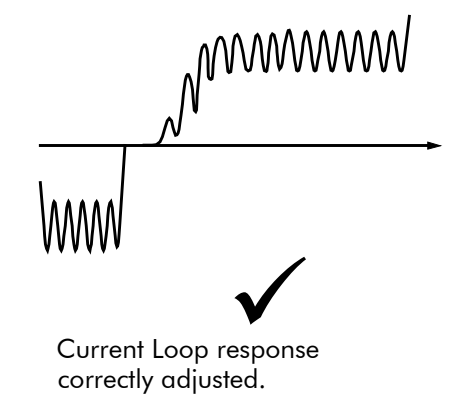

#### **Tuning Hints**

If the I gain is too high, the response will be underdamped (overshoot will be excessive with long oscillatory settling). If the I gain is too low, the response will be overdamped (long exponential rise).

With the I gain optimally set, if the P gain is too low the response will be overdamped. If P is too high the response will revert to underdamped with the tendency to go totally unstable.

#### **Diagnostics**

The diagnostic point for "real" armature current is the first (left-hand side) test point below the calibration panel. This will give 1.1V average for 100% current. It will also give the operating bridge, i.e. it will be negative for the Master bridge (positive current demand) and positive for the Slave bridge (negative current demand).

## **Speed Loop**

The speed loop accepts a demand from either an outside loop (i.e. position loop) or directly from the plant and forms the error signal which is the difference between demand and feedback. The error signal is fed into a Proportional + Integral compensator which produces the output of the speed loop, i.e. the current demand signal.

The integral gain is translated into a Time Constant (secs) in the MMI which defines more clearly the function of the compensator against a certain load time constant.

#### **Speed Loop Synchronised with Current Loop**

The proportional part of the P+I algorithm is executed immediately before each run of the current loop, thus ensuring minimum time lag and therefore maximum bandwidth.

#### **Combined Analog Tacho / Encoder Feedback**

By using the analog tacho f/b on the Proportional part of the  $P + I$  algorithm and the encoder f/b on the Integral part (using similar principle as in the current loop), the Converter combines maximum transient response with the increased steady-state accuracy of the digital feedback. Please refer to SSD Drives Engineering Department for assistance in the use of this feature.

#### **Current Demand Rate Limit (di/dt)**

Access to the di/dt limit is currently reserved for SSD Drives personnel only in the Reserved Menu.

This is a limit imposed on the rate of change of the current demand. It is to be used for motors with commutation limitations, mechanical systems that cannot absorb rapid torque transients and also as a means of limiting current overshoot for large current swings (e.g.  $0 \rightarrow 200\%$ ). The default value is set at 35% (i.e. maximum allowable change is 35% of FLC in 1/6 mains cycle) which has no practical effect on the current response between 0 and 100%.

## **Field Control**

#### **Set-up Notes**

The setting of the  $P + I$  gains for the current controller is done manually in much the same way as described in Chapter 4: "Current Loop - Manual Tuning", and one convenient way is to switch several times from "quench" to "standby" mode and observe the current response 0  $\bullet\bullet$ 50% for rise time and overshoot.

The setting of the field weakening gains is achieved by observing the armature voltage feedback for overshoot and settling time. The EMF GAIN parameter defaults to 0.30 (real gain of 30) and normally lies in the region 0.20 to 0.70 (larger settings normally lead to instability). The EMF LEAD parameter should be set at around the time constant for the field current loop. It defaults to 2.00 (200ms). Finally, the EMF LAG parameter defaults to 40.00 (4000ms) and it should generally lie in the region of 10 to 50 times the "emf lead".

The tuning of the field weakening loop is also very dependent on the acceleration rate through base speed and visa-versa. If armature voltage overshoot is a problem for rapid acceleration rates, then the use of the "feedback lead/lag" compensator is recommended to limit the overshoot as discussed above. If not, then the default values for the above bemf fbk gains are recommended (i.e. disabled) which will probably allow further increase in the forward path transfer function gains ("emf gain" and "emf lead") for faster field response.

In summary, the increased attenuation at the higher frequencies will allow an increase in the gain whilst maintaining the desired phase margin. Bearing in mind that the negative angle of the compensator lowers the angle curve, in order to maintain the desired phase margin (45 to 60 degrees) a reduction in the phase-margin frequency is required. This is the frequency at which the log magnitude curve crosses the 0db line. Since the phase-margin frequency is indicative of the speed of response of the system, its reduction should be kept to a minimum. This is achievable by trying to keep the value of the corner-frequency 1 / T1 as low as possible by setting T1 at values greater than 100ms or so. The upper limit for T1 will be dictated by the settling time requirement.

### **Current Control**

The field current loop can accept a demand directly from the plant and/or an outside field weakening loop and forms the error signal which is the difference between demand and feedback. The error signal is fed into a  $P + I$  compensator which produces the output of the field loop, i.e. the field firing angle signal.

The firing angle signal is translated into a certain time delay from the mains zero cross point (obtained via the same Phase-Lock-Loop as for the armature) and this results into a firing command being issued to the field bridge every 1/2 of a mains cycle in steady-state.

### **Voltage Control**

This offers the facility of an open-loop voltage control for motors which do not provide in the nameplate the field current rating. The field voltage is controlled by the specified RATIO OUT/IN which defaults to 90%. This is the maximum dc Volts that can be obtained for a given ac RMS input in a single-phase rectifier, i.e. 370V dc for 415V ac supply. The specified ratio determines directly the firing angle at which the controller operates and therefore the thermal effects on the field resistance as well as mains voltage variations are not compensated for. It is also worth noting that in this mode the field overcurrent alarm is not active (since there is no current scaling) and therefore this mode is not recommended for use with supplies much greater than the field voltage rating.

### **Field Weakening**

The field weakening loop accepts a demand for MAX VOLTS (default 100%) and forms the error signal which is the difference between demand and arm. volts feedback. The error signal is fed into a Lead/Lag compensator which produces the output of the field weakening loop, i.e. the field weakening demand. This gets subtracted from the field setpoint (default 100%) to produce the field demand into the field current loop. A MIN FLD CURRENT parameter (default 10%) limits the minimum level in the field weakening region.

The Lead/Lag compensator has a dc gain ("emf gain" = Kp), a lead time constant ("emf lead" = T1) and a lag time constant ("emf lag" =  $T2$ ).

*Note: Field weakening is not possible when running with Armature Volts feedback. Although field weakening can be "enabled" in this instance, a software interlock clamps the field demand at 100% and will not allow the field weakening to reduce it.*

#### **Lead/Lag**

The slight disadvantage of Lead/Lag { transfer function =  $Kp * (1+sT1) / (1+sT2)$  } versus P + I { transfer function =  $Kp * (1+sT) / sT$  } is that the DC gain is not "infinity" and therefore there is a "finite" steady-state error. This is kept sufficiently small for values of "emf gain"  $> 0.20$  (i.e. real 20).

The advantage of the Lead/Lag is that it allows greater attenuation at higher frequencies. The high frequency gain is Kp T1 / T2 and therefore by keeping the ratio T2 / T1 high (generally at values above 10) the log magnitude is reduced by  $20\log(T2/T1)$  for frequencies above 1/T1.

An extra feedback lead/lag compensator has been added into the arm. volts f/b to minimise the overshoot in volts. This is particularly useful when accelerating fast through base speed and therefore increasing the motor bemf at a faster rate than the field current can possibly weaken, due to the normally large field time constant. The ratio of "bemf fbk lead" / "bemf fbk lag" should always be greater than 1 to give a "lead" function to allow the field to start weakening early enough. However, it is not recommended to raise the ratio much higher than 2 to 3 times, otherwise instability will start creeping in. The absolute setting of the above parameters in milliseconds depends on the overall field time constant. The default value is set to 1 (100ms / 100ms) which means that the function is disabled.

### **Standby Field**

When the armature current gets quenched, a timer starts timing-out and after a certain delay ("fld quench delay") it will either quench the field totally ("fld quench mode" = "quench") or will reduce it to 50% of the current or voltage setpoint ("fld quench mode" = "standby"). This applies to both current and voltage modes.

## 9-6 Control Loops

## <sup>10</sup>**PARAMETER TABLES**

The headings for the Tag No. table are described below.

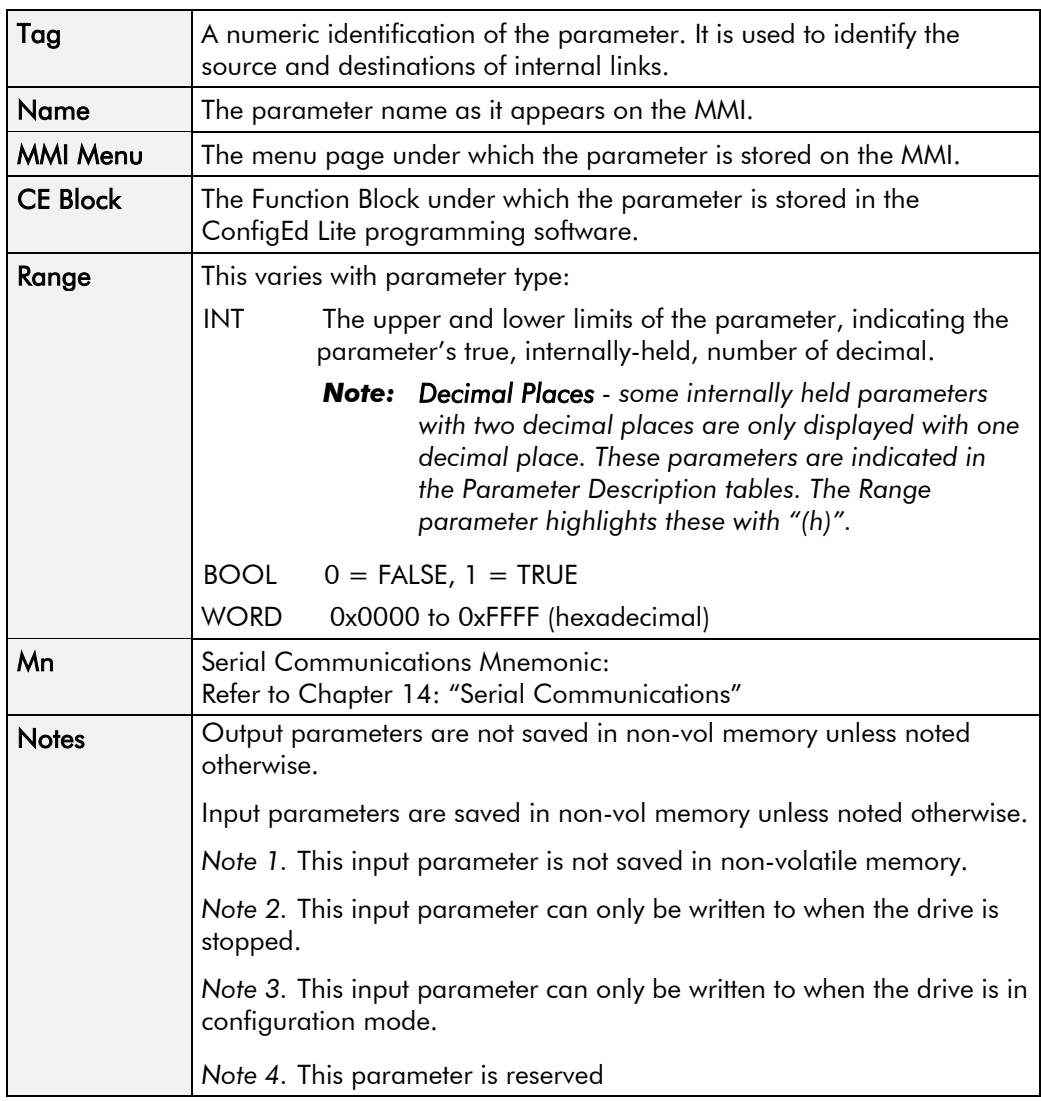

#### *Parameter Types:*

Parameters that look like 0x0000 are WORDS Parameters that have text are BOOLs if they have a range of 0,1 Parameters that have text are WORDS if their range is 0 to greater than 1 All other parameters are INT (integers)

If a parameter can only be written to in Config mode, this implies that the drive is stopped.

## **Specification Table: Tag Number Order**

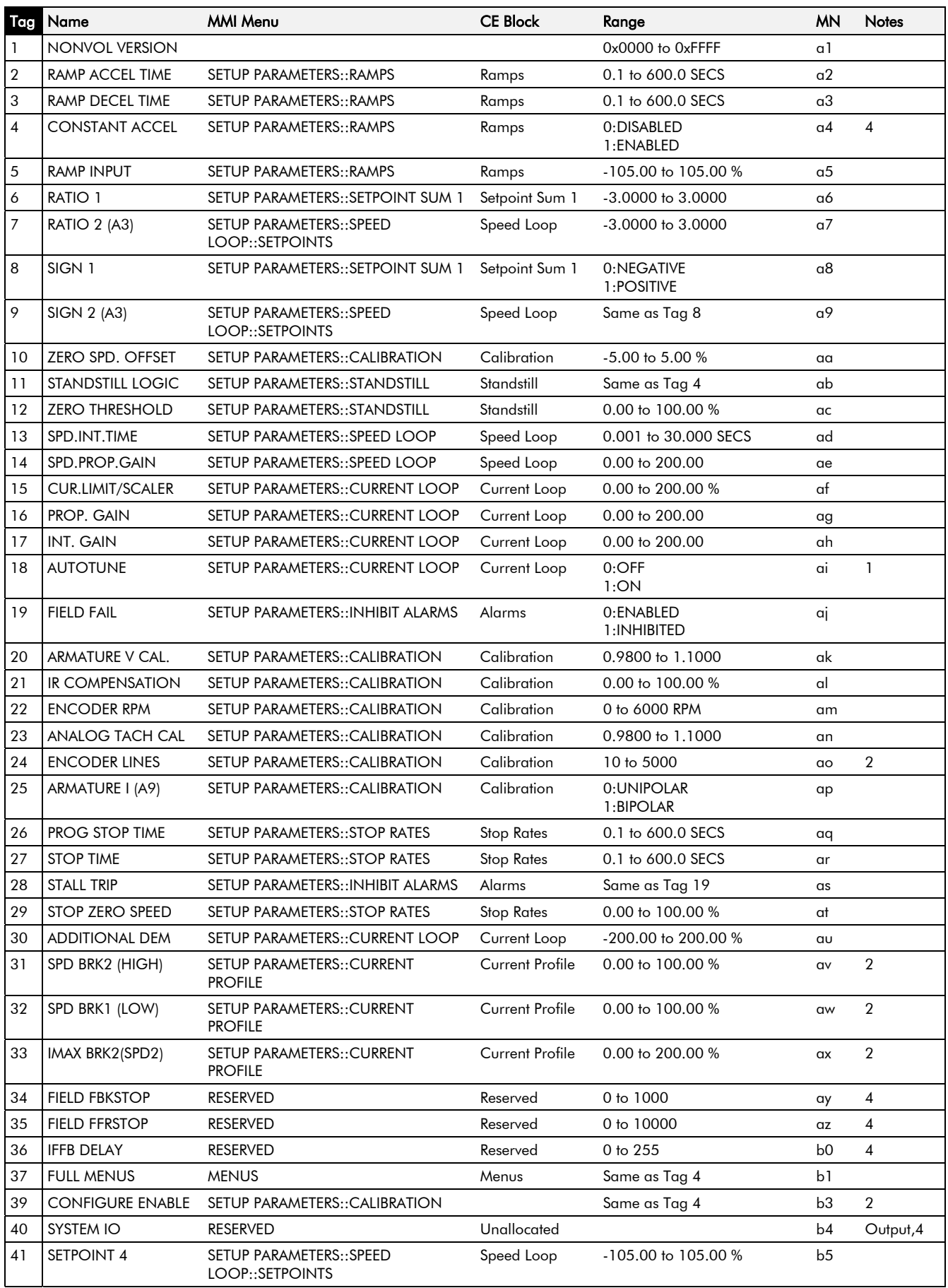

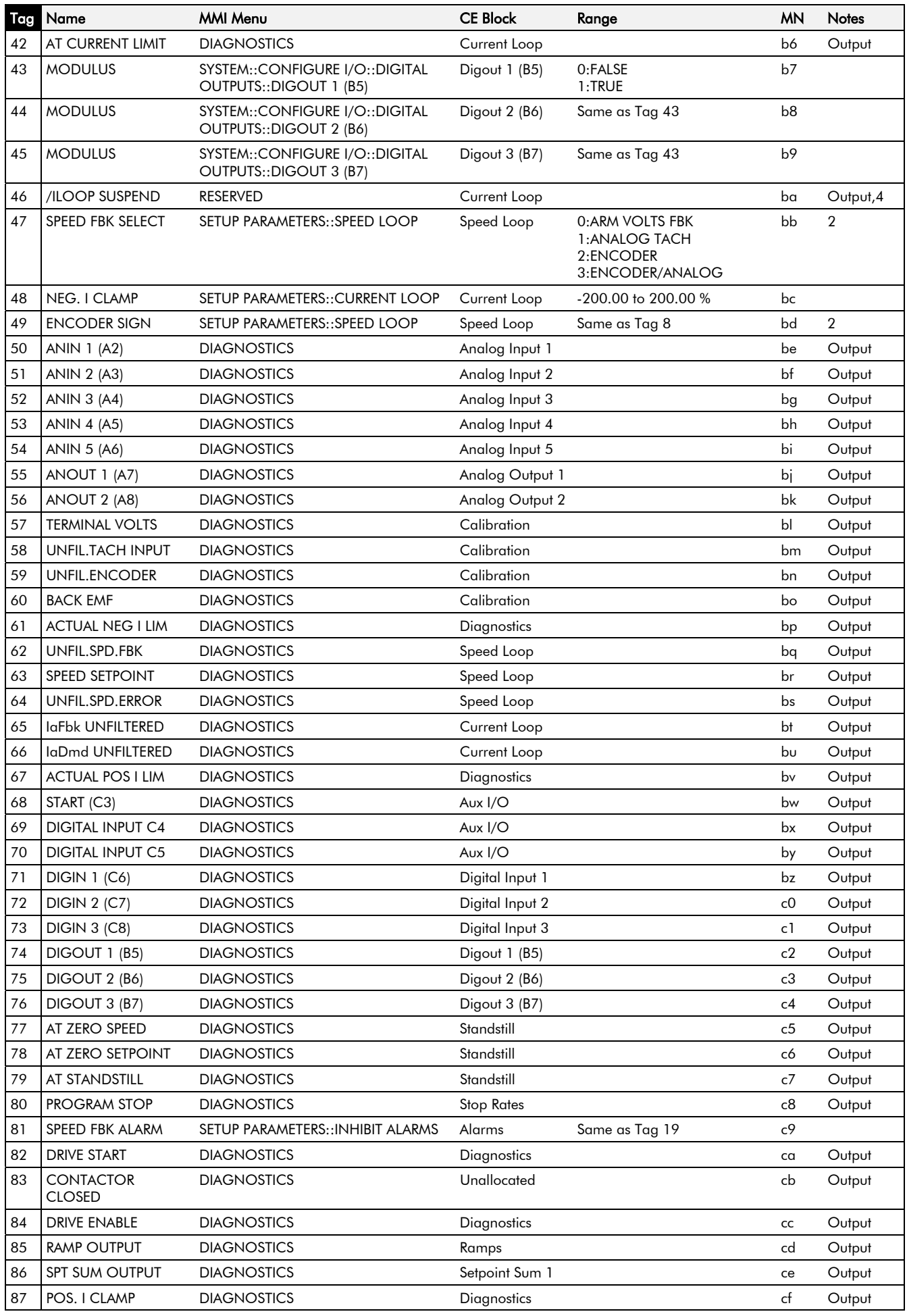

## 10-4 Parameter Specification Table

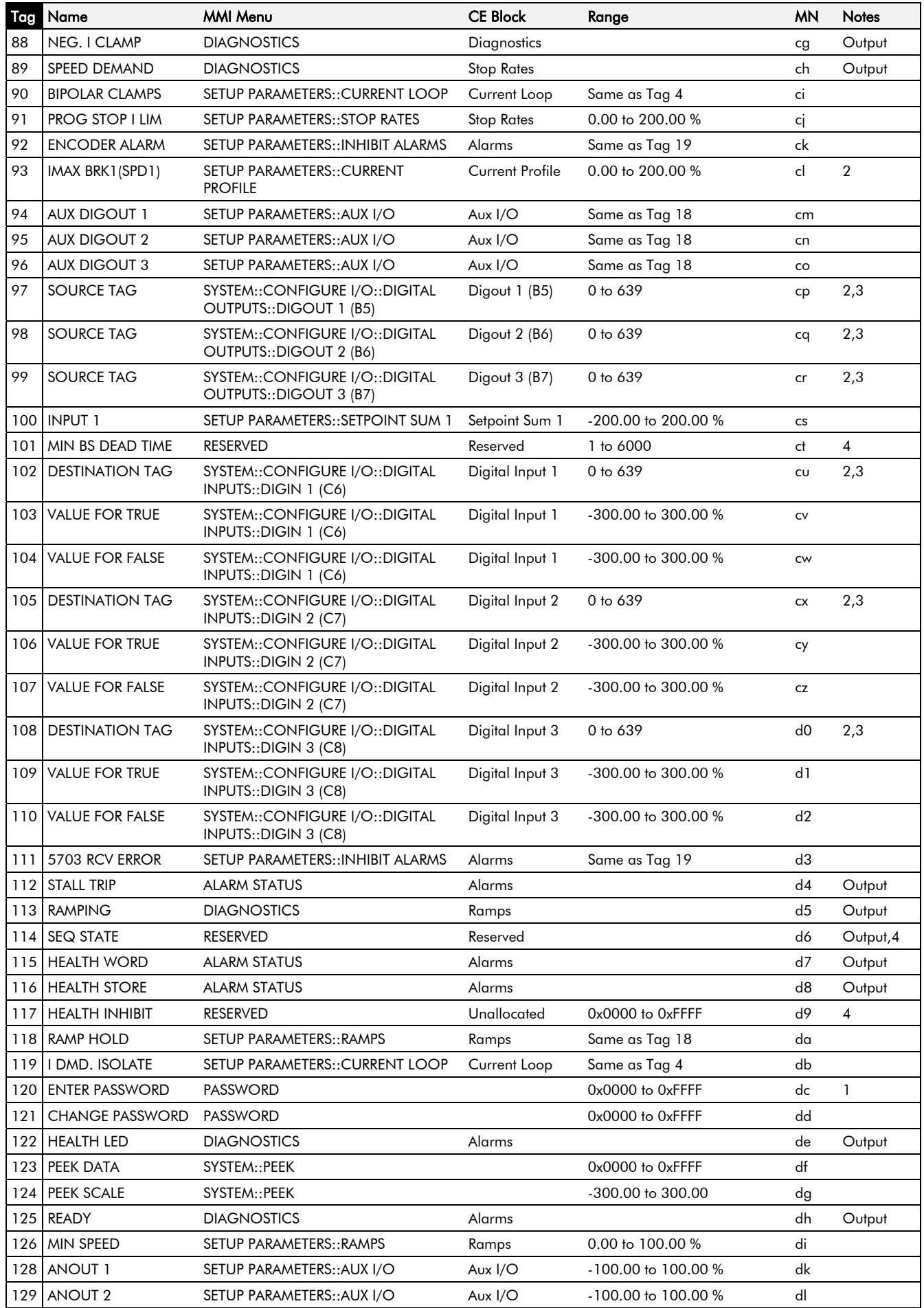

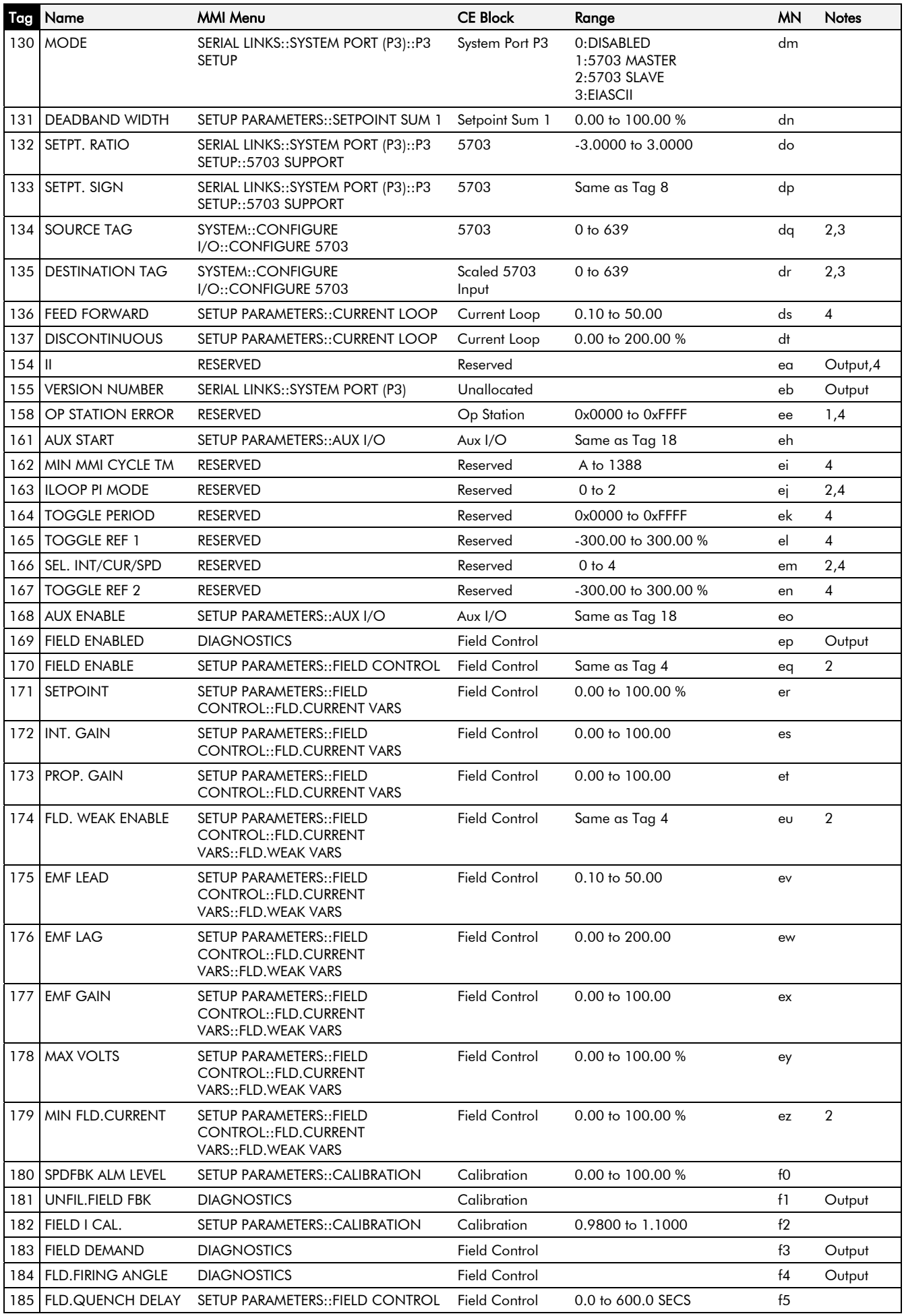

## 10-6 Parameter Specification Table

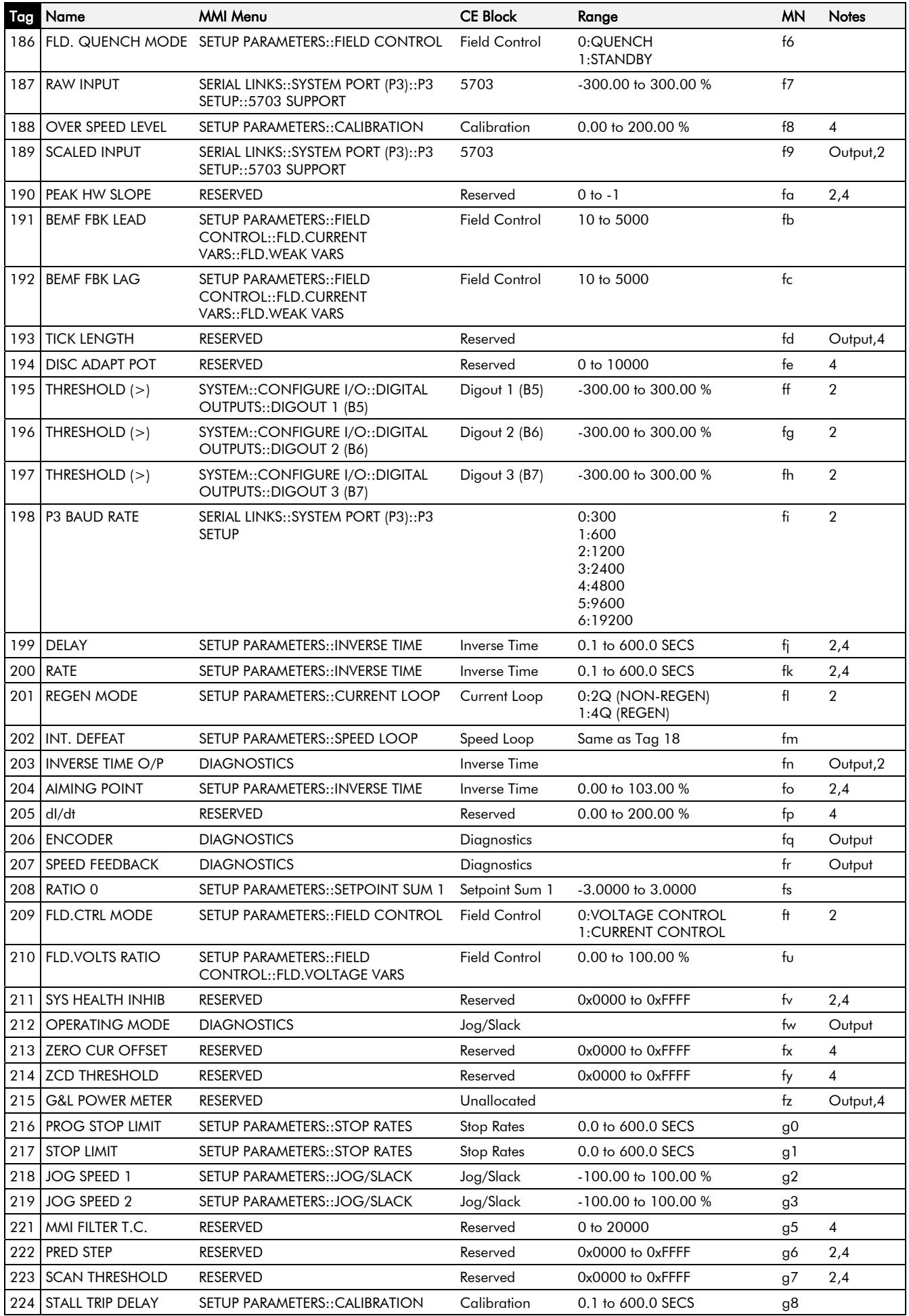

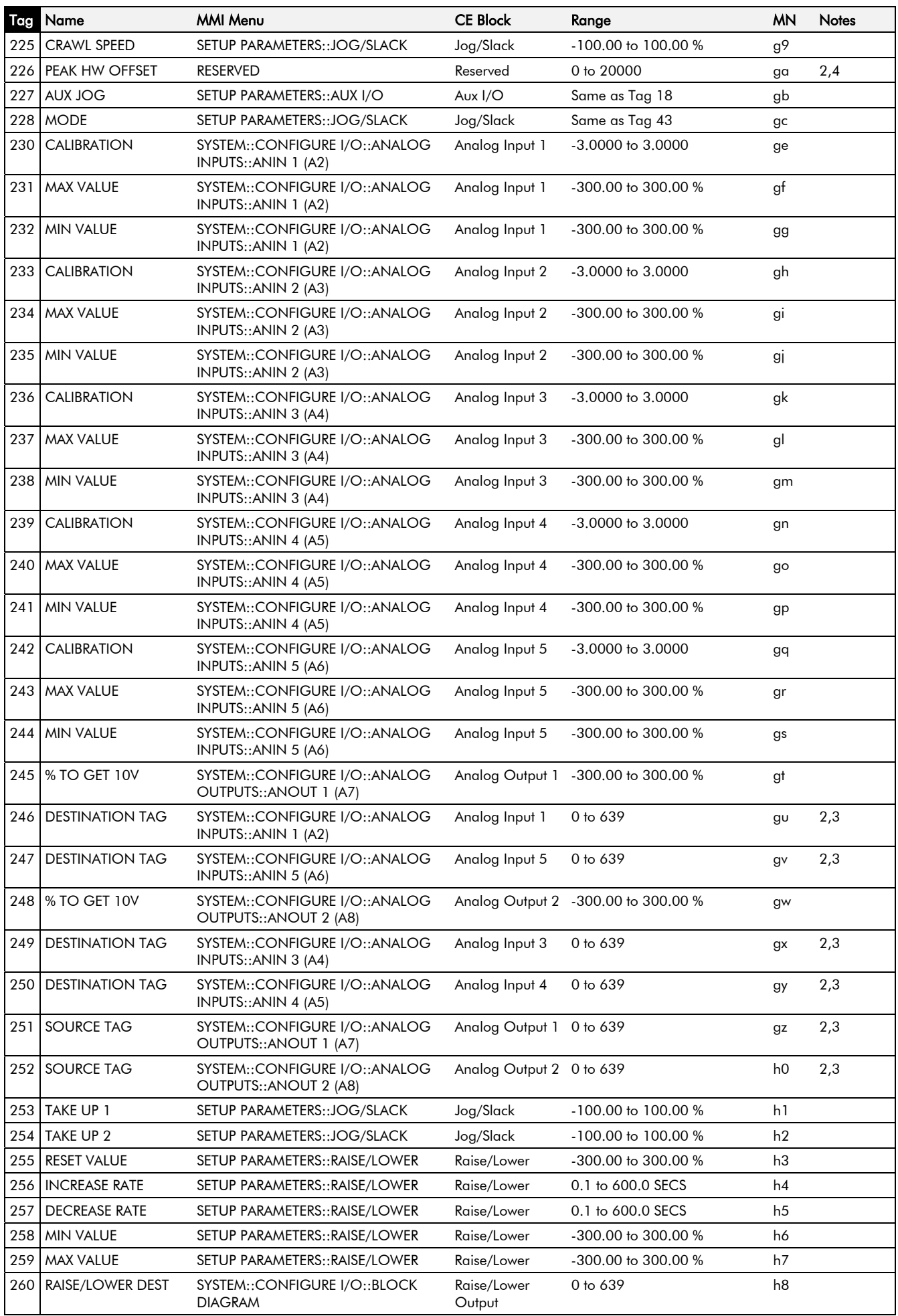

## 10-8 Parameter Specification Table

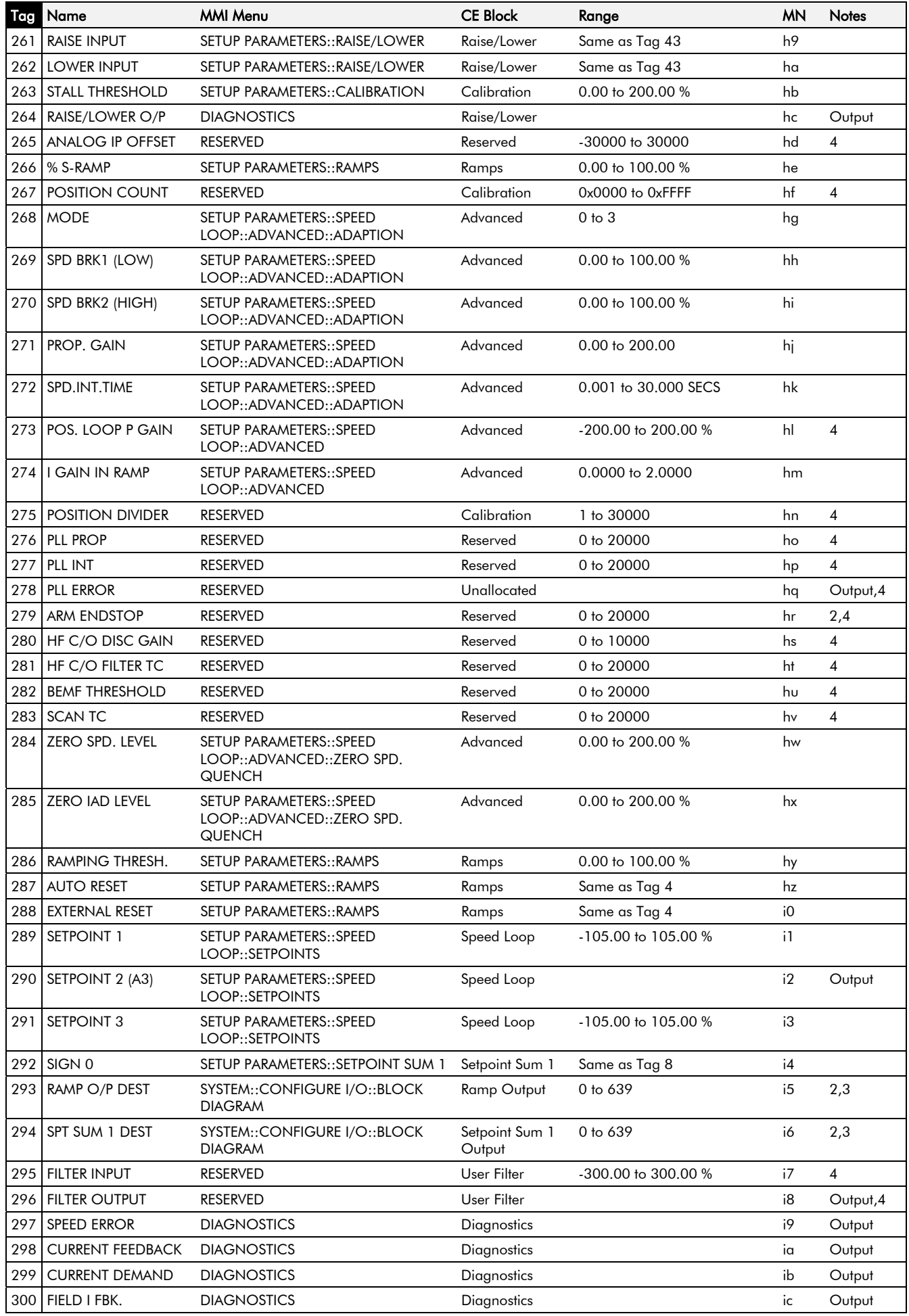

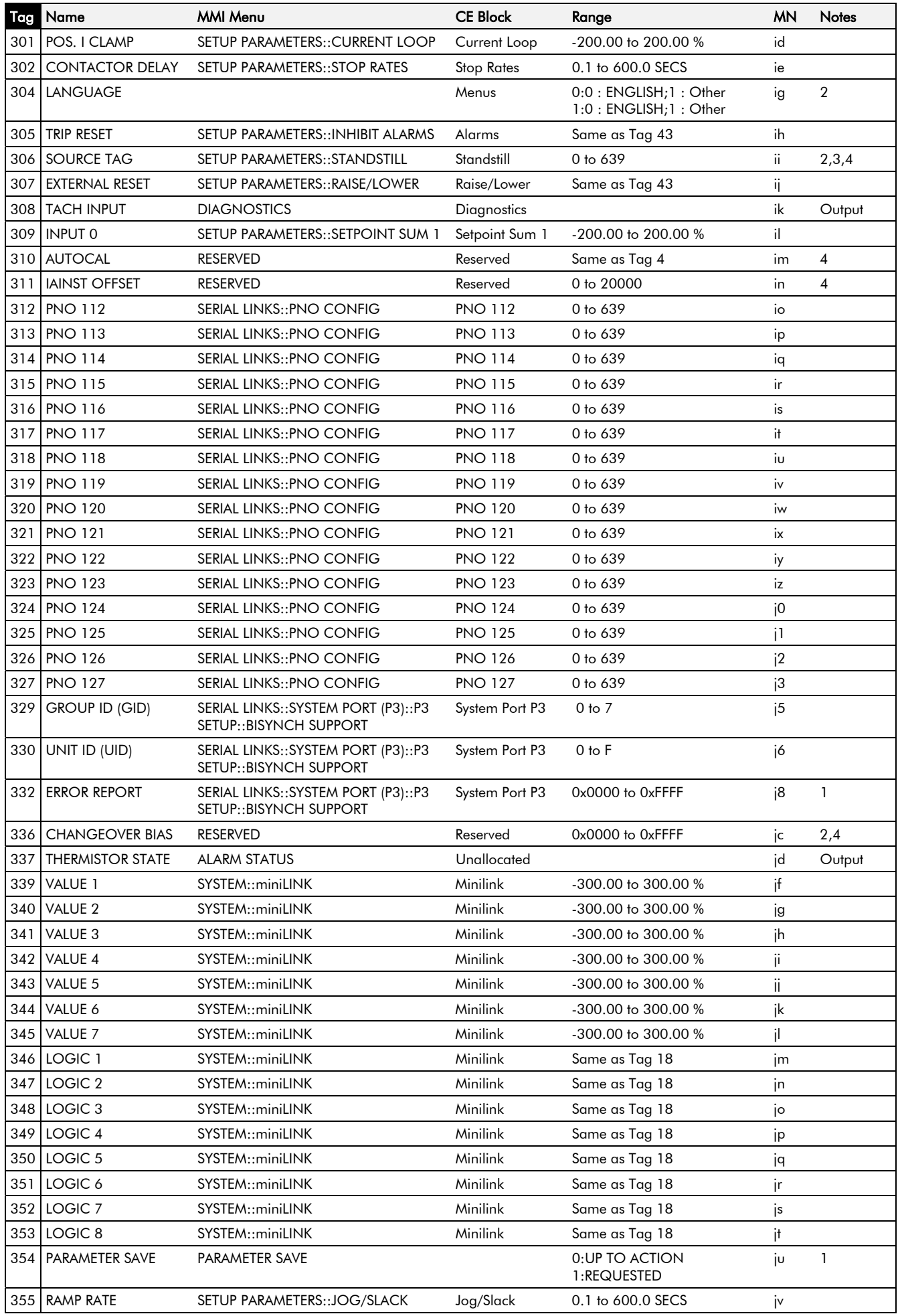

*590+ Series DC Digital Converter*

## 10-10 Parameter Specification Table

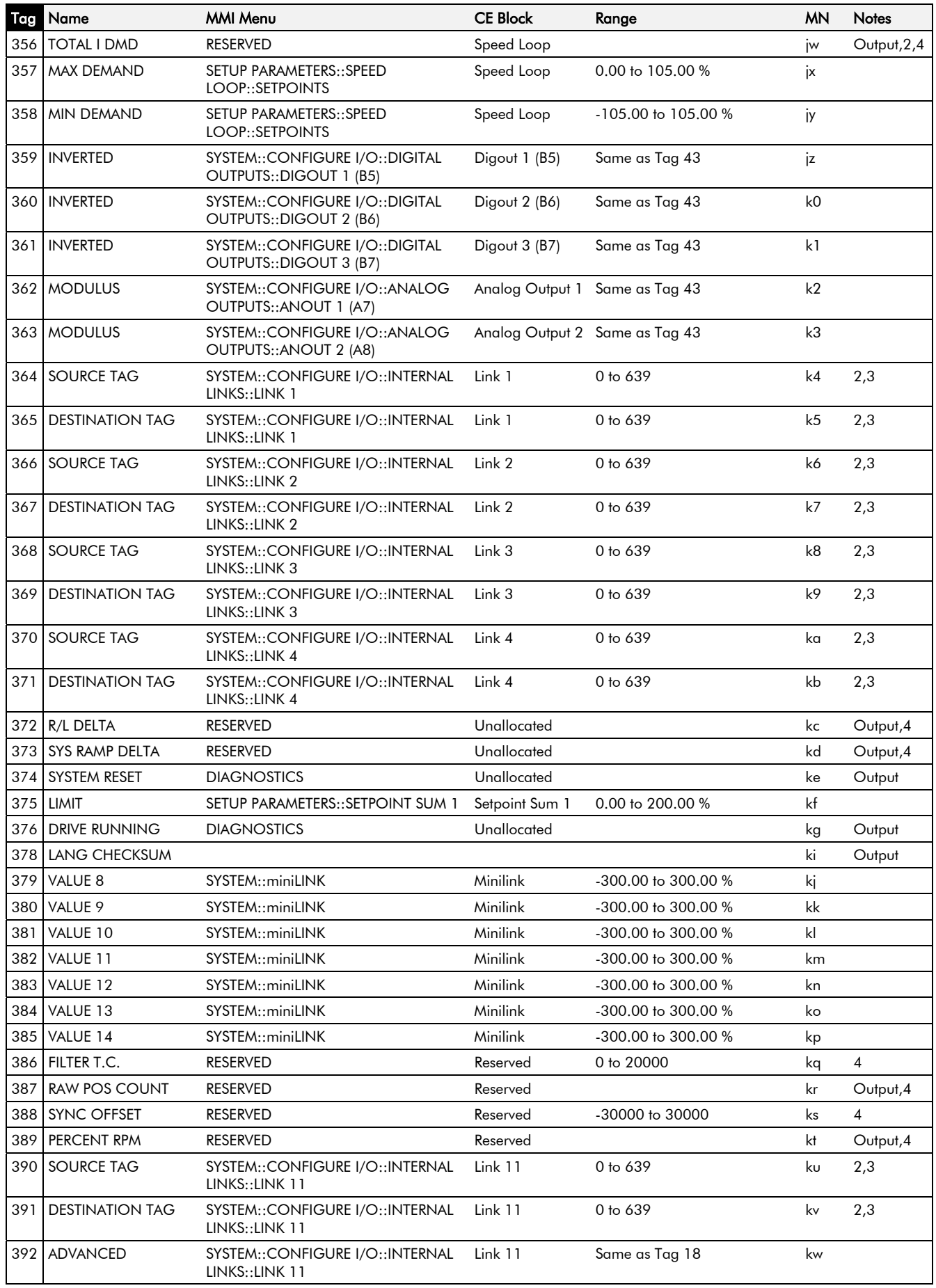

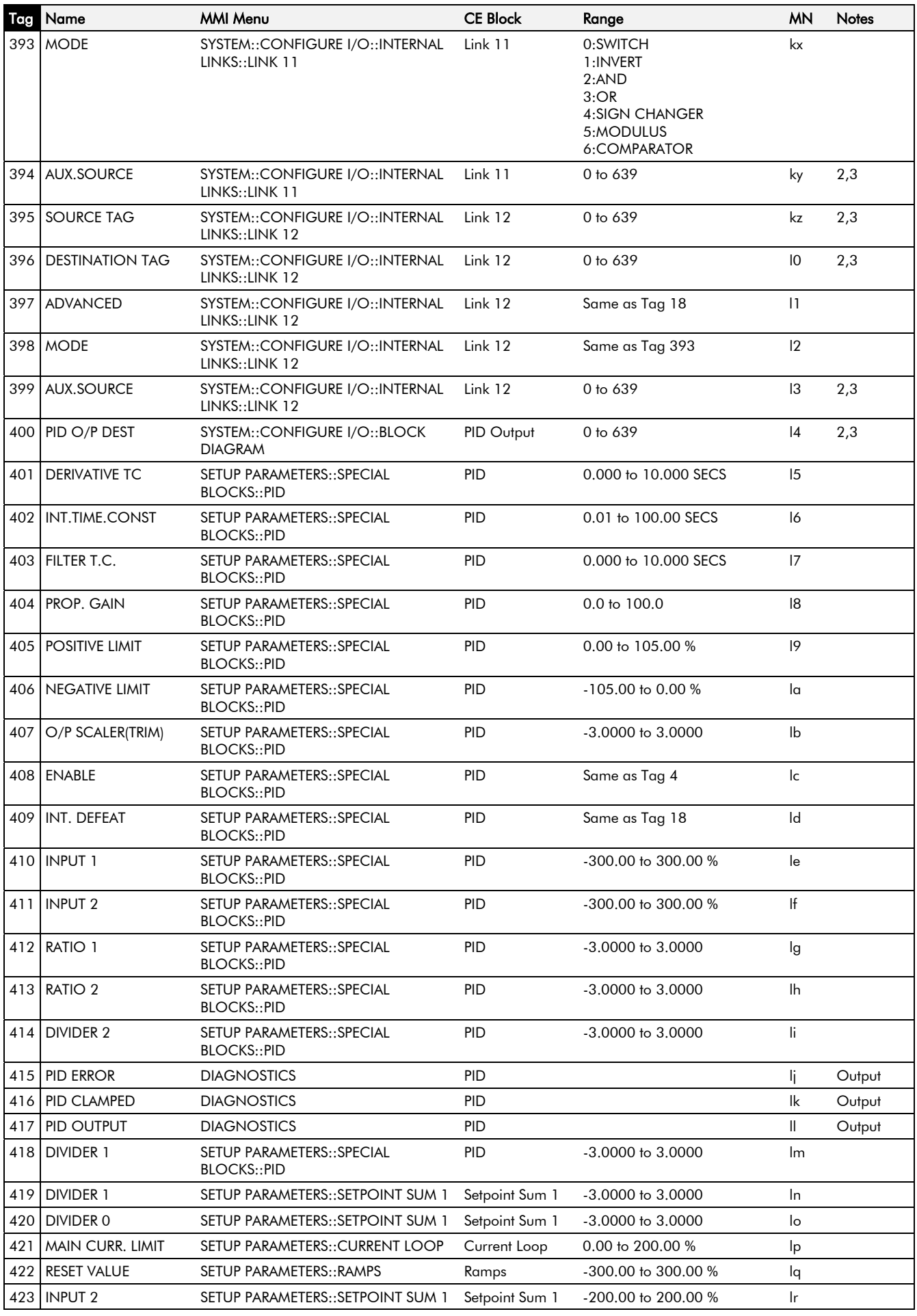

## 10-12 Parameter Specification Table

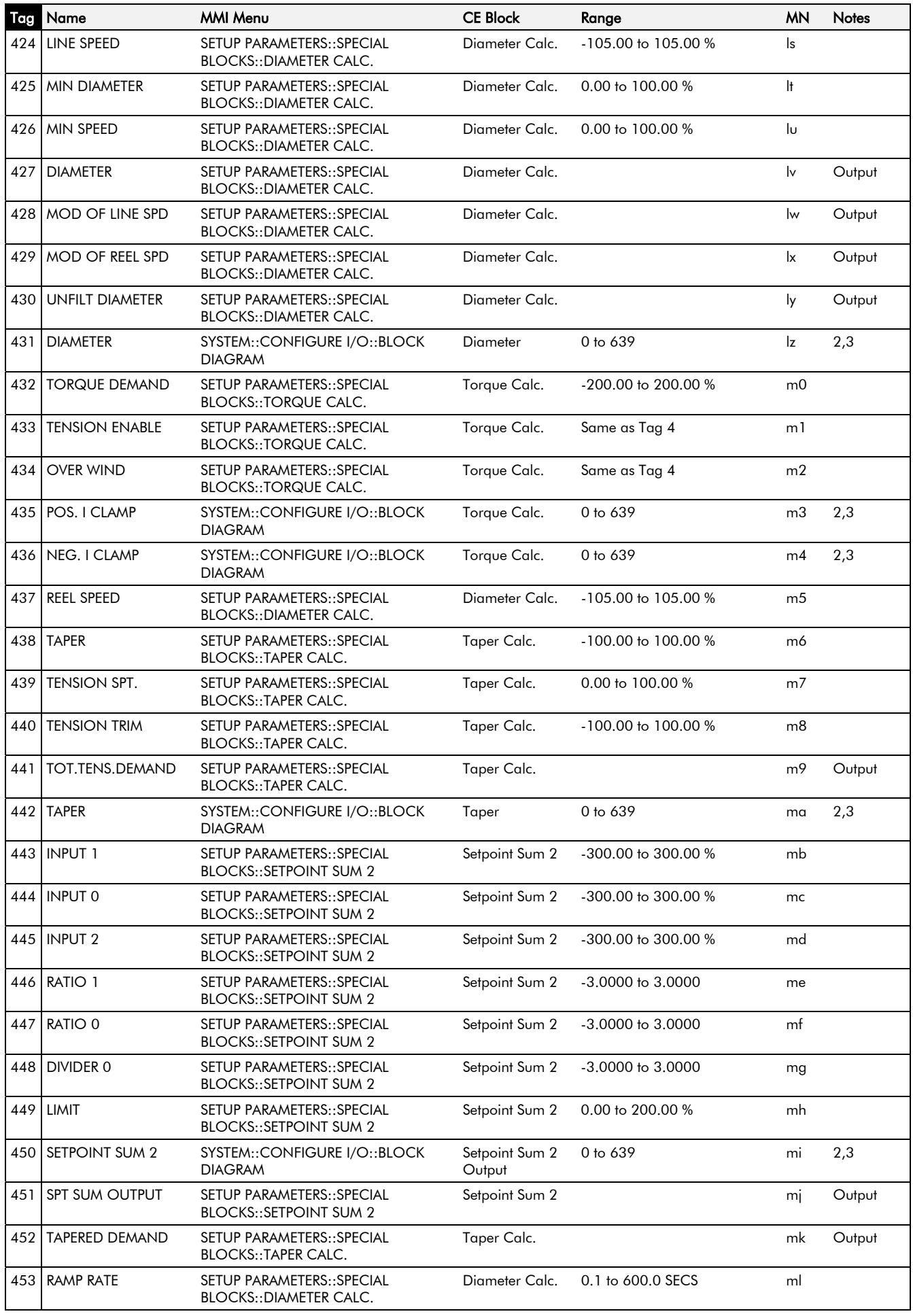

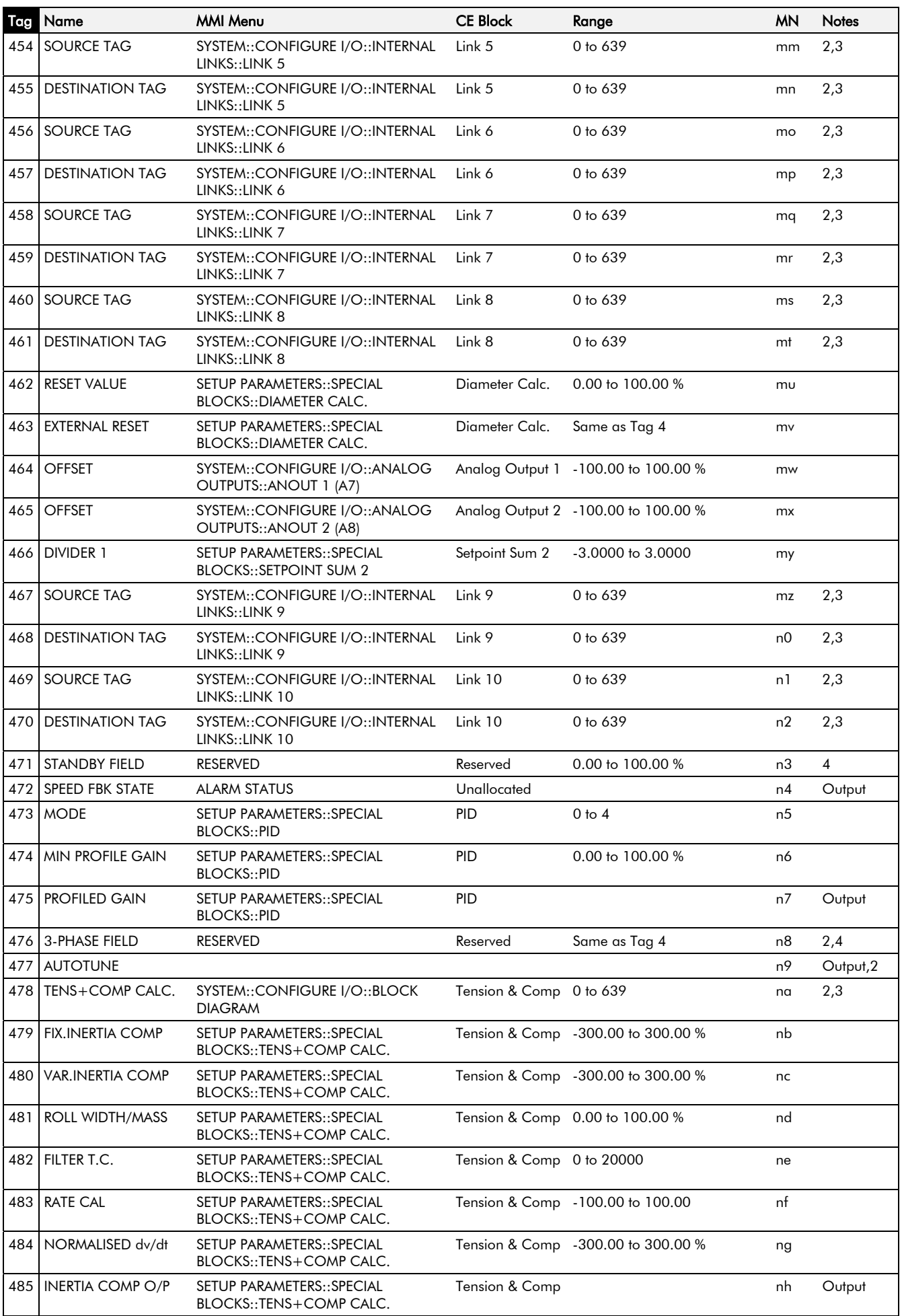

## 10-14 Parameter Specification Table

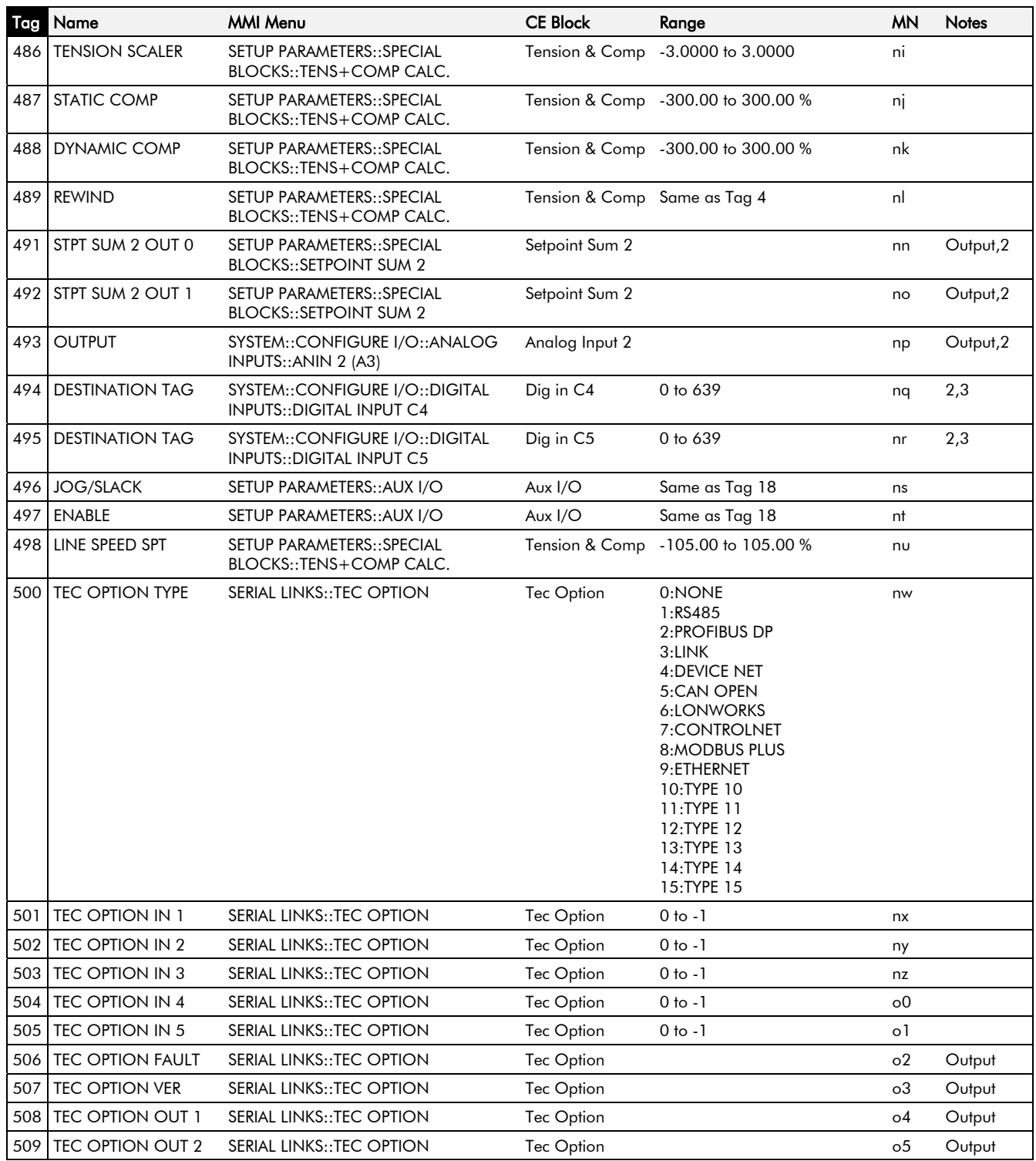

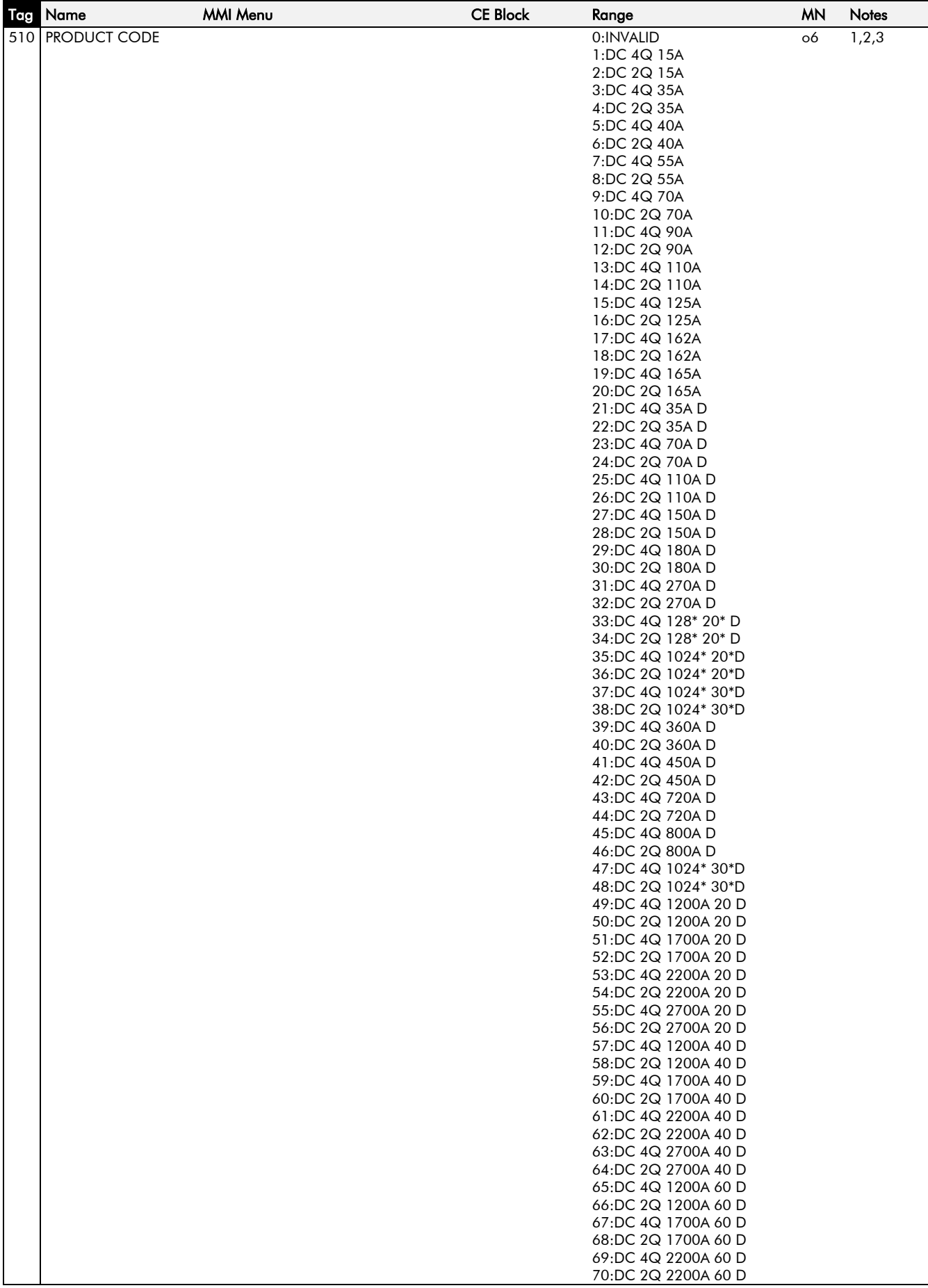

## 10-16 Parameter Specification Table

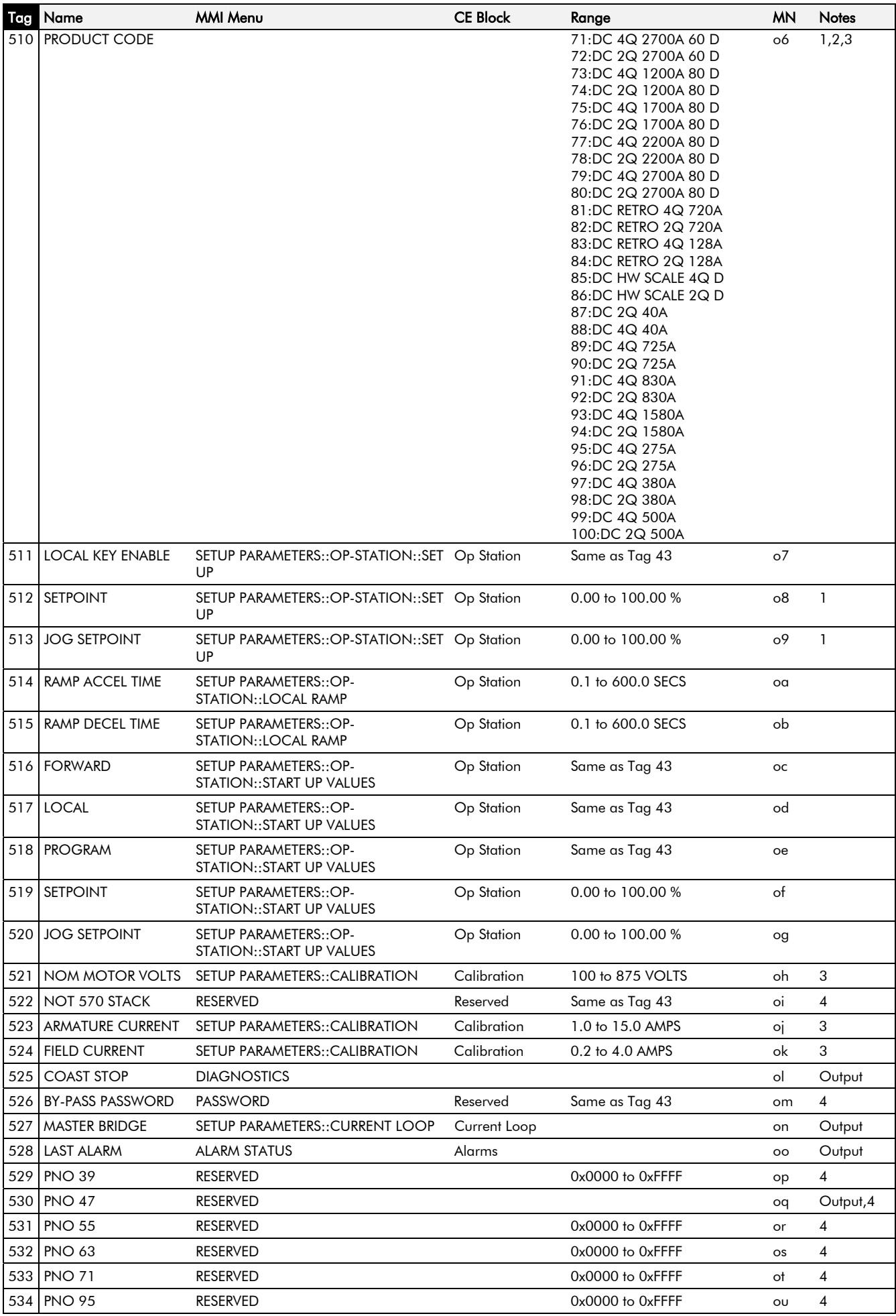

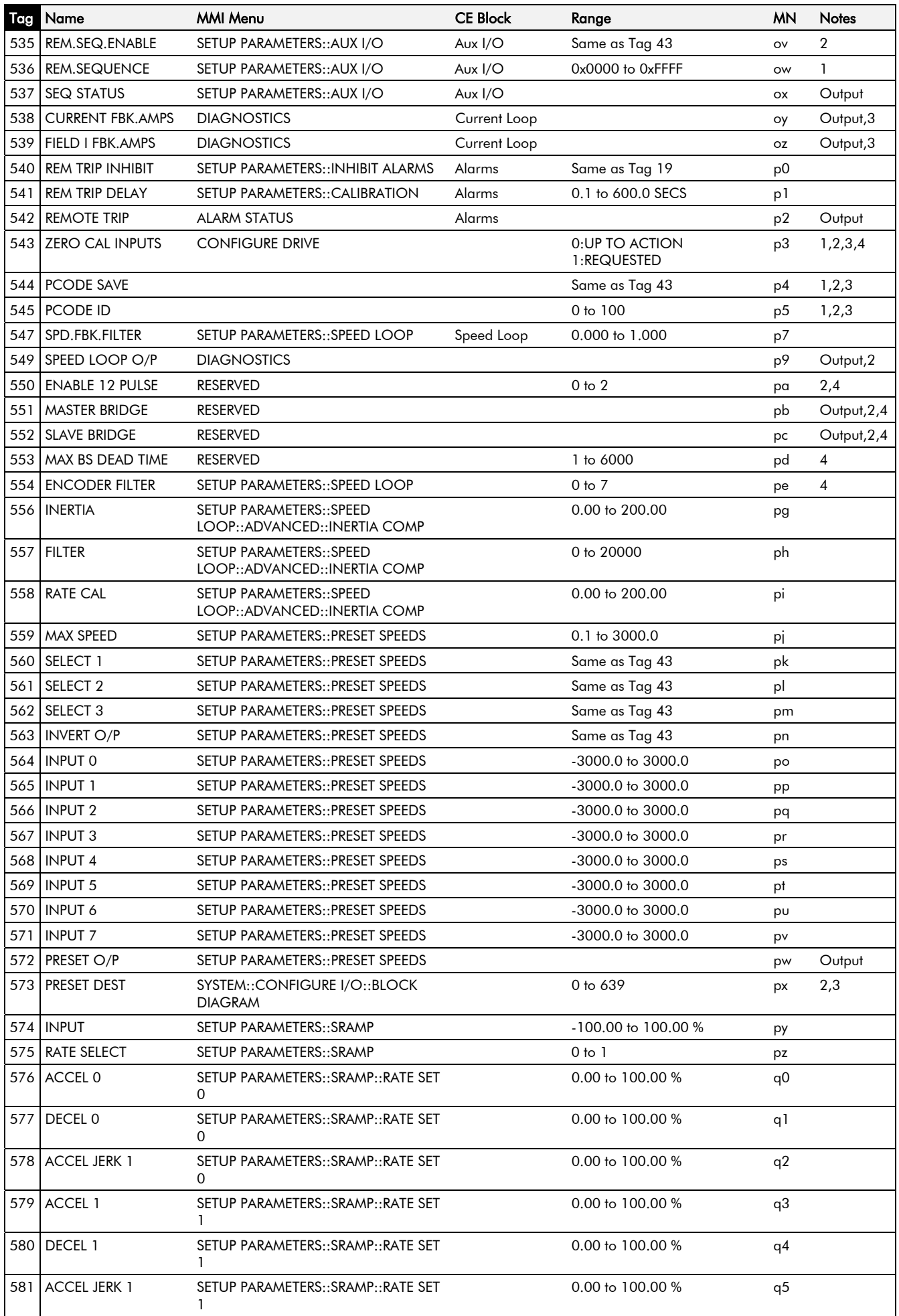

## 10-18 Parameter Specification Table

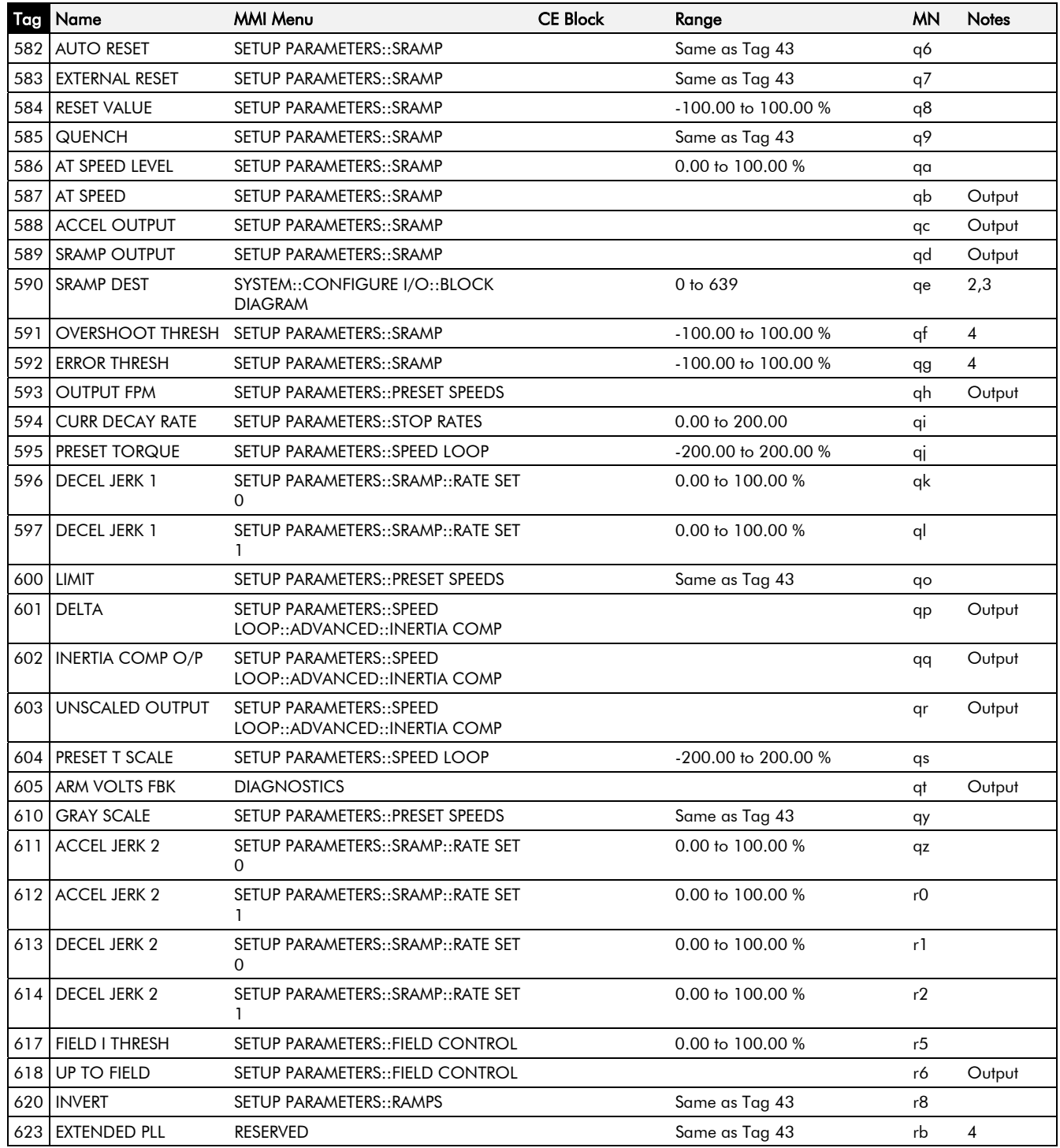
#### **Parameter Table: MMI Menu Order**

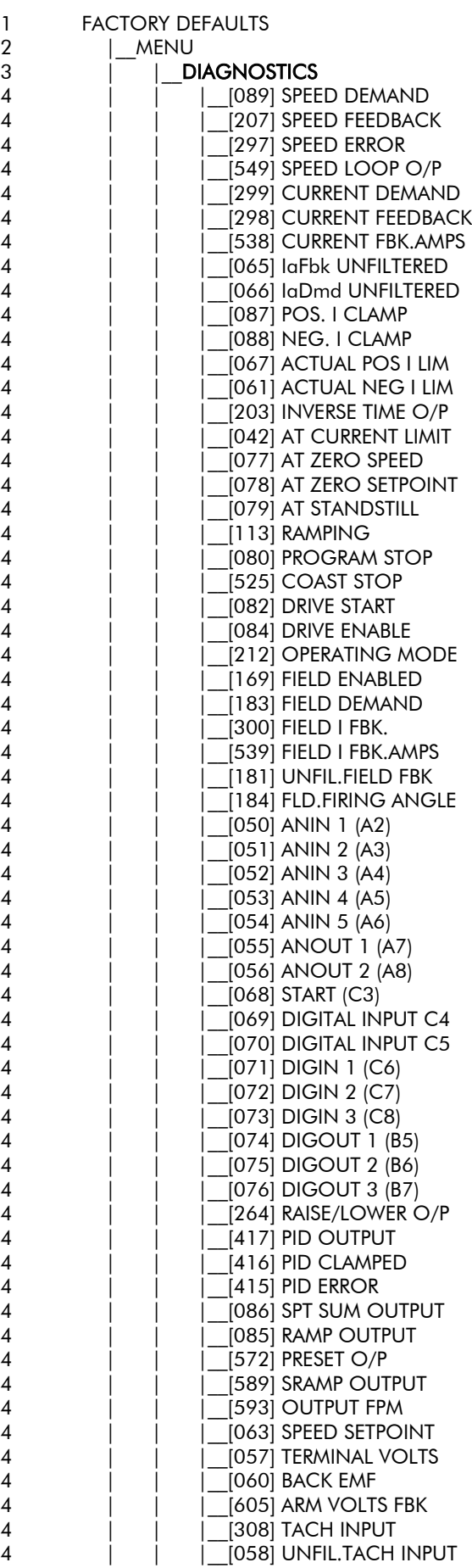

### 10-20 Parameter Specification Table

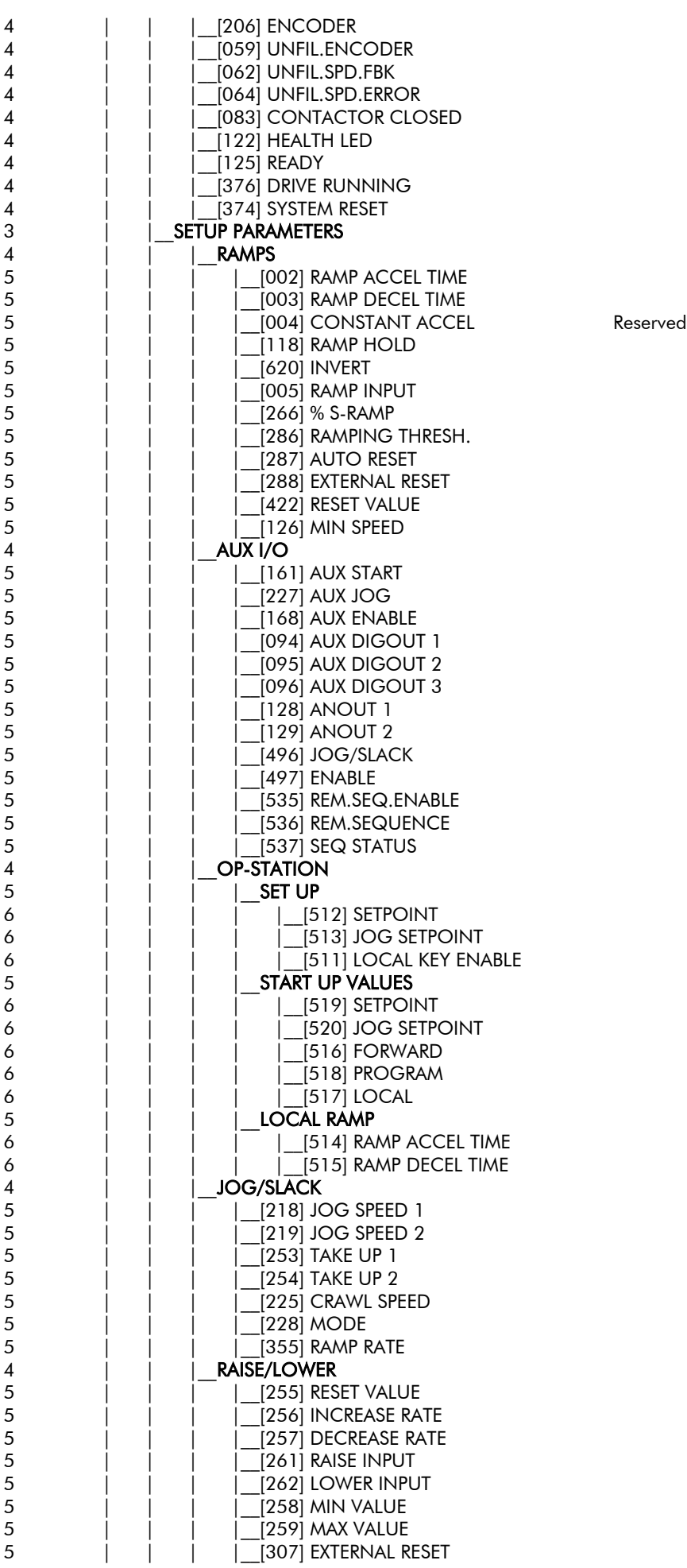

### Parameter Specification Table 10-21

4 | | | **\_\_PRESET SPEEDS**<br>5 | | | | |560|SELE  $\begin{array}{c|c|c|c|c|c} 5 & & & & \end{array} \begin{array}{c} \begin{array}{c} \begin{array}{c} \end{array} & \begin{array}{c} \end{array} & \begin{array}{c} \end{array} & \begin{array}{c} \end{array} & \begin{array}{c} \end{array} & \begin{array}{c} \end{array} & \begin{array}{c} \end{array} & \begin{array}{c} \end{array} & \begin{array}{c} \end{array} & \begin{array}{c} \end{array} & \begin{array}{c} \end{array} & \begin{array}{c} \end{array} & \begin{array}{c} \end{array} & \begin{array}{c} \end$ [561] SELECT 2 5 | | | |\_\_[562] SELECT 3 5 | | | |\_\_[563] INVERT O/P  $[559]$  MAX SPEED 5 | | | |\_\_[600] LIMIT  $\begin{array}{c|c|c|c|c} 5 & & & & \end{array} \begin{array}{c|c} & & & \end{array} \begin{array}{c} \hline & \end{array} \begin{array}{c} \hline \end{array} \begin{array}{c} \hline \end{array} \begin{array}{c} \hline \end{array} \begin{array}{c} \hline \end{array} \begin{array}{c} \hline \end{array} \begin{array}{c} \hline \end{array} \begin{array}{c} \hline \end{array} \begin{array}{c} \hline \end{array} \begin{array}{c} \hline \end{array} \begin{array}{c} \hline \end{array} \begin{array}{c} \hline \$ [564] INPUT 0 5 | | | |\_\_[565] INPUT 1  $\begin{array}{c|c|c|c|c|c} 5 & & & | & | & | & | & | \ \hline 5 & & & | & | & | & | & | \ \hline \end{array}$  5671 INPUT 3 [567] INPUT 3 5 | | | | <sup>|</sup> [568] INPUT 4  $\begin{array}{c|c|c|c|c|c} 5 & & & & \end{array} \begin{array}{c} 1 & & & & \end{array} \begin{array}{c} 1 & & & \end{array} \begin{array}{c} 1 & & \end{array} \begin{array}{c} 1 & & \end{array} \begin{array}{c} 1 & & \end{array} \begin{array}{c} 1 & & \end{array} \begin{array}{c} 1 & & \end{array} \begin{array}{c} 1 & & \end{array} \begin{array}{c} 1 & & \end{array} \begin{array}{c} 1 & & \end{array} \begin{array} \begin{array}{c} 1 & & \end{array} \begin{array}{c}$ [570] INPUT 6 5 | | | | <u>| [</u>571] INPUT 7<br>5 | | | | | [572] PRESET (  $\begin{array}{c|c|c|c|c} 5 & & & & \end{array}$   $\begin{array}{c|c} & & & \end{array}$   $\begin{array}{c} \hline \end{array}$   $\begin{array}{c} \hline \end{array}$   $\begin{array}{c} \hline \end{array}$   $\begin{array}{c} \hline \end{array}$   $\begin{array}{c} \hline \end{array}$   $\begin{array}{c} \hline \end{array}$   $\begin{array}{c} \hline \end{array}$   $\begin{array}{c} \hline \end{array}$   $\begin{array}{c} \hline \end{array}$   $\begin{array}{c} \h$  $\left[593\right]$  OUTPUT FPM 4 | | |\_\_SRAMP [574] INPUT 5 | | | | <u>|</u>\_[575] RATE SELECT<br>5 | | | | RATE SET 0 RATE SET 0  $\begin{array}{c|c|c|c|c|c} 6 & & & & \end{array} \begin{array}{c} \begin{array}{c} \begin{array}{c} \end{array} & \begin{array}{c} \end{array} & \begin{array}{c} \end{array} & \begin{array}{c} \end{array} & \begin{array}{c} \end{array} & \begin{array}{c} \end{array} & \begin{array}{c} \end{array} & \begin{array}{c} \end{array} & \begin{array}{c} \end{array} & \begin{array}{c} \end{array} & \begin{array}{c} \end{array} & \begin{array}{c} \end{array} & \begin{array}{c} \end{array} & \begin{array}{c} \end$  $\begin{array}{c|c|c|c|c|c|c} 6 & & & & \end{array}$   $\begin{array}{c|c|c|c} & & & & \end{array}$   $\begin{array}{c|c|c} & & & \end{array}$   $\begin{array}{c|c|c|c} & \text{[577]} & \text{DECEL 0} \\ \text{[578]} & \text{ACCH JI} \end{array}$ [578] ACCEL JERK 1 6 | | | | | | | | 611] ACCEL JERK 2 6 | | | | |\_\_[596] DECEL JERK 1 6 | | | | |\_\_[613] DECEL JERK 2  $5$   $\vert$   $\vert$   $\vert$   $\vert$   $\vert$  RATE SET 1 6  $| \cdot | \cdot |^{-1} |$  |  $|$  | 579] ACCEL 1 6 | | | | |\_\_[580] DECEL 1 6 | | | | |\_\_[581] ACCEL JERK 1 6 | | | | |\_\_[612] ACCEL JERK 2 6 | | | | |\_\_[597] DECEL JERK 1  $\begin{array}{c|c|c|c|c|c} 6 & & & & \end{array} \begin{array}{c|c|c} 1 & & & & \end{array} \begin{array}{c} \hline \end{array} \begin{array}{c} \hline \end{array} \begin{array}{c} \hline \end{array} \begin{array}{c} \hline \end{array} \begin{array}{c} \hline \end{array} \begin{array}{c} \hline \end{array} \begin{array}{c} \hline \end{array} \begin{array}{c} \hline \end{array} \begin{array}{c} \hline \end{array} \begin{array}{c} \hline \end{array} \begin{array}{c} \hline \end{array} \begin{array}{$  $\begin{array}{c|c|c|c|c} 5 & & & & \end{array} \qquad \begin{array}{c|c} 1 & & & \end{array} \qquad \begin{array}{c} 1 & 1 & \end{array} \qquad \begin{array}{c} 1.582 \\ 1.5831 \end{array}$  EXTERNAL RE [583] EXTERNAL RESET  $\begin{array}{c|c|c|c|c} 5 & & & | & | & | & | & | \ \hline 5 & & & | & | & | & | & | \ \hline \end{array}$  584] RESET VALUE<br>5 5 | | | | <u>| [</u>585] QUENCH<br>5 | | | | | [586] AT SPEED 5 | | | | <u>| [</u>586] AT SPEED LEVEL<br>5 | | | | | [587] AT SPEED 5 | | | | | 587] AT SPEED<br>5 | | | | | 588] ACCEL O  $\begin{array}{c|c|c|c|c} 5 & & & & \end{array} \begin{array}{c} \begin{array}{c} \begin{array}{c} \begin{array}{c} \end{array} \end{array} & \begin{array}{c} \begin{array}{c} \end{array} \end{array} & \begin{array}{c} \begin{array}{c} \end{array} \end{array} & \begin{array}{c} \end{array} & \begin{array}{c} \end{array} & \begin{array}{c} \end{array} & \begin{array}{c} \end{array} & \begin{array}{c} \end{array} & \begin{array}{c} \end{array} & \begin{array}{c} \end{array} & \begin{array}{c} \end{array} & \$ 5 | | | |\_\_[589] SRAMP OUTPUT 5 | | | |\_\_[591] OVERSHOOT THRESH Reserved 5 | | | | [592] ERROR THRESH Reserved<br>4 | | | S**PECIAL BLOCKS** 4  $\begin{array}{|c|c|c|c|c|}\n\hline\n\text{5} & \text{matrix} & \text{SPECIAL BLOCKS}\n\hline\n\text{5} & \text{I} & \text{I} & \text{PID}\n\end{array}$  $PID$ 6 | | | | | | |404] PROP. GAIN<br>6 | | | | | |402] INT.TIME.CC  $(402)$  INT.TIME.CONST  $\begin{array}{ccc} 6 & | & | & | & | & | \end{array}$   $\begin{array}{ccc} | & | & | & | & | \end{array}$   $\begin{array}{ccc} 1 & | & | & | \end{array}$   $\begin{array}{ccc} 1 & | & | & | \end{array}$   $\begin{array}{ccc} 1 & | & | & | \end{array}$   $\begin{array}{ccc} 1 & | & | & | \end{array}$   $\begin{array}{ccc} 1 & | & | & | \end{array}$   $\begin{array}{ccc} 1 & | & | & | \end{array}$   $\begin{array}{ccc} 1 & | & | & | \end{array}$   $\begin{array}{ccc}$ 6 | | | | |\_\_[405] POSITIVE LIMIT 6 | | | | |\_\_[406] NEGATIVE LIMIT 6 | | | | | | [407] O/P SCALER(TRIM) 6 | | | | |\_\_[410] INPUT 1 6 | | | | | | 1411] INPUT 2 6 | | | | |\_\_[412] RATIO 1 6 | | | | |\_\_[413] RATIO 2 6 | | | | |\_\_[418] DIVIDER 1 6 | | | | |\_\_[414] DIVIDER 2 6 | | | | |\_\_[408] ENABLE 6 | | | | |\_\_[409] INT. DEFEAT 6 | | | | |\_\_[403] FILTER T.C. 6 | | | | | | | | 473] MODE 6 | | | | |\_\_[474] MIN PROFILE GAIN 6 | | | | | | | 1475] PROFILED GAIN 5 | | | | TENS+COMP CALC. 6 | | | | |\_\_[487] STATIC COMP 6 | | | | |\_\_[488] DYNAMIC COMP

### 10-22 Parameter Specification Table

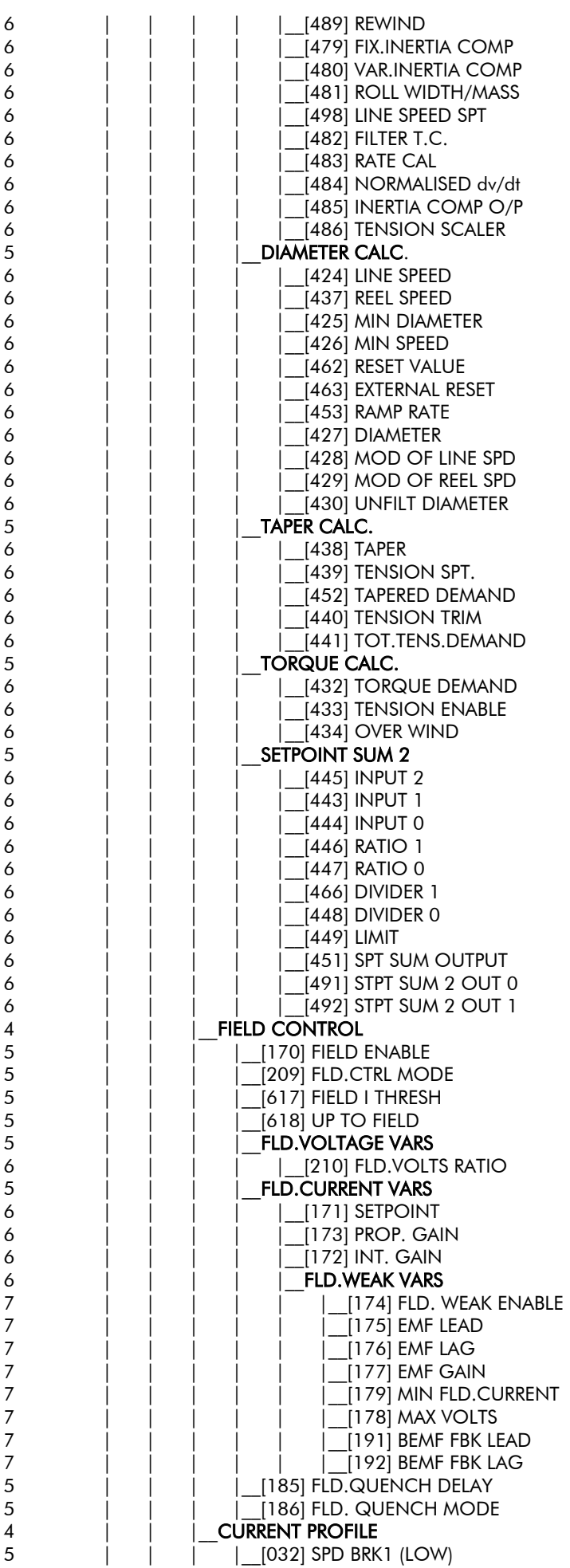

### Parameter Specification Table 10-23

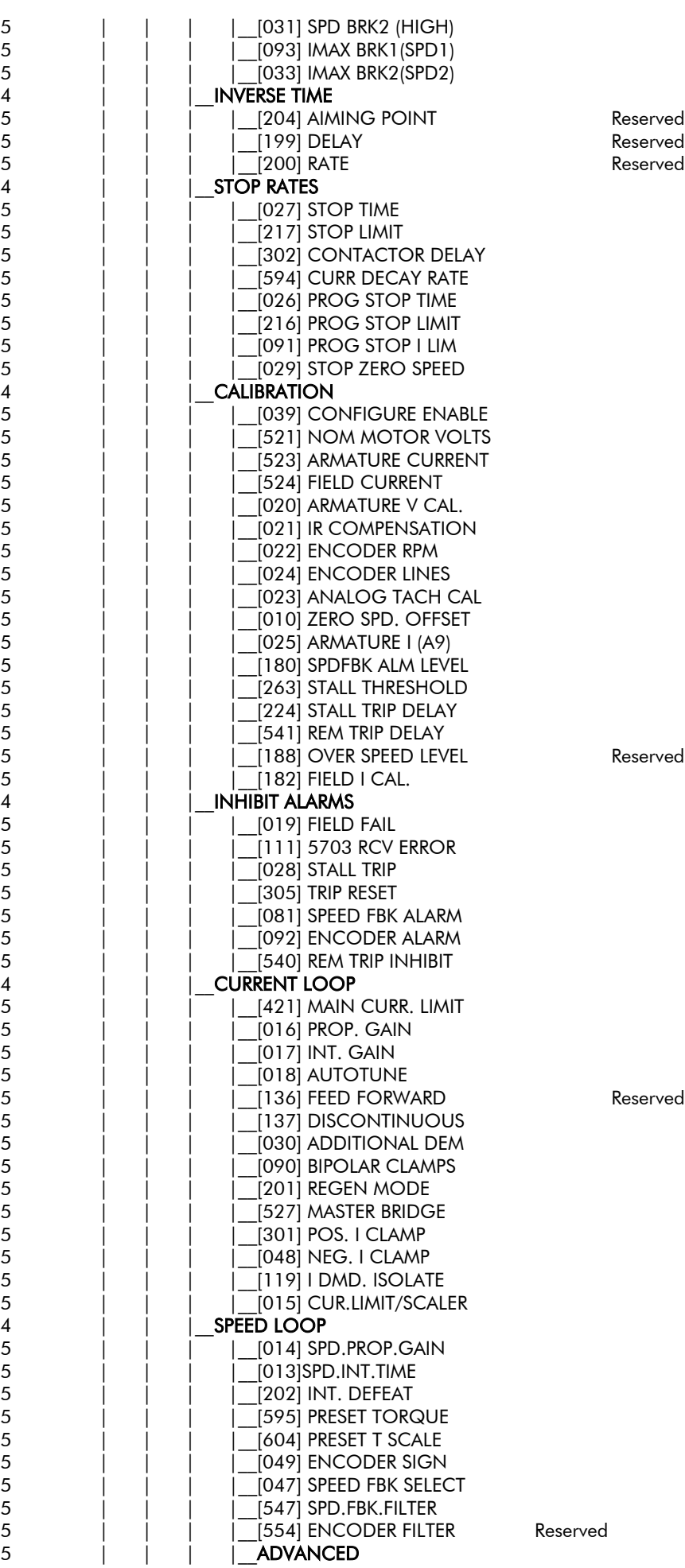

### 10-24 Parameter Specification Table

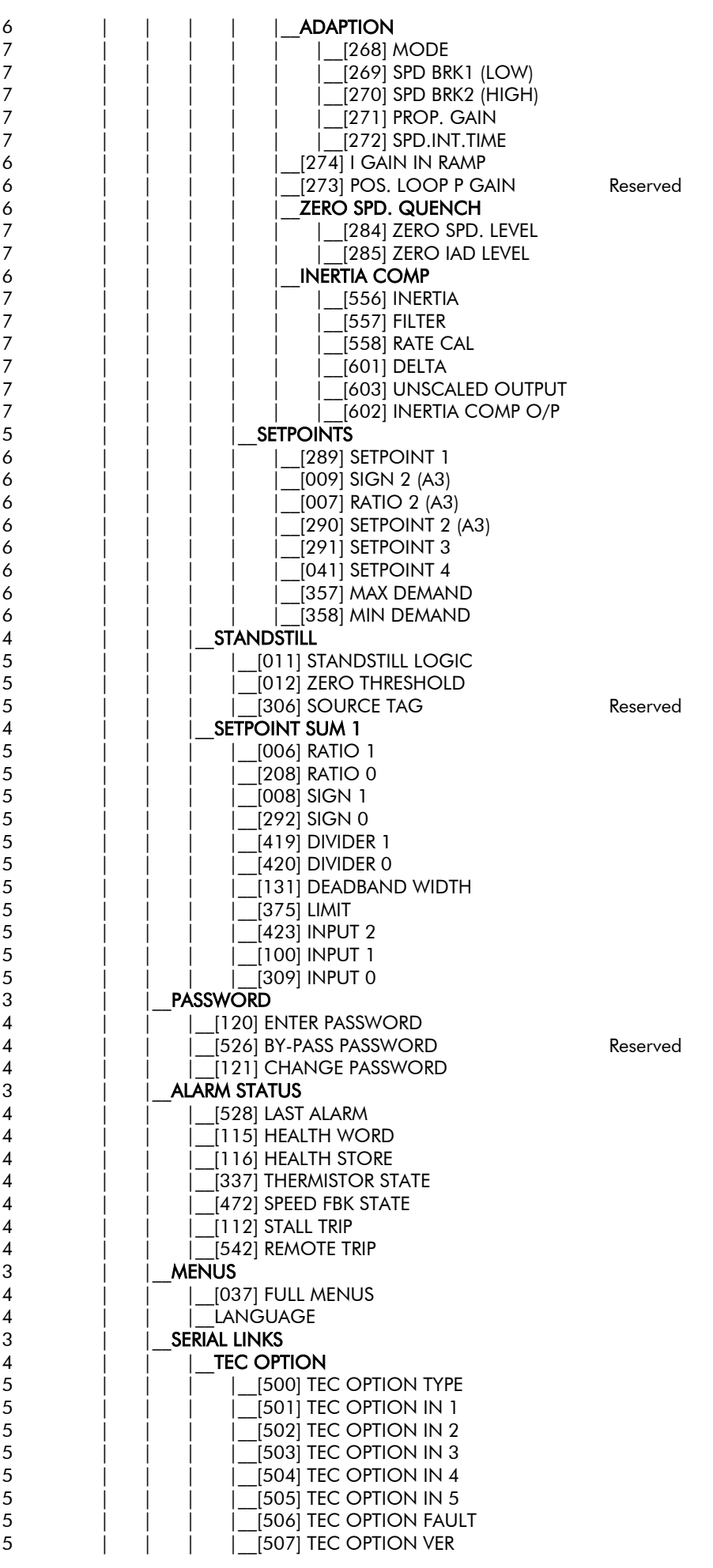

### Parameter Specification Table  $10-25$

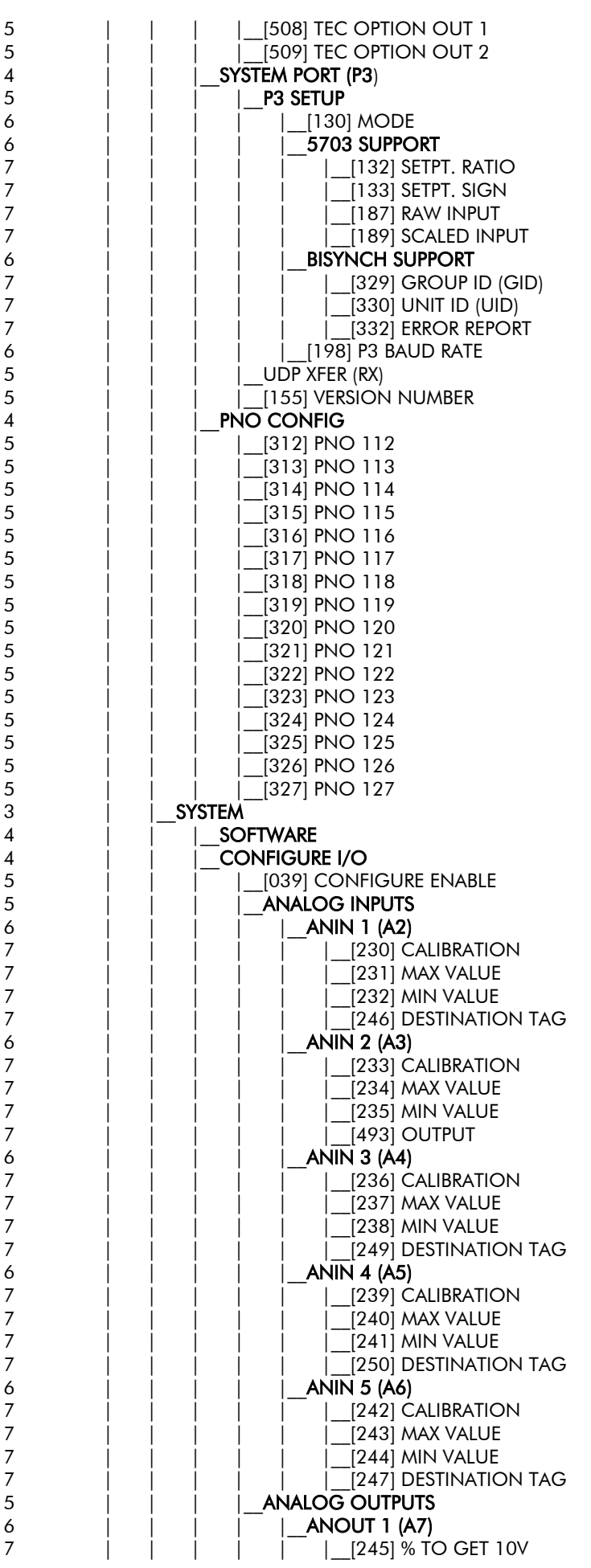

### 10-26 Parameter Specification Table

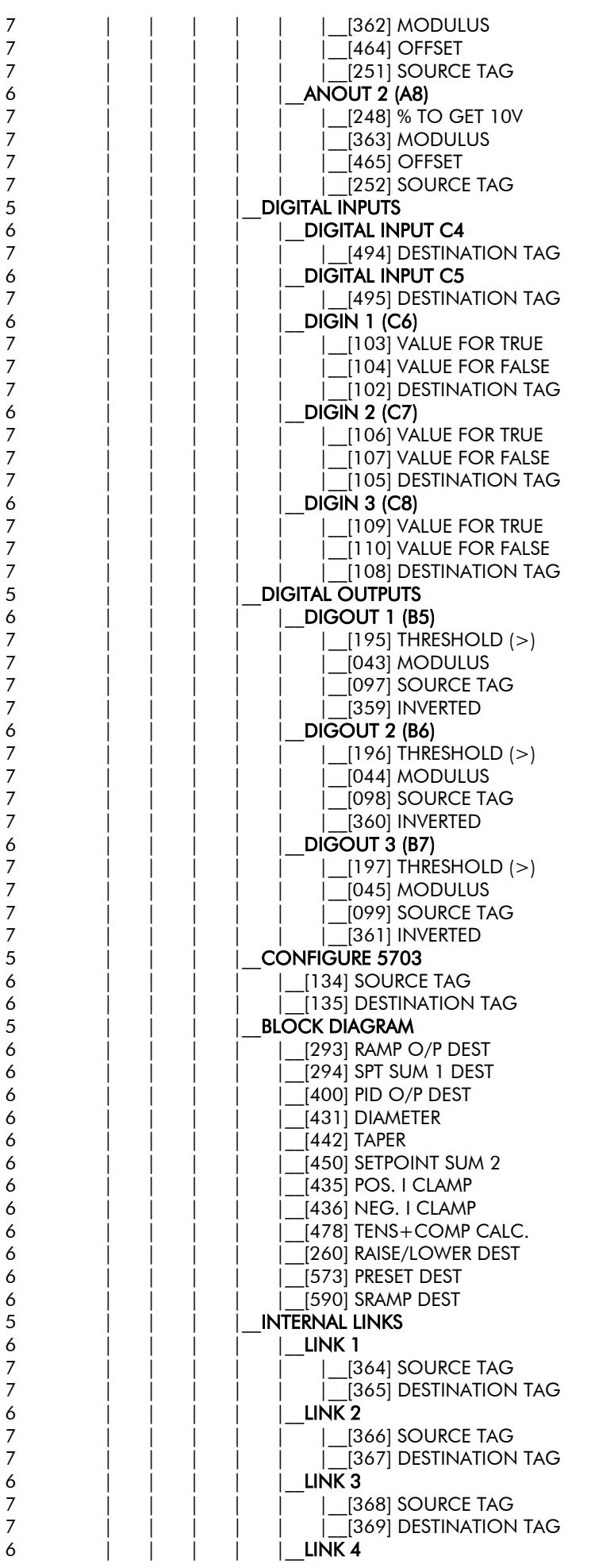

### Parameter Specification Table 10-27

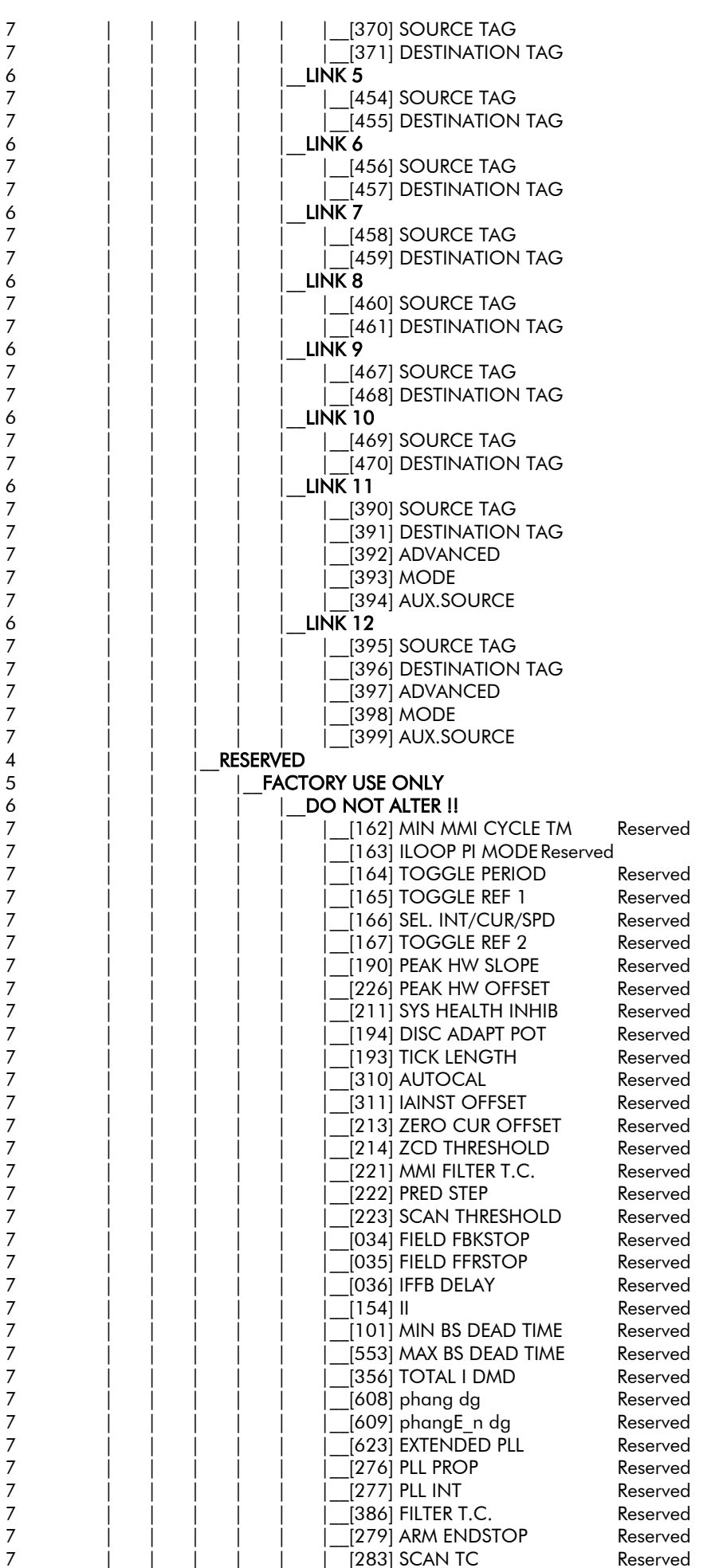

## 10-28 Parameter Specification Table

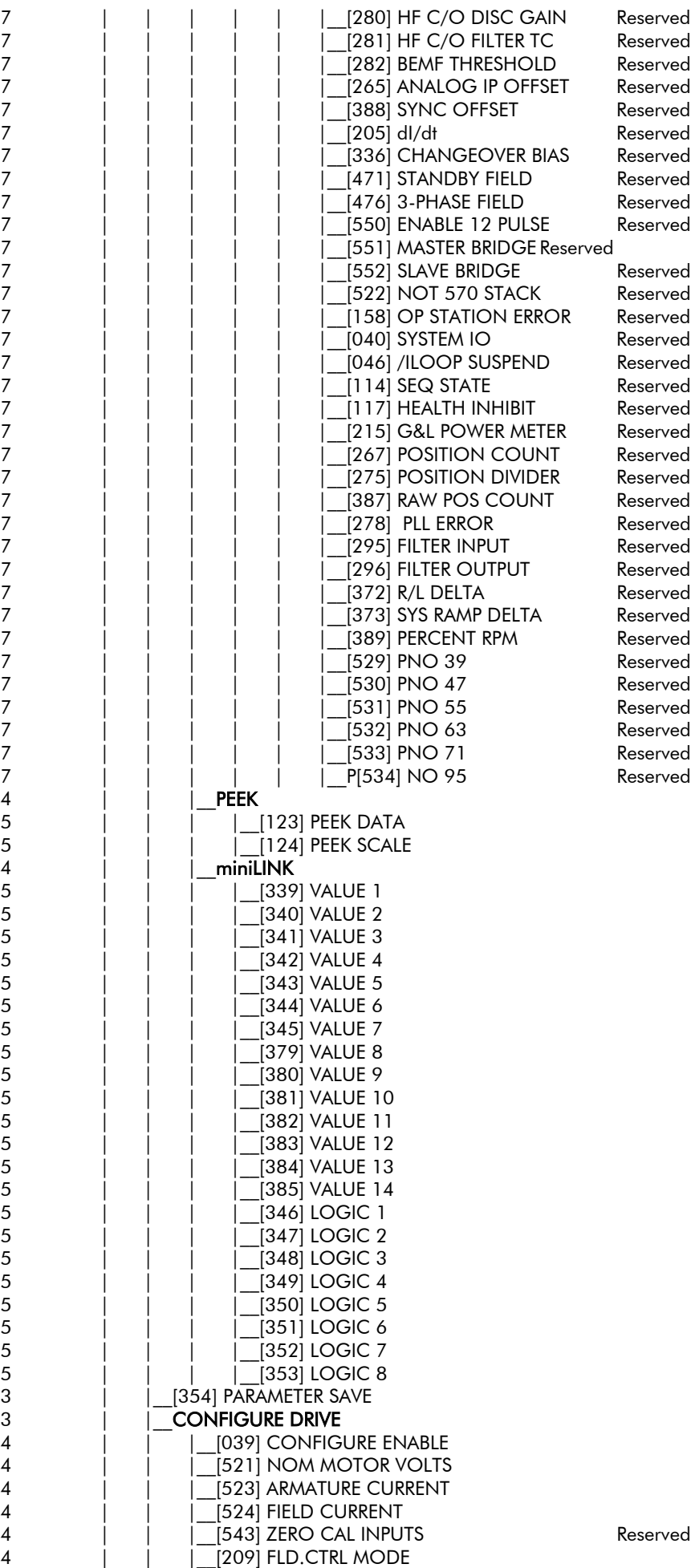

### Parameter Specification Table 10-29

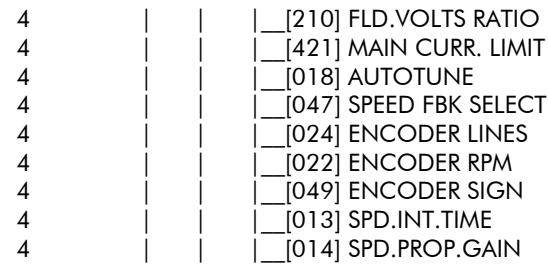

### 10-30 Parameter Specification Table

### **TECHNICAL SPECIFICATIONS**

#### **Environmental Details**

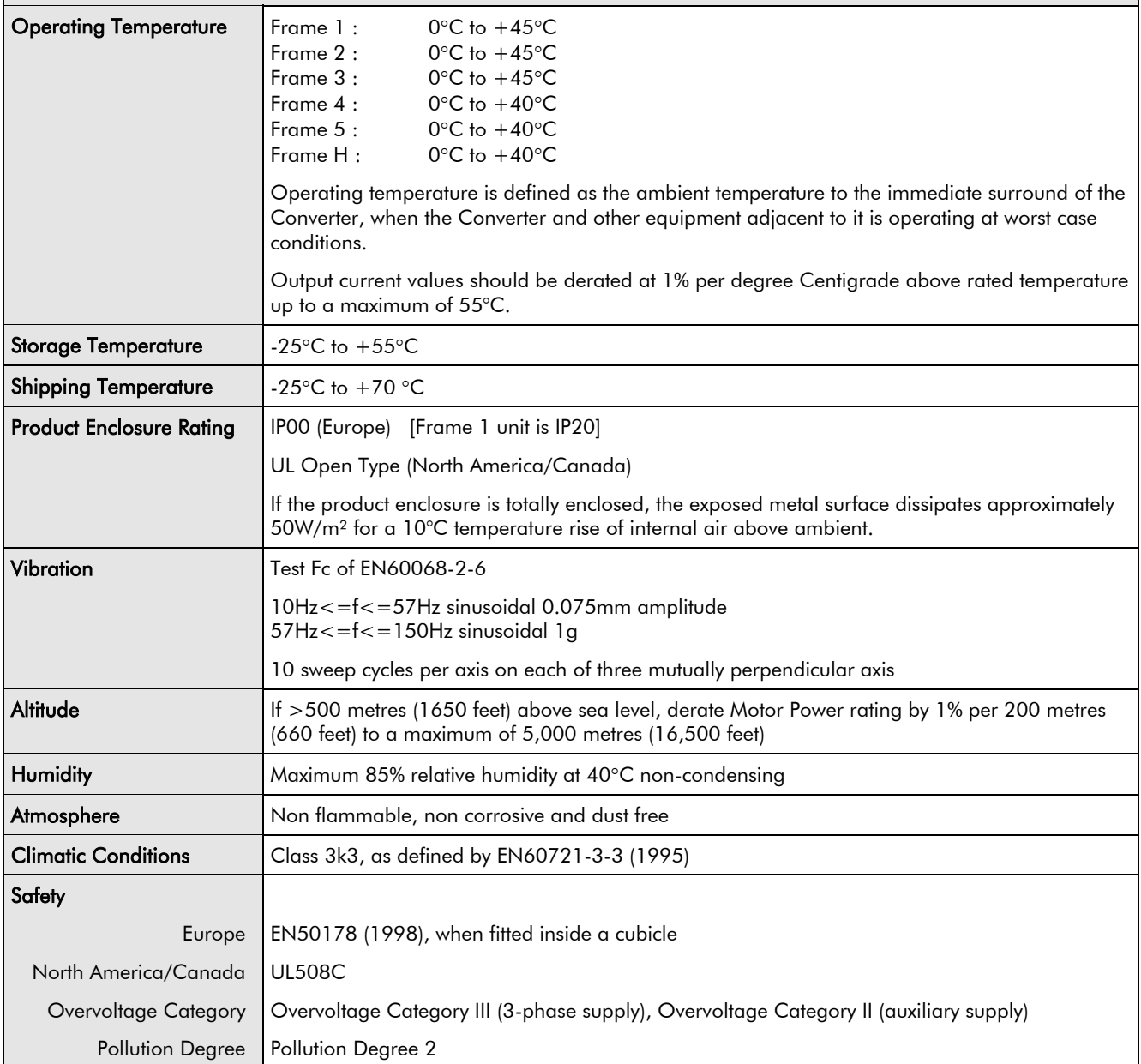

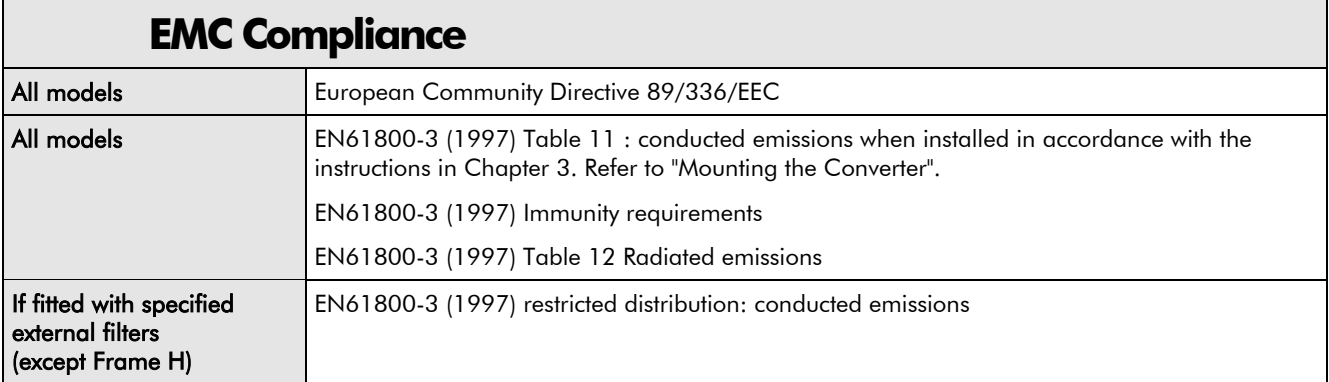

### 11-2 Technical Specifications

#### **Electrical Ratings - Power Circuit**

Refer to Chapter 3: "Earth Fault Monitoring Systems" for circuit breaker details. Motor HP ratings as NEC Table 430-147: "Full Load Current in Amperes, DC Motors"'

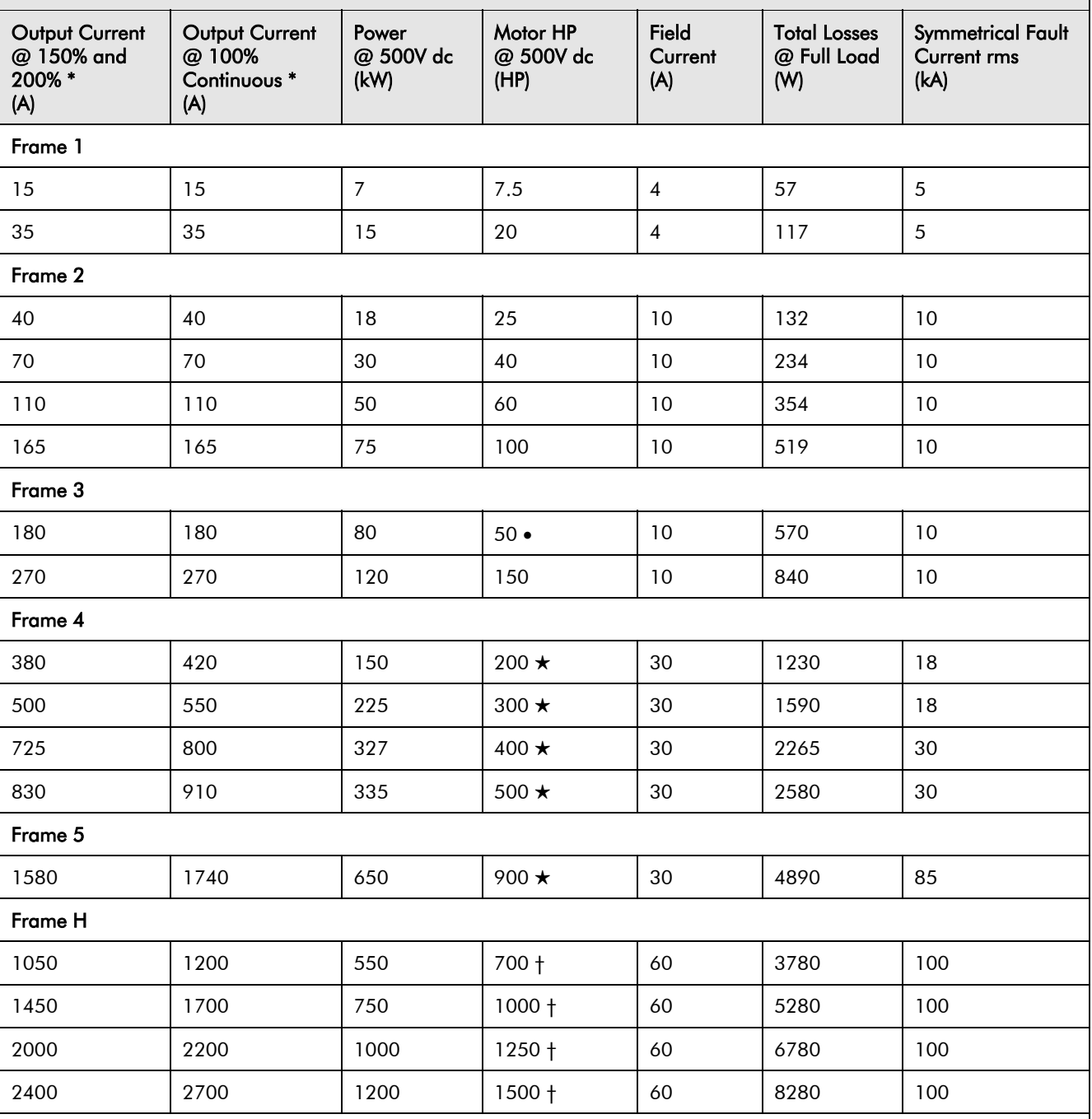

\* The output current figures are given at 100% Continuous (no overload), and with overloads of 150% for 30 seconds or 200% for 10 seconds.

Output current values should be derated at 1% per degree Centigrade above rated temperature up to a maximum of 55°C.

Output current values should be derated at an altitude of 500 metres above sea level at a rate of 1% per 200 metres to a maximum of 5000 metres.

• Rated armature voltage : 240V dc

 $\star$  These products are suitable for supplies up to 600V ac and armature voltages of 700V dc, hence output power ratings can be increased by up to 140%

† These products are suitable for supplies up to 690V ac and armature voltages of 750V dc, hence output power ratings can be increased by up to 150%

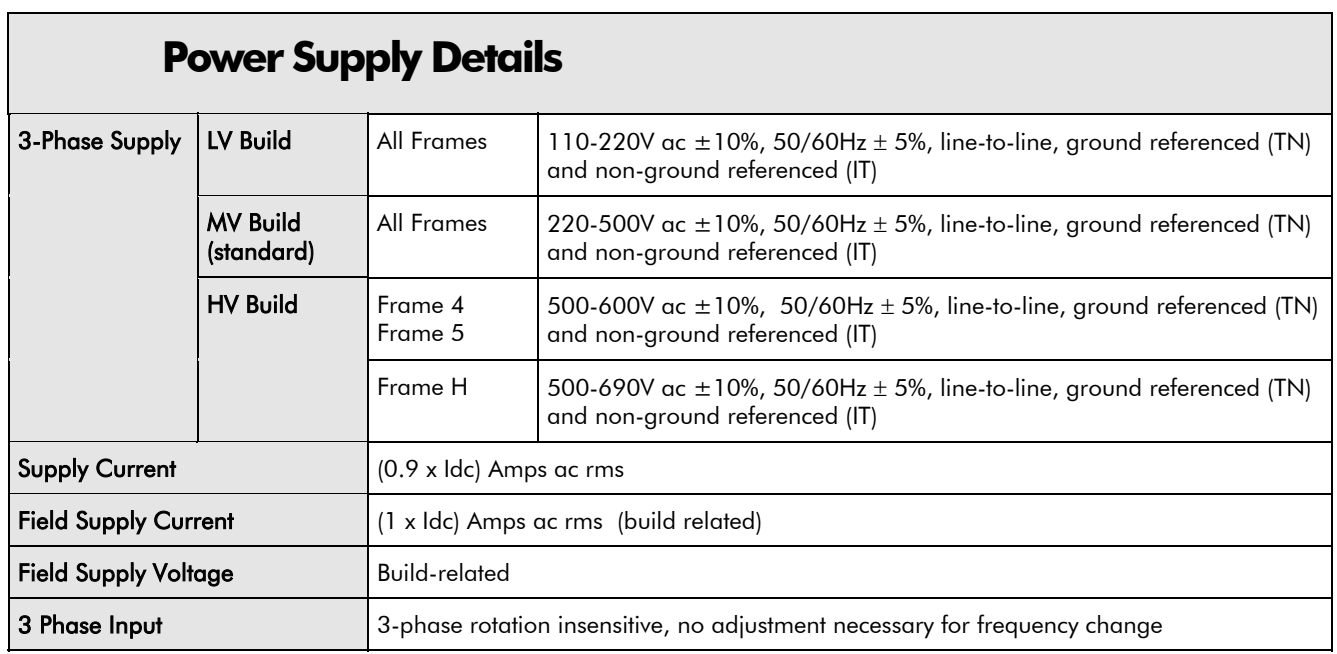

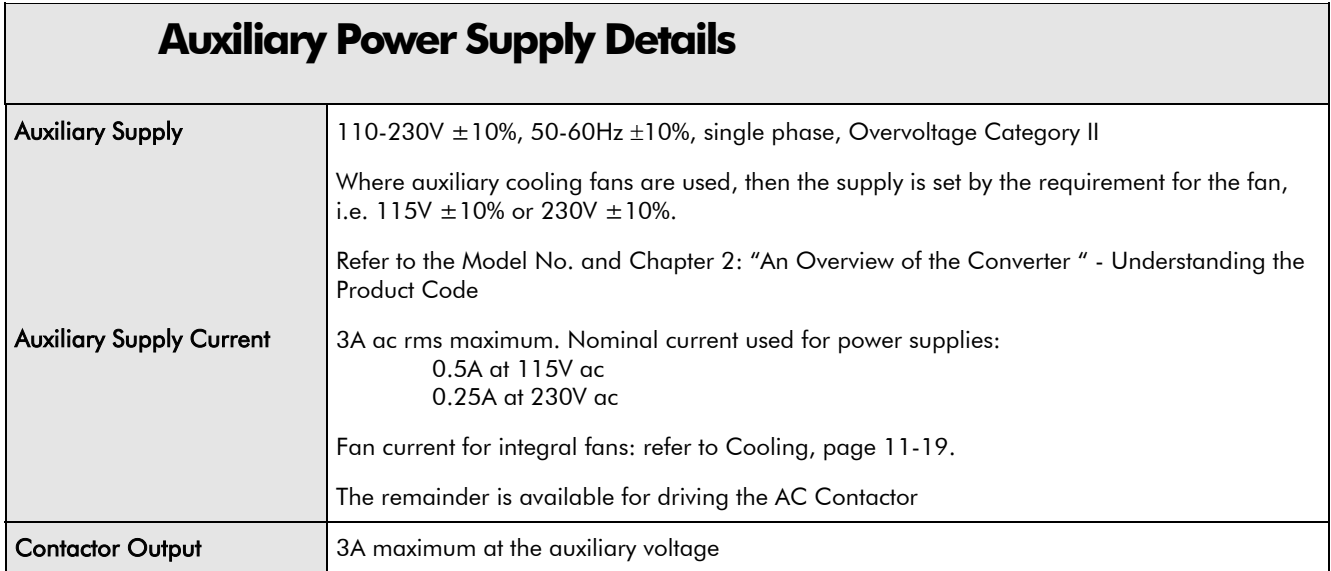

#### **AC Line Choke (Frames 1, 2, 3, 4 & 5)**

To correctly isolate the 590+ drive from the ac power system, and to protect other equipment from transients on the power system, always use the recommended external ac line choke (or alternatively a transformer may achieve the necessary isolation).

**Note that the Frame 5 requires two ac line chokes** (one in front of each of the paralleled converters). This provides isolating impedance between the drive and its ac power source. It also provides the necessary impedance between the paralleled converters, forcing them to share the total motor current evenly. The Frame 5 drive must still use two ac line chokes when a transformer is used for isolation, however, the chokes can be of a much lower inductance, typically 3-5 µH.

Drives below 100A Armature Current rating cannot achieve confromance with EN61800-3 Table 11 using only a 50 $\mu$ H line choke. Capacitors must be fitted between phase and earth to achieve conformance.

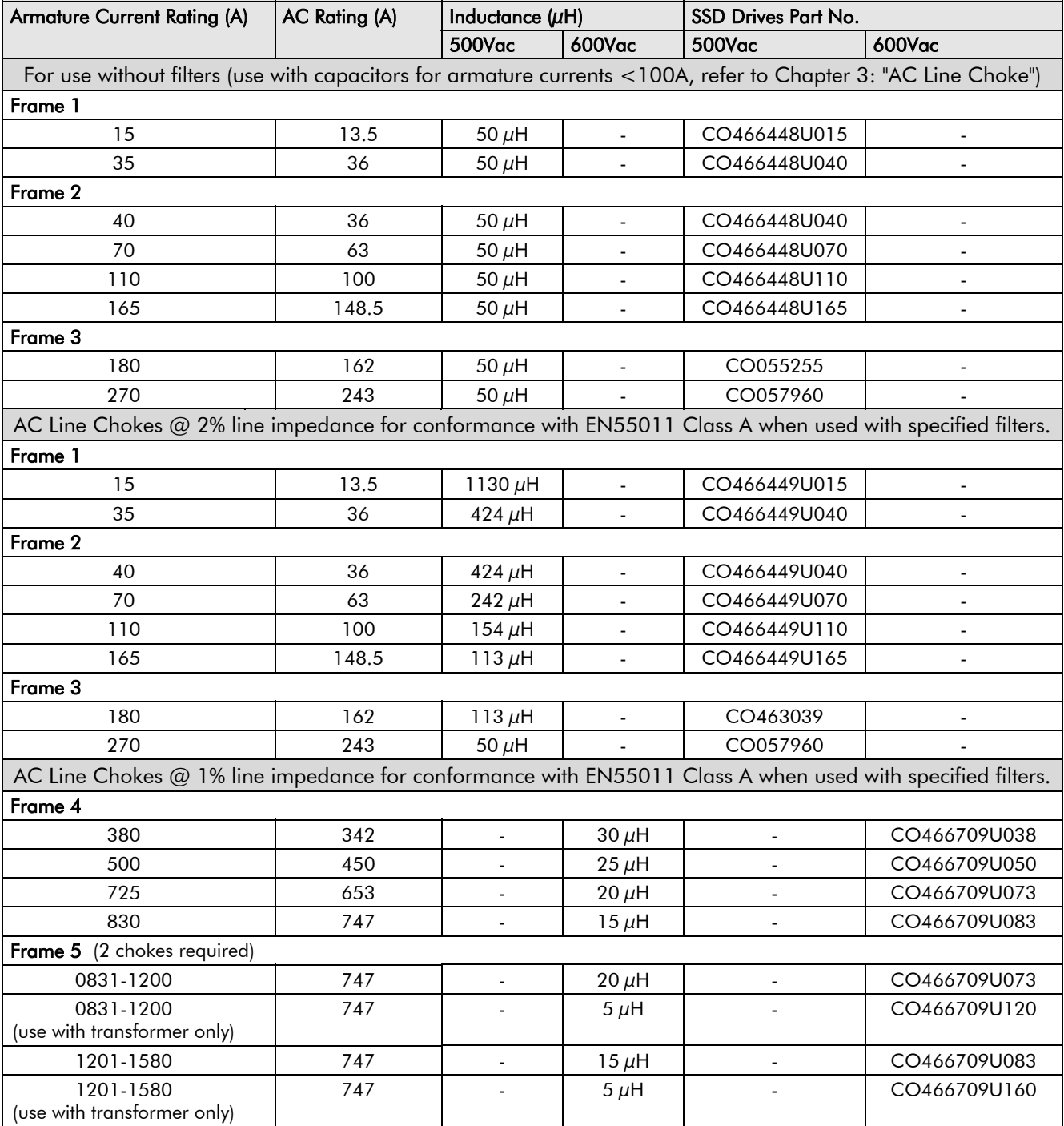

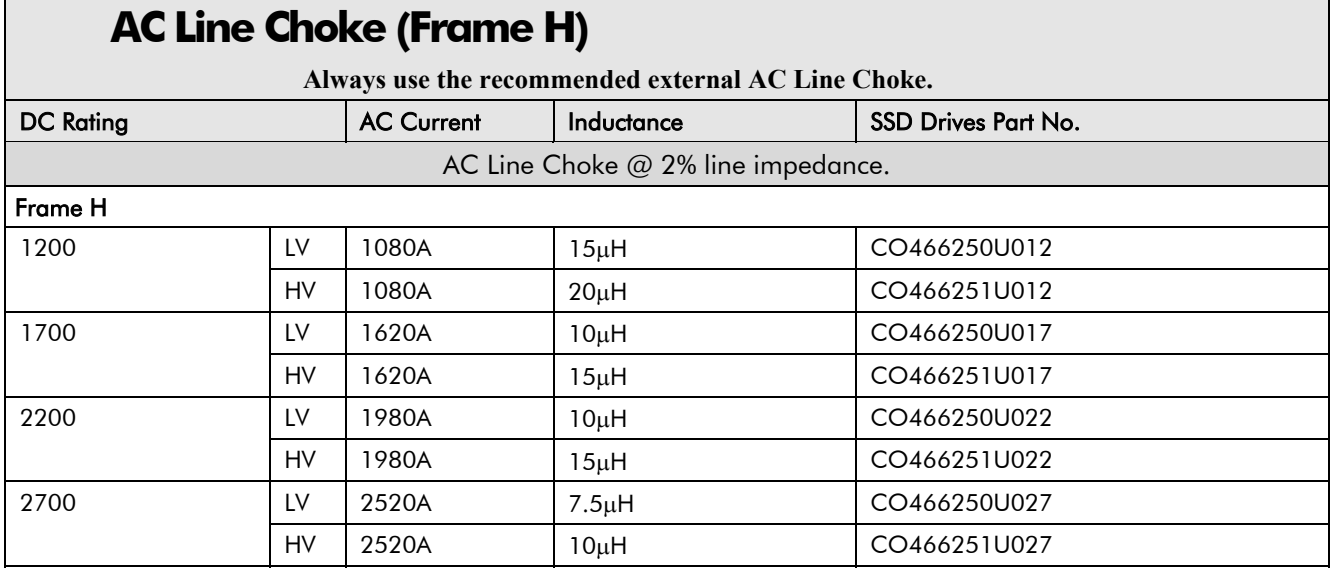

#### **External AC Supply (RFI) Filters**

**Filters must only be fitted on the mains side of the contactor.**

AC supply filter part numbers for conformance with BS EN61800-3 Table 9 (1st Env) Restricted Distribution and/or BS EN61000-6-4.

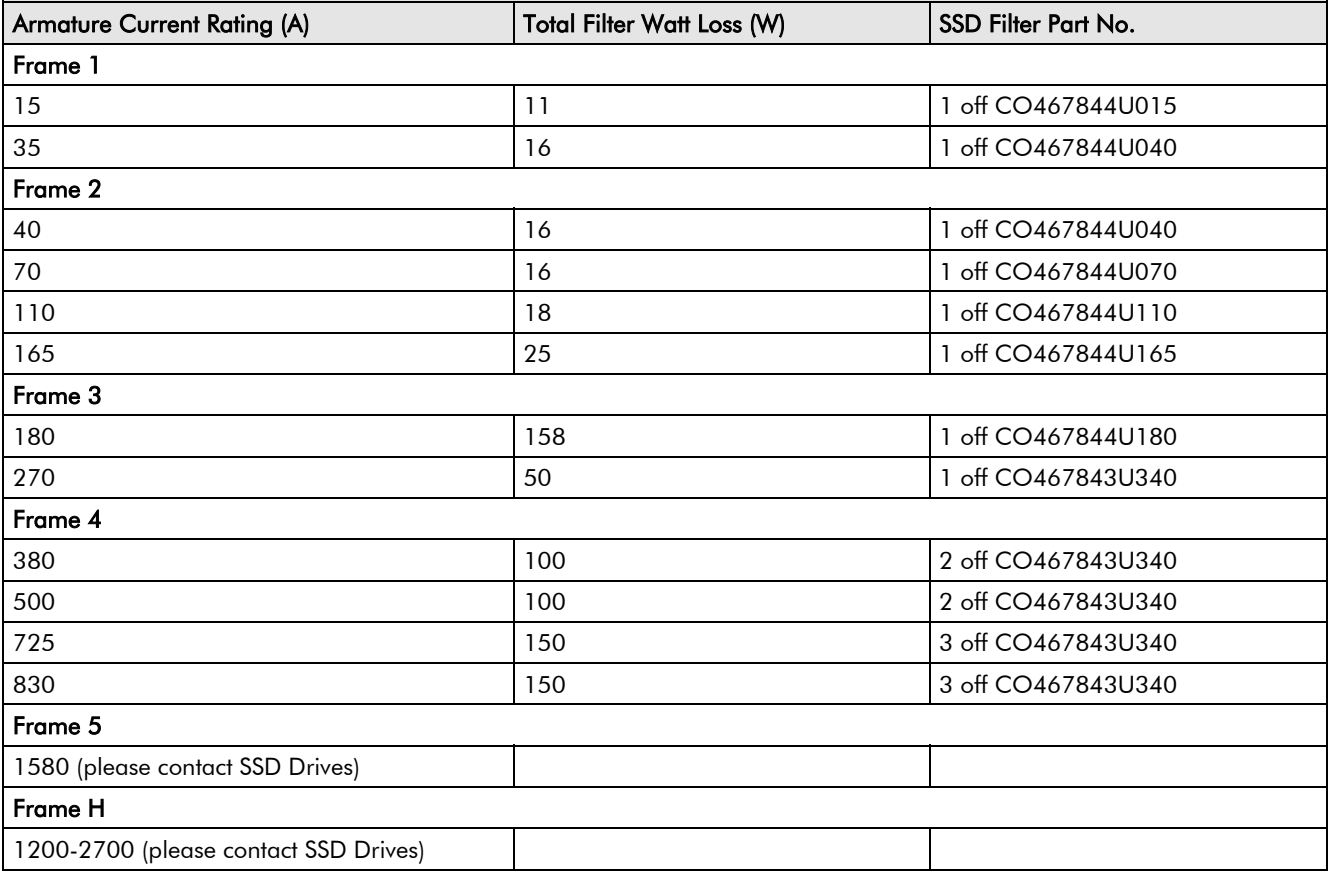

### 11-6 Technical Specifications

 $\Gamma$ 

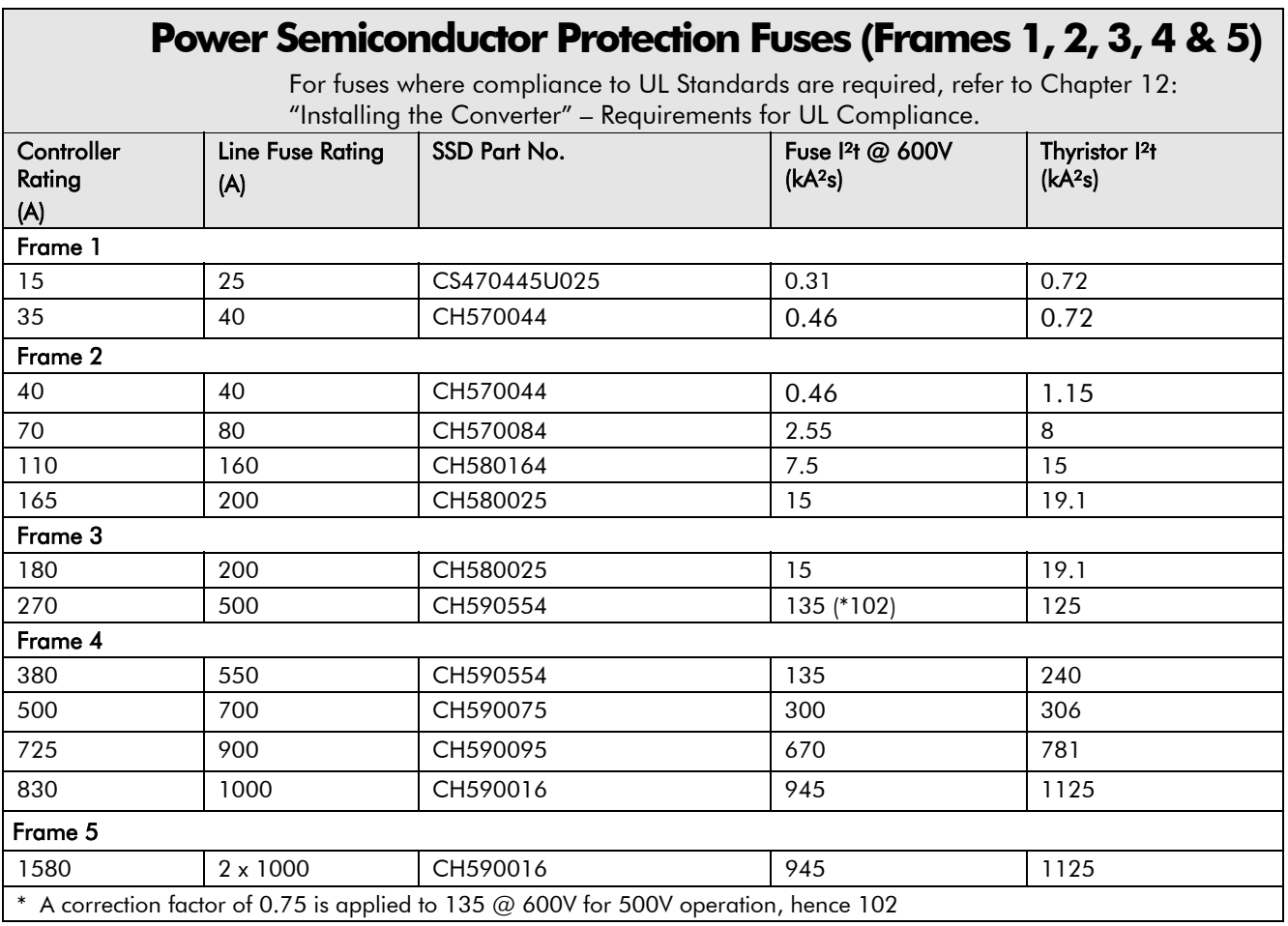

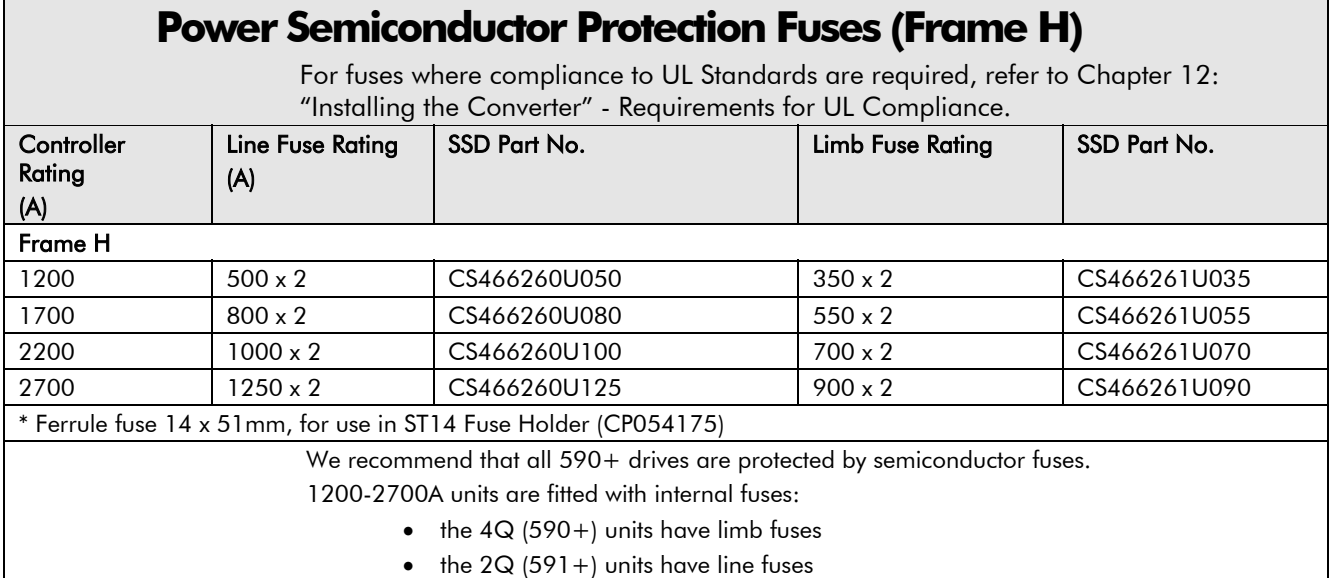

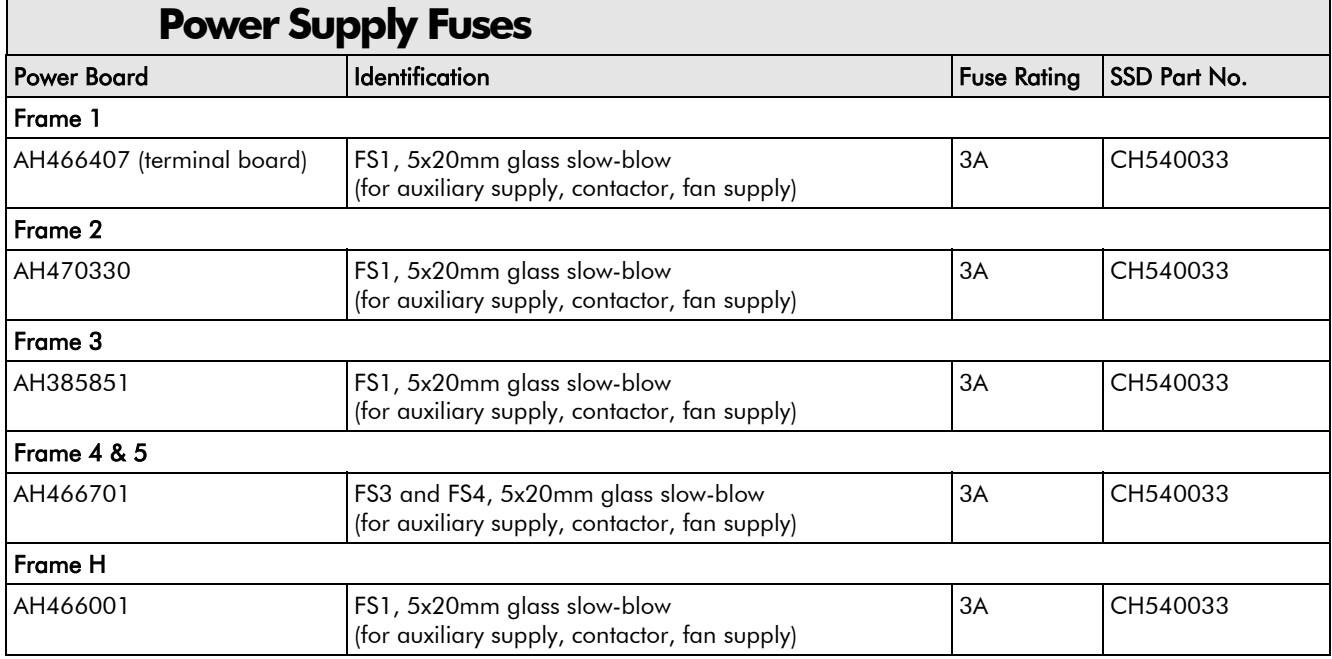

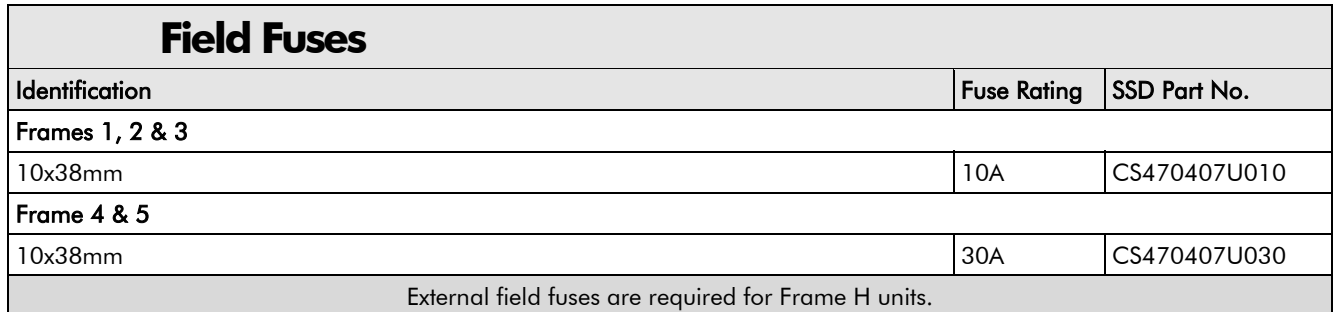

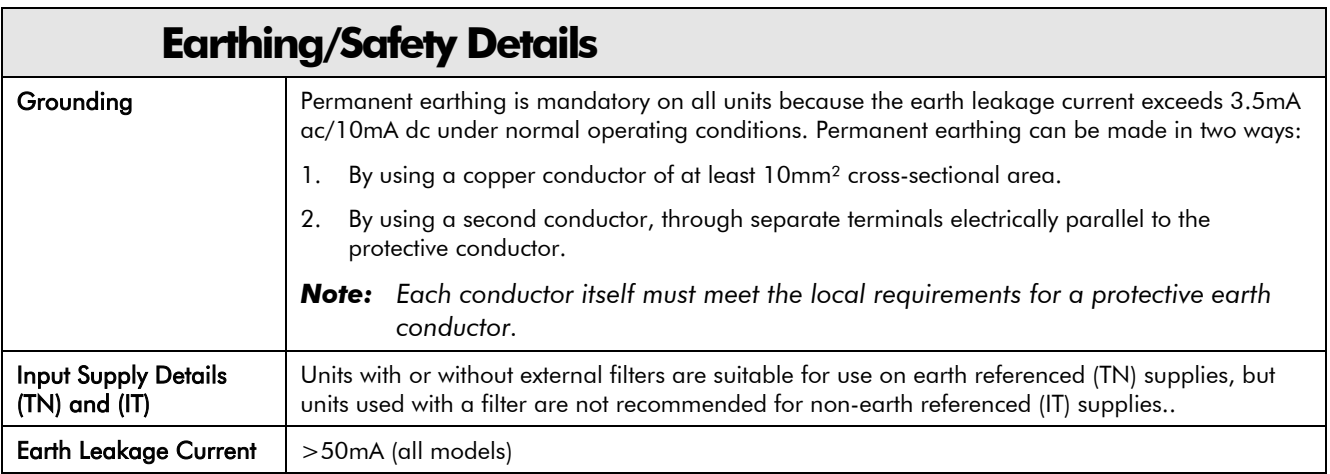

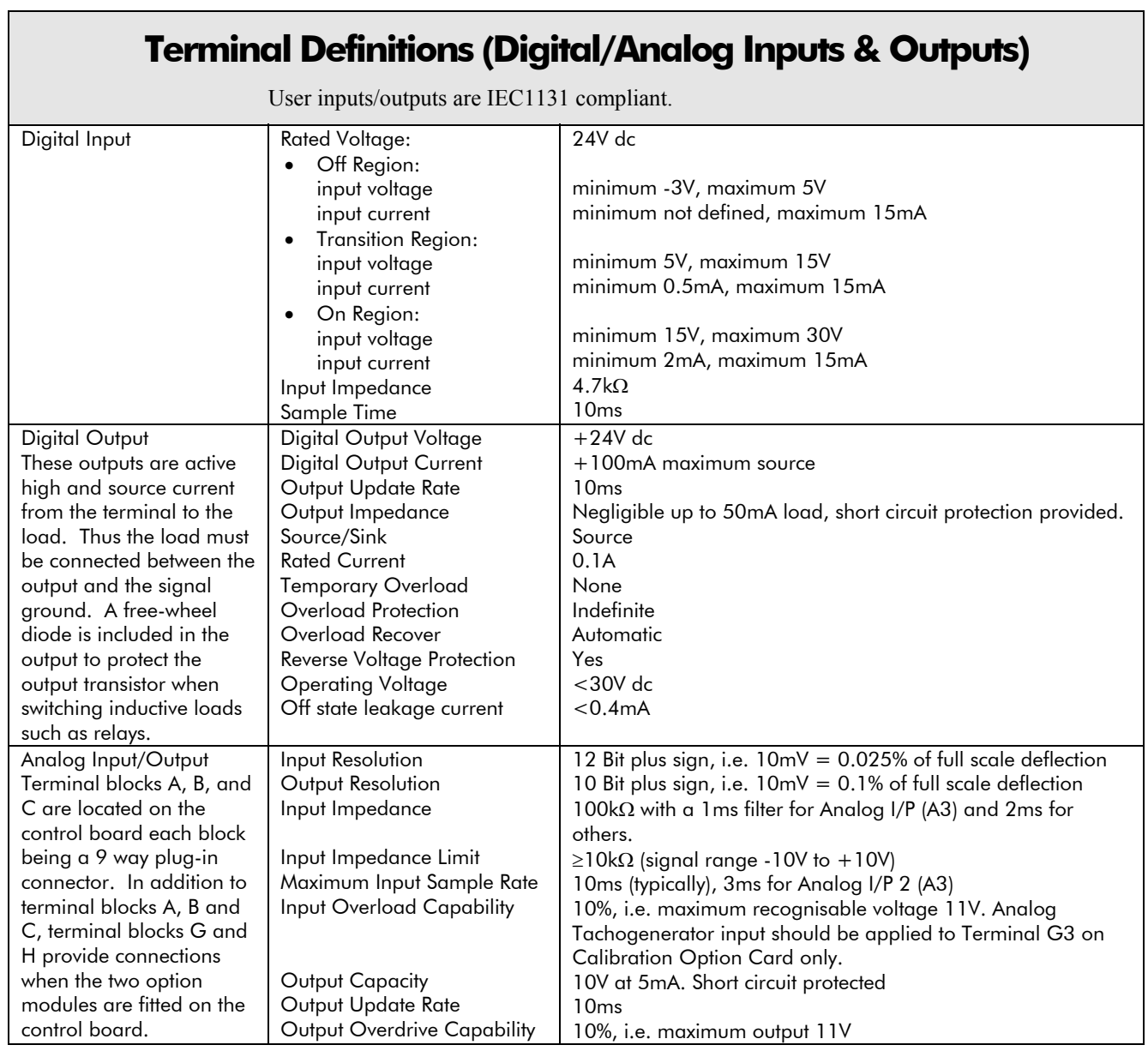

### **Terminal Information - Power Board (Frames 1, 2, 3, 4 & 5)**

Note that on Frame 1 and 2 units, L1, L2, L3, A+ and A- terminals are located on a separate Terminal Board. On Frame 3, 4 & 5 units, they are busbar connections.

Frame 3 units have terminal designations D1 to D8, shown in brackets in the Terminal Number column of this table.

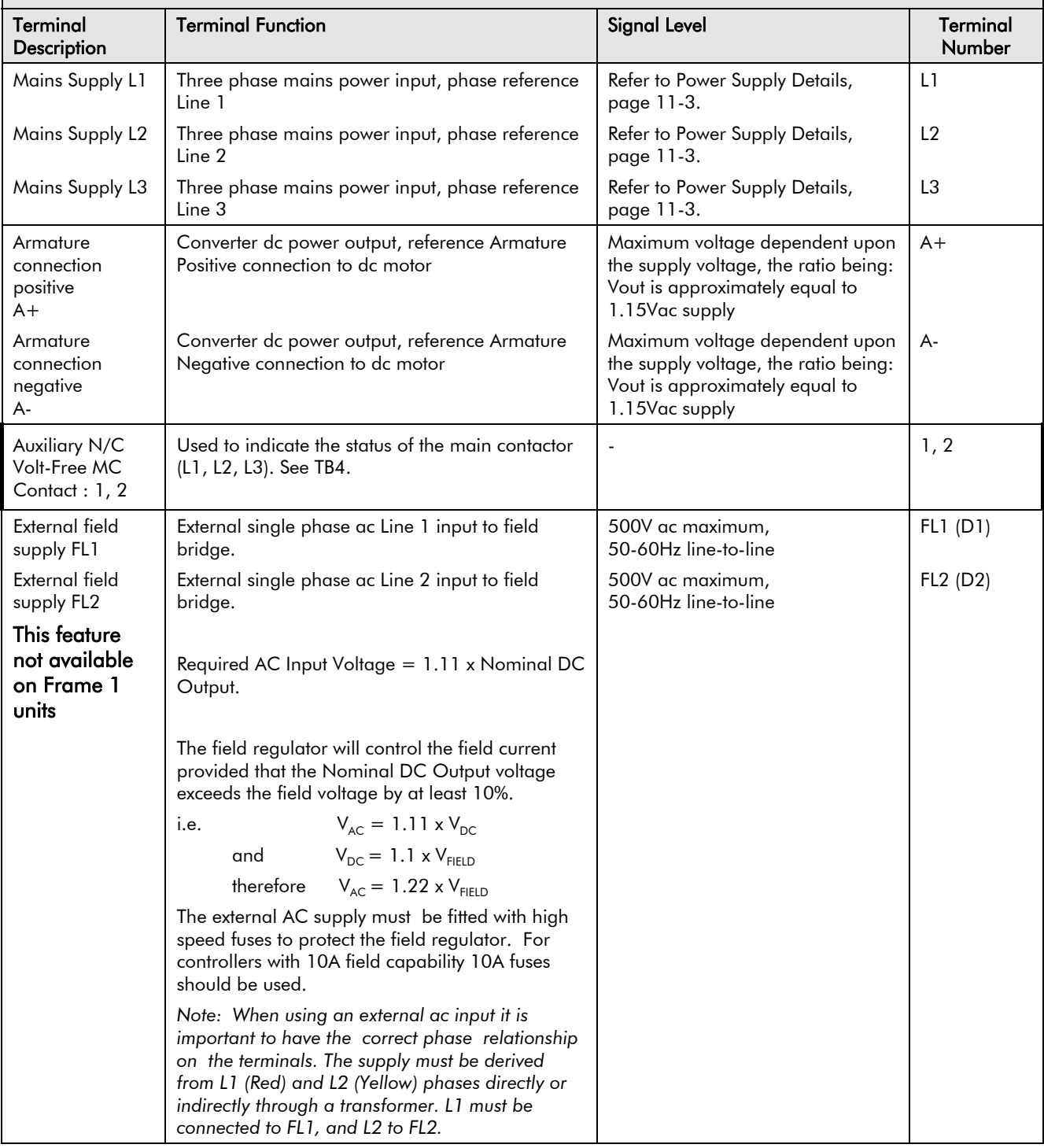

#### **Terminal Information - Power Board (Frames 1, 2, 3, 4 & 5)**

Note that on Frame 1 and 2 units, L1, L2, L3, A+ and A- terminals are located on a separate Terminal Board. On Frame 3, 4 & 5 units, they are busbar connections.

Frame 3 units have terminal designations D1 to D8, shown in brackets in the Terminal

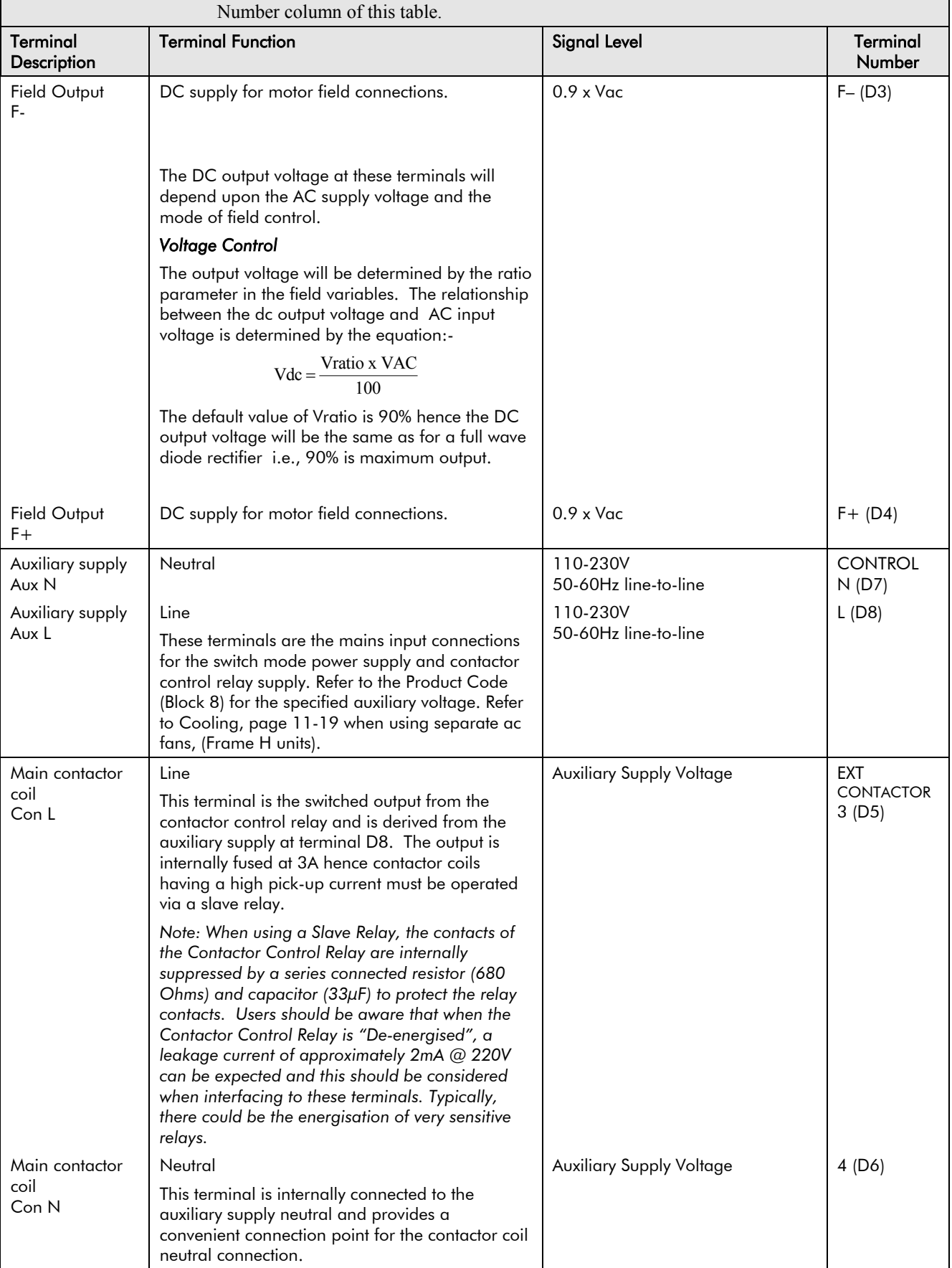

### **Terminal Information - Power Board (Frames 1, 2, 3, 4 & 5)**

Note that on Frame 1 and 2 units, L1, L2, L3, A+ and A- terminals are located on a separate Terminal Board. On Frame 3, 4 & 5 units, they are busbar connections.

Frame 3 units have terminal designations D1 to D8, shown in brackets in the Terminal Number column of this table.

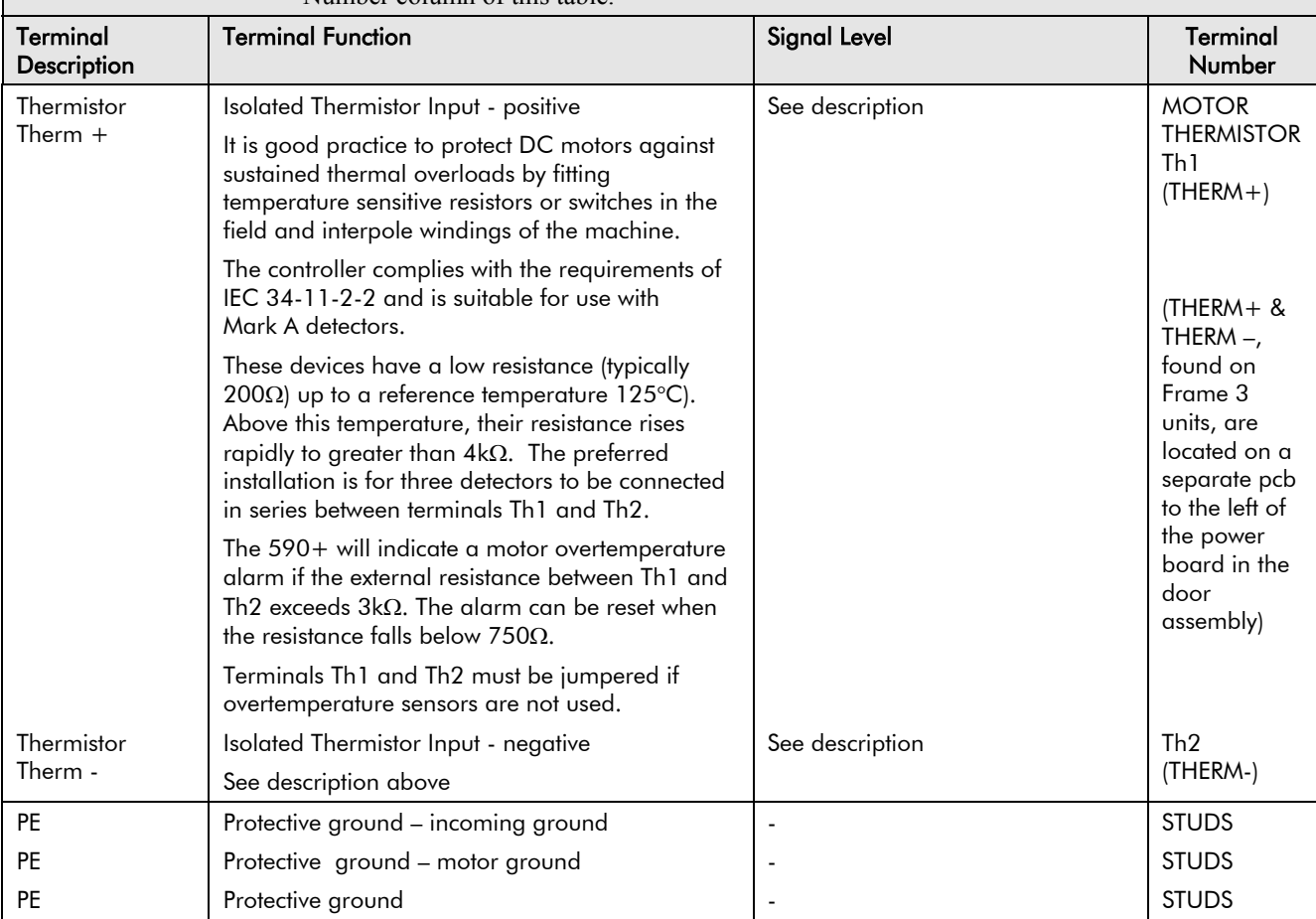

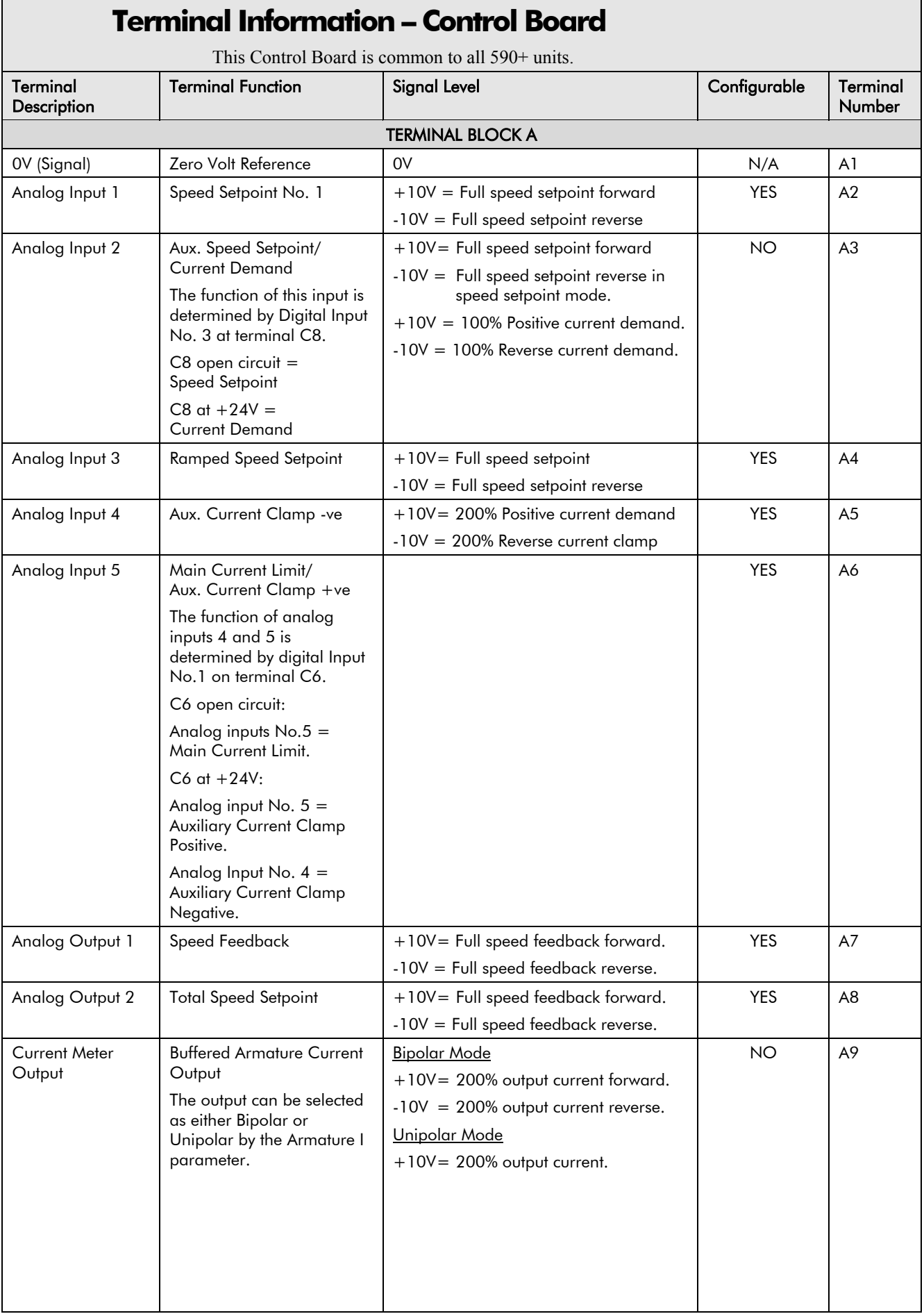

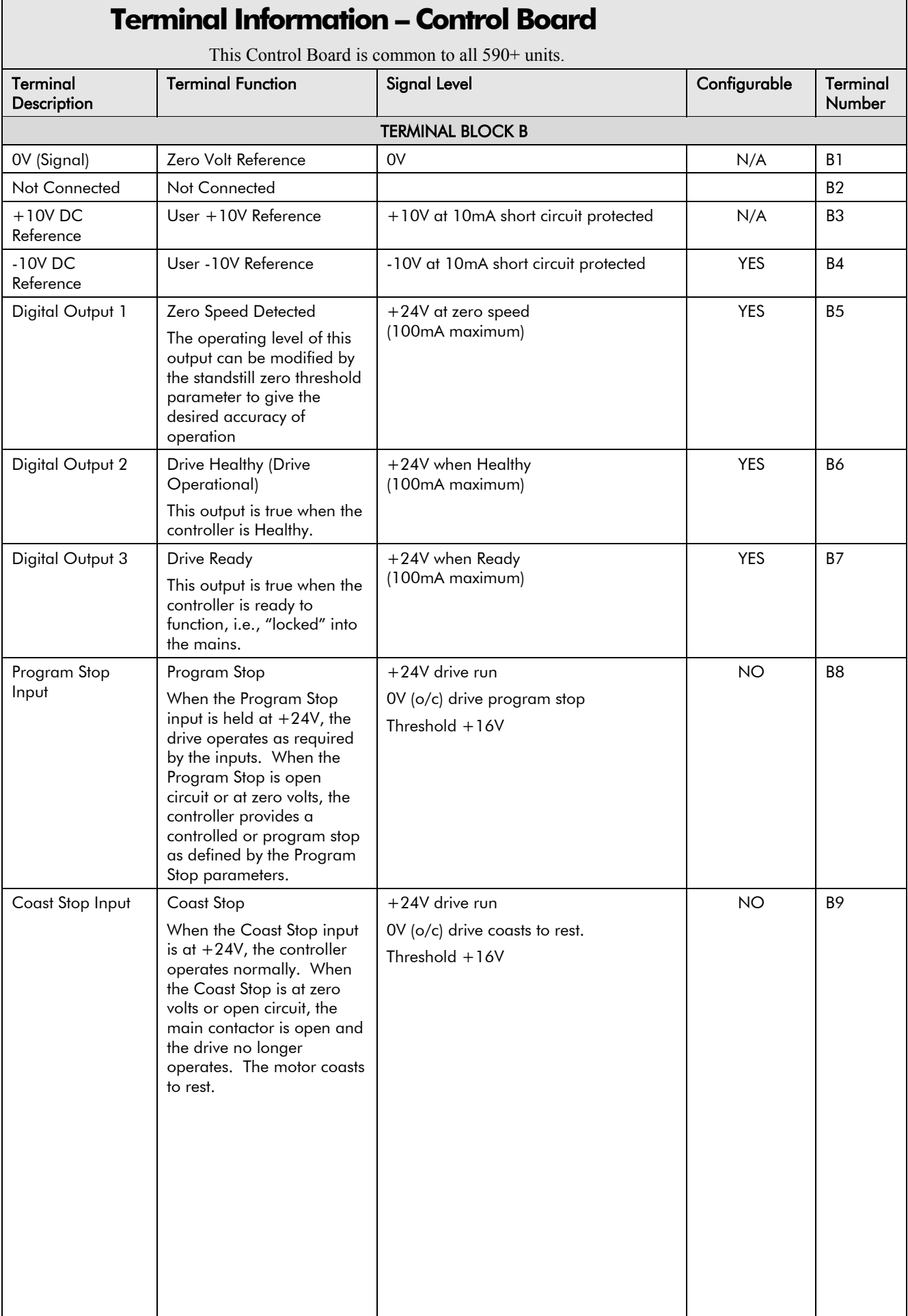

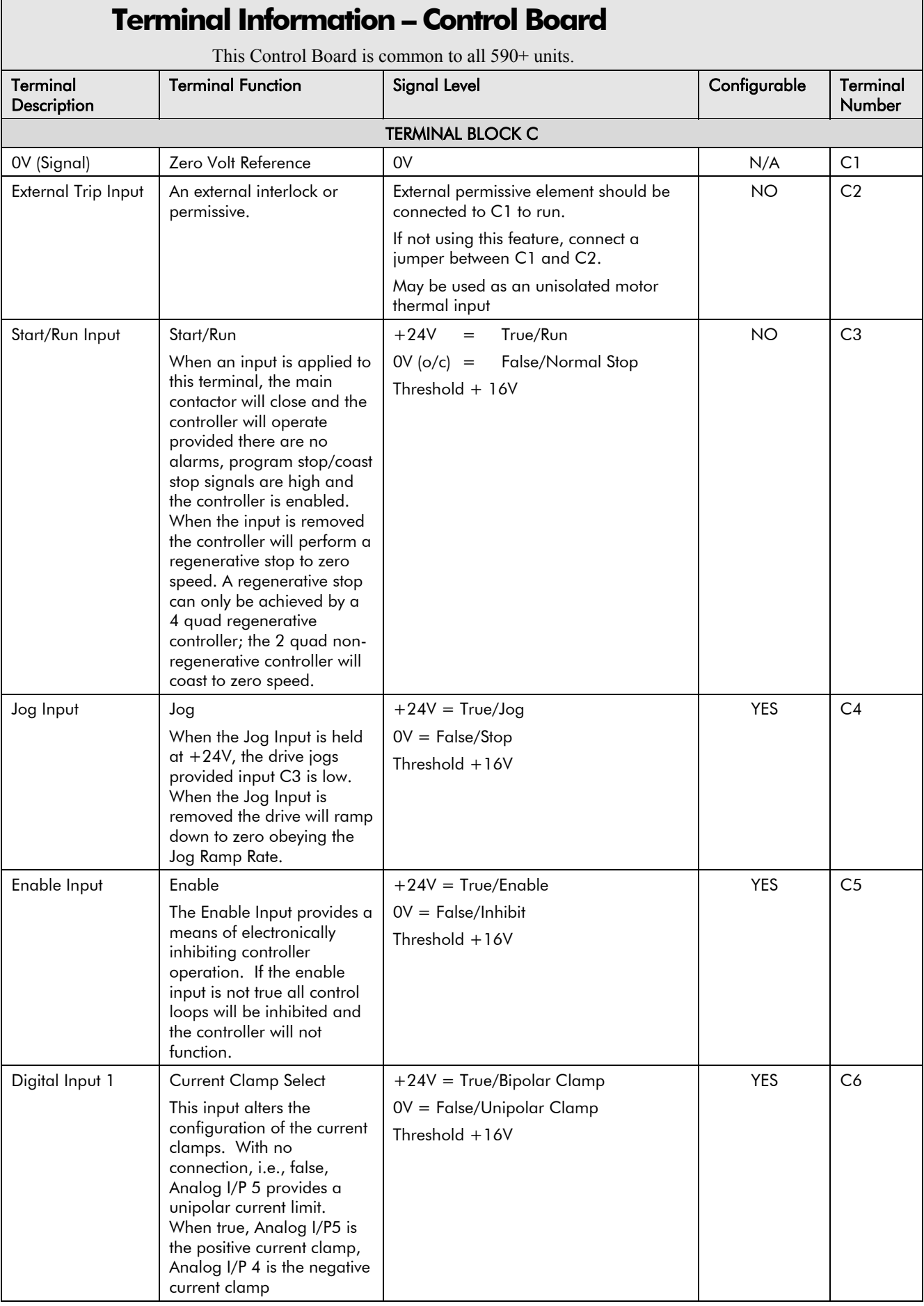

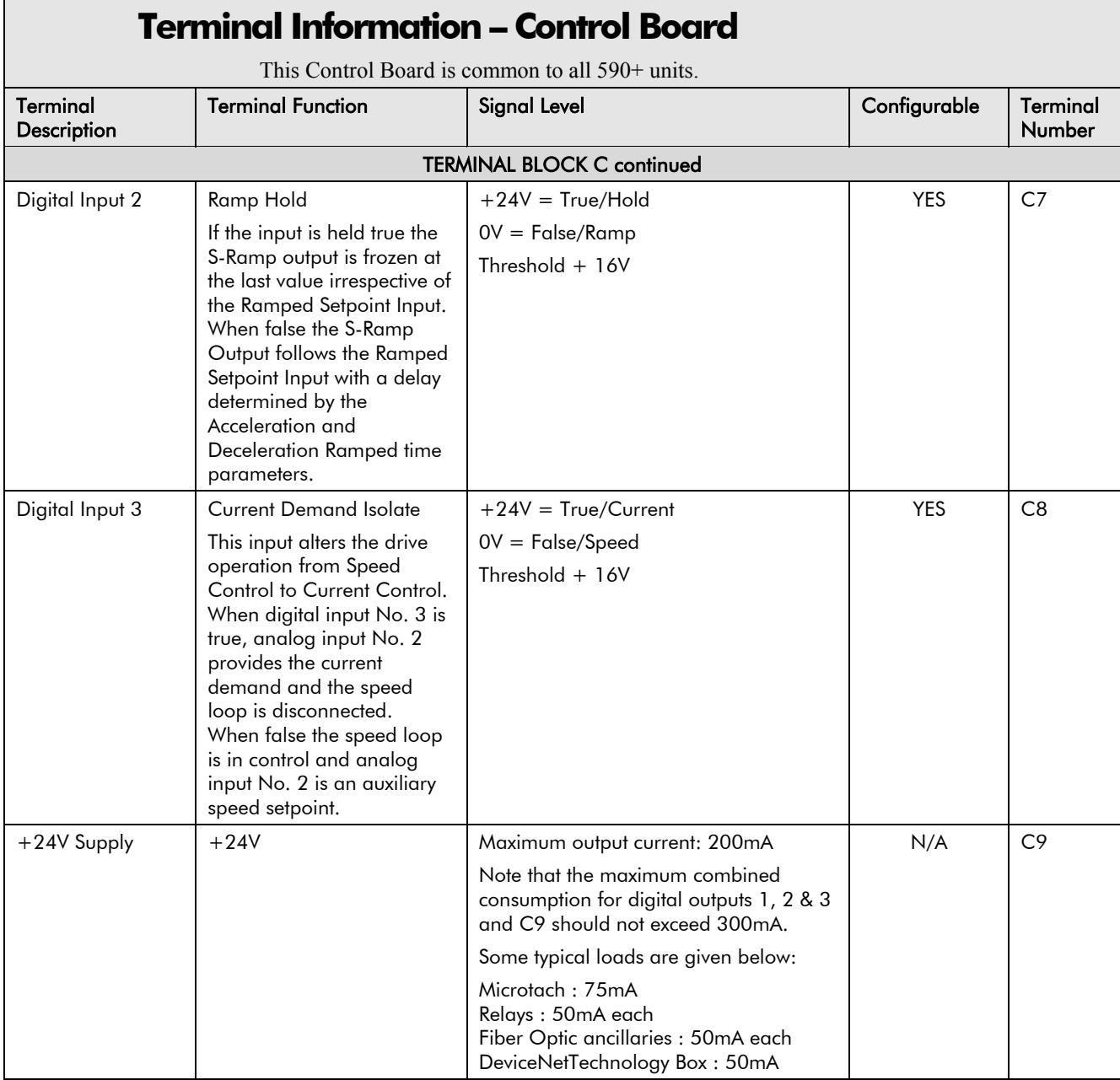

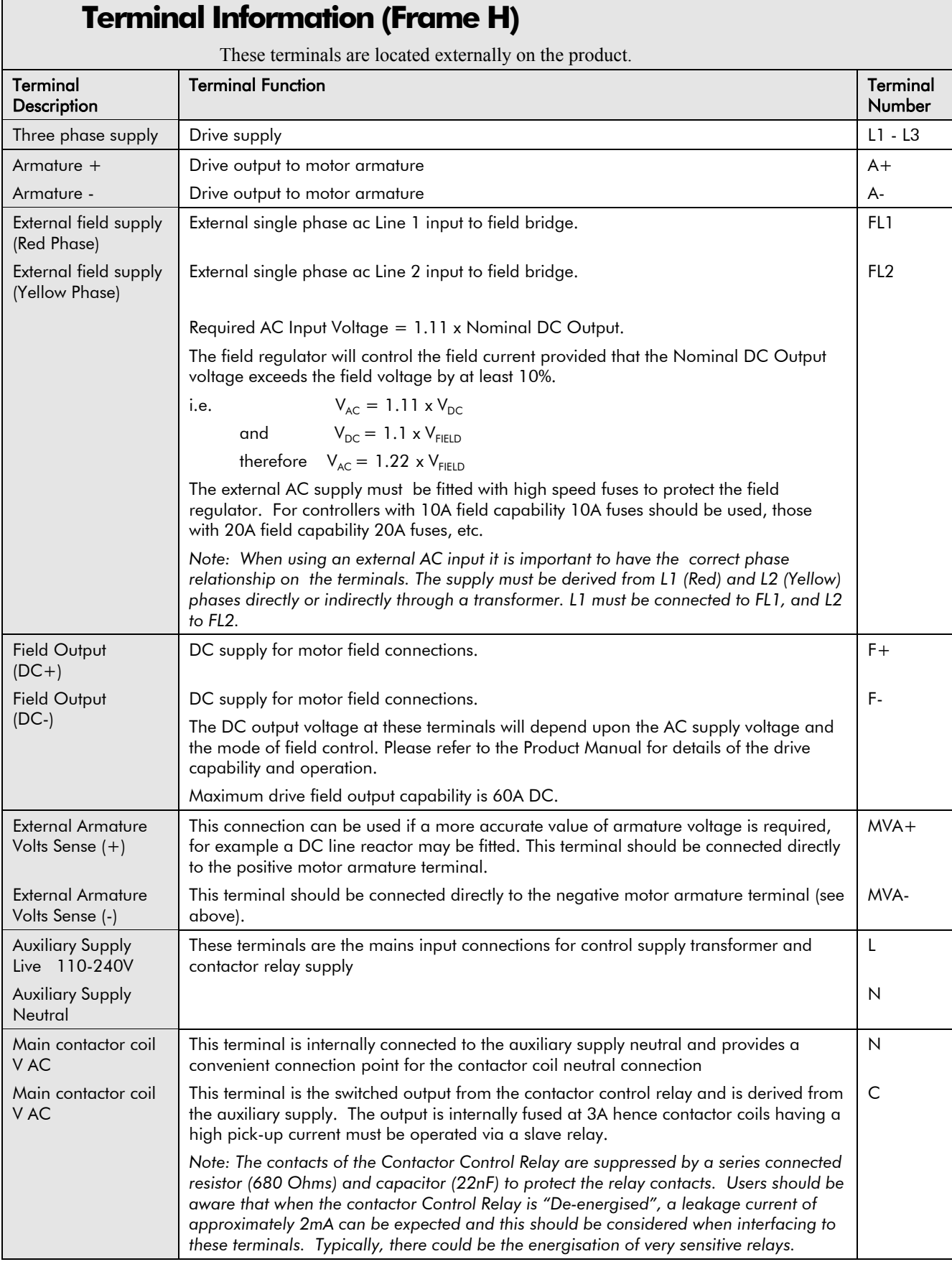

### Technical Specifications 11-17

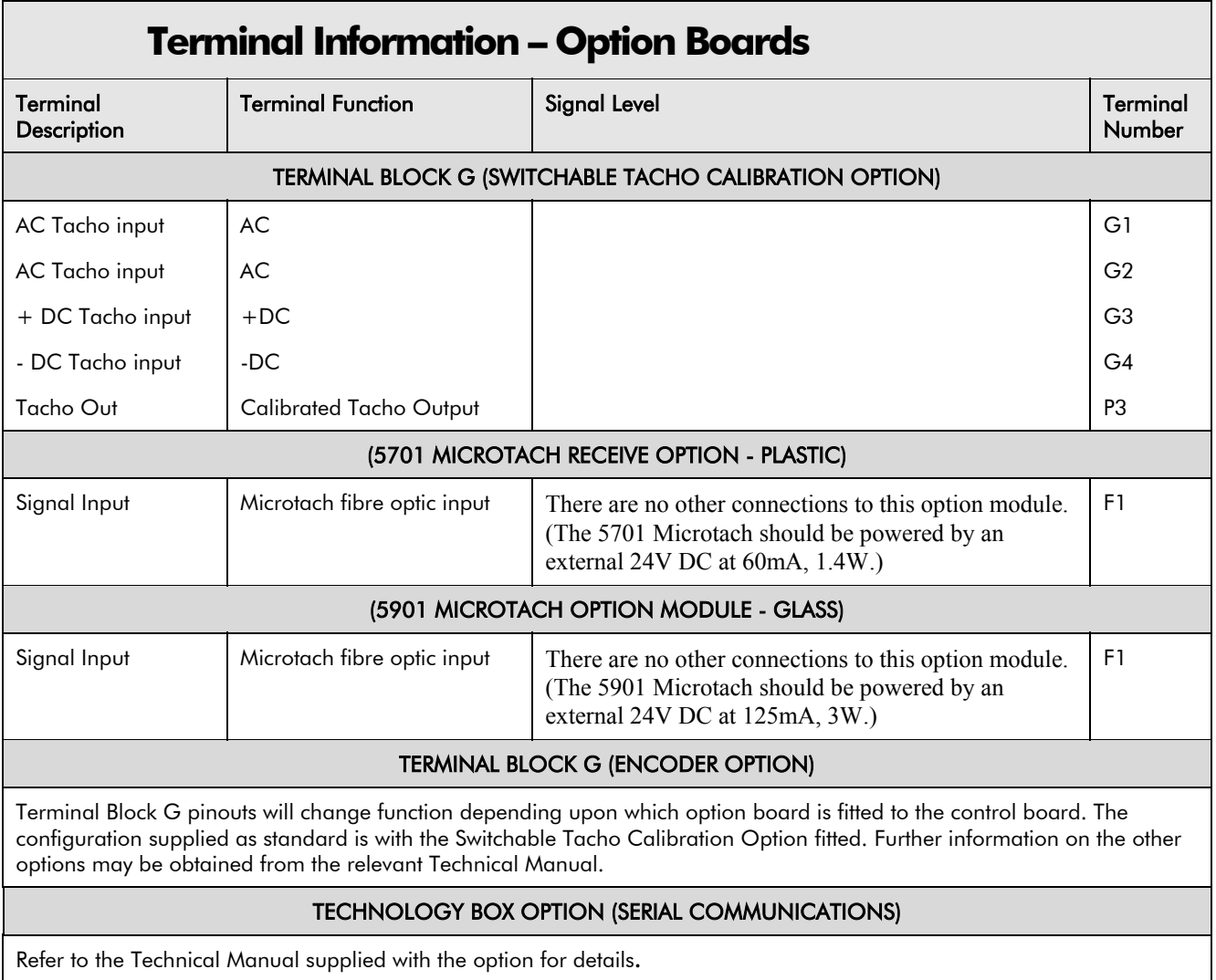

Refer to the Technical Manual supplied with the option for details.

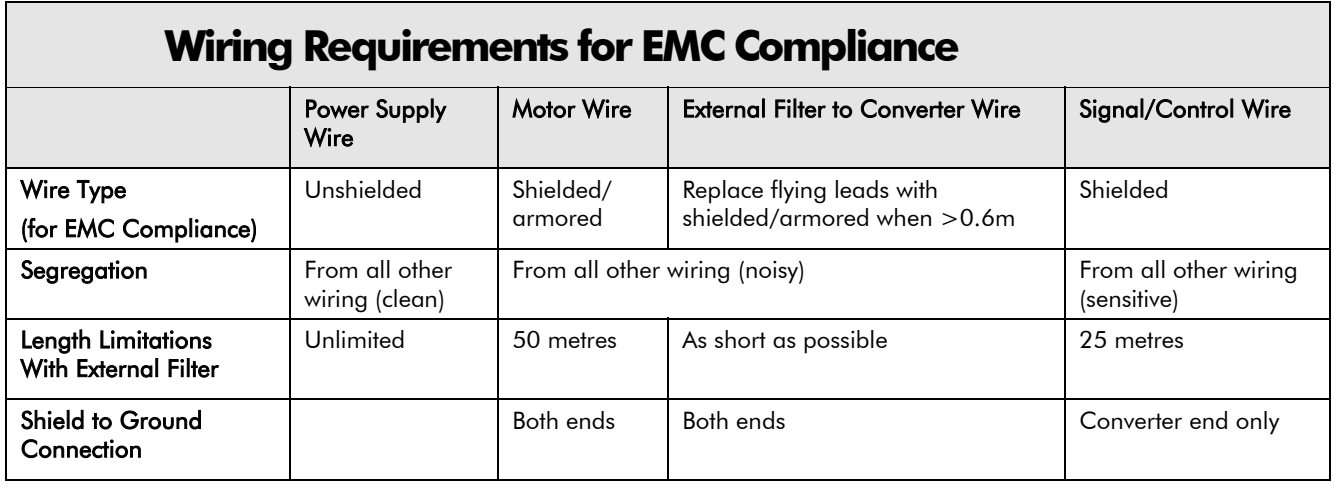

### 11-18 Technical Specifications

#### **Wire Sizes and Termination Tightening Torques (Frames 1, 2, 3, 4 & 5)**

• Power cables must have a minimum rating of 1.1 x full load current - EUROPE

• Control wiring must have a minimum cross-section area of  $0.75$ mm<sup>2</sup> (18AWG)

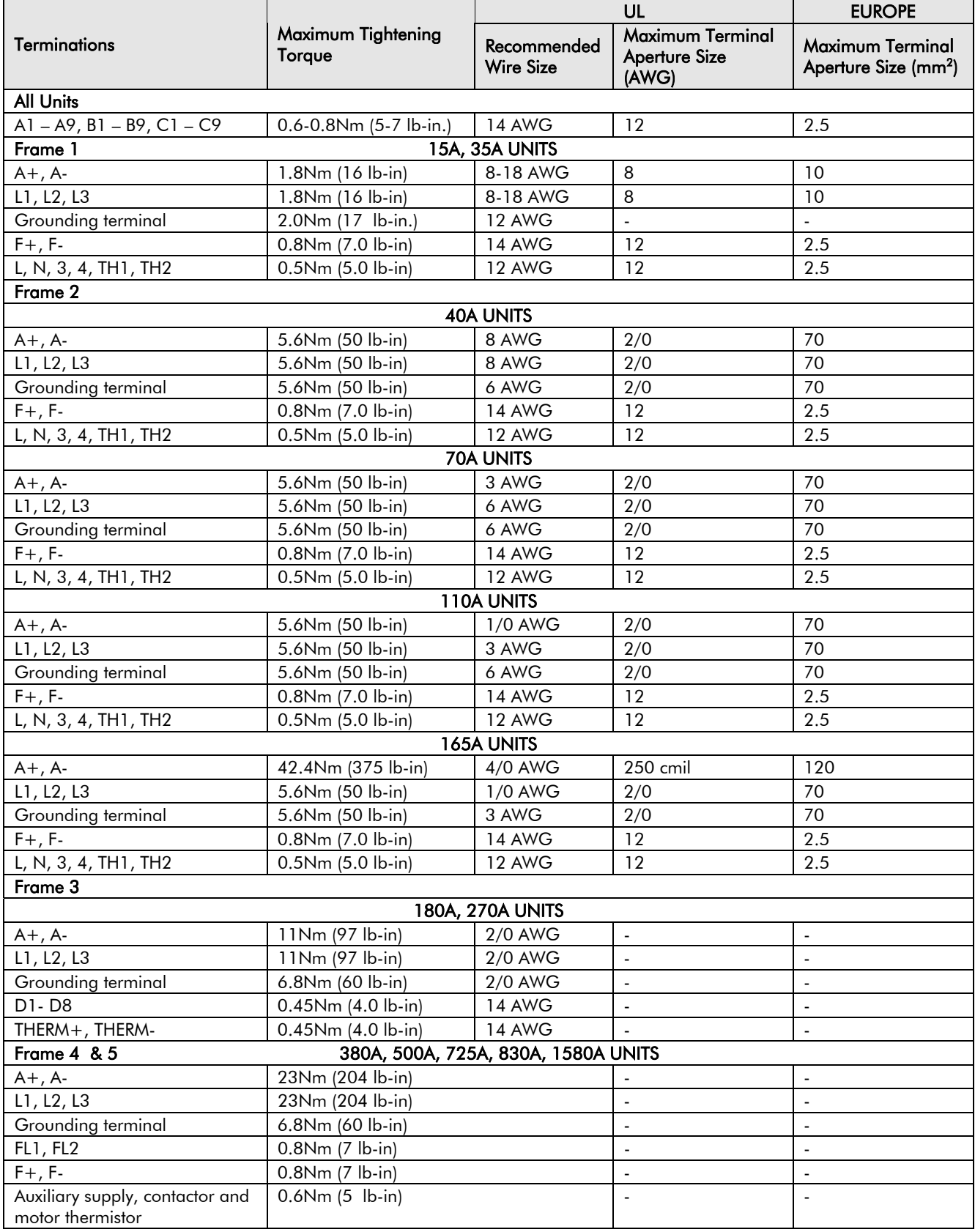

### Technical Specifications 11-19

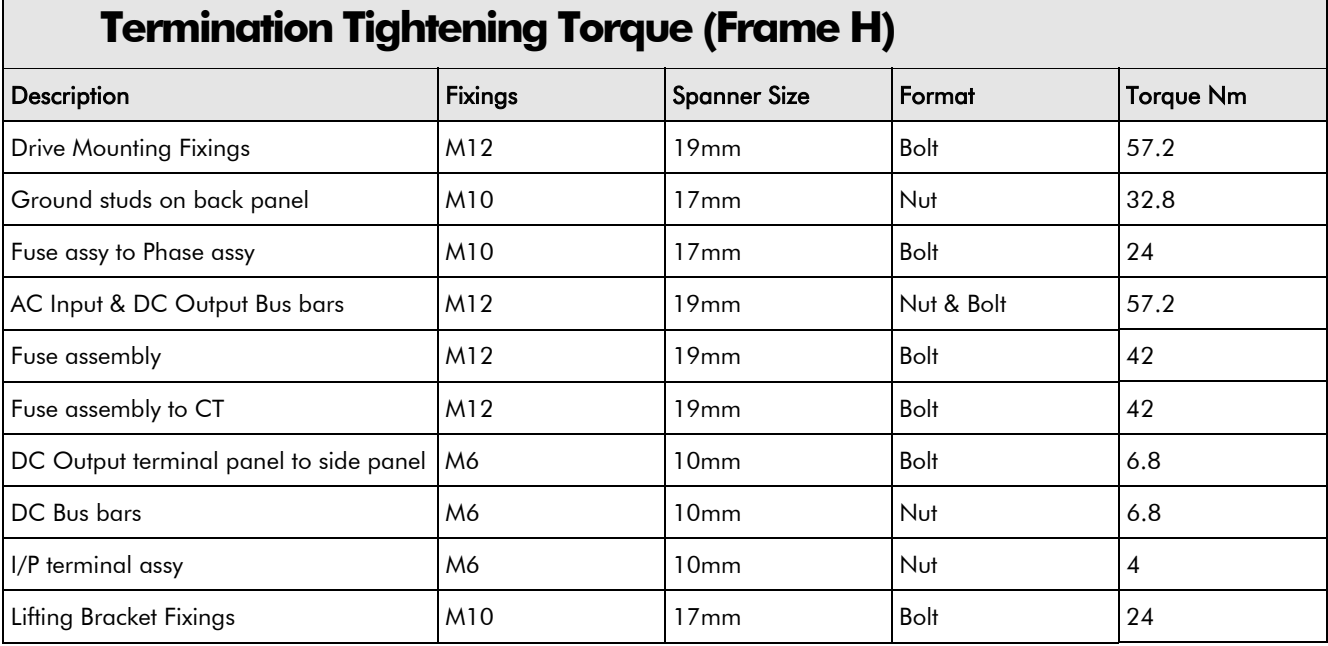

#### **Cooling Fans** Output Current (armature) (A) Maximum Rating Ambient<sup>1</sup> (°C) Cooling Method Number of Fans Fan Power Rating 110/120V ac Fan Power Rating 220/240V ac Frame 1 15 45 no fan 0 N/A N/A 35 | 45 | Integral Fan 1 | 1 | N/A | N/A Frame 2 40  $\vert$  45 | Integral Fan 1 | 1 | N/A | N/A 70 45 Integral Fan 1 N/A N/A 110 | 45 | Integral Fan 1 | 1 | N/A | N/A 165 | Alegral Fan 1 | 1 | N/A | N/A | N/A | N/A | N/A | N/A | N/A | N/A | N/A | N Frame 3 180 | 45 | Intergral Fan 1 | 1 | N/A | N/A 270 | 45 | Intergral Fan 1 | 1 | N/A | N/A Frame 4 380  $\vert$  40  $\vert$  Forced Vent 240cfm (410m<sup>3</sup>/hr) @ 200Pa 1 130W, 10 $\mu$ F 140W, 2.5 $\mu$ F 500 40 Forced Vent 240cfm (410m³/hr) @ 200Pa 1 130W, 10µF 140W, 2.5µF 725  $\vert$  40 Forced Vent 240cfm (410m<sup>3</sup>/hr) @ 200Pa 1 130W, 10uF 140W, 2.5uF 830 40 Forced Vent 240cfm (410m<sup>3</sup>/hr) @ 200Pa 1 130W, 10µF 140W, 2.5µF Frame 5 1580 40 Forced Vent 240cfm (410m<sup>3</sup>/hr) @ 200Pa 2 130W, 10uF (each fan) 140W, 2.5µF (each fan) Frame H 1200 40 Separate Fan 2 3 See note below See note below 1700 40 Separate Fan 2 See note below See note below 2200 40 Separate Fan 2008 Separate Fan 2 See note below See note below 2700 40 Separate Fan 2 3 See note below See note below Fans supplied with Frame H units have an air flow rate per fan of 850m<sup>3</sup>/hr at 250 Pascal Fan Ratings: 115V ac 50Hz, 1.67A, 177W, 2750 rpm, motor run capacitor 18µF

115V ac 60Hz, 2.21A, 240W, 2660 rpm, motor run capacitor 18µF

# 11-20 Technical Specifications

#### **Spares List**

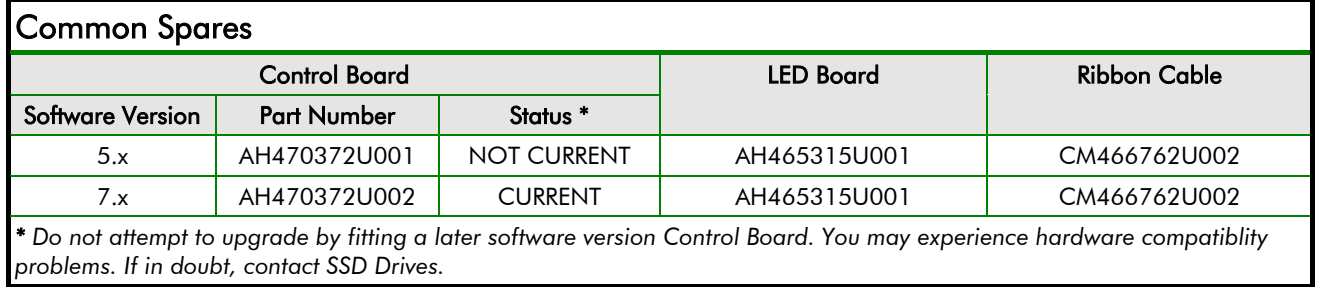

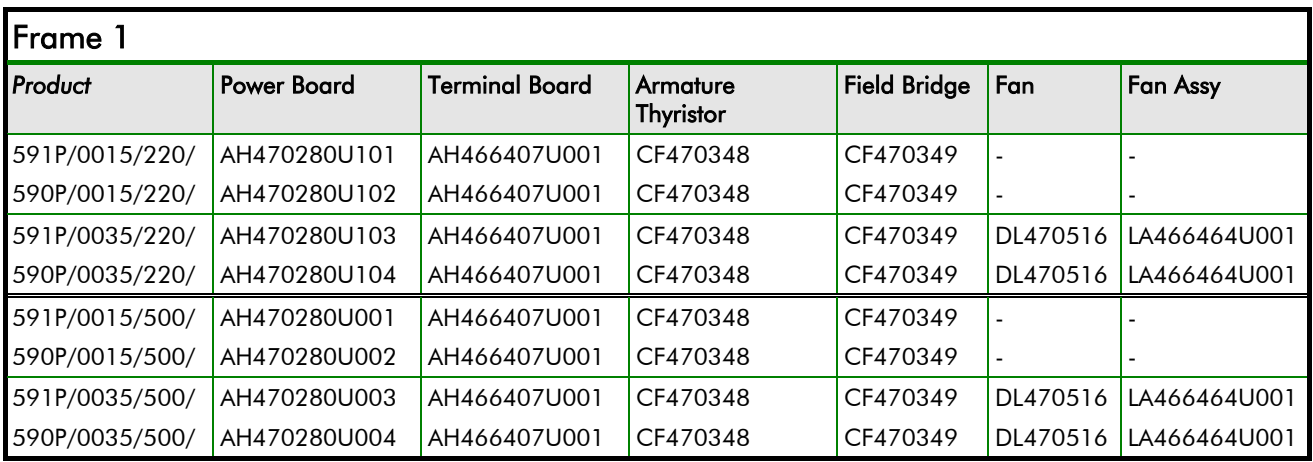

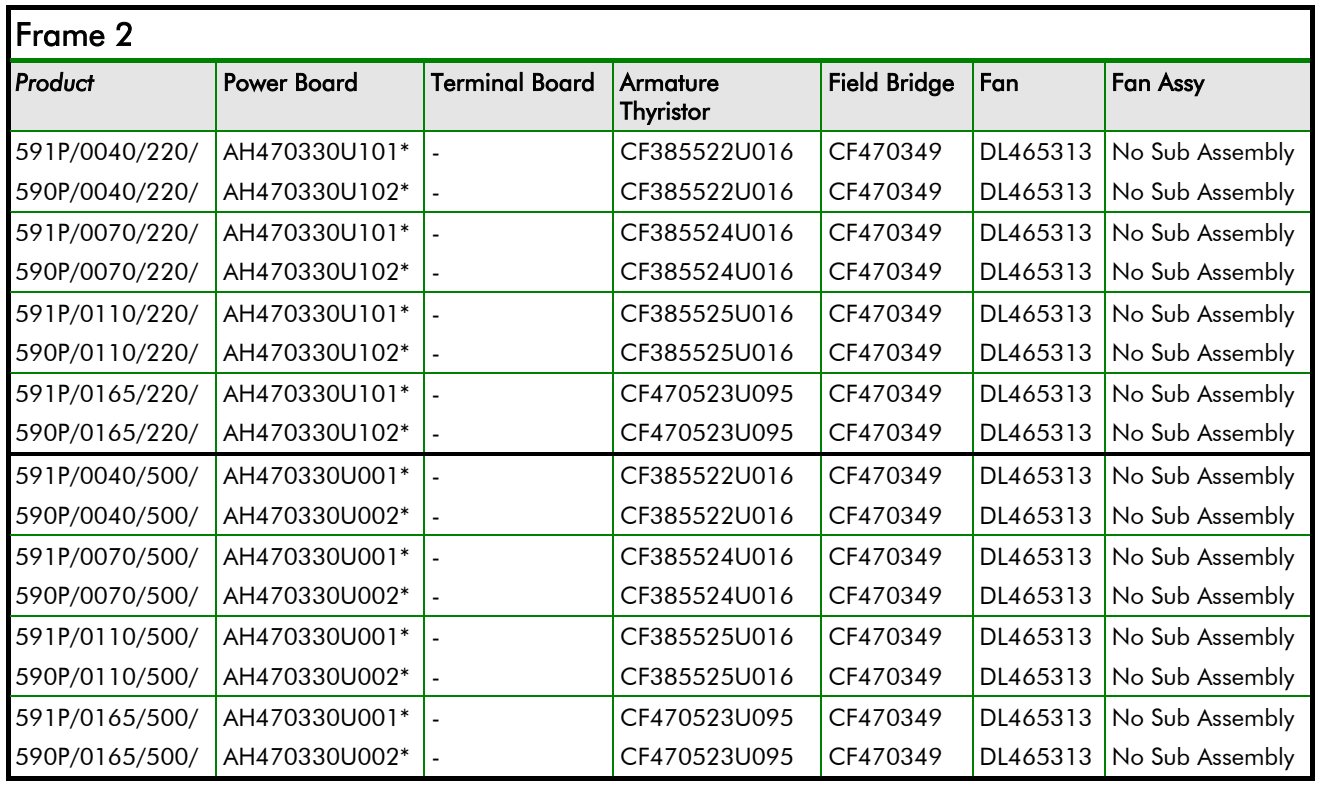

*Note: \* This PCB is a composite assembly and contains a Power Board, a Terminal Board and a CT Board*

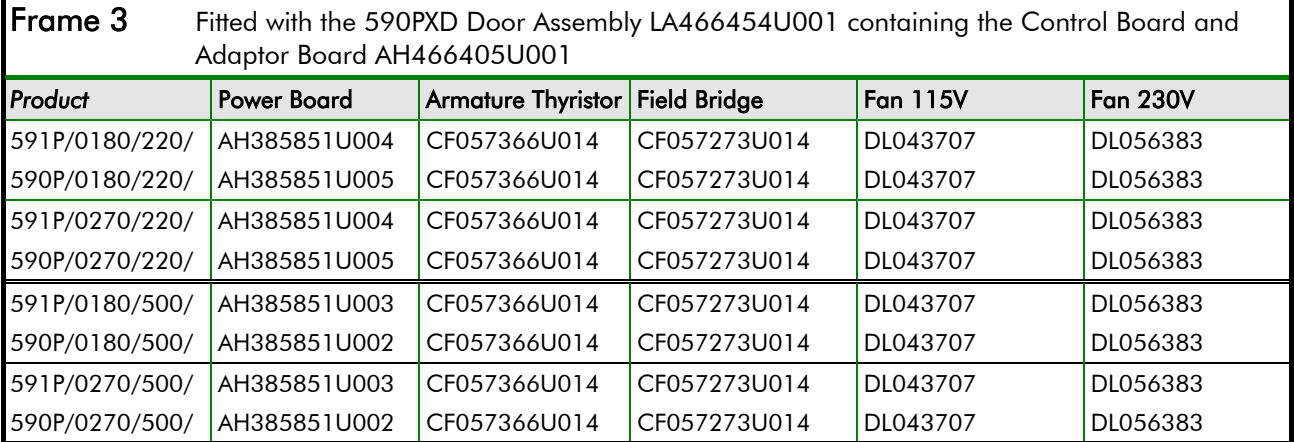

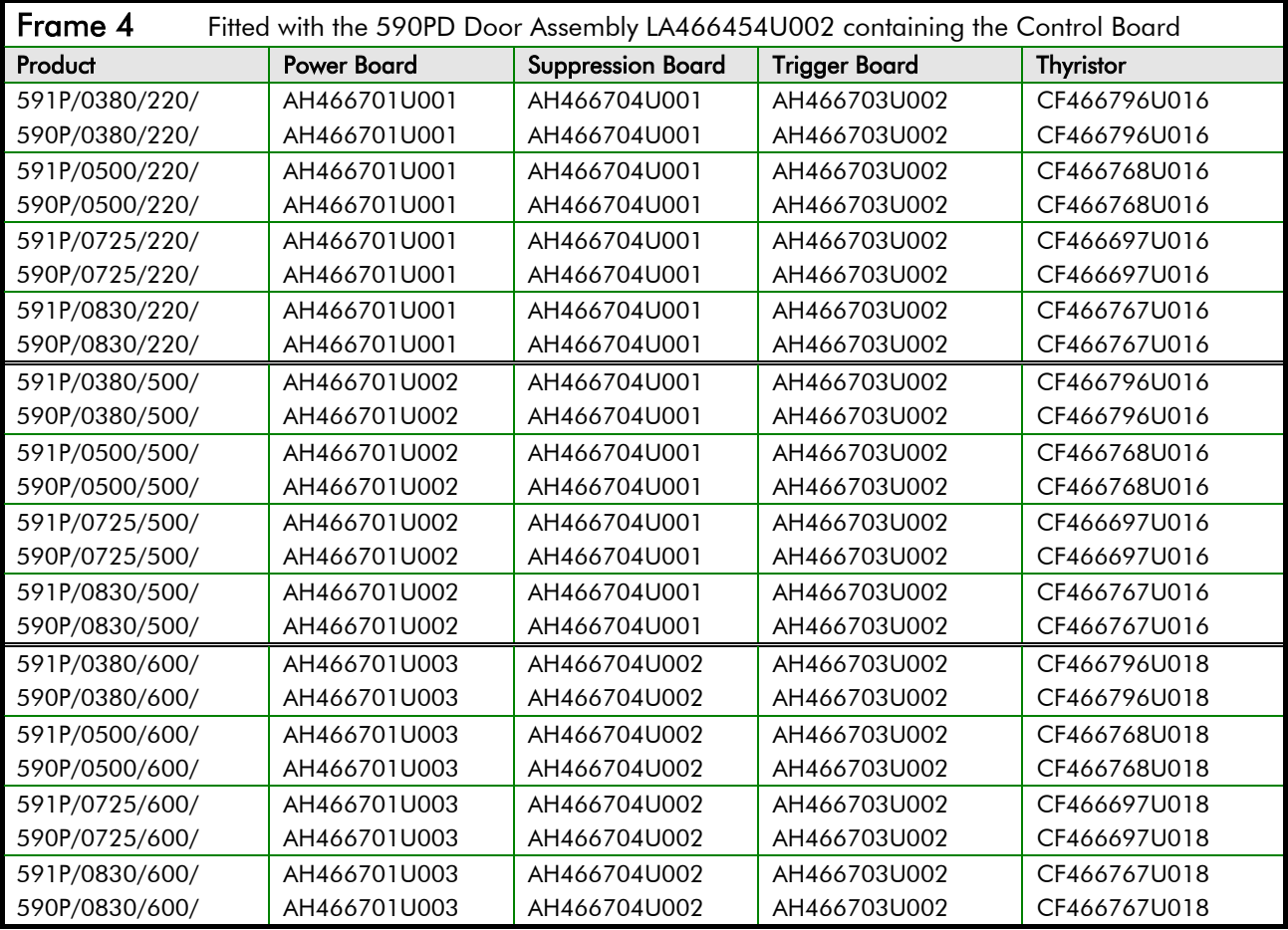

### 11-22 Technical Specifications

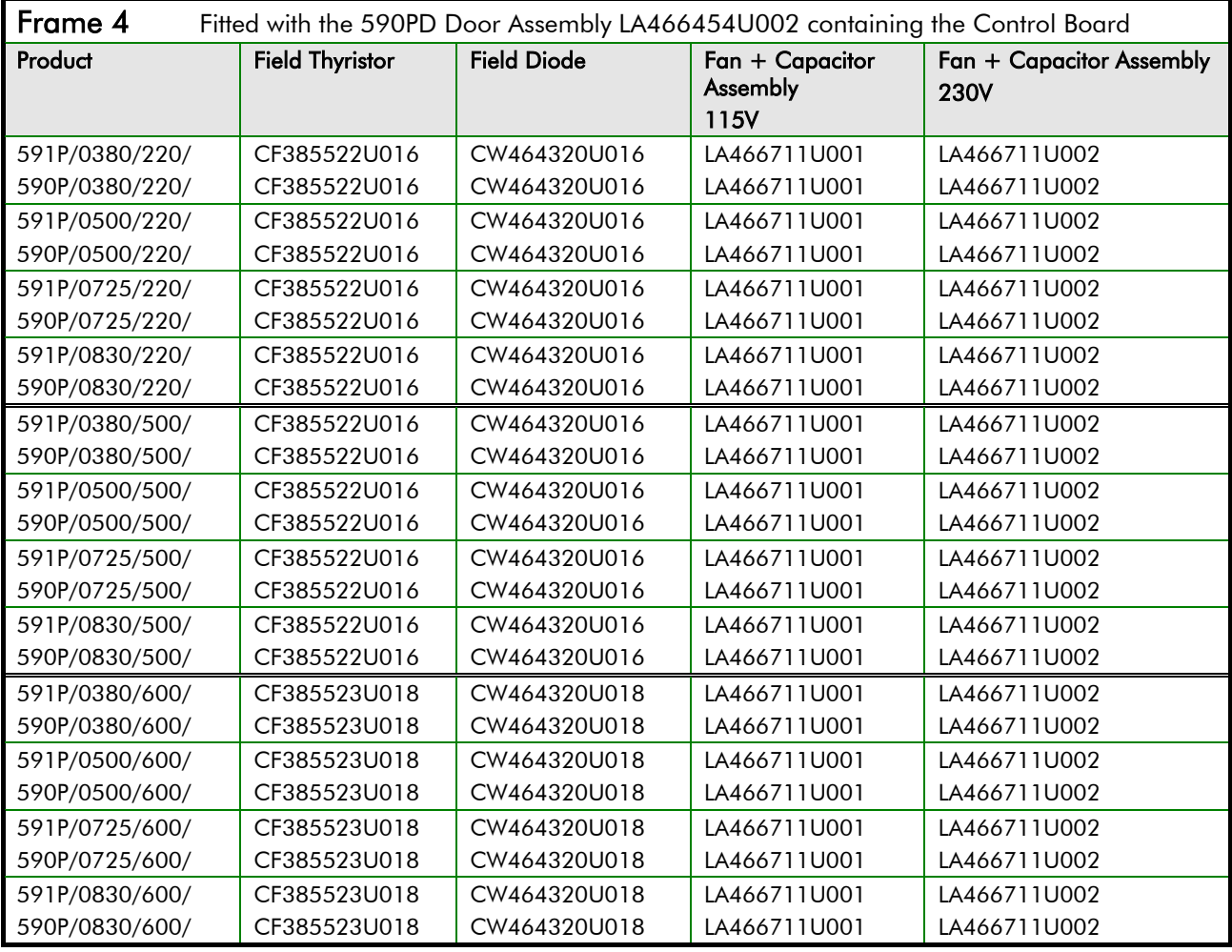

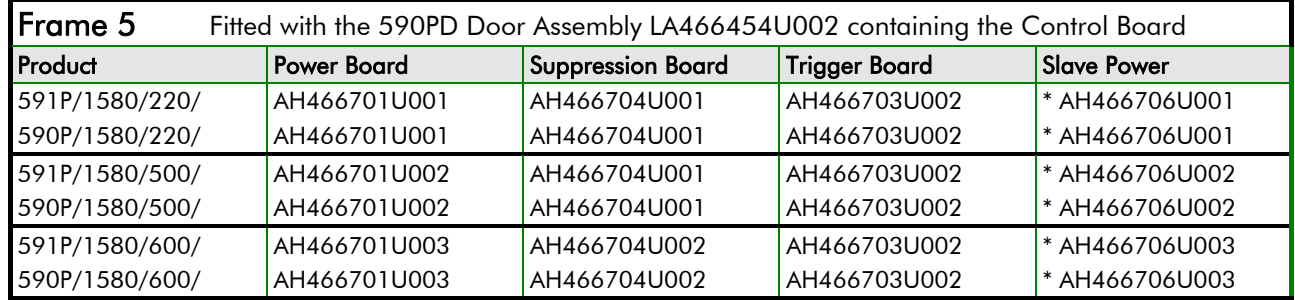

*Note: \* This PCB is a composite assembly and contains a Power Board and a Parallel Expansion Board*

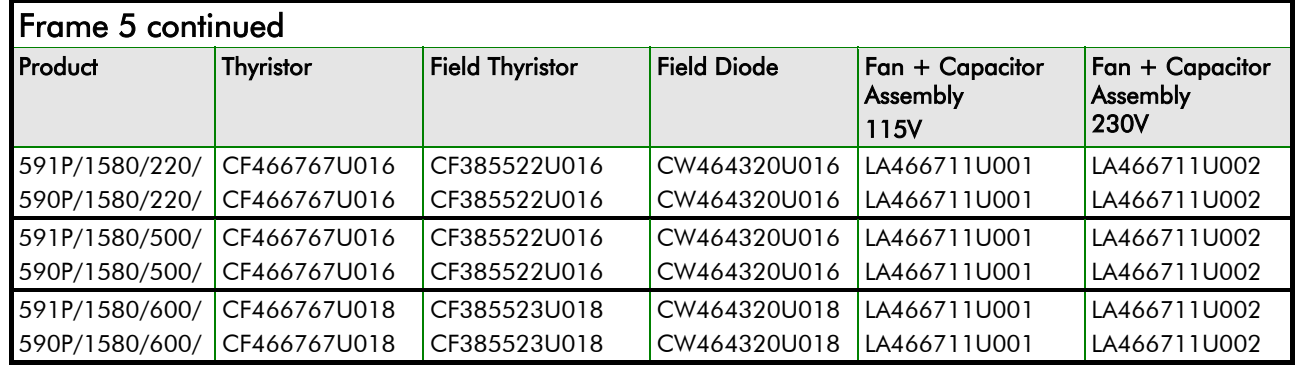

### Technical Specifications 11-23

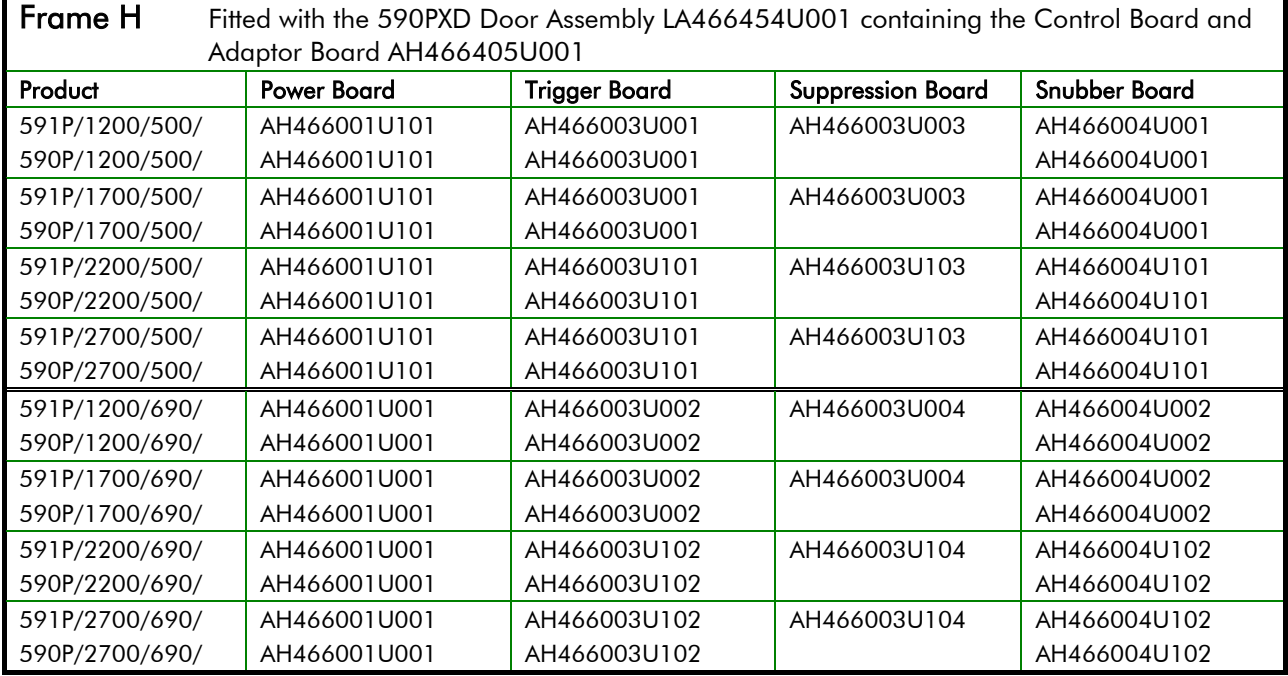

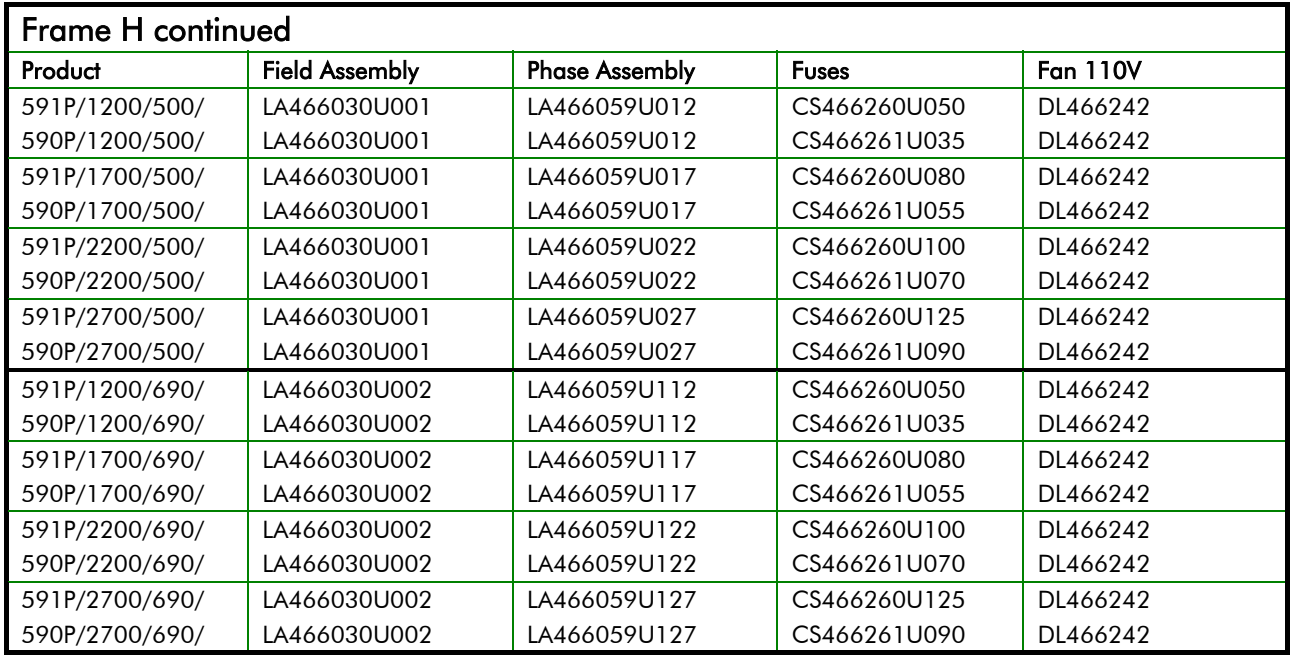

### 11-24 Technical Specifications
## <sup>12</sup>**CERTIFICATION FOR THE CONVERTER**

#### **Caution**

The integration of this product into other apparatus or systems is not the responsibility of SSD Drives, with respect to applicability, effectivity, or safety of operation of the other apparatus or systems.

### **Requirements for EMC Compliance**

All Variable Speed Drives (VSDs) potentially produce electrical emissions which are radiated into the environment and conducted back into the ac supply. VSDs are inherently immune to any additional external electrical noise. The following information is provided to maximise the Electro Magnetic Compatibility (EMC) of VSDs and systems in their intended operating environment, by minimising their emissions and maximising their immunity.

#### **Minimising Radiated Emissions**

EN55011/EN55022 radiated emission measurements are made between 30MHz and 1GHz in the far field at a distance of 10 to 30 metres (32.8 to 98.4 feet). Limits lower than 30MHz or in close proximity are not specified. Emissions from individual components tend to be additive.

- Use a screened/armoured cable between VSD/cubicle and motor containing the motor protective earth (PE) connection. It should have a 360° screen termination. Earth screen at both ends connecting to the motor frame and VSD/cubicle backplate. Maintain the screen integrity using 360° terminations.
- *Note: Some hazardous area installations may preclude direct earthing at both ends of the screen, in this case earth one end via a 1*µ*F 50Vac capacitor, and the other must be directly earthed.*
	- Keep unshielded cable as short as possible inside the cubicle.
	- Always maintain the integrity of the shield.
	- If the cable is interrupted to insert contactors etc., re-connect the screen using the shortest possible route.
	- Keep the length of screen stripped-back as short as possible when making screen connections.
	- Ideally use 360° screen terminations using cable glands or `U' clips on power screen rails.

If a shielded cable is not available, lay unshielded motor cables in a metal conduit which will act as a shield. The conduit must be continuous with a direct electrical contact to the VSD and motor housing. If links are necessary, use braid with a minimum cross sectional area of 10mm<sup>2</sup>.

*Note: Some motor gland boxes, conduit and conduit glands are made of plastic, if this is the case, then braid must be connected in parallel to maintain screen integrity. In addition at the motor end, ensure that the screen is electrically connected to the motor frame since some terminal boxes are insulated from the frame by gasket/paint.*

### **Earthing Requirements**

**IMPORTANT:** Protective earthing always takes precedence over EMC earthing.

#### **Protective Earth (PE) Connections**

*Note: In accordance with installations to EN60204, only one protective earth conductor is permitted at each VSD protective earth terminal contacting point.*

Local wiring regulations may require the protective earth connection of the motor to be connected locally, i.e. not as specified in these instructions. This will not cause shielding problems because of the relatively high RF impedance of the local earth connection.

## 12-2 Certification for the Converter

#### **Control/Signal EMC Earth Connections**

For compliance with EN60204 and EMC requirements, the "0V/signal ground" must be separately earthed. When a number of units are used in a system, these terminals should be connected together at a single, local earthing point.

Control and signal cables for the encoder, all analogue inputs, and communications require screening with the screen connected only at the VSD end. However, if high frequency noise is still a problem, earth screen at the non VSD end via a 0.1µF, 50Vac capacitor.

*Note: Connect the screen (at the VSD end) to the VSD protective point, and not to the control board terminals.*

### **Cabling Requirements**

*Note: Refer to Chapter 11: "Technical Specifications" for additional Cabling Requirements.*

### **Planning Cable Runs**

- Use the shortest possible motor cable lengths.
- Keep electrically noisy and sensitive cables apart.
- Keep electrically noisy and sensitive parallel cable runs to a minimum. Separate parallel cable runs by at least 0.25 metres (0.8 feet). For runs longer than 10 metres (32.8 feet), separation should be increased proportionally. For example if the parallel runs were 50m (164 feet), then the separation would be  $(50/10) \times 0.25$ m = 1.25m (164/32.8 x 0.8 = 4 feet).
- Sensitive cables should cross noisy cables at 90 $^{\circ}$ .
- Never run sensitive cables close or parallel to the motor cable for any distance.
- Never run supply or motor cables in the same bundle as the signal/control and feedback cables, even if they are screened.
- Ensure EMC filter input and output cables are separately routed and do not couple noise across the filter (i.e. bypass the filter).

### **Increasing Motor Cable Length**

Because cable capacitance and hence conducted emissions increase with motor cable length, conformance to EMC limits is only guaranteed with the specified ac supply filter option using a maximum cable length as specified in Chapter 11: "Technical Specifications".

Screened/armoured cable has significant capacitance between the conductors and screen which increases linearly with cable length (typically 200pF/m but varies with cable type and current rating).

Long cable lengths may have the following undesirable effects:

- Producing increased conducted emissions which degrade the performance of the EMC filter due to saturation.
- Causing RCDs (Residual Current Devices) to trip due to increased high frequency earth current.
- Producing increased heating inside the EMC ac supply filter from the increased conducted emissions.

These effects can be overcome by adding chokes at the output of the VSD.

#### **EMC Installation Options**

The unit, when installed for Class A operation, will be compliant with EN55011 (1991)/ EN55022 (1994) for radiated emissions, as described below.

#### **Screening & Earthing (cubicle mounted, Class A)**

*Note: The installation requirements of local safety standards must be achieved regarding the safety of electrical equipment for machines.*

The unit is installed for Class A operation when mounted inside a cubicle having 10dB attenuation between 30 and 100MHz (typically the attenuation provided by a metal cabinet with no aperture of dimension greater than 0.15m (0.5 feet), using the recommended ac supply filter and having met all cabling requirements.

*Note: Radiated magnetic and electric fields inside the cubicle will be high and any components fitted inside must be sufficiently immune.*

The VSD, external filter and associated equipment are mounted on to a conducting, metal mounting panel. Do not use cubicle constructions that use insulating mounting panels or undefined mounting structures. Cables between the VSD and motor must be screened or armoured and terminated at the VSD or locally on the back panel.

#### **Single VSD - Single Motor**

Apply a single point series earthing strategy for a single VSD mounted in a cubicle as shown.

The protective earth connection (PE) to the motor must be run inside the screened cable between the motor and VSD and be connected to a separate star point earth terminal near the VSD.

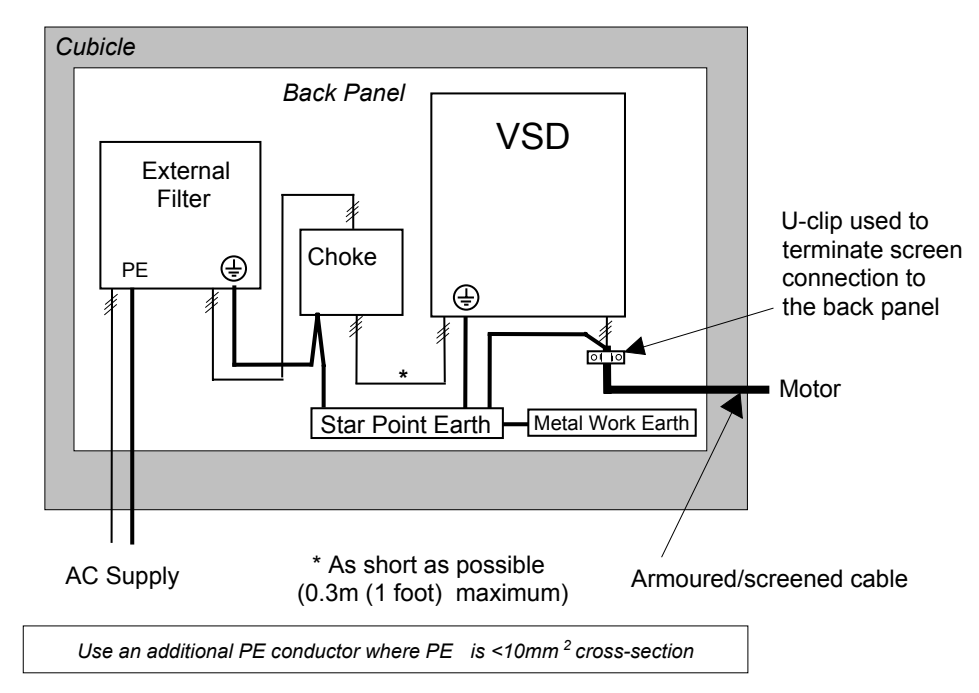

**Figure 12-1 EMC and Safety Earthing Cabling**

## 12-4 Certification for the Converter

#### **Star Point Earthing**

A star-point earthing policy separates `noisy' and `clean' earths. Four separate earth busbars (three are insulated from the mounting panel) connect to a single earth point (star point) near the incoming safety earth from the main supply. Flexible, large cross-section cable is used to ensure a low HF impedance. Busbars are arranged so that connection to the single earth point is as short as possible.

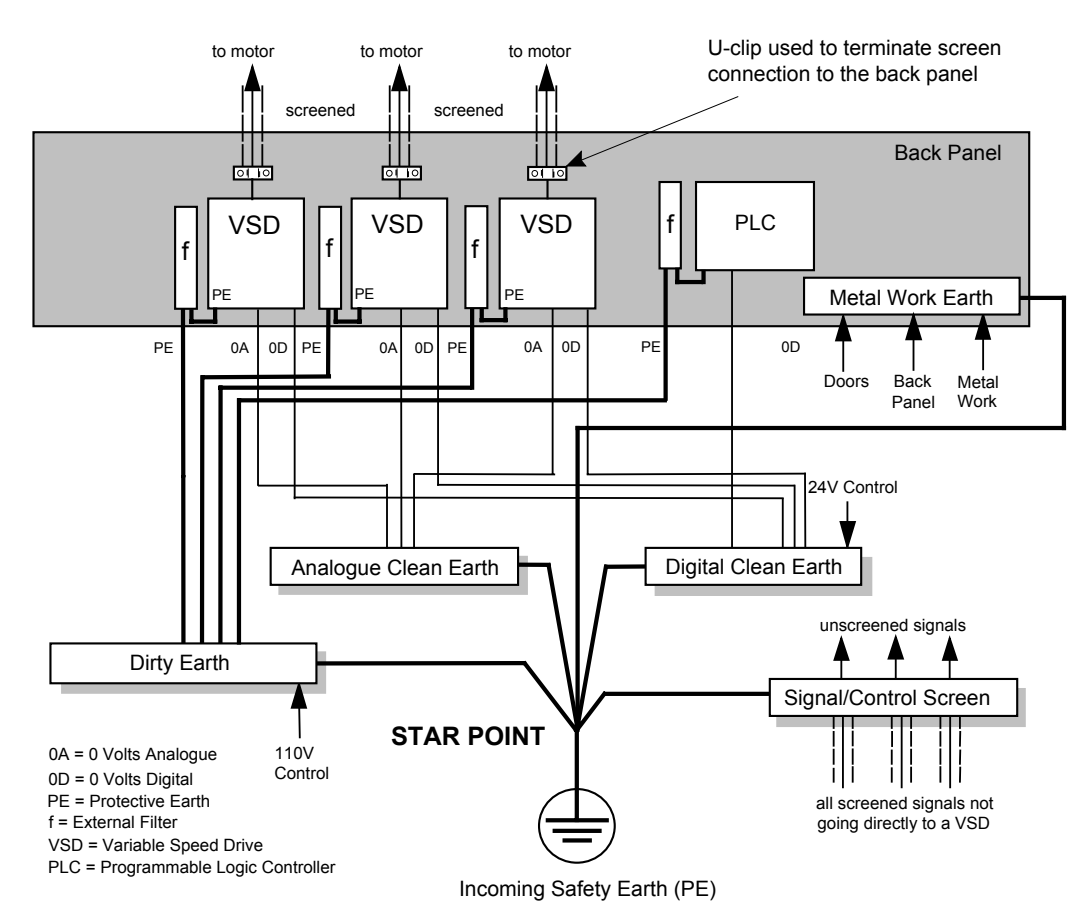

**Figure 12-2 Star Point Earthing**

#### **1 Clean Earth Busbar (insulated from the mounting panel)**

Used as a reference point for all signal and control cabling. This may be further subdivided into an analogue and a digital reference busbar, each separately connected to the star earthing point. The digital reference is also used for any 24V control.

#### **2 Dirty Earth Busbar (insulated from the mounting panel)**

Used for all power earths, i.e. protective earth connection. It is also used as a reference for any 110 or 220V control used, and for the control transformer screen.

#### **3 Metal Work Earth Busbar**

The back panel is used as this earth busbar, and should provide earthing points for all parts of the cubicle including panels and doors. This busbar is also used for power screened cables which terminate near to (10cm/4 inches) the VSD - such as motor cables, braking choppers and their resistors, or between VSDs. Use U-clips to clamp the screened cables to the back panel to ensure optimum HF connection.

#### **4 Signal/Control Screen Earth Busbar (insulated from the mounting panel)**

Used for signal/control screened cables which **do not** go directly to the VSD. Place this busbar as close as possible to the point of cable entry. `U' clamp the screened cables to the busbars to ensure an optimum HF connection.

#### **Sensitive Equipment**

The proximity of the source and victim circuit has a large effect on radiated coupling. The electromagnetic fields produced by VSDs falls off rapidly with distance from the cabling/cubicle. Remember that the radiated fields from EMC compliant drive systems are measured at least 10m from the equipment, over the band 30-1000MHz. Any equipment placed closer than this will see larger magnitude fields, especially when very close to the Converter.

Do not place magnetic/electric field sensitive equipment within 0.25 metres (0.8 feet) of the following parts of the VSD system:

- Variable Speed Drive (VSD)
- Input or output chokes/transformers
- The cable between VSD and motor (even when screened/armoured)
- AC/DC brushed motors (due to commutation)
- Relays and contactors (even when suppressed)

From experience, the following equipment is particularly sensitive and requires careful installation.

- Any transducers which produce low level analogue outputs  $(\leq 1V)$ , e.g. load cells, strain gauges, thermocouples, piezoelectric transducers, anemometers, LVDTs
- Wide band width control inputs (>100Hz)
- AM radios (long and medium wave only)
- Video cameras and closed circuit TV
- Office personal computers
- Capacitive devices such as proximity sensors and level transducers
- Mains borne communication systems
- Equipment not suitable for operation in the intended EMC environment, i.e. with insufficient immunity to new EMC standards

## **Requirements for UL Compliance**

#### **Motor Overload Protection**

*Note: An external motor overload protective device must be provided by the installer.*

The maximum internal overload protection level (current limit) is 150% for 30 seconds and 200% for 10 seconds.

Motor overload protection is provided by means of the thermal device in the motor winding. This protection cannot be evaluated by UL, hence it is the responsibility of the installer and/or the local inspector to determine whether the overload protection is in compliance with the National Electrical Code or Local Code requirements.

### **Branch Circuit/Short Circuit Protection Requirements**

The controller requires branch circuit protection. Branch circuit protection requirements must be in accordance with the latest addition of the National Electrical Code, NEC/NFPA-70.

UL Recognized Component (JFHR2) semiconductor fuses with current ratings and maximum I<sup>2</sup>t ratings as specified below must be used in the controller. Refer to the table below for the recommended fuse manufacturer and part number.

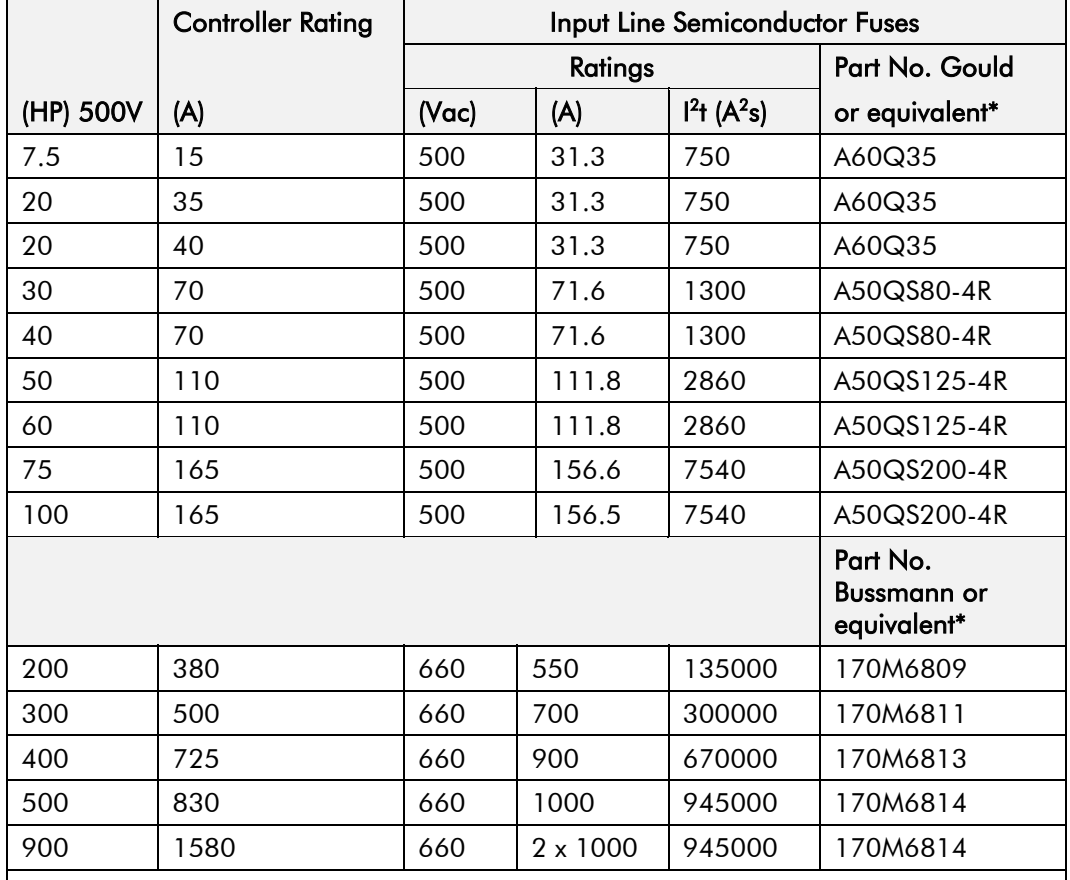

\* Other UL Recognized Component (JFHR2) semiconductor fuses may be used in the controller provided that the voltage, ampere and l<sup>2</sup>t ratings shown above are not exceeded.

*Note: Semiconductor fuses are acceptable as branch circuit short-circuit protection for the solid-state motor controllers only.*

**Table 12-1 Short Circuit Protection Requirements**

#### **Short Circuit Ratings**

These products are suitable for use on a circuit capable of delivering not more than (the value shown in Table 12-2) RMS Symmetrical Amperes, 500V maximum.

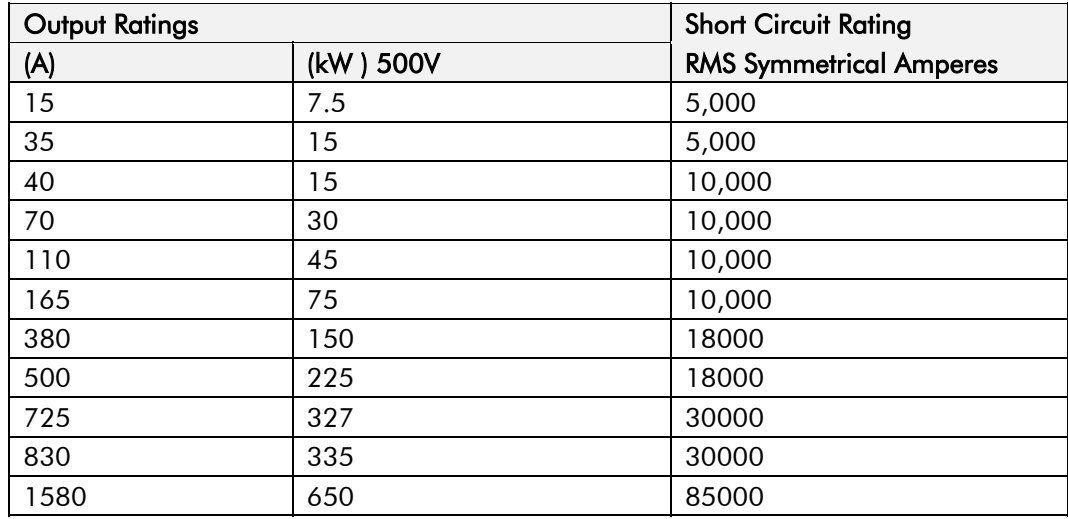

**Table 12-2 Short Circuit Ratings**

### **Field Wiring Temperature Rating**

Use 75°C copper conductors only.

#### **Operating Ambient Temperature**

For the operating ambient temperature range, refer to Chapter 11: "Technical Specifications".

#### **Field Wiring Terminal Markings**

For the correct field wiring connections that are to be made to each terminal, refer to Chapter 3: "Installing the Converter" - Electrical Installation.

### **Power and Control Field Wiring Terminals**

For the correct tightening torque value, refer to Chapter 11: "Technical Specifications".

### **Field Grounding Terminals**

The field grounding terminal(s) is identified with the International Grounding Symbol (IEC) Publication 417, Symbol 5019.

### **Field Terminal Kits**

UL compliant terminal kits are available for the connection of power wiring for the following Converter ratings. These terminals must be applied with the correct tooling as described in the Installation Instructions provided with each terminal kit.

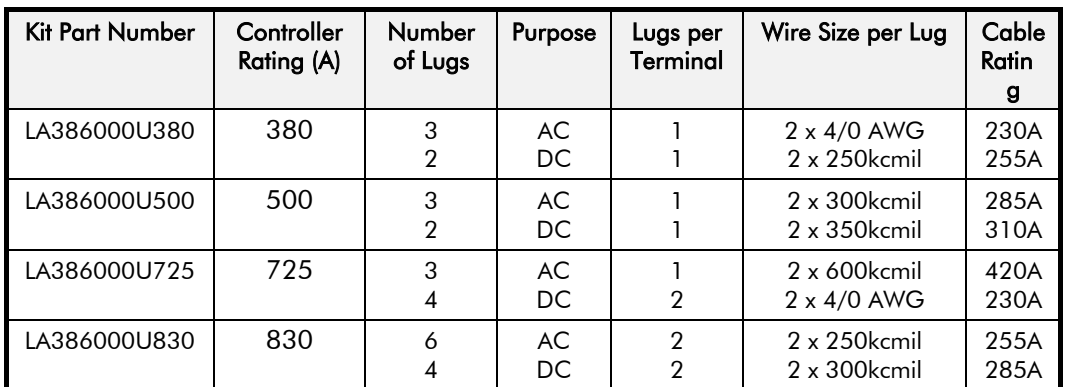

*Note: 1580A controller requires two LA386000U830 kits.*

#### **Fuse Replacement Information**

For fuse replacement information, refer to Chapter 11: "Technical Specifications".

### **Recommended Wire Sizes (Frames 1, 2, 4 & 5)**

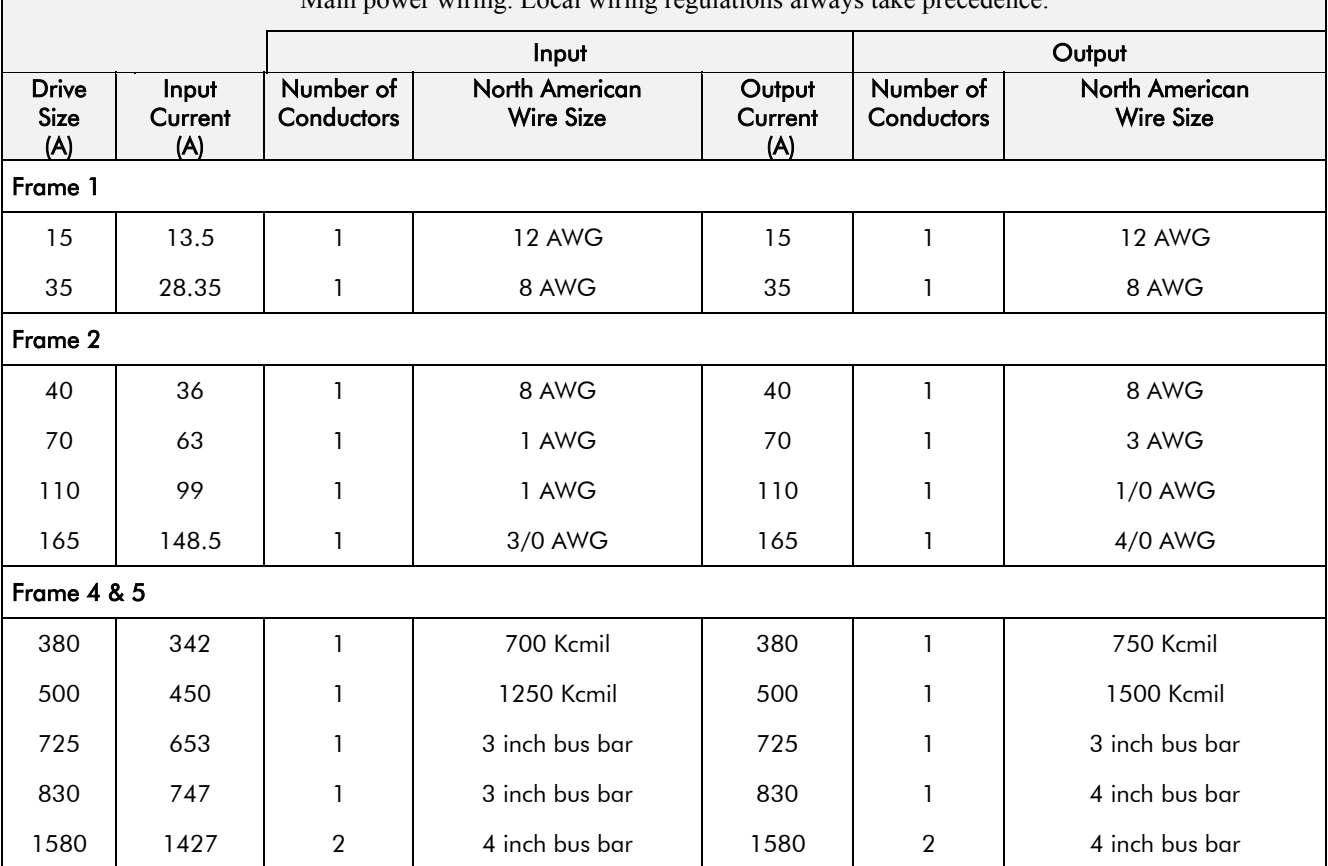

Main power wiring. Local wiring regulations always take precedence.

## **Recommended Wire Sizes (Frame H)**

Local wiring regulations always take precedence.

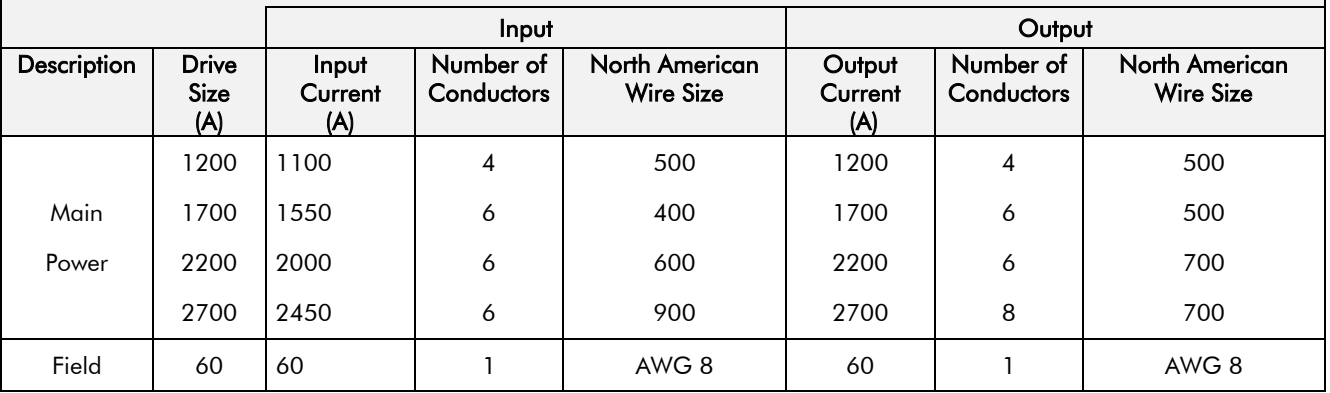

### **European Directives and the CE Mark**

The following information is supplied to provide a basic understanding of the EMC and low voltage directives CE marking requirements. The following literature is recommended for further information:

• *Recommendations for Application of Power Drive Systems (PDS), European Council Directives - CE Marking and Technical Standardisation -* (CEMEP)

Available from your local trade association or SSD Drives office

• *EMC Installation Guidelines for Modules and Systems* - (SSD Drives)

Available from your local SSD Drives office, part number HA388879

• *Short Form Overview of European Directives for Variable Speed Drives and Applications* - (SSD Drives)

Available from your local SSD Drives office, part number HA389770

The European machines and drives manufacturers via their national trade associations have formed the European Committee of Manufacturers of Electrical Machines and Power Electronics (CEMEP). SSD Drives and other major European drives manufacturers are working to the CEMEP recommendations on CE marking. The CE mark shows that a product complies with the relevant EU directives, in our case the Low Voltage Directive and, in some instances, the EMC Directive.

#### **CE Marking for Low Voltage Directive**

When installed in accordance with this manual, the 590+ Series Converter is CE marked by SSD Drives Ltd in accordance with the low voltage directive (S.I. No. 3260 implements this LVD directive into UK law). An EC Declaration of Conformity (low voltage directive) is included at the end of this chapter.

### **CE Marking for EMC - Who is Responsible?**

*Note: The specified EMC emission and immunity performance of this unit can only be achieved when the unit is installed to the EMC Installation Instructions given in this manual.*

According to S.I. No. 2373 which implements the EMC directive into UK law, the requirement for CE marking this unit falls into two categories:

- **1.** Where the supplied unit has an intrinsic/direct function to the end user, then the unit is classed as *relevant apparatus*.
- **2.** Where the supplied unit is incorporated into a higher system/apparatus or machine which includes (at least) the motor, cable and a driven load but is unable to function without this unit, then the unit is classed as a *component.*

#### ■ *Relevant Apparatus* **- SSD Drives Responsibility**

Occasionally, say in a case where an existing fixed speed motor - such as a fan or pump - is converted to variable speed with an add-on drive module *(relevant apparatu*s), it becomes the responsibility of SSD Drives to apply the CE mark and issue an EC Declaration of Conformity for the EMC Directive. This declaration and the CE mark is included at the end of this chapter.

#### ■ **Component** - Customer Responsibility

The majority of SSD Drives' products are classed as *components* and therefore we cannot apply the CE mark or produce an EC Declaration of Conformity in respect of EMC. It is therefore the manufacturer/supplier/installer of the higher system/apparatus or machine who must conform to the EMC directive and CE mark.

### **Legal Requirements for CE Marking**

For compliance in Europe with EN61800-3 Table 11:

- The CE marking of drives whose armature current >100A is applicable without filtering.
- The CE marking of drives whose armature current <100A is **only** applicable with filtering.
- **IMPORTANT:** Before installation, clearly understand who is responsible for conformance with the EMC directive. Misappropriation of the CE mark is a criminal offence.

It is important that you have now defined who is responsible for conforming to the EMC directive, either:

#### ■ **SSD Drives Responsibility**

You intend to use the unit as *relevant apparatus.*

When the specified EMC filter is correctly fitted to the unit following EMC installation instructions, it complies with the relevant standards indicated in the following tables. The fitting of the filter is mandatory for the CE marking of this unit to apply.

The relevant declarations are to be found at the end of this chapter. The CE mark is displayed on the EC Declaration of Conformity (EMC Directive) provided at the end of this chapter.

#### ■ Customer Responsibility

You intend to use the unit as a *component,* therefore you have a choice:

- 1. To fit the specified filter following EMC installation instructions, which may help you gain EMC compliance for the final machine/system.
- 2. Not to fit the specified filter, but use a combination of global or local filtering and screening methods, natural migration through distance, or the use of distributed parasitic elements of the existing installation.
- *Note: When two or more EMC compliant components are combined to form the final machine/system, the resulting machine/system may no longer be compliant, (emissions tend to be additive, immunity is determined by the least immune component). Understand the EMC environment and applicable standards to keep additional compliance costs to a minimum.*

### **Applying for CE Marking for EMC**

We have supplied a Manufacturer's EMC Declaration at the end of this chapter that you can use as a basis for your own justification of overall compliance with the EMC directive. There are three methods of demonstrating conformity:

- 1. Self-certification to a relevant standard
- 2. Third party testing to a relevant standard
- 3. Writing a technical construction file stating the technical rationale as to why your final machine/system is compliant. An EMC "competent body" must then assess this and issue a technical report or certificate to demonstrate compliance. Refer to Article 10(2) of Directive 89/336/EEC.

With EMC compliance, an EC Declaration of Conformity and the CE mark will be issued for your final machine/system.

**IMPORTANT:** Professional end users with EMC expertise who are using drive modules and cubicle systems defined as components who supply, place on the market or install the relevant apparatus must take responsibility for demonstrating EMC conformance and applying the CE mark and issuing an EC Declaration of Conformity.

### **Which Standards Apply?**

The standard applied to this unit covers both:

- 1. Emission these requirements limit the interference caused by operating (this) drive module.
- 2. Immunity these requirements limit the effect of interference (on this unit) from other electrical and electronic apparatus.

The following tables indicate the section of standard with which the unit complies, dependent upon how the unit is installed and used.

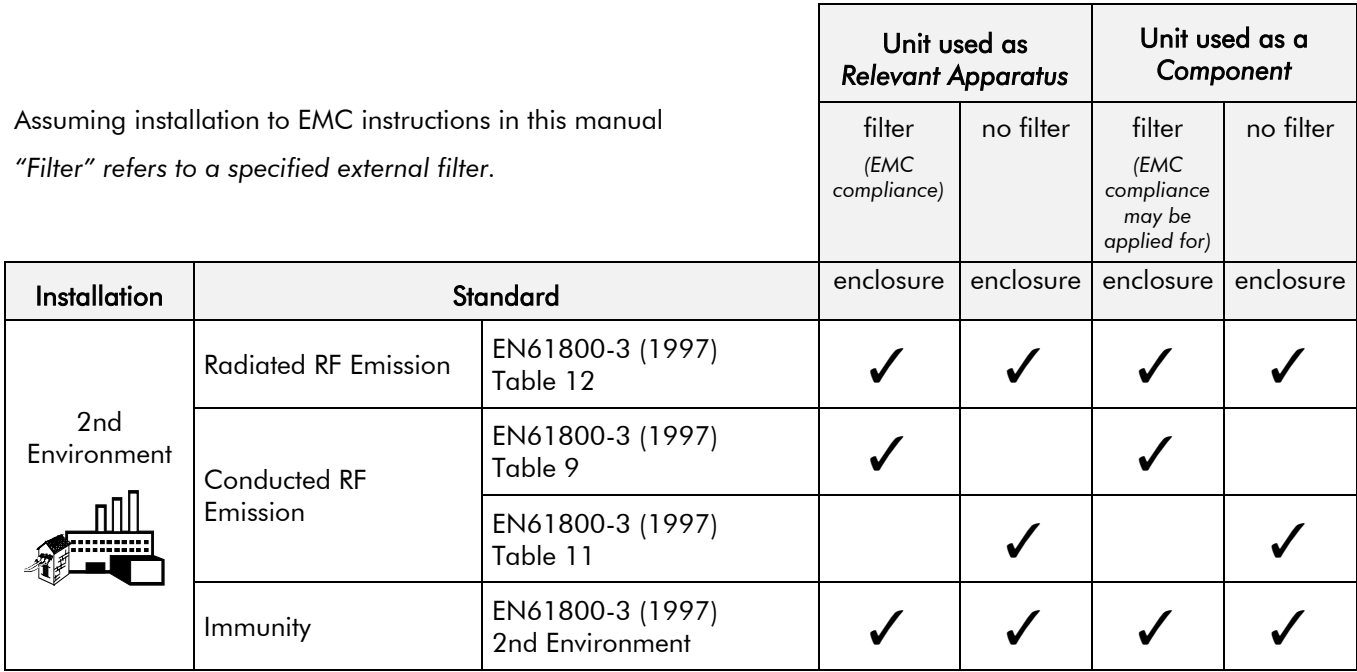

**Table 12-1 Application of Standard**

# 12-12 Certification for the Converter

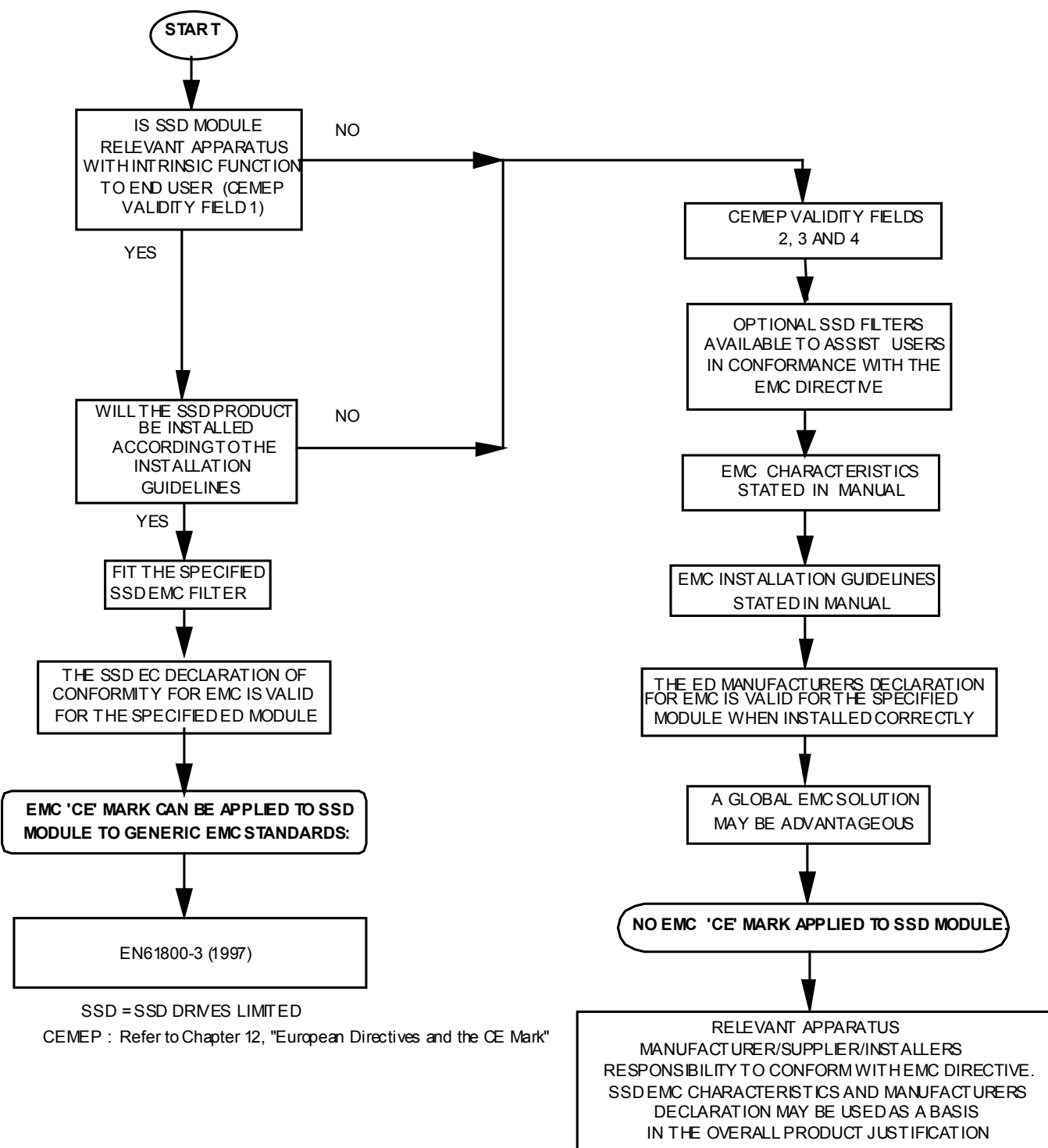

**Figure 12-3 SSD Drives' EMC `CE' Mark Validity Chart**

OF 1 SHTS

### **Certificates**

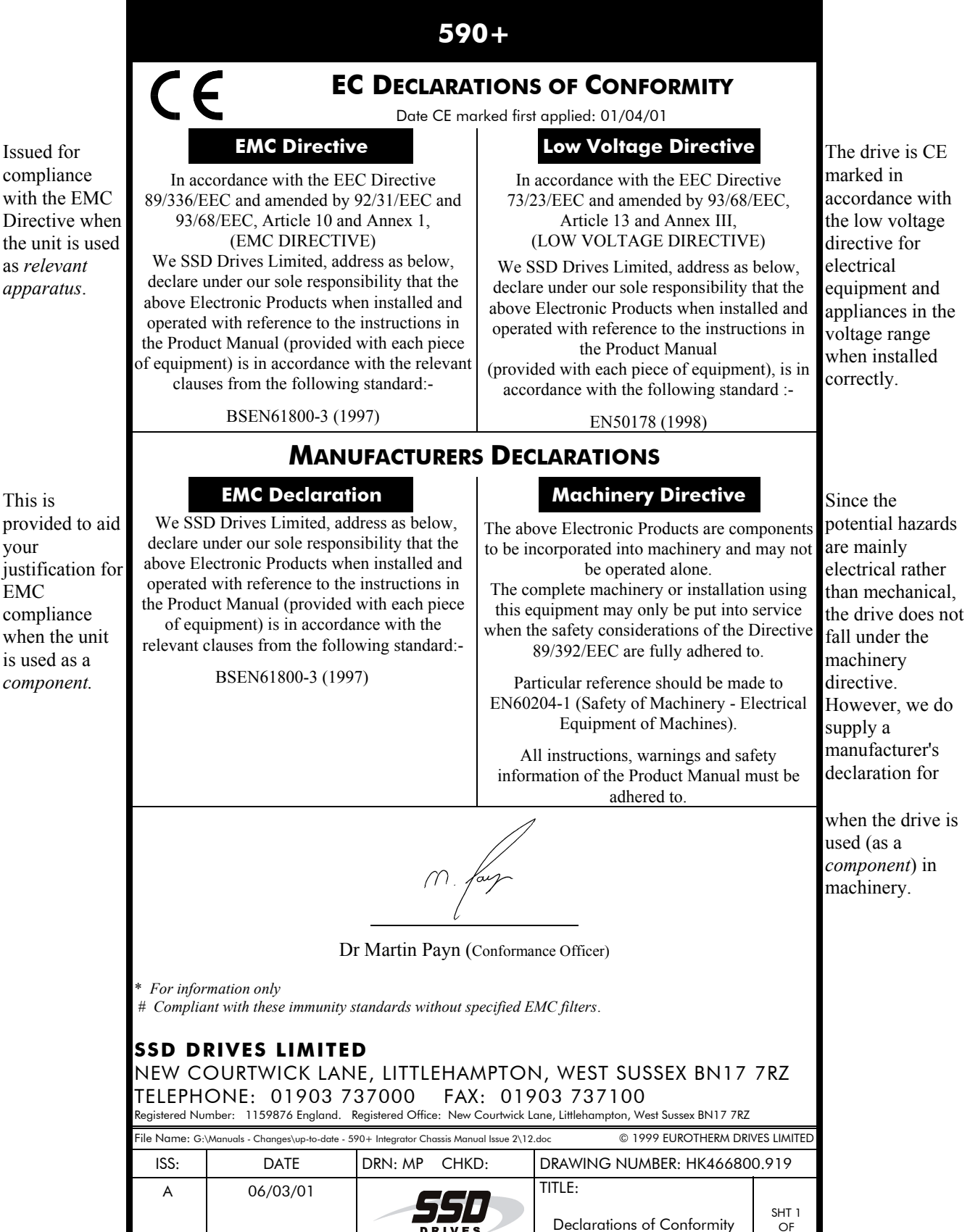

your

## 12-14 Certification for the Converter

## **STANDARD AND OPTIONAL EQUIPMENT**

### **Standard Equipment**

### **Power Board Circuit Descriptions**

### **AH470280U001, U002, U003, U004 (Frame 1)**

#### **(2 Quad and 4 Quad)**

Power supplies for the controller are generated from the single phase auxiliary supply via a Switched Mode Power Supply. The incoming supply is directly rectified to provide a high voltage dc power rail. A high voltage transistor switches this rail on to the primary of a high frequency transformer, the output of which is rectified and smoothed to provide the dc power supply rails. The +15V dc rail is monitored via a reference element and a control signal returned via an opto-isolator to the control element of the high voltage switching transistor. The other dc rails ( $-15V \& +24V$  dc) are generated via separate secondary windings which are rectified and smoothed, with a separate SMPS element providing a regulated +5V dc rail. The SMPS operates over a0n input voltage range of  $110V$  to  $240V$  ac  $\pm 10\%$ ,  $50/60Hz$ .

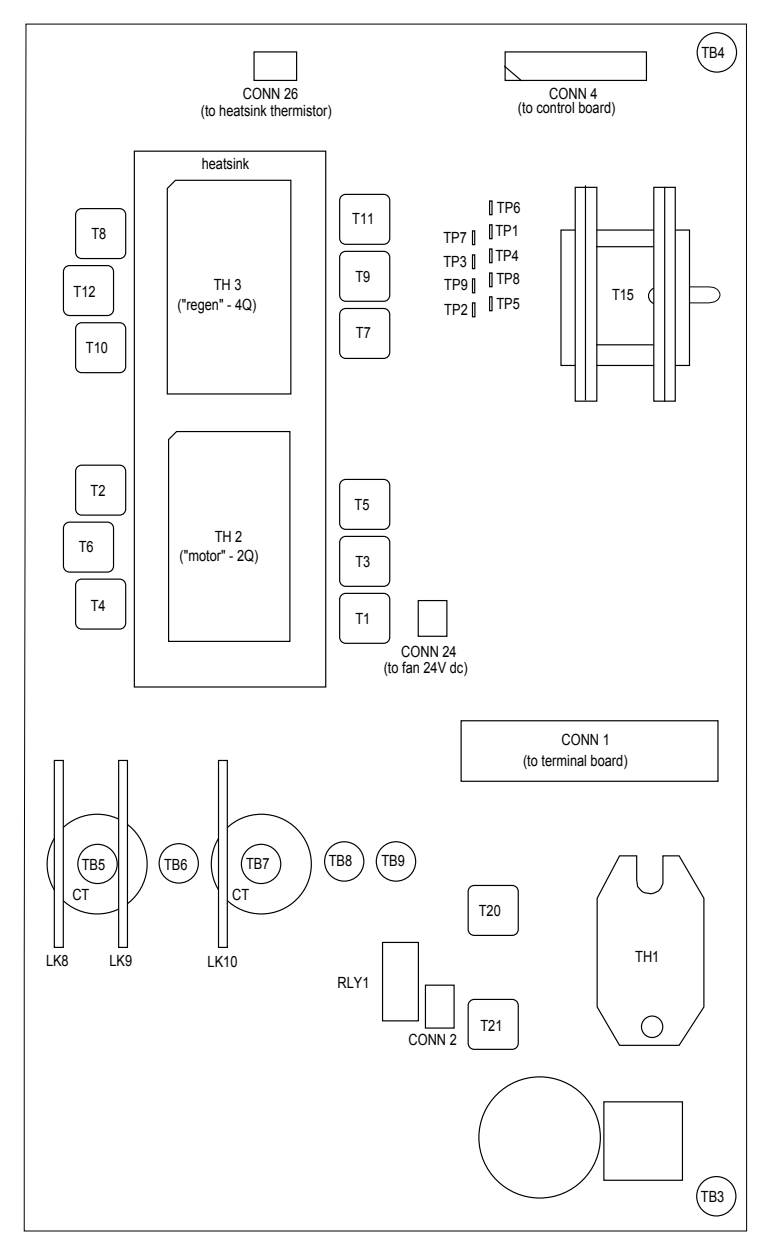

**Figure 13-1 590+ Power Board 4 Quad (AH470280U001, U002, U003, U004)**

## 13-2 Standard and Optional Equipment

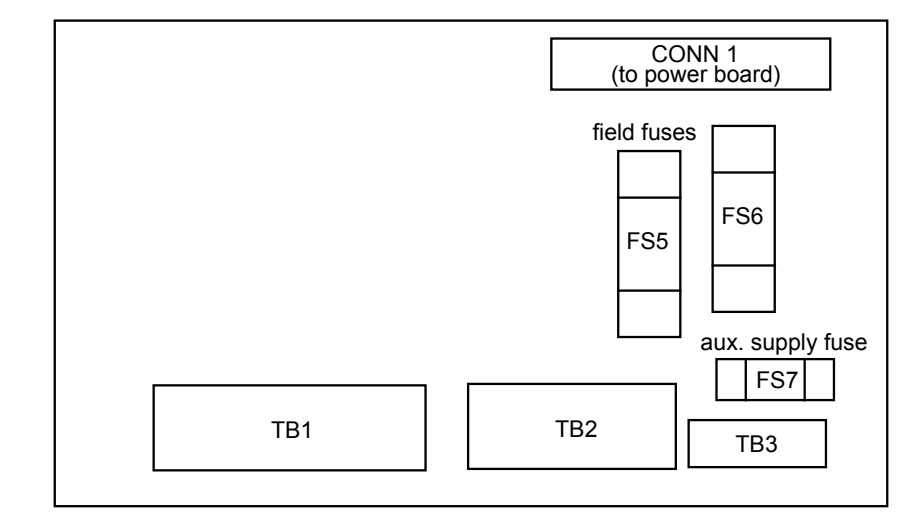

**Figure 13-2 Terminal Board - AH466407 (Frame 1)**

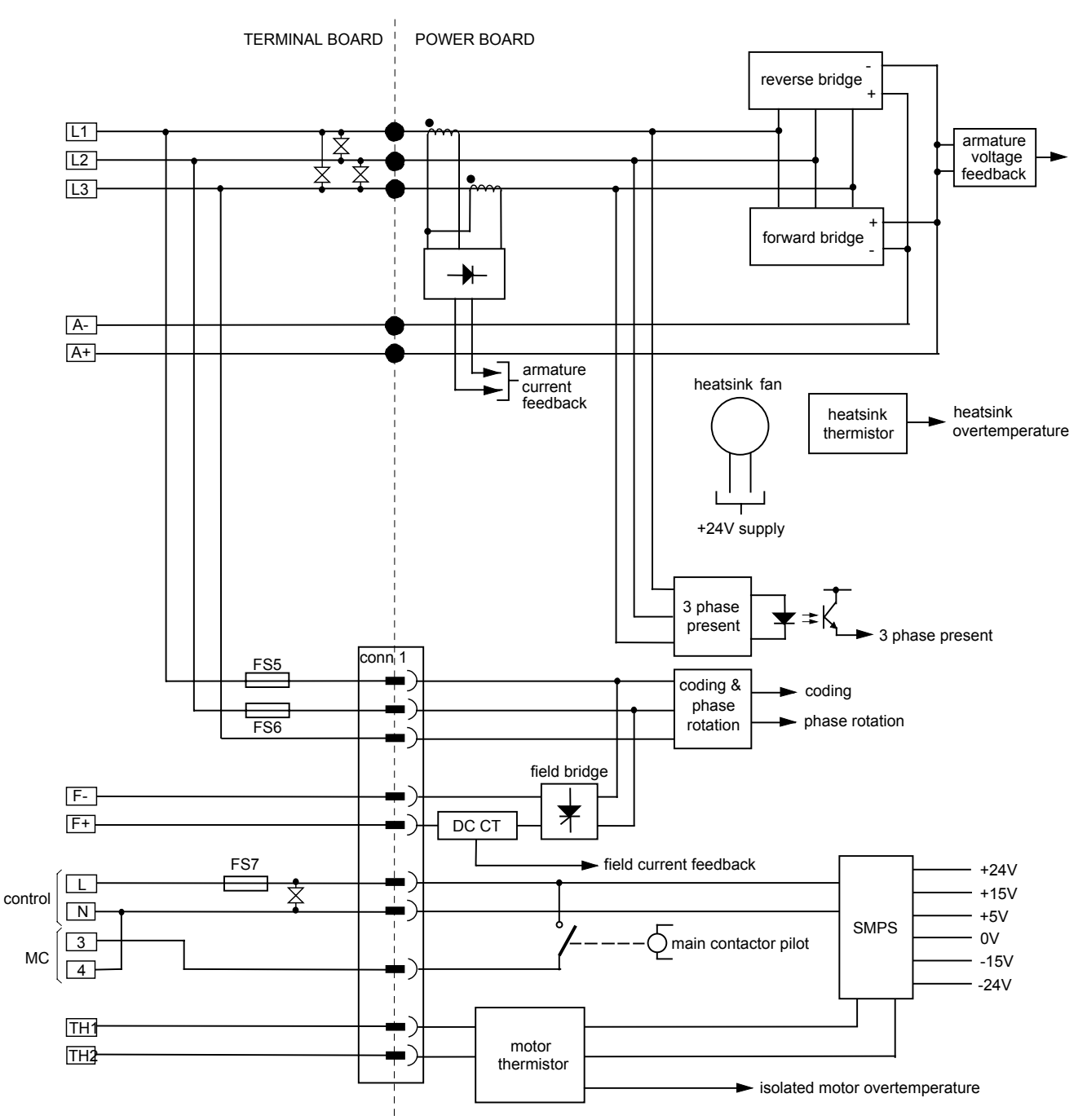

**Figure 13-3 Connection Diagram for Power Board and Terminal Board - AH470280 (Frame 1)**

### **AH470330 (Frame 2)**

#### **(2 Quad and 4 Quad)**

Power supplies for the controller are generated from the single phase auxiliary supply via a Switched Mode Power Supply. The incoming supply is directly rectified to provide a high voltage dc power rail. A high voltage transistor switches this rail on to the primary of a high frequency transformer, the output of which is rectified and smoothed to provide the dc power supply rails. The +15V dc rail is monitored via a reference element and a control signal returned via an opto-isolator to the control element of the high voltage switching transistor. The other dc rails ( $-15V \& +24V$  dc) are generated via separate secondary windings which are rectified and smoothed, with a separate SMPS element providing a regulated +5V dc rail. The SMPS operates over a0n input voltage range of 110V to 240V ac  $\pm 10\%$ , 50/60Hz.

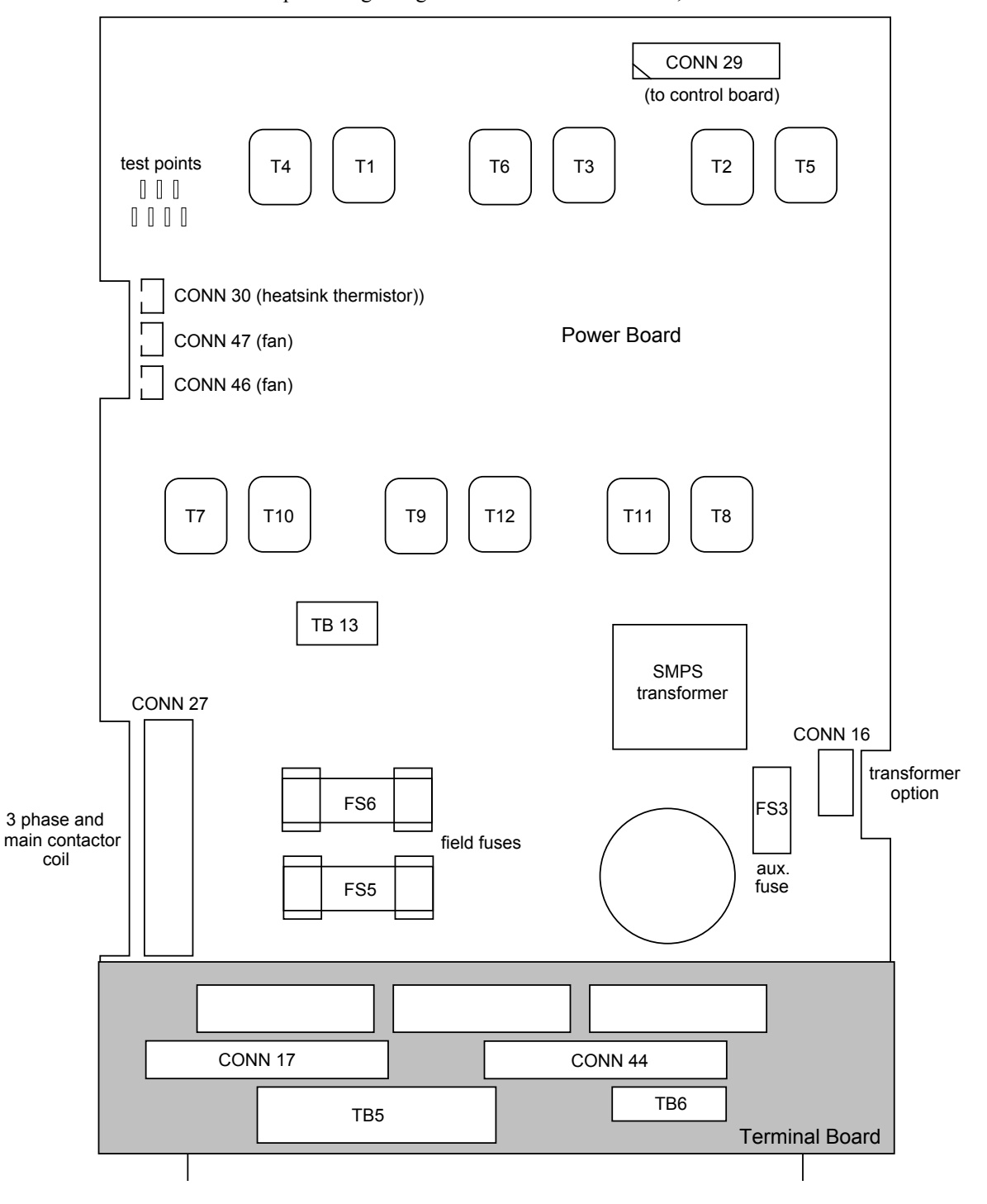

**Figure 13-4 590+ Power Board 4 Quad (AH470330)**

## 13-4 Standard and Optional Equipment

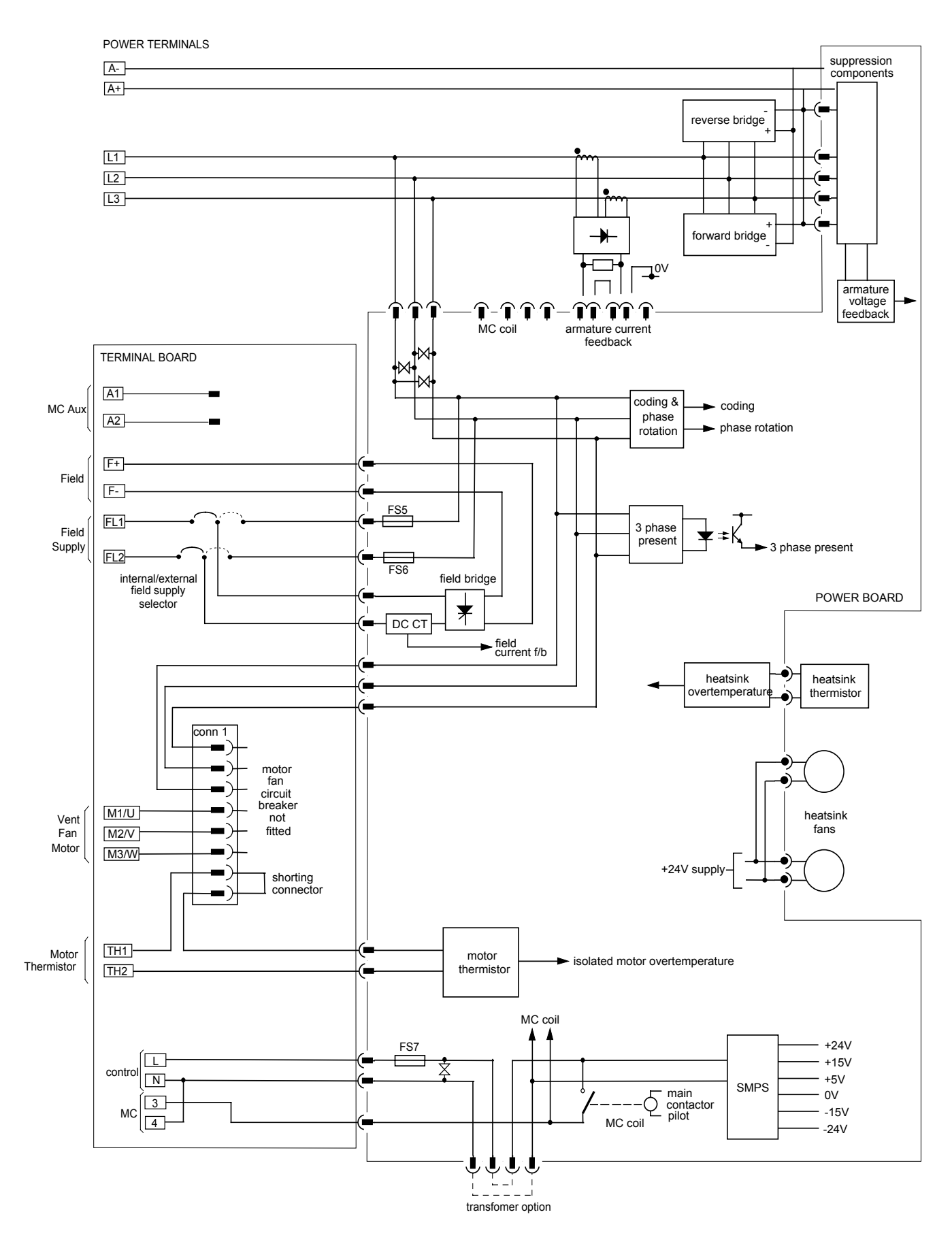

**Figure 13-5 AH470330 (Frame 2)**

### **AH385851U002, U003, U004, U005 (Frame 3)**

**(590+ - 4 Quad, 591+ - 2 Quad; Low and High Volt)**

Power supplies for the controller are generated from the single phase auxiliary supply via a switched mode power supply. The incoming supply is directly rectified to provide a high voltage dc power rail. A high voltage transistor switches this rail on to the primary of a high frequency transformer, the output of which is rectified and smoothed to provide the dc power supply rails. The +5V dc rail is monitored via a reference element and a control signal returned via an opto-isolator to the control element of the high voltage switching transistor. The  $\pm 15V$  dc rails are generated via separate secondary windings which are rectified, smoothed and stabilised by linear regulators. The SMPS operates over an input voltage range of 110V to 240V ac  $\pm 10\%$ . 50/60Hz. The auxiliary supply fuse FS1 provides protection of the high voltage elements.

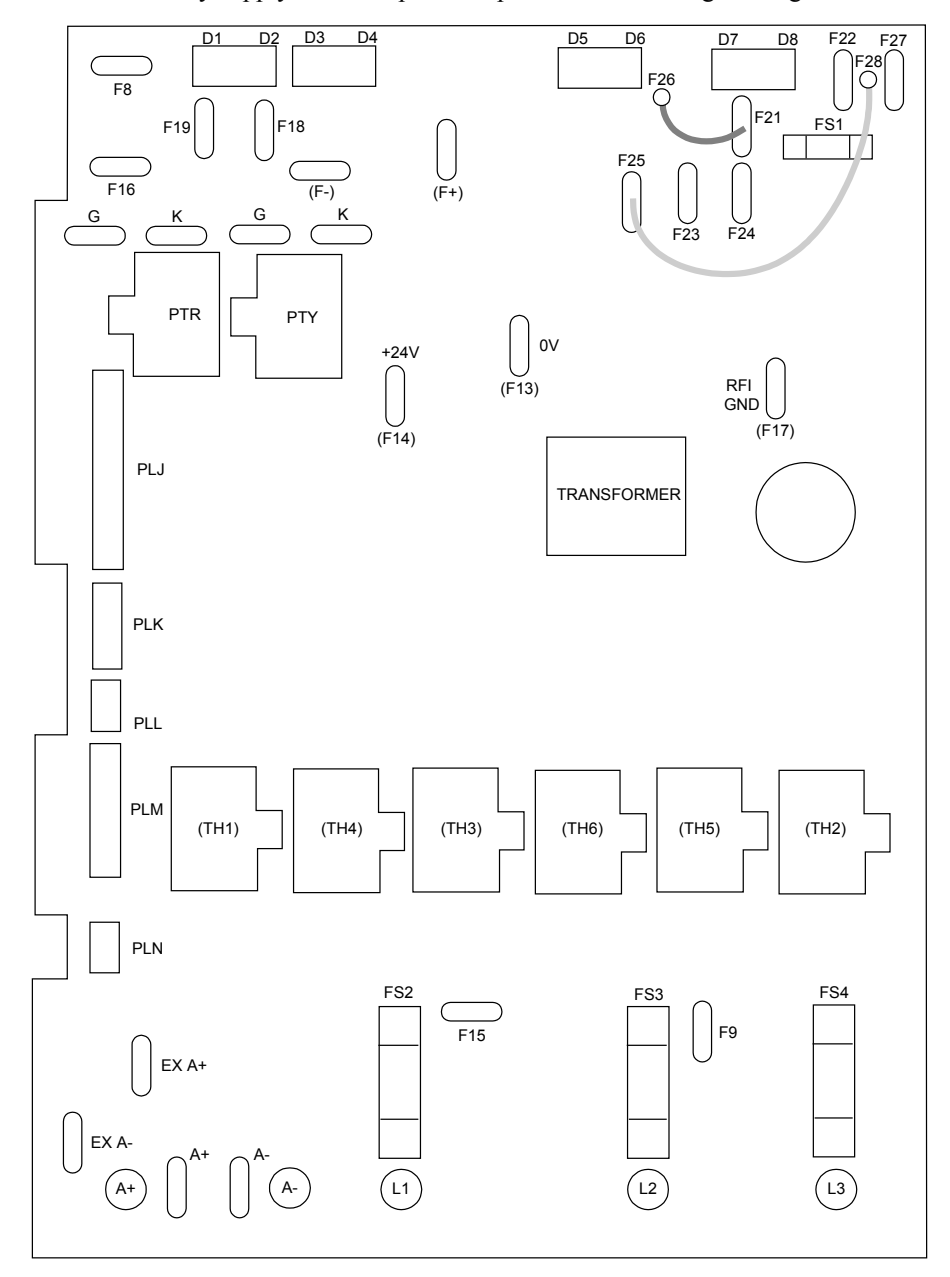

**Figure 13-6 591 Power Board 2 Quad (AH385851U003, U004)**

## 13-6 Standard and Optional Equipment

#### **Heatsink Cooling Fan Connections**

When fitted, these fans are connected on the power board to FAN LIVE (F27), FAN NEUTRAL (F24) and FAN COMMON (F23) as described below:

- A single fan must be matched to the auxiliary supply and connected to F27 and F24.
- Two fans using a 110/115V auxiliary supply must be connected in parallel to F27 and F24.
- Two fans using a 220/240V auxiliary supply must be connected in series to F27 and F24 using F23 as the centre point.

#### **Contactor Supply**

The controller requires an ac or dc power contactor in series with the main power path to ensure correct power-up sequencing. This contactor is directly initiated by the Microcontroller via an isolating relay which drives the contactor coil with the same voltage as that of the auxiliary supply.

This is achieved by the brown wire connection from COIL LIVE (F28) to RELAY (F25) and the blue wire connection from COIL NEUTRAL (F21) to CONTACTOR RETURN (F26).

However, if an alternative supply for the contactor coil is required move the brown wire from F25 to F22 , and move the blue wire from F21 to F25. The external coil supply can now be switched using a voltfree contact between terminals D5 and D6.

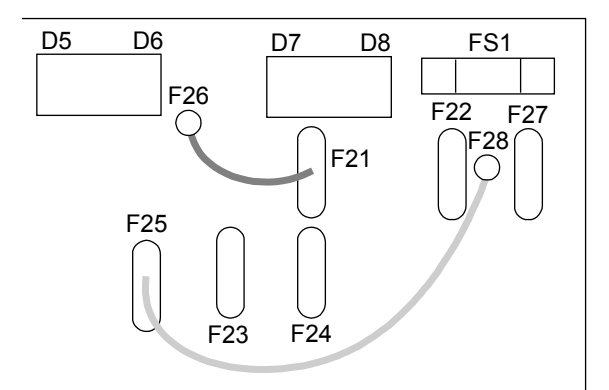

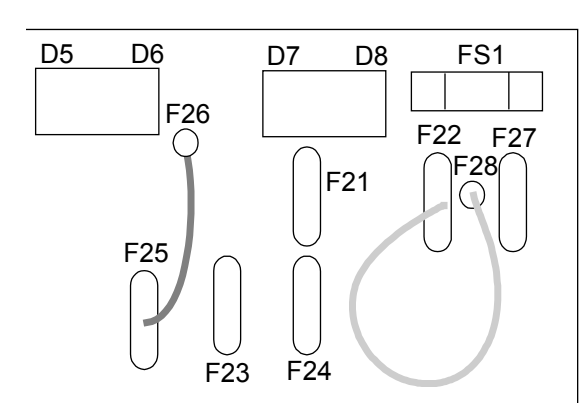

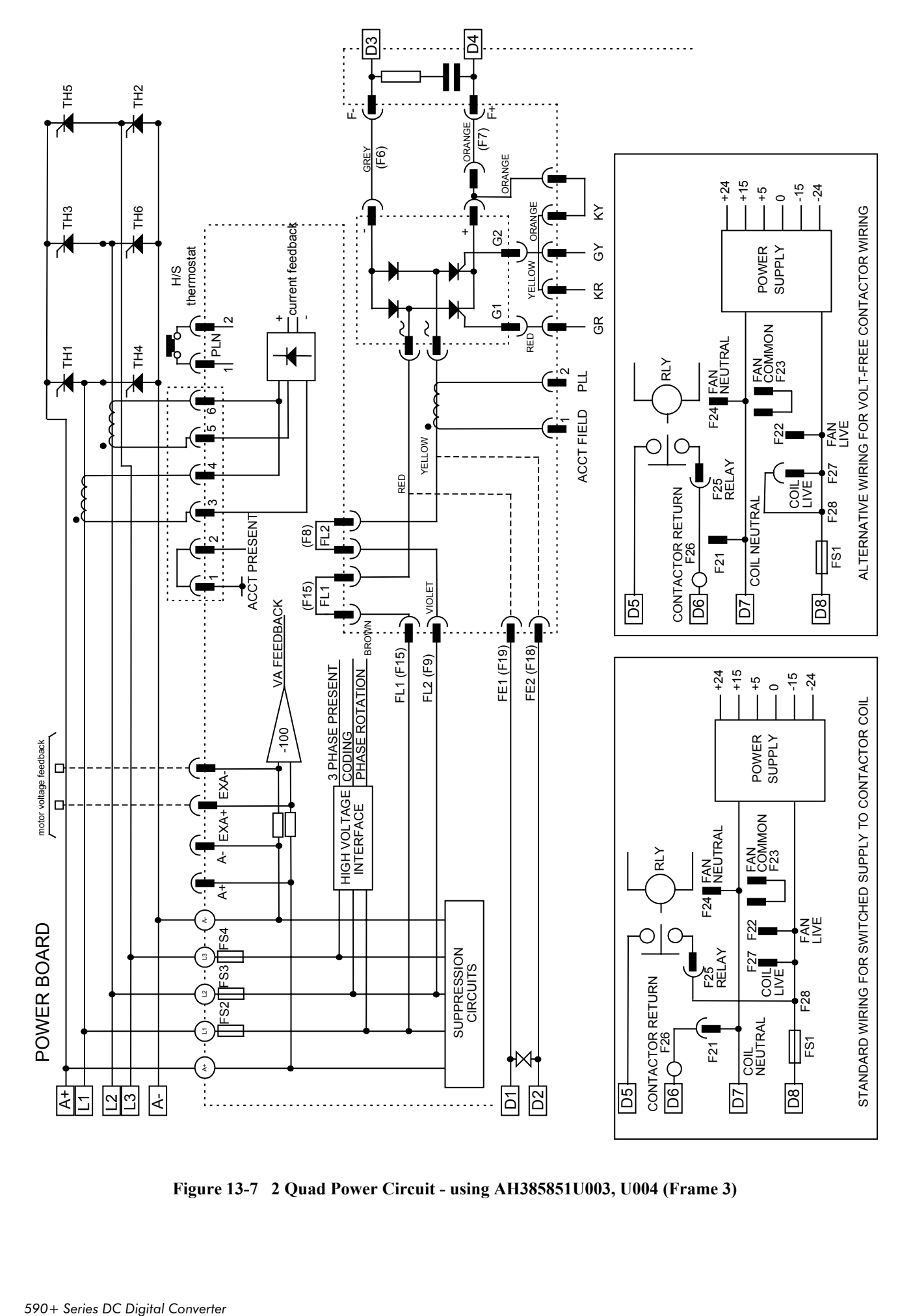

Standard and Optional Equipment 13-7

**Figure 13-7 2 Quad Power Circuit - using AH385851U003, U004 (Frame 3)**

## 13-8 Standard and Optional Equipment

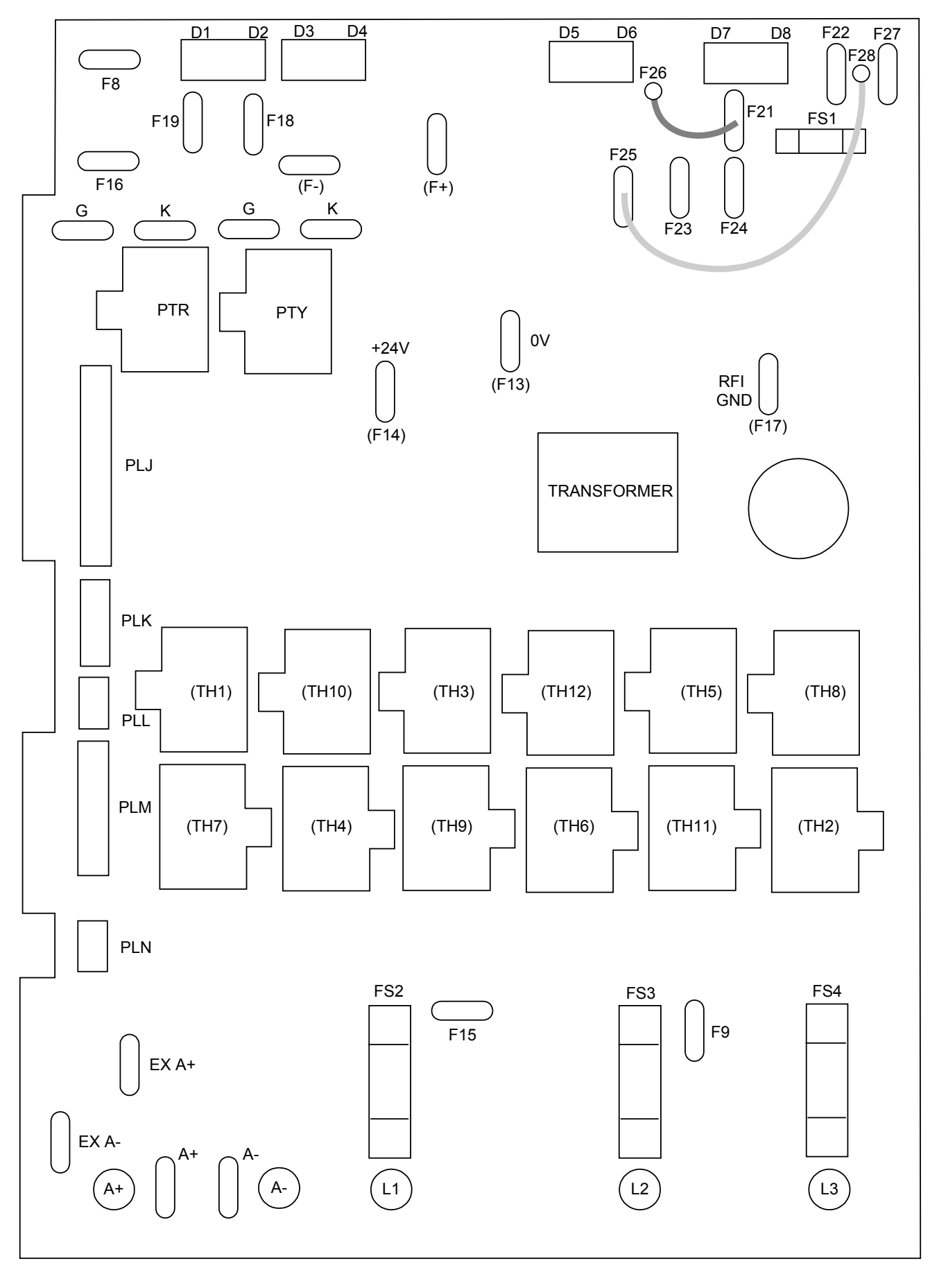

**Figure 13-8 590 Power Board 4 Quad (AH385851U002, U005) - (Frame 3)**

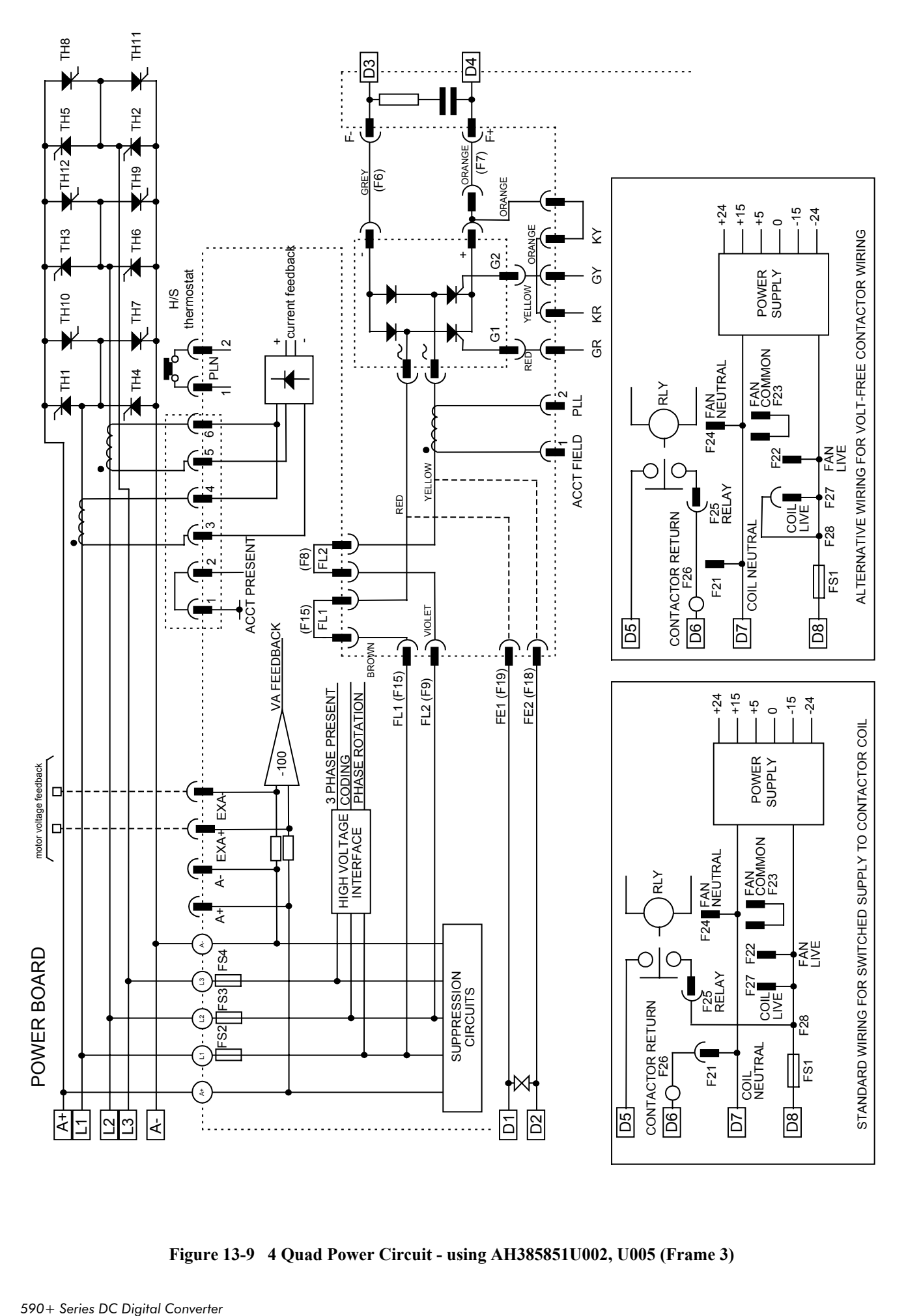

**Figure 13-9 4 Quad Power Circuit - using AH385851U002, U005 (Frame 3)**

## 13-10 Standard and Optional Equipment

### **AH466701U001, U002, U003 (Frames 4 & 5)**

**590+ 4 Quad and 591+ 2 Quad; Low, Medium and High Volt** Power supplies for the controller are generated from the single phase auxiliary supply via a Switched Mode Power Supply. The incoming supply is directly rectified to provide a high voltage dc power rail. A high voltage transistor switches this rail on to the primary of a high frequency transformer, the output of which is rectified and smoothed to provide the dc power supply rails. The +15V dc rail is monitored via a reference element and a control signal returned via an opto-isolator to the control element of the high voltage switching transistor. The other dc rails ( $-15V \& +24V$  dc) are generated via separate secondary windings which are rectified and smoothed, with a separate SMPS element providing a regulated +5V dc rail. The SMPS operates over an input voltage range of  $110V$  to  $240V$  ac  $\pm 10\%$ ,  $50/60Hz$ .

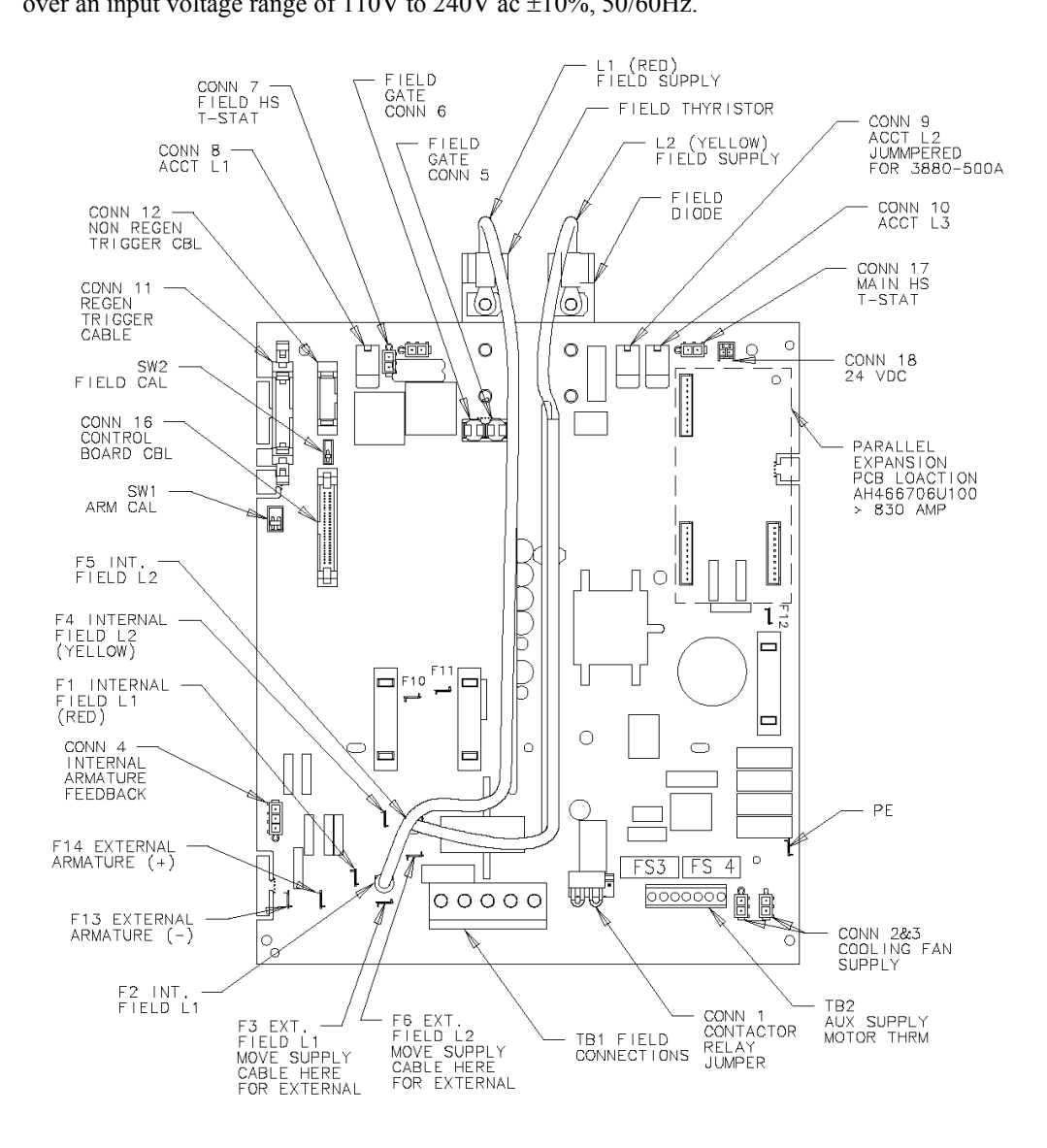

**Figure 13-10 590+/591+ Power Board, 4 Quad and 2 Quad (AH466701)**

## Standard and Optional Equipment 13-11

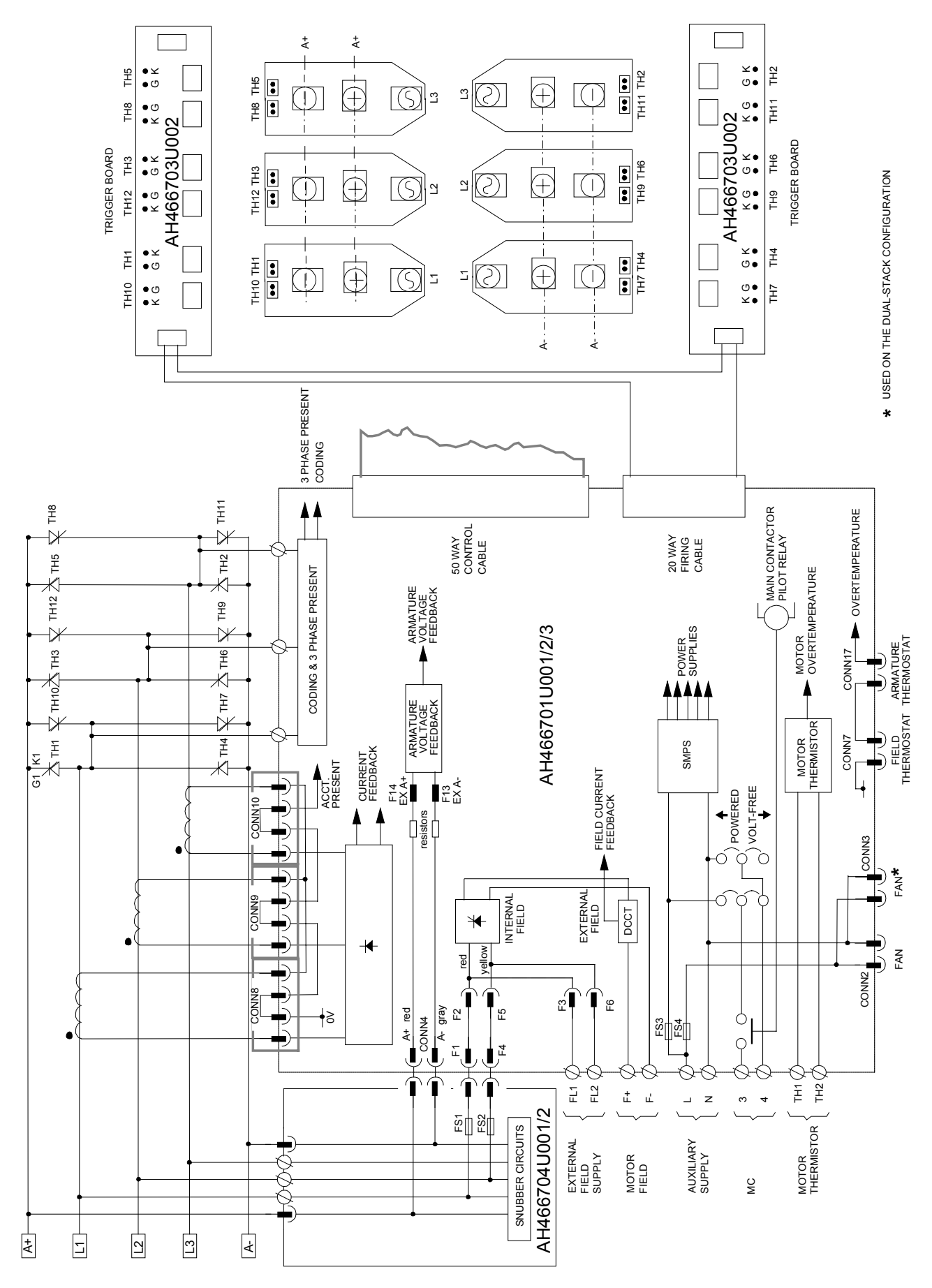

**Figure 13-11 4 Quad Power Circuit – Frame 4 & 5 Units using AH466701**

## 13-12 Standard and Optional Equipment

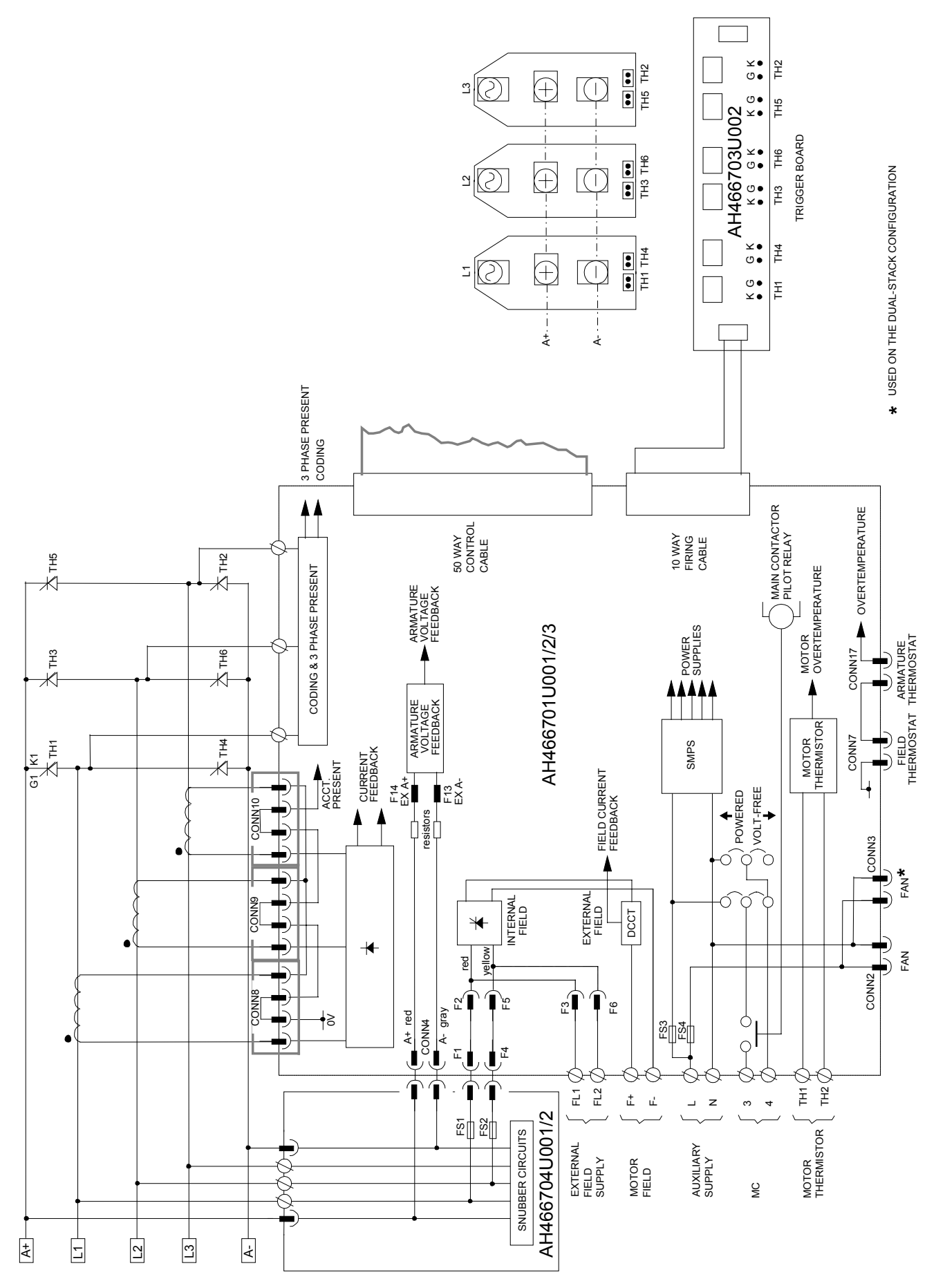

**Figure 13-12 2 Quad Power Circuit –Frame 4 & 5 Units using AH466701**

#### **AH466001U001, U101 (Frame H)**

**(590+ - 4 Quad and 591+ - 2 Quad; Low and High Volt)**

Power supplies for the controller are generated from the single phase auxiliary supply via a Switched Mode Power Supply. The incoming supply is directly rectified to provide a high voltage dc power rail. A high voltage transistor switches this rail on to the primary of a high frequency transformer, the output of which is rectified and smoothed to provide the dc power supply rails. The 5V dc rail is monitored via a reference element and a control signal returned via an opto-isolator to the control element of the high voltage switching transistor. The other dc rails ( $-15V & +24V$  dc) are generated via separate secondary windings which are rectified and smoothed, with individual linear regulators providing  $\pm 15V$  dc rail. The SMPS operates over an input voltage range of  $110V$  to  $240V$  ac  $\pm 10\%$ ,  $50/60$ Hz.

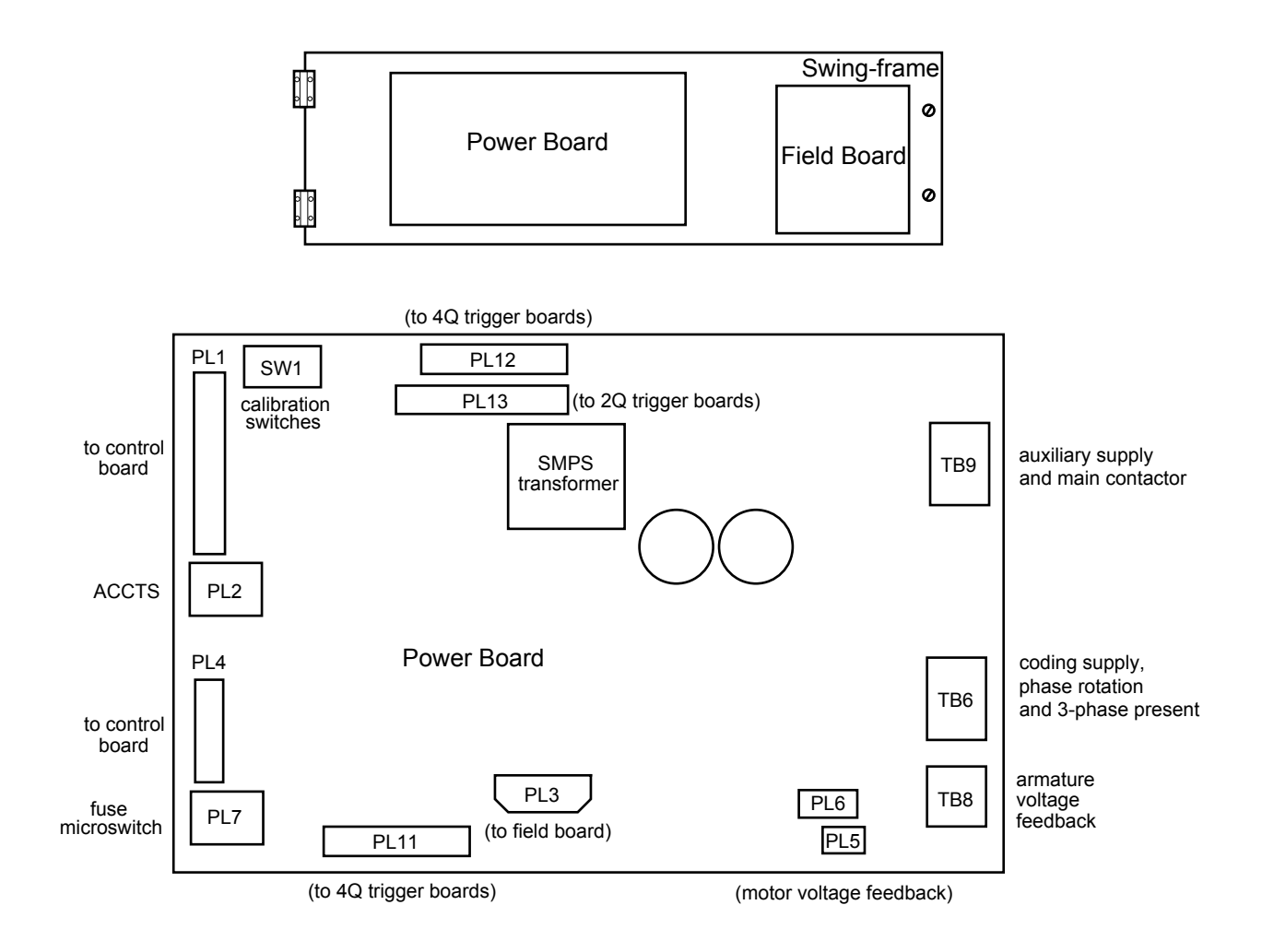

# 13-14 Standard and Optional Equipment

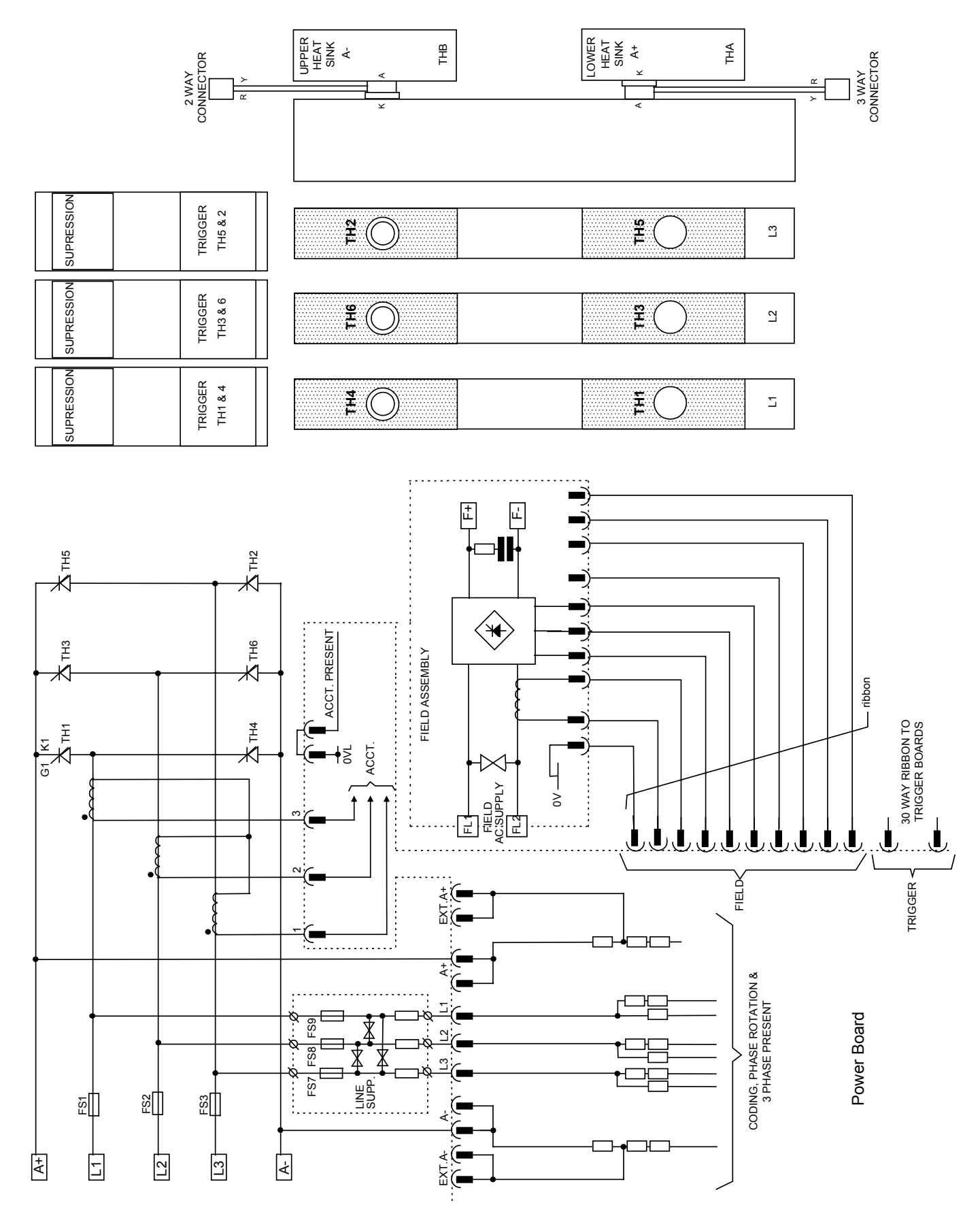

**Figure 13-13 2 Quad Power Circuit – Frame H Units using AH466001U001**

(Master) (Master) (Slave) (Slave) SWAY<br>CONNECTOR 2 WAY<br>CONNECTOR CONNECTOR 3 WAY<br>CONNECTOR CONNECTOR CONNECTOR CONNECTOR 2 WAY THA  $H$ THA THB AC HITTIE  $\frac{1}{x}$ A K A K  $\frac{1}{2}$  $\overline{a}$ KAC K $\overline{c}$  $\overline{\circ}$ O BLANK O TRIGGER<br>TH2 & 11 TH5 & 8 **TRIGGER** BLANK TRIGGER TRIGGER **TH5 TH8 TH2 TH11**  $\mathbf{c}$  $\circ$  $\overline{\circ}$ O BLANK **TRIGGER** TRIGGER TH6 & 9 TH3 & 12 **TRIGGER** TRIGGER BLANK **TH12** TH3 & 12 **TH6** <u>ቹ</u> **TH3**  $\overline{a}$  $\circ$ BLANK O  $\overline{\circ}$ TRIGGER<br>TH4 & 7 TH1 & 10 **TRIGGER** BLANK **TH10** TRIGGER TRIGGER TH1 & 10 **TH4 TH7**  $\overline{\mathbb{Z}}$ **TH1**  $\circ$  $\circ$  $\overleftrightarrow{\mathbf{r}}$  $\overline{F}$  $\overline{\mathbb{F}}$  $\overline{\mathsf{F}}$  $\blacksquare$  $\blacksquare$ FS5 FS2 FS1 FS3 FS5 FS4 |||FS6 | TH2 TH1 TH3 / TH5 Ë  $\rtimes$  $\overline{\mathbf{\Psi}}^{_{\texttt{H12}}}$ TH9  $\overline{\textcircled{\star}}$ ACCT. PRESENT ACCT. PRESENT 大学 FS6 FS3  $\frac{8}{1}$ FIELD ASSEMBLY  $\overline{\mathbf{y}}$ ribbon  $\overline{\mathbb{F}}$  $\frac{1}{\sqrt{1+\frac{1}{2}}}$ 26 WAY RIBBON TO<br>TRIGGER BOARDS 26 WAY RIBBON TO<br>TRIGGER BOARDS FS1 FS4  $\frac{1}{6}$  K<sub>1</sub> E<sub>1</sub> 26 WAY RIBBON TO TRIGGER BOARDS 26 WAY RIBBON TO TRIGGER BOARDS ⊦(∎ LET  $\frac{1}{\sqrt{2}}$ <br>ACCT. ₩  $\frac{1}{\infty}$ AC SUPPLY ELESLE<br>Tuesla  $\frac{3}{2}$ FIELD TRIGGER<br>UPPER LOWER EXTA+<br>C TRIGGER TRIGGER  $\leftarrow$ ้∻้ CODING, PHASE ROTATION &<br>3 PHASE PRESENT CODING, PHASE ROTATION & 3 PHASE PRESENT L1 Ξg FS7 FS8 FS9 L2 ू  $\frac{1}{4}$ Power Board Power Board ື LINE SUPP.  $\mathbb{F}$   $\mathbb{F}$   $\mathbb{$ A-A-  $\overline{\mathbb{E}}$ EXT.<br> $\sum_{i=1}^{n}$ 

 $\overline{z}$ 

L1

 $\frac{1}{2}$ 

 $\frac{1}{\sqrt{2}}$ 

## **Optional Equipment**

Contact your local SSD Drives office to order optional equipment.

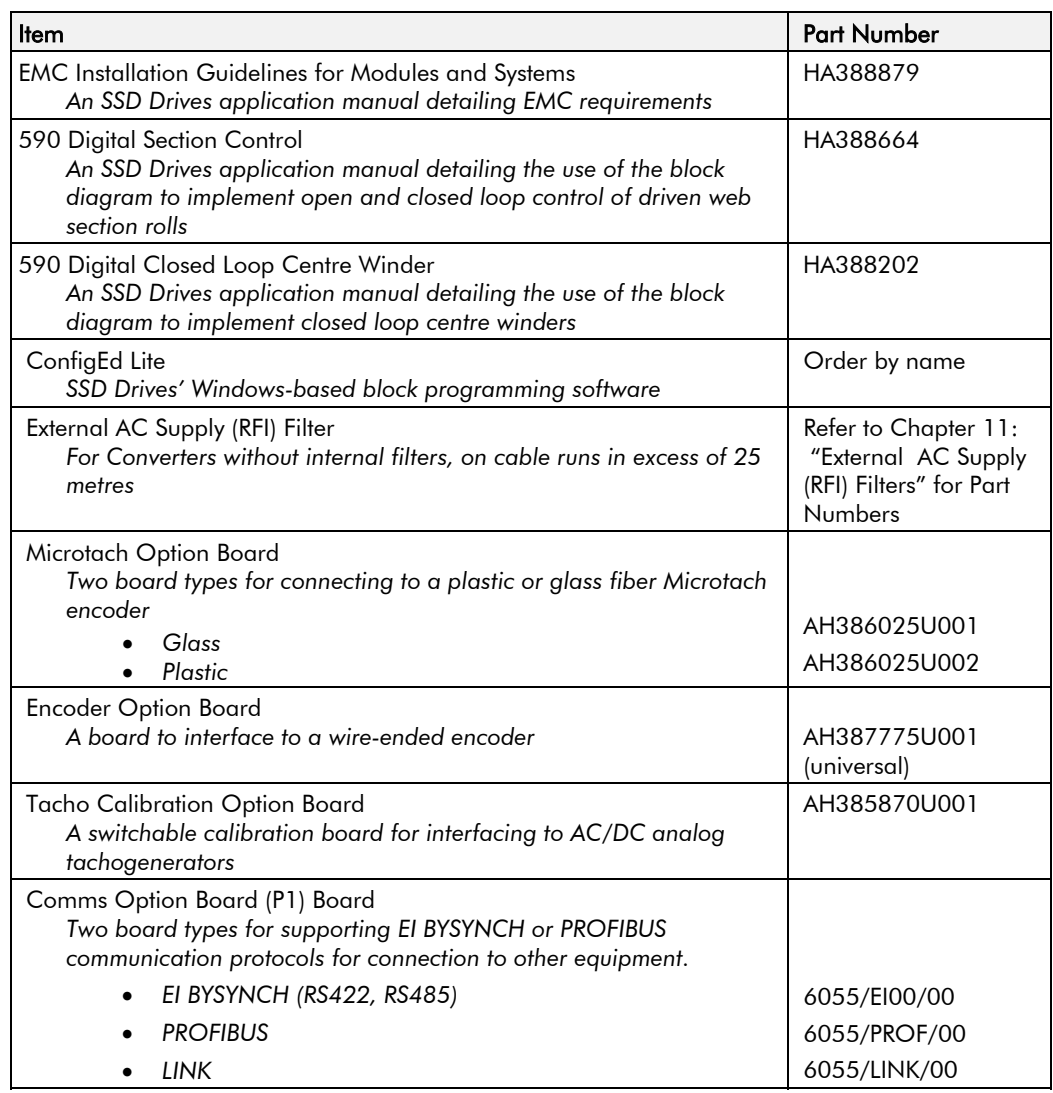

**Table 13-1 Optional Equipment**

### **Speed Feedback Option Boards**

Each option board below is shown with the correct selection for the SPEED FBK SELECT parameter.

The selections are ARM VOLTS FBK, ANALOG TACH, ENCODER and ENCODER/ANALOG.

(ARM VOLTS FBK is default and requires no option board).

#### *MMI Menu Map*

- *1* SETUP PARAMETERS
- *2* SPEED LOOP

SPEED FBK SELECT

## Standard and Optional Equipment 13-17

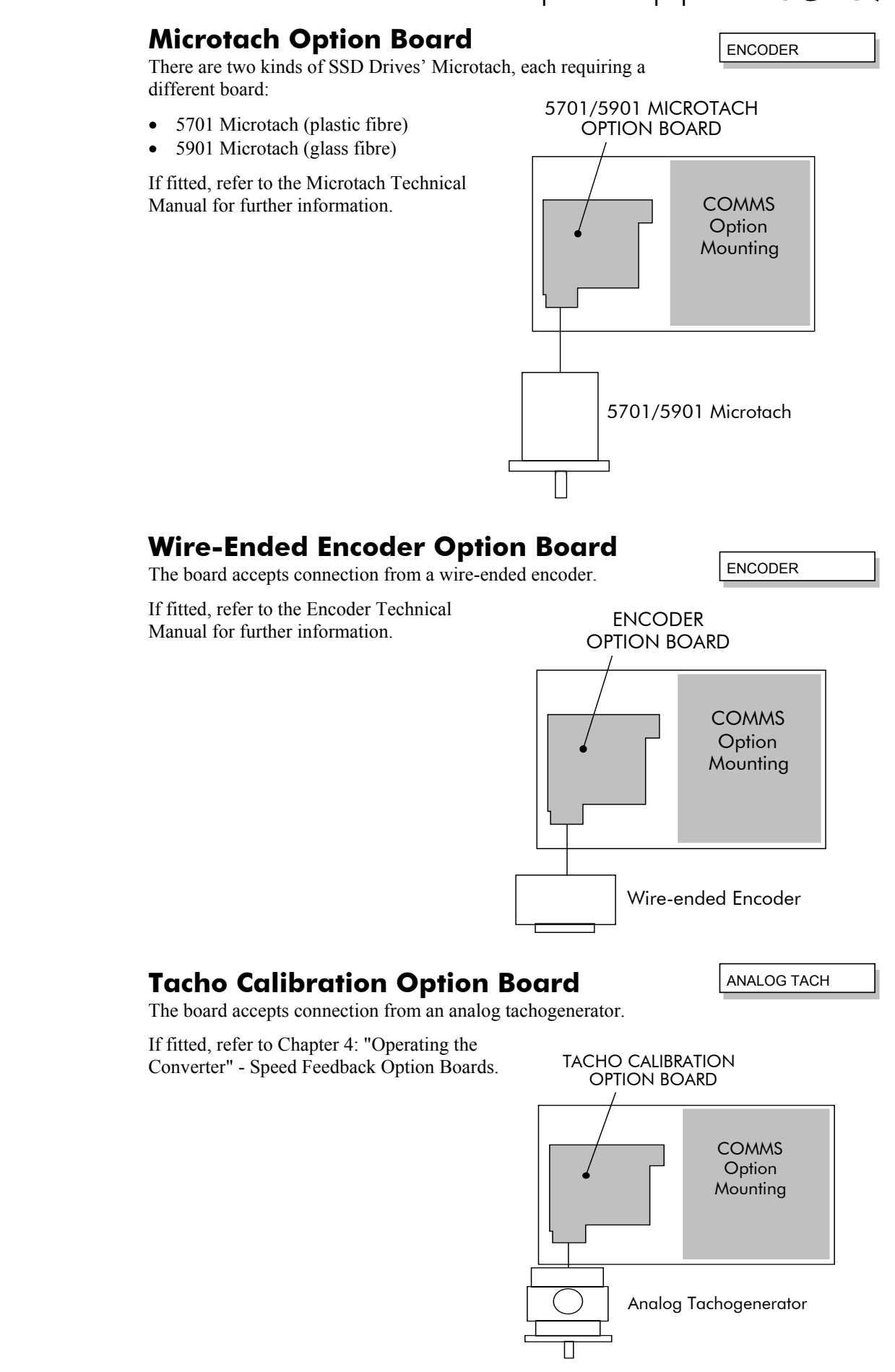

## 13-18 Standard and Optional Equipment

### **Combined Tacho and Encoder Feedback**

If an analog tachogenerator and digital encoder are to be used, the Encoder Option Board receives the digital signal, the analog signal is routed to Terminals B2 (Tacho) and B1 (0V). Please refer to SSD Drives Engineering Department for assistance with this feature.

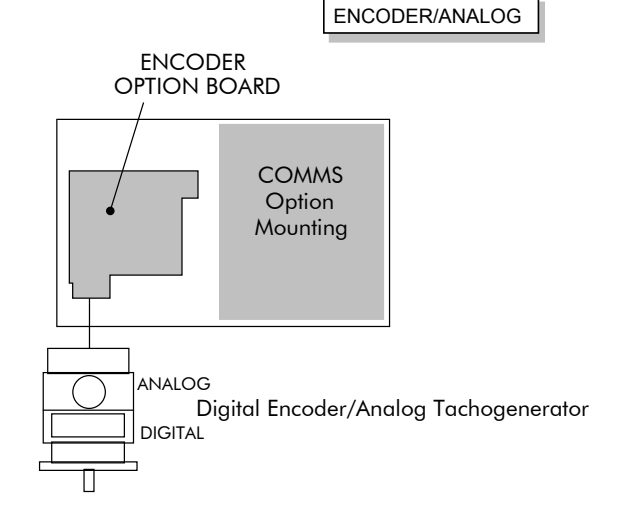

### **Communications Technology Options**

#### **COMMS Option Technology Box**

Various protocols are supported, each requiring a different Technology Box. The type of Technology Box fitted is selected in the TYPE parameter:

- RS485 (EI BINARY, EI ASCII or MODBUS RTU)
- PROFIBUS DP
- LINK
- **DEVICENET**
- CANOPEN
- LONWORKS

The option allows the 590+ Converter to be controlled as part of a system. The system can also comprise other SSD Drives products such as the 605 and 584SV Inverters, or any other equipment using the same protocol.

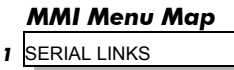

**2** TEC OPTION TEC OPTION TYPE

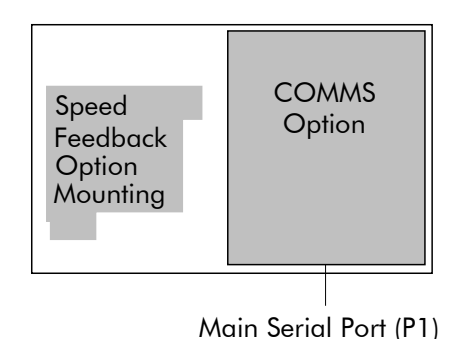

## **SERIAL COMMUNICATIONS**

### **Communications Technology Option**

The plug-in COMMS Option Technology Box provides a serial data port, allowing Converters to be linked together to form a network. Using a PLC/SCADA or other intelligent device, this network can be continuously controlled to provide supervision and monitoring for each Converter in the system. Refer to the Communications Interface Technical Manual for further details.

### **Config Ed Lite**

This is SSD Drive's Windows-based block programming software. It has a graphical userinterface and drawing tools to allow you to create block programming diagrams quickly and easily. Contact your local SSD Drives sales office.

## **System Port (P3)**

This port has several uses:

- 1. **ConfigEd Lite**: Parameters can be monitored and updated by ConfigEd Lite (or other suitable PC programming tool)
- 2. **UDP Support**: It can be used to upload information from a PC
- 3. **5703 Support**: An SSD Drives' 5703 Setpoint Repeater Unit can be connected

The port is an un-isolated RS232, 9600 Baud (default), supporting the standard EI BISYNCH ASCII communications protocol, contact SSD Drives for further information.

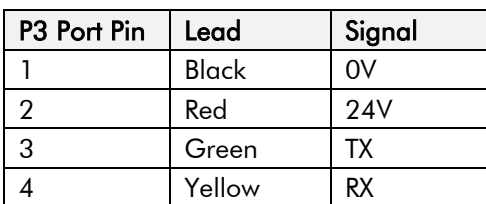

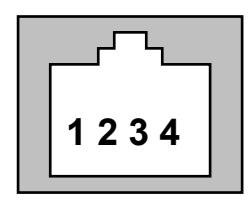

#### **6-Way Lead to DB9/DB25 Connector**

A standard P3 lead is used to connect to the Converter.

*Note: There is 24V present on pin 2 of the P3 port. This may damage your PC or the Converter.*

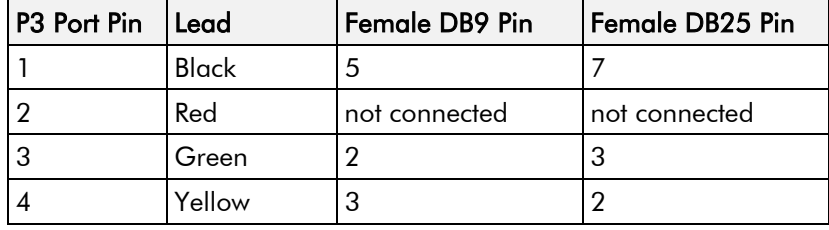

### **UDP Support**

The P3 port can be used to transfer an ASCII representation of the converter's settings between the Converter and a host computer.

The transfer uses a simple ASCII file structure and XON / XOFF protocol. This is provided by most communications packages. Host computers tested include IBM PCs XT/AT, running both Windows and MSDOS, Psion Organiser 3 and many more.

Transferring data from a host computer to the Converter is defined as "Uploading".

Refer to Chapter 6: "Programming Your Application" - SYSTEM PORT P3 for parameter details.

## 14-2 Serial Communications

#### **UDP Menu Structure**

```
......SYSTEM PORT (P3)
.........P3 SETUP<br>..........MODE //
..........MODE // Disable/5703 Setup Mode<br>..........5703 SUPPORT // Submenu for 5703 parame
\ldots \ldots \ldots P3 BAUD RATE //
```
Submenu for 5703 parameters<br>Baud rate for the P3 Port ........UDP XFER (RX)// Transfer Parameters From Host

#### **SYSTEM PORT (P3) Setup**

Set MODE parameter (Tag No. 130) to DISABLE (default) using the MMI

Set P3 BAUD RATE parameter (Tag No. 198) to 9600 (default) using the MMI

1 Stop bit (fixed)

NO Parity (fixed)

8 bits (fixed)

XON/XOFF Handshaking (fixed)

### **UDP Transfer Procedure**

#### **UDP UpLoad (UDP XFER (RX))**

This is the transfer of the parameters from the host computer to the Converter. This information is written directly to EEprom, so **all the drive's current settings will be overwritten**. *MMI Menu Map*

- Connect the Converter to the host using the appropriate lead.
- Using a standard communications package prepare the host to transfer an ASCII file. Remember to set up the host's serial port first.
- Set the P3 MODE parameter to DISABLE.
- Start uploading on the Converter by selecting UDP XFER (RX) on the MMI and pressing the UP  $($  $\uparrow$  $)$  key, as instructed.
- When the Converter says RECEIVING, begin the file transmission.
- The file ends in a :00000001FF which the Converter uses to close the file.
- As indicated, reset the Converter by pressing the **E** key.

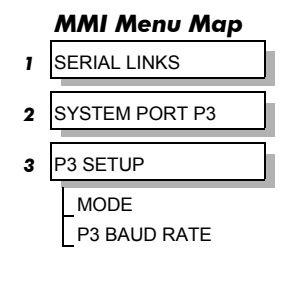

- *1* SERIAL LINKS
- **2** SYSTEM PORT P3
	- DUMP MMI (TX) UDP XFER (RX) UDP XFER (TX)

*590+ Series DC Digital Converter*

#### **5703 Support**

This unit provides the facility to run a line of converters in speed-lock without the use of a 5720 Quadraloc controller; for accurate speed-holding, encoder feedback is required. Ratioed speedlocking is supported, although the unit is not intended to replace the Quadraloc in applications requiring high accuracy.

A 16-bit speed signal is passed between drives through a fibre-optic link and the P3 port on each Converter (a port otherwise used only off-line for the upload and download of EEPROM data). The port operates RS232 compatible signal levels, the 5703/1 converts these signal levels to fibre optic signals for transmission and from fibre optics to RS232 for reception.

#### **Hardware Description**

The 5703/1 is housed in a DIN rail mounted box and is provided with a cable to connect into the P3 port. The cable is 400mm long to limit transmission errors, the primary unit -to-unit interconnection is intended to be achieved by a fibre optic cable.

The 5703 unit itself is simply an electric signal-to-light converter and does not alter the signal in any way, this is achieved within the software data of the Converter.

It is fitted with one fibre optic receiver and two fibre optic transmitters, the fibre optic receiver has a fixed function to receive data from the preceding unit while the transmitter sends data to the following unit. The additional transmitter can be used either to re-transmit the incoming signal or provide a second transmission of the output signal, this gives the unit wide functionality. When the link is in the normal right hand position, assuming the board is mounted with the fibre optics downward, the second transmitter repeats the output signal. In the left hand position it repeats the input signal.

The 5703/1 can be configured to point to any relevant parameter in the block diagram, the default connections are such that the scaled input is connected to the "additional speed demand" and the output to the "speed demand".

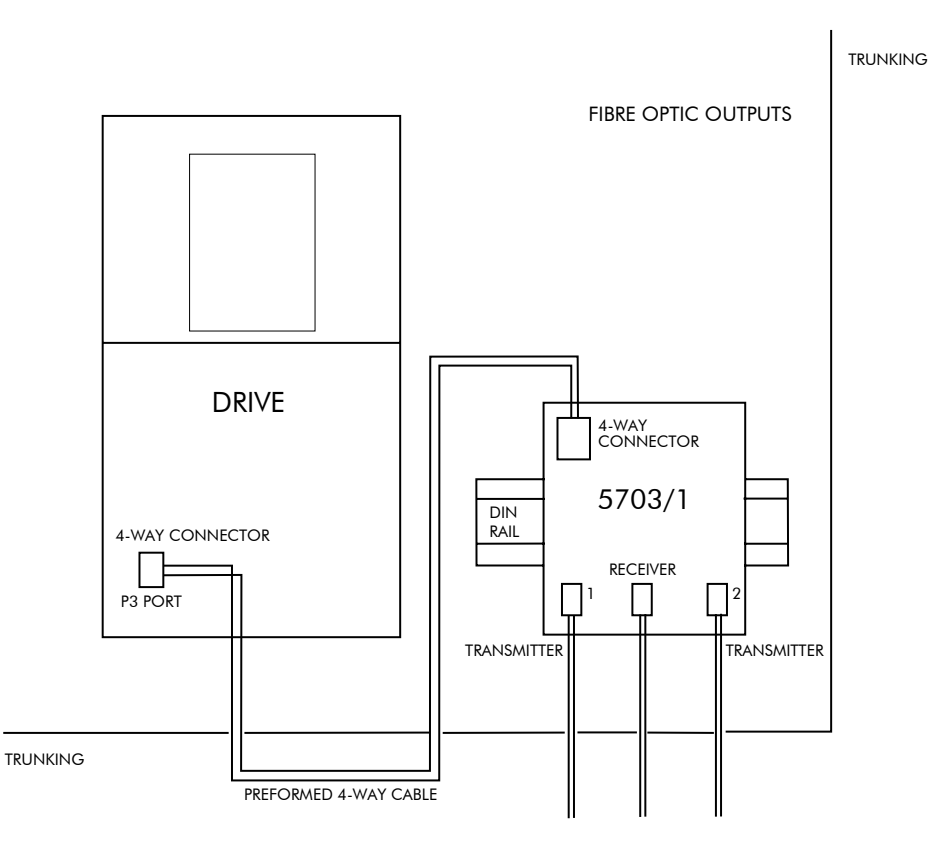

Figure 14-1 5703/1 Product Outline Drawing

## 14-4 Serial Communications

### **Commissioning the 5703/1**

The P3 port is configured for 5703 support using the MMI. The Converter's RS422 serial link will then allow control over the scaling of the input by an operator station or by a host processor. Refer to Chapter 15: "The Default Application" for the block diagram, and also see Figure 14-2 Wiring Diagram for 5703/1 Speed Repeater below.

Refer to Chapter 6: "Programming Your Application" - 5703 SUPPORT for parameter details.

#### **The Inputs of the Drive**

#### *MMI Menu Map*

- *1* SERIAL LINKS
- **2** SYSTEM PORT P3
- *3* P3 SETUP
	- *4* 5703 SUPPORT
- SETPT. RATIO SETPT. SIGN 5703 INPUT 5703 OUTPUT

The speed setpoint from the 5703/1 enters the drive via the P3 port and, after scaling, is added together with analog inputs 1, 2 and 3 (ramped).

IN BASIC TACHO-FOLLOWER MODE, ALL THE ANALOG INPUTS MUST BE DISABLED TO PREVENT LOSS OF ACCURACY, yet it may be necessary in some applications to provide analog inputs for trim signals or inch setpoints:

- 1. The ramp input may be disabled by taking terminal C7 (Ramp Hold) permanently high; the ramp is automatically cleared when the drive is quenched, and its output will never move from (exactly) zero. The ramp input may often be of use in line master drives; but the ramp should be disabled in slave drives. Note that the P3 setpoint may be passed through the ramp function; in such a case, the analog input to the ramp (terminal A4) is automatically disconnected.
- 2. Analog input 1 (terminal A2) is used for inch setpoints. During normal running, the terminal is shorted to 0V and the deadband function is used so that no signal at all passes to the summing junction. The analog inch setpoints are set a little above the threshold of the deadband so as to give the required inching speeds, forward or backward. Selection between analog inching and absolutely zero analog input is thus accomplished automatically.
- 3. Analog input 2 (terminal A3) may be disabled by writing zero to its scaling block; this will normally be done through the MMI at commissioning, but may be overridden by the serial link. Alternatively, this input may be used for a local analog trim.

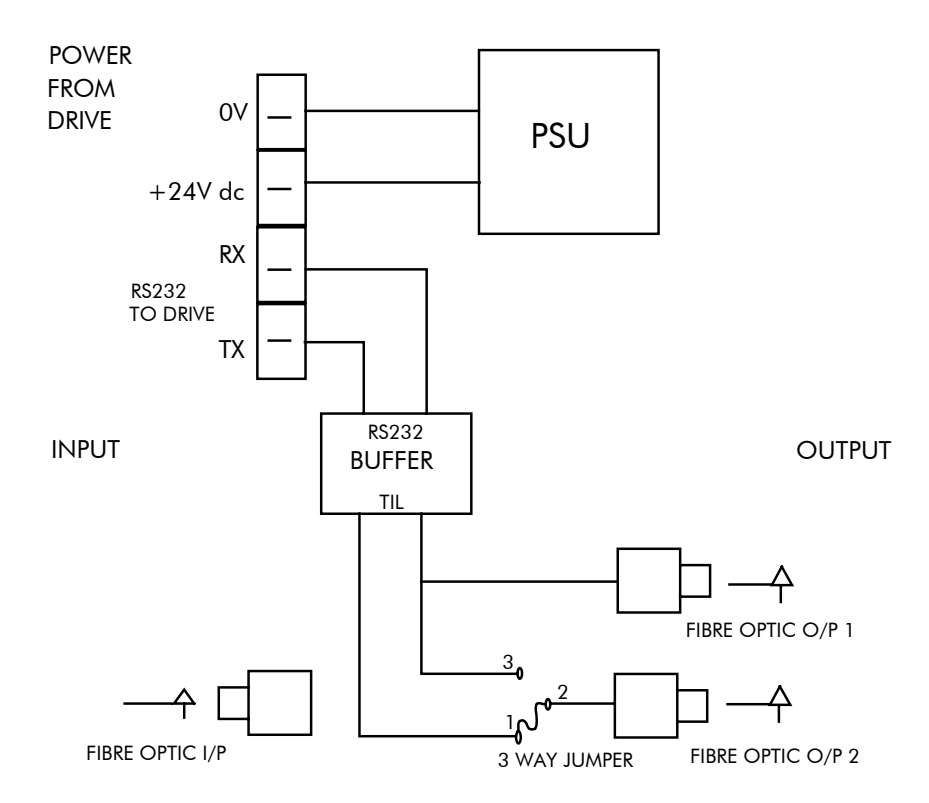

**Figure 14-2 Wiring Diagram for 5703/1 Speed Repeater**
### **Error Codes**

### **ERROR REPORT (EE)**

The EI-BISYNCH Prime Set contains the EE mnemonic. This is also an output parameter in the MAIN PORT (P1), AUX PORT (P2) and SYSTEM PORT (P3) function blocks, where the parameter value can be read and reset. Refer to the COMMS Option Technical Manual for further details.

The following values are returned if an enquiry (reading information from the Converter) is performed on this Read/Write parameter.

Writing any value to this parameter will set the value to  $>00C0$ . Clearing the last error value may be useful in seeing a repetitive error re-occurring.

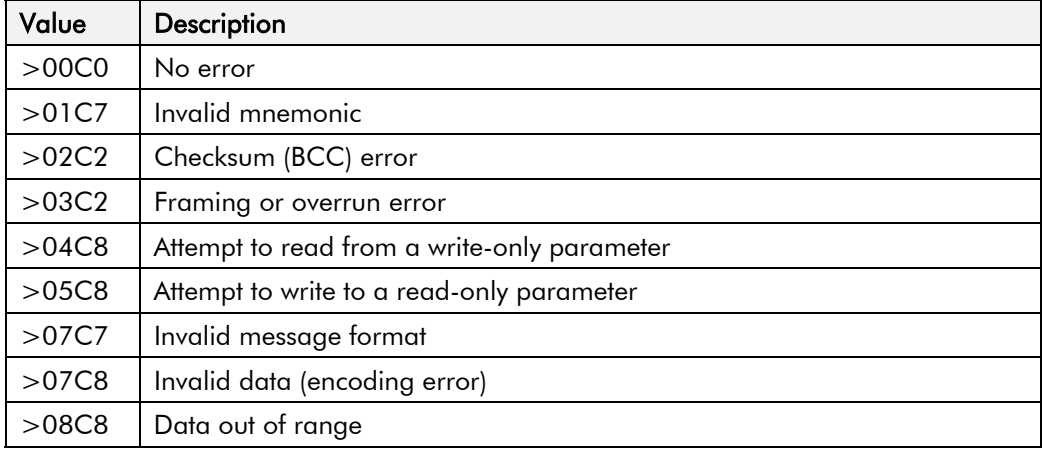

# 14-6 Serial Communications

# **THE DEFAULT APPLICATION**

# **Block Diagrams**

The Converter is supplied with a pre-programmed set of parameters providing for basic speed control. The following block diagrams show this factory set-up.

If you make any permanent changes to the block diagram, remember to update the non-volatile memory within the Converter by performing a PARAMETER SAVE. Refer to Chapter 5: "The Operator Station" - Saving Your Application.

To return to the default application, refer to Chapter 5: "The Operator Station" - Menu Shortcuts and Special Key Combinations.

# 15-2 The Default Application

#### The Default Application 15-3

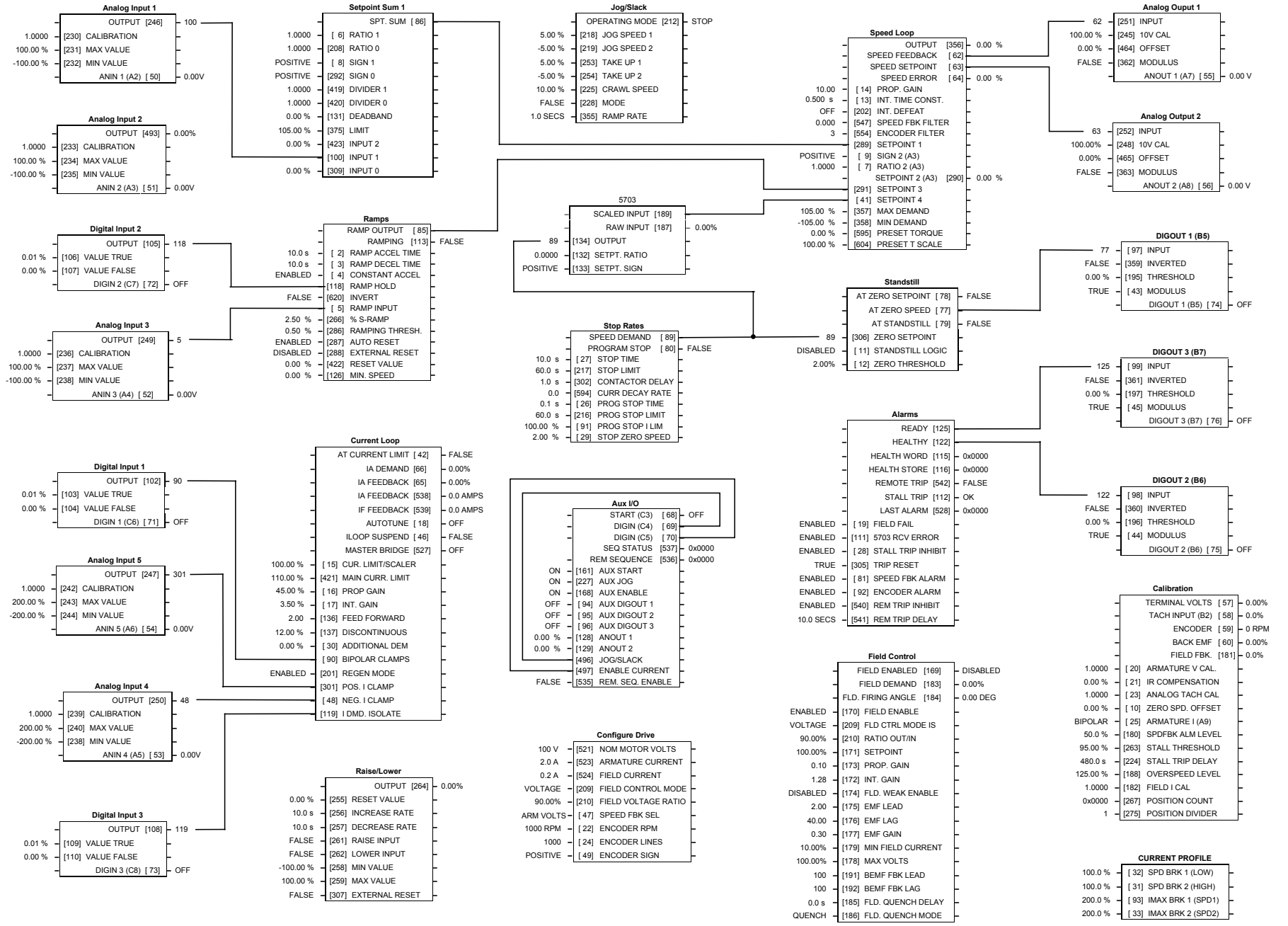

**Programming Block Diagram - Sheet 1**

#### The Default Application 15-4

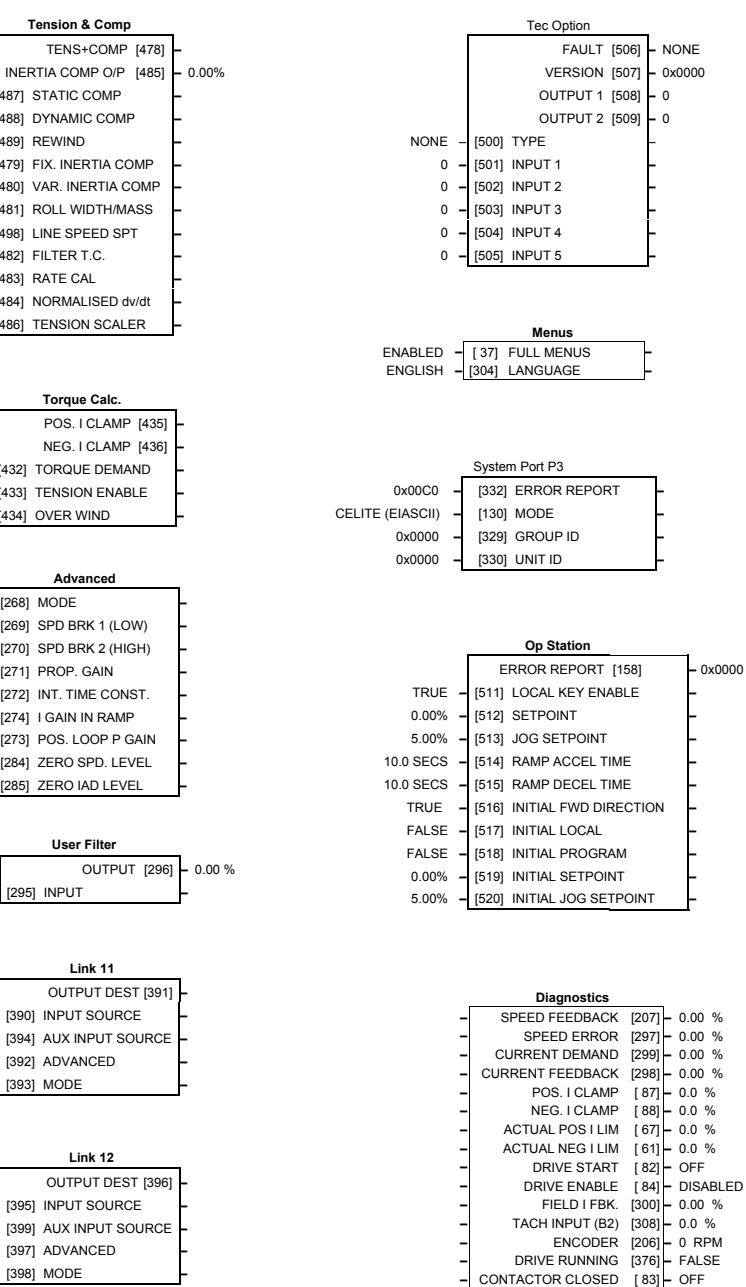

**Link 11** OUTPUT DEST [391] **–** 0 **–** [390] INPUT SOURCE **– –** [394] AUX INPUT SOURCE **–**

**Advanced**

**Tension & Comp TENS+COMP [478]** 

**–** [487] STATIC COMP **–**

**–** [489] REWIND **–**

**–** [488] DYNAMIC COMP **–**

**–** [479] FIX. INERTIA COMP **–**

**–** [480] VAR. INERTIA COMP **–**

**–** [481] ROLL WIDTH/MASS **–**

**–** [498] LINE SPEED SPT **–**

**–** [484] NORMALISED dv/dt **–**

**–** [486] TENSION SCALER **–**

**Torque Calc. POS. I CLAMP [435] NEG. I CLAMP** [436]

**–** [432] TORQUE DEMAND **–**

**–** [433] TENSION ENABLE **–**

**–** [434] OVER WIND **–**

**–** [482] FILTER T.C. **–**

**–** [483] RATE CAL **–**

**–** [269] SPD BRK 1 (LOW) **–**

**–** [270] SPD BRK 2 (HIGH) **–**

[272] INT. TIME CONST. **–**

**–** [274] I GAIN IN RAMP **–**

**–** [273] POS. LOOP P GAIN **–**

**–** [284] ZERO SPD. LEVEL **–**

**–** [285] ZERO IAD LEVEL **–**

**User Filter**

**–** [271] PROP. GAIN **–**

**–** [268] MODE **–**

**Link 12** OUTPUT DEST [396] **–** [395] INPUT SOURCE **– –** [399] AUX INPUT SOURCE **–**

**–** [392] ADVANCED **–**

**–** [397] ADVANCED **–**

**–** [398] MODE **–**

**–** [393] MODE **–**

**–** [295] INPUT **–**

OFF

 $\Omega$ 

1.00 %

0.00 %

0.00 %

0.00 %

0.00 %

0.00 %

10

10.00

0.00 %

1.0000

0.00 %

ENABLED

ENABLED

100.00 %

ENABLED

5.00 %

1.0000

0.00%

0.50 %

1.50 %

0.00 %

5.00

0.500 s **–**

OFF

SWITCH

SWITCH

**Programming Block Diagram - Sheet 2**

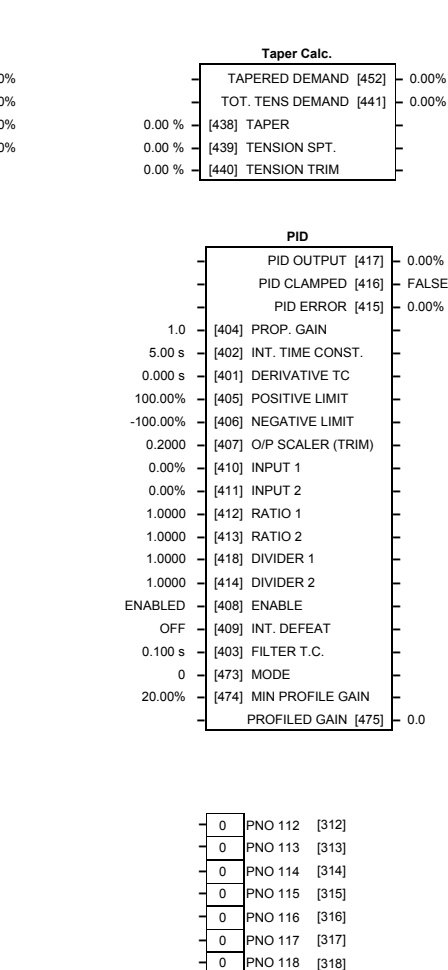

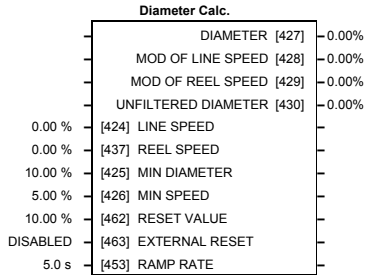

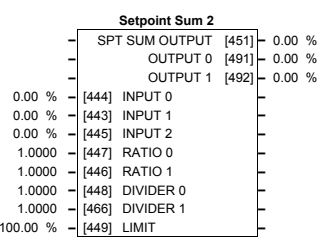

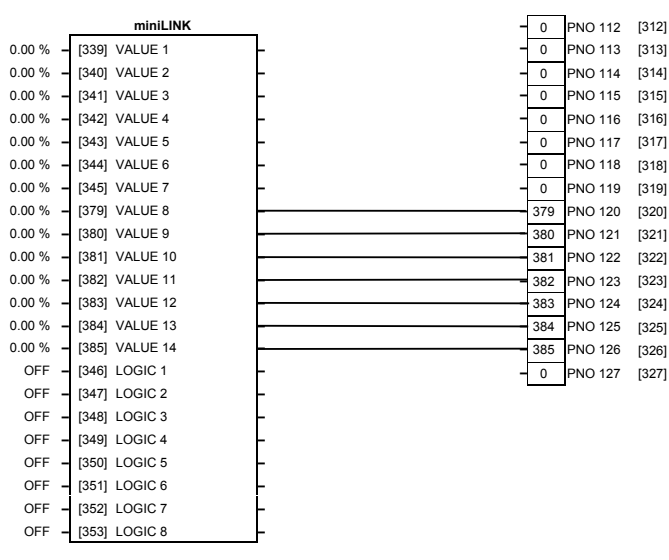

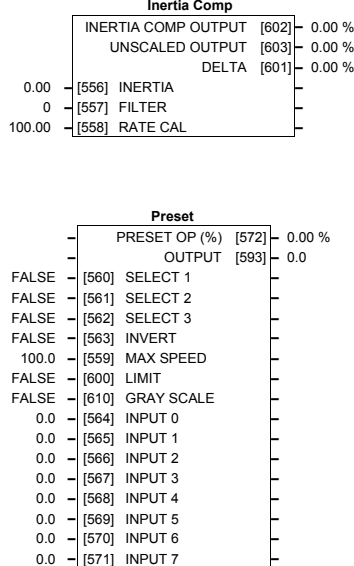

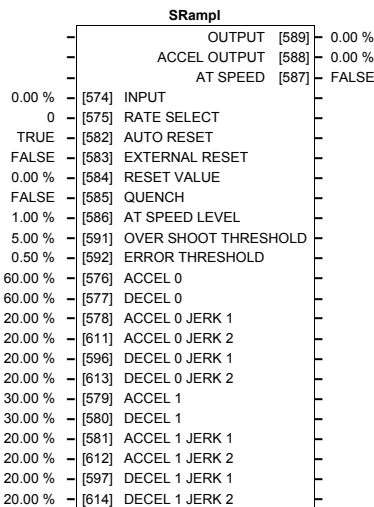

#### The Default Application 15-6

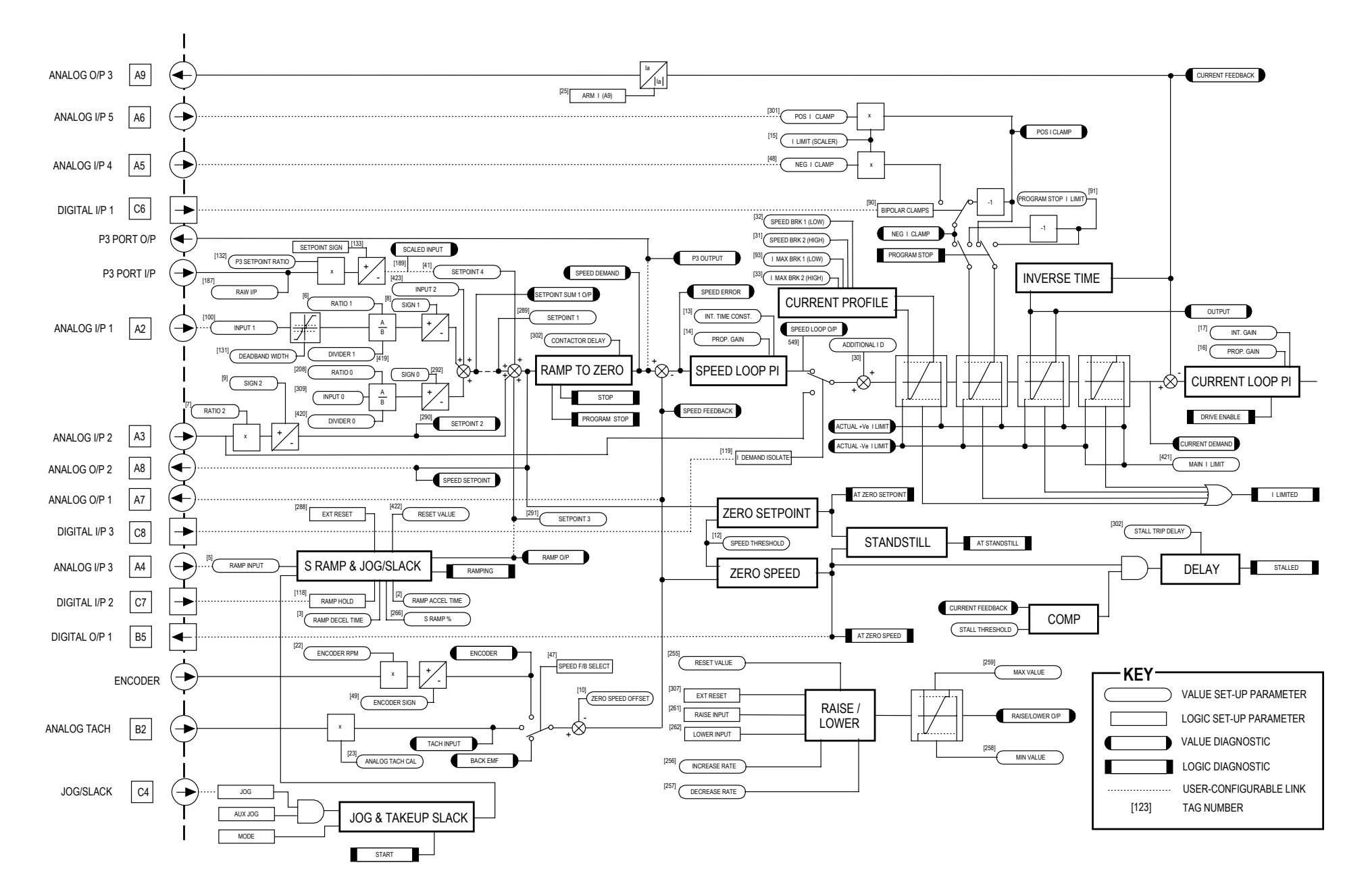

**Main Block Diagram**

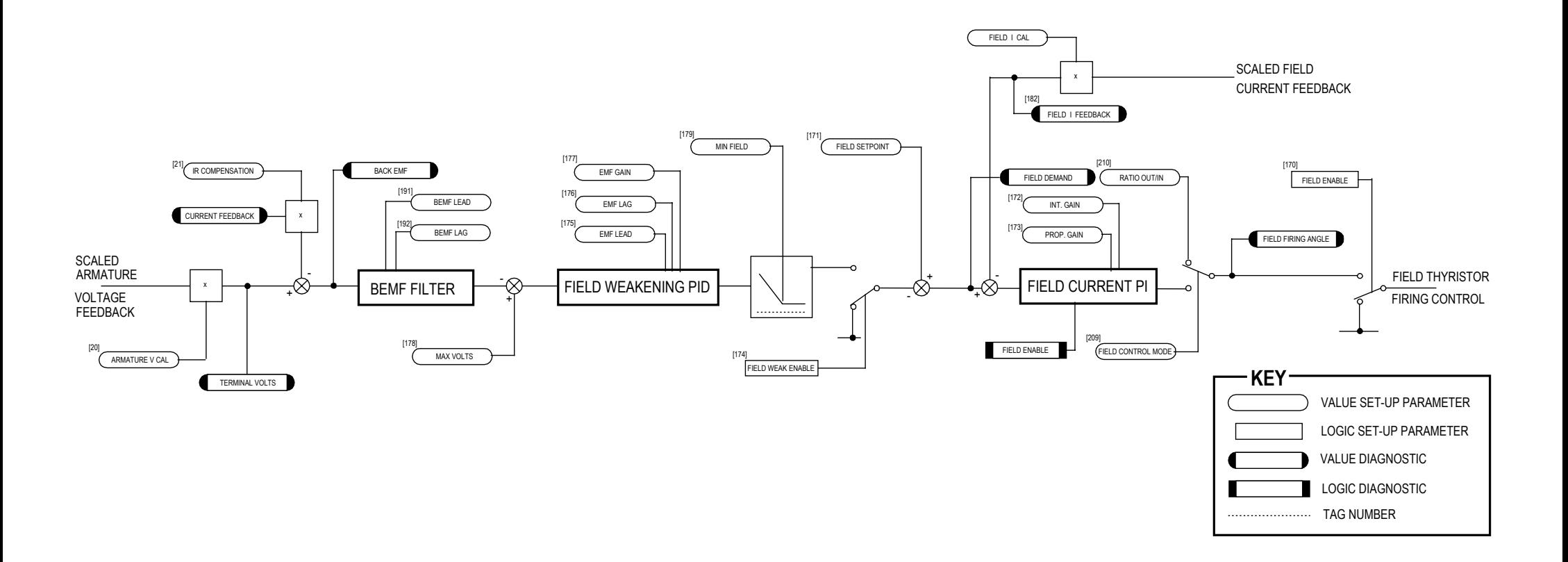

### **Field Control Block Diagram**

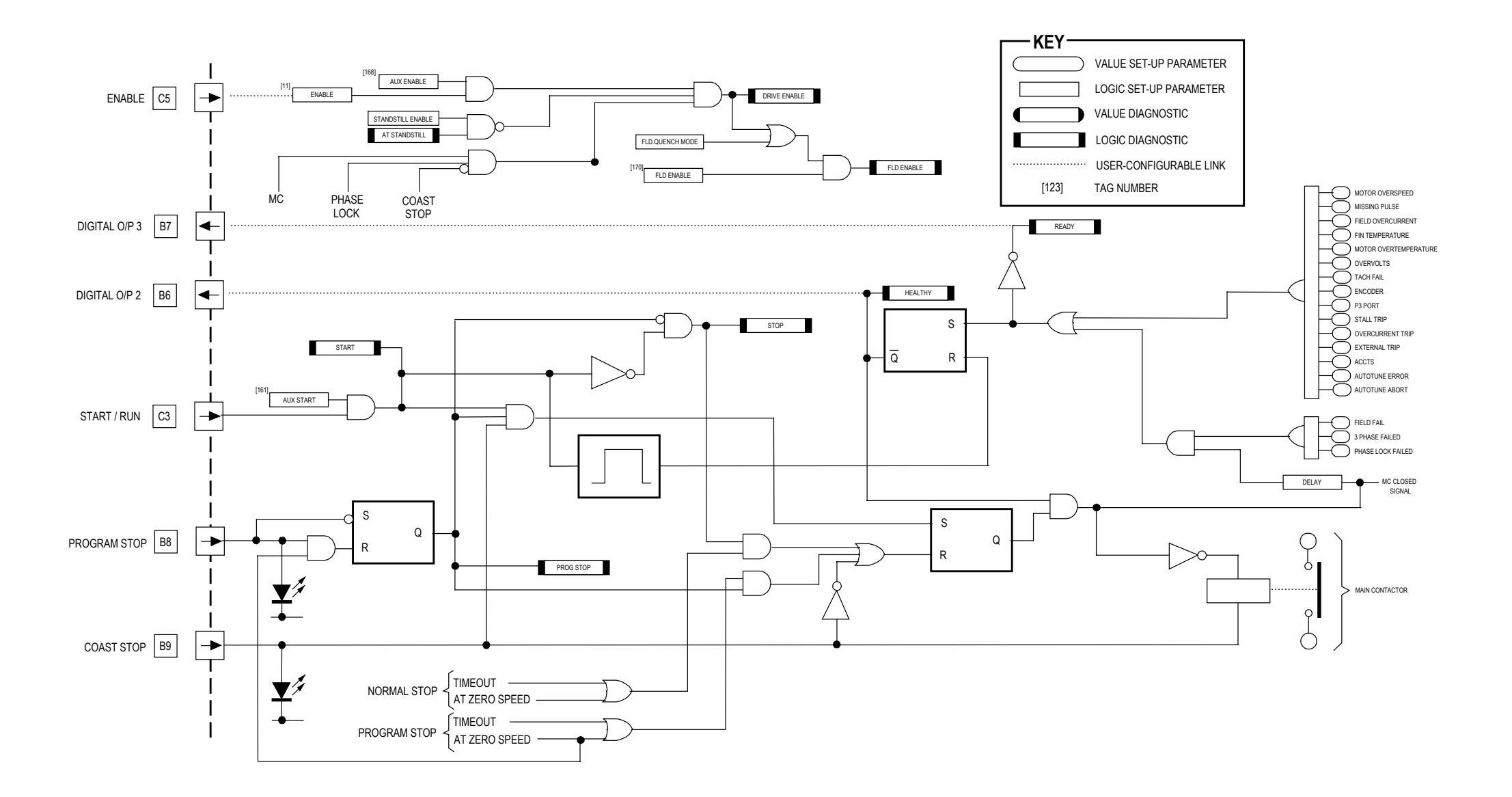

## **Start/Healthy Logic Block Diagram**

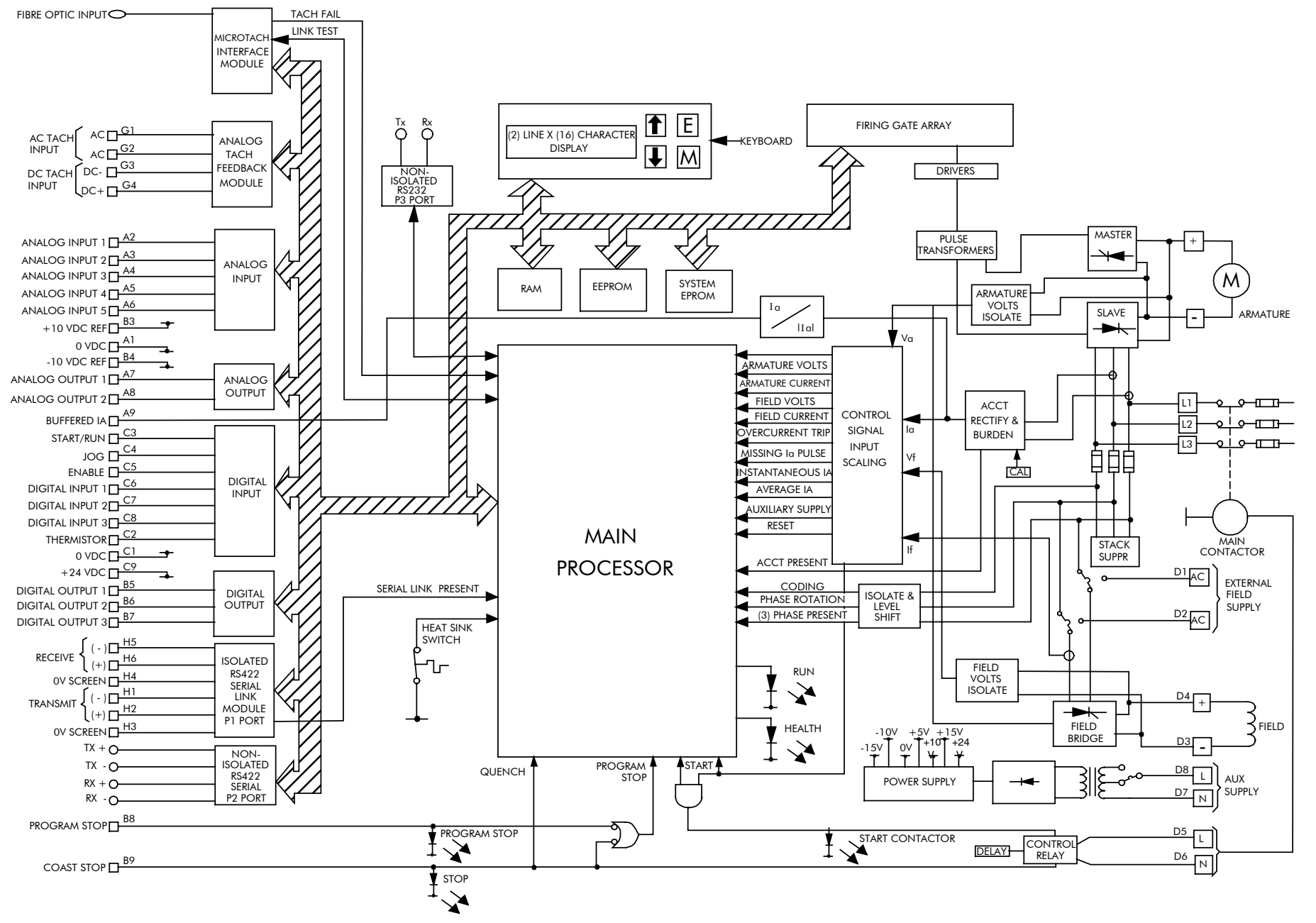

**Functional Block Diagram**

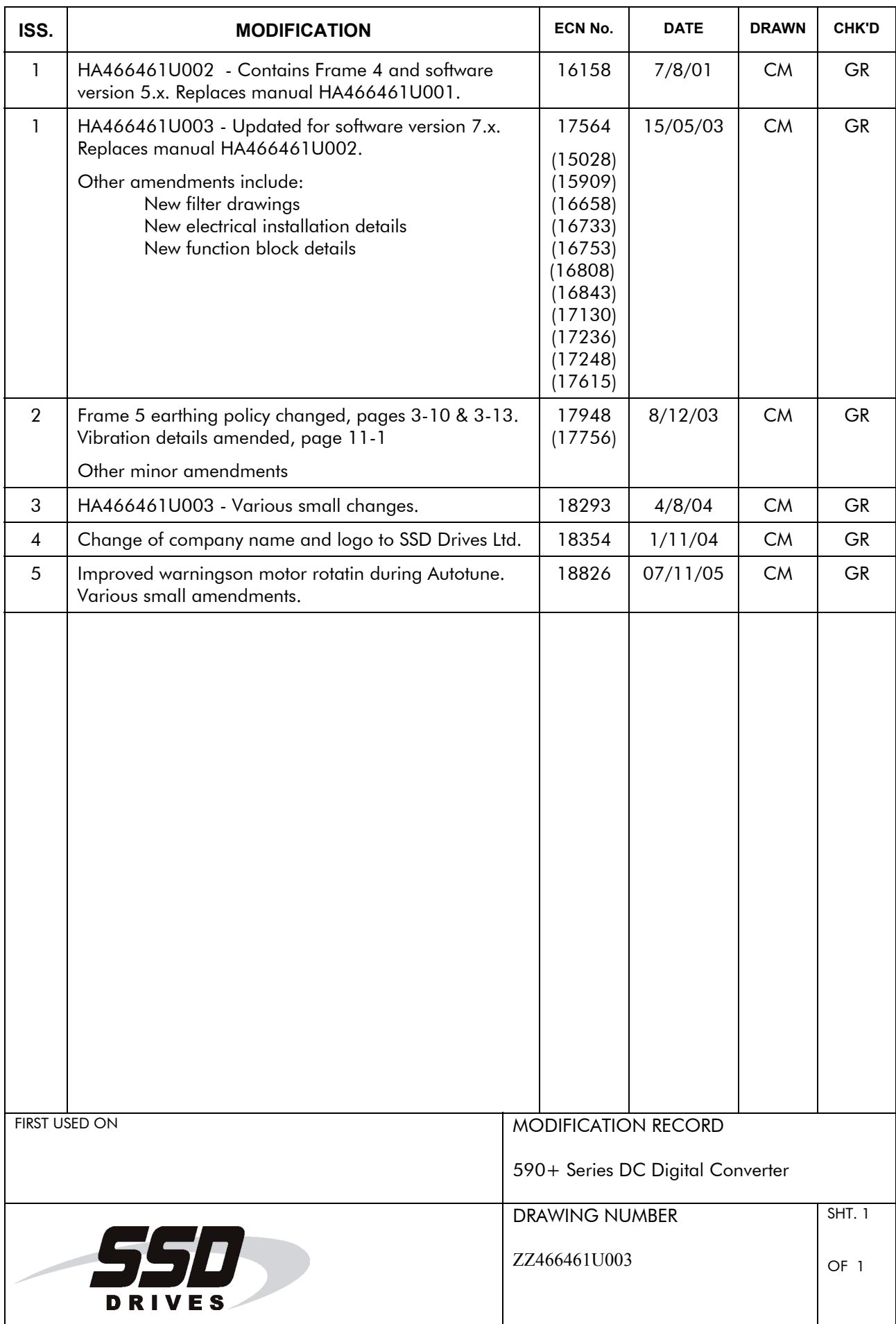